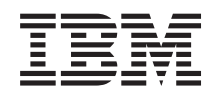

Systemy IBM - iSeries System i5/OS i oprogramowanie pokrewne Instalowanie, aktualizowanie lub usuwanie systemu i5/OS i oprogramowania pokrewnego

*Wersja 5 Wydanie 4*

SA12-7263-09

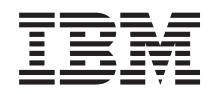

Systemy IBM - iSeries System i5/OS i oprogramowanie pokrewne Instalowanie, aktualizowanie lub usuwanie systemu i5/OS i oprogramowania pokrewnego

*Wersja 5 Wydanie 4*

SA12-7263-09

#### **Uwaga**

Przed skorzystaniem z tych informacji oraz z produktu, którego dotyczą, należy przeczytać informacje znajdujące się w dodatku ["Uwagi",](#page-252-0) na stronie 245.

#### **Wydanie trzecie (luty 2006)**

Niniejsze wydanie dotyczy wersji 5, wydania 4, modyfikacji 0 systemu operacyjnego IBM i5/OS (numer produktu 5722-SS1) oraz wszystkich kolejnych wydań i modyfikacji, o ile w nowych wydaniach nie zostanie zaznaczone inaczej. Wersja ta nie działa na wszystkich modelach komputerów z procesorem RISC ani na modelach z procesorem CISC.

Niniejsze wydanie zastępuje publikację SA12-7263-08.

Niniejszy dokument może zawierać odniesienia do Licencjonowanego Kodu Wewnętrznego. Licencjonowany Kod Wewnętrzny jest kodem maszynowym i jest licencjonowany zgodnie z warunkami Umowy Licencyjnej IBM dotyczącej Kodu Maszynowego.

**© Copyright International Business Machines Corporation 2004, 2006. Wszelkie prawa zastrzeżone.**

# **Spis treści**

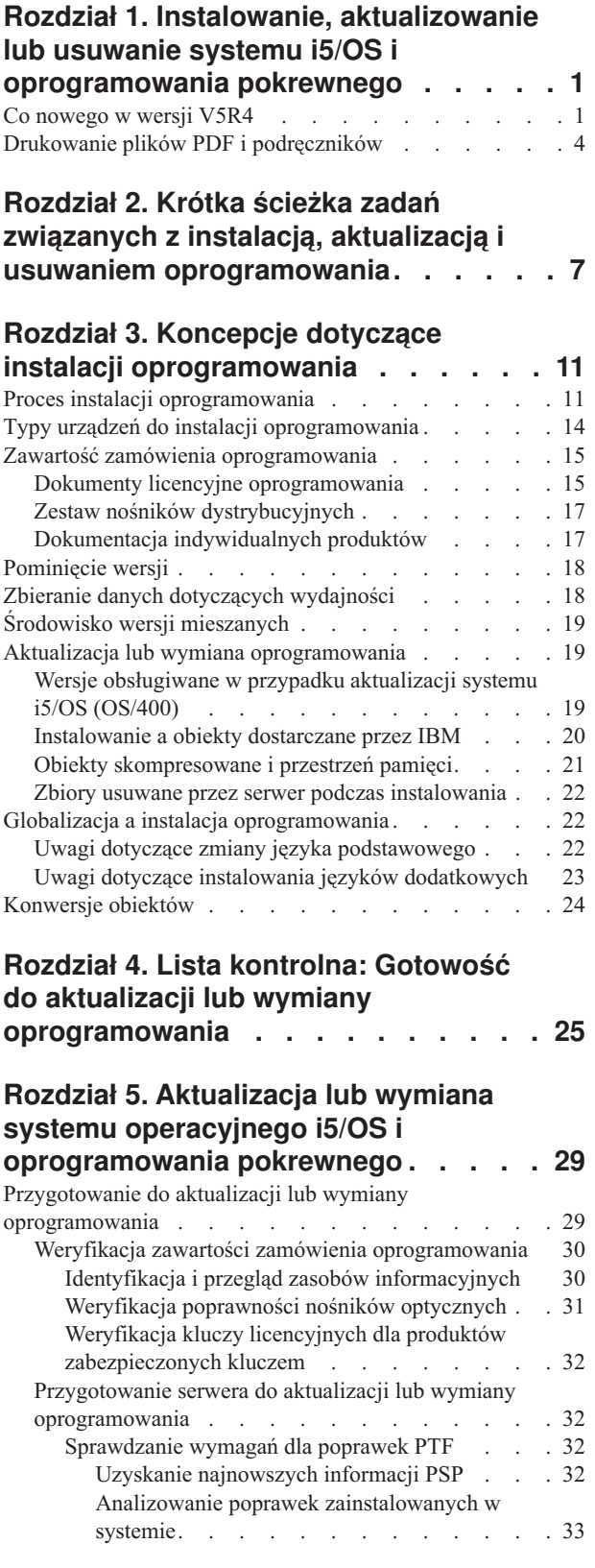

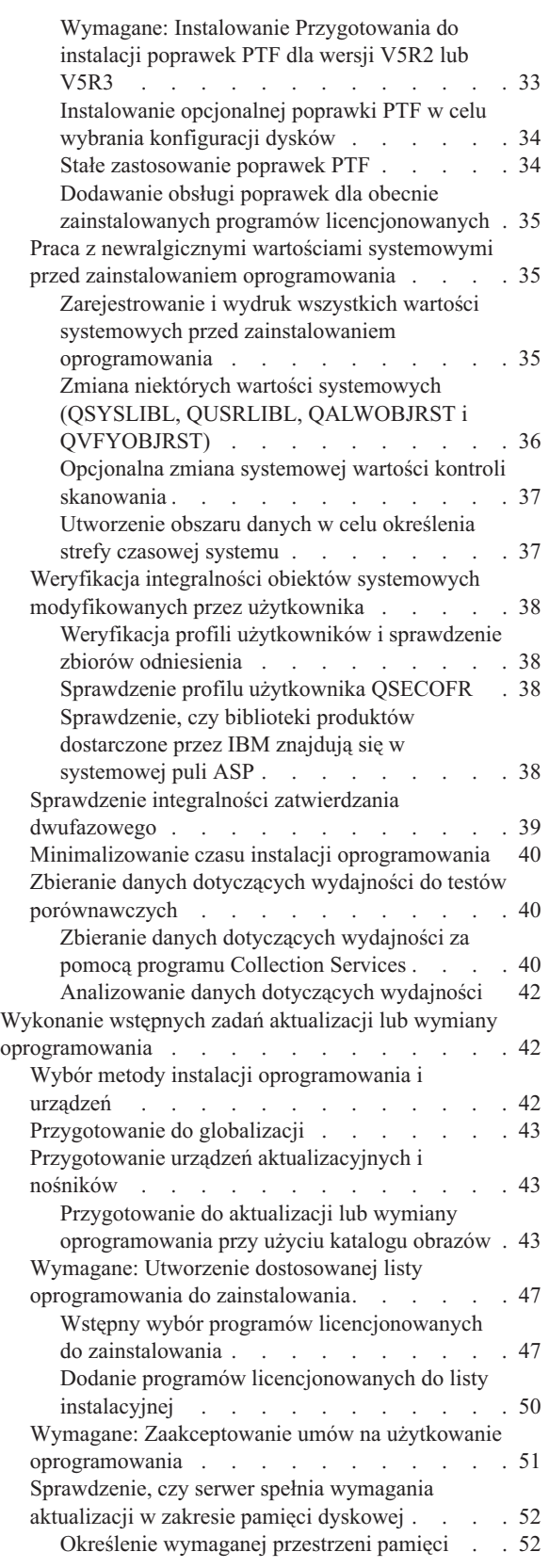

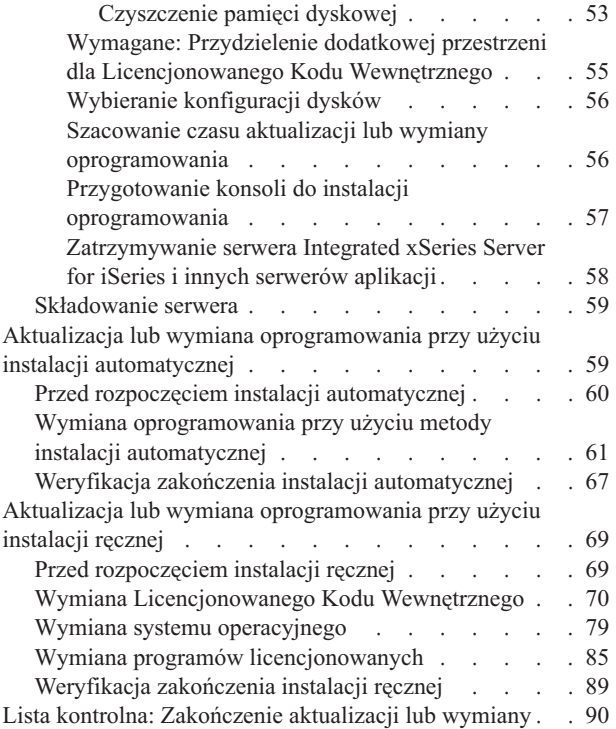

### **Rozdział 6. [Wymiana](#page-104-0) [Licencjonowanego](#page-104-0) Kodu [Wewnętrznego](#page-104-0) i systemu i5/OS w**

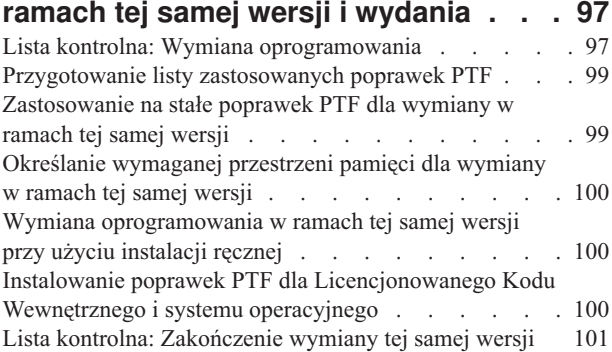

**Rozdział 7. Lista [kontrolna:](#page-112-0) Gotowość**

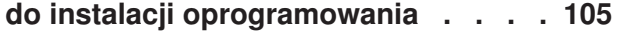

### **Rozdział 8. [Instalowanie](#page-114-0) systemu i5/OS i [oprogramowania](#page-114-0) pokrewnego na nowym [serwerze](#page-114-0) lub partycji**

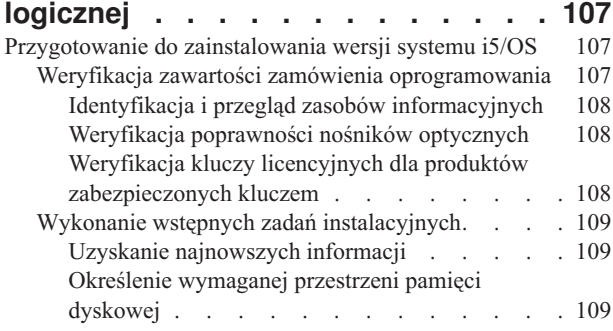

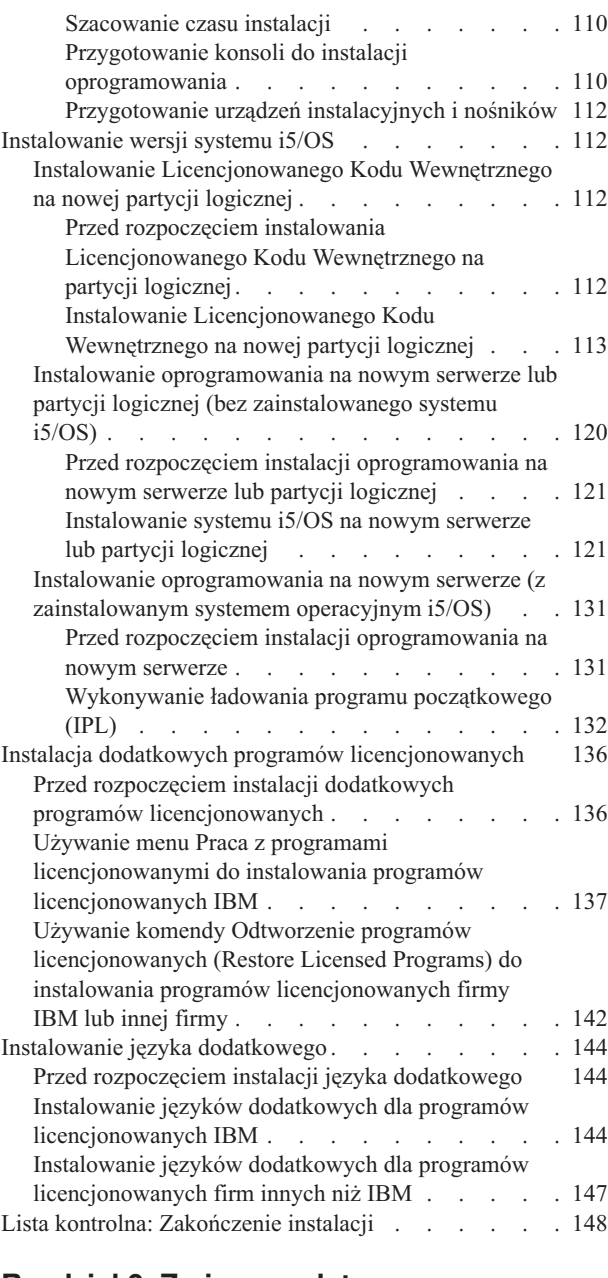

# **Rozdział 9. Zmiana [podstawowego](#page-160-0)**

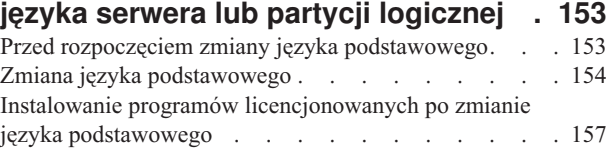

### **Rozdział 10. [Usuwanie](#page-170-0)**

# **[oprogramowania](#page-170-0) pokrewnego**

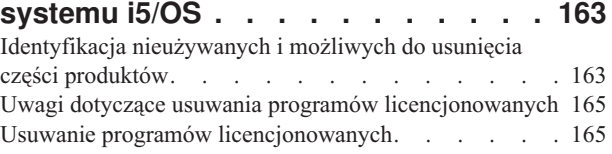

**iv** Systemy IBM - iSeries: System i5/OS i oprogramowanie pokrewne Instalowanie, aktualizowanie lub usuwanie systemu i5/OS i oprogramowania pokrewnego

# **Rozdział 11. [Rozwiązywanie](#page-174-0) problemów [dotyczących](#page-174-0) instalacji**

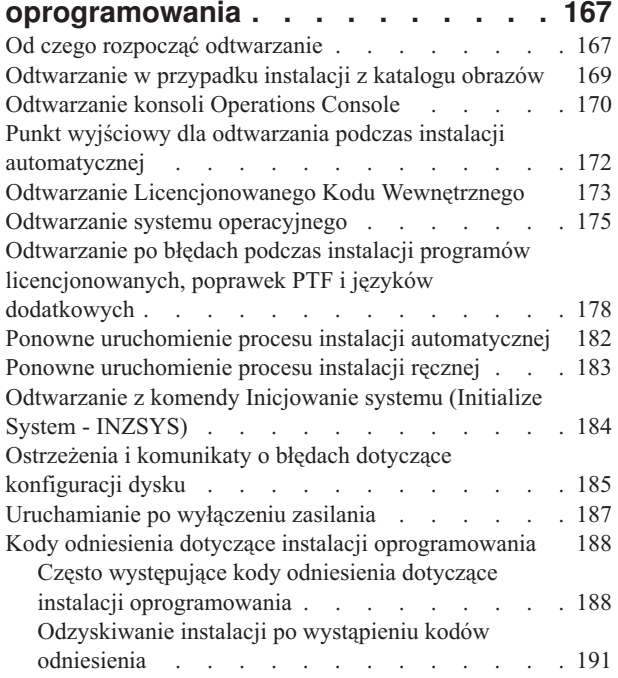

## **Rozdział 12. [Skorowidz](#page-200-0)**

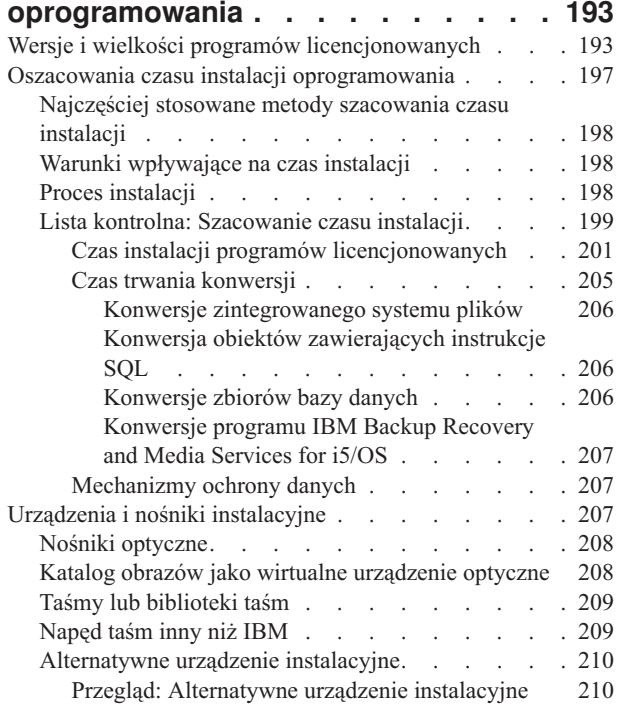

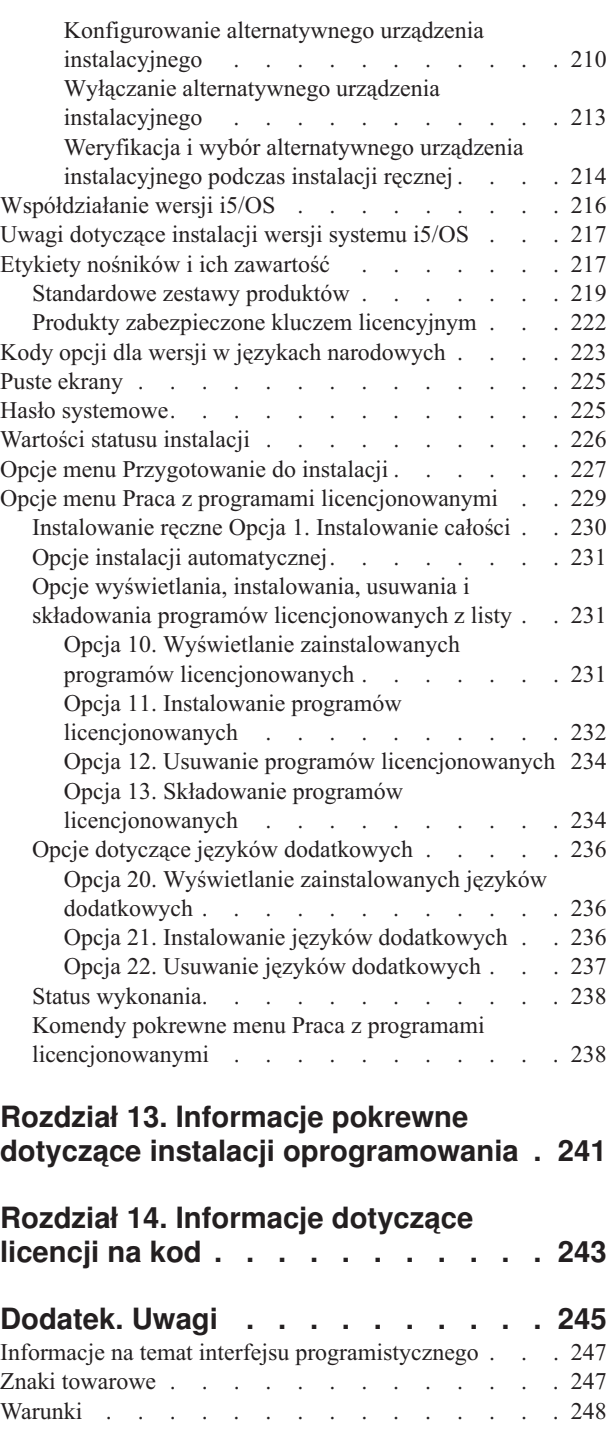

**[Indeks](#page-256-0) . . . . . . . . . . . . . . [249](#page-256-0)**

**vi** Systemy IBM - iSeries: System i5/OS i oprogramowanie pokrewne Instalowanie, aktualizowanie lub usuwanie systemu i5/OS i oprogramowania pokrewnego

# <span id="page-8-0"></span>**Rozdział 1. Instalowanie, aktualizowanie lub usuwanie systemu i5/OS i oprogramowania pokrewnego**

Poniższe informacje dotyczą instalacji wersji systemu i5/OS, części wersji systemu i5/OS lub programów licencjonowanych pokrewnych systemu i5/OS na serwerach IBM eServerSystemy IBM i5 oraz p5. Jeśli oprogramowanie jest instalowane w ramach modernizacji sprzętu, należy najpierw przejść do tematu Aktualizacje w Centrum informacyjnym iSeries (**Migracja** → **Aktualizacje**). W przypadku korzystania z niniejszej publikacji w formie drukowanej, odniesienia do innych tematów, takie jak powyższe odniesienie do Centrum informacyjnego, widoczne są w postaci ścieżki nawigacji.

Jeśli planowane jest uruchamianie systemu i5/OS z jednostki dyskowej źródła ładowania systemu, która jest podłączona poprzez procesor we/wy 2847, należy zapoznać się z dokumentacją techniczną IBM, iSeries and TotalStorage: A Guide to [Implementing](http://www.redbooks.ibm.com/abstracts/sg247120.html) External

Disk on eServer i5; [SG24-7120](http://www.redbooks.ibm.com/abstracts/sg247120.html) $\rightarrow$ , która zawiera ważne uwagi dotyczące planowania i implementacji.

**Uwaga:** Korzystając z przykładowego kodu, użytkownik akceptuje warunki określone w sekcji Rozdział 14, ["Informacje](#page-250-0) dotyczące licencji na kod", na stronie 243.

## **Co nowego w wersji V5R4**

Poniższy rozdział omawia zmiany informacji dotyczących aktualizacji, instalowania oraz usuwania systemu i5/OS i oprogramowania pokrewnego w wersji V5R4.

#### **Wymagania przy instalowaniu wydania V5R4**

Jeśli użytkownik korzysta z systemu IBM System i5, System p5 lub IBM eServer i5 lub p5 zarządzanego przez konsolę HMC, poziomem oprogramowania wbudowanego serwera musi być co najmniej poziom SF235\_xxx w celu obsługi wydania V5R4.

#### **Wymagania przy instalowaniu Licencjonowanego Kodu Wewnętrznego w wersji V5R4**

Licencjonowany Kod Wewnętrzny w wersji V5R4wymaga większej przestrzeni pamięci w jednostce dyskowej źródła ładowania systemu niż Licencjonowany Kod Wewnętrzny w wersjach V5R2M0 i V5R3M0. (Jednostka dyskowa źródła ładowania systemu posiada wystarczającą przestrzeń pamięci, jeśli zainstalowany jest Licencjonowany Kod Wewnętrzny w wersji V5R3M5). Aby aktualizować do wersji V5R4 Licencjonowanego Kodu Wewnętrznego, użytkownik musi dysponować jednostką dyskową źródła ładowania systemu o pojemności 17 GB lub większej. Etapy określania, czy istnieje wystarczająca przestrzeń pamięci opisane są w sekcji "Przygotowanie do aktualizacji lub wymiany [oprogramowania"](#page-36-0) na [stronie](#page-36-0) 29.

Dodatkowo, wszystkie serwery z zainstalowaną wersją V5R2 lub V5R3 wymagają zastrzeżonej pamięci o wielkości około 4 Gb przed zainstalowaniem wersji V5R4. Aktualizacja zostanie wstrzymana podczas instalowania Licencjonowanego Kodu Wewnętrznego, jeśli brak tej przestrzeni pamięci. Etapy określania dostępnej pamięci i przydzielania pamięci są opisane w rozdziale ["Przygotowanie](#page-36-0) do aktualizacji lub wymiany [oprogramowania"](#page-36-0) na stronie 29.

#### **Informacje dotyczące konwersji**

Liczba i typ konwersji następujących podczas aktualizacji oprogramowania lub podczas normalnych operacji po aktualizacji są teraz umieszczone w jednym temacie, "Czas [trwania](#page-212-0) [konwersji"](#page-212-0) na stronie 205. Umieszczone tam informacje należy przeczytać, aby określić efekty konwersji na działanie systemu. Omówione tam są między innymi tematy: ["Konwersje](#page-213-0) [zintegrowanego](#page-213-0) systemu plików" na stronie 206, "Konwersja obiektów [zawierających](#page-213-0) [instrukcje](#page-213-0) SQL" na stronie 206, ["Konwersje](#page-213-0) zbiorów bazy danych" na stronie 206 i ["Konwersje](#page-214-0) programu IBM Backup Recovery and Media Services for i5/OS" na stronie 207.

#### **Elektroniczna dystrybucja oprogramowania**

Można otrzymać oprogramowanie IBM i5/OS przez sieć WWW za pomocą elektronicznej dystrybucji oprogramowania. System operacyjny IBM i5/OS i większość programów licencjonowanych obsługuje tę nową metodę dostarczania.

Przy zamówieniu programów licencjonowanych i5/OS można wybrać elektroniczną dystrybucję oprogramowania jako metodę dostarczenia produktów. Jeśli wybrana będzie elektroniczna dystrybucja oprogramowania, użytkownik otrzyma informacje na temat dostępu do zamówionych programów licencjonowanych z serwisu WWW Entitled [software](http://www.ibm.com/eserver/ess) support

 $\blacktriangleright$ . Związane z tym publikacje i inna dokumentacja są również dostępne w tym samym serwisie WWW.

Instrukcje pobierania i przygotowania do instalacji oprogramowania są dostępne w serwisie

WWW [Electronic](http://www.ibm.com/servers/eserver/support/software/delivery/en_US/downloadinfo.html) software delivery

(www.ibm.com/servers/eserver/support/software/delivery/en\_US/downloadinfo.html).

#### **Elektroniczne klucze oprogramowania dostępne w sieci WWW**

Można wyświetlać, drukować lub pobierać klucze licencyjne z serwisu WWW [Entitled](http://www.ibm.com/eserver/ess)

[software](http://www.ibm.com/eserver/ess) support (http://www.ibm.com/eserver/ess). Drukowane kopie kluczy oprogramowania nie są już przesyłane razem z zamówionym produktem i5/OS. Należy mieć przygotowany numer klienta i numer zamówienia lub numer systemu umieszczony na liście zawartości oprogramowania. Instrukcje dotyczące sposobu uzyskania dostępu do elektronicznych kluczy licencyjnych oprogramowania zawiera dokument Uwaga dla Klientów dostarczany wraz z zamówieniem oprogramowania.

#### **Procedury wymiany Licencjonowanego Kodu Wewnętrznego oraz systemu operacyjnego i5/OS w ramach tej samej wersji i wydania**

Jeśli zamówiono opcję 2693, należy skorzystać z następującej procedury, aby zainstalować nową modyfikację Licencjonowanego Kodu Wewnętrznego i nowszą aktualizację systemu i5/OS w celu obsługi nowego sprzętu. Procedury opisano w sekcji Rozdział 6, ["Wymiana](#page-104-0) [Licencjonowanego](#page-104-0) Kodu Wewnętrznego i systemu i5/OS w ramach tej samej wersji i [wydania",](#page-104-0) na stronie 97.

### **Co nowego dla aktualizacji w ramach wersji V5R4**

#### **Przed zainstalowaniem programów licencjonowanych należy zaakceptować umowy na użytkowanie oprogramowania**

Jeśli dokonywana jest aktualizacja z wydania V5R2 do wydania V5R4, informacje dotyczące umów na użytkowanie oprogramowania są nowymi informacjami. W przypadku programów licencjonowanych IBM, które posiadają elektroniczną umowę na użytkowanie oprogramowania w wydaniu V5R4 należy zaakceptować umowę poprzez menu

Przygotowanie do instalacji przed rozpoczęciem aktualizowania programów. Konieczne jest zainstalowanie poprawki PTF (instrukcje podane są w sekcji ["Wymagane:](#page-40-0) Instalowanie [Przygotowania](#page-40-0) do instalacji poprawek PTF dla wersji V5R2 lub V5R3" na stronie 33) umożliwiającej akceptację umów na używanie oprogramowania dotyczących Licencjonowanego Kodu Wewnętrznego i systemu operacyjnego i5/OS. Jeśli umowy te nie zostaną zaakceptowane, nie będzie możliwe kontynuowanie aktualizacji systemu i5/OS.

W przypadku niezaakceptowania umów dotyczących jakichkolwiek innych programów licencjonowanych, programy te nie zostaną zainstalowane automatycznie podczas aktualizacji. Umowy dotyczące nowych programów licencjonowanych można również zaakceptować przed aktualizacją. W sekcji "Wymagane: [Zaakceptowanie](#page-58-0) umów na użytkowanie [oprogramowania"](#page-58-0) na stronie 51 opisano procedurę akceptacji umów dla aktualizacji.

Temat Obsługa i zarządzanie systemem i5/OS i oprogramowaniem pokrewnym w Centrum informacyjnym iSeries (**System i5/OS i oprogramowanie pokrewne** → **Obsługa i zarządzanie systemem i5/OS i oprogramowaniem pokrewnym**) opisuje sposób używania, zarządzania i generowania umów na użytkowanie oprogramowania.

#### **Zbiorczy pakiet PTF nie jest włączany do zamówień oprogramowania.**

Zbiorczy pakiet poprawek PTF nie jest dostarczany wraz z realizacją zamówienia oprogramowania. Tydzień lub dwa przed wykonaniem aktualizacji należy zamówić najnowszy zbiorczy pakiet poprawek PTF oraz grupy poprawek PTF dotyczące danego serwera. Zadania te są omówione w sekcji ["Sprawdzanie](#page-39-0) wymagań dla poprawek PTF" na [stronie](#page-39-0) 32.

#### **Opcje wartości trybu konsoli i przejęcia konsoli**

Ponieważ wartość trybu konsoli jest zachowywana w instalacjach V5R3 lub późniejszych, przed aktualizacją należy sprawdzić, czy jest ona skonfigurowana poprawnie. Wartość zero oznacza, że tryb konsoli nie został ustawiony i może zakłócać proces instalacji automatycznej. Dodatkowo, można wybrać zezwolenie na przejęcie konsoli LAN systemu i5/OS lub konsoli HMC przez inną konsolę w wypadku odłączenia konsoli. Jeśli opcja ta jest włączona, system nie zostanie zatrzymany w przypadku awarii i będzie kontynuował proces bez zakłóceń. Czynności dotyczące weryfikacji wartości trybu konsoli są uwzględnione w zadaniach związanych z aktualizacją i instalacją. Więcej informacji na temat opcji przejęcia konsoli zawiera temat Przejęcie i odzyskiwanie konsoli w sekcji Systemy IBM - Centrum informacyjne - sprzęt (**Zarządzanie konsolami, interfejsami i terminalami** → **Zarządzanie konsolami systemu i5/OS** → **Zarządzanie konsolą Operations Console** → **Koncepcje, wymagania i uwagi** → **Przejęcie i odzyskiwanie konsoli**).

#### **Dodatkowe języki podstawowe można zamówić**

Dla wersji V5R4 można zamówić dodatkowy język podstawowy (kod opcji 82xx) i otrzymać zestaw standardowy i zestaw z kluczem dla każdego z tych języków. Jeśli zostaną zamówione języki dodatkowe, są one dostarczane na oddzielnym nośniku optycznym.

#### **Oprogramowanie wbudowane serwera**

W systemach IBM System i5, System p5 oraz IBM eServer i5 i p5, poziom oprogramowania wbudowanego serwera musi być zarządzany. *Oprogramowanie wbudowane serwera* jest kodem rezydującym w systemowej pamięci flash, który obejmuje wiele składników (między innymi kod sterowania zasilaniem oraz wbudowane oprogramowanie partycji logicznych ładowane na partycje logiczne systemu AIX lub Linux. Wbudowane oprogramowanie serwera jest instalowane w systemie jako część Licencjonowanego Kodu Wewnętrznego. Jeśli system

<span id="page-11-0"></span>jest zdefiniowany jako partycja serwisowa, a serwer nie jest zarządzany za pomocą konsoli HMC, to dla serwera używany jest poziom oprogramowania wbudowanego istniejący na partycji serwisowej. *Partycja serwisowa* jest to partycja na serwerze, która musi zostać utworzona w celu raportowania statusu sprzętu oraz błędów oprogramowania do firmy IBM. Zainstalowanie nowego poziomu Licencjonowanego Kodu Wewnętrznego może spowodować zmianę poziomu wbudowanego oprogramowania serwera i konieczność wykonania IPL serwera. *IPL serwera* to IPL , w którym wszystkie partycje logiczne na serwerze są wyłączane i restartowane w tym samym czasie.

Jeśli system jest zarządzany za pomocą konsoli HMC, to dla serwera nie jest używany poziom oprogramowania wbudowanego (będącego częścią Licencjonowanego Kodu Wewnętrznego) istniejący na partycji serwisowej. W takim przypadku poziom wbudowanego oprogramowania serwera jest zarządzany przez konsolę HMC. Więcej informacji na temat poprawek i konsoli HMC znajduje się w rozdziale Poprawki w sekcji Systemy IBM - Centrum informacyjne - sprzęt (**Obsługa klienta, wsparcie i rozwiązywanie problemów** → **Poprawki**).

### **Drukowana wersja tej publikacji w formacie PDF**

Dostęp do tego pliku PDF w wersji elektronicznej można uzyskać, korzystając z informacji podanych w sekcji "Drukowanie plików PDF i podręczników". Drukowana wersja tego pliku PDF (SA12-7263; kod opcji 8006) może być również zamówiona z oprogramowaniem i5/OS. lub zamówienia nowego sprzętu. Ten kod opcji jest domyślnie dołączany do zamówienia.

### **W jaki sposób zorientować się, które informacje zostały dodane lub zmienione**

Inne informacje dotyczące nowości i zmian w tym wydaniu przedstawiono w artykule Informacje dla użytkowników.

# **Drukowanie plików PDF i podręczników**

Informacje o przeglądaniu i drukowaniu niniejszych informacji w formacie PDF.

Aby przejrzeć lub pobrać ten dokument w formacie PDF, wybierz Instalowanie, aktualizowanie lub usuwanie systemu i5/OS i oprogramowania pokrewnego (około 2786 KB). Zamówienie na drukowaną wersję tego pliku PDF (SA12-7263; kod opcji 8006) można dołączyć do zamówienia aktualizacji oprogramowania i5/OS. lub zamówienia nowego sprzętu.

Sekcje Rozdział 4, "Lista kontrolna: Gotowość do [aktualizacji](#page-32-0) lub wymiany [oprogramowania",](#page-32-0) na stronie 25, "Lista kontrolna: Wymiana [oprogramowania"](#page-104-0) na stronie 97 oraz Rozdział 7, "Lista kontrolna: Gotowość do instalacji [oprogramowania",](#page-112-0) na stronie 105 w tym dokumencie zawierają podsumowanie głównych kategorii zadań, które należy wykonać przed przystąpieniem do aktualizacji lub instalacji oprogramowania. Listy kontrolne można wydrukować, korzystając z funkcji drukowania dostępnej w przeglądarce.

Można również przejrzeć lub pobrać następujące tematy pokrewne:

- v Artykuł Podstawowe operacje w systemie (około 230 kB) zawiera informacje dotyczące podstawowej obsługi serwera iSeries oraz koncepcji systemu i5/OS.
- v Rozdział Obsługa i zarządzanie systemem Obsługa i zarządzanie systemem i5/OS i oprogramowaniem pokrewnym (około 224 kB) w Centrum informacyjnym opisuje sposoby zarządzania poprawkami i programami licencjonowanymi w sieci.
- v Artykuł Dystrybucja oprogramowania (około 334 kB) w Centrum informacyjnym opisuje zadania dotyczące dystrybucji oprogramowania do innych systemów lub partycji logicznych.
- v Kategoria Składowanie i odtwarzanie zawiera następujące tematy:
	- Planowanie strategii składowania i odzyskiwania.
	- Moduł dodatkowy Backup, Recovery, and Media Services do programu iSeries Navigator.
	- Sposób składowania i odtwarzania serwera.
	- Sterowanie zamknięciem systemu w przypadku awarii.
	- Sposób zapobiegania nieprawidłowemu zakończeniu funkcji serwera w przypadku utraty zasilania

Powiązany z tym tematem podręcznik Składowanie i odtwarzanie zawiera informacje ogólne dotyczące odtwarzania i opcji dostępności dla serwera. Opisano w nim opcje dostępne w systemie, porównano je i wskazano dodatkowe źródła informacji na ich temat.

### **Zapisywanie plików PDF**

Aby zapisać plik PDF na stacji roboczej w celu jego dalszego wykorzystania:

- 1. Kliknij prawym przyciskiem myszy plik PDF w przeglądarce (prawym przyciskiem myszy kliknij powyższy odsyłacz).
- 2. Kliknij opcję zapisującą plik PDF lokalnie.
- 3. Wybierz katalog, w którym ma zostać zapisany plik PDF.
- 4. Kliknij opcję **Zapisz**.

### **Pobieranie programu Adobe Reader**

Do przeglądania i drukowania plików PDF potrzebny jest program Adobe Reader. Jego darmową kopię można pobrać z [serwisu](http://www.adobe.com/products/acrobat/readstep.html) WWW firmy Adobe

(www.adobe.com/products/acrobat/readstep.html) .

**6** Systemy IBM - iSeries: System i5/OS i oprogramowanie pokrewne Instalowanie, aktualizowanie lub usuwanie systemu i5/OS i oprogramowania pokrewnego

# <span id="page-14-0"></span>**Rozdział 2. Krótka ścieżka zadań związanych z instalacją, aktualizacją i usuwaniem oprogramowania**

Informacje pomocne w szybkim określeniu grup zadań, które trzeba wykonać w konkretnym przypadku instalacji lub aktualizacji.

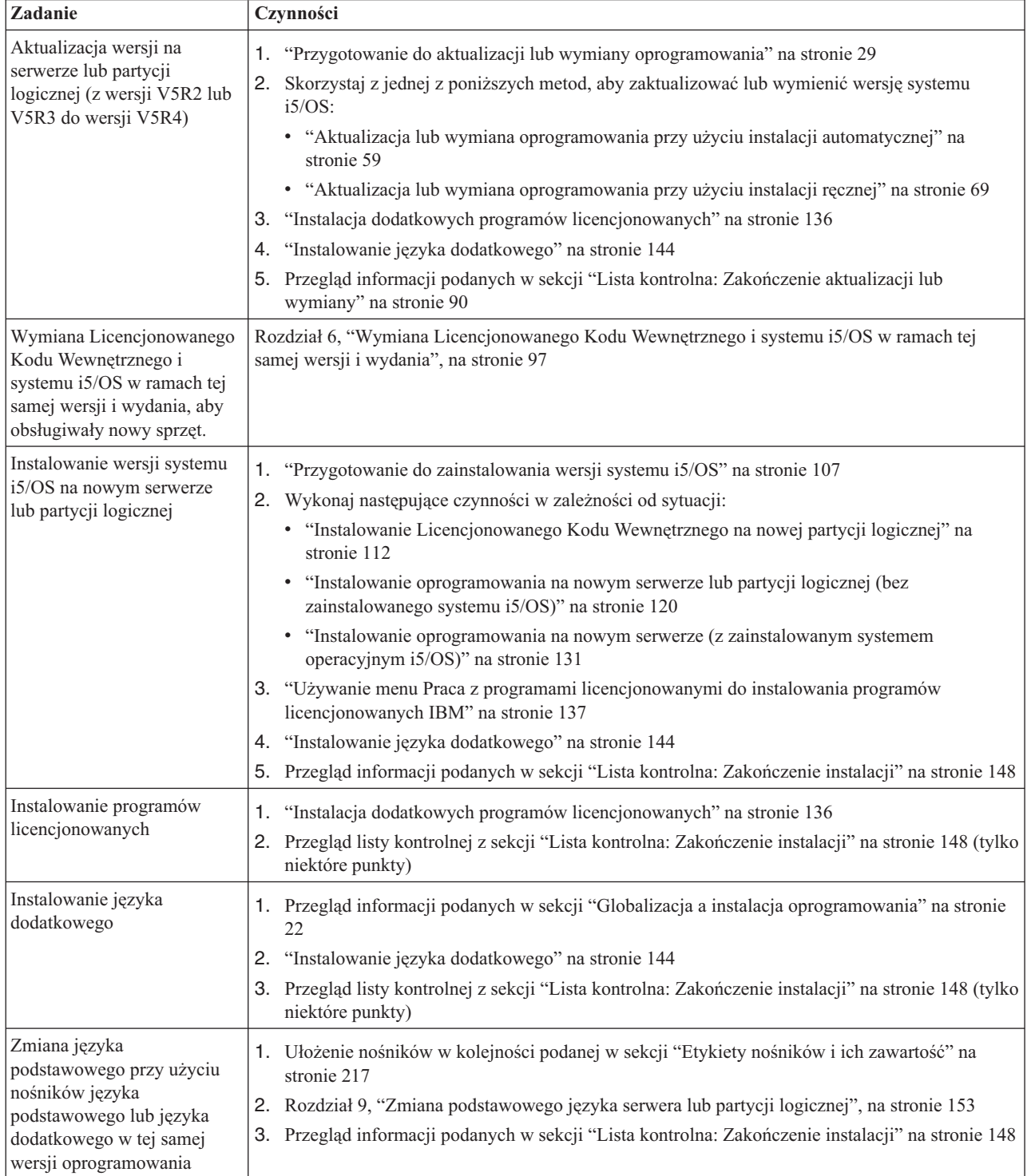

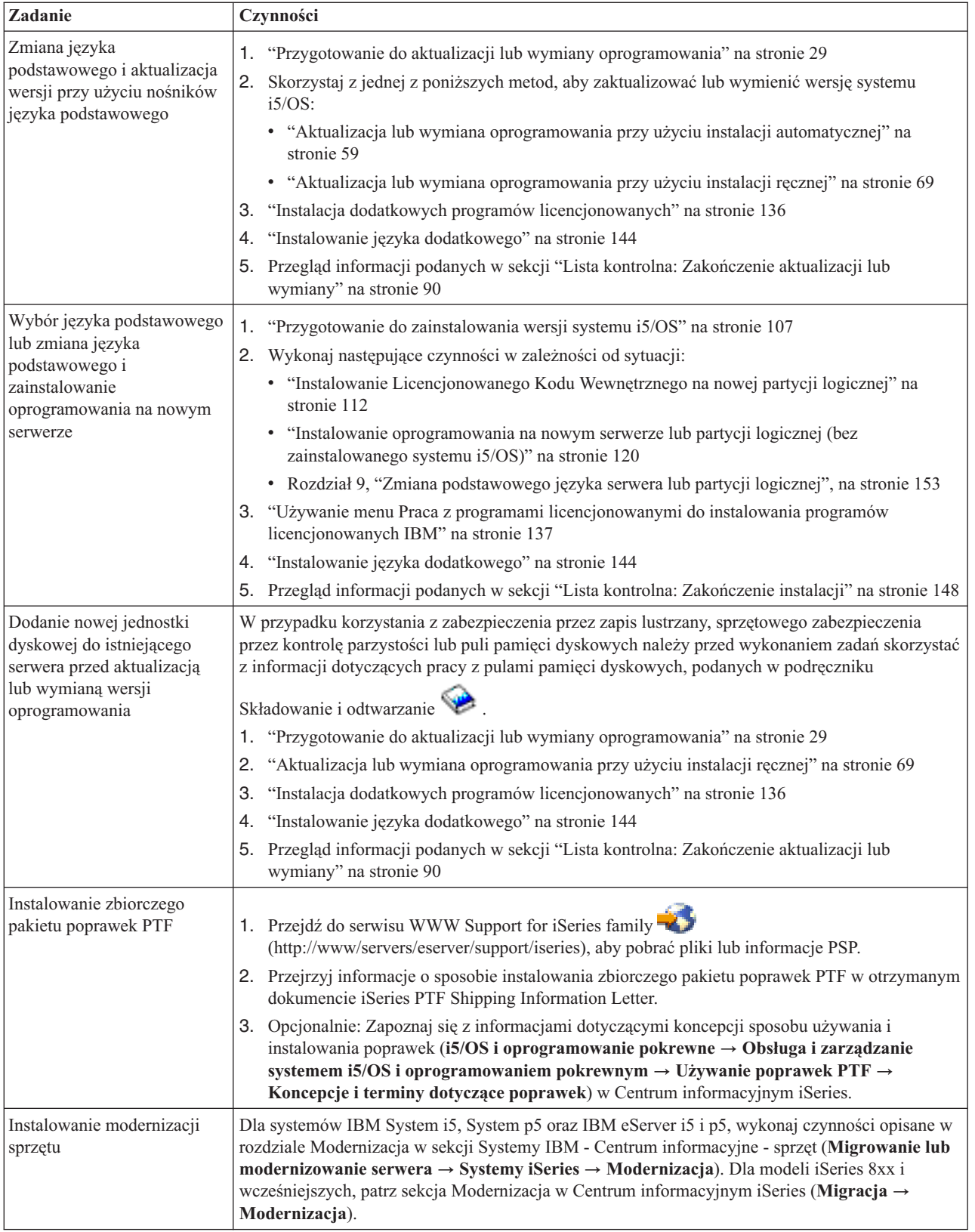

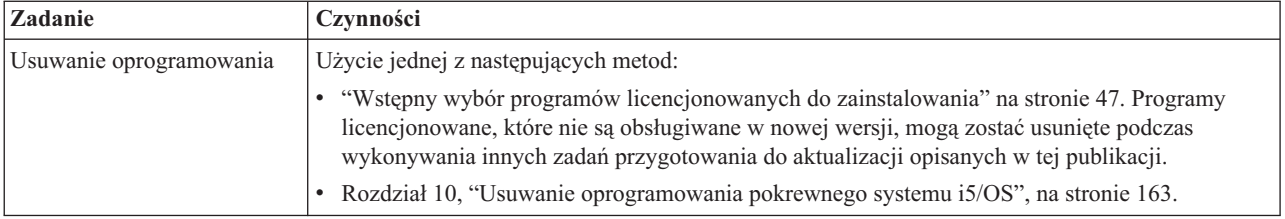

**10** Systemy IBM - iSeries: System i5/OS i oprogramowanie pokrewne Instalowanie, aktualizowanie lub usuwanie systemu i5/OS i oprogramowania pokrewnego

# <span id="page-18-0"></span>**Rozdział 3. Koncepcje dotyczące instalacji oprogramowania**

Użytkownik wraz z IBM wspólnie zarządza wykorzystaniem, dokumentacją i przekazywaniem programów licencjonowanych i5/OS.

Podstawowe informacje dotyczące instalacji oprogramowania i5/OS: zamówienie oprogramowania, działania w przypadku pominięcia wersji, scenariusze instalacji oprogramowania, typy urządzeń używanych podczas instalowania, uwagi dotyczące globalizacji oraz wpływ niektórych konwersji na czas trwania procesu instalacji. Poniżej przedstawiono koncepcje instalacji oprogramowania i5/OS.

# **Proces instalacji oprogramowania**

Proces instalacji oprogramowania składa się z trzech faz: działań przygotowawczych, właściwej instalacji oraz działań końcowych.

1. **Działania przygotowawcze:**

Działania te można wykonać kilka dni lub nawet kilka tygodni wcześniej. Przed przystąpieniem do planowania i przygotowania serwera do instalacji oprogramowania należy zapoznać się z odpowiednimi tematami dotyczącymi planowania i przygotowania, w których opisano wszystkie potrzebne działania.

- v Aktualizacja do wersji V5R4 z wersji V5R2 lub V5R3: Rozdział 4, "Lista [kontrolna:](#page-32-0) Gotowość do aktualizacji lub wymiany [oprogramowania",](#page-32-0) na stronie 25
- v Wymiana Licencjonowanego Kodu Wewnętrznego i systemu i5/OS w ramach tej samej wersji i wydania, aby obsługiwany był nowy sprzęt: "Lista [kontrolna:](#page-104-0) Wymiana [oprogramowania"](#page-104-0) na stronie 97
- Instalowanie wersji V5R4 na nowym serwerze lub partycji logicznej: [Rozdział](#page-112-0) 7, "Lista kontrolna: Gotowość do instalacji [oprogramowania",](#page-112-0) na stronie 105

Działania te obejmują weryfikację zamówienia, sprawdzenie ilości dostępnej przestrzeni dyskowej, składowanie serwera i czyszczenie urządzenia nośników. W przypadku aktualizacji lub wymiany oprogramowania, niektóre działania są wymagane. Jeśli te zadania wymagane nie zostaną wykonane, trzeba będzie proces instalacji rozpocząć od nowa.

#### 2. **Proces instalacji:**

Proces instalacji rozpoczyna się, gdy użytkownik zacznie wykonywać instrukcje podane w odpowiedniej sekcji. Na przykład w celu aktualizacji do nowej wersji można wybrać instalację automatyczną. W procesie instalacji automatycznej instalowane są: Licencjonowany Kod Wewnętrzny, system operacyjny (i5/OS) oraz programy licencjonowane. Udział użytkownika w tym procesie jest minimalny i polega na załadowaniu optycznego nośnika dystrybucyjnego i monitorowaniu systemu.

Jedynym działaniem użytkownika podczas instalacji może być zmiana języka podstawowego lub zainstalowanie dodatkowych programów licencjonowanych. Działanie te można jednak wykonać także po zakończeniu instalacji automatycznej lub ręcznej.

#### 3. **Działania końcowe:**

W ostatnim etapie każdej procedury zalecane jest wypełnienie listy kontrolnej. Mogą także zostać zalecone czynności dodatkowe, takie jak składowanie systemu i wykonanie działań instalacyjnych na stacjach roboczych dla produktów IBM eServeriSeries Access Family. Inne działania mogą polegać na konfigurowaniu systemu lub ustawieniu limitów używania dla produktów, których cena jest zależna od liczby użytkowników. Przed rozpoczęciem w systemie pracy produkcyjnej należy go odpowiednio zabezpieczyć przed użyciem przez nieuprawnionych użytkowników.

Na następującym rysunku przedstawiono przykład jednego typu instalacji oprogramowania. (W konkretnym przypadku instalacji może nie być potrzebne uwzględnienie wszystkich zagadnień przedstawionych na rysunku).

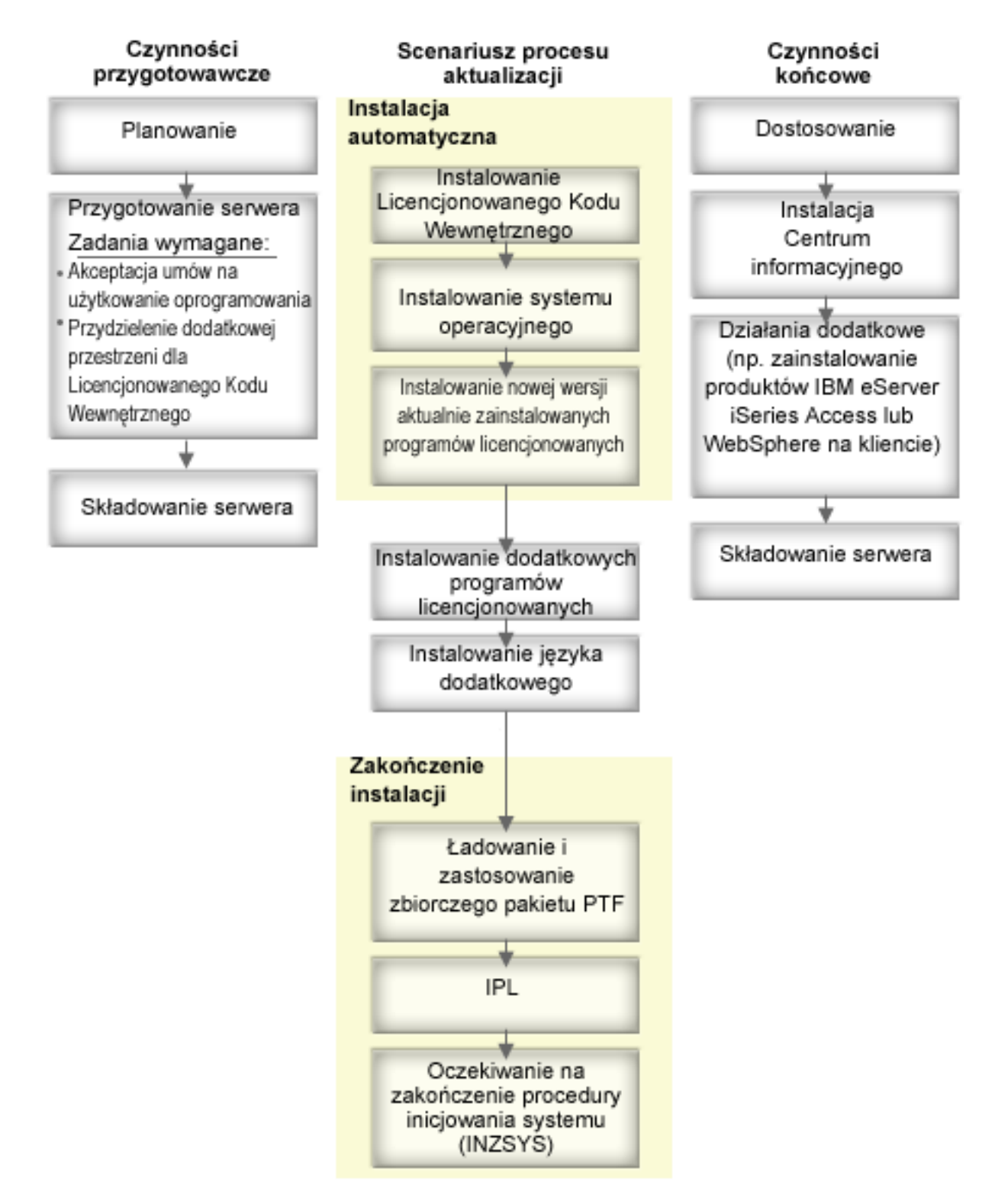

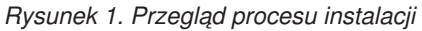

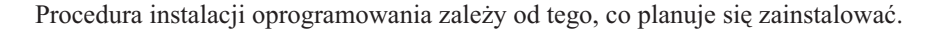

**12** Systemy IBM - iSeries: System i5/OS i oprogramowanie pokrewne Instalowanie, aktualizowanie lub usuwanie systemu i5/OS i oprogramowania pokrewnego

#### **Instalowanie oprogramowania na nowym serwerze**

W przypadku nowego serwera system operacyjny i inne programy licencjonowane mogą już być na nim zainstalowane, ale nie zawsze tak jest.

#### **Aktualizacja lub wymiana istniejącego oprogramowania**

Podczas aktualizacji lub wymiany istniejącego oprogramowania OS/400 lub i5/OS można korzystać z metody instalacji automatycznej lub instalacji ręcznej.

#### **Instalacja automatyczna**

Instalowanie automatyczne zastępuje istniejącą wersję oprogramowania, minimalizując konieczność interwencji ze strony użytkownika. Kod opcji językowej na nośniku dystrybucyjnym jest instalowany jako język podstawowy na serwerze. Proces instalacji automatycznej zachowuje bieżące ustawienia środowiska i wartości systemowych. W procesie tym wszystkie nieskonfigurowane jednostki dyskowe mogą zostać dodane do puli pamięci dyskowej (ASP) z zachowaniem konfiguracji ASP jednostek dyskowych skonfigurowanych poprzednio. Korzystanie z procesu instalacji automatycznej jest zalecane dla większości serwerów.

#### **Instalacja ręczna**

Instalowanie ręczne polega na interaktywnym zastępowaniu istniejącej wersji oprogramowania przy użyciu menu Praca z programami licencjonowanymi (Work with Licensed Programs). Na konsoli wyświetlane są ekrany, na które należy udzielić odpowiedzi. Podczas instalowania ręcznego można zmieniać opcje instalacyjne. Proces ręcznej instalacji jest przydatny podczas wykonywania następujących procedur instalacji:

- v Dodawanie dysku do zabezpieczenia przez zapis lustrzany, sprzętowego zabezpieczenia przez kontrolę parzystości lub puli pamięci dyskowej użytkownika.
- v Zmiana środowiska (i5/OS lub System/36), wartości systemowych, kodów opcji językowych lub wartości konfiguracyjnych.
- v Planowanie użycia alternatywnego urządzenia instalacyjnego podczas aktualizacji.
- Tworzenie partycji logicznych podczas procesu instalacji.
- v Wykorzystanie taśm utworzonych przy pomocy komendy Składowanie systemu (Save System - SAVSYS). (Komenda SAVSYS tworzy taśmy, które używa się do odzyskiwania.)

#### **Dodawanie programów licencjonowanych**

Zainstalowanie dodatkowych programów licencjonowanych (oprócz tych zainstalowanych metodami wspomnianymi powyżej) lub części opcjonalnych programów licencjonowanych odbywa się poprzez opcję 11 (Instalowanie programów licencjonowanych) menu Praca z programami licencjonowanymi (Work with Licensed Programs - LICPGM). Z opcji 11 korzysta się najczęściej wtedy, gdy konieczne jest zainstalowanie nowego programu licencjonowanego lub zastąpienie pojedynczego programu licencjonowanego.

#### **Dodanie lub zmiana obsługi globalizacji**

Zainstalowanie dodatkowego języka polega na wprowadzeniu dodatkowych obiektów dla programów licencjonowanych, które już są zainstalowane w systemie.

W przypadku zmiany języka podstawowego dokonuje się zastąpienie istniejących obiektów językowych. Zależnie od użytej procedury, można także zastąpić obiekty programów.

W przypadku niepowodzenia procesu instalacji, w celu określenia problemu i potrzebnych działań naprawczych należy skorzystać z informacji, które zawiera [Rozdział](#page-174-0) 11, "Rozwiązywanie problemów dotyczących instalacji [oprogramowania",](#page-174-0) na stronie 167.

# <span id="page-21-0"></span>**Typy urządzeń do instalacji oprogramowania**

Informacje te określają typy urządzeń, których można użyć do zainstalowania lub aktualizacji wersji systemu i5/OS na serwerze.

#### **Urządzenia optyczne**

Nośnik dystrybucyjny oprogramowania dostarczany klientom to nośnik optyczny (CD-ROM). Taki nośnik CD-ROM może być użyty w napędach CD-ROM, DVD-ROM lub DVD-RAM. Nośniki optyczne mogę też być utworzone przy pomocy plików pobieranych poprzez elektroniczną dystrybucję oprogramowania.

#### **Wirtualne urządzenia optyczne**

Z katalogu obrazów można skorzystać w celu aktualizacji oprogramowania, zainstalowania poprawek PTF lub zainstalowania pojedynczych programów licencjonowanych dostarczonych na nośniku lub utworzonych z plików otrzymanych poprzez elektroniczną dystrybucję oprogramowania. Instalowanie z katalogu obrazów niesie istotne korzyści w przypadku następujących zadań:

- v sprawdzania poprawności nośników optycznych przed zainstalowaniem wersji,
- v uruchomienia zadań przygotowania do instalacji dla wirtualnych nośników optycznych, w celu automatyzacji obsługi nośników,
- v eliminacji obsługi pojedynczych nośników podczas instalowania (instalowanie nienadzorowane),
- v aktualizacji oprogramowania z obrazu instalacyjnego dostarczanego poprzez sieć lub wygenerowanego na podstawie dostarczanych przez IBM nośników CD-ROM.

#### **Napędy taśm**

Może się zdarzyć, że do instalacji oprogramowania zostaną wykorzystane taśmy. Przykładami takich sytuacji może być tworzenie nośników dystrybucyjnych lub niektóre scenariusze składowania i odtwarzania.

#### **Wirtualne urządzenia taśmowe**

Można użyć taśmowego katalogu obrazów i wirtualnego urządzenia taśmowego do zainstalowania poprawek PTF lub do zainstalowania pojedynczych programów licencjonowanych.

**Uwaga:** Nie można użyć taśmowego katalogu obrazów do zainstalowania lub aktualizacji wydania systemu operacyjnego i5/OS.

#### **Alternatywne urządzenia instalacyjne**

Procedury instalacji i odtwarzania można wykonywać przy użyciu podstawowego urządzenia instalacyjnego i alternatywnego urządzenia instalacyjnego określonego przez użytkownika. Alternatywnym urządzeniem instalacyjnym może być napęd taśm lub urządzenie optyczne. W przypadku niektórych serwerów, zwłaszcza posiadających szybsze urządzenia, użycie alternatywnego urządzenia instalacyjnego może spowodować poprawę wydajności.

Następująca tabela zawiera konwencje nazewnictwa urządzeń, które mogą być użyte dla alternatywnego IPL (IPL typu D). Napęd optyczny jest urządzeniem instalacyjnym dla nośników dystrybucyjnych oprogramowania. W przykładach podanych w tym podręczniku użyto OPT01 jako nazwy urządzenia optycznego (klasa nośników optycznych). Jest to normalna konwencja nazewnictwa systemu i5/OS. Istniejący system może być skonfigurowany do wykorzystywania konwencji nazewnictwa System/36.Poprawną dla danego serwera nazwę urządzenia można wybrać z poniższej tabeli lub można użyć nazwy wybranej samodzielnie.

<span id="page-22-0"></span>*Tabela 1. Konwencje nazewnictwa urządzeń*

| Typ nośnika                                                                          | Nazwy w konwencji<br>System/36 | Zwykłe nazwy i5/OS |
|--------------------------------------------------------------------------------------|--------------------------------|--------------------|
| Nośnik optyczny (CD, DVD lub<br>wirtualne obrazy nośnika optycznego)                 | <b>OPTxx</b>                   | <b>OPTxx</b>       |
| Kaseta                                                                               | TC                             | <b>TAPxx</b>       |
| Szpula                                                                               | T1                             | <b>TAPxx</b>       |
| Urzadzenie biblioteki nośników<br>utworzone podczas konfigurowania<br>automatycznego |                                | <b>TAPMLBxx</b>    |

Więcej informacji o sposobie postępowania z nośnikami przed zainstalowaniem wersji oprogramowania zawiera sekcja "Przygotowanie urządzeń [aktualizacyjnych](#page-50-0) i nośników" na [stronie](#page-50-0) 43.

## **Zawartość zamówienia oprogramowania**

W sekcji tej opisano, jakie materiały użytkownik otrzymuje razem z zamówionym oprogramowaniem oraz jak je należy wykorzystać.

Po zamówieniu oprogramowania w firmie IBM użytkownik otrzymuje zestaw dystrybucyjny na nośniku CD-ROM. Klucze licencyjne oprogramowania oraz dokumenty określające uprawnienia do programów licencjonowanych są dostępne w sieci WWW.

### **Dokumenty licencyjne oprogramowania**

Ta sekcja zawiera opis dokumentów dostarczanych wraz z zamówionym oprogramowaniem. Dokumenty te mogą być w postaci drukowanej lub elektronicznej.

Dokumenty te zawierają ważne informacje dotyczące wykorzystania programów licencjonowanych, zarządzania nimi i przekazywania ich . Dokumenty licencyjne dotyczące programów licencjonowanych IBM mogą być dostarczane w postaci drukowanej lub w postaci elektronicznej na serwerze. Dostarczany wraz z zamówionym oprogramowaniem dokument Customer Notice zawiera opis sposobu korzystania z dokumentów w postaci elektronicznej.

Aby możliwa była automatyczna instalacja programów licencjonowanych IBM które mają elektroniczną umowę nas użytkowanie, trzeba wcześniej zaakceptować tę umowę za pomocą menu Przygotowanie do instalacji. Aktualizacja Licencjonowanego Kodu Wewnętrznego oraz systemu operacyjnego i5/OS zostanie zatrzymana, jeśli umowy te nie zostaną wcześniej zaakceptowane. Sposób akceptacji umów opisano w sekcji "Wymagane: [Zaakceptowanie](#page-58-0) umów na użytkowanie [oprogramowania"](#page-58-0) na stronie 51.

Przed użyciem programów należy dokładnie przeczytać wszystkie umowy licencyjne na oprogramowanie i powiązane z nimi dokumenty.

Drukowane umowy i dokumenty należy przechowywać w chronionym miejscu. W przypadku przekazywania programu należy przekazać do nowego właściciela zarówno umowy drukowane, jak i elektroniczne.

#### **Proof of Entitlement**

Dokument Proof o Entitlement (PoE) jest dowodem na to, że właściciel może wykorzystywać program i jest oficjalnym zapisem uprawnień. Jest on także dokumentem uprawniającym do wszystkich aktualizacji wersji lub wydań w ramach subskrybcji oprogramowania, do usług gwarancyjnych, promocyjnych cen

przyszłych wersji programów (o ile zostaną wprowadzone) oraz do potencjalnych ofert specjalnych lub promocyjnych. Dokument PoE jest tworzony w przypadku nowych zamówień klientów lub w przypadku zakupienia dodatkowych uprawnień.

Dokument PoE w postacie elektroniczne dla aktualizacji oprogramowania i5/OS zastępuje drukowany dokument PoE wcześniej dostarczony z produktami oprogramowania. Instrukcje dotyczące sposobu uzyskania dostępu do dokumentu PoE w postaci elektronicznej oraz kluczy licencyjnych oprogramowania zawiera dokument Customer Notice dostarczany wraz z zamówieniem oprogramowania. Drukowania wersja dokumentu PoE powinna zostać zniszczona po sprawdzeniu zawartości dokumentu PoE w postaci elektronicznej.

#### **International Program License Agreement**

Umowa IPLA (International Program License Agreement) udziela niewyłącznej licencji na użytkowanie oprogramowania objętego gwarancją.

#### **International License Agreement for Non-Warranted Programs**

Ta umowa jest podobna do umowy IPLA, ale jest używana dla programów licencjonowanych IBM nieobjętych gwarancją.

#### **International License Agreement for Evaluation of Programs**

Umowa typu ″Evaluation of Programs″ udziela niewyłącznej i nieprzenoszalnej licencji na użytkowanie programów wyłącznie do celów wewnętrznej oceny, testowania lub demonstracji na zasadach użytkowania w okresie próbnym lub w ramach opcji wypróbowania przed zakupem.

#### **Dokument informacji licencyjnej**

Dokument informacji licencyjnej (LID) zawiera informacje licencyjne i dodatkowe ograniczenia dotyczące konkretnego produktu.

#### **Klucze licencyjne oprogramowania**

Dla każdego zamówionego produktu IBM lub opcji produktu IBM zabezpieczonych kluczem, tworzony jest klucz oprogramowania. Dotyczy to zarówno nowego oprogramowania, jak i aktualizacji. Można wyświetlać, drukować lub pobierać

klucze licencyjne z serwisu WWW Entitled [software](http://www.ibm.com/eserver/ess) support (http://www.ibm.com/eserver/ess). Należy mieć przygotowany numer klienta i numer zamówienia lub numer systemu umieszczony na liście zawartości oprogramowania. Instrukcje dotyczące sposobu uzyskania dostępu do elektronicznych kluczy licencyjnych oprogramowania zawiera dokument Uwaga dla Klientów dostarczany wraz z zamówieniem oprogramowania.

Serwis WWW Entitled [software](http://www.ibm.com/eserver/ess) support zawiera również więcej informacji na temat zarządzania kluczami licencyjnymi oprogramowania IBM.

Ogólny opis sposobu użycia kluczy licencyjnych oprogramowania zawiera temat Praca z umowami na użytkowanie oprogramowania i licencjami w Centrum informacyjnym iSeries (**System i5/OS i oprogramowanie pokrewne** → **Obsługa i zarządzanie systemem i5/OS i oprogramowaniem pokrewnym** → **Praca z umowami na użytkowanie oprogramowania i licencjami**). Informacje dotyczące unikalnych aplikacji licencyjnych na partycjach logicznych w przypadku serwera iSeries 8xx lub wcześniejszych modeli znajdują się w rozdziale Licencjonowanie oprogramowania i programy licencjonowane dla partycji logicznych w Centrum informacyjnym iSeries (**Zarządzanie systemami** → **Partycje logiczne** → **Partycjonowanie serwera iSeries** → **Koncepcje związane z partycjami logicznymi** → **Licencjonowanie oprogramowania i programy licencjonowane dla partycji logicznych**). Dla systemów IBM System i5, System p5 oraz IBM eServer i5 i p5, patrz Uwarunkowania dla umów licencyjnych i5/OS w sekcji Systemy IBM - Centrum informacyjne - sprzęt (**Partycjonowanie serwera** → **Koncepcje związane z**

**partycjonowaniem serwera** → **Fizyczne i wirtualne zasoby sprzętowe** → **Processors** → **Procesory współużytkowane** → **Uwarunkowania dla umów licencyjnych i5/OS**).

### <span id="page-24-0"></span>**Zestaw nośników dystrybucyjnych**

Otrzymane produkty oprogramowania zostały pogrupowane w kilka zestawów nośników.

Programy licencjonowane znajdujące się w zestawie standardowym oraz zestaw produktów zabezpieczonych kluczem dostarczane są w języku podstawowym. W przypadku zamówienia innych języków podstawowych (kod (kod opcji 80xx) dostarczany jest zestaw standardowy oraz zestaw produktów zabezpieczonych kluczem dla tych języków. Jeśli zostaną zamówione języki dodatkowe, są one dostarczane na oddzielnym nośniku optycznym.

Inne zamówione programy licencjonowane, które nie należą ani do zestawu standardowego ani do zestawu programów zabezpieczonych kluczem, dostarczane są na oddzielnych nośnikach. W tym przypadku, wszystkie obsługiwane języki, nie tylko jeden język dodatkowy, znajdują się na tych samych nośnikach.

#### **Zestaw standardowy**

Zestaw standardowy produktów jest dostarczany w ramach każdego zamówienia oprogramowania serwera lub jego aktualizacji. Zawiera on komponenty sprzętowe i programowe, które należy zainstalować na serwerze. Są to między innymi: Licencjonowany Kod Wewnętrzny, system operacyjny i5/OS, jego bezpłatne opcje oraz bezpłatne programy licencjonowane i opcje. System operacyjny i5/OS zawiera wszystkie aplikacje niezbędne do wykonania podstawowych operacji serwera. Ponadto może zawierać więcej programów niż jest to potrzebne. Użytkownik może zdecydować, że nie będzie instalować niektórych programów.

#### **Zestaw produktów zabezpieczonych kluczem**

Zestaw produktów zabezpieczonych kluczem jest dostarczany wraz z zestawem standardowym. Zawiera on produkty i opcje programów zabezpieczone kluczem tymczasowym. Z programów tych można korzystać w 70-dniowym okresie próbnym. Aby programy działały po upływie 70 dni, należy wprowadzić klucze licencyjne. Po nabyciu praw do używania programu licencjonowanego oraz wprowadzeniu klucza licencyjnego program może być normalnie używany.

#### **Pojedyncze produkty (jeśli zostały zamówione)**

Wszystkie zamówione osobno programy licencjonowane nie będące częścią zestawu standardowego ani zestawu zabezpieczonego kluczem dostarczone są na oddzielnych nośnikach. Takie programy licencjonowane można zainstalować za pomocą procedury instalacji automatycznej. Niektóre z tych programów licencjonowanych mogą być dostarczane z osobnymi instrukcjami dotyczącymi instalowania, a niektóre mogą mieć ograniczoną obsługę języków.

#### **Języki dodatkowe (na życzenie)**

Oprócz języka podstawowego można zamówić również języki dodatkowe. Poszczególne języki są dostarczane na oddzielnych nośnikach optycznych lub jako zestawy nośników optycznych. Język dodatkowy określa się podczas instalacji.

#### **Zestaw informacyjny**

Firma IBM umieszcza informacje techniczne i instalacyjne na nośnikach optycznych zawierających zamówione oprogramowanie. Informacje te obejmują Centrum informacyjne iSeries oraz podręczniki dla systemu iSeries w formacie PDF.

### **Dokumentacja indywidualnych produktów**

Użytkownik może także otrzymać materiały zawierające informacje dotyczące wyłącznie instalowania na serwerze określonego produktu.

W przypadku produktów indywidualnych mogą zostać dostarczone dodatkowe dokumenty dla użytkowników. Materiały te zawierać mogą informacje specyficzne dla danego produktu, które mogą mieć wpływ na jego instalację. Należy zapoznać się z tymi dodatkowymi źródłami. Gdy produkt instalowany jest po raz pierwszy, przed jego uruchomieniem może zaistnieć konieczność dostosowania produktu lub wykonania dodatkowych działań. Informacje tego typu można znaleźć w materiałach dostarczanych w ramach zamówienia produktu.

### <span id="page-25-0"></span>**Pominięcie wersji**

Jeśli planuje się pominięcie pośredniej wersji systemu, na przykład aktualizację z wersji V5R2 do V5R4 z pominięciem wersji V5R3, należy dowiedzieć się, jakie zmiany w pominiętej wersji i wydaniu mogą wpłynąć na programy i operacje systemowe.

W przypadku pomijania wersji systemu i5/OS należy zapoznać się z dokumentem *Informacje dla użytkowników* dotyczącym pomijanej wersji. Da to pewność zaznajomienia się ze zmianami oprogramowania, jakie zostały wprowadzone w pominiętym wydaniu, a które również mogą wpłynąć na pracę programów i systemu.

W przypadku pomijania wersji liczba niezbędnych operacji konwersji rośnie. Trzeba wówczas wziąć pod uwagę zarówno konwersje w pomijanej wersji, jak i konwersje w nowej wersji. Sekcja "Czas trwania [konwersji"](#page-212-0) na stronie 205 zawiera więcej informacji na temat wpływu aktualizacji do wersji V5R4 na działanie serwera.

### **Zbieranie danych dotyczących wydajności**

Dla każdej wersji oprogramowania obsługa nowych funkcji może spowodować przyrostową zmianę (zwiększenie lub spadek) wydajności dla niektórych obciążeń.

Firma IBM dokłada wszelkich starań, aby zminimalizować niekorzystne efekty i w większości przypadków nie obserwuje się zmiany wydajności. Jednak w przypadku aktualizacji z pominięciem wersji istnieje wyższe ryzyko zaobserwowania złożonego efektu różnic wydajności.

Aby poznać wpływ aktualizacji na charakterystyki wydajności, należy zebrać dane dotyczące wydajności przed aktualizacją i po jej zakończeniu. Poniżej przedstawiono dwie zalecane procedury zbierania danych dotyczących wydajności:

- v Zebrać ogólne dane dotyczące wydajności z przynajmniej jednego dnia, używając usług Collection Services. Sekcja "Zbieranie danych [dotyczących](#page-47-0) wydajności do testów [porównawczych"](#page-47-0) na stronie 40 zawiera informacje o sposobach uruchamiania usług Collection Services.
- v Zebrać określone dane profilowania dla około jednej godziny, uruchamiając poniższy program w zadaniu wsadowym w okresie wysokiej aktywności serwera. W celu wywołania tego programu należy wpisać komendę CALL SYSPROF PARM(PEXDTAVxRy) gdzie *x* i *y* oznaczają numery wersji i wydania systemu i5/OS.

**Uwaga:** Danych PEX z dwóch różnych wydań nie można przechowywać w tej samej bibliotece. SYSPROF: PGM PARM(&LIB) DCL VAR(&LIB) TYPE(\*CHAR) LEN(10) /\* Biblioteka, w której dane będą przechowywane \*/  $/*$  Tworzenie definicji PEX w celu zbierania danych profilu.  $*/$ ADDPEXDFN DFN(SYSPROF) TYPE(\*TRACE) JOB((\*ALL)) + TASK(\*ALL) MAXSTG(1000000) INTERVAL(5) + TRCTYPE(\*PRFDTA)

/\* Jeśli definicja już istnieje, można przyjąć, że jest OK. \*/ MONMSG MSGID(CPFAF10) STRPEX SSNID(SYSPROFILE) DFN(SYSPROF) DLYJOB 3600 ENDPEX SSNID(SYSPROFILE) DTALIB(&LIB) ENDPGM

Dane zebrane w obydwu procedurach należy zapisać do późniejszych odniesień.

# <span id="page-26-0"></span>**Środowisko wersji mieszanych**

Programy licencjonowane lub ich opcje nie zawsze mają takie same numery wersji, jak system operacyjny i5/OS.

Ponadto, pakiety programów licencjonowanych mogą być utworzone w taki sposób, że opcje produktu mają inny numer wersji niż produkt podstawowy. W takiej sytuacji mówimy o środowisku wersji mieszanych. W związku z tym nośniki wersji V5R4 mogą zawierać programy licencjonowane i opcje w wersjach innych niż V5R4. W przypadku produktów, do których w tej wersji nie dodano żadnej nowej funkcji nie zostały utworzone nowe pakiety, a zatem mogą one mieć numery wersji wcześniejsze niż V5R4. Sekcja "Wersje i [wielkości](#page-200-0) programów [licencjonowanych"](#page-200-0) na stronie 193 zawiera informacje dotyczące poziomu wersji, wydania i modyfikacji poszczególnych produktów z zestawu standardowego i zestawu zabezpieczonego kluczem. Informacje o poszczególnych produktach pozwalają także określić wersje systemu OS/400 i systemu i5/OS, w których są one obsługiwane.

## **Aktualizacja lub wymiana oprogramowania**

Informacje te pozwalają poznać szczególne zagadnienia związane serwerem i oprogramowaniem na nim zainstalowanym, dotyczące aktualizacji lub wymiany wersji.

### **Wersje obsługiwane w przypadku aktualizacji systemu i5/OS (OS/400)**

W przypadku aktualizacji do wersji bieżących konieczne jest posiadanie oprogramowania na określonym poziomie. W tej sekcji podano obsługiwane kombinacje wersji źródłowych i bieżących wersji docelowych.

Aby możliwa była aktualizacja do wersji V5R3 lub wymiana wersji V5R4 systemu i5/OS, bieżąca wersja systemu operacyjnego musi być jedną z następujących: V5R4, V5R3 lub V5R2. Jeśli wersją docelową jest V5R3 lub V5R2, należy skorzystać z informacji dotyczących instalacji oprogramowania OS/400 wersji OS/400 będącej wersją docelową.

Jeśli planowane jest użycie partycji logicznych, aby dowiedzieć się więcej o obsługiwanych przez partycje logiczne wersjach, należy zapoznać się z sekcją Oprogramowanie i programy licencjonowane dla partycji logicznych w Centrum informacyjnym iSeries (**Zarządzanie systemami** → **Partycje logiczne** → **Partycjonowanie serwera iSeries** → **Koncepcje związane z partycjami logicznymi** → **Oprogramowanie i programy licencjonowane dla partycji logicznych**) dla modeli iSeries 8xx i wcześniejszych. Dla systemów IBM System i5, System p5 oraz IBM eServer i5 i p5, patrz Uwarunkowania dla i5/OS umów licencyjnych w sekcji Systemy IBM - Centrum informacyjne - sprzęt (**Partycjonowanie serwera** → **Koncepcje związane z partycjonowaniem serwera** → **Fizyczne i wirtualne zasoby sprzętowe** → **Procesory** → **Procesory współużytkowane** → **Uwarunkowania dla i5/OS umów licencyjnych** ).

Tabela 2 na [stronie](#page-27-0) 20 zawiera aktualnie obsługiwane kombinacje wersji źródłowych i docelowych. Niektóre z wersji docelowych wymienionych w tej tabeli mogą już nie być <span id="page-27-0"></span>dostępne. Jeśli aktualnie zainstalowana wersja jest wcześniejsza od wymienionych w tabeli, należy najpierw aktualizować do wersji V5R3 lub wersji V5R2 przed aktualizowaniem do wersji V5R4.

**Aktualnie zainstalowana wersja (źródłowa) Poprawne wersje docelowe** V5R4 V5R4 V5R3 lub V5R3 lub V5R4 V5R2 V5R2, V5R3 lub V5R4

*Tabela 2. Wersje obsługiwane w przypadku aktualizacji systemu OS/400 (i5/OS)*

Zainstalowanie wersji V5R4 nie będzie możliwe na następujących modelach serwerów AS/400 lub iSeries:

| 150             | 170             | 250              | 400             | 40S             |
|-----------------|-----------------|------------------|-----------------|-----------------|
| 436             | 53S             | 500              | 510 (AS/400)    | 530             |
| 50S             | 600             | 620              | 640             | 650             |
| 720             | 730             | 740              | S <sub>10</sub> | S <sub>20</sub> |
| S <sub>30</sub> | S <sub>40</sub> | S <sub>B</sub> 1 |                 |                 |

*Tabela 3. Modele nieobsługiwane dla aktualizacji systemu OS/400 (i5/OS)*

Informacje dotyczące planowania modernizacji sprzętu w systemie zawarte są w serwisie

WWW iSeries Support [Planning](http://www.ibm.com/servers/eserver/support/iseries/planning/)

(http://www.ibm.com/servers/eserver/support/iseries/planning/).

### **Instalowanie a obiekty dostarczane przez IBM**

W przypadku zastępowania oprogramowania przez nową wersję, serwer domyślnie zachowuje zmiany dokonane w niektórych obiektach dostarczanych przez IBM.

Niektóre opisy zadań i opisy podsystemu są przywracane podczas procesu instalacji. Proces instalacji tworzy następujące biblioteki (jeśli jeszcze nie istnieją):

QINSYS QINMEDIA QINPRIOR

Bieżące opisy dostosowane są kopiowane z biblioteki QSYS do biblioteki QINSYS. Opisy z nośnika instalacyjnego są instalowane w bibliotece QSYS. System porównuje je z opisami w bibliotece QINSYS. Jeśli występują jakieś różnice, to wartości z biblioteki QSYS są aktualizowane przy użyciu wartości dostosowanych z biblioteki QINSYS. Jeśli pomiędzy niektórymi wartościami występują konflikty, system użyje wartości z nośnika instalacyjnego, a powodujące konflikt wartości pozostaną w QINSYS. QINMEDIA zawiera opisy z nośników instalacyjnych. QINPRIOR przechowuje opisy z poprzedniego poziomu wydania, aby można było porównać opisy wersji poprzedniej i bieżącej.

Aby utworzyć kopię obiektów dostarczanych przez IBM, należy przed aktualizacją oprogramowania użyć komendy PRTSYSINF. Po aktualizacji można zmienić te obiekty do ich poprzednich ustawień.

### <span id="page-28-0"></span>**Obiekty dostarczane przez IBM, które zachowują dostosowane informacje**

Zmiany wprowadzone w opisach dostarczonych przez IBM podanych w poniższej tabeli mogą zostać opcjonalnie zachowane.

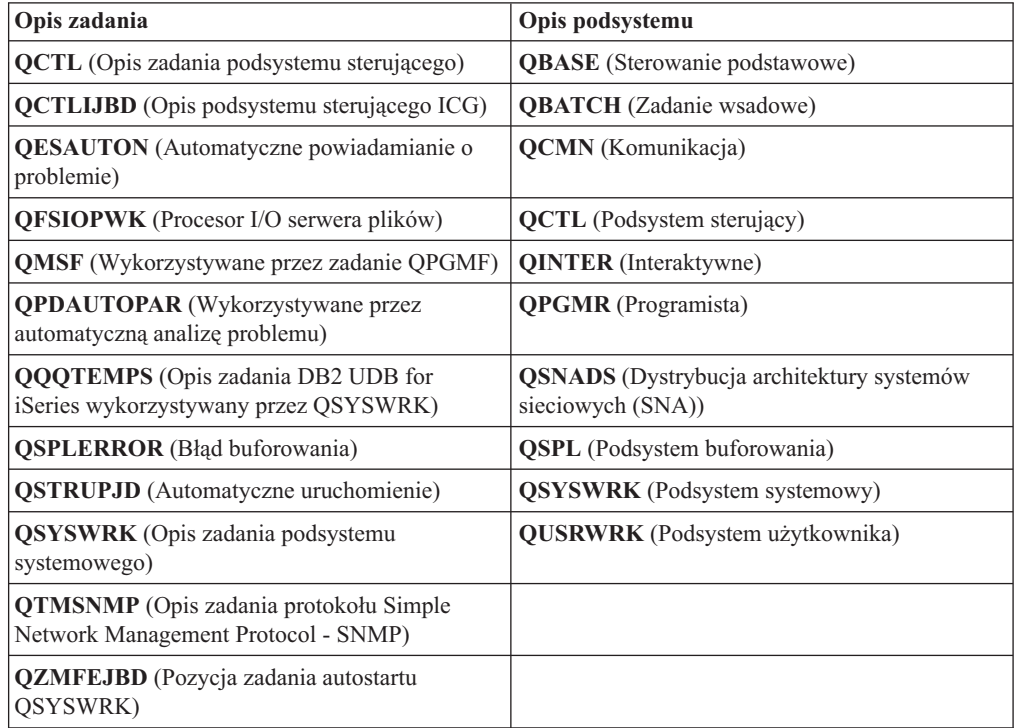

## **Obiekty skompresowane i przestrzeń pamięci**

Wszystkie programy licencjonowane a także niektóre obiekty systemu operacyjnego są dostarczane w postaci skompresowanej. Zmniejsza to zapotrzebowanie na przestrzeń pamięci serwera. Serwer dokonuje dekompresji obiektów zgodnie z pewnymi kryteriami, co może mieć wpływ na jego wydajność.

Zadania systemowe (QDCPOBJ*x* gdzie x jest liczbą) automatycznie dekompresują te obiekty podczas procesu instalacji, jeśli w systemie jest wystarczająca ilość wolnej pamięci na dysku. Jeśli nie ma wymaganej ilości pamięci, system dekompresuje obiekty gdy się uch używa, co może wpłynąć na wydajność systemu.

System dekompresuje obiekty zgodnie z następującymi kryteriami:

• Więcej niż 750 MB dostępnej pamięci

System wprowadza zadania dekompresji wszystkich zainstalowanych obiektów w systemie.

• 250-750 MB dostępnej pamięci

Serwer dekompresuje automatycznie tylko najczęściej używane obiekty. Informacje o użyciu obiektów (liczba dni, w których obiekt był używany, oraz data ostatniego użycia) są wykorzystywane do zidentyfikowania obiektów często używanych. Serwer dekompresuje wszystkie obiekty, które były użyte co najmniej pięć razy i które były używane w ciągu ostatnich 14 dni. Serwer pozostawia pozostałe, rzadko używane obiekty w skompresowanej postaci.

– Nie dotyczy to dekompresji obiektów, które zostały dostarczone z systemem operacyjnym i znajdują się w bibliotece QSYS. System resetuje informacje o użyciu dla <span id="page-29-0"></span>tych obiektów podczas procesu instalacji. Dla wszystkich innych programów licencjonowanych informacja o użyciu tych obiektów jest zachowywana podczas procesu instalacji.

- Wywołanie programu systemowego nie uaktualnia tej informacji; system nie dekompresuje automatycznie programów w trybie ograniczonej pamięci. Jednak często wykorzystywane programy dostarczone w postaci zdekompresowanej nie mogą zostać skompresowane.
- Mniej niż 250 MB dostępnej pamięci

System nie wprowadza zadań dekompresji, tylko dekompresuje obiekty wtedy, gdy są używane.

**Uwaga:** Zadanie systemowe QDCPOBJ*x* może pozostać uruchomione przez pewien czas po zakończeniu procesu instalacji.

### **Zbiory usuwane przez serwer podczas instalowania**

Jeśli w bibliotece QSYS tworzone były zbiory logiczne w oparciu o zbiory fizyczne dostarczone przez firmę IBM, podczas procesu instalacji zbiory logiczne zostaną usunięte.

## **Globalizacja a instalacja oprogramowania**

Informacje te są pomocne w zrozumieniu podstawowych zagadnień związanych z instalowaniem i aktualizacją języków narodowych na serwerze.

**Język podstawowy** jest językiem, który zainstalowany jest w systemie jako język domyślny, w którym są wyświetlane i drukowane informacje. Język podstawowy jest również używany do obsługi systemu.

Jeśli planuje się wyłącznie zmianę języka podstawowego bez jednoczesnej aktualizacji, należy skorzystać z procesu instalacji ręcznej. Aby określić najlepszą metodę instalowania w danej sytuacji, należy porównać przesłanki przedstawione w sekcji "Proces [instalacji](#page-18-0) [oprogramowania"](#page-18-0) na stronie 11.

Jeśli językiem podstawowym jest angielski - wielkie litery (2938 lub 2950), odpowiedzi na komunikaty należy wpisywać wielkimi literami.

**Język dodatkowy** to jeden lub więcej dodatkowych języków, które mogą zostać zainstalowane w systemie i w jakich mogą być wyświetlane i drukowane informacje.

Dla wersji V5R4 można zamówić dodatkowy język podstawowy (kod opcji 82xx) i otrzymać zestaw standardowy i zestaw z kluczem dla każdego z tych języków. Jeśli zostaną zamówione języki dodatkowe, są one dostarczane na oddzielnym nośniku optycznym.

Temat Centrum informacyjnego iSeries Globalizacja systemu i5/OS (**Programowanie** → **Globalizacja systemu i5/OS**) zawiera więcej informacji dotyczących planowania i wykorzystania języków narodowych na serwerze.

Kody opcji dla języków podstawowych i dodatkowych zawiera sekcja ["Kody](#page-230-0) opcji dla wersji w językach [narodowych"](#page-230-0) na stronie 223.

## **Uwagi dotyczące zmiany języka podstawowego**

Informacje opisujące wymagania dla wymiany języka podstawowego.

Język podstawowy systemu można zmienić na dwa sposoby:

v używając do wymiany obiektów języka nośnika z językiem dodatkowym,

<span id="page-30-0"></span>• używając procesu instalacji ręcznej podczas wymiany wydania.

Nie można zmienić języka podstawowego na język, który jest obecnie zainstalowany w systemie jako język dodatkowy. Należy najpierw usunąć ten język dodatkowy, a potem wykonać zmianę języka podstawowego. Aby usunąć język dodatkowy, można użyć opcji 22 z menu Praca z programami licencjonowanymi (Work with Licensed Programs).

Jeśli wykonywane są zadania opisane w sekcji Rozdział 9, "Zmiana [podstawowego](#page-160-0) języka serwera lub partycji [logicznej",](#page-160-0) na stronie 153, to wydanie i modyfikacja systemu muszą być takie same, jak wydanie i modyfikacja nośnika języka dodatkowego.Potrzebny jest zarówno nośnik zawierający system i5/OS (B29xx\_01), jak i nośnik zawierający język dodatkowy (N29xx).

W przypadku zmiany języka podstawowego z zestawu znaków jednobajtowych (SBCS) na zestaw znaków dwubajtowych (DBCS) lub z zestawu DBCS na zestaw SBCS, należy zapoznać się z tematem Globalizacja systemu i5/OS w Centrum informacyjnym iSeries. Jeśli zmiana zestawu znaków języka podstawowego wykonywana jest w ramach aktualizacji wersji, może to spowodować wydłużenie czasu instalacji.

Należy upewnić się, że urządzenie konsoli zostało skonfigurowane do obsługi domyślnej strony kodowej języka podstawowego, który ma zostać zainstalowany. Jeśli planowane jest korzystanie z emulacji terminalu 5250 na konsoli HMC, nie wszystkie języki będą obsługiwane. Przed instalacją nowego wydania należy zmienić urządzenie konsoli na takie, które obsługuje stronę kodową nowego języka podstawowego.

### **Uwagi dotyczące instalowania języków dodatkowych**

Informacje te przedstawiają wymagania dotyczące instalacji języka dodatkowego.

Podczas procesu dodawania języka dodatkowego można zainstalować jednorazowo tylko jeden język dodatkowy. Aby dodać kilka języków dodatkowych, należy dla każdego z nich wykonać procedurę instalowania języka dodatkowego. Sekcja ["Instalowanie](#page-151-0) języka [dodatkowego"](#page-151-0) na stronie 144 zawiera następujące dwie procedury instalowania języków dodatkowych:

- v W sekcji "Instalowanie języków dodatkowych dla programów [licencjonowanych](#page-151-0) IBM" na [stronie](#page-151-0) 144 opisano, w jaki sposób zainstalować obiekty języka dodatkowego dla systemu i5/OS i zainstalowanych programów licencjonowanych. Procedurę tę należy wykorzystać podczas instalacji języka dodatkowego po zainstalowaniu nowego wydania lub podczas dodawania języka dodatkowego do systemu.
- v W sekcji "Instalowanie języków dodatkowych dla programów [licencjonowanych](#page-154-0) firm [innych](#page-154-0) niż IBM" na stronie 147 opisano, w jaki sposób odtworzyć język dodatkowy dla pojedynczego programu licencjonowanego lub dla części opcjonalnej.Procedurę tę należy wykorzystać do odtworzenia języka dodatkowego dla tylko jednego programu licencjonowanego oraz podczas instalacji obiektów języka dodatkowego dla programów licencjonowanych zainstalowanych za pomocą komendy RSTLICPGM.

Instalowane są jedynie obiekty języka dodatkowego dla zainstalowanych programów licencjonowanych. Jeśli program licencjonowany lub część opcjonalna zostanie dodany po instalacji języka dodatkowego, nie będzie on posiadał obiektów języka dodatkowego. Aby uzyskać obiekty nowego języka, należy zainstalować język dodatkowy dla dodanego programu licencjonowanego.

Podczas planowania instalacji języka dodatkowego:

v Należy zeskładować obszar pamięci oraz usunąć języki dodatkowe, które nie są już potrzebne. Aby usunąć język dodatkowy dla wszystkich programów licencjonowanych zainstalowanych w systemie, należy użyć opcji 22 z menu Praca z programami

<span id="page-31-0"></span>licencjonowanymi (Work with Licensed Program). Aby usunąć język dodatkowy tylko dla jednego programu licencjonowanego, należy użyć komendy Usunięcie programu licencjonowanego (Delete Licensed Program - DLTLICPGM).

- Podczas instalacji nowego wydania profil użytkownika QSECOFR nie może mieć na swojej liście bibliotek biblioteki języka dodatkowego z poprzedniego wydania. Jeśli dla profilu użytkownika istnieje program początkowy, należy upewnić się, że nie dodaje on biblioteki języka dodatkowego do systemowej listy bibliotek. (Patrz zadanie [Sprawdzanie](#page-45-0) profilu [użytkownika](#page-45-0) QSECOFR).
- v Jeśli biblioteka języka dodatkowego (QSYS29xx) została dodana do wartości systemowej QSYSLIBL lub QUSRLIBL, należy przed instalacją nowego wydania użyć komendy WRKSYSVAL w celu usunięcia biblioteki z listy bibliotek. (Patrz czynności procedury podane w sekcji "Zmiana niektórych wartości [systemowych](#page-43-0) (QSYSLIBL, QUSRLIBL, QALWOBJRST i [QVFYOBJRST\)"](#page-43-0) na stronie 36.) Artykuł i5/OS Globalizacja zawiera więcej informacji na temat bibliotek języków dodatkowych w profilach użytkowników.

### **Konwersje obiektów**

Przystępując do instalowania systemu operacyjnego należy zaplanować czas potrzebny na konwersję niektórych obiektów z wcześniejszych wersji. Ilość wymaganego czasu w dużej mierze zależy od liczby i wielkości typów obiektów znajdujących się na serwerze.

Konwersje obiektów dokonywane podczas instalowania nowej wersji zapewniają lepszą wydajność, większą niezawodność i większe możliwości obsługi. Jednak liczba i rodzaj dokonywanych konwersji może mieć znaczący wpływ na czas instalowania oraz wymagania w zakresie pamięci. Przed zainstalowaniem nowej wersji konieczne może być zebranie informacji o określonych typach obiektów na danym serwerze.

W przypadku pomijania wersji liczba niezbędnych operacji konwersji rośnie. Trzeba wówczas wziąć pod uwagę zarówno konwersje w pomijanej wersji, jak i konwersje w nowej wersji.

Szczegółowe informacje na temat wpływu konwersji na czas trwania instalacji lub normalne operacje po aktualizacji zostały umieszczone w sekcji "Czas trwania [konwersji"](#page-212-0) na stronie [205.](#page-212-0) Możliwy jest wpływ na następujące obszary:

- v "Konwersje [zintegrowanego](#page-213-0) systemu plików" na stronie 206
- v "Konwersja obiektów [zawierających](#page-213-0) instrukcje SQL" na stronie 206
- v ["Konwersje](#page-213-0) zbiorów bazy danych" na stronie 206
- v ["Konwersje](#page-214-0) programu IBM Backup Recovery and Media Services for i5/OS" na stronie [207](#page-214-0)

# <span id="page-32-0"></span>**Rozdział 4. Lista kontrolna: Gotowość do aktualizacji lub wymiany oprogramowania**

Ta lista kontrolna może być pomocna podczas weryfikacji wykonania wszystkich zadań przygotowawczych przed aktualizacją oprogramowania.

Poniżej przedstawiono zestawienie głównych kategorii zadań, które należy wykonać przed przystąpieniem do aktualizacji lub wymiany oprogramowania.

### **Zanim zaczniesz**

1. Sprawdzenie, czy dany model serwera spełnia wymagania nowej wersji oprogramowania. Informacje te można znaleźć w dokumentacji technicznej IBM [eServer](http://www.redbooks.ibm.com/redpieces/abstracts/ga195486.html) i5 and iSeries

System [Handbook](http://www.redbooks.ibm.com/redpieces/abstracts/ga195486.html) i5/OS Wersja w następującym serwisie WWW: http://publib-b.boulder.ibm.com/cgi-bin/ searchsite.cgi?query=iseries+AND+handbook. W serwisie WWW można znaleźć poprawną wersję.

- 2. Określenie bieżącej strategii połączeń konsoli z serwerem lub partycją logiczną.Strategia ta ma wpływ na czynności związane z planowaniem. Informacje na temat konsoli Twinax i konsoli Operations Console znajdują się w rozdziale Podłączenie do serwera iSeries w Centrum informacyjnym iSeries. Informacje na temat zarządzania systemami za pomocą konsoli HMC znajdują się w rozdziale Zarządzanie serwerem za pomocą konsoli HMC w sekcji Systemy IBM - Centrum informacyjne - sprzęt (**Zarządzanie serwerem i urządzeniami** → **Zarządzanie serwerem za pomocą konsoli HMC**).
- 3. Dla systemów IBM System i5, System p5 oraz IBM eServer i5 i p5 należy zaplanować dodatkowy czas na wykonanie IPL serwera po aktualizacji. Jest to jedno z zadań opisanych w sekcji "Lista kontrolna: [Zakończenie](#page-97-0) aktualizacji lub wymiany" na stronie [90.](#page-97-0)
- 4. Poznanie zadań administrowania systemem (w zakresie podstawowej obsługi systemu).Wykonanie zadań związanych z instalacją oprogramowania wymaga umiejętności restartowania serwera, wpisania się i wypisania, korzystania z interfejsu komend, instalowania poprawek, zmiany trybu pracy systemu operacyjnego i źródła programu IPL na panelu sterującym jednostki systemowej oraz analizy problemów dotyczących serwera.
- 5. Rozróżnienie typów urządzeń opisanych w sekcji "Typy urządzeń do [instalacji](#page-21-0) [oprogramowania"](#page-21-0) na stronie 14.Zadania instalacyjne różnią się w zależności od używanego typu urządzenia i typu nośnika.

### **Zadania przygotowawcze do aktualizacji lub wymiany oprogramowania**

Z poniższej listy kontrolnej należy wykonać zadania odpowiednie dla danego serwera. Wymagane działania zostały opatrzone odpowiednią adnotacją. W przypadku korzystania z niniejszej publikacji w formie drukowanej można wykorzystać tę listę kontrolną jako przewodnik po etapach opisanych na następnych stronach.

- 1. "Weryfikacja zawartości zamówienia [oprogramowania"](#page-37-0) na stronie 30
	- a. "Identyfikacja i przegląd zasobów [informacyjnych"](#page-37-0) na stronie 30
	- b. ["Weryfikacja](#page-38-0) poprawności nośników optycznych" na stronie 31
	- c. "Weryfikacja kluczy licencyjnych dla produktów [zabezpieczonych](#page-39-0) kluczem" na [stronie](#page-39-0) 32
- 2. "Przygotowanie serwera do aktualizacji lub wymiany [oprogramowania"](#page-39-0) na stronie 32
	- a. ["Sprawdzanie](#page-39-0) wymagań dla poprawek PTF" na stronie 32
		- 1) "Uzyskanie [najnowszych](#page-39-0) informacji PSP" na stronie 32
		- 2) "Analizowanie poprawek [zainstalowanych](#page-40-0) w systemie" na stronie 33
		- 3) **"Wymagane: Instalowanie [Przygotowania](#page-40-0) do instalacji poprawek PTF dla wersji V5R2 lub [V5R3"](#page-40-0) na stronie 33**
		- 4) ["Instalowanie](#page-41-0) opcjonalnej poprawki PTF w celu wybrania konfiguracji dysków" na [stronie](#page-41-0) 34
		- 5) "Stałe [zastosowanie](#page-41-0) poprawek PTF" na stronie 34
		- 6) "Dodawanie obsługi poprawek dla obecnie [zainstalowanych](#page-42-0) programów [licencjonowanych"](#page-42-0) na stronie 35
	- b. "Praca z newralgicznymi wartościami systemowymi przed [zainstalowaniem](#page-42-0) [oprogramowania"](#page-42-0) na stronie 35
		- 1) ["Zarejestrowanie](#page-42-0) i wydruk wszystkich wartości systemowych przed zainstalowaniem [oprogramowania"](#page-42-0) na stronie 35
		- 2) "Zmiana niektórych wartości [systemowych](#page-43-0) (QSYSLIBL, QUSRLIBL, QALWOBJRST i [QVFYOBJRST\)"](#page-43-0) na stronie 36
		- 3) "Opcjonalna zmiana systemowej wartości kontroli [skanowania"](#page-44-0) na stronie 37
		- 4) ["Utworzenie](#page-44-0) obszaru danych w celu określenia strefy czasowej systemu" na [stronie](#page-44-0) 37
	- c. "Weryfikacja integralności obiektów systemowych [modyfikowanych](#page-45-0) przez [użytkownika"](#page-45-0) na stronie 38
		- 1) "Weryfikacja profili [użytkowników](#page-45-0) i sprawdzenie zbiorów odniesienia" na stronie [38](#page-45-0)
		- 2) ["Sprawdzenie](#page-45-0) profilu użytkownika QSECOFR" na stronie 38
		- 3) ["Sprawdzenie,](#page-45-0) czy biblioteki produktów dostarczone przez IBM znajdują się w [systemowej](#page-45-0) puli ASP" na stronie 38
	- d. "Sprawdzenie integralności zatwierdzania [dwufazowego"](#page-46-0) na stronie 39
	- e. ["Minimalizowanie](#page-47-0) czasu instalacji oprogramowania" na stronie 40
	- f. "Zbieranie danych dotyczących wydajności do testów [porównawczych"](#page-47-0) na stronie 40
		- 1) "Zbieranie danych [dotyczących](#page-47-0) wydajności za pomocą programu Collection [Services"](#page-47-0) na stronie 40
		- 2) ["Analizowanie](#page-49-0) danych dotyczących wydajności" na stronie 42
- 3. "Wykonanie wstępnych zadań aktualizacji lub wymiany [oprogramowania"](#page-49-0) na stronie 42
	- a. "Wybór metody instalacji [oprogramowania](#page-49-0) i urządzeń" na stronie 42
	- b. ["Przygotowanie](#page-50-0) do globalizacji" na stronie 43
	- c. "Przygotowanie urządzeń [aktualizacyjnych](#page-50-0) i nośników" na stronie 43
		- 1) "Przygotowanie do aktualizacji lub wymiany [oprogramowania](#page-50-0) przy użyciu katalogu [obrazów"](#page-50-0) na stronie 43
			- a) "Określanie wymagań [dotyczących](#page-50-0) pamięci dla instalacji z katalogu [obrazów"](#page-50-0) na stronie 43
			- b) ["Zwolnienie](#page-51-0) przestrzeni dla katalogu obrazów w jednostce dyskowej źródła [ładowania](#page-51-0) systemu" na stronie 44
			- c) "Scenariusz: Przygotowanie do aktualizacji lub wymiany [oprogramowania](#page-52-0) przy użyciu katalogu [obrazów"](#page-52-0) na stronie 45
	- d. **"Wymagane: Utworzenie dostosowanej listy [oprogramowania](#page-54-0) do [zainstalowania"](#page-54-0) na stronie 47**
		- 1) "Wstępny wybór programów [licencjonowanych](#page-54-0) do zainstalowania" na stronie 47
		- 2) "Dodanie programów [licencjonowanych](#page-57-0) do listy instalacyjnej" na stronie 50
- e. **"Wymagane: Zaakceptowanie umów na użytkowanie [oprogramowania"](#page-58-0) na [stronie](#page-58-0) 51**
- f. ["Sprawdzenie,](#page-59-0) czy serwer spełnia wymagania aktualizacji w zakresie pamięci [dyskowej"](#page-59-0) na stronie 52
	- 1) ["Określenie](#page-59-0) wymaganej przestrzeni pamięci" na stronie 52
	- 2) ["Czyszczenie](#page-60-0) pamięci dyskowej" na stronie 53
- g. **"Wymagane: Przydzielenie dodatkowej przestrzeni dla [Licencjonowanego](#page-62-0) Kodu [Wewnętrznego"](#page-62-0) na stronie 55**
- h. ["Wybieranie](#page-63-0) konfiguracji dysków" na stronie 56
- i. "Szacowanie czasu aktualizacji lub wymiany [oprogramowania"](#page-63-0) na stronie 56
- j. "Przygotowanie konsoli do instalacji [oprogramowania"](#page-64-0) na stronie 57
- k. ["Zatrzymywanie](#page-65-0) serwera Integrated xSeries Server for iSeries i innych serwerów [aplikacji"](#page-65-0) na stronie 58
- 4. ["Składowanie](#page-66-0) serwera" na stronie 59

### **Po zakończeniu**

Po wykonaniu zadań z powyższej listy kontrolnej oraz zakończeniu aktualizacji należy wziąć pod uwagę wykonanie następujących zadań.

- 1. Opracowanie strategii zarządzania oprogramowaniem i jego obsługi. Informacje dotyczące poprawek oprogramowania (czyli poprawek PTF), licencji na użytkowanie oprogramowania i kluczy licencyjnych zawiera temat Obsługa i zarządzanie systemem i5/OS i oprogramowaniem pokrewnym (**System i5/OS i oprogramowanie pokrewne** → **Obsługa i zarządzanie systemem i5/OS i oprogramowaniem pokrewnym**) w Centrum informacyjnym iSeries.
- 2. Informacje dotyczące dystrybucji oprogramowania dla obsługiwanych produktów zawiera temat Dystrybucja oprogramowania (**System i5/OS i oprogramowanie pokrewne** → **Dystrybucja oprogramowania**).

**28** Systemy IBM - iSeries: System i5/OS i oprogramowanie pokrewne Instalowanie, aktualizowanie lub usuwanie systemu i5/OS i oprogramowania pokrewnego
# <span id="page-36-0"></span>**Rozdział 5. Aktualizacja lub wymiana systemu operacyjnego i5/OS i oprogramowania pokrewnego**

Procedury aktualizacji lub wymiany oprogramowania obejmujące przygotowanie do instalacji lub wymiany, instalowanie oprogramowania za pomocą procedury instalacji automatycznej lub ręcznej oraz wypełnianie końcowej listy kontrolnej.

Ten rozdział zawiera szczegółowe instrukcje procedur aktualizowania lub wymiany systemu i5/OS i jego oprogramowania pokrewnego w przypadku, gdy jako nośniki dystrybucyjne używane są nośniki optyczne lub taśmy. Aktualizacja do wersji V5R4 lub wymiana wersji V5R4 możliwa jest tylko wówczas, gdy na serwerze aktualnie zainstalowana jest wersja V5R2, V5R3 lub V5R4. Jeśli ma zostać zainstalowana nowa aktualizacja tej samej wersji i wydania, na przykład w celu obsługi nowego sprzętu, należy zapoznać się z sekcją Rozdział 6, "Wymiana [Licencjonowanego](#page-104-0) Kodu Wewnętrznego i systemu i5/OS w ramach tej samej wersji i [wydania",](#page-104-0) na stronie 97. W innym przypadku należy kontynuować czynności opisane w sekcji Rozdział 5, "Aktualizacja lub wymiana systemu operacyjnego i5/OS i oprogramowania pokrewnego".

## **Przygotowanie do aktualizacji lub wymiany oprogramowania**

Zadania przygotowawcze (niektóre z nich są obowiązkowe) należy wykonać przed wykonaniem harmonogramu instalacji.

Dokładne i pełne wcześniejsze przygotowania pozwolą zaoszczędzić czas oraz przeprowadzić sprawnie aktualizację wersji oprogramowania. Do wykonania zadań opisanych w tej sekcji niezbędne są uprawnienia szefa ochrony (profil użytkownika QSECOFR). Na ich wykonanie należy zarezerwować odpowiedni okres (kilka tygodni lub dni przed instalowaniem), a następnie można przejść do zadań związanych bezpośrednio z instalowaniem.

Jeśli konfigurowane są partycje logiczne, należy przed instalacją zapoznać się z podstawowymi informacjami na temat partycji logicznych oraz sprawdzić wymagania sprzętowe i programowe. Informacje o modelach iSeries 8xx i modelach wcześniejszych zawiera temat to Planowanie partycji logicznych w Centrum informacyjnym iSeries (**Zarządzanie systemami** → **Partycje logiczne** → **Partycjonowanie w programie iSeries server** → **Planowanie partycji logicznych**). W przypadku systemów IBM System i5, System p5 oraz IBM eServer i5 i p5 należy zapoznać się z tematem Planowanie partycji logicznych w sekcji Systemy IBM - Centrum informacyjne - sprzęt (**Partycjonowanie serwera** → **Partycjonowanie za pomocą konsoli HMC** → **Partycjonowanie dla i5/OS** → **Planowanie partycji logicznych**).Na różnych partycjach mogą być używane różne wersje oprogramowania. Wskazówki umożliwiające poprawne postępowanie w takiej sytuacji dla serwera iSeries 8xx lub modeli wcześniejszych zawiera temat Zarządzanie partycjami logicznymi w Centrum informacyjnym iSeries (**Zarządzanie systemami** → **Partycje logiczne** → **Partycjonowanie serwera iSeries** → **Zarządzanie partycjami logicznymi**). Dla systemów IBM System i5, System p5 oraz IBM eServer i5 i p5 patrz Zarządzanie systemem i5/OS partycje logiczne w sekcji Systemy IBM - Centrum informacyjne - sprzęt (**Partycjonowanie serwera** → **Partycjonowanie za pomocą konsoli HMC** → **Partycjonowanie w systemie i5/OS** → **Zarządzanie partycjami logicznymi i5/OS**).

Zadania przygotowawcze do aktualizacji lub wymiany oprogramowania opisano w następujących sekcjach.

# **Weryfikacja zawartości zamówienia oprogramowania**

Aby zaoszczędzić czas i uniknąć problemów, przed przystąpieniem do instalacji należy sprawdzić, czy zawartość zrealizowanego zamówienia oprogramowania jest prawidłowa.

## **Identyfikacja i przegląd zasobów informacyjnych**

Dokumenty te służą do zaplanowania procesu instalacyjnego.

Wiele z nich jest dostarczanych wraz z nośnikami dystrybucyjnymi w ramach zamówionego oprogramowania. Należy przeczytać materiały odnoszące się do danego serwera.

**Informacje dla użytkowników** (w Centrum informacyjnym iSeries)

W dokumencie *Informacje dla użytkowników* opisano istotne zmiany wprowadzone w nowej wersji, które mogą potencjalnie wpłynąć na działanie programów lub systemu. Dokument *Informacje dla użytkowników* pozwala zapoznać się ze zmianami w nowej wersji i przygotować do jej zastosowania. Należy przeczytać każdą sekcję dotyczącą programów licencjonowanych, zarówno zainstalowanych na serwerze, jak i tych, których instalacja jest planowana.

Oprócz dokumentu Informacje dla użytkowników w Centrum informacyjne iSeries, można również skorzystać z dokumentu Informacje dla użytkowników w serwisie WWW [Support](http://www.ibm.com/eserver/support/iseries)

for [iSeries](http://www.ibm.com/eserver/support/iseries) family (http://www.ibm.com/eserver/support/iseries).

W serwisie WWW należy skorzystać z następującej ścieżki:

- 1. Techniczne bazy danych
- 2. Informacje PSP (Preventive Service Planning)
- 3. Wszystkie dokumenty informacji PSP według wydania
- 4. R540
- 5. SF98016: iSeries Informacje dla użytkowników

Dokument *Informacje dla użytkowników* jest także dostępny dla użytkowników korzystających z programu elektronicznego wsparcia klienta.Dla wersji V5R4 można zamówić ten dokument za pomocą komendy Wysłanie zamówienia PTF (Send PTF Order - SNDPTFORD), podając numer poprawki PTF SF98016.

W przypadku pomijania wersji systemu i5/OS, należy zapoznać się także z dokumentem Informacje dla użytkowników dotyczącym wersji pomijanej. Da to pewność zaznajomienia się ze zmianami, jakie wystąpiły w pominiętym wydaniu, a które również mogą wpłynąć na pracę programów i systemu. Komenda umożliwiająca zamówienie tego dokumentu dla wersji V5R3 to SNDPTFORD SF98086. Ta sama wersja jest również dostępna w [Centrum](http://www.ibm.com/eserver/iseries/infocenter)

[informacyjnym](http://www.ibm.com/eserver/iseries/infocenter) V5R3 iSeries (www.ibm.com/eserver/iseries/infocenter) a także

poprzez informacje PSP w serwisie WWW [Support](http://www.ibm.com/eserver/support/iseries) for iSeries family .

#### v **Dysk CD-ROM konfigurowanie i obsługa serwera**

Z każdym zamówieniem obejmującym Operations Console użytkownik otrzymuje dysk CD-ROM *Konfigurowanie i obsługa serwera iSeries*, SK3T-5498. Dysk ten zawiera program IBM eServer iSeries Access for Windows oraz Kreatora EZ-Setup.

v Dysk CD-ROM **Centrum informacyjneiSeries**

Dysk CD-ROM *Centrum informacyjne iSeries*, SK3T-4091, dostarczany jest wraz z realizacją zamówienia aktualizacji oprogramowania IBM i5/OS.

**Informacje PSP** 

Aby mieć dostęp do najbardziej aktualnych informacji o warunkach, jakie mogą wpłynąć na proces instalacji oprogramowania, należy zaopatrzyć się w najnowsze wydanie informacji PSP. Informacje na temat korzystania z informacji PSP znajdują się w temacie Informacje PSP w Centrum informacyjne iSeries (**i5/OS i oprogramowanie pokrewne** → **Obsługa i zarządzanie systemem i5/OS i oprogramowaniem pokrewnym** → **Używanie** **poprawek do oprogramowania** → **Koncepcje i terminy dotyczące poprawek** → **Gdzie znaleźć informacje o poprawkach** → **Informacje PSP**).

v **iSeries PTF shipping information letter**

List ten zawiera instrukcje instalacji zbiorczego pakietu poprawek PTF. Firma IBM zaleca zamówienie zbiorczego pakietu poprawek PTF tydzień lub dwa przed instalacją systemu i5/OS i zainstalowanie pakietu w ramach zadań instalacyjnych. Informacje na temat najnowszego zbiorczego pakietu zawiera temat Zamawianie poprawek w Centrum informacyjnym iSeries(**i5/OS i oprogramowanie pokrewne** → **Obsługa i zarządzanie systemem i5/OS i oprogramowaniem pokrewnym** → **Używanie poprawek do oprogramowania** → **Zamawianie poprawek**).

## **Weryfikacja poprawności nośników optycznych**

Planując aktualizację pełnej wersji oprogramowania, należy upewnić się, zostały dostarczone odpowiednie nośniki.

1. Znajdź nośniki dystrybucyjne oprogramowania. Sprawdź, czy nośniki optyczne dla Licencjonowanego Kodu Wewnętrznego i systemu operacyjnego dotyczą wersji V5R4 oraz czy ich identyfikatory (znajdujące się po lewej stronie etykiety dysku CD-ROM) są zgodne.

Oprogramowanie dla nowej wersji powinno obejmować nośniki optyczne z Licencjonowanym Kodem Wewnętrznym, systemem operacyjnym i programami licencjonowanymi.

**Uwaga:** Jeśli wymieniane jest oprogramowanie tej samej wersji i wydania, potrzebne są tylko trzy płyty CD-ROM: I\_BASE\_01, B29xx\_01 oraz B29xx\_02. Identyfikatory dla nośników B29xx\_01 i B29xx\_02 (na przykład, RS 540-xx dla V5R4) muszą być zgodne. Należy również sprawdzić, czy nośniki B29xx\_01 i B29xx\_02 są w odpowiednim języku podstawowym.

Mogą być także dostarczone nośniki z językami dodatkowymi i produktami programowymi innego rodzaju, na przykład ofertami Programming Requests for Price Quotation (PRPQ) i Licensed Program Offerings (LPO).

Tabele produktów (Standardowe zestawy produktów, Produkty zabezpieczone kluczem licencyjnym oraz Wersje i wielkości programów licencjonowanych) podane w sekcji Rozdział 12, "Skorowidz [oprogramowania",](#page-200-0) na stronie 193 zawierają nazwy i i identyfikatory poszczególnych programów licencjonowanych, które zostały zamówione.

- 2. Sprawdź, czy otrzymane nośniki zawierają odpowiedni język podstawowy i dodatkowe. Aby określić liczbę wersji języka narodowego (NLV) w systemie lokalnym oraz wszystkie zainstalowane języki dodatkowe:
	- a. Przejdź do menu komendy Praca z programami licencjonowanymi (Work with Licensed Programs) (wpisz GO LICPGM i naciśnij klawisz Enter).Wybierz opcję 20 (Wyświetl języki dodatkowe).
	- b. Pojawi się ekran Wyświetlanie zainstalowanych języków dodatkowych (Display Installed Secondary Languages). Na ekranie znajduje się informacja o języku podstawowym systemu oraz o wszystkich zainstalowanych językach dodatkowych.

Porównaj etykietę nośnika systemu i5/OS z językiem podstawowym systemu. Jeśli w systemie są języki dodatkowe, należy również porównać język dodatkowy nośnika z językami dodatkowymi zainstalowanymi w systemie.

- c. Naciśnij dwukrotnie klawisz F3 (Wyjście).
- **Uwaga:** Jeśli partycje logiczne na serwerze mają różne języki podstawowe, należy upewnić się, że dostępne są nośniki każdego języka podstawowego.

## **Weryfikacja kluczy licencyjnych dla produktów zabezpieczonych kluczem**

Dla zabezpieczonych kluczem produktów IBM i opcji produktów IBM zabezpieczonych kluczem, należy sprawdzić klucze licencyjne utworzone dla serwera drogą elektroniczną.

Informacje dotyczące sposobu uzyskania dostępu do kluczy licencyjnych oprogramowania zawiera dokument Customer Notice dostarczany wraz z zamówieniem oprogramowania. Aby uzyskać dostęp online, wykonaj następujące czynności:

- Zarejestruj się w IBM.
- v Z listy zawartości dotyczącej danego zamówienia oprogramowania odczytaj następujące numery:
	- Numer klienta, który został użyty dla danego zamówienia.
	- Numer zamówienia oprogramowania, który został użyty podczas przetwarzania danego zamówienia.

Po wykonaniu tych czynności można klucze licencyjne oprogramowania wyświetlić, wydrukować lub pobrać na serwer. W razie dalszych pytań należy skorzystać z dokumentu Customer Notice, który zawiera informacje dotyczące sposobu kontaktu z IBM Software License Key Center.

Ogólne informacje dotyczące kluczy licencyjnych zawiera temat Klucze licencyjne oprogramowania w Centrum informacyjnym iSeries (**System i5/OS i oprogramowanie pokrewne** → **Obsługa i zarządzanie systemem i5/OS i oprogramowaniem pokrewnym** → **Praca z umowami na użytkowanie oprogramowania i licencjami** → **Koncepcje dotyczące umów na użytkowanie oprogramowania i licencji** → **Klucze licencyjne oprogramowania**).

Lista produktów podana jest w sekcji "Wersje i wielkości programów [licencjonowanych"](#page-200-0) na [stronie](#page-200-0) 193.

# **Przygotowanie serwera do aktualizacji lub wymiany oprogramowania**

Aby przygotować serwer do instalacji oprogramowania, należy wykonać zadania przygotowawcze dotyczące serwera.

## **Sprawdzanie wymagań dla poprawek PTF**

Przed rozpoczęciem procesu instalacyjnego sprawdź, czy serwer jest gotowy, przeglądając wymagania dla poprawek PTF.

Na przykład, przed aktualizacją oprogramowania do tej wersji konieczne jest tymczasowe zastosowanie poprawki PTF umożliwiającej zaakceptowanie elektronicznych umów na używanie oprogramowania dotyczących Licencjonowanego Kodu Wewnętrznego oraz systemu operacyjnego i5/OS. Jeśli dokonywana jest aktualizacja do wersji V5R4, przed jej przeprowadzeniem konieczne może być zastosowanie poprawki PTF w celu przydzielenia dodatkowej przestrzeni pamięci dla Licencjonowanego Kodu Wewnętrznego.

#### **Uzyskanie najnowszych informacji PSP:**

Należy mieć dostęp do najbardziej aktualnych informacji o warunkach, jakie mogą wpłynąć na proces instalacji oprogramowania.

Na przykład w przypadku aktualizacji przy użyciu katalogów obrazów wymagane są określone poprawki PTF. Jeśli korzystasz z katalogu obrazów w celu instalacji nowszej aktualizacji tego samego wydania systemu, na przykład i5/OS, może zaistnieć potrzeba

<span id="page-40-0"></span>załadowania i zastosowania określonej poprawki PTF. Informacje te należą do czynności opisanych w sekcji "Przygotowanie do aktualizacji lub wymiany [oprogramowania](#page-50-0) przy użyciu katalogu [obrazów"](#page-50-0) na stronie 43. Niektóre z tych czynności muszą być wykonane przynajmniej na jeden dzień przed zainstalowaniem oprogramowania, aby nośniki instalacyjne były gotowe do użycia.

Informacje na temat korzystania z informacji PSP znajdują się w rozdziale Informacje PSP w Centrum informacyjnym iSeries (**System i5/OS i oprogramowanie pokrewne** → **Obsługa i zarządzanie systemem i5/OS i oprogramowaniem pokrewnym** → **Użycie poprawek PTF** → **Koncepcje i terminy dotyczące poprawek** → **Gdzie znaleźć informacje o poprawkach** → **Informacje PSP**).

#### **Analizowanie poprawek zainstalowanych w systemie:**

Lista zbiorcza odniesień poprawek pozwala na analizę poprawek PTF (program temporary fixes) oraz poprawek Licencjonowanego Kodu Wewnętrznego, które są obecnie zainstalowane w systemie.

Dzięki tym informacjom można określić, które poprawki należy zamówić, aby utrzymać ten sam poziom poprawek PTF lub poprawek Licencjonowanego Kodu Wewnętrznego (lub podwyższyć go) przy aktualizacji oprogramowania do nowej wersji. Wykaz jest aktualizowany każdego dnia o najnowsze informacje na temat nowych poprawek PTF oraz poprawek do Licencjonowanego Kodu Wewnętrznego.

Informacje, jak zamówić listę zbiorczą odniesień poprawek znajdują się w temacie Zamawianie poprawek w Centrum informacyjnym iSeries (**System i5/OS i oprogramowanie pokrewne** → **Obsługa i zarządzanie systemem i5/OS i oprogramowaniem pokrewnym** → **Używanie poprawek oprogramowania** → **Zamawianie poprawek**).

#### **Wymagane: Instalowanie Przygotowania do instalacji poprawek PTF dla wersji V5R2 lub V5R3:**

Pewne okoliczności mogą wymagać zastosowania specyficznych poprawek PTF przed zainstalowaniem nowej wersji.

Przed zainstalowaniem wersji V5R4 konieczne jest tymczasowe zastosowanie poprawek PTF z dysku CD-ROM *Przygotowanie do instalacji poprawek PTF dla wersji V5R1, V5R2 lub V5R3*, SK3T-8163, umożliwiającej akceptację elektronicznych umów na używanie oprogramowania dla programów licencjonowanych w wersji V5R4 oraz przydzielenie dodatkowej przestrzeni wymaganej dla wersji V5R4.

**Ważne:** Przed rozpoczęciem aktualizacji konieczne jest zaakceptowanie umów licencyjnych dotyczących Licencjonowanego Kodu Wewnętrznego oraz systemu operacyjnego. Jeśli umowy te nie zostaną zaakceptowane, instalacja Licencjonowanego Kodu Wewnętrznego nie będzie kontynuowana.

Wraz z zamówieniem oprogramowania w wersji V5R4 dostarczany jest dysk CD-ROM *Przygotowanie do instalacji poprawek PTF dla wersji V5R1, V5R2 lub V5R3*. Przed wykonaniem aktualizacji należy tę poprawkę zastosować tymczasowo w bieżącej wersji.

Aby zainstalować Przygotowanie do instalacji poprawek PTF dla wersji V5R2 lub V5R3, należy wykonać poniższe czynności:

- 1. Odnaleźć dysk CD-ROM o nazwie *przygotowanie do instalacji poprawek PTF dla wersji V5R1, V5R2 lub V5R3*.
- 2. Załadować dysk CD-ROM do urządzenia optycznego.

<span id="page-41-0"></span>3. Wpisać następującą komendę i nacisnąć klawisz Enter: INSPTF LICPGM(\*ALL) DEV(OPTxx) INSTYP(\*IMMDLY)

W przypadku wersji V5R2 serwer zastosuje poprawki 5722999 MF33218, MF36351, MF36329 i MF36330; 5722SS1 SI18930 i odpowiednie poprawki PTF dla zainstalowanych w bieżącej wersji języków narodowych.

W przypadku wersji V5R3 serwer zastosuje poprawki 5722999 MF33150, MF36276 i MF36280; 5722SS1 SI19058 i SI14190 oraz odpowiednie poprawki PTF dla zainstalowanych w bieżącej wersji języków narodowych.

Procedura korzystania z poprawki PTF opisana jest w procesie przygotowawczym w sekcjach "Wymagane: Zaakceptowanie umów na użytkowanie [oprogramowania"](#page-58-0) na stronie 51 i "Wymagane: Przydzielenie dodatkowej przestrzeni dla [Licencjonowanego](#page-62-0) Kodu [Wewnętrznego"](#page-62-0) na stronie 55.

**Uwaga:** Po zainstalowaniu poprawek PTF MF36351 lub MF36276 konieczne może być wykonanie IPL systemu. Aby sprawdzić, czy konieczne jest wykonanie IPL, należy sprawdzić status tych poprawek PTF.

#### **Instalowanie opcjonalnej poprawki PTF w celu wybrania konfiguracji dysków:**

Obecnie w procesie instalacji automatycznej wszystkie nieskonfigurowane jednostki dyskowe są dodawane do systemowej puli pamięci dyskowej (ASP). Jeśli używana jest metoda instalacji automatycznej w celu aktualizacji z wersji V5R2 i nie jest możliwe dodawanie nieskonfigurowanych jednostek dyskowych, dostępne są poprawki PTF.

Poprawki te pozwalają ustawić opcję konfiguracji dysków. W przypadku aktualizacji z wersji V5R2, aby było to możliwe , konieczne jest wykonanie dodatkowego IPL.

Jeśli ma być zmieniana bieżąca konfiguracja i dokonywana jest aktualizacja z wersji V5R2, wykonaj poniższe instrukcje, aby pobrać i zainstalować poprawkę PTF SI08897. Znajdują się tam także wstępnie wymagane poprawki PTF dotyczące Licencjonowanego Kodu Wewnętrznego. W instrukcjach opisano także sposób zmiany konfiguracji dysków. Aby wykorzystać te poprawki PTF do zmiany opcji konfiguracji dysków, trzeba wpisać się jako szef ochrony (profil użytkownika QSECOFR).

Jeśli aktualnie zainstalowany jest system V5R3 lub or V5R4, przed aktualizacją do wersji V5R3 zainstalowano jedną z poprawek PTF dotyczących konfiguracji dysków, a teraz przeprowadzana jest wymiana systemu operacyjnego, należy skorzystać z instrukcji podanych w sekcji ["Wybieranie](#page-63-0) konfiguracji dysków" na stronie 56.

#### **Stałe zastosowanie poprawek PTF:**

Tymczasowo zastosowane poprawki PTF wymagają dużej ilości przestrzeni pamięci dyskowej. Należy zastosować na stałe tylko te poprawki, których działanie zostało w systemie sprawdzone.

Podczas instalacji nowego wydania, proces instalacji nadpisze poprawki PTF zastosowane do poprzedniego wydania. Wymienione Poprawki PTF z poprzedniego wydania nie będą już potrzebne, ale w systemie mogą istnieć obiekty powiązane zajmujące przestrzeń pamięci dyskowej. Jeśli podczas pracy z Asystą Operacyjną użytkownik wybierze czyszczenie kronik systemowych i protokołów systemowych, zbiory składowania poprawek PTF z poprzednich wydań zostaną usunięte z systemu. Jednak w systemach, w których jest zainstalowany program licencjonowany System Manager for iSeries, zbiory składowania poprawek PTF nie będą usuwane.

#### **Uwagi:**

- v Rozdział Zastosowanie poprawek w Centrum informacyjnym iSeries (**System i5/OS i oprogramowanie pokrewne** → **>Obsługa i zarządzanie systemem i5/OS i oprogramowaniem pokrewnym** → **Używanie poprawek oprogramowania** → **Instalowanie poprawek** → **Zaawansowane procedury instalacji poprawek** → **Zastosowanie poprawek**) zawiera informacje na temat stosowania natychmiastowych poprawek PTF czasowo lub na stałe.
- v Nie należy stosować poprawek na stałe dla tych programów licencjonowanych, które nie będą aktualizowanie.
- v Jeśli w systemie jest zainstalowany program licencjonowany System Manager for iSeries (57xx-SM1), należy skorzystać z instrukcji dotyczących zarządzania poprawkami PTF w systemie, zamieszczonych w podręczniku System Manager

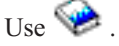

## **Dodawanie obsługi poprawek dla obecnie zainstalowanych programów licencjonowanych:**

Programy licencjonowane IBM instalowane na systemie nie są automatycznie obsługiwane po aktualizacji do nowego wydania.

Jeśli zbiory składowania poprawek PTF dla obecnie zainstalowanych programów licencjonowanych mają być zachowane po aktualizacji, przed aktualizacją należy dodać obsługę poprawek dla tych programów licencjonowanych.

Aby dodać obsługę poprawek PTF, należy zapoznać się z tematem Dodawanie obsługi poprawek dla produktu oprogramowania w Centrum informacyjnym iSeries (**System i5/OS i oprogramowanie pokrewne** → **obsługa i zarządzanie systemem i5/OS i oprogramowaniem pokrewnym** → **Użycie poprawek oprogramowania** → **Instalowanie poprawek** → **Etap 3. Wybierz scenariusz instalacji poprawek** → **Dystrybucja poprawek na kilku serwerach z programem iSeries Navigator** → **Wysyłanie i instalowanie poprawek** → **Dodawanie obsługi poprawek dla produktu oprogramowania**).

## **Praca z newralgicznymi wartościami systemowymi przed zainstalowaniem oprogramowania**

Zarejestruj i wydrukuj wartości systemowe. Sprawdź wartości systemowe QSYSLIBL, QUSRLIBL, QALWOBJRST i QVFYOBJRST.

Wartości systemowe są obiektami dostarczonymi przez IBM, które mogą być modyfikowane w celu dostosowania pewnych elementów systemu operacyjnego do środowiska lokalnego. Program instalacyjny oprogramowania nadpisuje te obiekty wartościami znajdującymi się na nośnikach instalacyjnych.

Firma IBM zaleca także [utworzenie](#page-44-0) obszaru danych w celu określenia strefy czasowej [systemu](#page-44-0) przed aktualizowaniem do wersji V5R4. Podczas aktualizacji ten obszar danych zostanie użyty w celu ustawienia wartości systemowej dotyczącej strefy czasowej. Dzięki temu używana w systemie strefa czasowa zostanie ustawiona natychmiast.

#### **Zarejestrowanie i wydruk wszystkich wartości systemowych przed zainstalowaniem oprogramowania:**

Firma IBM zaleca, aby zapisać lub wydrukować wartości systemowe przed przeprowadzeniem aktualizacji.

Należy w tym celu skorzystać z komendy Praca z wartościami systemowymi (Work with System Value). W wierszu komend systemu i5/OS należy wpisać WRKSYSVAL

OUTPUT(\*PRINT). Dzięki temu uzyskuje się pewność, że proces aktualizacji nie zostanie przerwany w związku z wcześniejszą modyfikacją wartości systemowej. Ułatwi to również resetowanie wartości systemowych po zakończeniu aktualizacji.

## **Zmiana niektórych wartości systemowych (QSYSLIBL, QUSRLIBL, QALWOBJRST i QVFYOBJRST):**

Aby zapewnić bezproblemowe przeprowadzenie instalacji, należy sprawdzić wartości systemowe: lista bibliotek systemowych (QSYSLIBL), lista bibliotek użytkownika (QUSRLIBL), zezwolenie na odtwarzanie obiektów istotnych dla ochrony (QALWOBJRST) i sprawdzenie sygnatury obiektów podczas odtwarzania (QVFYOBJRST).

Wykonaj poniższe czynności:

- 1. Wpisz komendę Praca z wartościami systemowymi (Work with System Values WRKSYSVAL), a następnie naciśnij klawisz Enter. Wyświetlony zostanie ekran Praca z wartościami systemowymi.
- 2. Wpisz 2 (Zmiana) w kolumnie *Opcja* obok żądanej wartości systemowej i naciśnij klawisz Enter. Pojawi się ekran Zmiana wartości systemowej (Change System Value).
- 3. Sprawdź wartości systemowe zgodnie z opisem w poniższej tabeli.
- 4. Zapisz bieżące ustawienia wartości systemowych QALWOBJRST i QVFYOBJRST oraz wszelkie nazwy bibliotek wyświetlone dla wartości QSYSLIBL i QUSRLIBL.

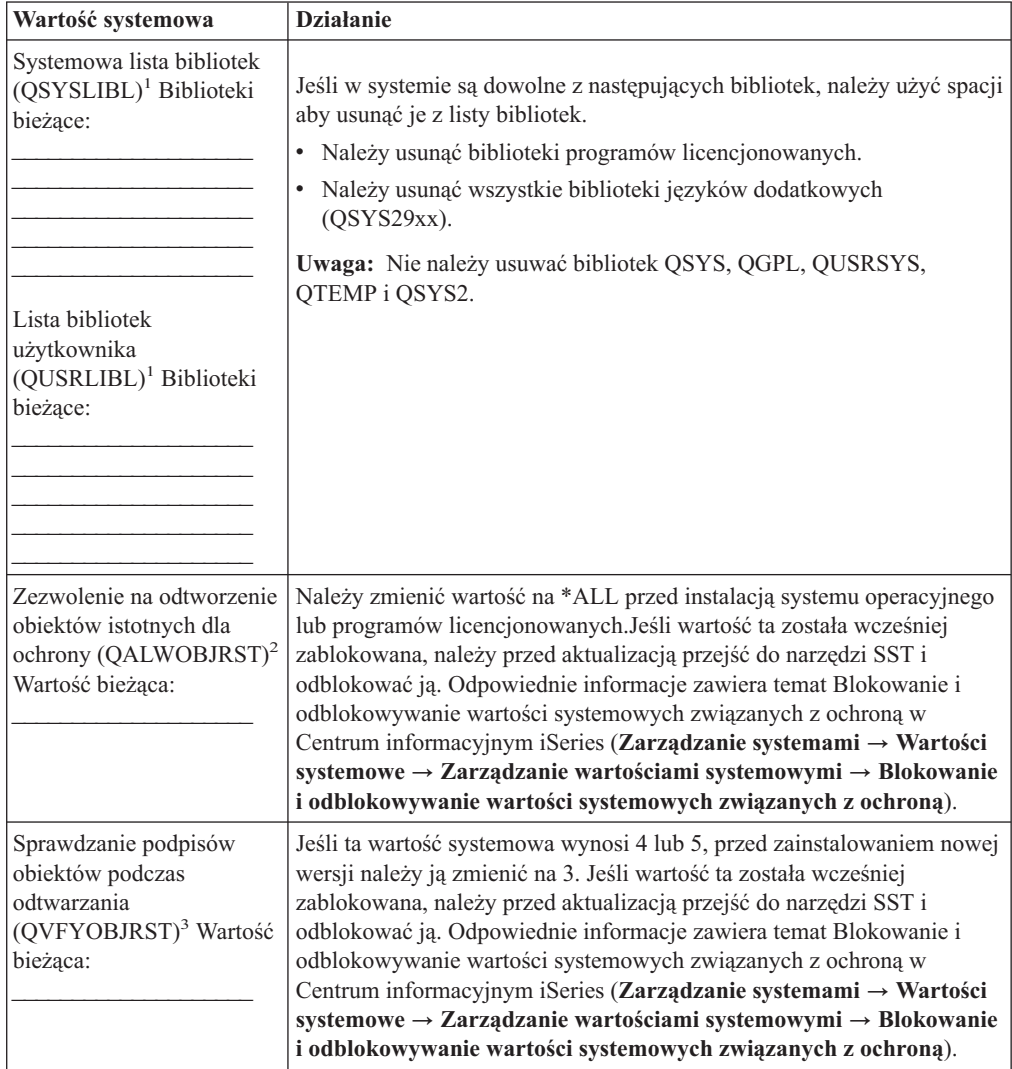

**36** Systemy IBM - iSeries: System i5/OS i oprogramowanie pokrewne Instalowanie, aktualizowanie lub usuwanie systemu i5/OS i oprogramowania pokrewnego

<span id="page-44-0"></span>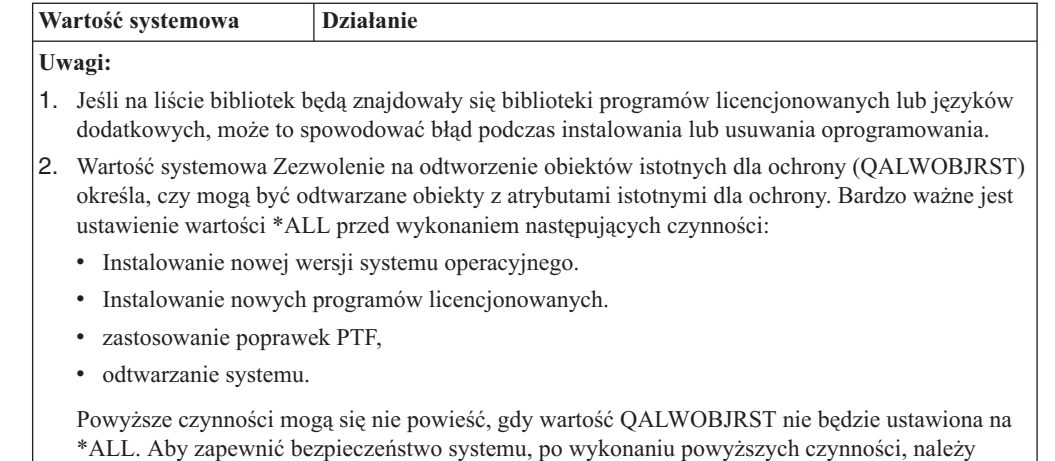

przywrócić typowe ustawienie wartości QALWOBJRST. 3. Po aktualizacji systemu operacyjnego i opcji 34 można przywrócić wcześniejsze ustawienie wartości systemowej QVFYOBJRST (4 lub 5).

Aby po zakończeniu procesu instalacji wartości systemowe były takie same, należy je zresetować. Etap ten jest uwzględniony w końcowej liście kontrolnej po aktualizacji.

Do ustawienia wartości systemowych można także użyć programu iSeries Navigator. Więcej informacji dotyczących sposobu użycia i dostępu do wartości systemowych z programu iSeries Navigator zawiera temat wartości systemowe w Centrum informacyjnym iSeries (**Zarządzanie systemami** → **Wartości systemowe**).

#### **Opcjonalna zmiana systemowej wartości kontroli skanowania:**

Jeśli w systemie jest obecnie zainstalowana wersja V5R3 lub późniejsza, można określić \*NOPOSTRST dla wartości systemowej kontroli skanowania (QSCANFSCTL).

Pomaga to zminimalizować zakres przyszłego skanowania niektórych obiektów, które będą odtwarzane podczas instalowania programów licencjonowanych. Więcej informacji dotyczących skanowania i ustawień wartości systemowych zawiera temat Obsługa skanowania w Centrum informacyjnym iSeries (**Zbiory i systemy plików** → **Zintegrowany system plików** → **Koncepcje** → **Obsługa skanowania**).

#### **Utworzenie obszaru danych w celu określenia strefy czasowej systemu:**

Firma IBM zaleca określenie strefy czasowej systemu przed aktualizacją wydania oprogramowania. Dzięki temu czas systemowy zostanie właściwie ustawiony bezpośrednio po zakończeniu aktualizacji.

Funkcja Zarządzanie czasem umożliwia zarządzanie czasem na serwerze. Komponent zarządzania czasem programu iSeries Navigator umożliwia pracę ze strefą czasową i funkcjami regulacji czasu.Strefę czasową w systemie można ustawić przed aktualizacją (podczas nadzorowanego IPL) lub po IPL. Instrukcje dotyczące tworzenia obszaru danych przed aktualizacją zawiera temat Ustawianie strefy czasowej przed aktualizacją w Centrum informacyjnym iSeries (**Zarządzanie systemami** → **Zarządzanie czasem** → **Konfigurowanie zarządzania czasem** → **Ustawianie wartości systemowej strefy czasowej (QTIMZON)** → **Ustawianie strefy czasowej przed aktualizacją**).

## **Weryfikacja integralności obiektów systemowych modyfikowanych przez użytkownika**

Podczas wymiany oprogramowania na nowszą wersję system zachowuje zmiany wykonane na niektórych obiektach dostarczonych przez IBM.

Aby zapewnić pomyślny przebieg procesu instalacji wszystkich programów licencjonowanych i wykorzystać niektóre nowe funkcje, przed rozpoczęciem instalowania należy wykonać zadania dotyczące obiektów systemowych.

#### **Weryfikacja profili użytkowników i sprawdzenie zbiorów odniesienia:**

Proces instalacji wymaga, aby profile użytkownika QSECOFR i QLPINSTALL istniały w katalogu dystrybucyjnym systemu. Wymagane jest wyeliminowanie wszystkich błędów z plików odniesień bazy danych przed rozpoczęciem instalacji.

Poniższa procedura dodaje profile użytkowników QSECOFR i QLPINSTALL, jeśli zostały usunięte z katalogu dystrybucyjnego systemu. Sprawdza również błędy w zbiorach odniesienia bazy danych znajdujących się w systemie.

- 1. Wpisz GO LICPGM w wierszu komend systemu i5/OS i naciśnij klawisz Enter. Pojawi się ekran Praca z programami licencjonowanymi (Work with Licensed Programs).
- 2. Wpisz 5 (Przygotowanie do instalacji) i naciśnij klawisz Enter. Pojawi się ekran Przygotowanie do instalacji (Prepare for Install).
- 3. Wybierz opcję weryfikacji obiektów systemowych, a następnie naciśnij klawisz Enter. System zweryfikuje pozycje katalogu systemowego i jeśli to konieczne doda profile użytkowników QSECOFR i QLPINSTALL. Zostaną również sprawdzone zbiory odniesienia bazy danych.
- 4. Jeśli w zbiorach odniesienia bazy danych wystąpił błąd, pojawia się komunikat CPI3DA3. Wykonaj czynności zawarte w komunikacie, aby rozwiązać problem.
- 5. Jeśli w zbiorach odniesienia bazy danych nie było błędów, na dole ekranu pojawia się komunikat o zakończeniu. Naciśnij klawisz F3 (Wyjście), aby powrócić do menu Praca z programami licencjonowanymi (Work with Licensed Programs).

#### **Sprawdzenie profilu użytkownika QSECOFR:**

Podczas instalacji nowego wydania profil użytkownika QSECOFR nie może mieć na swojej liście biblioteki języka dodatkowego (QSYS29xx) z poprzedniego wydania.

Jeśli dla profilu użytkownika QSECOFR istnieje program początkowy, należy upewnić się, że nie dodaje on biblioteki języka dodatkowego do listy bibliotek systemowych.

#### **Sprawdzenie, czy biblioteki produktów dostarczone przez IBM znajdują się w systemowej puli ASP:**

Jeśli dostarczane przez IBM biblioteki produktów zostały przeniesione do pul ASP użytkowników, procedury instalacyjne nie zaktualizują bibliotek.

Aby uniknąć tego problemu, należy przed uruchomieniem procedur instalacyjnych sprawdzić, czy biblioteki produktów dostarczone przez IBM są w systemowej puli ASP. Biblioteki produktów powinny pozostać w systemowej ASP. Nie można zastosować poprawek PTF do bibliotek nie znajdujących się w systemowej ASP.

Jeśli biblioteki produktów dostarczone przez IBM zostały zduplikowane, należy przed uruchomieniem procedur aktualizacyjnych usunąć duplikaty. Jeśli zduplikowane biblioteki produktów dostarczonych przez firmę IBM nie zostaną usunięte, proces aktualizacji nie powiedzie się i nowa wersja nie zostanie zainstalowana.

## **Sprawdzenie integralności zatwierdzania dwufazowego**

Przed wymianą oprogramowania, należy zakończyć lub anulować wszystkie oczekujące resynchronizacje definicji kontroli transakcji.

Zadanie to należy wykonać tylko wtedy, gdy:

- serwer jest podłączony do sieci,
- v w systemie uruchomiona jest aplikacja obsługująca zatwierdzanie dwufazowe.

Obsługa zatwierdzania dwufazowego jest używana podczas aktualizacji zbiorów bazy danych na więcej niż jednym systemie. Dzięki temu bazy danych pozostają zsynchronizowane. Aby sprawdzić, czy system używa zatwierdzania dwufazowego, należy wykonać czynności 1 i 2.Konieczne może być również wykonanie pozostałej części procedury.

Należy pamiętać, że wszystkie działania podjęte w związku z resynchronizacją oczekującą dotyczą również innych systemów znajdujących się w logicznej jednostce pracy (transakcji) z systemem lokalnym. W związku z tym przed rozpoczęciem procedury aktualizacji systemu lokalnego, należy również obsłużyć resynchronizację oczekującą w podłączonych systemach.

Jeśli omawiana procedura została wykonana 1 lub 2 dni przed instalacją nowego wydania, należy ponownie sprawdzić resynchronizację przed uruchomieniem instalacji.

Aby pracować z resynchronizacją oczekującą w systemie źródłowym, wykonaj następujące czynności:

- 1. Aby wyświetlić wszystkie definicje kontroli transakcji, które mogą wymagać synchronizacji, wpisz następującą komendę Praca z definicjami kontroli transakcji (Work with Commitment Definitions - WRKCMTDFN): WRKCMTDFN JOB(\*ALL) STATUS(\*RESYNC)
- 2. Jeśli pojawi się komunikat Żadna definicja kontroli transakcji nie jest aktywna, pomiń resztę procedury.
- 3. Na ekranie Praca z definicjami kontroli transakcji (Work with Commitment Definitions) w kolumnie Opcja dla każdej definicji zatwierdzenia wpisz 19 (Anuluj resynchronizację).Pojawi się ekran Anulowanie resynchronizacji (Cancel Resync).
- 4. Jeśli przy jakimkolwiek zdalnym miejscu w kolumnie *Wymagana resynchronizacja* znajduje się wartość Tak:
	- a. Spróbuj zrestartować komunikację w celu zakończenia resynchronizacji.
	- b. Jeśli nie można zakończyć resynchronizacji, wpisz 1 w celu anulowania resynchronizacji ze zdalnym miejscem.

Może pojawić się komunikat CPF83E4, oznaczający, że logiczna jednostka pracy znajduje się w stanie nieokreślonym. W takim przypadku przed pomyślnym anulowaniem resynchronizacji, należy podjąć decyzję, czy wymusić potwierdzenie operacji, czy ją wycofać. Wszystkie omawiane opcje są dostępne na ekranie Praca z definicjami kontroli transakcji (Work with Commitment Definitions).

Anulując resynchronizację można spowodować stan niespójności baz danych pomiędzy dwoma systemami. W takim przypadku należy określić działania podjęte przez inne miejsca znajdujące się w logicznej jednostce pracy LUW i dokonać resynchronizacji zmian bazy danych.

5. Co jakiś czas odświeżaj ekran. Jeśli resynchronizacja definicji kontroli transakcji zakończy się poprawnie lub zostanie anulowana, wartość w kolumnie *Resynchronizacja w toku* zmieni się na Nie.

Resynchronizacja lub jej anulowanie nie są wykonywane natychmiastowo. Zależą one od stanu innych systemów znajdujących się w logicznej jednostce pracy.

Więcej informacji dotyczących kontroli transakcji i resynchronizacji zawiera temat Kiedy wymuszać zatwierdzanie i wycofanie oraz kiedy anulować resynchronizację (**Baza danych** → **Kontrola transakcji** → **Rozwiązywanie problemów dotyczących transakcji i kontrola transakcji** → **Kiedy wymuszać zatwierdzanie i wycofanie oraz kiedy anulować resynchronizację**) w Centrum informacyjnym iSeries.

## **Minimalizowanie czasu instalacji oprogramowania**

Dzięki poniższym czynnościom można zminimalizować czas potrzebny do zainstalowania systemu.

- v Wybierz automatyczny proces instalacji zamiast wykonywać go ręcznie. Sekcja ["Proces](#page-18-0) instalacji [oprogramowania"](#page-18-0) na stronie 11 zawiera informacje na temat obu tych metod.
- v W przypadku procesu instalacji automatycznej, sprawdź, czy kolejka komunikatów QSYSOPR została ustawiona w tryb \*BREAK przed rozpoczęciem procesu instalacji.
- v Przeprowadź instalację programów licencjonowanych przy wyłączonych podsystemach (ENDSBS \*ALL). Instalacja automatyczna przebiega w środowisku preferowanym. Środowisko to zapewnia maksymalne zasoby sprzętowe procesowi instalacji i eliminuje niektóre funkcje.
- v Jeśli w systemie istnieje dużo zbiorów buforowych, należy ustawić atrybut IPL kompresji tabel zadań na wartość \*NONE. Należy w tym celu użyć komendy Zmiana atrybutów IPL (Change IPL Attributes): CHGIPLA CPRJOBTBL(\*NONE).

## **Zbieranie danych dotyczących wydajności do testów porównawczych**

Przed zainstalowaniem nowej wersji systemu lub wprowadzeniem poważnej zmiany w konfiguracji systemu, na przykład dodaniem nowego oprogramowania użytkowego, należy przeprowadzić testy porównawcze.

Dokładne systemowe testy porównawcze umożliwiają porównanie wydajności systemu przed aktualizacją i po aktualizacji. Prawidłowe porównanie umożliwi dokładną ocenę wszelkich wzrostów wydajności, a także identyfikację wszelkich zmian w systemie, które mogą uniemożliwiać optymalną wydajność.

Program Collection Services może zbierać próbki danych z wielu zasobów systemowych. Program ten przechowuje próbki danych dotyczących wydajności w obiekcie kolekcji (\*MGTCOL) w danym systemie. Testy porównawcze powinny obejmować co najmniej dane z bieżących i reprezentatywnych obiektów kolekcji. Może to wymagać na tyle długiego działania programu Collection Services, aby mógł on zebrać reprezentatywne dane. Reprezentatywne dane powinny obejmować wszystkie okresy aktywności (zarówno godziny szczytu, jak i poza szczytem), wszystkie aplikacje oraz wszystkie czynności normalnie wykonywane w systemie. Można także zażądać bardziej szczegółowych testów porównawczych, aby ocenić wpływ zmian konfiguracji systemu na newralgiczne aplikacje i transakcje.

Jest kilka dostępnych narzędzi służących do zbierania szczegółowych informacji dotyczących wydajności aplikacji. Narzędzia te mogą jednak wymagać specjalistycznej wiedzy i mogą niekorzystnie wpłynąć na wydajność systemu. Szczegółowe informacje o zbieraniu różnych typów danych dotyczących wydajności zawiera temat Badanie problemów z wydajnością (**Zarządzanie systemami** → **Wydajność** → **Zarządzanie wydajnością serwera iSeries** → **Badanie problemów z wydajnością**) w Centrum informacyjnym iSeries.

#### **Zbieranie danych dotyczących wydajności za pomocą programu Collection Services:**

Jeśli program Collection Services nie jest uruchomiony lub obiekty kolekcji nie są aktualne, należy uruchomić program Collection Services w jeden z następujących sposobów:

- v Użyć funkcji Usługi kolekcjonowania dostępnej w programie iSeries Navigator. Specyficzne informacje dotyczące programu Collection Services zawiera temat Centrum informacyjnego iSeries (**Zarządzanie systemami** → **Wydajność** → **Aplikacje do zarządzania wydajnością** → **Usługi kolekcjonowania**.
- v Użyć funkcji API Start Collector (QYPSSTRC) lub komendy Uruchomienie kolekcjonowania wydajności (Start Performance Collection - STRPFRCOL).Jeśli nie jest używana funkcja Centrum Zarządzania w programie iSeries Navigator, kolekcjami danych można zarządzać za pomocą jednej z następujących metod:
	- Funkcje API zarządzania wydajnością w Centrum informacyjnym iSeries (**Programowanie** → **Funkcje API** → **Funkcje API według kategorii** → **Zarządzanie wydajnością**). Te funkcje API uruchamiają, kończą i tworzą cykl zbierania informacji oraz zmieniają i pobierają parametry systemu dla kolekcjonowanych danych.
	- Komendy kolekcjonowania danych wydajności: STRPFRCOL, Zakończenie kolekcjonowania wydajności (End Performance Collection - ENDPFRCOL), Konfigurowanie kolekcjonowania danych wydajności (Configure Performance Collection - CFGPFRCOL) i Sprawdzenie kolekcjonowania danych wydajności (Check Performance Collection - CHKPRFCOL). Komendy te uruchamiają, kończą i tworzą cykl zbierania informacji.
- v Jeśli zainstalowany jest program licencjonowany Performance Tools (PT1), należy użyć Opcji 2 z menu głównego programu Performance Tools. Dodatkowe informacje o zbieraniu danych dotyczących wydajności przy użyciu tej opcji zawiera publikacja

Performance Tools for iSeries

v Aktywować program IBM Performance Management for eServer iSeries, który automatycznie uruchamia program Collection Services, a następnie tworzy zbiory bazy danych podczas zbierania informacji.

Należy sprawdzić, czy program Collection Services został skonfigurowany do zbierania wymaganych danych oraz czy działa on wystarczająco długo, aby dokładnie odwzorować dane środowisko operacyjne.

W poniższych przykładach użyto funkcji API Collector.

1. Uruchom program Collection Services na przynajmniej dzień lub dwa i sprawdź, czy okres ten obejmuje godziny szczytu i poza szczytem. Wpisz następującą komendę: CALL PGM(QYPSSTRC) PARM('\*PFR ' '\*STANDARDP' X'00000000')

Komenda ta uruchamia program Collection Services i wykorzystuje **protokół Standard plus** dla profilu zbierania informacji.Po uruchomieniu za pomocą tej komendy programu Collection Services będzie on zbierać dane dotyczące wydajności i zapisywać je w obiekcie kolekcji, aż do zatrzymania go lub restartowania systemu. (Jeśli zbieranie informacji trwało dłużej niż jeden dzień, zostanie wygenerowanych kilka obiektów kolekcji). Profil ten zbiera informacje dla wszystkich kategorii danych wymaganych najczęściej przez narzędzia pakietu Performance Tools for iSeries, w tym dane dotyczące protokołu komunikacyjnego.W domyślnej konfiguracji uruchamiane jest także zadanie wsadowe CRTPFRDTA, które tworzy zbiory baz danych dotyczących wydajności.

2. Program Collection Services zapisuje dane w obiekcie typu \*MGTCOL.

Można przekształcić ten obiekt w zbiory bazy danych wydajności na potrzeby późniejszych analiz. Aby zachować takie obiekty do przyszłego wykorzystania, można je zeskładować na taśmie lub w pliku składowania (SAVF). Usługi zbierania informacji mogą usuwać obiekty kolekcji z serwera w dowolnej chwili po upływie okresu ważności. Domyślny okres ważności wynosi 24 godziny. Aby program Collection Services nie usuwał samodzielnie obiektów kolekcji, należy zmienić okres ważności na okres stały (ustawić okres ważności \*PERM), jak pokazano w poniższym przykładzie.

**Uwaga:** Przykład poniższej komendy pokazuje dostarczane wartości domyślne z wyjątkiem okresu ważności. Okres ważności określony opcją \*PERM wymaga wartości 0. Ponadto należy dokonać tej zmiany przed rozpoczęciem zbierania danych lub podczas zbierania danych. Zmiana nie ma wpływu na obiekty kolekcji, które zostały już użyte w cyklu zbierania informacji.

Aby zmienić okres ważności za pomocą funkcji API Change Collection Services Attributes, wpisz następującą komendę:

- **Uwaga:** Używając poniższego kodu przykładowego użytkownik akceptuje warunki opisane w sekcji Rozdział 14, ["Informacje](#page-250-0) dotyczące licencji na kod", na stronie [243.](#page-250-0)
- CALL PGM(QYPSCSCA) PARM('\*PFR ' /\* kolekcja \*/ X'00000384' /\* interwał 900 sek. \*/ 'QPFRDATA ' /\* biblioteka \*/ X'00000000' /\* okres ważności jest stały \*/ X'00000000' /\* czas cyklu 00:00:00 \*/ X'00000018' /\* interwał cyklu 24h \*/ X'00000001' /\* uruchom CRTPFRDTA \*/ '\*STANDARDP' /\* profil domyślny \*/ X'00000000') /\* kod powrotu \*/
- 3. Aby zatrzymać program zbierający dane, po uzyskaniu pożądanych informacji należy wpisać następującą komendę:

CALL PGM(QYPSENDC) PARM('\*PFR ' X'00000000')

#### **Analizowanie danych dotyczących wydajności:**

Aby zanalizować dane dotyczące wydajności, należy wyeksportować dane obiektu kolekcji do zbiorów bazy danych wydajności (o ile program Collection Services nie zrobił tego wcześniej) lub przekształcić zbiory bazy danych utworzone w poprzedniej wersji do formatu bieżącej wersji.

Więcej informacji zawiera temat Tworzenie zbiorów bazy danych z obiektu kolekcji w Centrum informacyjnym iSeries (**Zarządzanie systemami** → **Wydajność** → **Aplikacje do zarządzania wydajnością** → **Usługi kolekcjonowania** → **Tworzenie zbiorów bazy danych z obiektu kolekcji**), a także opis konwersji danych dotyczących wydajności w sekcji ["Lista](#page-97-0) kontrolna: [Zakończenie](#page-97-0) aktualizacji lub wymiany" na stronie 90.

Istnieje kilka narzędzi, których można użyć do analizy danych z programu Collection Services. Więcej informacji zawiera temat Aplikacje do zarządzania wydajnością w Centrum informacyjnym iSeries (**Zarządzanie systemami** → **Wydajność** → **Aplikacje do zarządzania wydajnością**). Szczególnie sekcja Program licencjonowany Performance Tools for iSeries zawiera podsumowanie tych danych w kilku raportach, które można wykorzystać do szczegółowych analiz.

# **Wykonanie wstępnych zadań aktualizacji lub wymiany oprogramowania**

Należy wykonać wstępne zadania instalacyjne z uwzględnieniem składowania serwera. Niektóre z tych zadań są konieczne w celu pomyślnego przeprowadzenia aktualizacji oprogramowania.

## **Wybór metody instalacji oprogramowania i urządzeń**

Przed przystąpieniem do aktualizacji systemu operacyjnego i programów licencjonowanych dla nowej wersji należy zdecydować, która metoda instalacji (ręczna czy automatyczna) i jaki typ urządzenia zostaną użyte przy instalacji nowej wersji.

<span id="page-50-0"></span>Ogólny przegląd metod instalacji podany jest w sekcji "Proces instalacji [oprogramowania"](#page-18-0) na [stronie](#page-18-0) 11.

Informacje zawarte w sekcji "Typy urządzeń do instalacji [oprogramowania"](#page-21-0) na stronie 14 mogą być pomocne w określeniu typu urządzenia, które ma zostać użyte. Sekcja ["Urządzenia](#page-214-0) i nośniki [instalacyjne"](#page-214-0) na stronie 207 zawiera bardziej szczegółowe informacje o dostępnych urządzeniach i nośnikach.

## **Przygotowanie do globalizacji**

Jeśli jest to potrzebne, należy przygotować serwer do zmiany języka podstawowego lub do instalacji języków dodatkowych.

Jeśli planowana jest zmiana języka podstawowego na serwerze lub zainstalowanie języków dodatkowych, należy skorzystać z informacji w sekcji ["Globalizacja](#page-29-0) a instalacja [oprogramowania"](#page-29-0) na stronie 22.

## **Przygotowanie urządzeń aktualizacyjnych i nośników**

Istnieje możliwość przygotowania się do instalacji oprogramowania z nośników optycznych, katalogu obrazów, napędu taśm, bibliotek taśm lub alternatywnych urządzeń instalacyjnych.

Jeśli nie ma pewności, z jakiego urządzenia instalacyjnego najlepiej skorzystać podczas aktualizacji oprogramowania, należy zapoznać się z informacjami podanymi w sekcji ["Typy](#page-21-0) urządzeń do instalacji [oprogramowania"](#page-21-0) na stronie 14. Temat ["Urządzenia](#page-214-0) i nośniki [instalacyjne"](#page-214-0) na stronie 207 zawiera bardziej szczegółowe informacje o dostępnych urządzeniach i nośnikach.

#### **Przygotowanie do aktualizacji lub wymiany oprogramowania przy użyciu katalogu obrazów:**

Z katalogu obrazów można skorzystać w celu aktualizacji oprogramowania, zainstalowania poprawek PTF lub zainstalowania pojedynczych programów licencjonowanych dostarczonych na nośniku.

Kiedy używany jest katalog obrazów, następuje wstępne załadowanie wszystkich nośników, dzięki czemu podczas instalacji nie trzeba obsługiwać fizycznych nośników. Polega to na skopiowaniu obrazów z nośnika fizycznego lub z plików otrzymanych poprzez elektroniczną dystrybucję oprogramowania do pliku w zintegrowanym systemie plików, a następnie użyciu wstępnie załadowanych obrazów do instalacji. Opis koncepcji i używania wirtualnych nośników optycznych zawiera temat Wirtualna pamięć optyczna w Centrum informacyjnym iSeries (**Rozwiązania dotyczące pamięci** → **Pamięć optyczna** → **Wirtualna pamięć optyczna**). Opis wymagań związanych z używaniem katalogu obrazów zawiera sekcja "Katalog obrazów jako wirtualne [urządzenie](#page-215-0) optyczne" na stronie 208.

**Uwaga:** Nie można użyć taśmowego katalogu obrazów do zainstalowania lub aktualizacji wersji systemu i5/OS.

#### *Określanie wymagań dotyczących pamięci dla instalacji z katalogu obrazów:*

W przypadku instalacji z katalogu obrazów wymagana jest dodatkowa przestrzeń pamięci dla obrazów instalacyjnych. Potrzebna ilość pamięci na systemowych jednostkach dyskowych zależy od tego co ma zostać zainstalowane.

<span id="page-51-0"></span>Zestaw nośników dostarczanych przez IBM wykorzystuje następującą pamięć.

| Nośnik                                                  | Przydzielona wielkość (w megabajtach) <sup>1</sup> |
|---------------------------------------------------------|----------------------------------------------------|
| I Base 01                                               | 578                                                |
| B29xx 01                                                | 570                                                |
| B29xx 02                                                | 513                                                |
| B29MM_03                                                | 661                                                |
| B29MM_04                                                | 660                                                |
| D29xx 01                                                | 395                                                |
| D29xx 02                                                | 547                                                |
| $D29xx_03$                                              | 214                                                |
| D29xx 04                                                | 649                                                |
| D29xx 05                                                | 430                                                |
| D29xx 06                                                | 323                                                |
| $L29xx$ 01                                              | 444                                                |
| $L29xx$ 02                                              | 563                                                |
| Lącznie                                                 | 6452                                               |
| <sup>1</sup> Nośniki i wielkości w momencie publikacji. |                                                    |

*Tabela 4. Pamięć wymagana dla nośników dostarczonych przez IBM*

Aby wyliczyć wielkość dowolnego nośnika nieujętego w tej tabeli, należy wykonać następujące czynności:

- 1. Załadować nośniki do urządzenia optycznego.
- 2. Wpisać komendę Praca z woluminami optycznymi (Work with Optical Volumes WRKOPTVOL).
- 3. Zaznaczyć opcję 5. Należy użyć wartości w polu *Pojemność woluminu (bajty)* i dodać 1 MB, aby uzyskać przybliżoną wielkość przydzieloną dla nośnika optycznego.

*Zwolnienie przestrzeni dla katalogu obrazów w jednostce dyskowej źródła ładowania systemu:*

Instalacja z katalogu obrazów wymaga przynajmniej 1074 MB wolnego miejsca na jednostce dyskowej źródła ładowania systemu danego serwera. Jeśli do instalacji oprogramowania używa się katalogu obrazów, należy wykonać następujące czynności w celu określenia ilości wolnego miejsca na dysku.

- 1. Wpisz komendę Praca ze statusem dysków (Work with Disk Status WRKDSKSTS), aby określić, czy na jednostce dyskowej źródła ładowania systemu (jednostka 1) jest co najmniej 1074 MB wolnego miejsca. Jeśli w systemie istnieje wystarczająca przestrzeń pamięci, nie ma potrzeby kontynuowania tego zadania. Jeśli brak wystarczającej przestrzeni pamięci, należy przejść do etapu 2.
- 2. Użyj komendy Uruchomienie równoważenia ASP (Start ASP Balance STRASPBAL), aby zakończyć przydzielanie pamięci w jednostce dyskowej źródła ładowania systemu: STRASPBAL TYPE(\*ENDALC) UNIT(1)
- 3. Użyj komendy Sprawdzenie równoważenia ASP (Check ASP Balance CHKASPBAL), aby wyświetlić przydziały końcowe oraz następujące komunikaty:
	- Jednostka 1 jest wybrana dla przydziałów końcowych.
	- Równoważenie ASP nie jest aktywne dla puli ASP 1.

<span id="page-52-0"></span>4. Użyj komendy STRASPBAL do usunięcia danych z jednostki dyskowej źródła ładowania systemu:

STRASPBAL TYPE(\*MOVDTA) TIMLMT(60)

5. Użyj komendy WRKDSKSTS do sprawdzenia, czy na jednostce dyskowej jest 1074 MB wolnego miejsca. Jeśli brakuje wolnego miejsca, należy użyć komendy CHKASPBAL (etap 3 na [stronie](#page-51-0) 44), w celu określenia czy funkcja przenoszenia danych jest nadal aktywna.

Po zakończeniu aktualizacji wpisz komendę Uruchomienie równoważenia ASP (Start ASP Balance - STRASPBAL), aby wznowić przydzielenie pamięci dla jednostki dyskowej źródła ładowania systemu.

STRASPBAL TYPE(\*RSMALC) UNIT(1) STRASPBAL TYPE(\*CAPACITY) ASP(1) TIMLMT(\*NOMAX)

## *Scenariusz: Przygotowanie do aktualizacji lub wymiany oprogramowania przy użyciu katalogu obrazów:*

Poniżej przedstawiono scenariusz, który opisuje procedurę tworzenia katalogu obrazów i pozycji katalogu obrazów, dodania pozycji katalogu obrazów oraz załadowania katalogu obrazów podczas przygotowania do aktualizacji oprogramowania.

*Aby przeprowadzić aktualizację oprogramowania z wersji V5R2 do wersji V5R4* przy użyciu katalogu obrazów, należy załadować i zastosować poprawkę PTF SI19886 do wersji V5R2. *Aby przeprowadzić aktualizację oprogramowania z wersji V5R3 do wersji V5R4* przy użyciu katalogu obrazów, należy załadować i zastosować poprawkę PTF SI19888 do wersji V5R3. Po zastosowaniu poprawek PTF należy wykonać następujące czynności.

**Uwaga:** W przypadku wymiany w ramach wersji V5R3 należy sprawdzić, czy dostarczone przez firmę IBM nośniki B29xx\_01 i B29xx\_02 mają zgodne identyfikatory. Identyfikator na etykiecie dysku CD-ROM rozpoczyna się od liter *RS*, po których następuje seria cyfr.

#### 1. **Utwórz wirtualne urządzenie optyczne.**

Aby utworzyć opis urządzenia, wpisz:

CRTDEVOPT DEVD(*nazwa\_urządzenia\_wirtualnego*) RSRCNAME(\*VRT)+ ONLINE(\*YES) TEXT(*opis\_tekstowy*)

2. **Udostępnij wirtualne urządzenie optyczne**

Wpisz:

VRYCFG CFGOBJ(*nazwa\_urządzenia\_wirtualnego*)  $CFGTYPE(*DEV)$  STATUS(\*ON)

## 3. **Tworzenie katalogu obrazów**

Utwórz katalog obrazów dla programu licencjonowanego, który chcesz zainstalować. Komenda Tworzenie katalogu obrazów (Create Image Catalog - CRTIMGCLG) wiąże katalog obrazów z katalogiem docelowym w systemie plików, do którego załadowano pliki obrazów optycznych.

CRTIMGCLG IMGCLG(*nazwa\_katalogu*) DIR(*ścieżka\_katalogu*) CRTDIR(\*YES) TEXT(*opis\_tekstowy*)

#### 4. **Dodawanie pozycji katalogu obrazów**

Dodaj pozycję katalogu obrazów dla każdego posiadanego nośnika fizycznego lub pliku obrazu nośnika optycznego. Czynność tę należy powtórzyć dla każdego woluminu nośników. Nośniki fizyczne lub obrazy muszą być dodawane w tej samej kolejności, w jakiej odbywałaby się instalacja z tych nośników lub obrazów. Należy rozpocząć się od pierwszego nośnika na liście i kontynuować, aż wszystkie nośniki zostaną załadowane.

<span id="page-53-0"></span>Pozycje można dodawać z urządzenia optycznego lub z istniejącego pliku obrazów nośnika optycznego. Wybierz jeden z poniższych sposobów:

Z pliku obrazu:

v (Jest to najszybsza metoda). Aby dodać pozycję obrazu do katalogu obrazów z pliku w zintegrowanym systemie plików, który znajduje się już w katalogu z katalogiem obrazów, wpisz:

```
ADDIMGCLGE IMGCLG(nazwa_katalogu)
FROMFILE(nazwa_pliku) TOFILE(*z_pliku) TEXT(opis_tekstowy)
```
v Aby dodać pozycję katalogu obrazów do katalogu obrazów z pliku obrazu optycznego istniejącego w katalogu zintegrowanego systemu plików innym niż ten, w którym znajduje się katalog obrazów, wpisz:

ADDIMGCLGE IMGCLG(*nazwa\_katalogu*) FROMFILE(*/nazwa\_katalogu\_ifs/nazwa\_katalogu\_ifs/nazwa\_pliku*) TOFILE(*nazwa\_pliku* lub \*FROMFILE) TEXT(*opis\_tekstowy*)

Z urządzenia fizycznego:

- v Aby dodać pozycję katalogu obrazów do katalogu obrazów z fizycznego nośnika optycznego korzystając z urządzenia optycznego o nazwie OPT01, wpisz: ADDIMGCLGE IMGCLG(*nazwa\_katalogu*) FROMDEV(OPT01) TOFILE(*nazwa\_pliku* lub \*GEN) TEXT(*opis\_tekstowy*)
- **Uwaga:** Aby wygenerować nazwę dla parametru TOFILE, należy określić opcję \*GEN.Aby wygenerować opis tekstowy z nośnika, należy również określić opcję \*GEN.

#### 5. **Załaduj katalog obrazów**

W tym punkcie dokonuje się powiązania wirtualnego urządzenia optycznego z katalogiem obrazów. Z konkretnym wirtualnym urządzeniem optycznym może być powiązany w danej chwili tylko jeden katalog obrazów. Aby załadować katalog obrazów, wpisz:

LODIMGCLG IMGCLG(*nazwa\_katalogu*) DEV(*nazwa\_urządzenia\_wirtualnego*) OPTION(\*LOAD)

#### 6. **Sprawdź kolejność obrazów**

**Ważne:** Jeśli czytasz tę procedurę z powodu wykonywania instrukcji podanych w sekcji "Wstępny wybór programów [licencjonowanych](#page-54-0) do zainstalowania" na stronie 47, nie wykonuj tej czynności teraz. Będzie ona zawarta w dalszej części instrukcji.

W ramach przygotowań do aktualizacji sprawdź, czy wymagane nośniki istnieją i czy są uporządkowane we właściwej kolejności. Należy również sprawdzić, czy umowy na użytkowanie oprogramowania zostały zaakceptowane, czy istnieje wystarczająco dużo przestrzeni w źródle ładowania systemu oraz czy istnieje wystarczająco dużo przestrzeni dla Licencjonowanego Kodu Wewnętrznego.

Wpisz następującą komendę:

VFYIMGCLG IMGCLG(*nazwa\_katalogu*) TYPE(\*UPGRADE) SORT(\*YES)

Aby sprawdzić, czy obrazy zostały dodane, można skorzystać z dodatkowej metody, wpisując:

WRKIMGCLGE IMGCLG(*nazwa\_katalogu*)

Następnie naciśnij klawisz PF7, aby wyświetlić podpowiedź dla komendy VFYIMGCLG. Wpisz \*UPGRADE w polu typu i \*YES w polu sortowania.

Serwer ustawi obrazy w odpowiedniej kolejności. (W razie niepowodzenia należy zapoznać się z sekcją ["Odtwarzanie](#page-176-0) w przypadku instalacji z katalogu obrazów" na [stronie](#page-176-0) 169.) Domyślnie zostanie podłączony wolumin o najniższym indeksie. Następnie zostaną załadowane wszystkie inne woluminy. W celu określenia kolejności obrazów należy użyć komendy Praca z pozycjami katalogu obrazów (Work with Image Catalog Entries - WRKIMGCLGE):

WRKIMGCLGE IMGCLG(*nazwa\_katalogu*)

<span id="page-54-0"></span>Po wykonaniu tych czynności katalog obrazów jest gotowy do użycia.

## **Wymagane: Utworzenie dostosowanej listy oprogramowania do zainstalowania**

Do utworzenia indywidualnej listy instalacyjnej i wstępnego wyboru programów licencjonowanych, które mają zostać zainstalowane, należy użyć opcji Przygotowanie do instalacii.

Przed wykonaniem tych zadań należy wykonać czynności opisane w sekcji ["Wymagane:](#page-40-0) Instalowanie [Przygotowania](#page-40-0) do instalacji poprawek PTF dla wersji V5R2 lub V5R3" na [stronie](#page-40-0) 33.

Opcja Przygotowanie do instalacji porównuje programy zainstalowane na serwerze z programami znajdującymi się na nośniku, a następnie generuje listę. Lista ta zawiera wstępnie wybrane programy, które zostaną wymienione podczas instalacji. Aby dostosować listę, należy zaznaczyć lub odznaczyć programy znajdujące się na niej w zależności od tego, które programy mają zostać zainstalowane lub zastąpione. Należy sprawdzić, czy to, co zostało zamówione, może zostać zastąpione oraz czy wszystkie niezbędne aktualizacje konieczne do zakończenia automatycznej instalacji znajdują się na nośnikach instalacyjnych. Później w ramach zadań przygotowawczych trzeba zaakceptować umowy na użytkowanie oprogramowania dotyczące tych programów licencjonowanych.

Niektóre pojedyncze programy licencjonowane mogą nie znaleźć się na tej liście instalacyjnej. Jeśli na serwerze jest obecnie zainstalowana poprzednia wersja, nowa wersja tych programów licencjonowanych zostanie zainstalowana podczas aktualizacji. Jeśli te programy licencjonowane są nowe (instalowane po raz pierwszy), to nie mogą zostać dodane do listy. Można je jednak zainstalować korzystając z metody opisanej w sekcji ["Instalacja](#page-143-0) dodatkowych programów [licencjonowanych"](#page-143-0) na stronie 136 lub wykonując poniższe procedury.

#### **Wstępny wybór programów licencjonowanych do zainstalowania:**

Z poniższych informacji należy skorzystać w celu utworzenia i dostosowania listy instalacyjnej na podstawie posiadanego nośnika dystrybucyjnego.

**Uwaga:** Jeśli używane są katalogi obrazów, należy przejść do sekcji ["Przygotowanie](#page-50-0) do aktualizacji lub wymiany [oprogramowania](#page-50-0) przy użyciu katalogu obrazów" na [stronie](#page-50-0) 43 i wykonać czynności od 1 na [stronie](#page-52-0) 45 do 5 na [stronie](#page-53-0) 46. Następnie należy powrócić do bieżącej sekcji. Należy sprawdzić, czy pierwsza pozycja jest podłączona, wpisując następującą komendę: LODIMGCLGE IMGCLG(MYCATALOG) IMGCLGIDX(1) OPTION(\*MOUNT)

Należy zignorować instrukcje dotyczące ładowania kolejnych woluminów.

- 1. Wpisz się jako szef ochrony (profil użytkownika QSECOFR).Jeśli używane są katalogi obrazów należy przejść do etapu 3.
- 2. Ułóż nośniki optyczne Licencjonowanego Kodu Wewnętrznego, systemu operacyjnego oraz programów licencjonowanych zgodnie z kolejnością przedstawioną w tabeli "Etykiety nośników i ich [zawartość"](#page-224-0) na stronie 217. Kolejność nośników jest istotna. Dokładniej mówiąc należy użyć tylko nośników optycznych I\_BASE\_01, B29xx\_nn, B29MM\_nn, D29xx\_nn, L29xx\_nn i F29xx\_nn.Podczas tworzenia listy instalacji nie należy dołączać żadnych innych nośników optycznych.
- 3. Wpisz CHGMSGQ QSYSOPR \*BREAK SEV(95), aby ustawić kolejkę komunikatów w tryb przerwania.
- 4. Pojawi się ekran z komunikatem. Naciśnij klawisz Enter.
- 5. Wpisz GO LICPGM i naciśnij klawisz Enter.
- <span id="page-55-0"></span>6. Z menu Praca z programami licencjonowanymi (Work with Licensed Programs - LICPGM) wybierz opcję 5 (Przygotowanie do instalacji), a następnie naciśnij klawisz Enter. Pojawi się ekran Przygotowanie do instalacji (Prepare for Install).
- 7. Wybierz opcję Praca z programami licencjonowanymi dla wersji docelowej i naciśnij klawisz Enter. Pojawi się ekran Praca z programami licencjonowanymi dla wydania docelowego (Work with Licensed Programs for Target Release).
- 8. Wykonaj następujące czynności:
	- a. Załaduj pierwszy nośnik optyczny do urządzenia optycznego.
	- b. Wpisz 1 (Nośnik dystrybucyjny) obok podpowiedzi *Generuj listę z*.
	- c. Określ wartość dla urządzenia optycznego lub wirtualnego urządzenia optycznego.
	- d. Określ wydanie docelowe systemu operacyjnego i5/OS.
	- e. Naciśnij klawisz Enter.
- 9. Po pojawieniu się ekranu Wyświetlenie komunikatu (Display Messages) załaduj następny wolumin nośnika.

Wpisz G i naciśnij klawisz Enter.

#### **Uwaga:**

- a. Po załadowaniu każdego nośnika wpisz G i naciśnij klawisz Enter.
- b. Jeśli nie ma już więcej woluminów do załadowania lub chcesz zakończyć proces ładowania, wpisz X i naciśnij klawisz Enter.
- 10. Kontynuuj ładowanie nośników optycznych w kolejności (jak w czynności powyżej), dopóki serwer nie przeczyta wszystkich woluminów.

Jeśli pojawi się komunikat Wystąpił problem podczas ładowania woluminu do urządzenia lub komunikat wskazuje, że produkt nie został znaleziony na nośniku, to wystąpiła jedna z poniższych sytuacji:

- v Nośnik pozostał w napędzie i serwer czyta go ponownie.
- v Serwer ma trudności z odczytaniem nowego woluminu umieszczonego w napędzie.
- 11. Po przeczytaniu przez serwer wszystkich nośników optycznych i pojawieniu się komunikatu (Załaduj następny wolumin do urządzenia optycznego (X G) wpisz X i naciśnij klawisz Enter. Pojawi się ekran Praca z programami licencjonowanymi dla wydania docelowego (Work with Licensed Programs for Target Release).

Wyświetlona lista zawiera programy licencjonowane znajdujące się na optycznych nośnikach dystrybucyjnych. Wstępnie wybrane programy wskazują, że produkty znajdujące się na nośniku dystrybucyjnym mogą zastąpić produkty zainstalowane na serwerze. (Produkt wstępnie wybrany oznaczony jest jako 1 w kolumnie Opcja.)Mimo, że na ekranie wyświetlone może zostać więcej niż jedna wersja Licencjonowanego Kodu Wewnętrznego, można wybrać tylko jedną z nich.

Należy sprawdzić, czy otrzymano wszystkie zamówione programy licencjonowane i opcje płatne.

- v Użyj klawisza F11, aby zobaczyć alternatywne ekrany zawierające bardziej szczegółowe informacje o programach licencjonowanych. Aby przełączyć się pomiędzy nimi, naciśnij klawisz F11:
	- a. Wyświetlanie dodatkowej pamięci
	- b. Wyświetlanie oczekiwanych wydań
	- c. Wyświetlanie oczekiwanych działań
	- d. Wyświetlanie opcji produktu
- v Użyj opcji 5 (Wyświetl odwzorowanie wydanie-do-wydania), aby zobaczyć, czy wybrany produkt zastąpi jakikolwiek obecnie zainstalowany.

Być może potrzebne będzie użycie opcji 2 (Scalanie z dodatkowymi nośnikami dystrybucyjnymi) na ekranie Praca z programami licencjonowanymi dla wersji

docelowej (Work with Licensed Programs for Target Release) w celu scalenia istniejącej listy z informacjami o programach licencjonowanych na dodatkowych nośnikach optycznych. Opis tego zadania jest zamieszczony dalej. Należy przejść do następnego punktu.

- 12. Wybierz dodatkowe programy licencjonowane lub części opcjonalne programów licencjonowanych i dodaj je do dostosowywanej listy. Aby zaznaczyć program licencjonowany do instalacji, wpisz 1 w kolumnie *Opcja*. Aby usunąć wybrany produkt z listy, pozostaw kolumnę *Opcja* pustą lub usuń z niej wartość 1.
	- **Uwaga:** Jeśli element zostanie usunięty z listy, program licencjonowany zostanie zainstalowany o ile nie zostaną również wykonane czynności opisane w sekcji "Usuwanie programów [licencjonowanych](#page-61-0) podczas procedury czyszczącej" na [stronie](#page-61-0) 54.

Po zakończeniu wyboru naciśnij klawisz Enter. Na dole ekranu pojawi się komunikat z pytaniem o wprowadzenie następnych zmian lub naciśnięcie klawisza Enter w celu potwierdzenia. Pojawi się ekran Potwierdzenie docelowych wydań programów licencjonowanych (Confirm Target Release Licensed Programs).

- 13. Naciśnij klawisz Enter, aby potwierdzić listę.Pojawi się ekran Przygotowanie do instalacji (Prepare for Install).
- 14. Zaznacz opcję Lista programów licencjonowanych nie została znaleziona na nośniku i naciśnij klawisz Enter. Pojawi się ekran Programy licencjonowane nie znalezione na nośniku (Licensed Programs Not Found On Media).
- 15. Jeśli nie zostaną wyświetlone żadne produkty, należy zastąpić całe istniejące oprogramowanie. Naciśnij klawisz Enter, aby powrócić do menu Praca z programami licencjonowanymi (Work with Licensed Programs). Aby utworzyć wydruk listy wybranych programów licencjonowanych, przejdź do następnego punktu (etap 16).Jeśli zostały wyświetlone jakiekolwiek produkty, wykonaj następujące czynności:
	- a. Usuń programy licencjonowane, które nie są już obsługiwane.
	- b. Konieczne może okazać się uzyskanie innych programów przed rozpoczęciem instalacji oprogramowania. Wykonaj następujące czynności:
		- 1) Sprawdź, czy nie pominięto żadnego dysku optycznego podczas wykonywania czynności 8 na [stronie](#page-55-0) 48.
		- 2) Porównaj etykiety nośników z tabelami produktów ["Standardowe](#page-226-0) zestawy [produktów"](#page-226-0) na stronie 219, "Produkty [zabezpieczone](#page-229-0) kluczem licencyjnym" na [stronie](#page-229-0) 222 i "Wersje i wielkości programów [licencjonowanych"](#page-200-0) na stronie 193), aby sprawdzić, czy produkt został dostarczony.Jeśli nie, należy skontaktować się z dostawcą oprogramowania.
		- 3) Po otrzymaniu produktu lub znalezieniu nośnika należy użyć nośnika dystrybucyjnego i tabel produktów ("Etykiety nośników i ich [zawartość"](#page-224-0) na [stronie](#page-224-0) 217 ["Standardowe](#page-226-0) zestawy produktów" na stronie 219, ["Produkty](#page-229-0) [zabezpieczone](#page-229-0) kluczem licencyjnym" na stronie 222 i "Wersje i [wielkości](#page-200-0) programów [licencjonowanych"](#page-200-0) na stronie 193), aby dodać jego zawartość do listy instalacyjnej.Sposób utworzenia drukowanej listy programów wybranych do zainstalowania opisuje procedura "Dodanie programów [licencjonowanych](#page-57-0) do listy [instalacyjnej"](#page-57-0) na stronie 50.
		- 4) W celu modyfikacji listy instalacyjnej na ekranie Praca z programami licencjonowanymi dla wersji docelowej (Work with Licensed Programs for Target Release) wpisz 3 (Modyfikacja poprzednio wygenerowanej listy).
- 16. Wykonaj poniższe czynności, jeśli nie musisz już dodawać do listy instalacyjnej żadnych dodatkowych programów licencjonowanych. W innym przypadku, pomiń poniższe i przejdź do sekcji "Dodanie programów [licencjonowanych](#page-57-0) do listy [instalacyjnej"](#page-57-0) na stronie 50.
- <span id="page-57-0"></span>a. Na ekranie Przygotowanie do instalacji (Prepare for Install) wybierz Wyświetlanie programów licencjonowanych dla wersji docelowej, a następnie naciśnij klawisz Enter.
- b. Na ekranie Wyświetlanie programów licencjonowanych dla wersji docelowej (Display Licensed Programs for Target Release) wpisz jako wyjście \*PRINT i naciśnij klawisz Enter. Zostanie utworzony zbiór buforowy, który może zostać wydrukowany i użyty jako pomoc podczas wykonywania instalacji. Na dole ekranu powinien pojawić się komunikat Zadania przygotowawcze do instalacji zostały zakończone (Task to prepare for install successfully completed).
- c. Aby wyjść, naciśnij klawisz F3.

#### **Dodanie programów licencjonowanych do listy instalacyjnej:**

Po utworzeniu listy instalacyjnej należy wpisać na nią dodatkowe programy licencjonowane.

Zadanie to można wykonać jedynie wtedy, gdy dostosowana lista instalacyjna została już utworzona i istnieją dodatkowe programy licencjonowane, które trzeba do niej dodać.

Te dodatkowe programy mogą być pojedynczym produktem na nośnikach dostarczonych w ramach zamówienia lub dostarczonych niezależnie.Kolejność ładowania dodatkowych nośników optycznych nie jest istotna.

Nie wszystkie produkty będą uwzględnione na tej liście. Należą do nich oferty Programming Request for Price Quotations (PRPQ), oferty programów licencjonowanych (LPO) oraz pojedyncze programy licencjonowane. Sekcja "Instalacja [dodatkowych](#page-143-0) programów [licencjonowanych"](#page-143-0) na stronie 136 zawiera opis sposobu instalacji tych produktów po zakończeniu aktualizacji do nowej wersji.

Jeśli używane są katalogi obrazów, należy sprawdzić, czy pozycja katalogu obrazów jest podłączona, wpisując następującą komendę: LODIMGCLGE IMGCLG(MYCATALOG) IMGCLGIDX(*numer\_indeksu*) OPTION(\*MOUNT)

Jeśli istnieje więcej obrazów, należy wpisać: LODIMGCLGE IMGCLG(MYCATALOG) IMGCLGIDX(*numer\_indeksu*) OPTION(\*LOAD)

Aby dodać do listy instalacji programy licencjonowane z dodatkowych nośników optycznych, wykonaj następujące czynności.

**Uwaga:** Jeśli używane są katalogi obrazów, należy pominąć czynności dotyczące ładowania wolumniów.

- 1. Załaduj nośnik instalacyjny zawierający dodatkowy program licencjonowany. Poczekaj aż zgaśnie kontrolka pracy.
- 2. Począwszy od menu Praca z programami licencjonowanymi (LICPGM Work with Licensed Programs), wybierz opcję 5 (Przygotowanie do instalacji) i naciśnij klawisz Enter. Pojawi się ekran Przygotowanie do instalacji (Prepare for Install).
- 3. Wybierz opcję Praca z programami licencjonowanymi dla wydania docelowego (Work with licensed programs for the target release) i naciśnij klawisz Enter. Pojawi się ekran Praca z programami licencjonowanymi dla wydania docelowego (Work with Licensed Programs for Target Release).
- 4. Wpisz opcję 2 (Dołącz dodatkowe nośniki dystrybucyjne) w polu *Utwórz listę z*, aby dodać zawartość nośników do listy.Zostanie wyświetlony numer wydania docelowego.
- 5. Określ nazwę urządzenia optycznego i naciśnij klawisz Enter.
- 6. Po pojawieniu się ekranu Wyświetlenie komunikatu (Display Messages) załaduj następny wolumin nośnika.

<span id="page-58-0"></span>Wpisz G i naciśnij klawisz Enter.

Po załadowaniu każdego nośnika wpisz G i naciśnij klawisz Enter.Jeśli nie ma już więcej woluminów do załadowania lub chcesz zakończyć proces ładowania, wpisz X i naciśnij klawisz Enter.Zostanie wyświetlona lista programów licencjonowanych.

- 7. Następnie wpisz 1 obok dodatkowych programów licencjonowanych lub części opcjonalnych, które chcesz zaznaczyć, i naciśnij klawisz Enter.Pojawi się ekran Potwierdzenie programów licencjonowanych dla wydania docelowego (Confirm Licensed Programs for Target Release). Naciśnij klawisz Enter, aby potwierdzić listę.
- 8. Zostanie wyświetlony ekran Przygotowanie do instalacji (Prepare for Install). Wybierz opcję wyświetlającą programy licencjonowane dla wydania docelowego i naciśnij klawisz Enter.
- 9. Określ \*PRINT jako wyjście na ekranie Programy licencjonowane dla wydania docelowego (Display Licensed Programs for Target Release) i naciśnij klawisz Enter. Zostanie utworzony zbiór buforowy, który może zostać wydrukowany i użyty jako pomoc podczas wykonywania instalacji.

## **Wymagane: Zaakceptowanie umów na użytkowanie oprogramowania**

Kontynuując użycie opcji Przygotowanie do instalacji, przed zainstalowaniem programów licencjonowanych trzeba zaakceptować umowy na użytkowanie oprogramowania dotyczące tych programów.

Przed aktualizacją do wersji V5R4 wymagane jest zaakceptowanie elektronicznych umów na używanie oprogramowania dotyczących Licencjonowanego Kodu Wewnętrznego i systemu operacyjnego i5/OS za pomocą menu Przygotowanie do instalacji (Prepare for Install). Jeśli umowy te nie zostaną zaakceptowane, nie będzie możliwe kontynuowanie aktualizacji Licencjonowanego Kodu Wewnętrznego. Należy także zaakceptować inne umowy dotyczące programów licencjonowanych, które mają być zaktualizowane do wersji V5R4.

Aby zaakceptować umowy na użytkowanie oprogramowania dotyczące programów licencjonowanych, które mają zostać zaktualizowane, wykonaj następujące czynności:

- 1. Wykonaj czynności opisane w sekcjach "Wymagane: Instalowanie [Przygotowania](#page-40-0) do instalacji [poprawek](#page-40-0) PTF dla wersji V5R2 lub V5R3" na stronie 33 i ["Wymagane:](#page-54-0) Utworzenie dostosowanej listy [oprogramowania](#page-54-0) do zainstalowania" na stronie 47. Aby możliwe było przeprowadzenie aktualizacji, dostosowana lista musi zawierać co najmniej Licencjonowany Kod Wewnętrzny i system operacyjny i5/OS.
- 2. Wpisz GO LICPGM i naciśnij klawisz Enter. Zostanie wyświetlony ekran Praca z programami licencjonowanymi (Work with Licensed Programs).
- 3. Z menu Praca z programami licencjonowanymi (LICPGM Work with Licensed Programs), wybierz opcję 5 (Przygotowanie do instalacji) i naciśnij klawisz Enter. Pojawi się ekran Przygotowanie do instalacji (Prepare for Install).
- 4. Wybierz opcję umożliwiającą pracę z umowami na użytkowanie oprogramowania. Naciśnij klawisz Enter.

Zostanie wyświetlony ekran Praca z umowami na użytkowanie oprogramowania (Work with Software Agreements) zawierający listę wszystkich programów licencjonowanych IBM, które wymagają zaakceptowania umowy na użytkowanie oprogramowania, wraz z informacją, czy umowa ta jest już zaakceptowana. Lista zawiera tylko programy licencjonowane, które nie są jeszcze zainstalowane.

**Ważne:** Jeśli przeprowadzana jest aktualizacja z wersji V5R2 lub V5R3, na liście tej muszą znajdować się przynajmniej produkty 5722999 \*BASE oraz 5722SS1 \*BASE. Jeśli wyświetlony zostanie komunikat, że żaden z programów licencjonowanych nie wymaga zaakceptowania umów, nie należy kontynuować. Należy sprawdzić, czy zostały wykonane wszystkie czynności opisane w sekcji "Wymagane: Utworzenie [dostosowanej](#page-54-0) listy [oprogramowania](#page-54-0) do zainstalowania" na stronie 47. Jeśli wszystkie te czynności zostały wykonane, a na liście nie ma żadnych programów licencjonowanych, nie należy kontynuować. Należy skontaktować się z działem wsparcia IBM.

Jeśli masz dysk CD-ROM zawierający programy licencjonowane firm innych niż IBM, który nie był włożony podczas korzystania z opcji pracy z programami licencjonowanymi dla wydania docelowego (etap 7 na [stronie](#page-55-0) 48 w sekcji "Wstępny wybór [programów](#page-54-0) [licencjonowanych](#page-54-0) do zainstalowania" na stronie 47), naciśnij klawisz F22 - Odtwarzanie umów na użytkowanie oprogramowania (Restore software agreements), aby dodać te programy licencjonowane do listy na ekranie Praca z umowami na użytkowanie oprogramowania (Work with Software Agreements).

5. Zaznacz do wyświetlenia umowy na użytkowanie oprogramowania dotyczące programów licencjonowanych, które chcesz zaakceptować, i naciśnij klawisz Enter. Naciśnij klawisz F14 (Akceptacja), aby zaakceptować warunki umowy na użytkowanie oprogramowania. Naciśnij klawisz F15 (Akceptacja wszystkich), aby wyświetlić listę wszystkich programów licencjonowanych, których umowy na użytkowanie oprogramowania zawierają taki sam zestaw warunków, jak aktualnie wyświetlana umowa. Naciśnij klawisz Enter, aby zaakceptować umowy na użytkowanie oprogramowania dla wszystkich wyświetlonych programów licencjonowanych.

## **Sprawdzenie, czy serwer spełnia wymagania aktualizacji w zakresie pamięci dyskowej**

Przed rozpoczęciem instalacji lub wymiany oprogramowania należy sprawdzić, czy na dyskach znajduje się odpowiednia ilość przestrzeni.

Aby bardziej efektywnie wykorzystać pamięć, należy usunąć z systemu elementy, które nie są już używane przed określeniem wymagań w tym zakresie.

#### **Określenie wymaganej przestrzeni pamięci:**

Przed zaplanowaniem zainstalowania nowej wersji należy określić dostępną oraz wymaganą przestrzeń pamięci.

#### **Wymagania dla jednostki dyskowej źródła ładowania systemu**

- v Aby aktualizować Licencjonowany Kod Wewnętrzny do wersji V5R4, potrzebna jest jednostka dyskowa źródła ładowania systemu z 17GB lub więcej dla każdego serwera lub partycji logicznej.
- v Procedury opisane w tej sekcji mogą nie obejmować wszystkich wymagań w zakresie pamięci zainstalowanej na danym serwerze. Jeśli planowana jest aktualizacja lub wymiana oprogramowania za pomocą katalogów obrazów, należy zapoznać się z tematem "Określanie wymagań [dotyczących](#page-50-0) pamięci dla instalacji z katalogu obrazów" na stronie [43.](#page-50-0)

Aby określić, czy dostępna przestrzeń pamięci jest wystarczająca dla nowej wersji, wykonaj następujące czynności:

- 1. Wpisz GO LICPGM.Zostanie wyświetlony ekran Praca z programami licencjonowanymi (Work with Licensed Programs).
- 2. Wybierz opcję 5 (Przygotowanie do instalacji).

3. Wpisz 1 obok Szacowane wymagania pamięci masowej dla systemu ASP.Zostanie wyświetlony ekran Szacowane wymagania pamięci masowej (Estimated Storage Requirements for System ASP).

Wpisz całkowitą wartość pamięci, jaka jest potrzebna dla dodatkowych aplikacji. Uwzględnij pamięć dla pojedynczych programów licencjonowanych, których nie ma na dostosowanej liście instalacji, a także wielkość ofert Programming Request for Price Quotation (PRPQ), ofert programów licencjonowanych (LPO) oraz oprogramowania pochodzącego od innych firm.

Zaokrąglij liczbę do najbliższej całkowitej. Przejrzyj dokumentację produktu, aby określić ile dodatkowej przestrzeni pamięci masowej jest wymagane. System wykorzystuje tę wartość to obliczenia pamięci dysku, jaka potrzebna jest do zainstalowania wersji docelowej.

Oprogramowanie innych firm należy uwzględnić jedynie wtedy, gdy ma ono być przechowywane w systemowej ASP. Więcej informacji na temat systemowych ASP

zawiera podręcznik Składowanie i odtwarzanie lub temat Składowanie i odtwarzanie w Centrum informacyjnym iSeries (**Zarządzanie systemami** → **Składowanie i odtwarzanie**).

4. Naciśnij klawisz Enter, aby przejść do następnego ekranu. Zostanie wyświetlony ekran Szacowane wymagania pamięci masowej dla systemowej ASP (Estimated Storage Requirements for System ASP).

Na ekranie znajdują się informacje konieczne do określenia, czy dostępna jest wystarczająca ilość pamięci dyskowej do zakończenia instalacji.

- 5. Porównaj wartość *Pamięć potrzebna do zainstalowania wersji docelowej* z wartością *Pojemność aktualnie obsługiwanego systemu*.Jeśli wartość *Pojemność aktualnie obsługiwanego systemu* jest większa niż wartość *Pamięć potrzebna do zainstalowania wersji docelowej*, proces instalacji może być kontynuowany.Jeśli pojemność systemu jest mniejsza niż wymagana ilość pamięci masowej, należy zainstalować dodatkową jednostkę dyskową lub zainstalować mniejszą liczbę programów opcjonalnych.
- 6. Naciśnij Enter, aby powrócić do ekranu Przygotowanie do instalacji (Prepare for Install).

Powtarzaj ten proces za każdym razem, gdy wprowadzisz jakiekolwiek zmiany w systemie, które wpływają na dostępną przestrzeń pamięci dyskowej.

#### **Czyszczenie pamięci dyskowej:**

Wyczyszczenie systemu przed rozpoczęciem instalacji nowej wersji sprawi, że proces instalacji będzie miał do dyspozycji większą przestrzeń pamięci.

Informacje dotyczące zapewnienia prawidłowego działania serwera zawiera temat Podstawowe operacje w systemie w Centrum informacyjnym iSeries (**Zarządzanie systemami** → **Podstawowe operacje systemowe**).

Należy rozważyć wykonanie następujących zadań pozwalających oczyścić system i udostępnić więcej przestrzeni dyskowej:

- v Aby usunąć z systemu niepotrzebne informacje, użyj opcji automatycznego czyszczenia w Asyście Operacyjnej.
- v Jeśli jeszcze tego nie wykonano, zastosuj na stałe [poprawki](#page-41-0) PTF, które są zastosowane tymczasowo.
- v Usuń zbiory składowania i listy przewodnie poprawek PTF, które nie są już potrzebne. Należy skorzystać z komendy Usuwanie poprawek PTF (DLTPTF).
- v Usuń wszystkie aplikacje, które zostały zainstalowane z dysków CD-ROM zawierających oprogramowanie próbne.
- <span id="page-61-0"></span>• Dla programów licencjonowanych lub części opcjonalnych, które nie są już wykorzystywane, wykonaj czynności opisane w sekcji "Usuwanie programów licencjonowanych podczas procedury czyszczącej".Skorzystaj z dodatkowych informacji na temat usuwania programów licencjonowanych, które zawiera Rozdział 10, ["Usuwanie](#page-170-0) [oprogramowania](#page-170-0) pokrewnego systemu i5/OS", na stronie 163.
- v Każdy użytkownik powinien wykonać zadania opisane w sekcji "Czyszczenie profili użytkowników".Usuń wszystkie profile użytkownika, które nie są już potrzebne.

*Usuwanie programów licencjonowanych podczas procedury czyszczącej:*

Podczas czyszczenia systemu przed instalacją nowej wersji oprogramowania konieczne może być usunięcie produktów.

Na przykład, niektóre programy licencjonowane mogą już nie być potrzebne i nie będzie planowane ich zastąpienie. Czasami może być wymagane usunięcie przestarzałego produktu przed instalacją nowego wydania. Opcja Przygotowanie do instalacji z menu Praca z programami licencjonowanymi (Work with Licensed Programs - LICPGM) umożliwia w prosty sposób identyfikację i usunięcie programów licencjonowanych podczas przygotowania do instalacji nowego wydania oprogramowania. Wykonaj następujące czynności:

- 1. Na ekranie Praca z programami licencjonowanymi (Work with Licensed Programs) wybierz opcję 5 (Przygotowanie do instalacji), a następnie naciśnij klawisz Enter. Pojawi się ekran Przygotowanie do instalacji (Prepare for Install).
- 2. Sprawdź, czy posiadasz dostosowaną listę instalacyjną oprogramowania. Jeśli nie, przejdź do sekcji "Wymagane: Utworzenie dostosowanej listy [oprogramowania](#page-54-0) do [zainstalowania"](#page-54-0) na stronie 47, a następnie wróć do tego punktu.

Wybierz opcję *Praca z programami licencjonowanymi do usunięcia*, a następnie naciśnij klawisz Enter. Pojawi się ekran Praca z programami licencjonowanymi do usunięcia (Work with Licensed Programs to Delete).

Na ekranie zostanie wyświetlona lista zainstalowanych produktów, które powinny zostać usunięte z systemu. Programy licencjonowane mogą się pojawić na tej liście z następujących powodów:

- v Program licencjonowany nie powinien pozostać w systemie, ponieważ nie jest obsługiwany w wersji docelowej.
- v Program licencjonowany jest zainstalowany ale optycznych nośnikach dystrybucyjnych nie znaleziono dla niego produktu zastępczego.
- v Zainstalowane produkty są powiązane z wcześniej usuniętym programem licencjonowanym. Jeśli zainstalowany produkt pozostanie w systemie, zostanie zastąpiony przez program licencjonowany znajdujący się na nośniku dystrybucyjnym.

Naciśnij klawisz F11 (Wyświetl przyczyny), a następnie naciśnij klawisz Help, aby wyświetlić przyczynę wystąpienia danego produktu na liście produktów do usunięcia. Przed podjęciem jakiegokolwiek działania dokładnie zapoznaj się z przyczyną usunięcia.

3. Po upewnieniu się, które produkty usunąć, zeskładuj kopię produktu używając opcji 1 (Składuj) na wypadek, gdyby była potrzebna ponownie. Następnie użyj opcji 4 (Usuń), aby usunąć produkt przed instalacją docelowego wydania oprogramowania. Opcja 4 natychmiast usuwa produkty z systemu.

#### *Czyszczenie profili użytkowników:*

Przed wykonaniem aktualizacji do nowej wersji należy zastosować procedurę czyszczenia profili użytkowników i obiektów, których są właścicielami.

<span id="page-62-0"></span>**Ważne:** Nie należy usuwać żadnych profili użytkowników IBM (profile zaczynające się literą Q).

#### **Należy wykonać następujące czynności:**

- 1. W wierszu komend systemu i5/OS wpisz WRKOBJOWN. Pojawi się ekran Praca z obiektami wg właściciela (Work with Objects by Owner). Na ekranie pojawi się lista wszystkich obiektów, których dany użytkownik jest właścicielem. Użyj opcji 4 (Usuń), aby usunąć obiekty, które nie są już potrzebne.
- 2. Wpisz WRKSPLF, aby wyświetlić wszystkie zbiory buforowe, których dany użytkownik jest właścicielem. Usuń zbiory buforowe, które nie są już potrzebne.

## **Jeśli użytkownicy nie mogą tego zrobić, należy usunąć profile użytkowników, wykonując następujące czynności:**

- 1. Wpisz się jako szef ochrony (profil użytkownika QSECOFR).
- 2. W menu Praca z programami licencjonowanymi (Work with Licensed programs menu LICPGM) wybierz opcję 5 (Prepare for install).
- 3. Na ekranie Przygotowanie do instalacji (Prepare for Install) wybierz opcję umożliwiającą pracę z profilami użytkowników . Pojawi się ekran Praca z profilami użytkowników (Work with User Profiles).
- 4. Wybierz opcję 12 (Praca z obiektami wg właścicieli), aby wyświetlić obiekty, których właścicielem jest dany użytkownik.

Użyj klawisza F21 (F21=Wybór poziomu asysty), aby zmienić poziom asysty na Pośredni, a następnie:

- v dla każdego profilu użytkownika usuń obiekty, które nie są już potrzebne,
- v użyj komendy WRKSPLF SELECT(\*ALL), aby usunąć zbiory buforowe, które już nie są potrzebne.
- 5. Usuń profile użytkowników, które już nie są potrzebne.

## **Wymagane: Przydzielenie dodatkowej przestrzeni dla Licencjonowanego Kodu Wewnętrznego**

Licencjonowany Kod Wewnętrzny w wydaniu V5R4 wymaga więcej przestrzeni pamięci niż w wydaniach poprzednich. .

**Uwaga:** Jeśli w systemie jest obecnie zainstalowany Licencjonowany Kod Wewnętrzny V5R3M5, w systemie istnieje wystarczająca przestrzeń pamięci i ten temat można pominąć.

Ilość wymaganej dodatkowej przestrzeni pamięci zależy od tego, która wersja jest obecnie zainstalowana oraz od tego, która wersja ma zostać zainstalowana. Jeśli na serwerze lub partycji logicznej nie ma dodatkowej przestrzeni pamięci, proces aktualizacji zostanie zatrzymany podczas instalacji Licencjonowanego Kodu Wewnętrznego.

Użyj funkcji API Przydzielenie przestrzeni dla Licencjonowanego Kodu Wewnętrznego (Allocate Licensed Internal Code Space - QLPALCSP), aby sprawdzić, czy dostępne jest wystarczająco dużo przestrzeni pamięci, aby przydzielić dodatkową przestrzeń pamięci w razie potrzeby oraz naprawić inne możliwe błedy. Wpisz następujący tekst (gdzie VxRxMx odnosi się do wersji, wydania i modyfikacji Licencjonowanego Kodu Wewnętrznego, do jakiego będzie dokonywana aktualizacja).

CALL PGM(QLPALCSP) PARM('VxRxMx' *'s'*)

Poprawnymi wartościami dla parametru *s* są 0 lub 1:

v Dla wartości 0 ustawiony zostanie indykator dla Licencjonowanego Kodu Wewnętrznego, aby cała dodatkowa przestrzeń pamięci wymagana dla określonej wersji przydzielona

<span id="page-63-0"></span>została podczas następnego IPL. Wartość ta powoduje zatrzymanie żądań przydzielania przestrzeni dla Licencjonowanego Kodu Wewnętrznego z powodu wcześniejszego odwołania do funkcji QLPALCSP z wartością parametru Rozpocznij przydzielanie przestrzeni (Start space allocation) ustawioną na 1. Wykonanie IPL nie jest teraz konieczne. IPL należy wykonać przed rozpoczęciem aktualizacji.

v Dla wartości 1, przygotowanie do przydzielenia jest wykonywane natychmiast poprzez przeniesienie danych z jednostki dyskowej źródła ładowania systemu w celu zapewnienia, że przestrzeń będzie mogła być przydzielona szybciej podczas następnego IPL. Opcja ta jest zalecana, aby zredukować czas potrzebny do zakończenia operacji podczas następnego IPL.

Jeśli nie będzie użyty wymagany parametr IPL tego API, należy przejrzeć protokół zadania po wywołaniu API. Jeśli wyświetlony zostanie następujący komunikat informacyjny, nie ma potrzeby wykonywania IPL. Wymagana przestrzeń pamięci istnieje. CPI3DBF - Przydzielenie dodatkowej pamięci nie jest konieczne

Jeśli wyświetlony zostanie komunikat CPF3DF7, użytkownik zostanie skierowany do sekcji Lista kontrolna 11: Aktualizacja jednostki dyskowej źródła ładowania systemu ze sprzętowym zabezpieczeniem przez kontrolę parzystości w Centrum informacyjnym iSeries (**Zarządzanie systemami** → **Zarządzanie dyskami** → **Konfgurowanie dysków** → **Wybierz odpowiednią procedurę konfigurowania dysków** → **Lista kontrolna 11: Aktualizacja jednostki dyskowej źródła ładowania systemu ze sprzętowym zabezpieczeniem przez kontrolę parzystości**). W innym przypadku należy skontaktować się z autoryzowanym dostawcą usług w celu uzyskania pomocy.

Więcej informacji na temat funkcji API QLPALCSP zawiera temat to the Funkcja API Przydzielanie przestrzeni pamięci dla Licencjonowanego Kodu Wewnętrznego (QLPALCSP) w Centrum informacyjnym iSeries (**Programowanie** → **Funkcje API**).

## **Wybieranie konfiguracji dysków**

Jeśli podczas aktualizacji używana jest metoda instalacji automatycznej, a nie powinny zostać dodane nieskonfigurowane jednostki dyskowe, można skorzystać z poprawek PTF umożliwiających ustawienie opcji konfiguracji dysków.

*Jeśli dokonywana jest aktualizacja z wersji V5R2 do wersji V5R4* i ma być zmieniona konfiguracja dysków, należy skorzystać z instrukcji w sekcji ["Instalowanie](#page-41-0) opcjonalnej poprawki PTF w celu wybrania [konfiguracji](#page-41-0) dysków" na stronie 34.

*Jeśli bieżącą wersją systemu jest wersja V5R3 lub V5R4* i ma być wykonana wymiana systemu operacyjnego, w celu zachowania bieżącej konfiguracji dysków należy wykonać następujące czynności:

- 1. Wpisz GO LICPGM i naciśnij klawisz Enter.
- 2. Z menu Praca z programami licencjonowanymi (LICPGM Work with Licensed Programs), wybierz opcję 5 (Przygotowanie do instalacji) i naciśnij klawisz Enter. Pojawi się ekran Przygotowanie do instalacji (Prepare for Install).
- 3. Wybierz opcję umożliwiającą zachowanie konfiguracji dysków i naciśnij klawisz Enter. Zostanie wyświetlony ekran Zachowanie konfiguracji dysków (Keep Disk Configuration).
- 4. W polu Zachowanie konfiguracji dysków wpisz \*YES i naciśnij klawisz Enter.

## **Szacowanie czasu aktualizacji lub wymiany oprogramowania**

Użytkownik może chcieć oszacować czas potrzebny do aktualizacji lub wymiany oprogramowania.

Aby oszacować tę wartość, należy zapoznać się z sekcją ["Oszacowania](#page-204-0) czasu instalacji [oprogramowania"](#page-204-0) na stronie 197.

## <span id="page-64-0"></span>**Przygotowanie konsoli do instalacji oprogramowania**

Przed rozpoczęciem instalacji nowego wydania oprogramowania, należy zapoznać się z poniższymi informacjami o konsolach.

W przypadku większości serwerów możliwe jest korzystanie z konsoli Twinax, jednak firma IBM zaleca, aby dla wersji V5R4 korzystać z konsoli Operations Console lub konsoli HMC. Wymagania dla konsoli Twinax, konsoli Operations Console i komputerów PC podane zostały w kategorii Połączenie z serwerem iSeries w Centrum informacyjnym iSeries. W przypadku migracji z konsoli Twinax do konsoli Operations Console należy skorzystać z dysku CD-ROM *Konfigurowanie i obsługa serwera iSeriesSK3T-5498-03*, aby zainstalować konsolę Operations Console przed zainstalowaniem nowej wersji.

Jeśli używana jest konsola twinax, w procesie instalacji oprogramowania zakłada się, że systemowe urządzenie konsoli jest podłączone do portu 0 pod adresem 0 pierwszego kontrolera stacji roboczej. W większości przypadków sprzęt powinien być zdefiniowany w ten sposób. Należy sprawdzić, czy konsola jest podłączona do portu 0 pod adresem 0.

Jeśli planowana jest migracja Operations Console, należy ją wykonać albo przed albo po wykonaniu aktualizacji. Jeśli planowana jest migracja konsoli HMC, należy ją wykonać dopiero po zakończeniu pełnej instalacji systemu. Więcej informacji na temat używania konsoli HMC jako konsoli i5/OS zawiera temat Zarządzanie konsolami i5/OS w sekcji Systemy IBM - Centrum informacyjne - sprzęt (**Zarządzanie konsolami, interfejsami i terminalami** → **Zarządzanie konsolami w systemie i5/OS**).

Dla każdego serwera należy sprawdzić, czy wartość trybu konsoli jest ustawiona poprawnie dla danej konsoli. Ponadto można określić, aby zadania konsoli LAN lub konsoli HMC systemu i5/OS zostały przejęte przez inną konsolę w przypadku rozłączenia. Aby zweryfikować wartość trybu konsoli, wykonaj następujące czynności:

- 1. Uzyskaj dostęp do narzędzi DST (Dedicated Service Tools).
- 2. Wybierz opcję **Praca ze środowiskiem DST**.
- 3. Wybierz opcję **Urządzenia systemowe**.
- 4. Wybierz opcję **Tryb konsoli**.

Wartość bieżącego trybu konsoli jest widoczna w polu wejściowym. Sprawdź, czy ustawienie jest poprawne. Wartość zero oznacza, że tryb konsoli nie został ustawiony i może zakłócać proces instalacji automatycznej. Tryb konsoli musi mieć jedną z następujących wartości.

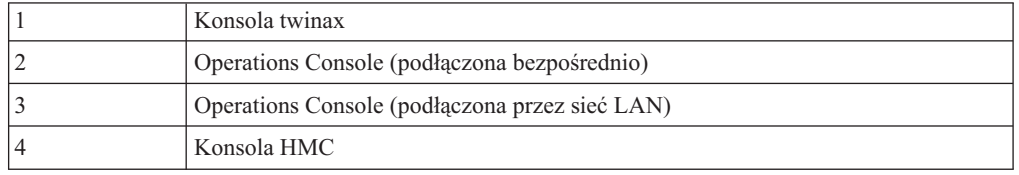

Podczas instalacji lub aktualizacji do wersji V5R4 używany jest typ konsoli określony przez tę wartość.

Ekran trybu konsoli zawiera również opcję pozwalającą, aby konsola 5250 (nie dotyczy konsoli twinax) mogła być przejęta przez inną konsolę. Jeśli opcja ta jest włączona, system nie zostanie zatrzymany w przypadku awarii i będzie kontynuował proces bez zakłóceń. Więcej informacji zawiera temat Przejęcie i odzyskiwanie konsoli w sekcji Systemy IBM - Centrum informacyjne - sprzęt (**Zarządzanie konsolami, interfejsami i terminalami** → **Zarządzanie konsolami systemu i5/OS** → **l>Zarządzanie konsolą Operations Console** → **Pojęcia, zagadnienia i wymagania** → **przejęcie i odzyskiwanie konsoli**).

Jeśli używana jest konsola Operations Console, przed zainstalowaniem na serwerze wersji V5R4 należy:

v Zapoznać się z tematem Operations Console w Centrum informacyjnym iSeries (**Podłączanie do serwera iSeries** → **Operations Console**). Najnowsze informacje dotyczące klienta Operations Console można znaleźć w serwisie WWW [Operations](http://www.ibm.com/eserver/iseries/access/console/)

[Console](http://www.ibm.com/eserver/iseries/access/console/) (http://www.ibm.com/eserver/iseries/access/console/)

- v IBM zaleca aktualizację oprogramowania IBM eServer iSeries Access for Windows do wersji V5R4 przed aktualizacją systemu operacyjnego i5/OS. Więcej informacji zawiera temat iSeries Access for Windows: Instalowanie i konfigurowanie w Centrum informacyjnym iSeries (**Podłączenie do serwera iSeries** → **iSeries Access** → **iSeries Access for Windows** → **Instalowanie i konfigurowanie**).
- v Jeśli używana jest konfiguracja z konsolą Operations Console, konsola lokalna podłączona bezpośrednio do serwera, a adapter używany do połączenia kablowego to adapter 2771, musi on znajdować się w określonej pozycji. Wyłącznie dla niezależnych lub podstawowych partycji, pozycja zależy od modelu serwera wyświetlonego w poniższej tabeli.

**Uwaga:** Dotyczy to tylko modeli iSeries 270 oraz 8xx. Nie dotyczy to systemów IBM System i5, System p5 oraz IBM eServer i5 i p5.

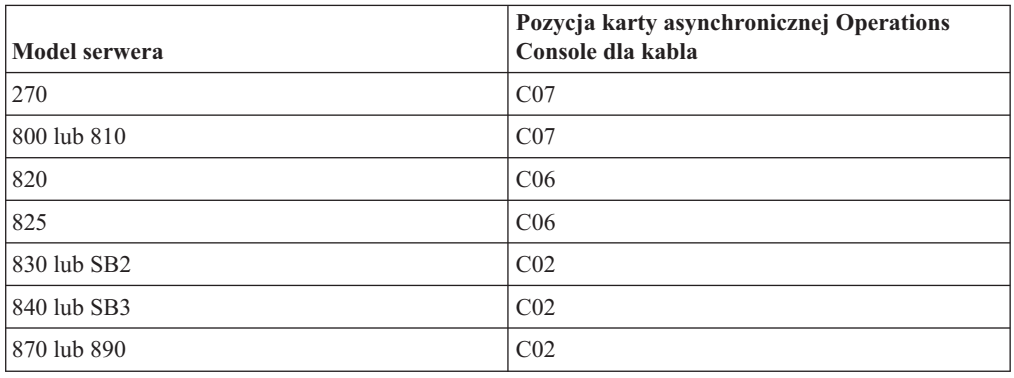

*Tabela 5. Pozycja karty*

v Po otrzymaniu aktualizacji wersji systemu i5/OS dostarczone identyfikatory użytkowników narzędzi serwisowych wygasną (oprócz 11111111). Dla wszystkich aktualizacji i instalacji należy nawiązać połączenie między serwerem a komputerem PC Operations Console, używając 11111111 (osiem jedynek) zarówno dla ID użytkownika narzędzi serwisowych jak i domyślnego hasła. Zapewni to powodzenie operacji uwierzytelniania podczas następnego połączenia klienta z serwerem. Jest to szczególnie istotne podczas instalacji automatycznych.

Niezastosowanie się do powyższych zaleceń może doprowadzić do niepoprawnego działania konsoli podczas aktualizacji lub instalacji oprogramowania.

## **Zatrzymywanie serwera Integrated xSeries Server for iSeries i innych serwerów aplikacji**

Jeśli zainstalowany jest serwer Integrated xSeries Server, należy odłączyć go przed rozpoczęciem procesu instalacji.

Jeśli w systemie będzie aktywny serwer Integrated xSeries Server for iSeries (wcześniej określany nazwą Integrated Netfinity Server), może to spowodować niepowodzenie procesu instalacji. Zatrzymanie serwera zatrzymuje również system operacyjny oraz wszystkie uruchomione na nim aplikacje.

Aby uniknąć późniejszych komplikacji, należy zapisać zasoby przypisane do sprzętu. Odpowiednie instrukcje zawiera temat Modernizacja strony zintegrowanego serwera IBM i5/OS Integrated Server Support w Centrum informacyjnym iSeries (**Zintegrowane środowiska operacyjne** → **Środowisko Windows na serwerze iSeries** → **Instalowanie i konfigurowanie** → **Instalowanie Windows 2000 Server lub Windows Server 2003** → **Modernizacja strony zintegrowanego serwera IBM i5/OS Integrated Server Support**).

Przed zatrzymaniem serwera Integrated xSeries Server należy powiadomić użytkowników.Sekcja "Lista kontrolna: [Zakończenie](#page-97-0) aktualizacji lub wymiany" na stronie 90 zawiera instrukcje uruchomienia serwera po zakończeniu instalacji.

Aby zatrzymać serwer Integrated xSeries Server, wykonaj następujące czynności:

- 1. Wpisz GO NWSADM w wierszu komend systemu i5/OS. Pojawi się ekran Administracja serwera sieciowego (Network Server Administration).
- 2. Wybierz opcję 3 (Zatrzymanie serwera sieciowego).

Inne serwery aplikacji, jak na przykład Lotus Domino Enterprise Server for AS/400 (5769-LNT), powinny zostać zatrzymane przed aktualizacją oprogramowania.

## **Składowanie serwera**

Przed wykonaniem aktualizacji do nowej wersji należy wykonać bieżącą kopię zapasową serwera.

Jeśli użytkownik dysponuje bieżącą kopią zapasową, której można użyć do odtwarzania w przypadku wystąpienia awarii, nie ma potrzeby składowania serwera. Tę kopię zapasową należy przechowywać do czasu ponownego wykonania składowania całego serwera. Temat Centrum informacyjnego iSeries Składowanie serwera (**Zarządzanie systemami** → **Składowanie i odtwarzanie** → **Składowanie serwera**) zawiera informacje dotyczące realizacji strategii składowania oraz czynności niezbędnych do wykonania automatycznego składowania całego serwera.

- 1. Przed rozpoczęciem procesu składowania serwera dla potrzeb odtwarzania należy określić nośnik optyczny lub napęd taśm dla alternatywnego IPL.
- 2. Składowanie serwera należy wykonać przy użyciu alternatywnego urządzenia IPL.

Taśmy utworzone za pomocą komendy Składowanie systemu (Save System - SAVSYS) nie mogą być wykorzystane podczas automatycznego procesu instalacji. Te taśmy nie umożliwiają również pełnego składowania.

**Uwaga:** Po rozpoczęciu aktualizacji Licencjonowanego Kodu Wewnętrznego do następnej wersji proces aktualizacji musi zostać wykonany do końca. Jeśli aktualizacja nie zostanie zakończona i wystąpi potrzeba powrotu do poprzedniej wersji systemu operacyjnego, trzeba będzie zainicjować dyski i przeładować serwer przy pomocy taśm kopii zapasowych utworzonych za pomocą komendy GO SAVE (opcja 21) tuż przed rozpoczęciem aktualizacji.

# **Aktualizacja lub wymiana oprogramowania przy użyciu instalacji automatycznej**

Wykonaj poniższe instrukcje, aby użyć metody instalacji automatycznej w celu zastąpienia Licencjonowanego Kodu Wewnętrznego, systemu operacyjnego IBM i5/OS i programów licencjonowanych zainstalowanych obecnie w systemie w wydaniu V5R4.

# **Przed rozpoczęciem instalacji automatycznej**

Sprawdź poniższe informacje przed rozpoczęciem aktualizacji do nowej wersji systemu i5/OS.

- 1. Sprawdź, czy jest to odpowiedni temat dla danej aktualizacji oprogramowania. Zapoznaj się z sekcją "Wersje [obsługiwane](#page-26-0) w przypadku aktualizacji systemu i5/OS (OS/400)" na [stronie](#page-26-0) 19, aby określić, dla których wydań obsługiwana jest aktualizacja do wersji V5R4. Należy zapoznać się z procedurą umożliwiającą aktualizację lub wymianę wersji na serwerze lub partycji logicznej opisaną w sekcji Rozdział 5, ["Aktualizacja](#page-36-0) lub wymiana systemu operacyjnego i5/OS i [oprogramowania](#page-36-0) pokrewnego", na stronie 29.
- 2. W przypadku zmiany języka podstawowego należy przed rozpoczęciem instalacji zapoznać się z pewnymi dodatkowymi uwarunkowaniami. Należy w tym celu przeczytać sekcję "Globalizacja a instalacja [oprogramowania"](#page-29-0) na stronie 22.Nie można zmienić języka podstawowego na język, który jest obecnie zainstalowany w systemie jako język dodatkowy. Należy najpierw usunąć ten język dodatkowy, a potem wykonać zmianę języka podstawowego.
- 3. Wykonaj zadania przygotowawcze opisane w sekcji ["Przygotowanie](#page-36-0) do aktualizacji lub wymiany [oprogramowania"](#page-36-0) na stronie 29 przed przystąpieniem do aktualizacji. Aby możliwe było wykonanie aktualizacji, konieczne jest zaakceptowanie elektronicznych umów na używanie oprogramowania, dotyczących Licencjonowanego Kodu Wewnętrznego i systemu operacyjnego i5/OS, przy użyciu opcji Przygotowanie do instalacji. Przed aktualizacją do wersji V5R4 należy również określić, czy potrzebne jest przydzielenie dodatkowej przestrzeni dla Licencjonowanego Kodu Wewnętrznego.
- 4. Jeśli do instalacji ma zostać użyty katalog obrazów (wirtualne urządzenie optyczne), należy zapoznać się z tematem ["Przygotowanie](#page-50-0) do aktualizacji lub wymiany [oprogramowania](#page-50-0) przy użyciu katalogu obrazów" na stronie 43 w celu utworzenia urządzenia, katalogu obrazów oraz pozycji katalogu obrazów.

Aby wykonać aktualizację z wersji V5R2 lub V5R3 do wersji V5R4 za pomocą katalogu obrazów, wykonaj następujące czynności:

- a. W przypadku aktualizacji z wersji V5R2, załaduj i zastosuj wymaganą poprawkę PTF SI19886 dla wersji V5R2. W przypadku aktualizacji z wersji V5R3, załaduj i zastosuj wymaganą poprawkę PTF SI19888 dla wersji V5R3.
- b. Wykonaj czynności konfiguracyjne opisane w sekcji ["Przygotowanie](#page-50-0) do aktualizacji lub wymiany [oprogramowania](#page-50-0) przy użyciu katalogu obrazów" na stronie [43.](#page-50-0)Czynność 6 na [stronie](#page-53-0) 46 wykonaj co najmniej dzień przed instalacją.Dzięki temu nośniki instalacyjne będą gotowe do użycia.
- 5. Przed aktualizacją sprawdź, czy wartość trybu konsoli jest poprawnie skonfigurowana. Sprawdź informacje dotyczące konsoli zawarte w temacie ["Przygotowanie](#page-64-0) konsoli do instalacji [oprogramowania"](#page-64-0) na stronie 57.
- 6. Jeśli planowane jest użycie partycji logicznych lub jeśli partycje logiczne są używane, należy zapoznać się z informacjami zawartymi w tematach:
	- Planowanie partycji logicznych:
		- W przypadku systemów IBM System i5, System p5 oraz IBM eServer i5 i p5 należy zapoznać się z tematem Planowanie partycji logicznych w sekcji Systemy IBM - Centrum informacyjne - sprzęt (**Partycjonowanie serwera** → **Partycjonowanie za pomocą konsoli HMC** → **Partycjonowanie w systemie i5/OS** → **Planowanie partycji logicznych**).
		- W przypadku serwera iSeries 8xx i modeli wcześniejszych należy skorzystać z tematu Planowanie partycji logicznych w Centrum informacyjnym iSeries (**Zarządzanie systemami** → **Partycje logiczne** → **Partycjonowanie serwera iSeries** → **Planowanie partycji logicznych**).
	- v Kody odniesienia są wyświetlane na partycji podstawowej albo na konsoli HMC:
- Więcej informacji dla systemów IBM System i5, System p5 oraz IBM eServer i5 i p5 znajduje się w rozdziale Zarządzanie partycjami logicznymi systemu i5/OS w sekcji Systemy IBM - Centrum informacyjne - sprzęt (**Partycjonowanie serwera** → **Partycjonowanie za pomocą konsoli HMC** → **Partycjonowanie systemu i5/OS** → **Zarządzanie partycjami logicznymi w systemie i5/OS**).
- Dla modeli iSeries 8xx lub wcześniejszych, zapoznaj się z tematem Zarządzanie partycjami logicznymi w Centrum informacyjnym iSeries (**Zarządzanie systemami** → **Partycje logiczne** → **Partycjonowanie serwera iSeries** → **Zarządzanie partycjami logicznymi**).
- v Alternatywne urządzenie IPL na partycji logicznej:
	- Jeśli planowane jest użycie alternatywnego urządzenia IPL w obrębie partycji logicznej w systemachIBM System i5, System p5 oraz IBM eServer i5 i p5, należy zapoznać się z tematem Zarządzanie partycjami logicznymi w systemie i5/OS w sekcji Systemy IBM - Centrum informacyjne - sprzęt (**Partycjonowanie serwera** → **Partycjonowanie za pomocą konsoli HMC** → **Partycjonowanie w systemie i5/OS** → **Zarządzanie partycjami logicznymi w systemie i5/OS** ).
	- Dla modeli iSeries 8xx lub wcześniejszych, przejdź do rozdziału Zarządzanie partycjami logicznymi w Centrum informacyjnym iSeries (**Zarządzanie systemami** → **Partycje logiczne** → **Partycjonowanie serwera iSeries** → **Zarządzanie partycjami logicznymi**).
- 7. Jeśli używane jest alternatywne urządzenie instalacyjne, należy upewnić się, że jest ono włączone. Informacje na temat konfigurowania alternatywnego urządzenia instalacyjnego zawiera sekcja ["Alternatywne](#page-217-0) urządzenie instalacyjne" na stronie 210.Jeśli nie jest planowane korzystanie z alternatywnego urządzenia instalacyjnego, ale jest ono skonfigurowane, to przed zainstalowaniem nowej wersji trzeba usunąć jego konfigurację z systemu.

# **Wymiana oprogramowania przy użyciu metody instalacji automatycznej**

Proces automatycznej instalacji zastępuje wszystkie produkty, które są zainstalowane i zostały odświeżone.

Aby dodać nowe produkty, użyj opcji 5 (Przygotowanie do instalacji) menu Praca z programami licencjonowanymi (Work with Licensed Programs) (wpisz GO LICPGM) zanim wykonasz te procedury automatycznej instalacji lub po automatycznej instalacji, użyj opcji 11 menu LICPGM (Instalacja programów licencjonowanych).Po zakończeniu instalacji może być potrzebne usunięcie niektórych produktów.

Podczas wykonywania tych czynności na wyświetlaczu danych panelu sterującego lub na wirtualnym panelu sterującym partycji podstawowej lub konsoli HMC wyświetlane są kody odniesienia (zwane także kodami SRC).Gdy zapalona jest kontrolka alarmowa systemu i wyświetlany jest kod odniesienia zaczynający się od znaków A6, to znaczy, że system oczekuje na odpowiedź użytkownika na komunikat lub przygotowanie urządzenia do pracy.Jeśli kod odniesienia podany w tej publikacji zawiera znaki xx (na przykład A6xx 6001), to w miejscu xx może wystąpić dowolna kombinacja znaków.Kody odniesienia mogą być wyświetlane na konsoli także podczas instalacji Licencjonowanego Kodu Wewnętrznego. Więcej informacji na temat kodów odniesienia zawiera sekcja "Kody [odniesienia](#page-195-0) dotyczące instalacji [oprogramowania"](#page-195-0) na stronie 188.

Przed aktualizacją konieczne jest użycie opcji Przygotowanie do instalacji w celu zaakceptowania elektronicznych umów na używanie oprogramowania dotyczących tych programów, które mają zostać zainstalowane (w tym Licencjonowanego Kodu Wewnętrznego i systemu operacyjnego i5/OS. Trzeba także przydzielić dodatkową przestrzeń dla Licencjonowanego Kodu Wewnętrznego. Zadania te są opisane w sekcjach ["Wymagane:](#page-58-0)

Zaakceptowanie umów na użytkowanie [oprogramowania"](#page-58-0) na stronie 51 i ["Wymagane:](#page-62-0) Przydzielenie dodatkowej przestrzeni dla [Licencjonowanego](#page-62-0) Kodu Wewnętrznego" na stronie [55.](#page-62-0)Jeśli te czynności nie zostaną wykonane, nie będzie można wykonać aktualizacji.

Jeśli używane są katalogi obrazów, należy najpierw wykonać czynności od 1 na [stronie](#page-52-0) 45 do 5 na [stronie](#page-53-0) 46 opisane w temacie ["Przygotowanie](#page-50-0) do aktualizacji lub wymiany [oprogramowania](#page-50-0) przy użyciu katalogu obrazów" na stronie 43. Następnie należy powrócić do bieżącej sekcji. Należy zignorować instrukcje dotyczące ładowania kolejnych woluminów.

1. Jeśli podczas instalacji korzystasz z katalogu obrazów (wirtualnego urządzenia optycznego), wykonaj tę czynność co najmniej dzień przed instalacją. Jeśli katalog obrazów nie jest używany, należy przejść do czynności 2.

Aby sprawdzić czy pozycje katalogu obrazów są posortowane w odpowiednim porządku oraz czy wszystkie obrazy są załadowane, należy wpisać następującą komendę: WRKIMGCLGE IMGCLG(*nazwa\_katalogu*)

Należy sprawdzić, czy katalog jest gotowy oraz czy wszystkie pozycje katalogu obrazów są załadowane lub podłączone. Następnie naciśnij klawisz PF7, aby wyświetlić podpowiedź dla komendy VFYIMGCLG i posortować oraz sprawdzić katalog obrazów przed instalacją. Wpisz \*UPGRADE w polu typu i \*YES w polu sortowania.

Inną metodą sortowania i sprawdzenia katalogu obrazów jest wpisanie poniższej komendy w celu odpowiedniego uporządkowania obrazów. Domyślnie podłączony zostanie wolumin o najniższym indeksie. Następnie zostaną załadowane wszystkie inne woluminy.

VFYIMGCLG IMGCLG(*nazwa\_katalogu*) TYPE(\*UPGRADE) SORT(\*YES)

Po sprawdzeniu czy obrazy są załadowane należy powrócić do etapu 3 na [stronie](#page-70-0) 63.

- 2. Ułóż nośniki instalacyjne, które są planowane do zainstalowania w następującym porządku (nie muszą to być wszystkie nośniki z poniższej listy). Identyfikatory dla dostarczonych przez IBM nośników B29xx\_01 i B29xx\_02 (na przykład, RS 540-xx dla V5R4) muszą być zgodne. Należy również sprawdzić, czy nośniki B29xx\_01 i B29xx\_02 są w odpowiednim języku podstawowym.
	- a. I\_BASE\_01 Licencjonowany Kod Wewnętrzny dla i5/OS
	- b. B29xx\_01 i5/OS
	- c. B29xx\_02 bezpłatne opcje i5/OS
	- d. B29MM\_03 bezpłatne opcje i5/OS
	- e. B29MM\_04 bezpłatne opcje i5/OS
	- f. D29xx\_01 bezpłatne opcje i5/OS
	- g. D29xx\_02 bezpłatne opcje i5/OS
	- h. D29xx\_03 bezpłatne opcje i5/OS
	- i. D29xx\_04 bezpłatne opcje i5/OS
	- j. D29xx\_05 bezpłatne programy licencjonowane i5/OS
	- k. D29xx\_06 i5/OS bezpłatne programy licencjonowane
	- l. D29xx\_07 i5/OS bezpłatne programy licencjonowane
	- m. D29xx\_08 i5/OS bezpłatne programy licencjonowane
	- n. L29xx\_01 płatne programy licencjonowane
	- o. L29xx\_02 płatne programy licencjonowane
	- p. F29xx\_01 pojedyncze programy licencjonowane
	- Następujące nośniki instalacyjne należy zachować do późniejszego użycia:
	- a. N29xx\_01 nośniki języka dodatkowego
	- b. Cydddvrm\_01 zbiorczy pakiet poprawek PTF (jeśli został zamówiony)
	- c. SK3T-5495 Centrum informacyjne iSeries

Opisy nośników optycznych można znaleźć w sekcji "Etykiety [nośników](#page-224-0) i ich [zawartość"](#page-224-0) na stronie 217.

- <span id="page-70-0"></span>3. Sprawdź, czy jest włączone zasilanie jednostki systemowej. Jeśli zasilanie nie jest włączone, przejdź do sekcji ["Uruchamianie](#page-194-0) po wyłączeniu zasilania" na stronie 187 i wykonaj opisaną tam procedurę.Procedura ta zasygnalizuje moment powrotu do tego miejsca.
- 4. Z konsoli sprawdź, czy masz połączenie z serwerem.
- 5. Załaduj pierwszy wolumin nośnika instalacyjnego zawierający Licencjonowany Kod Wewnętrzny do urządzenia instalacyjnego zdefiniowanego dla serwera. (Jeśli używasz nośników dostarczanych przez IBM, wolumin ten ma etykietę I\_BASE\_01.) Podczas wykonywania tej procedury następny wolumin należy ładować po wyświetleniu odpowiedniego monitu. Poczekaj aż zgaśnie kontrolka pracy. Należy również sprawdzić, czy z urządzeń niezwiązanych z tą procedurą usunięto pozostałe nośniki.
	- a. Jeśli zamiast jednostki optycznej używasz napędu taśm, sprawdź, czy jednostka taśm jest dostępna (varied on) i czy jest przydzielona do systemu.
	- b. Jeśli używasz urządzenia włączonego jako alternatywne urządzenie instalacyjne, musisz załadować nośnik zawierający Licencjonowany Kod Wewnętrzny do podstawowego urządzenia instalacyjnego i nośnik instalacyjny do alternatywnego urządzenia instalacyjnego.Instalacja nie powiedzie się, jeśli oba te nośniki nie będą zawierać takiego samego poziomu wersji Licencjonowanego Kodu Wewnętrznego. Więcej informacji zawiera sekcja ["Alternatywne](#page-217-0) urządzenie instalacyjne" na stronie [210.](#page-217-0)
- 6. Ustaw na panelu sterującym selektor trybu na **Normal** (Normalny).

#### **Tylko dla partycji logicznych**

Użyj panelu sterującego lub wirtualnego panelu sterującego (ekran Praca ze statusem partycji - Work with Partition Status - na partycji podstawowej lub statusy partycji systemów na konsoli HMC), aby ustawić tryb na **Normal** (Normalny).Należy się także upewnić, że przed wykonaniem IPL na etapie 8 zostało wybrane alternatywne urządzenie IPL. **Uwagi:**

- 1. Jeśli nie skonfigurowano jeszcze alternatywnego urządzenia IPL dla partycji logicznej, należy skorzystać z pomocy elektronicznej w programie IBM iSeries Navigator.
- 2. Jeśli używa się innej metody w celu wybrania alternatywnego urządzenia IPL dla partycji logicznej, należy przeczytać sekcję "Przegląd: [Alternatywne](#page-217-0) urządzenie instalacyjne" na stronie [210.](#page-217-0)
- 7. Jeśli nie wykonywano wcześniej IPL w celu wykonania zadań mających na celu przydzielenie wymaganej dodatkowej przestrzeni pamięci dla Licencjonowanego Kodu Wewnętrznego w wersji V5R4 (co może być konieczne), ani w celu zmiany konfiguracji dysku (opcjonalne), należy przeprowadzić IPL obecnie. Tę czynność należy wykonać przed wyłączeniem serwera lub partycji logicznej w etapie 8.
	- **Uwaga:** Jeśli nie wiadomo, czy dodatkowa przestrzeń dla Licencjonowanego Kodu Wewnętrznego została już przydzielona, należy wykonać procedurę podaną w sekcji "Wymagane: [Przydzielenie](#page-62-0) dodatkowej przestrzeni dla [Licencjonowanego](#page-62-0) Kodu Wewnętrznego" na stronie 55.Jeśli dodatkowa przestrzeń została już przydzielona, zostanie wyświetlony komunikat Przydzielenie dodatkowej przestrzeni nie jest konieczne (Allocating additional space is not necessary).

Jeśli aktualizacja jest wykonywana przy użyciu katalogu obrazów i na tym etapie wykonano IPL, trzeba wykonać czynność 5 na [stronie](#page-53-0) 46 w sekcji "Scenariusz: Przygotowanie do aktualizacji lub wymiany [oprogramowania](#page-52-0) przy użyciu katalogu [obrazów"](#page-52-0) na stronie 45, następnie powrócić tutaj w celu wykonania dalszej części instrukcji.

8. Wyłącz serwer lub partycję logiczną, aby przeprowadzić aktualizację.

v Jeśli wykonywana jest aktualizacja z wersji V5R2 do wersji V5R4 i do instalacji używany jest nośnik optyczny, sprawdź, czy załadowano i zainstalowano poprawkę PTF SI19886 do wersji V5R2. Jeśli wykonywana jest aktualizacja z wersji V5R3 do wersji V5R4, sprawdź, czy załadowano i zainstalowano poprawkę PTF SI19888 do wersji V5R3.

Po załadowaniu u zastosowaniu tych poprawek wpisz: PWRDWNSYS OPTION(\*IMMED) RESTART(\*YES) IPLSRC(\*IMGCLG) IMGCLG(*nazwa\_katalogu*)

- v Jeśli wykonujesz inną aktualizację, wpisz: PWRDWNSYS OPTION(\*IMMED) RESTART(\*YES) IPLSRC(D)
- **Uwaga:** Jeśli masz nieskonfigurowane jednostki dyskowe, wykonanie tej czynności spowoduje domyślnie ich automatyczne skonfigurowanie. Jeśli nie chcesz, aby zostały dodane nieskonfigurowane jednostki dyskowe, wykonaj instrukcje podane w sekcji ["Instalowanie](#page-41-0) opcjonalnej poprawki PTF w celu wybrania [konfiguracji](#page-41-0) dysków" na stronie 34.

Naciśnij klawisz Enter. W przypadku tej czynności wyłączanie może zająć co najmniej około 15 minut. Wyświetlacz danych w panelu sterującym nadal wyświetla kody odniesienia.

- 9. Jeśli nie wykonano wymaganych zadań przygotowawczych związanych z akceptacją umów na użytkowanie oprogramowania lub przydzieleniem dodatkowej przestrzeni dla Licencjonowanego Kodu Wewnętrznego, zostaną wyświetlone komunikaty o błędach. Trzeba wówczas wykonać wyświetlone instrukcje, a potem ponownie rozpocząć instalację.
- 10. Jeśli zaświeci się kontrolka alarmowa systemu i na wyświetlaczu danych panelu sterującego zostanie wyświetlony jeden z kodów odniesienia wymienionych w sekcji "Kody odniesienia dotyczące instalacji [oprogramowania"](#page-195-0) na stronie 188, wykonaj instrukcje podane dla tego kodu odniesienia.Jeśli używane są partycje logiczne, kody odniesienia są wyświetlane na partycji podstawowej lub na konsoli HMC.
- 11. Jeśli zostanie wyświetlony ekran Niepowodzenie alternatywnego urządzenia instalacyjnego (Alternate Installation Device Failed), znaczy to, że w systemie istnieje aktywowane alternatywne urządzenie instalacyjne. Albo urządzenie to nie było wyłączone przed rozpoczęciem instalacji, albo nie było gotowe do pracy z innych przyczyn. Wykonaj jedną z następujących czynności:
	- v Aby kontynuować instalację z nośnika optycznego, naciśnij klawisz Enter.
	- v Aby użyć alternatywnego urządzenia instalacyjnego, zanotuj komunikat widoczny na dole ekranu.

Naciśnij F12 (Anuluj). Na panelu sterującym wyświetlony zostanie kod odniesienia B608 1105.Aby dowiedzieć się, jak postępować dalej, patrz sekcja ["Często](#page-195-0) występujące kody odniesienia dotyczące instalacji [oprogramowania"](#page-195-0) na stronie 188.

12. Jeśli do wykonania aktualizacji używasz nośnika optycznego lub napędu taśm, na konsoli wyświetlony zostanie ekran Licencjonowany Kod Wewnętrzny - status (Licensed Internal Code - Status). Po osiągnięciu 100% konsola może na około 5 minut stać się pusta, następnie może się pojawić ekran IPL w toku (IPL in Progress). Nie musisz odpowiadać na żaden z tych ekranów.
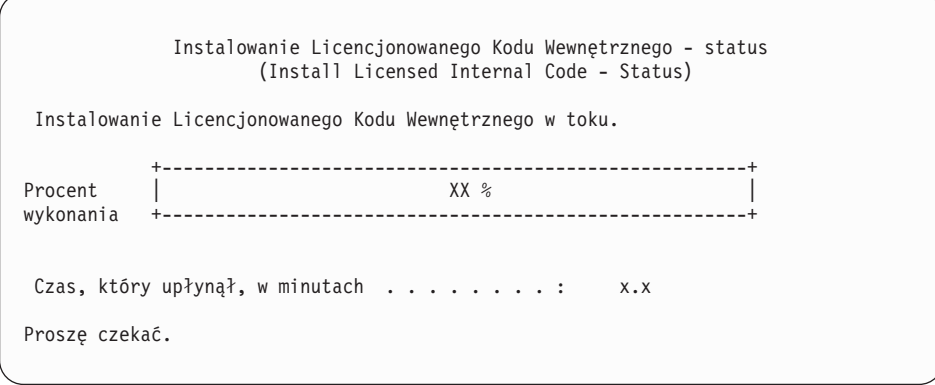

Jeśli do wykonania aktualizacji używasz katalogu obrazów (wirtualnego urządzenia instalacyjnego), wyświetlone zostaną komunikaty o statusie określające stopień zaawansowania instalacji Licencjonowanego Kodu Wewnętrznego:

- a. C6xx41DC jest kodem odniesienia statusu oznaczającym postęp dekompresji Licencjonowanego Kodu Wewnętrznego. Znaki xx oznaczają procent dekompresji.Nie jest wymagane żadne działanie.
- b. C6xx41CC jest kodem odniesienia statusu oznaczającym postęp instalacji Licencjonowanego Kodu Wewnętrznego. Znaki xx oznaczają procent zainstalowanego Licencjonowanego Kodu Wewnętrznego.Nie jest wymagane żadne działanie.
- 13. Jeśli do wykonania aktualizacji używasz nośnika optycznego lub taśmy i występują błędy, może zostać wyświetlony ekran wymagający odpowiedzi. Wykonaj odpowiednią czynność, zgodnie z podpowiedzią na ekranie.

Jeśli do aktualizacji używasz katalogu obrazów i występują błędy, poszukaj informacji o sposobie odzyskiwania w sekcji ["Odtwarzanie](#page-176-0) w przypadku instalacji z katalogu [obrazów"](#page-176-0) na stronie 169.

Po pewnym czasie (po uruchomieniu procesu instalacji systemu operacyjnego) na konsoli zostanie wyświetlonych kilka ekranów. Jeden z nich to IPL Licencjonowanego Kodu Wewnętrznego w toku (Licensed Internal Code IPL in Progress). Niektóre etapy IPL mogą trwać długo (do dwóch godzin i dłużej), zależnie od ilości danych, które trzeba odzyskać w systemie. Ostatnim komunikatem wyświetlonym na ekranie IPL w toku (IPL in Progress) powinien być komunikat: Uruchamianie systemu operacyjnego (Start the Operating System).

- 14. Załaduj następny wolumin po wyświetleniu odpowiedniego żądania.
	- **Uwaga:** Jeśli żądanie nie zostanie wyświetlone lub jeśli został wyświetlony komunikat Komenda nośnika zakończyła się niepowodzeniem (Media command failed), usuń wolumin I\_BASE\_01 i włóż wolumin B29xx\_01.Aby kontynuować instalację, wybierz opcję 1 (Ponów instalację systemu operacyjnego).

Podczas procesu instalacyjnego kilkakrotnie może zostać wyświetlony monit o załadowanie kolejnego woluminu.

Jeśli wyświetlony zostanie komunikat odnoszący się do urządzenia QINDEV, należy najpierw przygotować urządzenie. Następnie, aby kontynuować, naciśnij klawisz Enter.

15. W czasie instalacji wyświetlane są komunikaty o statusie. Przedstawiony tutaj ekran statusu instalacji pokazuje stopień zaawansowania instalacji oraz etapy, które pozostały do zakończenia.Nie musisz udzielać odpowiedzi na tym ekranie. Pomiędzy etapem 4 i 5 ekran jest pusty.

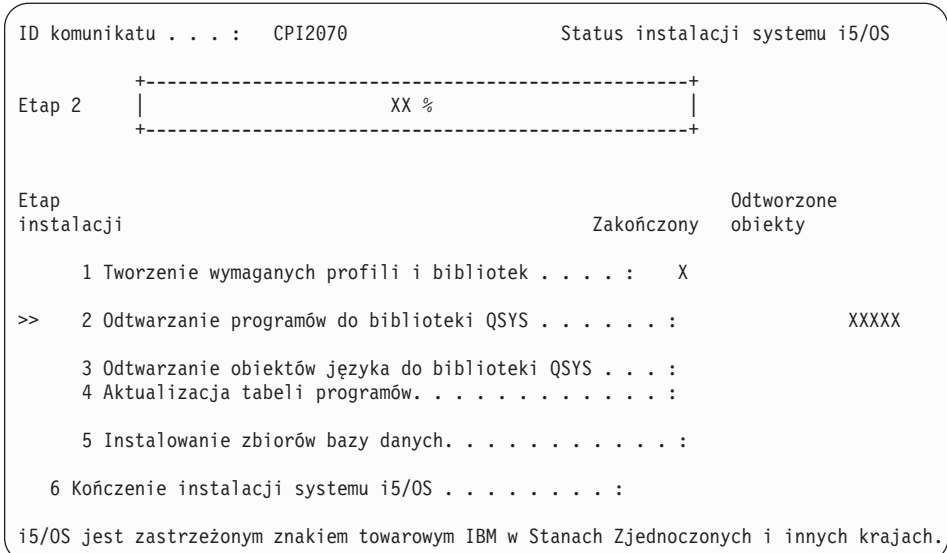

16. Mogą zostać wyświetlone ekrany statusu. Ekrany te pokazują status programów licencjonowanych i obiektów języków podczas ich instalacji w systemie. Na te ekrany statusu nie trzeba udzielać żadnej odpowiedzi.

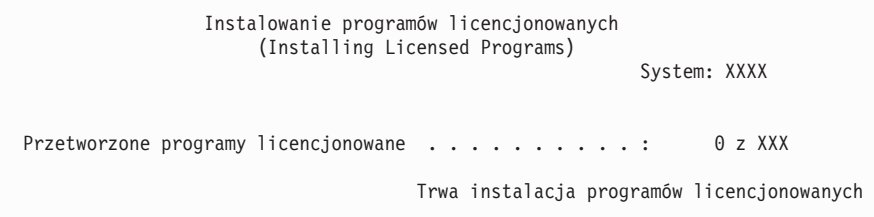

Następujący ekran jest przykładem ekranu, który może zostać wyświetlony podczas procesu instalacji:

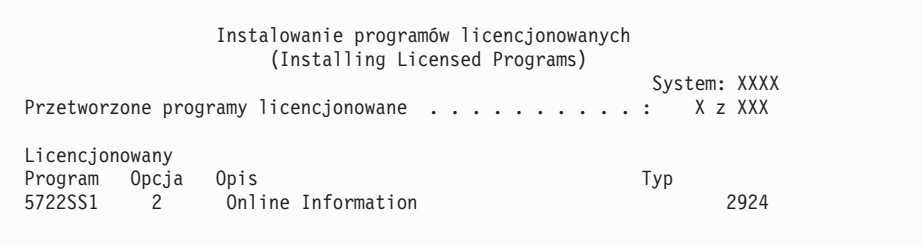

Ekran ten pokazuje, które programy licencjonowane i części opcjonalne programów licencjonowanych są właśnie instalowane. Po przetworzeniu obiektów \*PGM i \*LNG, ekran pokazuje całkowitą liczbę przetworzonych programów licencjonowanych.

17. Poniższy komunikat może zostać wyświetlony, gdy serwer jest gotowy do przetwarzania następnego woluminu nośnika zawierającego programy licencjonowane. Jeśli instalujesz z nośnika optycznego, zanim odpowiesz na komunikat, poczekaj aż zgaśnie kontrolka pracy.

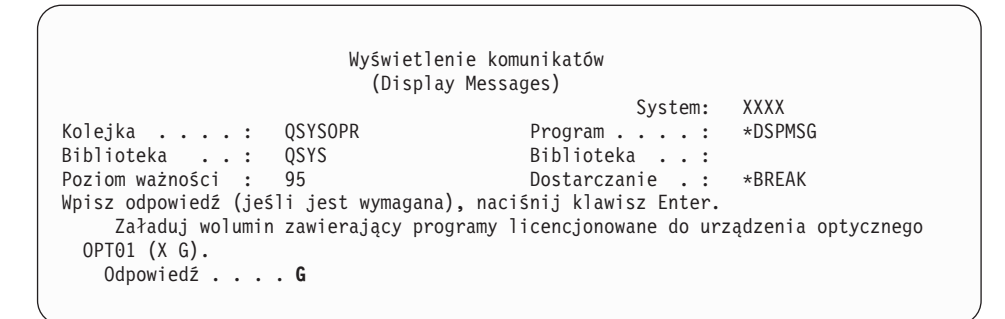

Załaduj następny wolumin zawierający programy licencjonowane i kontynuuj instalację. W niektórych przypadkach po krótkim czasie może zostać wyświetlone żądanie załadowania następnego woluminu. Zdarza się to zwykle, gdy programy licencjonowane na nośniku mają ten sam poziom, co programy licencjonowane zainstalowane w systemie.

Wpisz G i naciśnij klawisz Enter.Po załadowaniu każdego nośnika wpisz G i naciśnij klawisz Enter.Jeśli nie ma już woluminów zawierających programy licencjonowane do załadowania lub jeśli chcesz zakończyć proces ładowania, wpisz X i naciśnij klawisz Enter.

18. Nośniki zostały odczytane, programy licencjonowane aktualnie przechodzą przez proces instalacji. Czekaj na pojawianie się ekranu Wpisanie się (Sign On), nawet jeśli miałoby to długo trwać. Po pomyślnym zakończeniu instalacji wyświetlany jest ekran Wpisanie się (Sign On) (po prawidłowym zakończeniu instalacji automatycznej nie pojawia się żaden komunikat; za potwierdzenie służy ekran Wpisanie się - Sign On).

Jeśli otrzymasz komunikat Instalacja automatyczna nie zakończyła się (Automatic installation not complete), wpisz się używając profilu użytkownika QSECOFR i skorzystaj z sekcji Rozdział 11, ["Rozwiązywanie](#page-174-0) problemów dotyczących instalacji [oprogramowania",](#page-174-0) na stronie 167, aby określić problem.

## **Weryfikacja zakończenia instalacji automatycznej**

Aby dokonać weryfikacji pomyślnego zakończenia instalacji, należy wykonać następujące czynności.

1. Po zakończeniu instalacji na konsoli zostanie wyświetlony ekran Wpisanie się (Sign On).

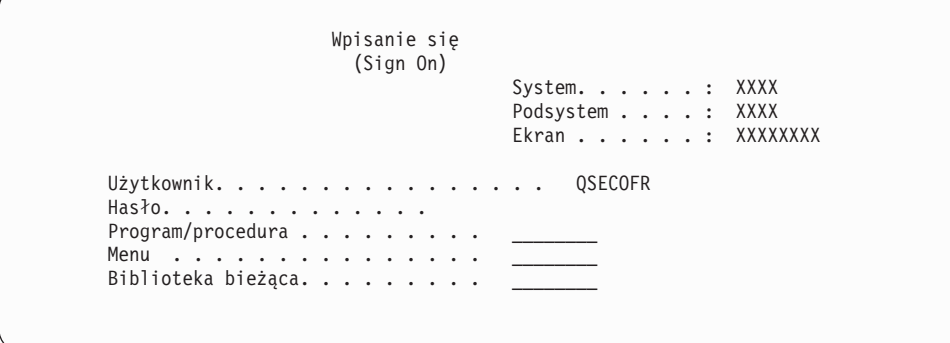

Wpisz następujące wartości i naciśnij klawisz Enter:

Użytkownik: QSECOFR

Hasło: (Wpisz hasło, jeśli jest wymagane).

2. Na konsoli zostanie wyświetlone Menu Główne systemu i5/OS lub menu wybrane jako menu początkowe.

Wpisz GO LICPGM i naciśnij klawisz Enter.

- 3. Zostanie wyświetlony ekran Praca z programami licencjonowanymi (Work with Licensed Programs). Użyj klawisza Page Down (lub Roll up), aby obejrzeć trzeci ekran menu Praca z programami licencjonowanymi (Work with Licensed Programs). Na konsoli zostanie wyświetlone Menu Główne systemu i5/OS (lub menu wybrane jako menu początkowe). Wpisz 50 i naciśnij klawisz Enter.
- 4. Zostanie wyświetlony ekran Wyświetlenie historii instalacji (Display Install History). Znaki XX oznaczają wartości domyślne.

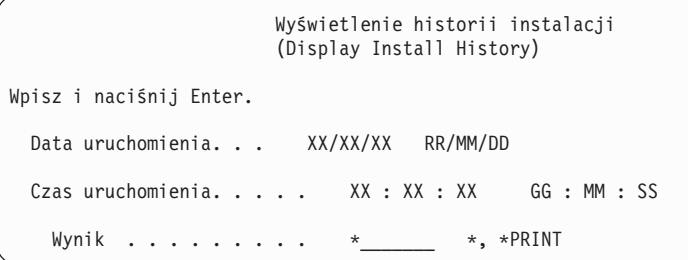

Naciśnij klawisz Enter.

- 5. Zapoznaj się z komunikatami wyświetlonymi na ekranie Zawartość protokołu historii (Display History Log Contents).
	- v Jeśli w systemie był zainstalowany program licencjonowany, który nie został zaktualizowany przez firmę IBM, może on nie zostać zastąpiony. Więcej informacji podano w sekcji ["Środowisko](#page-26-0) wersji mieszanych" na stronie 19.
	- v Jeśli któryś z komunikatów wskazuje na błąd lub tylko częściową instalację programu licencjonowanego, skorzystaj z sekcji Rozdział 11, ["Rozwiązywanie](#page-174-0) problemów dotyczących instalacji [oprogramowania",](#page-174-0) na stronie 167 zawierającej informacje, które powinny pomóc w dokładniejszym określeniu problemu.

W przeciwnym razie naciśnij klawisz F3 (Wyjście).

6. Sprawdź wartości statusu instalacji programów licencjonowanych i ich kompatybilność. Ważne jest, aby się upewnić, że wszystkie programy licencjonowane są kompatybilne z systemem operacyjnym. Kompatybilność programu licencjonowanego można określić sprawdzając wartość statusu instalacji.

Skorzystaj z opcji 10 menu LICPGM (Wyświetlenie programów licencjonowanych), aby sprawdzić wersję i status instalacji zainstalowanych programów licencjonowanych. Jeśli wartość statusu instalacji zainstalowanego programu licencjonowanego wynosi \*COMPATIBLE, program jest gotowy do użycia. Jeśli wartość statusu instalacji zainstalowanego programu licencjonowanego wynosi \*BACKLEVEL, to jest on zainstalowany, ale jego wersja, wydanie i modyfikacja nie są kompatybilne z aktualnie zainstalowaną wersją systemu operacyjnego.

Zapoznaj się z tematem "Wersje i wielkości programów [licencjonowanych"](#page-200-0) na stronie [193,](#page-200-0) aby sprawdzić bieżącą wersję, wydanie i modyfikację programu licencjonowanego. W sekcji "Wartości statusu [instalacji"](#page-233-0) na stronie 226 podane są opisy możliwych wartości statusu instalacji.

#### **To zadanie zostało zakończone.**

- 1. Czy chcesz instalować dodatkowe programy licencjonowane?
	- v **Nie.** Przejdź do następnej czynności.
	- v **Tak.** Wykonaj czynności, które zawiera sekcja "Instalacja [dodatkowych](#page-143-0) programów [licencjonowanych"](#page-143-0) na stronie 136.
- 2. Czy chcesz zainstalować język dodatkowy?
	- v **Nie.** Przejdź do następnej czynności.
	- v **Tak.** Wykonaj czynności, które zawiera sekcja "Instalowanie języka [dodatkowego"](#page-151-0) na [stronie](#page-151-0) 144.

3. Przed rozpoczęciem wykorzystywania systemu trzeba zakończyć proces instalacji. Wykonaj czynności, które zawiera sekcja "Lista kontrolna: [Zakończenie](#page-97-0) aktualizacji lub [wymiany"](#page-97-0) na stronie 90.

# <span id="page-76-0"></span>**Aktualizacja lub wymiana oprogramowania przy użyciu instalacji ręcznej**

Wykonaj poniższe instrukcje, aby użyć metody instalacji ręcznej i wymienić Licencjonowany Kod Wewnętrzny, system IBM i5/OS oraz programy licencjonowane w wydaniu V5R4 aktualnie zainstalowane w systemie.

Można także zmienić język podstawowy dla systemu.

### **Przed rozpoczęciem instalacji ręcznej**

Sprawdź poniższe informacje przed rozpoczęciem aktualizacji do nowej wersji systemu i5/OS.

- 1. Sprawdź, czy korzystasz z odpowiedniego tematu. Korzystając z sekcji ["Wersje](#page-26-0) [obsługiwane](#page-26-0) w przypadku aktualizacji systemu i5/OS (OS/400)" na stronie 19 można określić, dla których wersji możliwa jest aktualizacja do wersji V5R4. Należy zapoznać się z procedurą umożliwiającą aktualizację lub wymianę wersji na serwerze lub partycji logicznej opisaną w sekcji Rozdział 5, ["Aktualizacja](#page-36-0) lub wymiana systemu operacyjnego i5/OS i [oprogramowania](#page-36-0) pokrewnego", na stronie 29.
- 2. W przypadku zmiany języka podstawowego należy przed rozpoczęciem instalacji zapoznać się z pewnymi dodatkowymi uwarunkowaniami. Należy w tym celu przeczytać sekcję "Globalizacja a instalacja [oprogramowania"](#page-29-0) na stronie 22.Nie można zmienić języka podstawowego na język, który jest obecnie zainstalowany w systemie jako język dodatkowy. Należy najpierw usunąć ten język dodatkowy, a potem wykonać zmianę języka podstawowego.
- 3. Wykonaj zadania przygotowawcze opisane w sekcji ["Przygotowanie](#page-36-0) do aktualizacji lub wymiany [oprogramowania"](#page-36-0) na stronie 29 przed przystąpieniem do aktualizacji. Aby możliwe było wykonanie aktualizacji, konieczne jest zaakceptowanie elektronicznych umów na używanie oprogramowania, dotyczących Licencjonowanego Kodu Wewnętrznego i systemu operacyjnego i5/OS, przy użyciu opcji Przygotowanie do instalacji.
- 4. Jeśli do instalacji ma zostać użyty katalog obrazów (wirtualne urządzenie optyczne), należy zapoznać się z tematem ["Przygotowanie](#page-50-0) do aktualizacji lub wymiany [oprogramowania](#page-50-0) przy użyciu katalogu obrazów" na stronie 43 w celu utworzenia urządzenia, katalogu obrazów oraz pozycji katalogu obrazów.

Aby wykonać aktualizację z wersji V5R2 lub V5R3 do wersji V5R4 za pomocą katalogu obrazów, wykonaj następujące czynności:

- a. W przypadku aktualizacji z wersji V5R2, załaduj i zastosuj wymaganą poprawkę PTF SI19886 dla wersji V5R2. W przypadku aktualizacji z wersji V5R3, załaduj i zastosuj wymaganą poprawkę PTF SI19888 dla wersji V5R3.
- b. Wykonaj czynności konfiguracyjne opisane w sekcji ["Przygotowanie](#page-50-0) do aktualizacji lub wymiany [oprogramowania](#page-50-0) przy użyciu katalogu obrazów" na stronie [43.](#page-50-0)Czynność 6 na [stronie](#page-53-0) 46 wykonaj co najmniej dzień przed instalacją.Dzięki temu nośniki instalacyjne będą gotowe do użycia.
- 5. Przed aktualizacją sprawdź, czy wartość trybu konsoli jest poprawnie skonfigurowana. Sprawdź informacje dotyczące konsoli zawarte w temacie ["Przygotowanie](#page-64-0) konsoli do instalacji [oprogramowania"](#page-64-0) na stronie 57.
- 6. Jeśli planowane jest użycie partycji logicznych lub jeśli partycje logiczne są używane, należy zapoznać się z informacjami zawartymi w tematach:
- <span id="page-77-0"></span>• Planowanie partycji logicznych:
	- W przypadku systemów IBM System i5, System p5 oraz IBM eServer i5 i p5 należy zapoznać się z tematem Planowanie partycji logicznych w sekcji Systemy IBM - Centrum informacyjne - sprzęt (**Partycjonowanie serwera** → **Partycjonowanie za pomocą konsoli HMC** → **Partycjonowanie dla i5/OS** → **Planowanie partycji logicznych**).
	- W przypadku serwera iSeries 8xx i modeli wcześniejszych należy skorzystać z tematu Planowanie partycji logicznych w Centrum informacyjnym iSeries (**Zarządzanie systemami** → **Partycje logiczne** → **Partycjonowanie serwera iSeries** → **Planowanie partycji logicznych**).
- v Kody odniesienia są wyświetlane na partycji podstawowej albo na konsoli HMC:
	- Więcej informacji dla systemów IBM System i5, System p5 oraz IBM eServer i5 i p5 znajduje się w rozdziale Zarządzanie partycjami logicznymi systemu i5/OS w sekcji Systemy IBM - Centrum informacyjne - sprzęt (**Partycjonowanie serwera** → **Partycjonowanie za pomocą konsoli HMC** → **Partycjonowanie systemu i5/OS** → **Zarządzanie partycjami logicznymi w systemie i5/OS**).
	- Więcej informacji dla modeli iSeries 8xx lub wcześniejszych zawiera temat Zarządzanie partycjami logicznymi w sekcji (**Zarządzanie systemami** → **Partycje logiczne** → **Partycjonowanie serwera iSeries** → **Zarządzanie partycjami logicznymi**).
- v Alternatywne urządzenie IPL na partycji logicznej:
	- Jeśli planowane jest użycie alternatywnego urządzenia IPL w obrębie partycji logicznej w systemach IBM System i5, System p5 oraz IBM eServer i5 i p5, przejdź do tematu Zarządzanie partycjami logicznymi systemui5/OS w sekcji Systemy IBM - Centrum informacyjne - sprzęt (**Partycjonowanie serwera** → **Partycjonowanie za pomocą konsoli HMC** → **Partycjonowanie w systemie i5/OS** → **Zarządzanie partycjami logicznymi systemu i5/OS** ).
	- Dla modeli iSeries 8xx lub wcześniejszych, przejdź do rozdziału Zarządzanie partycjami logicznymi w Centrum informacyjnym iSeries (**Zarządzanie systemami** → **Partycje logiczne** → **Partycjonowanie serwera iSeries** → **Zarządzanie partycjami logicznymi**).
- 7. Jeśli używane jest alternatywne urządzenie instalacyjne, należy upewnić się, że jest ono włączone. Informacje na temat konfigurowania alternatywnego urządzenia instalacyjnego zawiera sekcja ["Alternatywne](#page-217-0) urządzenie instalacyjne" na stronie 210.Jeśli nie jest planowane korzystanie z alternatywnego urządzenia instalacyjnego, ale jest ono skonfigurowane, to przed zainstalowaniem nowej wersji trzeba usunąć jego konfigurację z systemu.

## **Wymiana Licencjonowanego Kodu Wewnętrznego**

Wykonaj poniższe czynności, aby wymienić Licencjonowany Kod Wewnętrzny.

Podczas wykonywania tych czynności na wyświetlaczu danych panelu sterującego lub na wirtualnym panelu sterującym partycji podstawowej lub konsoli HMC wyświetlane są kody odniesienia. Gdy zapalona jest kontrolka alarmowa systemu i wyświetlany jest kod odniesienia zaczynający się od znaków A6, to znaczy, że system oczekuje na odpowiedź użytkownika na komunikat lub przygotowanie urządzenia do pracy.Jeśli kod odniesienia podany w tej publikacji zawiera znaki xx (na przykład A6xx 6001), to w miejscu xx może wystąpić dowolna kombinacja znaków.Kody odniesienia mogą być wyświetlane na konsoli także podczas instalacji Licencjonowanego Kodu Wewnętrznego. Więcej informacji na temat kodów odniesienia zawiera sekcja "Kody odniesienia dotyczące instalacji [oprogramowania"](#page-195-0) na [stronie](#page-195-0) 188.

Jeśli używane są katalogi obrazów, należy najpierw wykonać czynności od etapu 1 na [stronie](#page-52-0) [45](#page-52-0) do etapu 5 na [stronie](#page-53-0) 46 w rozdziale ["Przygotowanie](#page-50-0) do aktualizacji lub wymiany [oprogramowania](#page-50-0) przy użyciu katalogu obrazów" na stronie 43. Następnie należy powrócić do bieżącej sekcji. W poniższych procedurach należy zignorować etapy, które odnoszą się do ładowania woluminów.

1. Jeśli podczas instalacji korzystasz z katalogu obrazów (wirtualnego urządzenia optycznego), wykonaj tę czynność co najmniej dzień przed instalacją. Jeśli katalog obrazów nie jest używany, należy przejść do czynności 2.

Aby sprawdzić, czy pozycje katalogu obrazów są posortowane w odpowiednim porządku oraz czy wszystkie obrazy są załadowane, należy wpisać następującą komendę:

#### WRKIMGCLGE IMGCLG(*nazwa\_katalogu*)

Należy sprawdzić, czy katalog jest gotowy oraz czy wszystkie pozycje katalogu obrazów są załadowane lub podłączone. Następnie naciśnij klawisz PF7, aby wyświetlić podpowiedź dla komendy VFYIMGCLG i posortować oraz sprawdzić katalog obrazów przed instalacją. Wpisz \*UPGRADE w polu typu i \*YES w polu sortowania.

Inną metodą sortowania i sprawdzenia katalogu obrazów jest wpisanie poniższej komendy w celu odpowiedniego uporządkowania obrazów. Domyślnie podłączony zostanie wolumin o najniższym indeksie. Następnie zostaną załadowane wszystkie inne woluminy.

VFYIMGCLG IMGCLG(*nazwa\_katalogu*) TYPE(\*UPGRADE) SORT(\*YES)

Po sprawdzeniu czy obrazy są załadowane, należy powrócić do etapu 3 na [stronie](#page-79-0) 72.

- 2. Ułóż nośniki instalacyjne, które są planowane do zainstalowania w następującym porządku.
	- **Uwaga:** Nie muszą to być wszystkie nośniki z poniższej listy. Na przykład, jeśli wymieniany jest Licencjonowany Kod Wewnętrzny oraz system i5/OS tej samej wersji i wydania, potrzebne będą tylko I\_BASE\_01, B29xx\_01 oraz B29xx\_02.Identyfikatory dla nośników B29xx\_01 i B29xx\_02 (na przykład, RS 540-xx dla V5R4) muszą być zgodne. Należy również sprawdzić, czy nośniki B29xx\_01 i B29xx\_02 są w odpowiednim języku podstawowym.
	- a. I\_BASE\_01 Licencjonowany Kod Wewnętrzny dla i5/OS
	- b. B29xx\_01 i5/OS
	- c. B29xx\_02 bezpłatne opcje i5/OS
	- d. B29MM\_03 bezpłatne opcje i5/OS
	- e. B29MM\_04 bezpłatne opcje i5/OS
	- f. D29xx\_01 bezpłatne opcje i5/OS
	- g. D29xx\_02 bezpłatne opcje i5/OS
	- h. D29xx\_03 bezpłatne opcje i5/OS
	- i. D29xx\_04 bezpłatne opcje i5/OS
	- j. D29xx\_05 bezpłatne programy licencjonowane i5/OS
	- k. D29xx\_06 i5/OS bezpłatne programy licencjonowane
	- l. D29xx\_07 i5/OS bezpłatne programy licencjonowane
	- m. D29xx\_08 i5/OS bezpłatne programy licencjonowane
	- n. L29xx\_01 płatne programy licencjonowane
	- o. L29xx\_02 płatne programy licencjonowane
	- p. F29xx\_01 pojedyncze programy licencjonowane
	- Następujące nośniki instalacyjne należy zachować do późniejszego użycia:
	- a. N29xx\_01 nośniki języka dodatkowego
	- b. Cydddyrm 01 zbiorczy pakiet poprawek PTF (jeśli został zamówiony)
	- c. SK3T-5495 Centrum informacyjne iSeries

Opisy nośników optycznych można znaleźć w sekcji "Etykiety [nośników](#page-224-0) i ich [zawartość"](#page-224-0) na stronie 217.

- <span id="page-79-0"></span>3. Jeśli do tej pory nie wykonano IPL w celu przypisania dodatkowej pamięci dla Licencjonowanego Kodu Wewnętrznego w wersji V5R4 (wymagane) lub w celu zmiany konfiguracji dysków (opcjonalne), należy wykonać IPL teraz, przed wyłączeniem serwera lub partycji logicznej.
	- **Uwaga:** Jeśli nie wiadomo, czy dodatkowa przestrzeń dla Licencjonowanego Kodu Wewnętrznego została już przydzielona, należy wykonać procedurę podaną w sekcji "Wymagane: [Przydzielenie](#page-62-0) dodatkowej przestrzeni dla [Licencjonowanego](#page-62-0) Kodu Wewnętrznego" na stronie 55.

Jeśli aktualizacja jest wykonywana przy użyciu katalogu obrazów i na tym etapie wykonano IPL, trzeba wykonać czynność 5 na [stronie](#page-53-0) 46 w sekcji "Scenariusz: Przygotowanie do aktualizacji lub wymiany [oprogramowania](#page-52-0) przy użyciu katalogu [obrazów"](#page-52-0) na stronie 45, następnie powrócić tutaj w celu wykonania dalszej części instrukcji.

- 4. Sprawdź, czy jest włączone zasilanie jednostki systemowej. Jeśli zasilanie nie jest włączone, przejdź do sekcji ["Uruchamianie](#page-194-0) po wyłączeniu zasilania" na stronie 187 i wykonaj opisaną tam procedurę.Procedura ta zasygnalizuje moment powrotu do tego miejsca.
- 5. Z konsoli sprawdź, czy masz połączenie z serwerem. Jeśli pracujesz z partycją logiczną, upewnij się, że włączono zasilanie konsoli używanej partycji logicznej.
- 6. Jeśli wykonujesz aktualizację na partycji logicznej, sprawdź, czy tej partycji przypisano alternatywne urządzenie IPL. W większości przypadków jest to urządzenie optyczne, które obsługuje nośniki optyczne.

Informacje umożliwiające znalezienie i wybór alternatywnego zasobu IPL podane są w następujących źródłach:

- v Dla systemów IBM System i5, System p5 oraz IBM eServer i5 i p5, Zarządzanie partycjami logicznymi w systemie i5/OS w sekcji Systemy IBM - Centrum informacyjne - sprzęt (**Partycjonowanie serwera** → **Partycjonowanie w systemie i5/OS** → **Zarządzanie partycjami logicznymi w systemie i5/OS**).
- v Dla modeli iSeries 8xx i wcześniejszych, Zarządzanie partycjami logicznymi w Centrum informacyjnym iSeries (**Zarządzanie systemami** → **Partycje logiczne** → **Partycjonowanie za pomocą programu iSeries Navigator** → **Zarządzanie partycjami logicznymi**).
- 7. Załaduj pierwszy wolumin nośnika instalacyjnego zawierający Licencjonowany Kod Wewnętrzny do urządzenia instalacyjnego zdefiniowanego dla serwera. (Jeśli używasz nośników dostarczanych przez IBM, wolumin ten ma etykietę I\_BASE\_01.) Podczas wykonywania tej procedury następny wolumin należy ładować po wyświetleniu odpowiedniego monitu. Poczekaj aż zgaśnie kontrolka pracy. Należy również sprawdzić, czy z urządzeń niezwiązanych z tą procedurą usunięto pozostałe nośniki.
	- a. Jeśli zamiast jednostki optycznej używasz napędu taśm, sprawdź, czy jednostka taśm jest dostępna (varied on) i czy jest przydzielona do systemu.
	- b. Jeśli używasz urządzenia włączonego jako alternatywne urządzenie instalacyjne, musisz załadować nośnik zawierający Licencjonowany Kod Wewnętrzny do podstawowego urządzenia instalacyjnego i nośnik instalacyjny do alternatywnego urządzenia instalacyjnego.Instalacja nie powiedzie się, jeśli oba te nośniki nie będą zawierać takiego samego poziomu wersji Licencjonowanego Kodu Wewnętrznego. Więcej informacji zawiera sekcja ["Alternatywne](#page-217-0) urządzenie instalacyjne" na stronie [210.](#page-217-0)
- 8. Ustaw na panelu sterującym selektor trybu na **Manual** (Ręczny).Jeśli wykonujesz aktualizację na partycji logicznej, skorzystaj z funkcji wirtualnego panelu sterującego na partycji podstawowej lub konsoli HMC. Zanim w następnej czynności uruchomisz IPL upewnij się, że alternatywne urządzenie IPL zostało już wybrane.
- 9. Wyłącz serwer lub partycję logiczną:
	- v Jeśli wykonywana jest aktualizacja z wersji V5R2 do wersji V5R4 i do aktualizacji używane jest wirtualne urządzanie optyczne, sprawdź, czy załadowano i zastosowano poprawkę PTF SI19886 dla wersji V5R2. Jeśli wykonywana jest aktualizacja z wersji V5R3 do wersji V5R4, sprawdź, czy załadowano zastosowano poprawkę PTF SI19888 do wersji V5R3.

Po załadowaniu i zastosowaniu tych poprawek wpisz:

PWRDWNSYS OPTION(\*IMMED) RESTART(\*YES) IPLSRC(\*IMGCLG) IMGCLG(*nazwa\_katalogu*)

v Jeśli wykonujesz inną aktualizację, wpisz następujące wartości i naciśnij klawisz Enter:

PWRDWNSYS OPTION(\*IMMED) RESTART(\*YES) IPLSRC(D)

W przypadku tej czynności wyłączanie może zająć co najmniej około 15 minut. Wyświetlacz danych w panelu sterującym nadal wyświetla kody odniesienia.

10. Jeśli zaświeci się kontrolka alarmowa systemu i na wyświetlaczu danych panelu sterującego zostanie wyświetlony kod odniesienia wymieniony w sekcji ["Kody](#page-195-0) odniesienia dotyczące instalacji [oprogramowania"](#page-195-0) na stronie 188, wykonaj instrukcje podane dla tego kodu odniesienia.

Jeśli wykonujesz aktualizację na partycji logicznej, kontrolka alarmowa systemu nie zaświeci się. Kody odniesienia dotyczące partycji logicznej trzeba monitorować z partycji podstawowej lub konsoli HMC. Jeśli status zmieni się na Failed, jest to równoważne z zapaleniem kontrolki alarmowej dla partycji podstawowej.

- 11. Jeśli do instalacji używasz katalogu obrazów (wirtualnego urządzenia optycznego), przejdź do czynności 18 na [stronie](#page-83-0) 76.
- 12. Ekran Wybór grupy językowej (Select a Language Group) pokazuje język podstawowy obecnie zainstalowany w systemie.

**Uwaga:** Nośnik instalacyjny zawierający Licencjonowany Kod Wewnętrzny jest obecnie niezależny od języka.Ważne jest staranne wykonanie tej czynności.

```
Wybór grupy językowej
                          (Select a Language Group)
     Podany język jest językiem
    zainstalowanym w systemie.
     Uwaga: Aby zapewnić ten sam język podstawowy, upewnij się,
     że nośniki używane do instalacji systemu operacyjnego
     są zgodne ze wskazanym językiem. Jeśli nośniki systemu
    operacyjnego nie są zgodne z wyświetloną informacją,
    program instalacyjny będzie próbował zainstalować system
    operacyjny z językiem innym niż język licencjonowanego
    kodu wewnętrznego. Jest to niepożądane.
Wpisz i naciśnij klawisz Enter.
    Numer opcji językowej . . . . . . . . . . . . . 2924
```
*Aby zapewnić ten sam język podstawowy,* upewnij się, że wyświetlony numer opcji językowej zgadza się z oznaczeniem wydrukowanym na nośnikach zawierających system operacyjny. Nośniki zawierające system operacyjny oznaczane są kodem B29xx\_nn, gdzie 29xx oznacza numer opcji języka podstawowego.

**Uwaga:** Wybrany język musi być taki sam, jak język systemu operacyjnego. Jeśli są różne, nie należy kontynuować aktualizacji. W takim przypadku należy

<span id="page-81-0"></span>przerwać pracę i skontaktować się z dostawcą oprogramowania. Instalację będzie można kontynuować po otrzymaniu poprawnego numeru opcji językowej.

Listę kodów opcji językowych zawiera sekcja ["Kody](#page-230-0) opcji dla wersji w językach [narodowych"](#page-230-0) na stronie 223.

*Aby zmienić język podstawowy,* wpisz numer opcji językowej widoczny na nośniku zawierającym system operacyjny.

Naciśnij klawisz Enter.

13. Po wprowadzeniu numeru opcji językowej, zostanie wyświetlony ekran Potwierdzenie wyboru grupy językowej (Confirm Language Group).

```
Potwierdzenie wyboru grupy językowej
                     (Confirm Language Group)
Numer opcji językowej . . . . . . . . . . . . . . : 2924
   Naciśnij klawisz Enter, aby potwierdzić wybór języka.
   Naciśnij F12, aby zmienić wybór języka.
```
Naciśnij klawisz Enter.

14. Zostanie wyświetlony ekran Instalowanie Licencjonowanego Kodu Wewnętrznego.

```
Instalowanie Licencjonowanego Kodu Wewnętrznego
                      (Install Licensed Internal Code)
                                                       System: XXXX
Wybierz jedną z poniższych opcji:
          1. Instalowanie Licencjonowanego Kodu Wewnętrznego
          2. Praca z narzędziami DST
          3. Definiowanie alternatywnego urządzenia instalacyjnego
```
Wybierz opcję umożliwiającą zainstalowanie Licencjonowanego Kodu Wewnętrznego lub opcję umożliwiającą zdefiniowanie alternatywnego urządzenia instalacyjnego:

- v Jeśli nie używasz alternatywnego urządzenia instalacyjnego, wpisz 1 (Instalowanie Licencjonowanego Kodu Wewnętrznego). (Funkcja alternatywnego urządzenia instalacyjnego obsługuje instalację z nośnika optycznego lub taśmy utworzonej przez użytkownika. W sekcji "Przegląd: [Alternatywne](#page-217-0) urządzenie instalacyjne" na stronie [210](#page-217-0) opisano, kiedy można korzystać z alternatywnego urządzenia instalacyjnego.)
- v Jeśli do systemu jest dołączone alternatywne urządzenie instalacyjne, wpisz 3, aby określić jego adres i sprawdzić, czy jest ono włączone.Wykonaj teraz podzadanie Weryfikacja alternatywnego urządzenia instalacyjnego opisane w czynności 15.Jeśli masz skonfigurowane alternatywne urządzenie instalacyjne i nie chcesz z niego korzystać, wpisz 3, aby usunąć informacje na jego temat. Jeśli nie używasz alternatywnego urządzenia instalacyjnego, przejdź do czynności 17 na [stronie](#page-83-0) 76.

Naciśnij klawisz Enter.

15. **Podzadanie Weryfikacja i wybór alternatywnego urządzenia instalacyjnego:** Wyświetlany jest ekran Wybór magistrali alternatywnego urządzenia instalacyjnego (Select Alternate Installation Device Bus).

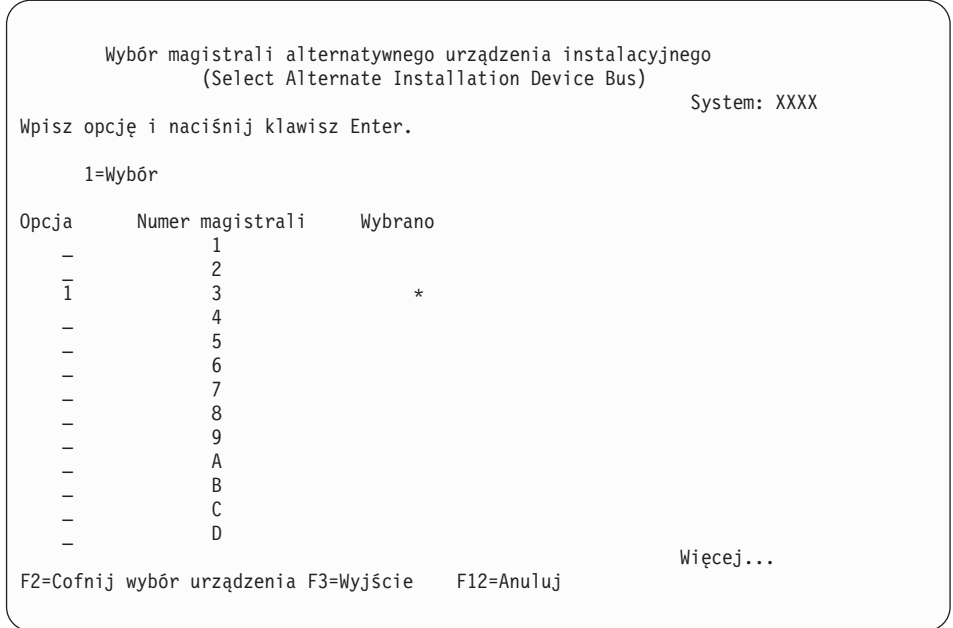

- a. Sprawdź, czy wybrane urządzenie jest podłączone do właściwej magistrali systemowej. W polu Opcja wpisz 1 obok wybranej magistrali, a następnie naciśnij klawisz Enter, aby wyświetlić informacje o urządzeniu podłączonym do tej magistrali. Może to potrwać kilka minut. Jeśli wyświetlony zostanie komunikat Brak skonfigurowanego alternatywnego urządzenia instalacyjnego (No alternate installation device configured), poczekaj minutę i odśwież ekran.
- b. Kiedy zostanie wyświetlony ekran Wybór rodzaju nośnika (Select Media Type), wybierz 1 dla taśmy lub 2 dla nośnika optycznego.Naciśnij klawisz Enter.
- c. Zostanie wyświetlony ekran Wybór alternatywnego urządzenia instalacyjnego (Select Alternate Installation Device). Ten ekran umożliwia zweryfikowanie nazwy zasobu oraz typu, modelu i numeru seryjnego urządzenia.Poniżej przedstawiono przykładowy ekran dla napędu taśm.

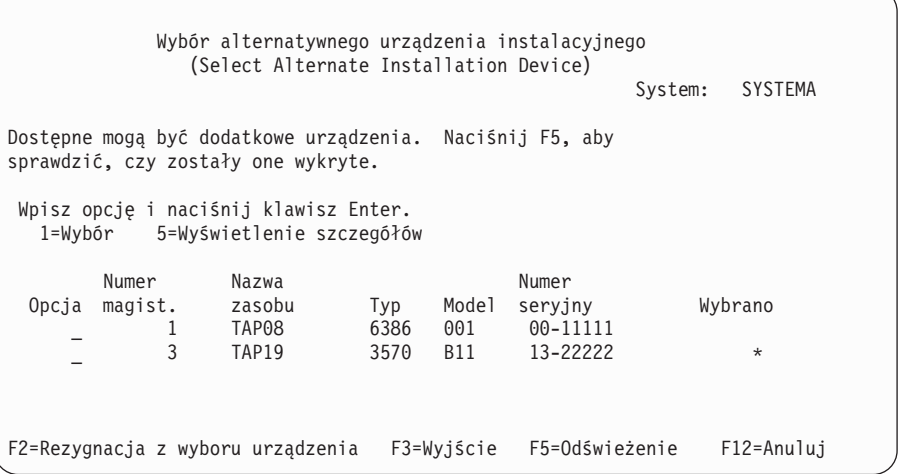

- d. Wpisz 1, aby wybrać urządzenie i wprowadzić poprawki w celu wybrania, włączenia lub zablokowania urządzenia. Naciśnij klawisz Enter, aby zatwierdzić zmiany.
- e. Zostanie wyświetlony komunikat Alternatywne urządzenie instalacyjne zostało wybrane (Alternate installation device selected). Naciśnij klawisz F3, aby powrócić do ekranu Instalacja Licencjonowanego Kodu Wewnętrznego.

<span id="page-83-0"></span>f. Wpisz 1 i naciśnij klawisz Enter, aby zainstalować Licencjonowany Kod Wewnętrzny.

#### **Tu kończy się podzadanie dotyczące weryfikacji i wyboru alternatywnego urządzenia instalacyjnego.**

- 16. Jeśli alternatywne urządzenie instalacyjne jest zdefiniowane i włączone, pojawi się ekran Potwierdzenie wyboru alternatywnego urządzenia instalacyjnego (Confirm Alternate Installation Device).
	- v Aby przeprowadzić instalację z alternatywnego urządzenia instalacyjnego, naciśnij klawisz Enter.
	- v Aby przeprowadzić instalację z nośnika optycznego, naciśnij klawisz F12 (Anuluj). Zostanie wyświetlony ekran Licencjonowany Kod Wewnętrzny (Licensed Internal Code). Wykonaj czynność 14 na [stronie](#page-81-0) 74 i wybierz opcję 3 (Definiowanie alternatywnego urządzenia instalacyjnego). Wykonaj czynność 15 na [stronie](#page-81-0) 74 i wyłącz urządzenie.
- 17. Na konsoli zostanie wyświetlony ekran Instalowanie Licencjonowanego Kodu Wewnętrznego (Install Licensed Internal Code - LIC).

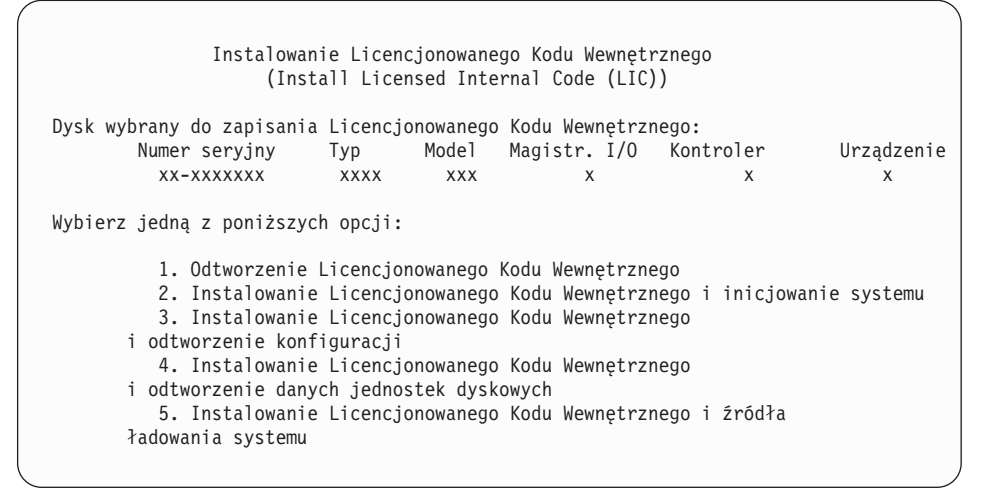

**Uwaga:** Należy upewnić się, że wybrano opcję 1. Niektóre opcje dostępne na tym ekranie powodują usunięcie wszystkich danych z systemu.

Wpisz 1 (Odtwarzanie Licencjonowanego Kodu Wewnętrznego) i naciśnij klawisz Enter.

Jeśli wcześniej nie zaakceptowano umowy na użytkowanie oprogramowania dotyczącej Licencjonowanego Kodu Wewnętrznego lub nie przydzielono dodatkowej przestrzeni dla Licencjonowanego Kodu Wewnętrznego, zostaną wyświetlone komunikaty o błędach. Wykonaj czynności podane w komunikatach o błędach. Więcej informacji na ten temat zawierają sekcje "Wymagane: [Przydzielenie](#page-62-0) dodatkowej przestrzeni dla [Licencjonowanego](#page-62-0) Kodu Wewnętrznego" na stronie 55 i "Wymagane: [Zaakceptowanie](#page-58-0) umów na użytkowanie [oprogramowania"](#page-58-0) na stronie 51.

18. Na konsoli zostanie wyświetlony ekran Instalowanie Licencjonowanego Kodu Wewnętrznego - Status (Install Licensed Internal Code - Status). Nie musisz udzielać odpowiedzi na tym ekranie. Pozostaje on na konsoli przez maksymalnie 30 minut.

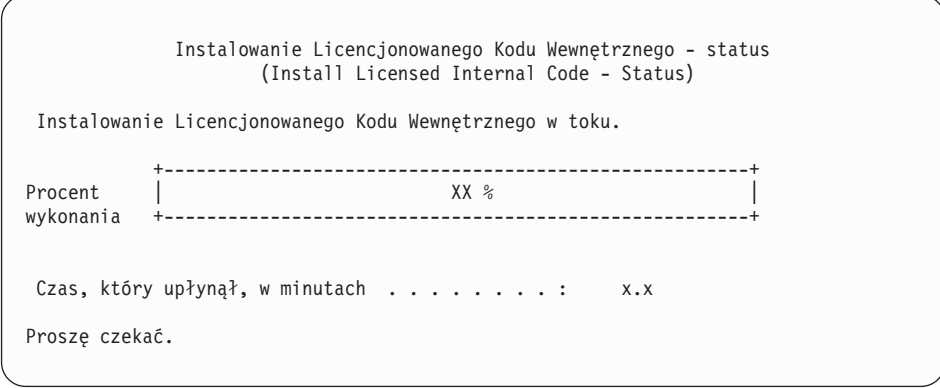

Jeśli do wykonania aktualizacji używasz katalogu obrazów (wirtualnego urządzenia instalacyjnego), wyświetlone zostaną komunikaty o statusie określające stopień zaawansowania instalacji Licencjonowanego Kodu Wewnętrznego:

- a. C6xx41DC jest kodem odniesienia statusu oznaczającym postęp dekompresji Licencjonowanego Kodu Wewnętrznego. Znaki xx oznaczają procent dekompresji.Nie jest wymagane żadne działanie.
- b. C6xx41CC jest kodem odniesienia statusu oznaczającym postęp instalacji Licencjonowanego Kodu Wewnętrznego. Znaki xx oznaczają procent zainstalowanego Licencjonowanego Kodu Wewnętrznego.Nie jest wymagane żadne działanie.
- 19. Jeśli do wykonania aktualizacji używasz nośnika optycznego lub taśmy i występują błędy, może zostać wyświetlony ekran wymagający odpowiedzi. Wykonaj odpowiednią czynność, zgodnie z podpowiedzią na ekranie. Jeśli do aktualizacji używasz katalogu obrazów i występują błędy, poszukaj informacji o sposobie odzyskiwania w sekcji ["Odtwarzanie](#page-176-0) w przypadku instalacji z katalogu obrazów" na stronie 169.
- 20. Może zostać wyświetlony Raport uwag po konfiguracji dysków (Disk Configuration Attention Report). W takim przypadku wyświetl raporty szczegółowe dla poszczególnych problemów widocznych na ekranie. Więcej informacji na temat wyborów można wyświetlić, naciskając klawisz Help z ekranu Raport uwag po konfiguracji dysków (Disk Configuration Attention Report). Można również przejść do sekcji ["Ostrzeżenia](#page-192-0) i komunikaty o błędach dotyczące konfiguracji dysku" na stronie [185.](#page-192-0)

<span id="page-85-0"></span>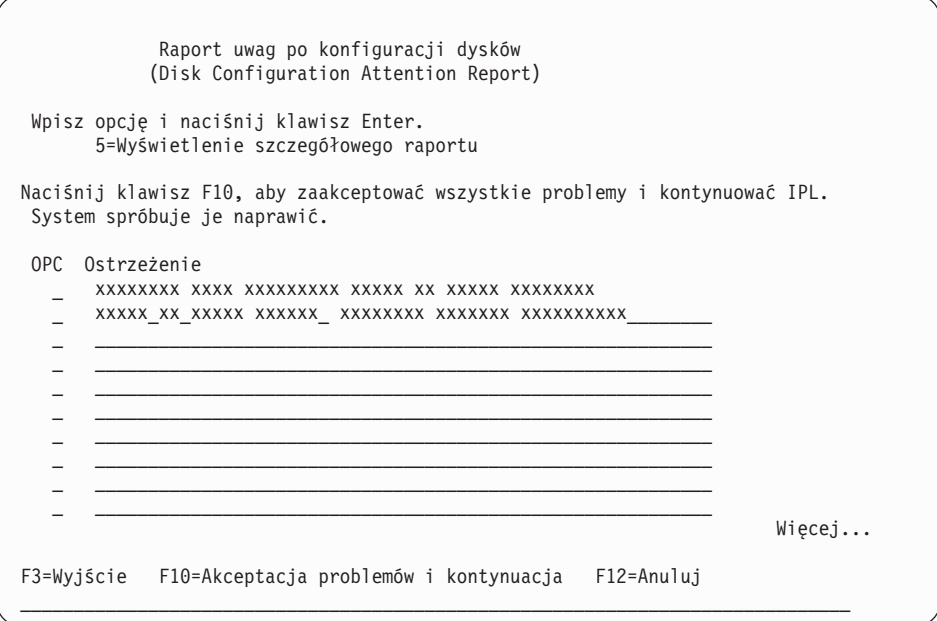

Jeśli na ekranie pojawi się problem Jednostka dyskowa niesformatowana do optymalnej wydajności (Disk unit not formatted for optimal performance), należy wykonać następujące czynności:

- v Wpisz 5 i naciśnij klawisz Enter, aby wyświetlić raport szczegółowy.
- v Zanotuj wyświetlone informacje. Po zakończeniu aktualizacji informacje te należy wykorzystać, aby sformatować te jednostki dyskowe w celu uzyskania optymalnej wydajności.
- v Naciśnij klawisz F12, aby anulować i powrócić do Raportu uwag po konfiguracji dysków (Disk Unit Attention Report).
- v Naciśnij klawisz F10, aby zaakceptować problemy i kontynuować IPL.

Jeśli dokonywana jest aktualizacja partycji podstawowej, błąd konfiguracji dysku z kodem SRC SRC B600 5390 oraz kodem SRC B600 5311 może być wyświetlony w protokole aktywności produktu (PAL). Partycje dodatkowe zgłaszają status nowa i wszystkie zasoby systemowe należą tymczasowo do partycji podstawowej. Jeśli użytkownik będzie próbował kontynuować IPL, zostanie wyświetlony błąd Trwałość informacji zasobu sprzętowego została wyłączona. Wskazuje to na problem z konfiguracją pamięci. Aby naprawić ten problem, wykonaj następujące czynności:

- a. Wpisz się na ekranie Wpisanie się do DST i powróć do menu Używanie narzędzi DST.
- b. Wybierz opcję Praca z partycjami.
- c. Wybierz opcję Praca z konfiguracją partycji.
- d. Wybierz opcję Zmiana zasobów przetwarzania partycji dla każdej partycji. Wybierz minimalną wartość pamięci w celu wymuszenia ponownego wyliczenia tych wartości; następnie dokonaj odpowiedniej zmiany konfiguracyjnej.
- 21. Jeśli wartość trybu konsoli wynosi zero, zostanie wyświetlony ekran Akceptacja konsoli (Accept Console). W takim przypadku wykonaj następujące czynności:
	- a. Naciśnij klawisz F10, aby zaakceptować bieżący typ konsoli. Zostanie wyświetlony ekran Akceptacja i ustawienie nowego typu konsoli w tym IPL (Accept and Set New Console Type on this IPL). Wyświetlona jest na nim stara wartość (zero) i nowa wartość (bieżący typ konsoli).
	- b. Naciśnij klawisz Enter, aby ustawić nową wartość i kontynuować wykonywanie tych instrukcji.
- <span id="page-86-0"></span>22. Jeśli konfiguracja procesorów w systemie uległa zmianie, w tym miejscu mogą zostać wyświetlone inne ekrany. Po dostarczeniu wymaganych informacji instalacja jest kontynuowana i pojawia się ekran IPL lub instalacja systemu (IPL or Install the System). Więcej informacji podano w sekcji "Hasło [systemowe"](#page-232-0) na stronie 225.
- 23. Po około 10 minutach wyświetlony zostanie ekran IPL lub instalacja systemu (IPL or Install the System). Licencjonowany Kod Wewnętrzny jest już zainstalowany.Nie należy w tym czasie usuwać nośnika dystrybucyjnego.
- 24. Jeśli nie został wyświetlony ekran Akceptacja konsoli (Accept Console) opisany w czynności 21 na [stronie](#page-85-0) 78, ustaw tryb konsoli dla tej partycji:
	- a. Kiedy zostanie wyświetlony ekran IPL lub instalacja systemu (IPL or Install the system), wybierz opcję 3, aby uzyskać dostęp do narzędzi DST (Dedicated Service Tools).
	- b. Wpisz się jako szef ochrony (profil użytkownika QSECOFR / hasło QSECOFR). Po wyświetleniu okna zachęty zmień hasło na takie, które ma być używane dla tej partycji.
	- c. Wybierz opcję 5 (Praca ze środowiskiem DST).
	- d. Wybierz opcję 2 (Urządzenia systemowe).
	- e. Wybierz opcję 6 (Tryb konsoli).
	- f. Wybierz poprawną konsolę dla tej partycji.
		- **Uwaga:** Jeśli typem konsoli jest Operations Console (LAN), należy nacisnąć klawisz Enter w oknie weryfikacji. Można także nacisnąć klawisz F11 w celu przeglądu konfiguracji sieci.
	- g. Wybierz opcję 1 (Tak) lub 2 (Nie), aby zezwolić na przejęcie konsoli przez inną konsolę w przypadku awarii konsoli 5250 (Nie obejmuje konsoli twinax). Jeśli opcja ta jest włączona, system nie zostanie zatrzymany w przypadku awarii i będzie kontynuował proces bez zakłóceń. Więcej informacji zawiera temat Przejęcie i odzyskiwanie konsoli w sekcji Systemy IBM - Centrum informacyjne - sprzęt (**Zarządzanie konsolami, interfejsami i terminalami** → **Zarządzanie konsolami systemu i5/OS** → **Zarządzanie konsolą Operations Console** → **Pojęcia, zagadnienia i wymagania** → **Przejęcie i odzyskiwanie konsoli**).

Naciśnij klawisz Enter, a następnie klawisz F3, aby powrócić do głównego menu narzędzi DST.

h. Naciśnij klawisz F3, aby powrócić do ekranu IPL lub instalacja systemu (IPL or Install the System).

### **Wymiana systemu operacyjnego**

Wykonaj poniższe czynności, aby wymienić system operacyjny IBM i5/OS.

1. Na konsoli zostanie wyświetlone menu IPL lub instalacja systemu (IPL or Install the System).

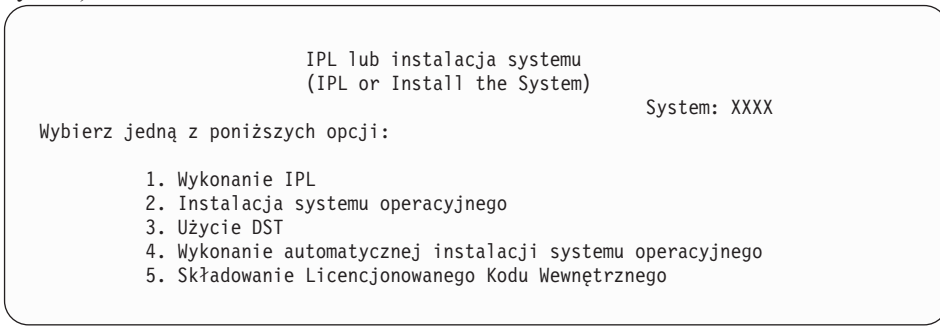

Załaduj pierwszy wolumin nośnika instalacyjnego zawierający system operacyjny. (Jeśli używasz nośników dostarczanych przez IBM, wolumin ten ma etykietę B29xx\_01, gdzie 29xx jest identyfikatorem języka podstawowego.) Podczas wykonywania tej procedury następny wolumin należy ładować po wyświetleniu odpowiedniego monitu. W przypadku instalacji z nośnika optycznego poczekaj aż zgaśnie kontrolka pracy.

Po zainstalowaniu nowej wersji w miejscu poprzedniej (V5R2 lub V5R3), hasła dla wszystkich profili użytkowników narzędzi serwisowych, które nadal używają domyślnego hasła, wygasają automatycznie. Przy próbie wpisania się do systemu lub dostępu do narzędzi serwisowych za pomocą tych profili zostanie wyświetlony komunikat sygnalizujący, że hasło utraciło ważność i musi zostać zmienione. Postępuj zgodnie z instrukcjami na ekranie lub naciśnij klawisz F9, aby zmienić hasło dla tego profilu użytkownika.

2. Wpisz 2 (Instalacja systemu operacyjnego) i naciśnij klawisz Enter.Zostanie wyświetlony ekran Wybór typu urządzenia instalacyjnego (Install Device Type Selection).

Wybór typu urządzenia instalacyjnego (Install Device Type Selection) System: XXXX Wybierz typ urządzenia instalacyjnego: 1. Napęd taśm 2. Urządzenie optyczne 3. Wirtualne urządzenie optyczne - wstępnie wybrany katalog obrazów 4. Bieżące wybrane urządzenie alternatywne Brak

Wpisz liczbę odpowiadającą używanemu typowi urządzenia i naciśnij klawisz Enter.

3. Wyświetlony zostanie ekran Wybór grupy językowej (Select a Language Group), który zawiera bieżący język podstawowy systemu. Wartość ta powinna być zgodna z numerem opcji językowej wydrukowanym na nośniku instalacyjnym. Odpowiedni dla danego języka kod opcji można znaleźć w sekcji "Kody opcji dla wersji w [językach](#page-230-0) [narodowych"](#page-230-0) na stronie 223.

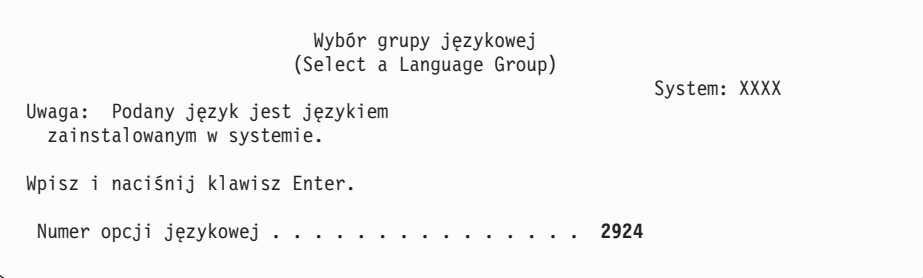

Jeśli musisz zmienić opcję, wpisz numer kodu opcji dla wybranego języka. Naciśnij klawisz Enter.

- 4. W konsoli zostanie wyświetlony ekran Potwierdzenie instalacji systemu operacyjnego i5/OS. Naciśnij klawisz Enter.
- 5. Jeśli menu Dodanie wszystkich jednostek pamięci dyskowej do systemu (Add All Disk Units to the System) nie zostanie wyświetlone, przejdź do etapu 7 na [stronie](#page-90-0) 83.
- 6. **Podzadanie: Dodawanie jednostek dyskowych**
	- a. Jeśli istnieją jakiekolwiek nieskonfigurowane jednostki dyskowe, dla których możliwe jest zabezpieczenie sprzętowe przez kontrolę parzystości, a obecnie nie są zabezpieczone, zostanie wyświetlony ekran Dodanie wszystkich jednostek dyskowych do systemu (Add All Disk Units to the System). Jeśli poniższy ekran nie zostanie wyświetlony, przejdź do czynności 6b na [stronie](#page-89-0) 82.

```
Dodanie wszystkich jednostek dyskowych do systemu
                     (Add All Disk Units to the System)
                                                            System: XXXX
Do systemu podłączone są nieskonfigurowane jednostki dyskowe ze sprzętowym
zabezpieczeniem przez kontrolę parzystości. Nie można ich dodawać automatycznie.
Efektywniejsze jest włączenie zabezpieczenia tych jednostek
przed ich dodaniem do systemu. Można dla nich włączyć zabezpieczenie
Te jednostki dyskowe mogą być częściowo aktywowane i dodane do SST (i5/OS).
Skonfigurowane jednostki dyskowe muszą mieć włączone zabezpieczenie przez
kontrolę parzystości za pomocą DST.
Wybierz jedną z poniższych opcji:
    1. Wykonywanie jakiejkolwiek konfiguracji dysku przy użyciu SST (i5/OS)
          2. Konfigurowanie dysków przy użyciu DST
```
Uruchomienie sprzętowego zabezpieczenia przez kontrolę parzystości dla jednostek dyskowych można wykonać znacznie szybciej przy użyciu narzędzi DST, zanim jednostki dyskowe zostaną dodane do konfiguracji pul pamięci dyskowych.

Aby uruchomić to zabezpieczenie na dostępnych jednostkach dyskowych, wykonaj następujące czynności z ekranu Dodanie wszystkich jednostek dyskowych do systemu (Add All Disk Units to the System):

- 1) Wybierz opcję 2, aby skonfigurować dyski przy użyciu DST.
- 2) Wpisz się na ekranie Wpisanie się do DST (Dedicated Service Tools Sign-on) i powróć do menu Używanie narzędzi DST (Use Dedicated Service Tools (DST)).
- 3) Wybierz opcję Praca z jednostkami dyskowymi.
- 4) Wybierz opcję Praca z konfiguracją dysków.
- 5) Wybierz opcję Praca ze sprzętowym zabezpieczeniem przez kontrolę parzystości.
- 6) Wybierz opcję Uruchomienie sprzętowego zabezpieczenia przez kontrolę parzystości. Jeśli załadowano poprawki PTF umożliwiające opcję RAID-6, ekran Praca ze sprzętowym zabezpieczeniem przez kontrolę parzystości ma dwie opcje uruchomienia sprzętowego zabezpieczenia przez kontrolę parzystości. Jeśli jednostki dyskowe mają być chronione na wyższym poziomie sprzętowego zabezpieczenia przez kontrolę parzystości, w systemie zainstalowano odpowiedni sprzęt, a poprawki PTF umożliwiające ochronę RAID-6 zostały załadowane i aktywowane, należy wybrać opcję Uruchom sprzętowe zabezpieczenie przez kontrolę parzystości RAID-6. Jeśli jednostki dyskowe mają być chronione na poziomie ochrony RAID-5, należy wybrać opcję Uruchom sprzętową kontrolę parzystości RAID-5. Jeśli nie ma poprawek PTF aktywujących opcje RAID-6 do załadowania i zastosowania, ekran Praca ze sprzętowym zabezpieczeniem przez kontrolę parzystości zawiera tylko opcję Uruchom sprzętową kontrolę parzystości.
- 7) Zostanie wyświetlona lista zestawów z kontrolą parzystości, które mogą działać ze sprzętowym zabezpieczeniem przez kontrolę parzystości. Wpisz 1 obok każdego zestawu parzystości.
- 8) Może zostać wyświetlony ekran Potwierdzenie kontynuacji (Confirm Continuation), informujący o tym, że serwer musi wykonać odzyskiwanie katalogu. Naciśnij klawisz Enter, aby kontynuować.
- 9) Zostanie wyświetlony ekran Potwierdzenie uruchomienia sprzętowego zabezpieczenia przez kontrolę parzystości (Confirm Starting Device Parity Protection). Zawiera on listę jednostek dyskowych, które będą miały sprzętowe zabezpieczenie przez kontrolę parzystości. Naciśnij klawisz Enter, aby kontynuować.
- 10) Zostanie wyświetlony ekran operacji w toku informujący o statusie funkcji.
- 11) Powróć do ekranu IPL lub instalacja systemu (IPL or Install the System).
- <span id="page-89-0"></span>b. Jeśli pojawi się menu Dodanie wszystkich jednostek pamięci dyskowej do systemu (Add All Disk Units to the System), może ono wyglądać tak, jak w przedstawionym przykładzie.

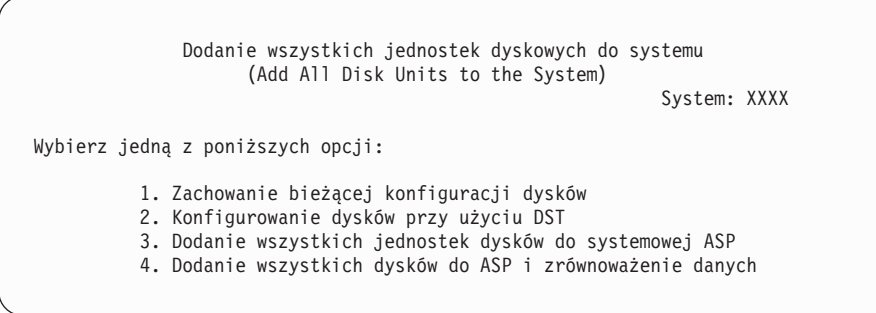

Jeśli nie ma być używane ani sprzętowe zabezpieczenie przez kontrolę parzystości, ani zabezpieczenie przez zapis lustrzany lub przez pule ASP użytkownika, wybierz opcję 3 (Dodanie wszystkich jednostek dyskowych do systemowej ASP). Dzięki dodaniu jednostek dyskowych przed zainstalowaniem systemu operacyjnego poprawia się ogólną wydajność systemu, ponieważ system operacyjny jest rozproszony na wszystkie dostępne jednostki dyskowe.

#### **Tylko dla partycji logicznych** Jeśli partycje logiczne będą konfigurowane w terminie późniejszym, nie trzeba w tej chwili konfigurować wszystkich jednostek. Wybór konfiguracji można uzyskać za pomocą dostarczanego przez firmę IBM narzędzia do sprawdzania partycji logicznych Logical Partition Validation Tool (LVT). Narzędzie to dostępne jest w serwisie WWW Logical [Partitioning](http://www.ibm.com/eserver/iseries/lpar) (http://www.ibm.com/eserver/iseries/lpar).

- **Uwaga:** Jeśli pojawi się ekran Błąd dotyczący konfiguracji dysków (Disk Configuration Error Report) lub ekran Raport ostrzeżeń konfiguracji dysków (Disk Configuration Warning Report), należy przejść do sekcji ["Ostrzeżenia](#page-192-0) i komunikaty o błędach dotyczące konfiguracji dysku" na [stronie](#page-192-0) 185, aby określić, jakie działanie należy podjąć.
- c. Jeśli zmieniła się konfiguracja dysków, może zostać wyświetlony poniższy ekran. Wpisz 5 obok problemu i naciśnij klawisz Enter, aby wyświetlić szczegółowy raport.

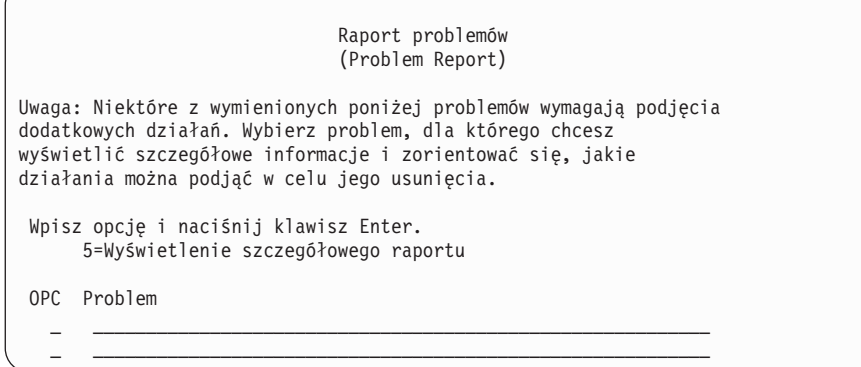

d. Jeśli pojawi się ten ekran, oznacza to, że wybrana do dodania jednostka pamięci dyskowej może już zawierać dane. Jeśli wybierzesz kontynuację, wszystkie dane znajdujące się na wymienionych jednostkach dyskowych zostaną usunięte.

**82** Systemy IBM - iSeries: System i5/OS i oprogramowanie pokrewne Instalowanie, aktualizowanie lub usuwanie systemu i5/OS i oprogramowania pokrewnego

<span id="page-90-0"></span>Przed wykonaniem następnych czynności upewnij się, że chcesz skonfigurować dysk. Postępuj według instrukcji wyświetlanych na ekranie.

Naciśnij klawisz Enter, aby powrócić do ekranu Raport problemu (Problem Report). Naciśnij klawisz F10, aby kontynuować podzadanie Dodawanie jednostek dyskowych.

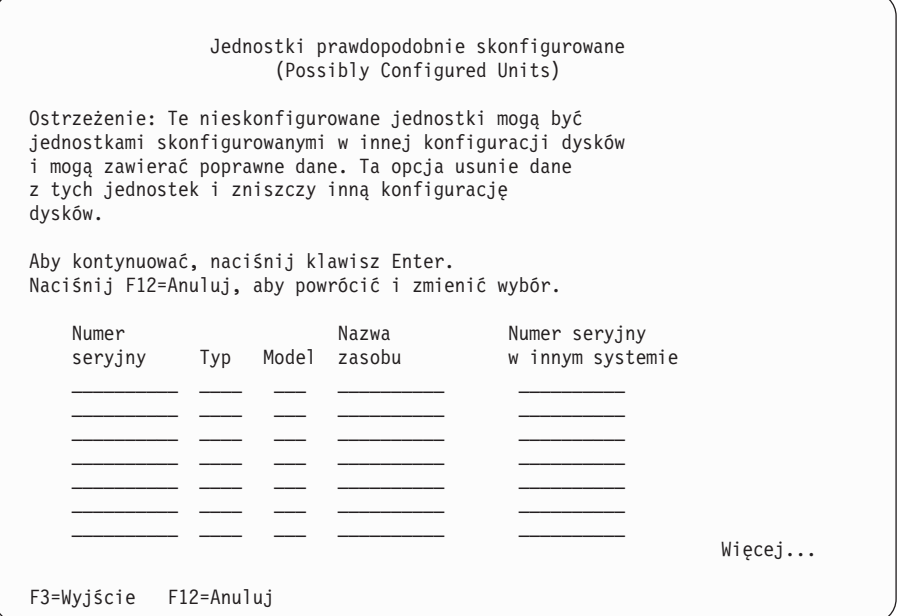

e. Poniższy ekran pokazuje procent dodanych jednostek dyskowych. Ekran ten nie wymaga odpowiedzi.

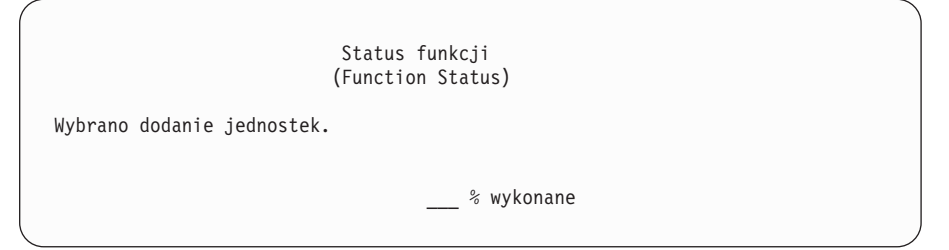

- f. Po zakończeniu procesu kontynuuj instalację ręczną od następnego etapu.
	- **Tu kończy się podzadanie dotyczące dodawania jednostek dyskowych.**
- 7. Na konsoli zostaną wyświetlone ekrany statusu. Na te ekrany statusu nie trzeba udzielać żadnej odpowiedzi. Niektóre czynności IPL mogą trwać dość długo. Czas trwania etapu zależy od ilości danych, które trzeba odzyskać w systemie.
- 8. Po zakończeniu IPL dla Licencjonowany Kod Wewnętrzny wyświetlony zostanie ekran Instalacja systemu operacyjnego (Install the Operating System). Znaki XX na poniższym ekranie wskazują domyślne wartości daty i godziny.

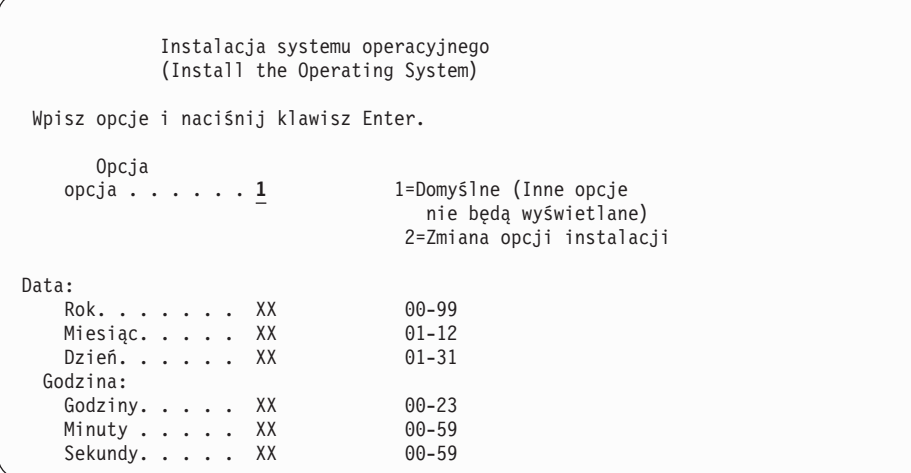

Wpisz następujące wartości i naciśnij klawisz Enter:

Opcja instalacji 1

Data: (Wpisz bieżący rok, miesiąc i dzień).

Godzina: (Wpisz bieżącą godzinę według zegara 24-godzinnego).

9. Podczas procesu instalacji wyświetlane są komunikaty o statusie. Nie musisz odpowiadać na żaden z tych ekranów. Poniżej podany jest przykład ekranu ze statusem. Ten ekran może być wyświetlany przez ponad 2 godziny. Pomiędzy etapem 4 i 5 ekran jest pusty.

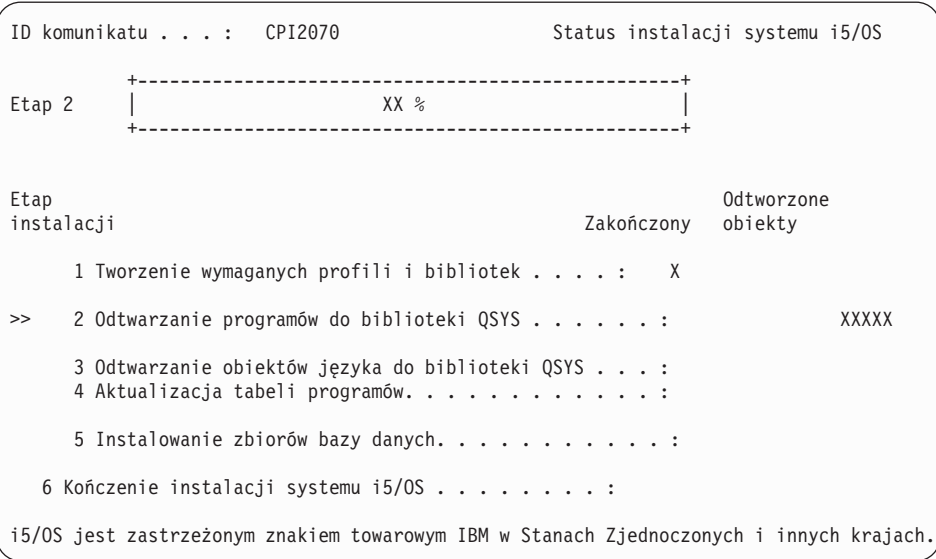

10. Po wymianie systemu operacyjnego na konsoli pojawi się ekran Wpisanie się (Sign On).

Zakończono instalację systemu operacyjnego i5/OS.

W przypadku większości aktualizacji należy przejść do sekcji "Wymiana [programów](#page-92-0) [licencjonowanych"](#page-92-0) na stronie 85. Jednakże, jeśli dokonywana jest wymiana oprogramowania tej samej wersji i wydania, nie należy wymieniać żadnych innych programów licencjonowanych. Wykonaj zadania opisane w sekcji "Lista kontrolna: [Zakończenie](#page-108-0) [wymiany](#page-108-0) tej samej wersji" na stronie 101.

### <span id="page-92-0"></span>**Wymiana programów licencjonowanych**

Wykonaj poniższe instrukcje, aby wymienić programy licencjonowane.

1. Zadanie rozpocznij od ekranu Wpisanie się (Sign On).

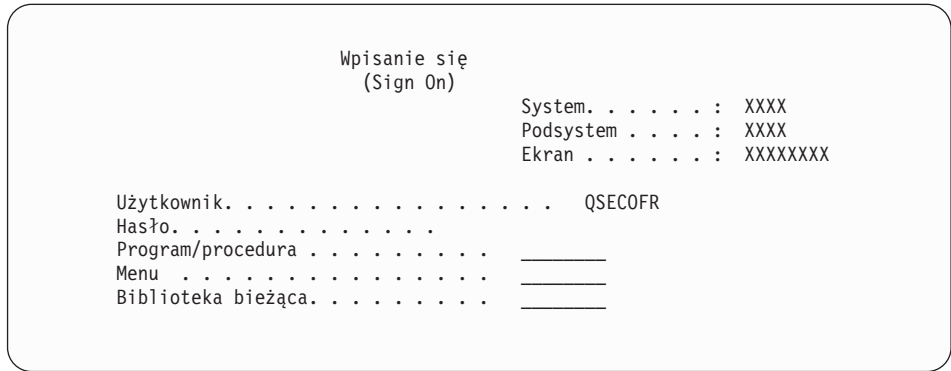

Wpisz następujące wartości i naciśnij klawisz Enter: Użytkownik: QSECOFR

- Hasło: (Wpisz hasło, jeśli jest wymagane).
- 2. Zostanie wyświetlony ekran Opcje IPL (IPL Options).

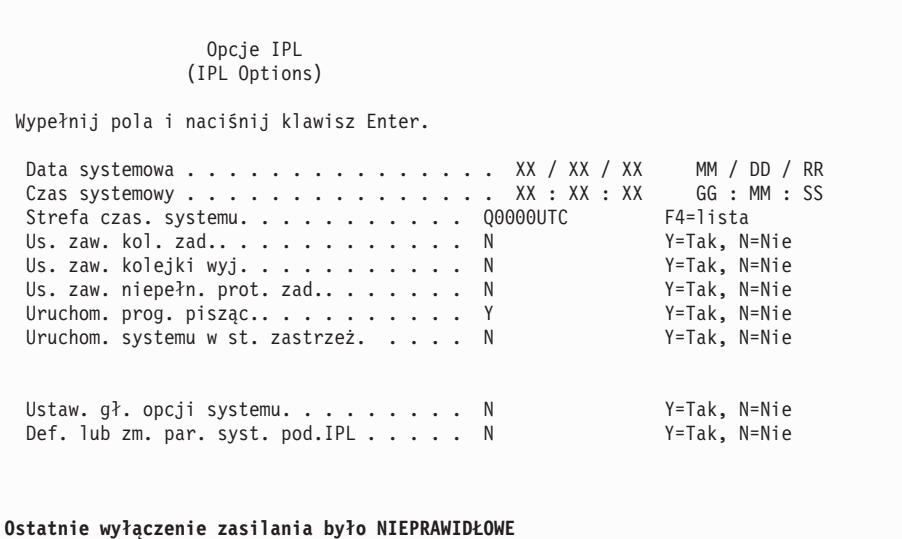

**Uwagi:**

- a. Komunikat wyświetlony u dołu ekranu Opcje IPL (IPL Options) należy zignorować.
- b. Jeśli chcesz zmienić wartości systemowe, możesz zrobić to teraz. Przykładem wartości systemowej, którą można zmienić, jest wartość poziomu ochrony (QSECURITY).

Innym przykładem jest wartość systemowa sterowania skanowaniem (QSCANFSCTL). Jeśli czynność ta nie została jeszcze wykonana, można określić \*NOPOSTRST dla wartości systemowej QSCANFSCTL w celu zminimalizowania zakresu skanowania niektórych obiektów, które będą odtwarzane w czasie instalacji programów licencjonowanych w następnych etapach. Więcej informacji dotyczących skanowania i ustawień wartości systemowych zawiera temat Obsługa skanowania w Centrum informacyjnym iSeries (**Zbiory i systemy plików** → **Zintegrowany system plików** → **Koncepcje** → **Obsługa skanowania**).

Wpisz Y w polu *Definiowanie lub zmiana parametrów systemu podczas IPL*.Postępuj zgodnie z instrukcjami przedstawionymi na ekranie.

Wpisz następujące wartości i naciśnij klawisz Enter:

- Data systemowa: (Wpisz bieżącą datę).
- v Godzina systemowa: (Wpisz bieżącą godzinę przy użyciu zegara 24-godzinnego).
- v Strefa czasowa systemu: (Sprawdź, czy jest poprawna lub naciśnij F4, aby wybrać strefę czasową).
- Ustawienie głównych opcji systemu: N
- 3. Może zostać wyświetlony ekran Edycja odbudowy ścieżek dostępu (Edit Rebuild of Access Paths). Aby kontynuować, naciśnij klawisz Enter.
- 4. Mogą zostać wyświetlone dodatkowe ekrany komunikatów.

Aby kontynuować, po każdym komunikacie naciśnij klawisz Enter.

- 5. W konsoli zostanie wyświetlone Menu Główne systemu i5/OS lub menu wybrane jako menu początkowe.
	- a. Wpisz CHGMSGQ QSYSOPR \*BREAK SEV(60) i naciśnij klawisz Enter.
	- b. Pojawi się ekran z komunikatem. Naciśnij klawisz Enter.
	- c. Wpisz ENDSBS \*ALL \*IMMED i naciśnij klawisz Enter.
	- d. Po wyświetleniu poniższego komunikatu naciśnij klawisz Enter: Trwa przetwarzanie komendy ENDSBS SBS(\*ALL) (ENDSBS SBS(\*ALL) command being processed)
	- e. Zostanie wyświetlony komunikat Praca systemu zakończona w związku ze stanem zastrzeżonym.Naciśnij klawisz Enter, aby kontynuować.
	- f. Wpisz CHGMSGQ QSYSOPR SEV(95) i naciśnij klawisz Enter.
	- g. Pojawi się ekran z komunikatem. Naciśnij klawisz Enter.
- 6. W konsoli zostanie wyświetlone Menu Główne systemu i5/OS lub menu wybrane jako menu początkowe.

Wpisz GO LICPGM i naciśnij klawisz Enter.

7. Zostanie wyświetlony ekran Praca z programami licencjonowanymi (Work with Licensed Programs).

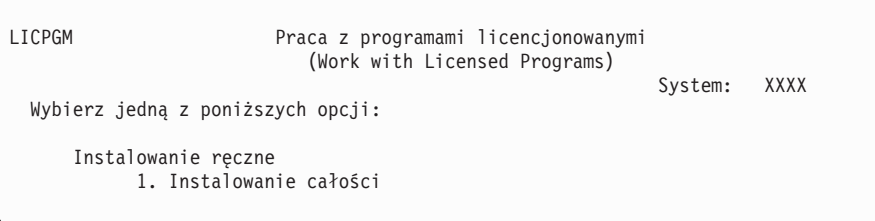

Wpisz 1 i naciśnij klawisz Enter.

8. Zostanie wyświetlony ekran Instalowanie ręczne (Manual Install).

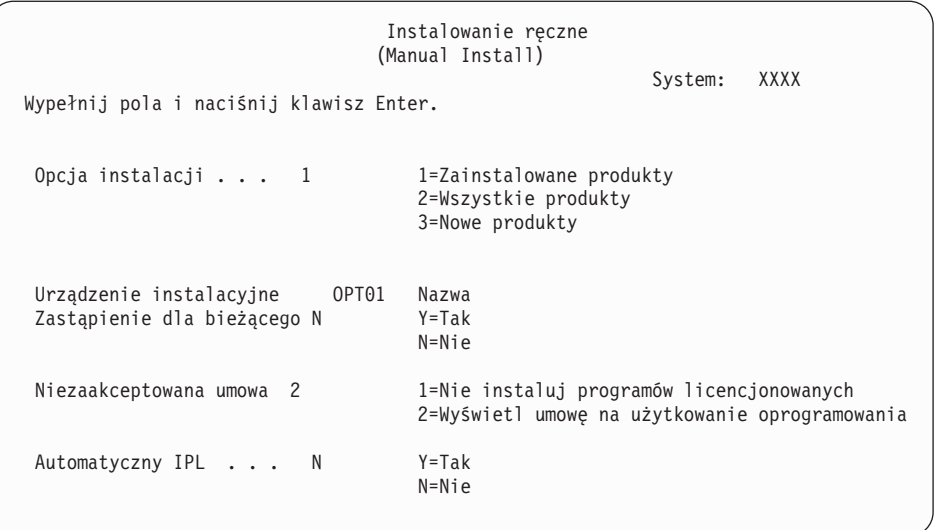

Wpisz następujące wartości i naciśnij klawisz Enter:

- Opcja instalacji: 1
- v Urządzenie instalacyjne: OPT01 (Patrz uwagi poniżej)
- Zastąpienie dla bieżącego: N
- v Niezaakceptowana umowa: 2 (Patrz uwaga poniżej)
- Automatyczny IPL: N

#### **Uwagi:**

- Jeśli utworzono dostosowaną listę instalacyjną, należy wybrać opcję instalacji 4 (Zainstalowane i dodatkowo wybrane produkty). Opcja ta jest wyświetlana tylko, jeśli użyto opcji Przygotowanie do instalacji z menu LICPGM, tak jak opisano w sekcji "Wymagane: Utworzenie [dostosowanej](#page-54-0) listy [oprogramowania](#page-54-0) do zainstalowania" na stronie 47.
- v W tym przykładzie urządzeniem instalacyjnym jest OPT01. Jeśli używasz innej konwencji nazewnictwa, wpisz nazwę przypisaną urządzeniu instalacyjnemu.
- v Jeśli używasz własnego nośnika dystrybucyjnego, wpisz 2 w polu *Opcja instalacji*.W polu *Zastąpienie dla bieżącego* wpisz Y.
- v Jeśli nie zaakceptowano wcześniej umów na użytkowanie oprogramowania dotyczących programów licencjonowanych, które mają zostać zainstalowane, to opcja 2 spowoduje wyświetlenie tych umów w celu ich zaakceptowania podczas instalacji poszczególnych programów licencjonowanych. Wydłuży to czas instalacji. Jeśli chcesz teraz zaakceptować umowy na użytkowanie oprogramowania, przejdź do etapu [5](#page-145-0) na [stronie](#page-145-0) 138, a po jego wykonaniu wróć do tej procedury.
- 9. Mogą zostać wyświetlone ekrany statusu. Ekrany te pokazują status programów licencjonowanych i obiektów języków podczas ich instalacji w systemie. Na te ekrany statusu nie trzeba udzielać żadnej odpowiedzi.

```
Instalowanie programów licencjonowanych
                     (Installing Licensed Programs)
                                                        System: XXXX
Przetworzone programy licencjonowane . . . . . . . . . : 0 z XXX
                                    Trwa instalacja programów licencjonowanych
```
Następujący ekran jest przykładem ekranu, który może zostać wyświetlony podczas procesu instalacji:

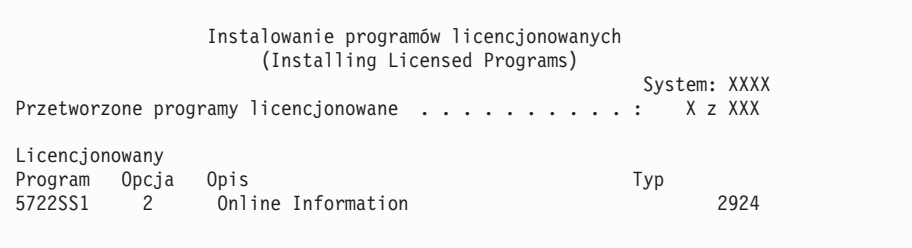

Ekran ten pokazuje, które programy licencjonowane i części opcjonalne programów licencjonowanych są właśnie instalowane. Po przetworzeniu obiektów \*PGM i \*LNG, ekran pokazuje całkowitą liczbę przetworzonych programów licencjonowanych.

10. Jeśli pojawi się komunikat podobny do poniższego, załaduj następny wolumin nośnika zawierający programy licencjonowane i kontynuuj instalację. Jeśli instalujesz z nośnika optycznego, zanim odpowiesz na komunikat, poczekaj aż zgaśnie kontrolka pracy.

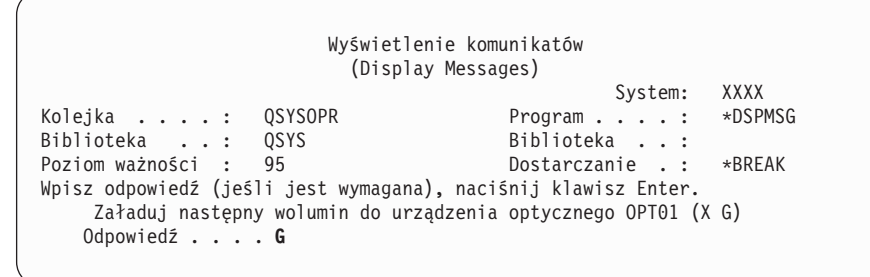

Wpisz G i naciśnij klawisz Enter.

Po załadowaniu każdego nośnika wpisz G i naciśnij klawisz Enter.Jeśli nie ma już woluminów zawierających programy licencjonowane do załadowania lub jeśli chcesz zakończyć proces ładowania, wpisz X i naciśnij klawisz Enter.

- 11. Jeśli program licencjonowany wymaga zaakceptowania umowy na użytkowanie oprogramowania, zostanie wyświetlony ekran Umowy na użytkowanie oprogramowania (Software Agreements). Wykonaj jedną z następujących czynności:
	- v Naciśnij klawisz F14, aby zaakceptować umowę i zezwolić na kontynuowanie instalacji programu licencjonowanego.
	- v Naciśnij klawisz F16, aby odrzucić umowę i zakończyć instalację tego programu licencjonowanego.
- 12. Po zakończeniu procesu instalacji na konsoli zostanie wyświetlony ekran Praca z programami licencjonowanymi (Work with Licensed Programs). U dołu ekranu Praca z programami licencjonowanymi (Work with Licensed Programs) zostanie wyświetlony jeden z następujących komunikatów:
	- Zakończono funkcję Praca z programami licencjonowanymi (Work with licensed programs function has completed).

• Nie zakończono funkcji Praca z programami licencjonowanymi (Work with licensed programs function not complete).

## **Weryfikacja zakończenia instalacji ręcznej**

Aby dokonać weryfikacji pomyślnego zakończenia instalacji, należy wykonać następujące czynności.

1. Zostanie wyświetlony ekran Praca z programami licencjonowanymi (Work with Licensed Programs). Użyj klawisza Page Down (lub Roll up), aby obejrzeć trzeci ekran menu Praca z programami licencjonowanymi (Work with Licensed Programs).

Wpisz 50 i naciśnij klawisz Enter.

2. Zostanie wyświetlony ekran Wyświetlenie historii instalacji (Display Install History). Znaki XX oznaczają wartości domyślne.

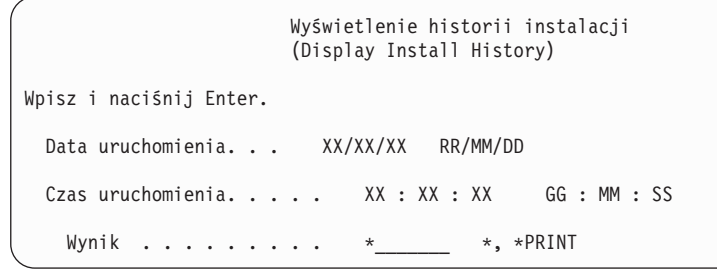

Naciśnij klawisz Enter.

- 3. Zapoznaj się z komunikatami wyświetlonymi na ekranie Zawartość protokołu historii (Display History Log Contents).
	- v Jeśli w systemie był zainstalowany program licencjonowany, który nie został zaktualizowany przez firmę IBM, może on nie zostać zastąpiony. Więcej informacji podano w sekcji ["Środowisko](#page-26-0) wersji mieszanych" na stronie 19.
	- v Jeśli któryś z komunikatów wskazuje na błąd lub tylko częściową instalację programu licencjonowanego, skorzystaj z sekcji Rozdział 11, ["Rozwiązywanie](#page-174-0) problemów dotyczących instalacji [oprogramowania",](#page-174-0) na stronie 167 zawierającej informacje, które powinny pomóc w dokładniejszym określeniu problemu.
	- W przeciwnym razie naciśnij klawisz F3 (Wyjście).
- 4. Sprawdź wartości statusu instalacji programów licencjonowanych i ichkompatybilność.Ważne jest sprawdzenie, czy wszystkie programy licencjonowane są kompatybilne z systemem operacyjnym.

Skorzystaj z opcji 10 menu LICPGM (Wyświetlenie programów licencjonowanych), aby sprawdzić wersję i status instalacji zainstalowanych programów licencjonowanych. Jeśli wartość statusu instalacji zainstalowanego programu licencjonowanego wynosi \*COMPATIBLE, program jest gotowy do użycia. Jeśli wartość statusu instalacji zainstalowanego programu licencjonowanego wynosi \*BACKLEVEL, to jest on zainstalowany, ale jego wersja, wydanie i modyfikacja nie są kompatybilne z aktualnie zainstalowaną wersją systemu operacyjnego . Zapoznaj się z tematem "Wersje i [wielkości](#page-200-0) programów [licencjonowanych"](#page-200-0) na stronie 193, aby sprawdzić bieżącą wersję, wydanie i modyfikację programu licencjonowanego. W sekcji "Wartości statusu [instalacji"](#page-233-0) na [stronie](#page-233-0) 226 podane są opisy możliwych wartości statusu instalacji.

#### **To zadanie zostało zakończone.**

- 1. Czy chcesz instalować dodatkowe programy licencjonowane?
	- v **Nie.** Przejdź do następnej czynności.
	- v **Tak.** Wykonaj czynności, które zawiera sekcja "Instalacja [dodatkowych](#page-143-0) programów [licencjonowanych"](#page-143-0) na stronie 136.
- 2. Czy chcesz zainstalować język dodatkowy?
- v **Nie.** Przejdź do następnej czynności.
- v **Tak.** Wykonaj czynności, które zawiera sekcja "Instalowanie języka [dodatkowego"](#page-151-0) na [stronie](#page-151-0) 144.
- 3. Przed rozpoczęciem wykorzystywania systemu trzeba zakończyć proces instalacji. Wykonaj czynności, które zawiera sekcja "Lista kontrolna: Zakończenie aktualizacji lub wymiany".

## <span id="page-97-0"></span>**Lista kontrolna: Zakończenie aktualizacji lub wymiany**

Użyj listy kontrolnej w celu zakończenia procesu instalacji lub wymiany systemu IBM i5/OS.

- 1. Jeśli nadal korzystasz z domyślnych haseł dla identyfikatorów użytkowników narzędzi serwisowych, zmień je teraz. Informacje dotyczące identyfikatorów użytkowników narzędzi serwisowych zawiera temat Zmiana identyfikatorów i haseł użytkowników narzędzi serwisowych w sekcji Centrum informacyjne iSeries (**Ochrona** → **Identyfikatory i hasła użytkowników narzędzi serwisowych** → **Zarządzanie identyfikatorami i hasłami użytkowników narzędzi serwisowych** → **Zarządzanie identyfikatorami użytkowników narzędzi serwisowych** → **Zmiana identyfikatorów i haseł użytkowników narzędzi serwisowych**).
- 2. Po zakończeniu instalacji wyjmij wolumin nośnika. Jeśli nośnikiem jest taśma, odczekaj, aż zostanie ona całkowicie przewinięta.
- 3. Jeśli masz produkty, które pochodzą z IBM lub z innej firmy i mają specjalne instrukcje dotyczące instalacji, zainstaluj teraz te produkty.Zapoznaj się z dokumentacją produktu i wykonaj wszystkie czynności specjalne.
- 4. **Tylko dla partycji logicznych:**

**Ważne:** W przypadku serwera iSeries 8xx i modeli wcześniejszych nie należy wykonywać kolejnej czynności (5), w celu zainstalowania zbiorczego pakietu poprawek PTF przed zapoznaniem się z uwagami dotyczącymi instalacji poprawek PTF na serwerze z partycjami logicznymi. W innym wypadku możliwa jest utrata danych. Aby zrozumieć sposób instalowania zbiorczego pakietu poprawek PTF w systemie z partycjami logicznymi, zapoznaj się z tematem Instalacja poprawek w systemach z partycjami logicznymi w Centrum informacyjnym iSeries (**System i5/OS i oprogramowanie pokrewne** → **Obsługa i zarządzanie systemem i5/OS i oprogramowaniem pokrewnym** → **Używanie poprawek PTF** → **Instalowanie poprawek** → **Etap 3: Wybór scenariusza instalacji poprawek** → **Dystrybucja poprawek na kilku serwerach z programem iSeries Navigator** → **Instalowanie poprawek w systemach z partycjami logicznymi**).

- 5. Zainstaluj najnowszy zbiorczy pakiet poprawek PTF. (Pakiet ten należy zamówić tydzień lub dwa tygodnie przed instalacją). Użyj instrukcji z dokumentu *PTF Shipping Information Letter*.Następnie wróć do tego miejsca i kontynuuj od następnego etapu.
	- **Uwaga:** Jeśli zbiorczy pakiet poprawek PTF nie będzie teraz instalowany, należy wykonać IPL i zakończyć proces inicjowania systemu (INZSYS). Wcześniej należy wybrać typ IPL **B** (lub typ IPL używany w codziennych działaniach), a następnie ustawić tryb na **Normal** (Normalny). Sekcja ["Odtwarzanie](#page-191-0) z komendy [Inicjowanie](#page-191-0) systemu (Initialize System - INZSYS)" na stronie 184 zawiera więcej informacji na temat komendy INZSYS.
- 6. Zastosuj wszystkie zamówione grupy poprawek PTF. Więcej informacji na temat grup poprawek PTF zawiera sekcja ["Sprawdzanie](#page-39-0) wymagań dla poprawek PTF" na stronie [32.](#page-39-0)Aby zastosować grupy PTF, przejrzyj list przewodni i instrukcje dla poprawki PTF. Ogólne informacje na temat stosowania poprawek PTF zawiera temat Instalowanie poprawek w Centrum informacyjnym iSeries (**System i5/OS i oprogramowanie pokrewne** → **Obsługa i zarządzanie systemem i5/OS i oprogramowaniem pokrewnym** → **Używanie poprawek PTF** → **Instalowanie poprawek**).

7. Jeśli system IBM System i5 lub IBM eServer i5 pełni funkcje partycji serwisowej, a serwer nie jest zarządzany przez konsolę HMC, może być wymagane wykonanie IPL serwera. *IPL serwera* to IPL, w którym wszystkie partycje logiczne na serwerze są wyłączane w tym samym czasie.Umożliwia to na przykład uaktywnienie na serwerze nowego poziomu oprogramowania wbudowanego.

Wykonanie IPL serwera może być konieczne po zastosowaniu lub usunięciu poprawki PTF na partycji serwisowej, jeśli poprawka ta ma wpływ na część Licencjonowanego Kodu Wewnętrznego będącą oprogramowaniem wbudowanym. IPL serwera może być wymagane także po aktualizacji lub instalacji nowego poziomu Licencjonowanego Kodu Wewnętrznego na partycji serwisowej.

- v Aby określić, czy trzeba wykonać IPL serwera, wpisz w wierszu komend języka CL i5/OS DSPPTF 5722999 i naciśnij klawisz Enter. Jeśli tak, to w dolnej części ekranu zostanie wyświetlony komunikat CPD35F8 Wymagane wykonanie IPL serwera (Server IPL required).
- v Aby określić, czy dany system działa jako partycja serwisowa, wpisz w wierszu komend języka CL DSPPTF 5729999 i naciśnij klawisz Enter. Jeśli tak, to w polu Źródło IPL wyświetlona jest informacja o kopii oprogramowania wbudowanego serwera użytej podczas poprzedniego IPL serwera.
- **Uwaga:** Przy wyłączaniu partycji serwisowej dla modeli eServer i5, przez dłuższy czas może być wyświetlany kod odniesienia D6xx430B lub D6xx430A. Wartość xx powinna stopniowo rosnąć; jest to normalny sposób przetwarzania, gdy dochodzi do aktualizacji kodu oprogramowania wbudowanego serwera. Zaczekaj na zakończenie przetwarzania przez serwer. Nie należy przerywać tego procesu.
- 8. Przejrzyj komunikaty dotyczące statusu procesu inicjowania systemu (INZSYS) znajdujące się w protokole historii instalacji.
	- a. Wpisz GO LICPGM i naciśnij klawisz Enter.
	- b. Na ekranie Praca z programami licencjonowanymi (Work with Licensed Programs) wpisz 50 (Wyświetlenie protokołu) i naciśnij klawisz Enter.
	- c. Zostanie wyświetlony ekran Wyświetlenie historii instalacji (Display Install History). Naciśnij klawisz Enter.

Zostanie wyświetlony ekran Wyświetlenie zawartości protokołu historii (Display History Log Contents). Jeśli na ekranie nie zostanie wyświetlony żaden z poniższych komunikatów, poczekaj kilka minut i ponownie wybierz opcję 50. Odszukaj ekran Inicjowanie systemu (INZSYS) uruchomione (Initialize System (INZSYS) started). Po wyświetleniu tego komunikatu odczekaj odpowiedni czas i odszukaj komunikat Inicjowanie systemu zakończone pomyślnie (Initialize System (INZSYS) processing completed successfully) (CPC37A9).Jeśli komunikat CPC37A9 się nie pojawi, przejdź do sekcji ["Odtwarzanie](#page-191-0) z komendy Inicjowanie systemu (Initialize System - [INZSYS\)"](#page-191-0) na stronie 184, aby określić problem.

- 9. Jeśli do aktualizacji był wykorzystywany katalog obrazów, wykonaj następujące zadania:
	- a. Jeśli podczas instalacji korzystano z katalogów obrazów, być może trzeba będzie usunąć z serwera wszystkie obrazy instalacyjne. W celu usunięcia katalogu oraz wszystkich obrazów nośników optycznych (plików obrazów) wpisz: DLTIMGCLG IMGCLG(*mój\_katalog*) KEEP(\*NO)
	- b. Jeśli przed aktualizacją pamięci w jednostce dyskowej źródła ładowania systemu do zakończenia przypisywania pamięci użyto komendy Uruchomienie równoważenia ASP (Start ASP Balance - STRASPBAL), wpisz komendę Uruchomienie równoważenia ASP (Start ASP Balance - STRASPBAL), aby wznowić przypisywanie pamięci dla jednostki dyskowej źródła ładowania systemu.

STRASPBAL TYPE(\*RSMALC) UNIT(1) STRASPBAL TYPE(\*CAPACITY) ASP(1) TIMLMT(\*NOMAX)

10. Zainstaluj klucze licencyjne dla systemu i5/OS i produktów zabezpieczonych kluczem tymczasowym. Użyj komendy Praca z danymi licencji (Work with License Information - WRKLICINF) do wyświetlenia listy zainstalowanych produktów zabezpieczonych kluczem tymczasowym w celu dodania danych o kluczach licencyjnych. Szczegółowe instrukcje zawiera temat Dodawanie danych kluczy licencyjnych w Centrum informacyjnym iSeries (**System OS/400 i oprogramowanie pokrewne** → **Obsługa i zarządzanie systemem i5/OS i oprogramowaniem pokrewnym** → **Praca z umowami na użytkowanie oprogramowania i licencjami** → **Zarządzanie umowami na użytkowanie oprogramowania i kluczami licencyjnymi** → **Wyświetlanie i zmiana informacji licencyjnych oprogramowania** → **Dodawanie danych kluczy licencyjnych**).

Po zaktualizowaniu danych o kluczach licencyjnych powróć do tego miejsca i kontynuuj od następnego etapu.

11. Po zakończeniu procesu instalacji, a przed udostępnieniem serwera lub partycji wszystkim użytkownikom, należy ustawić limit używania dla produktów zarządzanych za pomocą licencji na oprogramowanie. Produkty te są wypisane na dokumencie POE (Proof of Entitlement), na fakturze lub innych dokumentach dostarczonych razem z zamówionym oprogramowaniem. Dla produktów, które mają limit używania, limit ten można ustawić za pomocą komendy Praca z danymi licencji (Work with License Information - WRKLICINF).

Aby ustawić limit używania, wykonaj następujące czynności:

- a. Wpisz WRKLICINF i naciśnij klawisz Enter.
- b. Na ekranie Praca z danymi licencji (Work with License Information) naciśnij klawisz F11 (Wyświetlenie informacji o używaniu). Wartości limitów używania dla poszczególnych produktów podane na dokumencie POE, fakturze lub innych dokumentach muszą być takie same jak wartości limitów używania wyświetlone dla tych produktów na ekranie Praca z danymi licencji (Work with License Information).
- c. Jeśli trzeba zaktualizować limit używania, przesuń kursor do wiersza zawierającego nazwę produktu, którego to dotyczy.
- d. Wpisz 2 (Zmiana) i naciśnij klawisz Enter.
- e. Gdy zostanie wyświetlony ekran Zmiana danych licencji (Change License Information) zaktualizuj pole limitu używania, wpisując liczbę, którą podaje dokument POE. Zaktualizuj też pole progu, wpisując \*CALC lub \*USGLMT. Nie zostawiaj w polu progu wartości zero.
	- **Uwaga:** Jeśli wyświetlony zostanie komunikat CPA9E1B [Zwiększenie limitu używania musi być autoryzowane. Przed odpowiedzą skorzystaj z pomocy (C G).] (Usage limit increase must be authorized. Press help before replying (C G)), należy odpowiedzieć, wpisując G.
- f. Jeśli dokument POE zawiera więcej produktów niż ekran Praca z danymi licencji (Work with License Information), limity używania dla produktów, których nie ma na ekranie, ustaw dopiero po ich zainstalowaniu.
- 12. Jeśli jakieś biblioteki programów licencjonowanych lub biblioteki języków dodatkowych zostały usunięte z jednej z wartości systemowych list bibliotek [lista bibliotek systemowych (QSYSLIBL) lub list bibliotek użytkownika (QUSRLIBL)], należy teraz przywrócić poprzednie wartości systemowe QSYSLIBL i QUSRLIBL, aby ponownie dodać te biblioteki do listy bibliotek.
- 13. Jeśli wartość systemowa sprawdzania sygnatur obiektów podczas odtwarzania (QVFYOBJRST) została przed aktualizacją zmieniona z 4 lub 5 na 3, lub została odblokowana, należy teraz przywrócić jej wcześniejsze ustawienia. Jeśli wartość systemowa zezwolenia na odtworzenie obiektów istotnych dla ochrony

(QALWOBJRST) została przed aktualizacją zmieniona na \*ALL lub odblokowana, należy ją przywrócić do poprzedniego ustawienia.

- 14. Jeśli wartość systemowa sterowania skanowaniem (QSCANFSCTL) została zmieniona w celu minimalizacji zakresu przyszłego skanowania niektórych obiektów odtworzonych przed zainstalowaniem programów licencjonowanych, to teraz można usunąć ustawienie \*NOPOSTRST z tej wartości systemowej.
- 15. Jeśli podczas aktualizacji zmieniono jakiekolwiek inne wartości systemowe, na przykład poziom ochrony (QSECURITY), należy teraz przywrócić ich poprzednie wartości.
- 16. Niektóre z zadań opisanych w tej publikacji wymagają zmiany filtra kodu ważności QSYSOPR na 95. Jeśli nie chcesz pracować dalej z takim ustawieniem poziomu lub chcesz zmienić ustawienie powiadamiania o dostarczeniu, wpisz CHGMSGQ QSYSOPR DLVRY(xx) SEV(yy) gdzie *xx* wskazuje typ powiadamiania o dostarczeniu a *yy* - kod ważności, który ma być używany.Wartością domyślną systemu jest DLVRY(\*HOLD) SEV(0).
- 17. Jeśli zainstalowany jest produkt 5722-VI1, Content Manager, można go użyć.Trzeba jednak wykonać komendy poinstalacyjne. Więcej informacji zawiera sekcja Post Instalation w dokumentacji produktu *IBM ImagePlus VisualInfo for AS/400: Planning and Installation Guide*, GC34-4585.
- 18. Jeśli jeszcze nie sprawdzono kompatybilności programów licencjonowanych z systemem operacyjnym i5/OS, należy zrobić to teraz. W menu Praca z programami licencjonowanymi (LICPGM) użyj opcji 10, Wyświetlenie zainstalowanych programów licencjonowanych (Display licensed programs). Jeśli obok nazwy programu licencjonowanego brak napisu \*COMPATIBLE, przejdź do sekcji ["Wartości](#page-233-0) statusu [instalacji"](#page-233-0) na stronie 226 i wybierz odpowiedni sposób postępowania.
- 19. Wykonaj składowanie systemu używając normalnych procedur składowania. Instrukcje zawiera temat Składowanie serwera w Centrum informacyjnym iSeries (**Zarządzanie systemami** → **Składowanie i odtwarzanie** → **Składowanie serwera**). Przed składowaniem systemu sprawdź, czy zakończył się proces inicjowania systemu (INZSYS).
	- **Uwaga:** Zanim rozpoczniesz operację składowania, użyj komendy Praca z zadaniami aktywnymi (Work with Active Jobs - WRKACTJOB), aby sprawdzić status zadań QDCPOBJx. Zadania te dekompresują obiekty. Może być uruchomionych kilka zadań QDCPOBJx. Jeśli zadania te nie są aktywne, możesz rozpocząć operację składowania. Jeśli zakończysz pracę podsystemów i wprowadzisz system w stan zastrzeżony, zadania QDCPOBJx staną się nieaktywne. Zadania zostaną zrestartowane, gdy system nie będzie w stanie zastrzeżonym. Więcej informacji na temat dekompresowania obiektów znajduje się w sekcji "Obiekty [skompresowane](#page-28-0) i przestrzeń pamięci" na stronie [21.](#page-28-0)
- 20. Jeśli planujesz zainstalować i korzystać z Centrum informacyjnego iSeries, ze stacji roboczej lub serwera, skorzystaj z dysków CD-ROM dostarczonych wraz z zamówieniem oprogramowania: *Centrum informacyjne iSeries*, SK3T-5495. Pakiet ten zawiera również podręczniki iSeries w formacie PDF. Instrukcje dotyczące instalacji zawiera plik readme.txt.
- 21. Jeśli instalowane są produkty IBM eServer iSeries Access Family, może zaistnieć potrzeba wykonania pewnych dodatkowych zadań. Więcej informacji o instalowaniu produktów iSeries Access Family zawierają następujące źródła:
	- v iSeries Access for Windows w Centrum informacyjnym iSeries (**Podłączanie do serwera iSeries** → **iSeries Access** → **iSeries Access for Windows**).
	- Serwis WWW IBM [eServer](http://www.ibm.com/servers/eserver/iseries/access/) iSeries Access Family (http://www.ibm.com/eserver/iseries/access).
- 22. Mogły zostać zainstalowane programy licencjonowane, które wymagają dodatkowych czynności instalacyjnych na komputerach PC lub programy, które powinny być instalowane na komputerach PC za pomocą funkcji iSeries Access Family. Jeśli masz takie produkty, zainstaluj je na komputerze PC przy użyciu instrukcji dotyczących tych produktów.
- 23. Jeśli masz Integrated xSeries Server, który został zatrzymany przed rozpoczęciem procesu instalacji, zrestartuj go teraz.
	- a. W wierszu komend CL wpisz GO NWSADM. Pojawi się ekran Administracja serwera sieciowego (Network Server Administration).
	- b. Wybierz opcję 2 (Uruchomienie serwera sieciowego).
- 24. Jeśli zainstalowano pakiet 5722-TC1, TCP/IP Utilities, przejdź do tematu Konfiguracja TCP/IP w Centrum informacyjnym iSeries (**Sieci** → **Konfiguracja TCP/IP**), aby uzyskać szczegółowe informacje na temat konfiguracji.
- 25. Jeśli masz niestandardowy program dostarczony przez IBM (na przykład QSTRUP w bibliotece QSYS) w poprzedniej wersji, sprawdź, czy możesz ponownie utworzyć ten program, aby działał poprawnie w nowej wersji.
- 26. Jeśli masz powielone obiekty dostarczone przez IBM, być może będzie potrzebne utworzenie nowych kopii po zainstalowaniu wydania. Daje to możliwość wykorzystania funkcji dodanych w nowej wersji. Przykłady obiektów, które być może trzeba będzie skopiować, obejmują:
	- v opisy tekstów komunikatów,
	- komendy,
	- wartości domyślne komend.
- 27. Jeśli używana jest funkcja IBM Performance Management for eServer iSeries, narzędzie Collection Services lub program licencjonowany Performance Tools for iSeries i informacje były zbierane przed instalacją nowej wersji, aby kontynuować, konieczne będzie wykonanie działania umożliwiającego zbieranie danych dotyczących wydajności.

Na podstawie sposobu obsługi danych dotyczących wydajności we wcześniejszej wersji należy wybrać jedną z następujących opcji:

• Wykonaj konwersję danych.

Użyj komendy Konwersja danych wydajności (Convert Performance Data - CVTPFRDTA), aby wykonać konwersję danych z biblioteki kolekcji.

v Użyj obsługi automatycznego kolekcjonowania danych.

Jeśli nie dokonano konwersji zbiorów bazy danych dotyczących wydajności i jeśli uruchomiono Collection Services oraz podano opcję automatycznego tworzenia zbiorów bazy danych, tworzona jest biblioteka wydajności dla zbiorów z wcześniejszego wydania. Zbiory bazy danych dotyczące wydajności są przenoszone do tej biblioteki. Działanie to umożliwia utworzenie nowych zbiorów i chroni istniejące zbiory danych z poprzedniego wydania. Należy zwrócić szczególną uwagę na następujące elementy:

- Nazwą tworzonej biblioteki jest QPFRDvrmnn, gdzie vrm oznacza wersję, wydanie i modyfikację, a nn jest unikalnym numerem kolejnym począwszy od 01, na przykład QPFRD52001.
- Biblioteka jest tworzona z uprawnieniami publicznymi \*EXCLUDE. Biblioteka należy do profilu użytkownika QSYS, a właścicielowi oryginalnej biblioteki są nadawane uprawnienia \*ALL.
- Przenoszone są wszystkie zbiory QAPMxxxx.
- Jeśli dane z poprzedniego wydania nie mają być zachowane, bibliotekę QPFRDvrmnn można usunąć za pomocą komendy Usunięcie biblioteki (Delete Library - DLTLIB) (DLTLIB qpfrdvrmnn).
- Usuń zbiory QAPMxxxx.

Jeśli zbiory bazy danych dotyczących wydajności nie mają być konwertowane i nie mają być uruchamiane Collection Services, zbiory QAPMxxxx można usunąć za pomocą komendy Usunięcie zbioru (Delete File - DLTF) (DLTF library/QAPM\*).

**Aktualizacja serwera do nowej wersji została zakończona.**

**96** Systemy IBM - iSeries: System i5/OS i oprogramowanie pokrewne Instalowanie, aktualizowanie lub usuwanie systemu i5/OS i oprogramowania pokrewnego

# **Rozdział 6. Wymiana Licencjonowanego Kodu Wewnętrznego i systemu i5/OS w ramach tej samej wersji i wydania**

Z tej procedury należy skorzystać, aby zainstalować nową modyfikację Licencjonowanego Kodu Wewnętrznego i nową aktualizację systemu i5/OS w celu obsługi nowego sprzętu.

Nie jest to procedura składowania i odtwarzania. Jeśli zamówiono kod opcji 2693, należy wykonać poniższe czynności, aby wymienić Licencjonowany Kod Wewnętrzny oraz system operacyjny IBM i5/OS.

#### **Lista kontrolna: Wymiana oprogramowania**

Należy skorzystać z tej listy kontrolnej w celu wykonania zadań niezbędnych do wymiany oprogramowania danej wersji na oprogramowanie w obrębie tej samej wersji.

Informacje zawarte na tej liście kontrolnej stanowią podsumowanie głównych kategorii zadań, które należy wykonać przed przystąpieniem do wymiany oprogramowania. Wiele z poniższych odsyłaczy odnosi się do procedur opisanych w temacie Rozdział 5, ["Aktualizacja](#page-36-0) lub wymiana systemu operacyjnego i5/OS i [oprogramowania](#page-36-0) pokrewnego", na stronie 29.

#### **Zanim zaczniesz**

1. Sprawdź, czy dany model serwera spełnia wymagania nowej wersji oprogramowania. Informacje te można znaleźć w dokumentacji technicznej IBM [eServer](http://www.redbooks.ibm.com/redpieces/abstracts/ga195486.html) i5 and iSeries

System [Handbook](http://www.redbooks.ibm.com/redpieces/abstracts/ga195486.html) i5/OS Version  $\ddot{\bullet}$  w następującym serwisie WWW: publib-b.boulder.ibm.com/cgi-bin/ searchsite.cgi?query=iseries+AND+handbook. W serwisie WWW można znaleźć poprawną wersję.

- 2. Określenie bieżącej strategii połączeń konsoli z serwerem lub partycją logiczną.Strategia ta ma wpływ na czynności związane z planowaniem. Informacje na temat konsoli Twinax i konsoli Operations Console znajdują się w rozdziale Podłączenie do serwera iSeries w Centrum informacyjne iSeries. Informacje na temat zarządzania systemów z konsolą HMC zawiera temat Zarządzanie serwerem za pomocą konsoli HMC w Centrum informacyjnym - Sprzęt SystemyIBM Systems (**Zarządzanie serwerem i urządzeniami** → **Zarządzanie serwerem za pomocą konsoli HMC**).
- 3. Jeśli wykorzystywane są systemy IBM System i5, System p5 oraz IBM eServer i5 i p5 należy zaplanować dodatkowy czas na wykonanie IPL serwera po aktualizacji. Jest to jedno z zadań opisanych w sekcji "Lista kontrolna: [Zakończenie](#page-108-0) wymiany tej samej [wersji"](#page-108-0) na stronie 101.
- 4. Poznanie zadań administrowania systemem (w zakresie podstawowej obsługi systemu).Wykonanie zadań związanych z instalacją oprogramowania wymaga umiejętności restartowania serwera, wpisania się i wypisania, korzystania z interfejsu komend, instalowania poprawek, zmiany trybu pracy systemu operacyjnego i źródła programu IPL na panelu sterującym jednostki systemowej oraz analizy problemów dotyczących serwera.
- 5. Rozróżnienie typów urządzeń opisanych w sekcji "Typy urządzeń do [instalacji](#page-21-0) [oprogramowania"](#page-21-0) na stronie 14.Zadania instalacyjne różnią się w zależności od używanego typu urządzenia i typu nośnika.

Z poniższej listy kontrolnej należy wykonać zadania odpowiednie dla danego serwera. Wymagane działania zostały opatrzone odpowiednią adnotacją. W przypadku korzystania z niniejszej publikacji w formie drukowanej można wykorzystać tę listę kontrolną jako przewodnik po etapach opisanych na następnych stronach.

#### **Zadania przygotowawcze do wymiany oprogramowania**

- 1. Weryfikacja zawartości zamówienia oprogramowania.
	- a. Potrzebne będą trzy dyski CD-ROM: I\_BASE\_01, B29xx\_01 oraz B29xx\_02. Identyfikatory dla nośników B29xx\_01 i B29xx\_02 (na przykład, RS 540-xx dla V5R4) muszą być zgodne. Należy również sprawdzić czy nośniki B29xx\_01 i B29xx\_02 są w odpowiednim języku podstawowym.
	- b. "Identyfikacja i przegląd zasobów [informacyjnych"](#page-37-0) na stronie 30
- 2. ["Sprawdzanie](#page-39-0) wymagań dla poprawek PTF" na stronie 32
	- a. "Uzyskanie [najnowszych](#page-39-0) informacji PSP" na stronie 32
	- b. "Analizowanie poprawek [zainstalowanych](#page-40-0) w systemie" na stronie 33
	- c. ["Przygotowanie](#page-106-0) listy zastosowanych poprawek PTF" na stronie 99
	- d. **"Wymagane: Instalowanie [Przygotowania](#page-40-0) do instalacji poprawek PTF dla wersji V5R2 lub [V5R3"](#page-40-0) na stronie 33**
	- e. ["Zastosowanie](#page-106-0) na stałe poprawek PTF dla wymiany w ramach tej samej wersji" na [stronie](#page-106-0) 99
- 3. "Praca z newralgicznymi wartościami systemowymi przed [zainstalowaniem](#page-42-0) [oprogramowania"](#page-42-0) na stronie 35
	- a. ["Zarejestrowanie](#page-42-0) i wydruk wszystkich wartości systemowych przed zainstalowaniem [oprogramowania"](#page-42-0) na stronie 35
	- b. "Zmiana niektórych wartości [systemowych](#page-43-0) (QSYSLIBL, QUSRLIBL, QALWOBJRST i [QVFYOBJRST\)"](#page-43-0) na stronie 36 ((Jedynie wartość QALWOBJRST odnosi się do wymiany wersji).
	- c. "Opcjonalna zmiana systemowej wartości kontroli [skanowania"](#page-44-0) na stronie 37
- 4. "Sprawdzenie integralności zatwierdzania [dwufazowego"](#page-46-0) na stronie 39
- 5. Jeśli w systemie istnieje dużo zbiorów buforowych, należy ustawić atrybut IPL kompresji tabel zadań na wartość \*NONE. Należy w tym celu użyć komendy Zmiana atrybutów IPL (Change IPL Attributes): CHGIPLA CPRJOBTBL(\*NONE).
- 6. "Zbieranie danych dotyczących wydajności do testów [porównawczych"](#page-47-0) na stronie 40
- 7. "Przygotowanie urządzeń [aktualizacyjnych](#page-50-0) i nośników" na stronie 43
- 8. "Przygotowanie do aktualizacji lub wymiany [oprogramowania](#page-50-0) przy użyciu katalogu [obrazów"](#page-50-0) na stronie 43. (Wykorzystywane są tylko trzy nośniki CD-ROM: I\_BASE\_01, B29xx\_01 oraz B29xx\_02.)
	- a. "Określanie wymagań [dotyczących](#page-50-0) pamięci dla instalacji z katalogu obrazów" na [stronie](#page-50-0) 43
	- b. ["Zwolnienie](#page-51-0) przestrzeni dla katalogu obrazów w jednostce dyskowej źródła [ładowania](#page-51-0) systemu" na stronie 44
	- c. "Scenariusz: Przygotowanie do aktualizacji lub wymiany [oprogramowania](#page-52-0) przy użyciu katalogu [obrazów"](#page-52-0) na stronie 45
- 9. ["Określanie](#page-107-0) wymaganej przestrzeni pamięci dla wymiany w ramach tej samej wersji" na [stronie](#page-107-0) 100
- 10. "Przygotowanie konsoli do instalacji [oprogramowania"](#page-64-0) na stronie 57
- 11. ["Zatrzymywanie](#page-65-0) serwera Integrated xSeries Server for iSeries i innych serwerów [aplikacji"](#page-65-0) na stronie 58
- 12. ["Składowanie](#page-66-0) serwera" na stronie 59
- 13. "Wymiana [oprogramowania](#page-107-0) w ramach tej samej wersji przy użyciu instalacji ręcznej" na [stronie](#page-107-0) 100
- 14. "Instalowanie poprawek PTF dla [Licencjonowanego](#page-107-0) Kodu Wewnętrznego i systemu [operacyjnego"](#page-107-0) na stronie 100
- 15. "Lista kontrolna: [Zakończenie](#page-108-0) wymiany tej samej wersji" na stronie 101

#### <span id="page-106-0"></span>**Po zakończeniu**

Po wykonaniu zadań z powyższej listy kontrolnej należy wziąć pod uwagę wykonanie następujących zadań.

- 1. Opracowanie strategii zarządzania oprogramowaniem i jego obsługi. Informacje dotyczące poprawek oprogramowania (czyli poprawek PTF), licencji na użytkowanie oprogramowania i kluczy licencyjnych zawiera temat Obsługa i zarządzanie systemem i5/OS i oprogramowaniem pokrewnym (**System i5/OS i oprogramowanie pokrewne** → **Obsługa i zarządzanie systemem i5/OS i oprogramowaniem pokrewnym**) w Centrum informacyjnym iSeries .
- 2. Informacje dotyczące dystrybucji oprogramowania dla obsługiwanych produktów zawiera temat Dystrybucja oprogramowania (**System i5/OS i oprogramowanie pokrewne** → **Dystrybucja oprogramowania**) w Centrum informacyjnym iSeries.

# **Przygotowanie listy zastosowanych poprawek PTF**

Należy sporządzić listę poprawek PTF zastosowanych na danym serwerze; lista ta później umożliwi sprawdzenie, czy wszystkie zastosowane poprawki są w dalszym ciągu obecne po wykonaniu procedur aktualizacji.

Jeśli lista poprawek PTF zostanie zapisana w zbiorze wyjściowym (\*OUTFILE), to później w celu sprawdzenia, że wszystkie bieżące poprawki PTF są zastosowane po zainstalowaniu Licencjonowanego Kodu Wewnętrznego i systemu i5/OS będzie można skorzystać z funkcji zapytań, co pozwoli uniknąć przeglądania wszystkich listingów.

Aby określić, które poprawki PTF zostały zastosowane do Licencjonowanego Kodu Wewnętrznego, w wierszu komend systemu i5/OS, należy wpisać: DSPPTF LICPGM(5722999) to \*PRINT or \*OUTFILE

Aby określić, które poprawki PTF zostały zastosowane do systemu operacyjnego i5/OS, w wierszu komend należy wpisać: DSPPTF LICPGM(5722SS1) to \*PRINT or \*OUTFILE

# **Zastosowanie na stałe poprawek PTF dla wymiany w ramach tej samej wersji**

Zalecane jest, by przed każdym procesem instalacji poprawki PTF dotyczące Licencjonowanego Kodu Wewnętrznego i systemu operacyjnego zastosować na stałe przy użyciu podanych poniżej komend (wybrana została opcja opóźnienia, dzięki czemu IPL można wykonać później, w zaplanowanym momencie).

- **Uwaga:** Jeśli na serwerze istnieją partycje logiczne, trzeba uważnie potraktować partycję podstawową.
	- 1. Sprawdź, czy partycje dodatkowe mają dla IPL systemu ustawiony tryb normalny.
	- 2. Sprawdź, czy partycja podstawowa ma ustawiony normalny tryb IPL.
	- 3. Zastosuj komendy APYPTF na partycji podstawowej.

Więcej informacji na temat systemów IBM System i5, System p5 oraz IBM eServer i5 i p5 znajduje się w rozdziale Zarządzanie partycjami logicznymi systemu i5/OS w sekcji Centrum informacyjne - sprzęt IBM (**Partycjonowanie serwera** → **Partycjonowanie za pomocą konsoli HMC** → **Partycjonowanie systemu i5/OS** → **Zarządzanie partycjami logicznymi systemu i5/OS**). Dla modeli iSeries 8xx lub wcześniejszych, przejdź do rozdziału Zarządzanie

partycjami logicznymi w Centrum informacyjnym iSeries (**Zarządzanie systemami** → **Partycje logiczne** → **Partycjonowanie serwera iSeries** → **Zarządzanie partycjami logicznymi**).

APYPTF LICPGM(5722999) SELECT(\*ALL) APY(\*PERM) DELAYED(\*YES) IPLAPY(\*YES) APYPTF LICPGM(5722SS1) SELECT(\*ALL) APY(\*PERM) DELAYED(\*YES) IPLAPY(\*YES)

Wykonaj IPL: PWRDWNSYS RESTART(\*YES)

### <span id="page-107-0"></span>**Określanie wymaganej przestrzeni pamięci dla wymiany w ramach tej samej wersji**

Przed zaplanowaniem zainstalowania nowej wersji należy określić dostępną oraz wymaganą przestrzeń pamięci.

#### **Wymaganie dla jednostki dyskowej źródła ładowania systemu:**

Procedury opisane w tej sekcji mogą nie obejmować wszystkich wymagań w zakresie pamięci zainstalowanej na danym serwerze. Jeśli planowana jest aktualizacja lub wymiana oprogramowania za pomocą katalogów obrazów, należy zapoznać się z tematem ["Określanie](#page-50-0) wymagań [dotyczących](#page-50-0) pamięci dla instalacji z katalogu obrazów" na stronie 43.

# **Wymiana oprogramowania w ramach tej samej wersji przy użyciu instalacji ręcznej**

Skorzystaj z metody instalacji manualnej, aby dokonać aktualizacji lub wymiany oprogramowania tej samej wersji.

Więcej informacji zawiera sekcja "Aktualizacja lub wymiana [oprogramowania](#page-76-0) przy użyciu [instalacji](#page-76-0) ręcznej" na stronie 69.Wykonaj zadania opisane w sekcjach ["Wymiana](#page-77-0) [Licencjonowanego](#page-77-0) Kodu Wewnętrznego" na stronie 70 i "Wymiana systemu [operacyjnego"](#page-86-0) na [stronie](#page-86-0) 79. Po wykonaniu tych czynności przejdź do sekcji "Instalowanie poprawek PTF dla Licencjonowanego Kodu Wewnętrznego i systemu operacyjnego".

# **Instalowanie poprawek PTF dla Licencjonowanego Kodu Wewnętrznego i systemu operacyjnego**

Zainstaluj poprawki PTF (pakiet zbiorczy, HIPER, grupę lub pojedyncze poprawki) dotyczące tylko Licencjonowanego Kodu Wewnętrznego i systemu operacyjnego.

- 1. Podłącz nośnik poprawek PTF.
- 2. Wpisz GO PTF.W opcji 7 wybierz 5722999 i 5722SS1.
- 3. Po przetworzeniu wszystkich nośników wykonaj IPL.

Aby określić, czy wszystkie poprawki PTF dotyczące Licencjonowanego Kodu Wewnętrznego i systemu i5/OS, które były zastosowane na danej partycji przed instalacją, istnieją na tej partycji także teraz, należy w wierszu komend CL systemu i5/OS wpisać: DSPPTF LICPGM(5722999) to \*PRINT lub \*OUTFILE DSPPTF LICPGM(5722SS1) to \*PRINT lub \*OUTFILE

- 1. Porównaj dane wyjściowe komendy DSPPTF uzyskane przed aktualizacją, aby określić, czy nie brakuje jakiejś poprawki PTF, która wcześniej była zainstalowana na serwerze.
- 2. Zainstaluj poprawki PTF, których brakuje po aktualizacji.
# **Lista kontrolna: Zakończenie wymiany tej samej wersji**

Poniższej listy kontrolnej należy użyć w celu zakończenia dowolnego procesu wymiany wersji V5R4-do-V5R4 systemu IBM i5/OS.

- 1. Jeśli nadal korzystasz z domyślnych haseł dla identyfikatorów użytkowników narzędzi serwisowych, zmień je teraz. Informacje dotyczące identyfikatorów użytkowników narzędzi serwisowych zawiera temat Zmiana identyfikatorów i haseł użytkowników narzędzi serwisowych w Centrum informacyjnym iSeries (**Ochrona** → **Identyfikatory i hasła użytkowników narzędzi serwisowych** → **Zarządzanie identyfikatorami i hasłami użytkowników narzędzi serwisowych** → **Zarządzanie identyfikatorami użytkowników narzędzi serwisowych** → **Zmiana identyfikatorów i haseł użytkowników narzędzi serwisowych**).
- 2. Jeśli system IBM System i5 lub IBM eServer i5 pełni funkcje partycji serwisowej, a serwer nie jest zarządzany przez konsolę HMC, może być wymagane wykonanie IPL serwera. *IPL serwera* to IPL, w którym wszystkie partycje logiczne na serwerze są wyłączane w tym samym czasie.Umożliwia to na przykład uaktywnienie na serwerze nowego poziomu oprogramowania wbudowanego.

Wykonanie IPL serwera może być konieczne po zastosowaniu lub usunięciu poprawki PTF na partycji serwisowej, jeśli poprawka ta ma wpływ na część Licencjonowanego Kodu Wewnętrznego będącą oprogramowaniem wbudowanym. IPL serwera może być wymagane także po aktualizacji lub instalacji nowego poziomu Licencjonowanego Kodu Wewnętrznego na partycji serwisowej.

- v Aby określić, czy trzeba wykonać IPL serwera, wpisz w wierszu komend języka CL i5/OS DSPPTF 5722999 i naciśnij klawisz Enter. Jeśli tak, to w dolnej części ekranu zostanie wyświetlony komunikat CPD35F8 Wymagane wykonanie IPL serwera (Server IPL required).
- v Aby określić, czy dany system działa jako partycja serwisowa, wpisz w wierszu komend języka CL DSPPTF 5729999 i naciśnij klawisz Enter. Jeśli tak, to w polu Źródło IPL wyświetlona jest informacja o kopii oprogramowania wbudowanego serwera użytej podczas poprzedniego IPL serwera.
- **Uwaga:** Przy wyłączaniu partycji serwisowej dla modeli eServer i5, przez dłuższy czas może być wyświetlany kod odniesienia D6xx430B lub D6xx430A. Wartość xx powinna stopniowo rosnąć; jest to normalny sposób przetwarzania, gdy dochodzi do aktualizacji kodu oprogramowania wbudowanego serwera. Zaczekaj na zakończenie przetwarzania przez serwer. Nie należy przerywać tego procesu.
- 3. Jeśli podczas instalacji korzystano z katalogów obrazów, być może trzeba będzie usunąć z serwera wszystkie obrazy instalacyjne. W celu usunięcia katalogu oraz wszystkich obrazów nośników optycznych (plików obrazów) wpisz:

```
DLTIMGCLG IMGCLG(mój_katalog) KEEP(*NO)
```
4. Jeśli do instalacji używane były katalogi obrazów, a wcześniej używana była komenda Uruchomienie równoważenia ASP (Start ASP Balance - STRASPBAL)w celu przydzielenia pamięci dla jednostki dyskowej źródła ładowania systemu, wpisz następującą komendę, aby wznowić przydzielenie pamięci dla jednostki dyskowej źródła ładowania systemu.

STRASPBAL TYPE(\*RSMALC) UNIT(1) STRASPBAL TYPE(\*CAPACITY) ASP(1) TIMLMT(\*NOMAX)

5. Po zakończeniu procesu instalacji, a przed udostępnieniem serwera lub partycji wszystkim użytkownikom, należy ustawić limit używania dla produktów zarządzanych za pomocą licencji na oprogramowanie. Produkty te są wypisane na dokumencie POE (Proof of Entitlement), na fakturze lub innych dokumentach dostarczonych razem z

zamówionym oprogramowaniem. Dla produktów, które mają limit używania, limit ten można ustawić za pomocą komendy Praca z danymi licencji (Work with License Information - WRKLICINF).

Aby ustawić limit używania, wykonaj następujące czynności:

- a. Wpisz WRKLICINF i naciśnij klawisz Enter.
- b. Na ekranie Praca z danymi licencji (Work with License Information) naciśnij klawisz F11 (Wyświetlenie informacji o używaniu). Wartości limitów używania dla poszczególnych produktów podane na dokumencie POE, fakturze lub innych dokumentach muszą być takie same jak wartości limitów używania wyświetlone dla tych produktów na ekranie Praca z danymi licencji (Work with License Information).
- c. Jeśli trzeba zaktualizować limit używania, przesuń kursor do wiersza zawierającego nazwę produktu, którego to dotyczy.
- d. Wpisz 2 (Zmiana) i naciśnij klawisz Enter.
- e. Gdy zostanie wyświetlony ekran Zmiana danych licencji (Change License Information) zaktualizuj pole limitu używania, wpisując liczbę, którą podaje dokument POE. Zaktualizuj też pole progu, wpisując \*CALC lub \*USGLMT. Nie zostawiaj w polu progu wartości zero.
	- **Uwaga:** Jeśli wyświetlony zostanie komunikat CPA9E1B [Zwiększenie limitu używania musi być autoryzowane. Przed odpowiedzą skorzystaj z pomocy (C G).] (Usage limit increase must be authorized. Press help before replying (C G)), należy odpowiedzieć, wpisując G.
- f. Jeśli dokument POE zawiera więcej produktów niż ekran Praca z danymi licencji (Work with License Information), limity używania dla produktów, których nie ma na ekranie, ustaw dopiero po ich zainstalowaniu.
- 6. Jeśli wartość systemowa zezwolenia na odtworzenie obiektów istotnych dla ochrony (QALWOBJRST) została przed aktualizacją zmieniona na \*ALL lub odblokowana, należy ją przywrócić do poprzedniego ustawienia.
- 7. Jeśli podczas aktualizacji zmieniono jakiekolwiek inne wartości systemowe, na przykład poziom ochrony (QSECURITY), należy teraz przywrócić ich poprzednie wartości.
- 8. Jeśli wartość systemowa sterowania skanowaniem (QSCANFSCTL) została zmieniona w celu minimalizacji zakresu przyszłego skanowania niektórych obiektów odtworzonych przed zainstalowaniem programów licencjonowanych, należy usunąć ustawienie \*NOPOSTRST z tej wartości systemowej.
- 9. Niektóre z zadań opisanych w tej publikacji wymagają zmiany filtra kodu ważności QSYSOPR na 95. Jeśli nie chcesz pracować dalej z takim ustawieniem poziomu lub chcesz zmienić ustawienie powiadamiania o dostarczeniu, wpisz CHGMSGQ QSYSOPR DLVRY(xx) SEV(yy) gdzie *xx* wskazuje typ powiadamiania o dostarczeniu a *yy* - kod ważności, który ma być używany.Wartością domyślną systemu jest DLVRY(\*HOLD) SEV(0).
- 10. Wykonaj składowanie systemu używając normalnych procedur składowania. Instrukcje zawiera temat Składowanie serwera w Centrum informacyjnym iSeries (**Zarządzanie systemami** → **Składowanie i odtwarzanie** → **Składowanie serwera**).
	- **Uwaga:** Zanim rozpoczniesz operację składowania, użyj komendy Praca z zadaniami aktywnymi (Work with Active Jobs - WRKACTJOB), aby sprawdzić status zadań QDCPOBJx. Zadania te dekompresują obiekty. Może być uruchomionych kilka zadań QDCPOBJx. Jeśli zadania te nie są aktywne, możesz rozpocząć operację składowania. Jeśli zakończysz pracę podsystemów i wprowadzisz system w stan zastrzeżony, zadania QDCPOBJx staną się nieaktywne. Zadania zostaną zrestartowane, gdy system nie będzie w stanie

zastrzeżonym. Więcej informacji na temat dekompresowania obiektów znajduje się w sekcji "Obiekty [skompresowane](#page-28-0) i przestrzeń pamięci" na stronie [21.](#page-28-0)

- 11. Jeśli planujesz zainstalować i korzystać z Centrum informacyjnego iSeries, ze stacji roboczej lub serwera, skorzystaj z dysków CD-ROM dostarczonych wraz z zamówieniem oprogramowania: *Centrum informacyjne iSeries*, SK3T-5495. Pakiet ten zawiera również podręczniki iSeries w formacie PDF. Instrukcje dotyczące instalacji zawiera plik readme.txt.
- 12. Jeśli masz Integrated xSeries Server, który został zatrzymany przed rozpoczęciem procesu instalacji, zrestartuj go teraz.
	- a. W wierszu komend CL wpisz GO NWSADM. Pojawi się ekran Administracja serwera sieciowego (Network Server Administration).
	- b. Wybierz opcję 2 (Uruchomienie serwera sieciowego).
- 13. Jeśli masz niestandardowy program dostarczony przez IBM (na przykład QSTRUP w bibliotece QSYS) w poprzedniej wersji, sprawdź, czy możesz ponownie utworzyć ten program, aby działał poprawnie w nowej wersji.
- 14. Jeśli masz powielone obiekty dostarczone przez IBM, być może będzie potrzebne utworzenie nowych kopii po zainstalowaniu wydania. Daje to możliwość wykorzystania funkcji dodanych w nowej wersji. Przykłady obiektów, które być może trzeba będzie skopiować, obejmują:
	- v opisy tekstów komunikatów,
	- komendy,
	- wartości domyślne komend.

**Zakończono wymianę tej samej wersji na serwerze.**

**104** Systemy IBM - iSeries: System i5/OS i oprogramowanie pokrewne Instalowanie, aktualizowanie lub usuwanie systemu i5/OS i oprogramowania pokrewnego

# **Rozdział 7. Lista kontrolna: Gotowość do instalacji oprogramowania**

Ta lista kontrolna może być pomocna podczas weryfikacji wykonania wszystkich zadań przygotowawczych przed instalacją oprogramowania.

Poniżej przedstawiono zestawienie głównych kategorii zadań, które należy wykonać przed przystąpieniem do instalacji oprogramowania.

### **Zanim zaczniesz**

1. Sprawdzenie, czy dany model serwera spełnia wymagania nowej wersji oprogramowania. Informacje te można znaleźć w dokumentacji technicznej IBM [eServer](http://www.redbooks.ibm.com/redpieces/abstracts/ga195486.html) i5 and iSeries

System [Handbook](http://www.redbooks.ibm.com/redpieces/abstracts/ga195486.html) i5/OS Wersja w następującym serwisie WWW: http://publib-b.boulder.ibm.com/cgi-bin/ searchsite.cgi?query=iseries+AND+handbook. W serwisie WWW można znaleźć poprawną wersję.

- 2. Określenie bieżącej strategii połączeń konsoli z serwerem lub partycją logiczną.Strategia ta ma wpływ na czynności związane z planowaniem. Informacje na temat konsoli Twinax i konsoli Operations Console znajdują się w rozdziale Podłączenie do serwera iSeries w Centrum informacyjne iSeries. Informacje na temat zarządzania systemami za pomocą konsoli HMC znajdują się w rozdziale Zarządzanie serwerem za pomocą konsoli HMC w sekcji Systemy IBM - Centrum informacyjne - sprzęt (**Zarządzanie serwerem i urządzeniami** → **Zarządzanie serwerem za pomocą konsoli HMC**).
- 3. Poznanie zadań administrowania systemem (w zakresie podstawowej obsługi systemu).Wykonanie zadań związanych z instalacją oprogramowania wymaga umiejętności restartowania serwera, wpisania się i wypisania, korzystania z interfejsu komend, instalowania poprawek, zmiany trybu pracy systemu operacyjnego i źródła programu IPL na panelu sterującym jednostki systemowej oraz analizy problemów dotyczących serwera.
- 4. Rozróżnienie typów urządzeń opisanych w sekcji "Typy urządzeń do [instalacji](#page-21-0) [oprogramowania"](#page-21-0) na stronie 14.Zadania instalacyjne różnią się w zależności od typu używanego nośnika optycznego.

## **Zadania przygotowawcze do instalacji oprogramowania**

Z poniższej listy należy wykonać zadania odpowiednie dla danego serwera.

- 1. "Weryfikacja zawartości zamówienia [oprogramowania"](#page-114-0) na stronie 107
	- a. "Identyfikacja i przegląd zasobów [informacyjnych"](#page-115-0) na stronie 108
	- b. ["Weryfikacja](#page-115-0) poprawności nośników optycznych" na stronie 108
	- c. "Weryfikacja kluczy licencyjnych dla produktów [zabezpieczonych](#page-39-0) kluczem" na [stronie](#page-39-0) 32
- 2. "Wykonanie wstępnych zadań [instalacyjnych"](#page-116-0) na stronie 109
	- a. "Uzyskanie [najnowszych](#page-116-0) informacji" na stronie 109
	- b. ["Określenie](#page-116-0) wymaganej przestrzeni pamięci dyskowej" na stronie 109
	- c. ["Szacowanie](#page-117-0) czasu instalacji" na stronie 110
	- d. "Przygotowanie konsoli do instalacji [oprogramowania"](#page-64-0) na stronie 57
	- e. ["Przygotowanie](#page-119-0) urządzeń instalacyjnych i nośników" na stronie 112

## **Po zakończeniu**

Po wykonaniu zadań z powyższej listy kontrolnej oraz zakończeniu instalacji należy wziąć pod uwagę wykonanie następujących zadań.

- 1. Opracowanie strategii zarządzania oprogramowaniem i jego obsługi. Informacje dotyczące poprawek oprogramowania (czyli poprawek PTF), licencji na używanie oprogramowania i kluczy licencyjnych zawiera temat Obsługa i zarządzanie systemem i5/OS i oprogramowaniem pokrewnym w sekcji iSeries (**System i5/OS i oprogramowanie pokrewne** → **Obsługa i zarządzanie systemem i5/OS i oprogramowaniem pokrewnym**) .
- 2. Informacje dotyczące dystrybucji oprogramowania dla obsługiwanych produktów zawiera temat Dystrybucja oprogramowania w Centrum informacyjnym iSeries (**System i5/OS i oprogramowanie pokrewne** → **Dystrybucja oprogramowania**).

# <span id="page-114-0"></span>**Rozdział 8. Instalowanie systemu i5/OS i oprogramowania pokrewnego na nowym serwerze lub partycji logicznej**

Procedury dotyczące planowania i przygotowania do instalacji wersji oprogramowania, instalowania oprogramowania na nowym serwerze lub partycji logicznej, instalowania dodatkowych programów licencjonowanych oraz języka dodatkowego i wykonania zadań końcowej listy kontrolnej.

Proces instalacji oprogramowania obejmuje instalowanie Licencjonowanego Kodu Wewnętrznego, systemu operacyjnego IBM i5/OS i innego oprogramowania po raz pierwszy.

W przypadku wykonywania aktualizacji zainstalowanego obecnie oprogramowania, należy przejść do sekcji Rozdział 5, ["Aktualizacja](#page-36-0) lub wymiana systemu operacyjnego i5/OS i [oprogramowania](#page-36-0) pokrewnego", na stronie 29.W przypadku instalowania nowego języka podstawowego z zestawu nośników języka dodatkowego lub zestawu nośników języka podstawowego, należy przejść do sekcji Rozdział 9, "Zmiana [podstawowego](#page-160-0) języka serwera lub partycji [logicznej",](#page-160-0) na stronie 153.

## **Przygotowanie do zainstalowania wersji systemu i5/OS**

Zadania przygotowawcze, które należy wykonać przed realizacją harmonogramu instalacji oprogramowania. Na ich wykonanie należy zarezerwować odpowiedni okres (kilka tygodni lub dni przed instalowaniem), a następnie można przejść do zadań związanych bezpośrednio z instalowaniem.

Dokładne i pełne wcześniejsze przygotowania pozwolą zaoszczędzić czas oraz przeprowadzić sprawnie instalację oprogramowania na nowym serwerze lub partycji logicznej.

Jeśli konfigurowane są partycje logiczne, należy przed instalacją zapoznać się z podstawowymi informacjami na temat partycji logicznych oraz sprawdzić wymagania sprzętowe i programowe. Informacje o modelach iSeries 8xx i wcześniejszych zawiera temat Planowanie partycji logicznych w Centrum informacyjnym iSeries (**Zarządzanie systemami** → **Partycje logiczne** → **Partycjonowanie serwera iSeries** → **Planowanie partycji logicznych**). W przypadku modeli IBM System i5, System p5 oraz systemów IBM eServer i5 i p5, należy zapoznać się z tematem Planowanie partycji logicznych w sekcji Systemy IBM - Centrum informacyjne - sprzęt (**Partycjonowanie serwera** → **Partycjonowanie za pomocą konsoli HMC** → **Partycjonowanie dla i5/OS** → **Planowanie partycji logicznych**).Na różnych partycjach mogą być używane różne wersje oprogramowania. Wskazówki dotyczące prawidłowego wykonania tych czynności dla modeli iSeries 8xx i modeli wcześniejszych zawiera temat Zarządzanie partycjami logicznymi w Centrum informacyjnym iSeries (**Zarządzanie systemami** → **Partycje logiczne** → **Partycjonowanie serwera iSeries** → **Zarządzanie partycjami logicznymi**). Dla systemów IBM System i5, System p5 oraz IBM eServer i5 i p5, patrz temat Zarządzanie partycjami logicznymi w systemie i5/OS w sekcji Systemy IBM - Centrum informacyjne - sprzęt (**Partycjonowanie serwera** → **Partycjonowanie za pomocą konsoli HMC** → **Partycjonowanie w systemie i5/OS** → **Zarządzanie partycjami logicznymi w systemie i5/OS** ).

## **Weryfikacja zawartości zamówienia oprogramowania**

Aby zaoszczędzić czas i uniknąć problemów, przed przystąpieniem do instalacji należy sprawdzić, czy zawartość zrealizowanego zamówienia oprogramowania jest prawidłowa.

## <span id="page-115-0"></span>**Identyfikacja i przegląd zasobów informacyjnych**

Należy zapoznać się z ważnymi zasobami dotyczącymi instalacji nowego oprogramowania. Dokumenty te służą do zaplanowania procesu instalacyjnego.

Wiele z nich jest dostarczanych wraz z nośnikami dystrybucyjnymi w ramach zamówionego oprogramowania. Należy przeczytać materiały odnoszące się do danego serwera.

#### **Dysk CD-ROM Konfigurowanie i obsługa serwera**

Z każdym zamówieniem oprogramowania obejmującym Operations Console użytkownik otrzymuje dysk CD-ROM *Konfigurowanie i obsługa serwera iSeries*, SK3T-5498. Dysk ten zawiera program IBM eServer iSeries Access for Windows oraz Kreatora EZ-Setup.

#### **Dysk CD-ROM Centrum informacyjne iSeries**

Dysk CD-ROM *Centrum informacyjne iSeries, SK3T-4091*, dostarczany jest wraz z realizacją zamówienia oprogramowania IBM i5/OS.

#### **Informacje PSP**

Aby mieć dostęp do najbardziej aktualnych informacji o warunkach, jakie mogą wpłynąć na proces instalacji oprogramowania, należy zaopatrzyć się w najnowsze wydanie informacji PSP. Informacje na temat korzystania z informacji PSP znajdują się w temacie Informacje PSP w Centrum informacyjnym iSeries (**i5/OS i oprogramowanie pokrewne** → **Obsługa i zarządzanie systemem i5/OS i oprogramowaniem pokrewnym** → **Używanie poprawek do oprogramowania** → **Koncepcje i terminy dotyczące poprawek** → **Gdzie znaleźć informacje o poprawkach** → **Informacje PSP**).

#### **iSeries PTF shipping information letter**

List ten zawiera instrukcje instalacji zbiorczego pakietu poprawek PTF. Dokument jest dostarczany wraz z pakietem. Firma IBM zdecydowanie zaleca zamówienie zbiorczego pakietu poprawek PTF tydzień lub dwa przed instalacją systemu i5/OS i zainstalowanie pakietu w ramach zadań instalacyjnych. Informacje na temat najnowszych zbiorczych pakietów poprawek PTF zawiera temat Zamawianie poprawek w Centrum informacyjnym iSeries (**i5/OS i oprogramowanie pokrewne** → **Obsługa i zarządzanie systemem i5/OS i oprogramowaniem pokrewnym** → **Używanie poprawek do oprogramowania** → **Zamawianie poprawek**).

### **Weryfikacja poprawności nośników optycznych**

Należy sprawdzić, czy dostępne są poprawne nośniki potrzebne do wykonania kolejnych zadań.

- 1. Sprawdź, czy nośniki optyczne dla Licencjonowanego Kodu Wewnętrznego i systemu i5/OS są przeznaczone dla wersji V5R4.
- 2. Sprawdź, czy otrzymane nośniki zawierają odpowiedni język podstawowy i języki dodatkowe.

## **Weryfikacja kluczy licencyjnych dla produktów zabezpieczonych kluczem**

Dla zabezpieczonych kluczem produktów IBM i opcji produktów IBM zabezpieczonych kluczem, należy sprawdzić klucze licencyjne utworzone dla serwera drogą elektroniczną.

Informacje dotyczące sposobu uzyskania dostępu do kluczy licencyjnych oprogramowania zawiera dokument Customer Notice dostarczany wraz z zamówieniem oprogramowania. Aby uzyskać dostęp online, wykonaj następujące czynności:

- <span id="page-116-0"></span>• Zarejestruj się w IBM.
- v Z listy zawartości dotyczącej danego zamówienia oprogramowania odczytaj następujące numery:
	- Numer klienta, który został użyty dla danego zamówienia.
	- Numer zamówienia oprogramowania, który został użyty podczas przetwarzania danego zamówienia.

Po wykonaniu tych czynności można klucze licencyjne oprogramowania wyświetlić, wydrukować lub pobrać na serwer. W razie dalszych pytań należy skorzystać z dokumentu Customer Notice, który zawiera informacje dotyczące sposobu kontaktu z IBM Software License Key Center.

Ogólne informacje dotyczące kluczy licencyjnych zawiera temat Klucze licencyjne oprogramowania w Centrum informacyjnym iSeries (**System i5/OS i oprogramowanie pokrewne** → **Obsługa i zarządzanie systemem i5/OS i oprogramowaniem pokrewnym** → **Praca z umowami na użytkowanie oprogramowania i licencjami** → **Koncepcje dotyczące umów na użytkowanie oprogramowania i licencji** → **Klucze licencyjne oprogramowania**).

Lista produktów podana jest w sekcji "Wersje i wielkości programów [licencjonowanych"](#page-200-0) na [stronie](#page-200-0) 193.

## **Wykonanie wstępnych zadań instalacyjnych**

Przed zainstalowaniem nowego oprogramowania serwera należy wykonać następujące wstępne zadania instalacyjne.

### **Uzyskanie najnowszych informacji**

Należy upewnić się, czy serwer jest gotowy, zaopatrując się w najnowsze informacje.

- v **Uzyskanie najnowszych dostępnych informacji PSP** Należy mieć dostęp do aktualnych informacji o warunkach, jakie mogą wpłynąć na proces instalacji oprogramowania. Aby dowiedzieć się więcej, należy zapoznać się z ostatnim wydaniem informacji PSP w Centrum informacyjnym iSeries (**System i5/OS i oprogramowanie pokrewne** → **Obsługa i zarządzanie systemem i5/OS i oprogramowaniem pokrewnym** → **Użycie poprawek PTF** → **Koncepcje i terminy dotyczące poprawek** → **Gdzie znaleźć informacje o poprawkach** → **Informacje PSP**).
- v **Zamówienie bieżących zbiorczych pakietów poprawek PTF i wymaganych poprawek grupowych** Zbiorczy pakiet poprawek PTF nie jest dostarczany wraz z realizacją zamówienia oprogramowania. Tydzień lub dwa przed instalowaniem należy zamówić najnowszy zbiorczy pakiet poprawek PTF oraz zamówić grupy poprawek PTF dotyczące danego serwera.

## **Określenie wymaganej przestrzeni pamięci dyskowej**

Przed zaplanowaniem zainstalowania nowej wersji należy określić dostępną oraz wymaganą przestrzeń pamięci.

**Wymagania dla jednostki dyskowej źródła ładowania systemu:** Licencjonowany Kod Wewnętrzny w wersji V5R4 wymaga dysponowania jednostką dyskową źródła ładowania systemu o pojemności 17 GB lub większej dla każdego serwera lub partycji logicznej.

Informacje o aktualizacji jednostki dyskowej źródła ładowania systemu do obsługi sprzętowego zabezpieczenia przez kontrolę parzystości zawiera Lista kontrolna 11: Aktualizacja jednostki dyskowej źródła ładowania systemu do obsługi sprzętowego zabezpieczenia przez kontrolę parzystości w Centrum informacyjnym iSeries (**Zarządzanie systemami** → **Zarządzanie dyskiem** → **Konfigurowanie dysków** → **Wybór właściwej**

<span id="page-117-0"></span>**procedury do konfiguracji dysków** → **Lista kontrolna 11: Aktualizacja jednostki dyskowej źródła ładowania systemu do obsługi sprzętowego zabezpieczenia przez kontrolę parzystości**). W innym przypadku należy skontaktować się z autoryzowanym dostawcą usług w celu uzyskania pomocy.

### **Szacowanie czasu instalacji**

Użytkownik może chcieć oszacować czas potrzebny do zainstalowania tej wersji oprogramowania na serwerze.

W celu oszacowania czasu potrzebnego na zainstalowanie oprogramowania na nowym serwerze lub partycji logicznej należy skorzystać z sekcji ["Oszacowania](#page-204-0) czasu instalacji [oprogramowania"](#page-204-0) na stronie 197. Należy przy tym pominąć zadania odnoszące się do aktualizacji.

### **Przygotowanie konsoli do instalacji oprogramowania**

Przed rozpoczęciem instalacji nowego wydania oprogramowania, należy zapoznać się z poniższymi informacjami o konsolach.

W przypadku większości serwerów możliwe jest korzystanie z konsoli Twinax, jednak firma IBM zaleca, aby dla wersji V5R4 korzystać z konsoli Operations Console lub konsoli HMC. Wymagania dla konsoli Twinax, konsoli Operations Console i komputerów PC podane zostały w kategorii Połączenie z serwerem iSeries w Centrum informacyjnym iSeries. W przypadku migracji z konsoli Twinax do konsoli Operations Console należy skorzystać z dysku CD-ROM *Konfigurowanie i obsługa serwera iSeriesSK3T-5498-03*, aby zainstalować konsolę Operations Console przed zainstalowaniem nowej wersji.

Jeśli używana jest konsola twinax, w procesie instalacji oprogramowania zakłada się, że systemowe urządzenie konsoli jest podłączone do portu 0 pod adresem 0 pierwszego kontrolera stacji roboczej. W większości przypadków sprzęt powinien być zdefiniowany w ten sposób. Należy sprawdzić, czy konsola jest podłączona do portu 0 pod adresem 0.

Jeśli planowana jest migracja Operations Console, należy ją wykonać albo przed albo po wykonaniu aktualizacji. Jeśli planowana jest migracja konsoli HMC, należy ją wykonać dopiero po zakończeniu pełnej instalacji systemu. Więcej informacji na temat używania konsoli HMC jako konsoli i5/OS zawiera temat Zarządzanie konsolami i5/OS w sekcji Systemy IBM - Centrum informacyjne - sprzęt (**Zarządzanie konsolami, interfejsami i terminalami** → **Zarządzanie konsolami w systemie i5/OS**).

Dla każdego serwera należy sprawdzić, czy wartość trybu konsoli jest ustawiona poprawnie dla danej konsoli. Ponadto można określić, aby zadania konsoli LAN lub konsoli HMC systemu i5/OS zostały przejęte przez inną konsolę w przypadku rozłączenia. Aby zweryfikować wartość trybu konsoli, wykonaj następujące czynności:

- 1. Uzyskaj dostęp do narzędzi DST (Dedicated Service Tools).
- 2. Wybierz opcję **Praca ze środowiskiem DST**.
- 3. Wybierz opcję **Urządzenia systemowe**.
- 4. Wybierz opcję **Tryb konsoli**.

Wartość bieżącego trybu konsoli jest widoczna w polu wejściowym. Sprawdź, czy ustawienie jest poprawne. Wartość zero oznacza, że tryb konsoli nie został ustawiony i może zakłócać proces instalacji automatycznej. Tryb konsoli musi mieć jedną z następujących wartości.

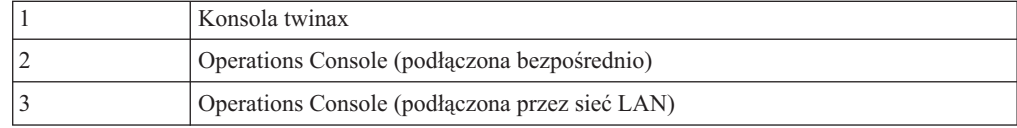

4 Konsola HMC

Podczas instalacji lub aktualizacji do wersji V5R4 używany jest typ konsoli określony przez tę wartość.

Ekran trybu konsoli zawiera również opcję pozwalającą, aby konsola 5250 (nie dotyczy konsoli twinax) mogła być przejęta przez inną konsolę. Jeśli opcja ta jest włączona, system nie zostanie zatrzymany w przypadku awarii i będzie kontynuował proces bez zakłóceń. Więcej informacji zawiera temat Przejęcie i odzyskiwanie konsoli w sekcji Systemy IBM - Centrum informacyjne - sprzęt (**Zarządzanie konsolami, interfejsami i terminalami** → **Zarządzanie konsolami systemu i5/OS** → **l>Zarządzanie konsolą Operations Console** → **Pojęcia, zagadnienia i wymagania** → **przejęcie i odzyskiwanie konsoli**).

Jeśli używana jest konsola Operations Console, przed zainstalowaniem na serwerze wersji V5R4 należy:

v Zapoznać się z tematem Operations Console w Centrum informacyjnym iSeries (**Podłączanie do serwera iSeries** → **Operations Console**). Najnowsze informacje dotyczące klienta Operations Console można znaleźć w serwisie WWW [Operations](http://www.ibm.com/eserver/iseries/access/console/)

[Console](http://www.ibm.com/eserver/iseries/access/console/) (http://www.ibm.com/eserver/iseries/access/console/)

- v IBM zaleca aktualizację oprogramowania IBM eServer iSeries Access for Windows do wersji V5R4 przed aktualizacją systemu operacyjnego i5/OS. Więcej informacji zawiera temat iSeries Access for Windows: Instalowanie i konfigurowanie w Centrum informacyjnym iSeries (**Podłączenie do serwera iSeries** → **iSeries Access** → **iSeries Access for Windows** → **Instalowanie i konfigurowanie**).
- v Jeśli używana jest konfiguracja z konsolą Operations Console, konsola lokalna podłączona bezpośrednio do serwera, a adapter używany do połączenia kablowego to adapter 2771, musi on znajdować się w określonej pozycji. Wyłącznie dla niezależnych lub podstawowych partycji, pozycja zależy od modelu serwera wyświetlonego w poniższej tabeli.
	- **Uwaga:** Dotyczy to tylko modeli iSeries 270 oraz 8xx. Nie dotyczy to systemów IBM System i5, System p5 oraz IBM eServer i5 i p5.

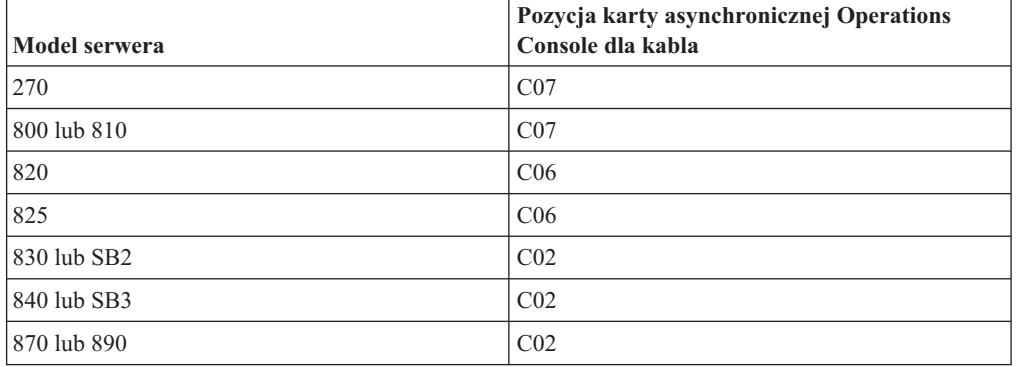

*Tabela 6. Pozycja karty*

v Po otrzymaniu aktualizacji wersji systemu i5/OS dostarczone identyfikatory użytkowników narzędzi serwisowych wygasną (oprócz 11111111). Dla wszystkich aktualizacji i instalacji należy nawiązać połączenie między serwerem a komputerem PC Operations Console, używając 11111111 (osiem jedynek) zarówno dla ID użytkownika narzędzi serwisowych jak i domyślnego hasła. Zapewni to powodzenie operacji uwierzytelniania podczas następnego połączenia klienta z serwerem. Jest to szczególnie istotne podczas instalacji automatycznych.

<span id="page-119-0"></span>Niezastosowanie się do powyższych zaleceń może doprowadzić do niepoprawnego działania konsoli podczas aktualizacji lub instalacji oprogramowania.

### **Przygotowanie urządzeń instalacyjnych i nośników**

Należy przygotować się do instalacji oprogramowania z nośników optycznych, napędów taśm, bibliotek taśm lub alternatywnych urządzeń instalacyjnych.

Jeśli nie ma pewności, z jakiego urządzenia instalacyjnego najlepiej skorzystać, należy zapoznać się z informacjami podanymi w sekcji "Typy urządzeń do [instalacji](#page-21-0) [oprogramowania"](#page-21-0) na stronie 14. Sekcja "Urządzenia i nośniki [instalacyjne"](#page-214-0) na stronie 207 zawiera bardziej szczegółowe informacje o dostępnych urządzeniach i nośnikach.

## **Instalowanie wersji systemu i5/OS**

Instrukcje dotyczące instalowania wersji systemu i5/OS (Licencjonowanego Kodu Wewnętrznego, systemu operacyjnego i programów licencjonowanych) na nowym serwerze lub partycji logicznej oraz o wykonywaniu pierwszego IPL.

# **Instalowanie Licencjonowanego Kodu Wewnętrznego na nowej partycji logicznej**

Zadania umożliwiające zainstalowanie Licencjonowanego Kodu Wewnętrznego na nowej partycji logicznej z zainstalowaną konsolą twinax lub Operations Console.

Jeśli konsola HMC jest używana do zainstalowania Licencjonowanego Kodu Wewnętrznego, należy zapoznać się z sekcją Zarządzanie serwerem za pomocą konsoli HMC w Centrum informacyjnym - Sprzęt IBM Systems (**Zarządzanie serwerem i urządzeniami** → **Zarządzanie serwerem za pomocą konsoli HMC**).

Po wykonaniu instrukcji podanych w powyższym rozdziale należy skorzystać z sekcji "Instalowanie [oprogramowania](#page-127-0) na nowym serwerze lub partycji logicznej (bez [zainstalowanego](#page-127-0) systemu i5/OS)" na stronie 120, aby zainstalować system operacyjny i5/OS i programy licencjonowane.

## **Przed rozpoczęciem instalowania Licencjonowanego Kodu Wewnętrznego na partycji logicznej**

Przed rozpoczęciem instalowania Licencjonowanego Kodu Wewnętrznego na partycji logicznej należy sprawdzić poniższe informacje.

- 1. Sprawdź, czy wykonano wszystkie zadania przygotowawcze opisane w Centrum informacyjnym iSeries w sekcji ["Przygotowanie](#page-114-0) do zainstalowania wersji systemu i5/OS" na [stronie](#page-114-0) 107.
- 2. Sprawdź informacje dotyczące konsoli zawarte w temacie ["Przygotowanie](#page-64-0) konsoli do instalacji [oprogramowania"](#page-64-0) na stronie 57.
- 3. Jeśli nie zrobiono tego wcześniej, sprawdź informacje dotyczące planowania partycji logicznych:
	- v W przypadku systemów IBM System i5, System p5 oraz IBM eServer i5 i p5 należy zapoznać się z tematem Planowanie partycji logicznych w sekcji Systemy IBM - Centrum informacyjne - sprzęt (**Partycjonowanie serwera** → **Partycjonowanie za pomocą konsoli HMC** → **Partycjonowanie w systemie i5/OS** → **Planowanie partycji logicznych**).
	- v W przypadku serwera iSeries 8xx i modeli wcześniejszych należy skorzystać z tematu Planowanie partycji logicznych w Centrum informacyjnym iSeries (**Zarządzanie systemami** → **Partycje logiczne** → **Partycjonowanie serwera iSeries** → **Planowanie partycji logicznych**).

**Ważne:** Wszystkie dane istniejące na jednostkach dyskowych przypisanych do danej partycji logicznej zostaną w wyniku poniższej procedury utracone. Należy ją wykonywać tylko, jeśli jest to naprawdę potrzebne.

Kody odniesienia są wyświetlane na partycji podstawowej albo na konsoli HMC. Jeśli kod odniesienia zawiera znaki xx (na przykład B2xx xxxx), to część xx będzie oznaczać identyfikator partycji, a część xxxx może oznaczać wiele różnych znaków.

Termin *system* jest używany w odniesieniu do partycji logicznej, na której wykonywana jest instalacja.

Podczas instalowania partycji logicznej określenie *panel sterujący* może odnosić się do partycji podstawowej lub konsoli HMC.

Do momentu zakończenia instalacji Licencjonowanego Kodu Wewnętrznego wyświetlane informacje dotyczące konfiguracji partycji logicznych będą niepoprawne. Przed zakończeniem instalacji nie będą widoczne urządzenia podłączone do magistrali partycji logicznych. Dlatego, jeśli stosowane są partycje logiczne i przed zakończeniem instalacji przegląda się konfigurację z partycji podstawowej lub z konsoli HMC, widoczne są tylko magistrale i procesory IOP, a nie są widoczne adaptery IOA i szczegóły urządzeń.

## **Instalowanie Licencjonowanego Kodu Wewnętrznego na nowej partycji logicznej**

Wykonaj poniższe czynności, aby zainstalować Licencjonowany Kod Wewnętrzny.

- 1. Załaduj pierwszy wolumin nośnika instalacyjnego zawierający Licencjonowany Kod Wewnętrzny do urządzenia instalacyjnego zdefiniowanego dla serwera. (Jeśli używasz nośników dostarczanych przez IBM, wolumin ten ma etykietę I\_BASE\_01.) Podczas wykonywania tej procedury następny wolumin należy ładować po wyświetleniu odpowiedniego monitu. Odczekaj, aż zgaśnie kontrolka pracy.Należy również sprawdzić, czy z urządzeń nie związanych z aktualizacją usunięto pozostałe nośniki.
	- **Uwaga:** Nośniki optyczne, które będą potrzebne później w celu zainstalowania systemu operacyjnego i programów licencjonowanych, są wymienione w punkcie 2 [na](#page-128-0) [stronie](#page-128-0) 121.
- 2. Sprawdź, czy możesz korzystać z partycji podstawowej lub konsoli HMC w celu kontrolowania nowej partycji logicznej.

Jeśli zasilanie nie jest włączone, włącz je, korzystając z informacji podanych w poniższych źródłach i wróć do tego miejsca.

- v Dla systemów IBM System i5, System p5 oraz IBM eServer i5 i p5, patrz Restartowanie i wyłączanie partycji logicznej systemu i5/OS w sekcji Systemy IBM - Centrum informacyjne - sprzęt (**Partycjonowanie serwera** → **Partycjonowanie za pomocą konsoli HMC** → **Partycjonowanie w systemie i5/OS** → **Używanie systemu i5/OS na partycji logicznej** → **Restartowanie i wyłączanie partycji logicznej systemu i5/OS**).
- v Dla modeli iSeries 8xx i wcześniejszych, patrz Restartowanie i wyłączanie systemu z partycjami logicznymi w Centrum informacyjnym iSeries (**Zarządzanie systemami** → **Partycje logiczne** → **Partycjonowanie serwera iSeries** → **Zarządzanie partycjami logicznymi** → **Restartowanie i wyłączanie systemu z partycjami logicznymi**).
- 3. Zapewnij następujące warunki dla nowej partycji logicznej:
	- v Jeśli używasz konsoli twinax, należy włączyć urządzenie dla nowej partycji logicznej.
	- v Jeśli używasz Operations Console, po uruchomieniu kreatora Operations Console potrzebna będzie poprawna konfiguracja połączenia dla partycji logicznej. Konsola dla partycji logicznej powinna mieć status **Łączenie z konsolą**.(Aby wyświetlić status

w Operations Console, kliknij ikonę IBM eServer iSeries Access for Windows i dwukrotnie kliknij pozycję **iSeries Operations Console**.)

- 4. Sprawdź, czy do partycji logicznej przypisany jest zasób alternatywnego IPL (zasób do ładowania). Więcej informacji na temat zasobów alternatywnego IPL można znaleźć w następujących źródłach:
	- v Dla systemów IBM System i5, System p5 oraz IBM eServer i5 i p5, Alternatywne urządzenie restartowe i nośniki wymienne obsługiwane przez partycje logiczne systemu operacyjnego i5/OS w sekcji Systemy IBM - Centrum informacyjne - sprzęt (**Partycjonowanie serwera** → **Pojęcia dotyczące partycjonowania serwera** → **Zasoby sprzętowe** → **Fizyczne i wirtualne zasobu sprzętowe** → **Urządzenia we/wy** → **Adaptery IOA dla partycji logicznych i5/OS** → **Alternatywne urządzenie restartowe i nośniki wymienne obsługiwane przez partycje logiczne systemu operacyjnego i5/OS**).
	- v Dla modeli iSeries 8xx i wcześniejszych, patrz Koncepcje dotyczące partycji logicznych w Centrum informacyjnym iSeries (**Zarządzanie systemami** → **Partycje logiczne** → **Partycjonowanie serwera iSeries** → **Koncepcje dotyczące partycji logicznych** ).
- 5. Do zasobu instalacyjnego zdefiniowanego dla danej partycji logicznej załaduj wolumin nośnika instalacyjnego zawierający Licencjonowany Kod Wewnętrzny (I\_BASE\_01).Zanim przejdziesz do następnego etapu sprawdź, czy nie istnieją żadne szczególne warunki wymagające dodatkowej uwagi.

**Uwaga:** Jeśli zamiast urządzenia optycznego używasz napędu taśm, sprawdź, czy jednostka taśm jest załadowana i czy napęd taśm jest gotowy.

- 6. Skorzystaj z panelu sterującego, aby sprawdzić lub ustawić tryb na **Manual** (Ręczny) i źródło IPL na **D**. Ustawienia te wskazują, że partycja logiczna jest sterowana z partycji podstawowej lub za pomocą konsoli HMC, ale instalacja jest wykonywana na partycji logicznej.
- 7. Korzystając z panelu sterującego, włącz daną partycję logiczną.
- 8. Poczekaj na wyświetlenie ekranu systemu i5/OS, na którym wybiera się numery opcji językowych.(Proces może trwać kilka minut, ale można monitorować jego status).
	- **Uwaga:** Jeśli używasz Operations Console i podczas wykonywania tej czynności zostanie wyświetlone okno **Wpisywanie się do urządzenia usługowego** (Service Device Sign-On), wpisz się przy użyciu odpowiednich danych. Dla tego połączenia zdecydowanie zalecane jest użycie identyfikatora użytkownika/hasła 11111111/11111111. Jeśli okno **Wpisywanie się do urządzenia usługowego** nie zostanie wyświetlone, będzie to oznaczać, że komputer osobisty dostarczył dane, które zostały wprowadzone wcześniej.

Nośnik instalacyjny zawierający Licencjonowany Kod Wewnętrzny jest obecnie niezależny od języka.Ważne jest staranne wykonanie tej czynności.

Języki nośnika zawierającego Licencjonowany Kod Wewnętrzny oraz nośnika zawierającego system operacyjny muszą być zgodne. Jeśli są różne, nie należy kontynuować instalacji. W takim przypadku należy przerwać pracę i skontaktować się z dostawcą oprogramowania. Instalację będzie można kontynuować po otrzymaniu poprawnego numeru opcji językowej.

Odpowiedni dla danego języka kod opcji można znaleźć w sekcji ["Kody](#page-230-0) opcji dla wersji w językach [narodowych"](#page-230-0) na stronie 223.

<span id="page-122-0"></span>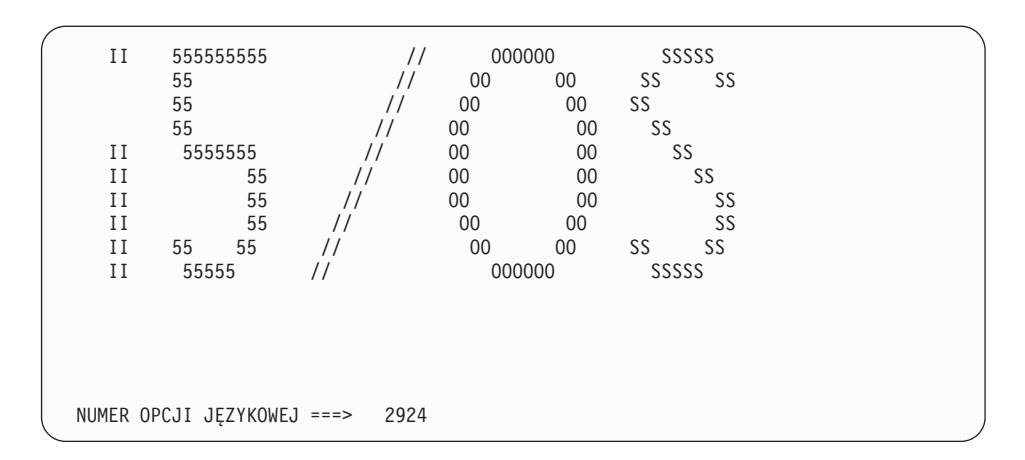

Na tym ekranie wartością domyślną numeru opcji językowej jest 2924 (angielski). Jeśli instaluje się język inny niż 2924, należy wpisać w miejsce 2924 poprawny kod opcji języka podstawowego. Numer opcji językowej jest widoczny na etykiecie nośnika instalacyjnego w oznaczeniu B29xx\_nn, gdzie 29xx wskazuje numer opcji dla języka podstawowego.

Naciśnij klawisz Enter.

9. Po wprowadzeniu numeru opcji językowej, zostanie wyświetlony ekran Potwierdzenie wyboru grupy językowej (Confirm Language Group).

```
Potwierdzenie wyboru grupy językowej
                    (Confirm Language Group)
Numer opcji językowej . . . . . . . . . . . . . . : 2924
   Naciśnij klawisz Enter, aby potwierdzić wybór języka.
   Naciśnij F12, aby zmienić wybór języka.
```
Naciśnij klawisz Enter.

10. Zostanie wyświetlony ekran Instalowanie Licencjonowanego Kodu Wewnętrznego.

```
Instalowanie Licencjonowanego Kodu Wewnętrznego
                      (Install Licensed Internal Code)
                                                       System: XXXX
Wybierz jedną z poniższych opcji:
          1. Instalowanie Licencjonowanego Kodu Wewnętrznego
          2. Praca z narzędziami DST
          3. Definiowanie alternatywnego urządzenia instalacyjnego
```
**Uwaga:** Napędy taśm podłączone przez interfejs Fibre Channel muszą zostać skonfigurowane jako alternatywne urządzenia instalacyjne.

> Jeśli używane są alternatywne urządzenia instalacyjne, należy upewnić się, czy urządzenie zostało skonfigurowane i włączone. Potrzebny jest także dysk CD-ROM, DVD-RAM lub taśma zawierająca Licencjonowany Kod Wewnętrzny oraz nośnik składowania.

Wybierz opcję umożliwiającą zainstalowanie Licencjonowanego Kodu Wewnętrznego lub opcję umożliwiającą zdefiniowanie alternatywnego urządzenia instalacyjnego:

v Wpisz 1 (Instalowanie Licencjonowanego Kodu Wewnętrznego), jeśli nie korzystasz z alternatywnego urządzenia instalacyjnego.(Funkcja alternatywnego urządzenia instalacyjnego obsługuje instalację z taśmy utworzonej przez użytkownika. W sekcji

"Przegląd: [Alternatywne](#page-217-0) urządzenie instalacyjne" na stronie 210 opisano, kiedy można korzystać z alternatywnego urządzenia instalacyjnego.)

<span id="page-123-0"></span>v Jeśli do systemu jest dołączone alternatywne urządzenie instalacyjne, wpisz 3, aby określić jego adres i sprawdzić, czy jest ono włączone.Wykonaj teraz podzadanie Weryfikacja alternatywnego urządzenia instalacyjnego opisane w czynności 11.Jeśli masz skonfigurowane alternatywne urządzenie instalacyjne i nie chcesz z niego korzystać, wpisz 3, aby usunąć informacje na jego temat.Jeśli nie używasz alternatywnego urządzenia instalacyjnego, przejdź do czynności 13 na [stronie](#page-124-0) 117. Naciśnij klawisz Enter. Ten proces może zająć trochę czasu.

11. **Podzadanie: Weryfikacja i wybór alternatywnego urządzenia instalacyjnego:**

Zostanie wyświetlony ekran Wybór magistrali alternatywnego urządzenia instalacyjnego (Select Alternate Installation Device Bus).

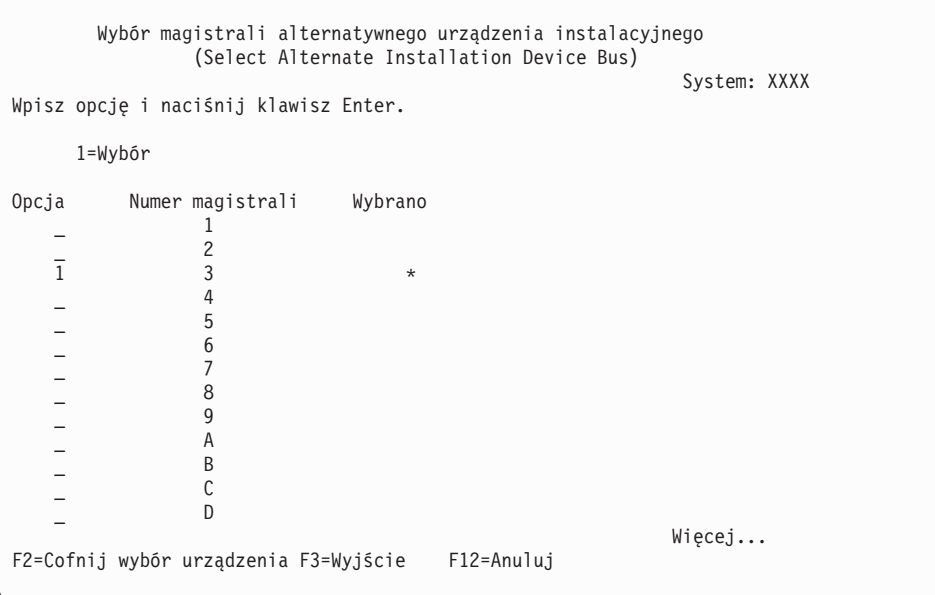

- a. Sprawdź, czy wybrane urządzenie jest podłączone do właściwej magistrali systemowej. W polu Opcja wpisz 1 obok wybranej magistrali, a następnie naciśnij klawisz Enter, aby wyświetlić informacje o urządzeniu podłączonym do tej magistrali. Może to potrwać kilka minut. Jeśli wyświetlony zostanie komunikat Brak skonfigurowanego alternatywnego urządzenia instalacyjnego (No alternate installation device configured), poczekaj minutę i odśwież ekran.
- b. Kiedy zostanie wyświetlony ekran Wybór rodzaju nośnika (Select Media Type), wybierz 1 dla taśmy lub 2 dla nośnika optycznego.Naciśnij klawisz Enter.
- c. Zostanie wyświetlony ekran Wybór alternatywnego urządzenia instalacyjnego (Select Alternate Installation Device). Ten ekran umożliwia zweryfikowanie nazwy zasobu oraz typu, modelu i numeru seryjnego urządzenia.Poniżej przedstawiono przykładowy ekran dla napędu taśm.

<span id="page-124-0"></span>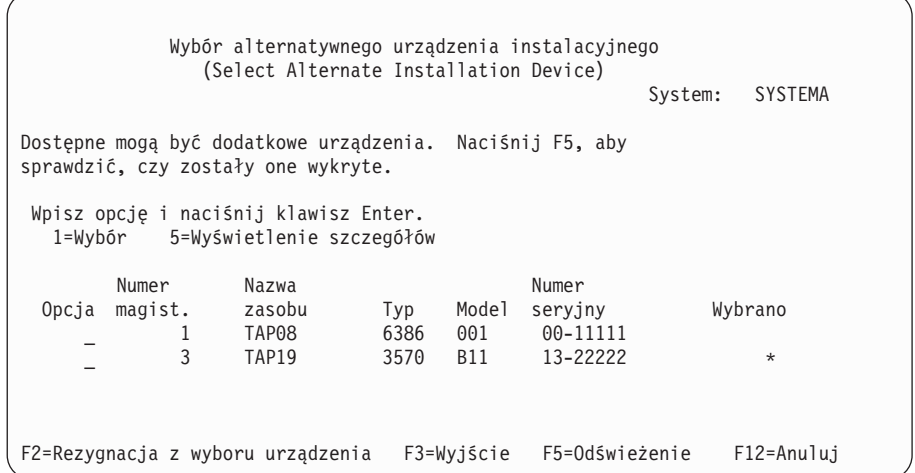

- d. Wpisz 1, aby wybrać urządzenie i wprowadzić poprawki w celu wybrania, włączenia lub zablokowania urządzenia. Naciśnij klawisz Enter, aby zatwierdzić zmiany.
- e. Zostanie wyświetlony komunikat Alternatywne urządzenie instalacyjne zostało wybrane (Alternate installation device selected). Naciśnij klawisz F3, aby powrócić do ekranu Instalacja Licencjonowanego Kodu Wewnętrznego.
- f. Wpisz 1 i naciśnij klawisz Enter, aby zainstalować Licencjonowany Kod Wewnętrzny.

#### **Koniec podzadania dotyczącego weryfikacji i wyboru alternatywnego urządzenia instalacyjnego.**

- 12. Jeśli alternatywne urządzenie instalacyjne jest zdefiniowane i włączone, pojawi się ekran Potwierdzenie wyboru alternatywnego urządzenia instalacyjnego (Confirm Alternate Installation Device).
	- v Aby przeprowadzić instalację z alternatywnego urządzenia instalacyjnego, naciśnij klawisz Enter.
	- v Aby przeprowadzić instalację z nośnika optycznego, naciśnij klawisz F12 (Anuluj). Zostanie wyświetlony ekran Licencjonowany Kod Wewnętrzny (Licensed Internal Code). Wykonaj czynność 10 na [stronie](#page-122-0) 115 i wybierz opcję 3 (Definiowanie alternatywnego urządzenia instalacyjnego).Wykonaj czynność 11 na [stronie](#page-123-0) 116 i wyłącz urządzenie.
- 13. Na konsoli zostanie wyświetlony ekran Instalowanie Licencjonowanego Kodu Wewnętrznego (Install Licensed Internal Code - LIC).

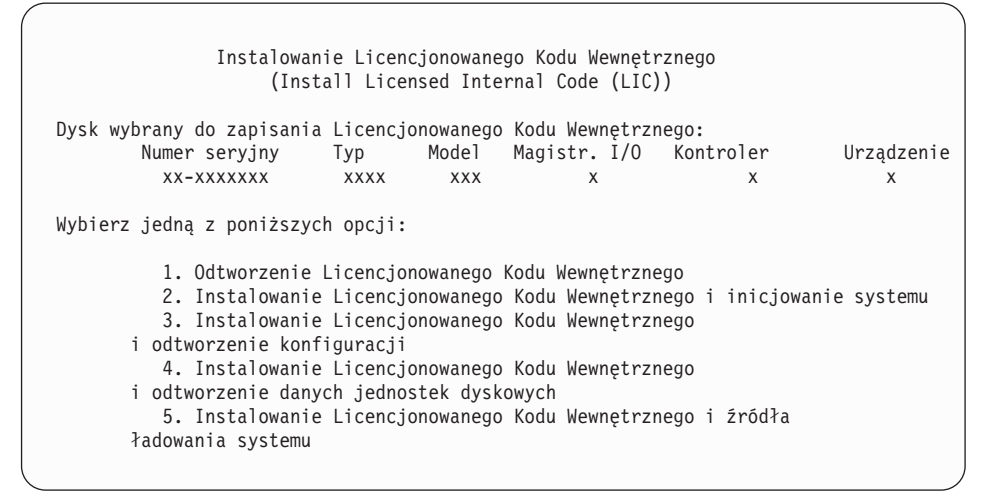

Wpisz 2 (Instalowanie Licencjonowanego Kodu Wewnętrznego i inicjowanie systemu) i naciśnij klawisz Enter.

- 14. Przeczytaj poniższe ostrzeżenie i odpowiedz na ekranie potwierdzenia.
	- **Uwaga:** Wszystkie dane istniejące na jednostkach dyskowych przypisanych do danej partycji logicznej zostaną w wyniku poniższej procedury utracone! Należy ją wykonywać tylko, jeśli jest to naprawdę potrzebne.

Podczas inicjowania źródła ładowania systemu dla partycji logicznej wyświetlony zostanie ekran Inicjowanie dysku - Status (Initialize the Disk - Status).

15. Na konsoli zostanie wyświetlony ekran Instalowanie Licencjonowanego Kodu Wewnętrznego - Status (Install Licensed Internal Code - Status). Nie musisz udzielać odpowiedzi na tym ekranie. Ekran ten pozostanie na konsoli przez około 30 minut. W przypadku Operations Console ekran ten może zniknąć. W celu zakończenia instalacji Licencjonowanego Kodu Wewnętrznego partycja logiczna jest w tym czasie automatycznie restartowana (IPL w trybie ręcznym).

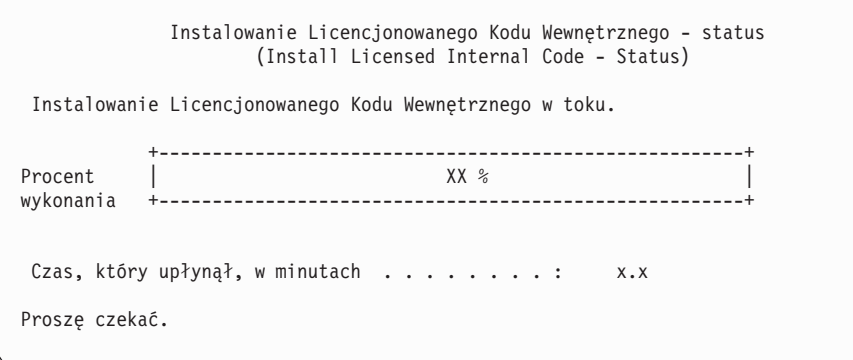

- 16. W razie wystąpienia błędu może zostać wyświetlony ekran wymagający udzielenia odpowiedzi. Wykonaj odpowiednią czynność, zgodnie z podpowiedzią na ekranie. W przeciwnym razie przejdź do etapu 19 na [stronie](#page-126-0) 119.
- 17. Może zostać wyświetlony Raport uwag po konfiguracji dysków (Disk Configuration Attention Report). W takim przypadku wyświetl raporty szczegółowe dla poszczególnych uwag. Więcej informacji na temat wyborów można wyświetlić, naciskając klawisz Help z ekranu Raport uwag po konfiguracji dysków (Disk Configuration Attention Report). Więcej informacji zawiera sekcja ["Ostrzeżenia](#page-192-0) i komunikaty o błędach dotyczące [konfiguracji](#page-192-0) dysku" na stronie 185.

<span id="page-126-0"></span>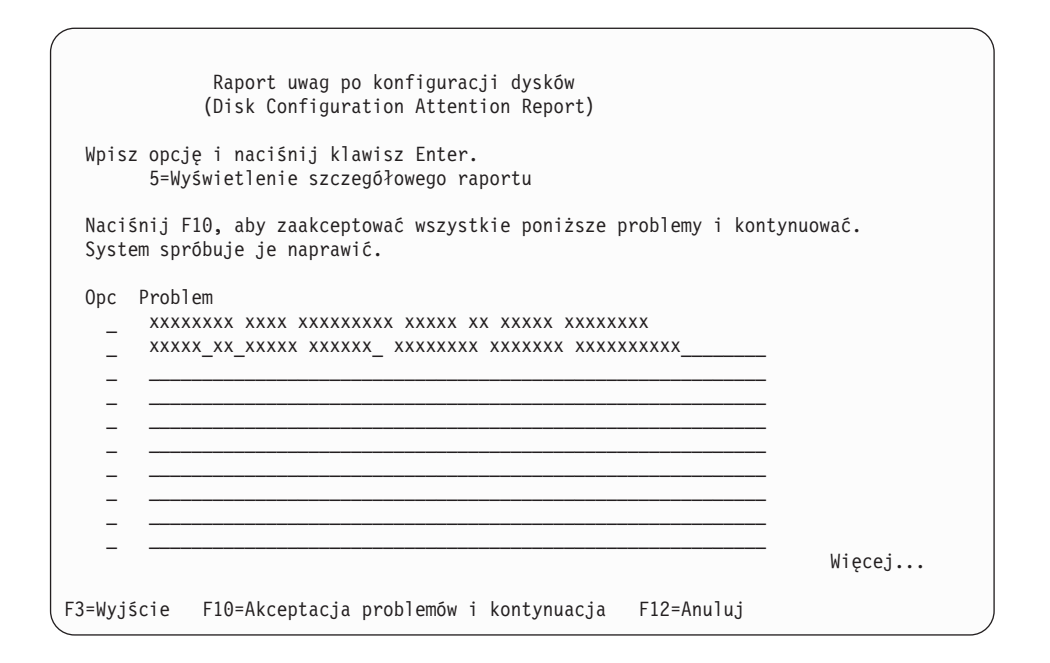

- **Uwaga:** Jeśli na ekranie pojawi się uwaga Jednostka dyskowa nie sformatowana do optymalnej wydajności (Disk unit not formatted for optimal performance) wykonaj następujące czynności:
	- a. Wpisz 5 i naciśnij klawisz Enter, aby wyświetlić raport szczegółowy.
	- b. Zanotuj wyświetlone informacje. Po zakończeniu aktualizacji informacje te należy wykorzystać, aby sformatować te jednostki dyskowe w celu uzyskania optymalnej wydajności.
	- c. Naciśnij klawisz F12, aby anulować i powrócić do Raportu uwag po konfiguracji dysków (Disk Unit Attention Report).
	- d. Naciśnij klawisz F10, aby zaakceptować ostrzeżenia i kontynuować IPL.

Ekran Raport uwag po konfiguracji dysków (Disk Configuration Attention Report) może zostać wyświetlony także w przypadku znalezienia nowej konfiguracji dysków. Naciśnij klawisz F10, aby zaakceptować tę nową konfigurację.

- 18. Jeśli wartość trybu konsoli wynosi zero, zostanie wyświetlony ekran Akceptacja konsoli (Accept Console). W takim przypadku wykonaj następujące czynności:
	- a. Naciśnij klawisz F10, aby zaakceptować bieżący typ konsoli. Zostanie wyświetlony ekran Akceptacja i ustawienie nowego typu konsoli w tym IPL (Accept and Set New Console Type on this IPL). Wyświetlona jest na nim stara wartość (zero) i nowa wartość (bieżący typ konsoli).
	- b. Naciśnij klawisz Enter, aby ustawić nową wartość i kontynuować wykonywanie tych instrukcji.
- 19. Po około 10 minutach wyświetlony zostanie ekran IPL lub instalacja systemu (IPL or Install the System). Licencjonowany Kod Wewnętrzny jest już zainstalowany.Nie należy w tym czasie usuwać nośnika dystrybucyjnego.
- 20. Jeśli nie został wyświetlony ekran Akceptacja konsoli (Accept Console) opisany w czynności 18, ustaw tryb konsoli dla tej partycji:
	- a. Kiedy zostanie wyświetlony ekran IPL lub instalacja systemu (IPL or Install the system), wybierz opcję 3, aby uzyskać dostęp do narzędzi DST (Dedicated Service Tools).
	- b. Wpisz się jako szef ochrony (*profil użytkownika* QSECOFR / *hasło* QSECOFR).Po wyświetleniu okna zachęty zmień hasło na takie, które ma być używane dla tej partycji.
- <span id="page-127-0"></span>c. Wybierz opcję 5 (Praca ze środowiskiem DST).
- d. Wybierz opcję 2 (Urządzenia systemowe).
- e. Wybierz opcję 6 (Tryb konsoli).
- f. Wybierz poprawną konsolę dla tej partycji logicznej.
	- **Uwaga:** Jeśli typem konsoli jest Operations Console (LAN), należy nacisnąć klawisz Enter w oknie weryfikacji. Można także nacisnąć klawisz F11 w celu przeglądu konfiguracji sieci.
- g. Wybierz opcję 1 (Tak) lub 2 (Nie), aby zezwolić na przejęcie konsoli przez inną konsolę w przypadku awarii konsoli 5250 (Nie obejmuje konsoli twinax). Jeśli opcja ta jest włączona, system nie zostanie zatrzymany w przypadku awarii i będzie kontynuował proces bez zakłóceń. Więcej informacji zawiera temat Przejęcie i odzyskiwanie konsoli w sekcji Systemy IBM - Centrum informacyjne - sprzęt (**Zarządzanie konsolami, interfejsami i terminalami** → **Zarządzanie konsolami systemu i5/OS** → **l>Zarządzanie konsolą Operations Console** → **Pojęcia, zagadnienia i wymagania** → **przejęcie i odzyskiwanie konsoli**).

Naciśnij klawisz Enter, a następnie klawisz F3, aby powrócić do głównego menu narzędzi DST.

h. Naciśnij klawisz F3, aby powrócić do ekranu IPL lub instalacja systemu (IPL or Install the System).

**Instalowanie Licencjonowanego Kodu Wewnętrznego na nowej partycji logicznej zostało zakończone.** Nośniki optyczne, które będą potrzebne w celu zainstalowania systemu operacyjnego i programów licencjonowanych, są wymienione w punkcie 2 na [stronie](#page-128-0) 121 w sekcji ["Instalowanie](#page-128-0) systemu i5/OS na nowym serwerze lub partycji logicznej" na stronie [121.](#page-128-0)Przejdź do czynności 10 na [stronie](#page-130-0) 123.

# **Instalowanie oprogramowania na nowym serwerze lub partycji logicznej (bez zainstalowanego systemu i5/OS)**

Instrukcje dotyczące instalowania systemu operacyjnego i programów licencjonowanych na nowym serwerze lub partycji logicznej oraz zmiany języka podstawowego podczas instalowania systemu operacyjnego.

Informacje dotyczące szczególnych zagadnień związanych z innymi językami zawiera temat Globalizacja systemu i5/OS w Centrum informacyjnym iSeries (**Programowanie** → **Globalizacja systemu i5/OS**).

#### **Uwaga:**

- 1. W instrukcjach dotyczących instalowania oprogramowania na serwerze przyjęto założenie, że zainstalowana jest wersja V5R4 Licencjonowany Kod Wewnętrzny i serwer jest wyłączony. Jeśli nie wiadomo, jaki jest poziom Licencjonowanego Kodu Wewnętrznego w danym systemie, należy wpisać się do narzędzi DST. Wybierz opcję 7 (Uruchomienie narzędzia serwisowego), a następnie opcję 4 (Zarządzanie serwisem sprzętu). U góry ekranu powinna zostać wyświetlona wersja V5R4M0.
- 2. W przypadku instalowania oprogramowania na nowej partycji logicznej należy najpierw wykonać instrukcje podane w sekcji "Instalowanie [Licencjonowanego](#page-119-0) Kodu [Wewnętrznego](#page-119-0) na nowej partycji logicznej" na stronie 112, a następnie przejść do etapu 10 na [stronie](#page-130-0) 123 w tym temacie.

## <span id="page-128-0"></span>**Przed rozpoczęciem instalacji oprogramowania na nowym serwerze lub partycji logicznej**

Przed rozpoczęciem instalowania oprogramowania na nowym serwerze lub partycji logicznej należy sprawdzić poniższe informacje.

Jeśli nie zrobiono tego wcześniej, należy wykonać zadania opisane w Centrum informacyjnym iSeries, w sekcji ["Przygotowanie](#page-114-0) do zainstalowania wersji systemu i5/OS" na [stronie](#page-114-0) 107.

**Czy planowane jest korzystanie z partycji logicznych?** Informacje o modelach iSeries 8xx i wcześniejszych zawiera temat Planowanie partycji logicznych w Centrum informacyjnym iSeries (**Zarządzanie systemami** → **Partycje logiczne** → **Partycjonowanie serwera iSeries** → **Planowanie partycji logicznych**). W przypadku systemów IBM System i5, System p5 oraz IBM eServer i5 i p5, zapoznaj się z tematem Planowanie partycji logicznych w sekcji Systemy IBM - Centrum informacyjne - sprzęt (**Partitioning the server** → **Partycjonowanie za pomocą konsoli HMC** → **Partycjonowanie dla i5/OS** → **Planowanie partycji logicznych**). Ponadto należy skorzystać z informacji zawartych w serwisie WWW [Logical](http://www.ibm.com/eserver/iseries/lpar)

[Partitioning](http://www.ibm.com/eserver/iseries/lpar) (http://www.ibm.com/eserver/iseries/lpar).

#### **Tylko dla partycji logicznych**

Jeśli czynności te wykonuje się na systemie z partycjami logicznymi, instrukcje te będą dotyczyć tylko danej partycji. Jeśli jest to partycja podstawowa, wykonanie instrukcji spowoduje zmianę statusu zasilania i wykonanie IPL całego systemu. Skutki te nie wystąpią w przypadku systemu zarządzanego za pomocą konsoli HMC.

**Uwaga:** W przypadku instalacji na partycji podstawowej trzeba przed wykonaniem tych instrukcji wyłączyć wszystkie partycje. W przeciwnym razie może nastąpić utrata danych lub uszkodzenie obiektów oprogramowania. Należy wykonać te instrukcje dla każdej partycji, która będzie używana. W przypadku partycji wspomniany w instrukcjach panel sterujący oznacza wirtualny panel sterujący czyli ekran Praca ze statusem partycji (Work with Partition Status) na partycji podstawowej.

## **Instalowanie systemu i5/OS na nowym serwerze lub partycji logicznej**

Wykonaj poniższe czynności, aby zainstalować system i5/OS na nowym serwerze lub partycji logicznej.

- 1. Przed rozpoczęciem instalacji serwer musi zostać wyłączony.
- 2. Ułóż nośniki instalacyjne, które mają być zainstalowane, w następującym porządku (nie muszą to być wszystkie nośniki z poniższej listy). Identyfikatory dla dostarczonych przez IBM nośników B29xx\_01 i B29xx\_02 (na przykład, RS 540-xx dla V5R4) muszą być zgodne. Należy również sprawdzić, czy nośniki B29xx\_01 i B29xx\_02 są w odpowiednim języku podstawowym.
	- a. B29xx\_01 IBM i5/OS
	- b. B29xx\_02 bezpłatne opcje i5/OS
	- c. B29MM\_03 bezpłatne opcje i5/OS
	- d. B29MM\_04 bezpłatne opcje i5/OS
	- e. D29xx\_01 bezpłatne opcje i5/OS
	- f. D29xx\_02 bezpłatne opcje i5/OS
	- g. D29xx\_03 bezpłatne opcje i5/OS
	- h. D29xx\_04 bezpłatne opcje i5/OS
	- i. D29xx\_05 bezpłatne programy licencjonowane i5/OS
	- j. D29xx\_06 i5/OS bezpłatne programy licencjonowane
	- k. D29xx 07 i5/OS bezpłatne programy licencjonowane
	- l. D29xx\_08 i5/OS bezpłatne programy licencjonowane
	- m. L29xx 01 płatne programy licencjonowane
	- n. L29xx\_02 płatne programy licencjonowane

o. F29xx\_01 - pojedyncze programy licencjonowane

Następujące nośniki instalacyjne należy zachować do późniejszego użycia:

- a. N29xx\_01 nośniki języka dodatkowego
- b. Cydddvrm\_01 zbiorczy pakiet poprawek PTF (jeśli został zamówiony)
- c. SK3T-5495 Centrum informacyjne iSeries

Opisy nośników instalacyjnych można znaleźć w sekcji "Etykiety [nośników](#page-224-0) i ich [zawartość"](#page-224-0) na stronie 217.

- 3. Zapewnij następujące warunki dla serwera:
	- v Jeśli używasz konsoli twinax, konsola dla serwera musi być włączona.
	- v Jeśli używasz Operations Console, po uruchomieniu kreatora Operations Console potrzebna będzie poprawna konfiguracja połączenia dla serwera. Konsola dla serwera powinna mieć status **Łączenie z konsolą**.(Aby wyświetlić status w Operations Console, kliknij ikonę IBM eServer iSeries Access for Windows i dwukrotnie kliknij pozycję **iSeries Operations Console**.)
- 4. Jeśli urządzenie instalacyjne ma oddzielny wyłącznik zasilania, ustaw go w pozycji On (włączone).
- 5. Korzystając z panelu sterującego ustaw typ IPL na **A** i ustaw tryb na **Ręczny** (Manual).
- 6. Naciśnij przycisk Enter na panelu sterującym.
- 7. Włącz serwer naciskając przycisk zasilania.
	- **Uwaga:** Jeśli pojawi się ekran Błąd dotyczący konfiguracji dysków (Disk Configuration Error Report) lub ekran Raport ostrzeżeń konfiguracji dysków (Disk Configuration Warning Report), należy przejść do sekcji ["Ostrzeżenia](#page-192-0) i komunikaty o błędach dotyczące [konfiguracji](#page-192-0) dysku" na stronie 185, aby określić, jakie działanie należy podjąć.
- 8. Na konsoli zostanie wyświetlone menu IPL lub instalacja systemu (IPL or Install the System).

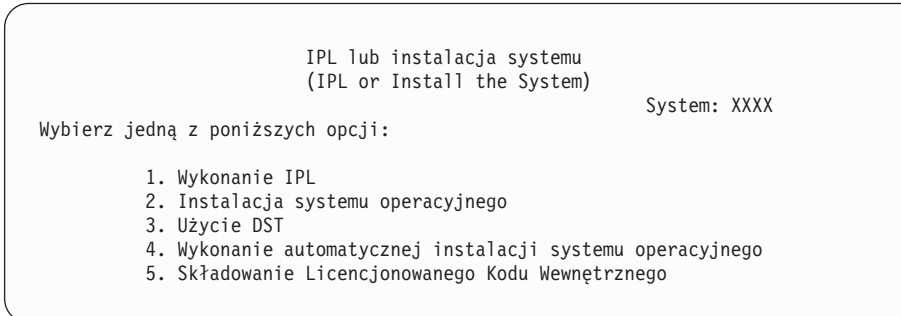

Jeśli nie zrobiono tego wcześniej, ustaw tryb konsoli dla serwera:

- a. Kiedy zostanie wyświetlony ekran IPL lub instalacja systemu (IPL or Install the system), wybierz opcję 3, aby uzyskać dostęp do narzędzi DST (Dedicated Service Tools).
- b. Wpisz się jako szef ochrony (*profil użytkownika* QSECOFR / *hasło* QSECOFR).Po wyświetleniu okna zachęty zmień hasło na takie, które ma być używane dla tej partycji.
- c. Wybierz opcję 5 (Praca ze środowiskiem DST).
- d. Wybierz opcję 2 (Urządzenia systemowe).
- e. Wybierz opcję 6 (Tryb konsoli).
- f. Wybierz poprawną konsolę dla tej partycji.
- <span id="page-130-0"></span>**Uwaga:** Jeśli typem konsoli jest Operations Console (LAN), należy nacisnąć klawisz Enter w oknie weryfikacji. Można także nacisnąć klawisz F11 w celu przeglądu konfiguracji sieci.
- g. Wybierz opcję 1 (Tak) lub 2 (Nie), aby zezwolić na przejęcie konsoli przez inną konsolę w przypadku awarii konsoli 5250 (Nie obejmuje konsoli twinax). Jeśli opcja ta jest włączona, system nie zostanie zatrzymany w przypadku awarii i będzie kontynuował proces bez zakłóceń. Więcej informacji zawiera temat Przejęcie i odzyskiwanie konsoli w sekcji Systemy IBM - Centrum informacyjne - sprzęt (**Zarządzanie konsolami, interfejsami i terminalami** → **Zarządzanie konsolami systemu i5/OS** → **l>Zarządzanie konsolą Operations Console** → **Pojęcia, zagadnienia i wymagania** → **przejęcie i odzyskiwanie konsoli**).

Naciśnij klawisz Enter, a następnie klawisz F3, aby powrócić do głównego menu narzędzi DST.

h. Naciśnij klawisz F3, aby powrócić do ekranu IPL lub instalacja systemu (IPL or Install the System).

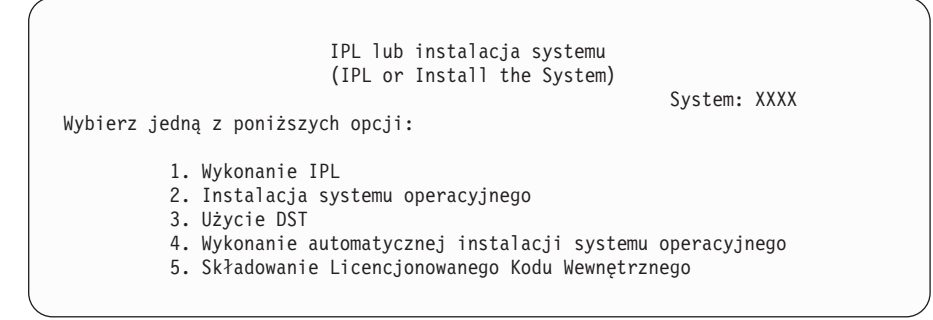

- 9. Załaduj pierwszy wolumin nośnika instalacyjnego zawierający system operacyjny. (Jeśli używasz nośników dostarczanych przez IBM, wolumin ten ma etykietę B29xx\_01, gdzie 29xx jest identyfikatorem języka podstawowego). Podczas wykonywania tej procedury następny wolumin należy ładować po wyświetleniu odpowiedniego monitu. W przypadku instalacji z nośnika optycznego poczekaj aż zgaśnie kontrolka pracy. Należy również sprawdzić, czy z urządzeń niezwiązanych z aktualizacją usunięto pozostałe nośniki.
- 10. Na ekranie IPL lub instalacja systemu (IPL or Install the System) wpisz 2 i naciśnij klawisz Enter.Zostanie wyświetlony ekran Wybór typu urządzenia instalacyjnego (Install Device Type Selection).

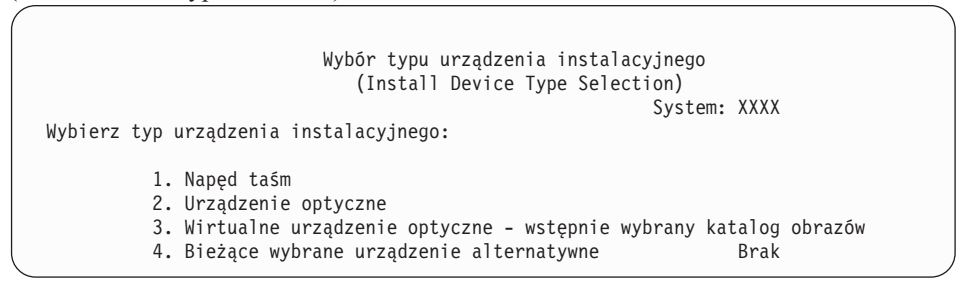

Wpisz liczbę odpowiadającą poprawnemu typowi urządzenia i naciśnij klawisz Enter.

- 11. W konsoli zostanie wyświetlony ekran Potwierdzenie instalacji systemu operacyjnego i5/OS. Naciśnij klawisz Enter.
- 12. Zostanie wyświetlony ekran Wybór grupy językowej (Select a Language Group), na którym widoczny jest język podstawowy aktualnie zainstalowany w systemie. Wartość ta powinna być zgodna z numerem opcji językowej wydrukowanym na etykiecie nośnika instalacyjnego. Lista kodów opcji językowych podana jest w sekcji ["Kody](#page-230-0) opcji dla wersji w językach [narodowych"](#page-230-0) na stronie 223.

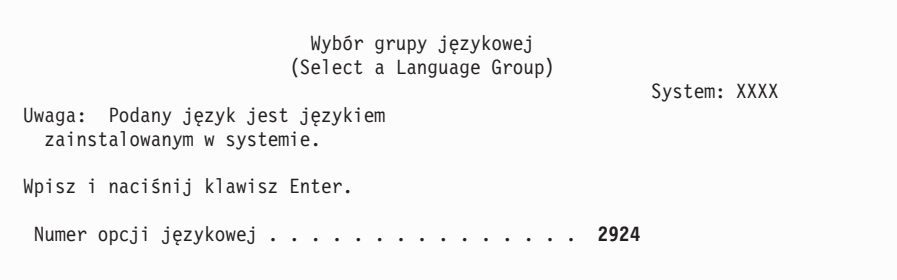

Sprawdź, że wyświetlona wartość jest poprawna lub wpisz liczbę oznaczającą kod opcji odpowiedniego języka. Naciśnij klawisz Enter.

- 13. Po wprowadzeniu kodu opcji językowej, na konsoli zostanie wyświetlony ekran Potwierdzenie wyboru numeru opcji językowej (Confirm Language Feature Selection). Naciśnij klawisz Enter.
- 14. Jeśli dokonywana jest aktualizacja partycji serwisowej, błąd konfiguracji dysku z kodem SRC B600 5390 oraz kodem SRC B600 5311 może być zgłoszony w protokole aktywności produktu (PAL). Partycje dodatkowe zgłaszają status nowej partycji i wszystkie zasoby systemowe są czasowo posiadane przez partycję podstawową. Jeśli użytkownik będzie próbował kontynuować IPL, otrzyma błąd ″Trwałość informacji zasobu sprzętowego została wyłączona″ Będzie to oznaczało problem z konfiguracją pamięci.
- 15. Jeśli nie zostanie wyświetlone menu Dodanie wszystkich jednostek dyskowych do systemu (Add All Disk Units to the System), przejdź do ekranu Trwa czynność IPL (IPL Step in Progress) w etapie 17 na [stronie](#page-134-0) 127.
	- **Uwaga:** W przypadku instalowania na pojedynczej jednostce dyskowej należy upewnić się, że dostępna jest wystarczająca ilość pamięci. Minimalne wymagania dla poszczególnych serwerów i partycji logicznych są podane w sekcji ["Określenie](#page-116-0) [wymaganej](#page-116-0) przestrzeni pamięci dyskowej" na stronie 109.

#### 16. **Podzadanie: Dodawanie jednostek dyskowych**

a. Jeśli istnieją jakiekolwiek nieskonfigurowane jednostki dyskowe, dla których możliwe jest zabezpieczenie sprzętowe przez kontrolę parzystości, a obecnie nie są zabezpieczone, zostanie wyświetlony ekran Dodanie wszystkich jednostek dyskowych do systemu (Add All Disk Units to the System). Jeśli poniższy ekran nie zostanie wyświetlony, przejdź do etapu 16b na [stronie](#page-132-0) 125.

```
Dodanie wszystkich jednostek dyskowych do systemu
                     (Add All Disk Units to the System)
                                                           System: XXXX
Do systemu podłączone są nieskonfigurowane jednostki dyskowe ze sprzętowym
zabezpieczeniem przez kontrolę parzystości. Nie można ich dodawać automatycznie.
Efektywniejsze jest włączenie zabezpieczenia tych jednostek
przed ich dodaniem do systemu. Można dla nich włączyć zabezpieczenie
Te jednostki dyskowe mogą być częściowo aktywowane i dodane do SST (i5/OS).
Skonfigurowane jednostki dyskowe muszą mieć włączone zabezpieczenie przez
kontrolę parzystości za pomocą DST.
Wybierz jedną z poniższych opcji:
    1. Wykonywanie jakiejkolwiek konfiguracji dysku przy użyciu SST (i5/OS)
          2. Konfigurowanie dysków przy użyciu DST
```
Uruchomienie sprzętowego zabezpieczenia przez kontrolę parzystości dla jednostek dyskowych można wykonać znacznie szybciej przy użyciu narzędzi DST, zanim jednostki dyskowe zostaną dodane do konfiguracji pul pamięci dyskowych.

<span id="page-132-0"></span>Aby uruchomić to zabezpieczenie na dostępnych jednostkach dyskowych, wykonaj następujące czynności z ekranu Dodanie wszystkich jednostek dyskowych do systemu (Add All Disk Units to the System):

- 1) Wybierz opcję 2, aby skonfigurować dyski przy użyciu DST.
- 2) Wpisz się na ekranie Wpisanie się do DST (Dedicated Service Tools Sign-on) i powróć do menu Używanie narzędzi DST (Use Dedicated Service Tools (DST)).
- 3) Wybierz opcję Praca z jednostkami dyskowymi.
- 4) Wybierz opcję Praca z konfiguracją dysków.
- 5) Wybierz opcję Praca ze sprzętowym zabezpieczeniem przez kontrolę parzystości.
- 6) Wybierz opcję Uruchomienie sprzętowego zabezpieczenia przez kontrolę parzystości.
- 7) Zostanie wyświetlona lista zestawów z kontrolą parzystości, które mogą działać ze sprzętowym zabezpieczeniem przez kontrolę parzystości. Wpisz 1 obok każdego zestawu parzystości.
- 8) Może zostać wyświetlony ekran Potwierdzenie kontynuacji (Confirm Continuation), informujący o tym, że serwer musi wykonać odzyskiwanie katalogu. Naciśnij klawisz Enter, aby kontynuować.
- 9) Zostanie wyświetlony ekran Potwierdzenie uruchomienia sprzętowego zabezpieczenia przez kontrolę parzystości (Confirm Starting Device Parity Protection). Zawiera on listę jednostek dyskowych, które będą miały sprzętowe zabezpieczenie przez kontrolę parzystości. Naciśnij klawisz Enter, aby kontynuować.Zostanie wyświetlony ekran operacji w toku informujący o statusie funkcji.
- 10) Powróć do ekranu IPL lub instalacja systemu (IPL or Install the System).
- b. Jeśli zostanie wyświetlony następujący ekran, kontynuuj wykonywanie tej czynności.

Dodanie wszystkich jednostek dyskowych do systemu (Add All Disk Units to the System) System: XXXX Wybierz jedną z poniższych opcji: 1. Zachowanie bieżącej konfiguracji dysków 2. Konfigurowanie dysków przy użyciu DST 3. Dodanie wszystkich jednostek dysków do systemowej ASP 4. Dodanie wszystkich dysków do ASP i zrównoważenie danych

Jeśli nie ma być używane ani sprzętowe zabezpieczenie przez kontrolę parzystości, ani zabezpieczenie przez zapis lustrzany lub przez pule ASP użytkownika, wybierz opcję 3 (Dodanie wszystkich jednostek dyskowych do systemowej ASP). Dzięki dodaniu jednostek dyskowych przed zainstalowaniem systemu operacyjnego poprawia się ogólną wydajność systemu, ponieważ system operacyjny jest rozproszony na wszystkie dostępne jednostki dyskowe.

**Tylko dla partycji logicznych:** Przed dodaniem jednostek dyskowych do danej partycji należy upewnić się, że przypisane są poprawne zasoby we/wy. Nie ma potrzeby konfigurowania w tej chwili wszystkich jednostek dyskowych. Wybór konfiguracji można uzyskać za pomocą dostarczanego przez firmę IBM narzędzia do sprawdzania partycji logicznych Logical

Partition Validation Tool (LVT). Narzędzie to dostępne jest w serwisie WWW [Logical](http://www.ibm.com/eserver/iseries/lpar)

[Partitioning](http://www.ibm.com/eserver/iseries/lpar) (http://www.ibm.com/eserver/iseries/lpar).

Wpisz 3 i naciśnij klawisz Enter.

- **Uwaga:** Jeśli pojawi się ekran Błąd dotyczący konfiguracji dysków (Disk Configuration Error Report) lub ekran Raport ostrzeżeń konfiguracji dysków (Disk Configuration Warning Report), należy przejść do sekcji ["Ostrzeżenia](#page-192-0) i komunikaty o błędach dotyczące konfiguracji dysku" na [stronie](#page-192-0) 185, aby określić, jakie działanie należy podjąć.
- c. Jeśli zmieniła się konfiguracja dysków, może zostać wyświetlony poniższy ekran. Wpisz 5 obok problemu i naciśnij klawisz Enter, aby wyświetlić szczegółowy raport.

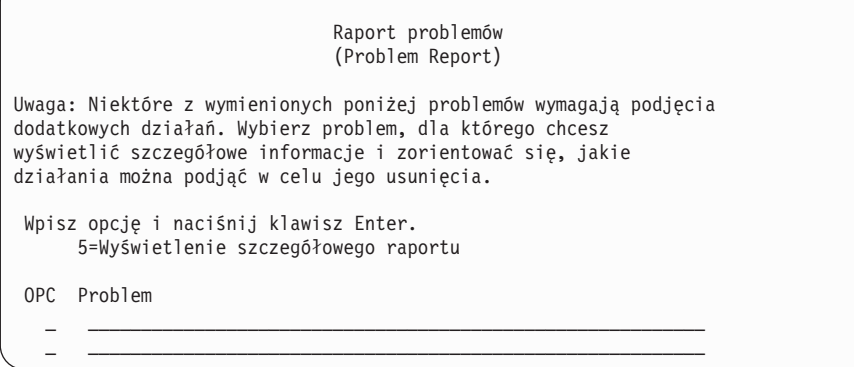

d. Jeśli pojawi się ten ekran, oznacza to, że wybrana do dodania jednostka pamięci dyskowej może już zawierać dane. Jeśli wybierzesz kontynuację, wszystkie dane znajdujące się na wymienionych jednostkach dyskowych zostaną usunięte.

Przed wykonaniem następnych czynności upewnij się, że chcesz skonfigurować dysk. Postępuj według instrukcji wyświetlanych na ekranie.

Naciśnij klawisz Enter, aby powrócić do ekranu Raport problemu (Problem Report). Naciśnij klawisz F10, aby kontynuować podzadanie Dodawanie jednostek dyskowych.

<span id="page-134-0"></span>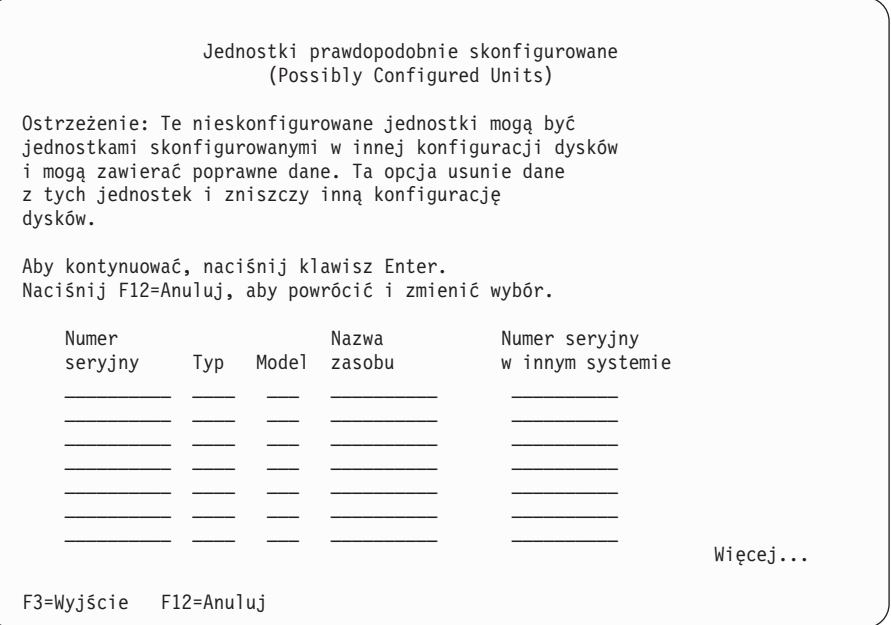

e. Poniższy ekran pokazuje procent dodanych jednostek dyskowych. Ekran ten nie wymaga odpowiedzi.

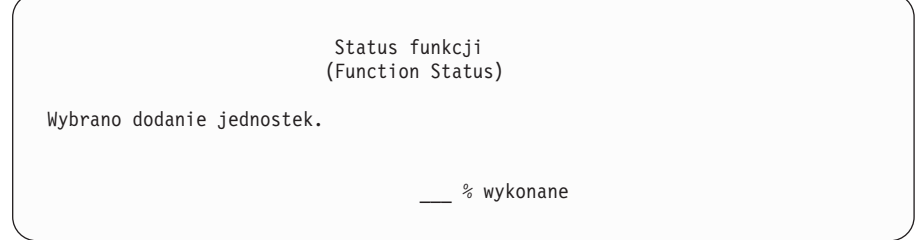

f. Po zakończeniu tego procesu kontynuuj instalację oprogramowania, wykonując następny etap procedury.

#### **Tu kończy się podzadanie dotyczące dodawania jednostek dyskowych.**

17. Na konsoli zostaną wyświetlone ekrany statusu. Nie trzeba na nie udzielać żadnej odpowiedzi. Poniżej podano przykład ekranu statusu:

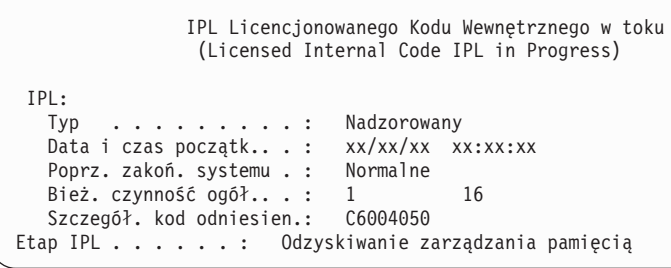

Poniższa lista zawiera przykładowe czynności IPL wyświetlane na ekranie Trwa czynność IPL (IPL Step in Progress).

Odzyskiwanie uprawnień (Authority Recovery)

Odzyskiwanie kronik (Journal Recovery)

Odzyskiwanie baz danych (Database Recovery)

Synchronizacja kronik (Journal Synchronization)

Uruchomienie systemu operacyjnego (Start the Operating System)

18. Wyświetlony zostanie ekran Instalacja systemu operacyjnego (Install the Operating System).

```
Instalacja systemu operacyjnego
          (Install the Operating System)
Wpisz opcje i naciśnij klawisz Enter.
     Opcja
   opcja . . . . . . 1 1=Domyślne (Inne opcje
                              nie będą wyświetlane)
                             2=Zmiana opcji instalacji
Data:
   Rok. . . . . . . XX 00-99
   Miesiąc. . . . . XX 01-12
   Dzień. . . . . . XX 01-31
 Godzina:
   Godziny. . . . XX 00-23
   Minuty . . . . XX 00-59
   Sekundy. . . . XX 00-59
```
Wpisz następujące wartości i naciśnij klawisz Enter:

Opcja instalacji: 1 Data (Bieżący rok, miesiąc i dzień). Godzina (Bieżąca godzina przy użyciu zegara 24-godzinnego).

19. Podczas procesu instalacji wyświetlane są komunikaty o statusie. Nie trzeba na nie udzielać żadnej odpowiedzi. Poniżej podany jest przykład ekranu ze statusem. Pomiędzy etapem 4 i 5 ekran jest pusty.

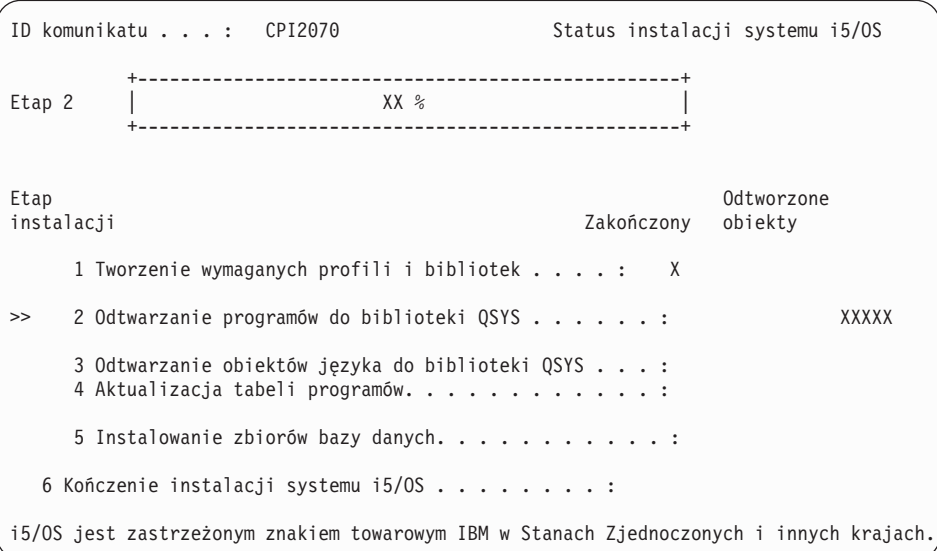

#### 20. Mogą zostać wyświetlone komunikaty podobne do następujących:

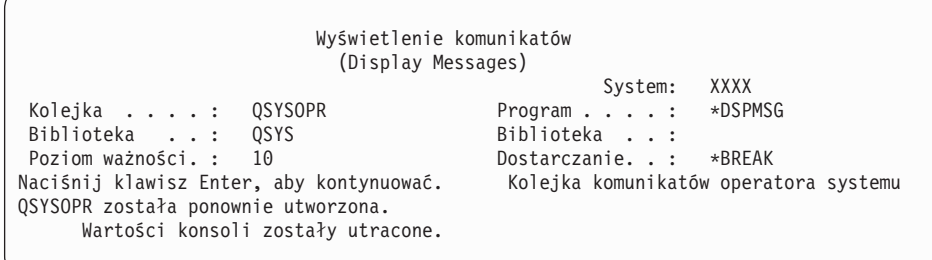

**128** Systemy IBM - iSeries: System i5/OS i oprogramowanie pokrewne Instalowanie, aktualizowanie lub usuwanie systemu i5/OS i oprogramowania pokrewnego

Naciśnij klawisz Enter.

21. Zostanie wyświetlony ekran Wpisanie się (Sign On).

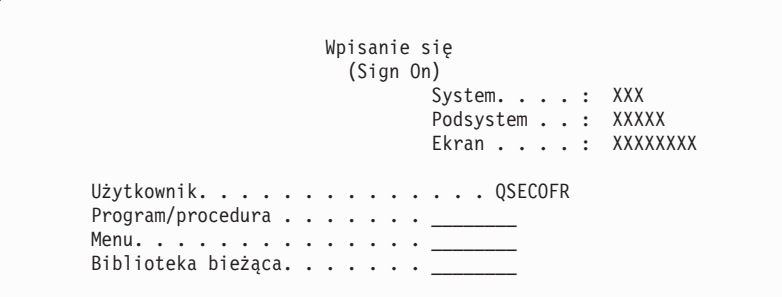

W polu *Użytkownik* wpisz wartość QSECOFR. Naciśnij klawisz Enter.

22. Może zostać wyświetlonych kilka ekranów Wyświetlenie komunikatów (Display Messages). Aby kontynuować, na każdym ekranie komunikatu naciśnij klawisz Enter.

Następujący ekran jest przykładem komunikatu, który może zostać wyświetlony:

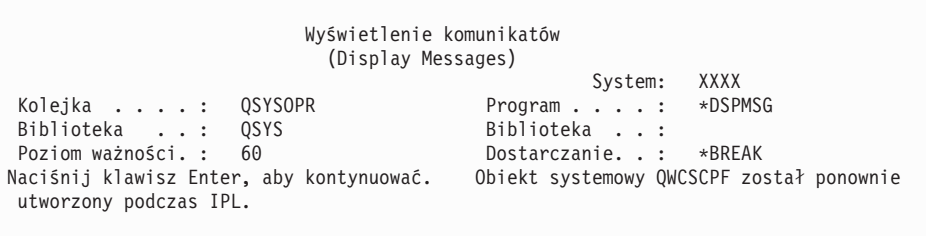

23. Zostanie wyświetlony ekran Opcje IPL (IPL Options).

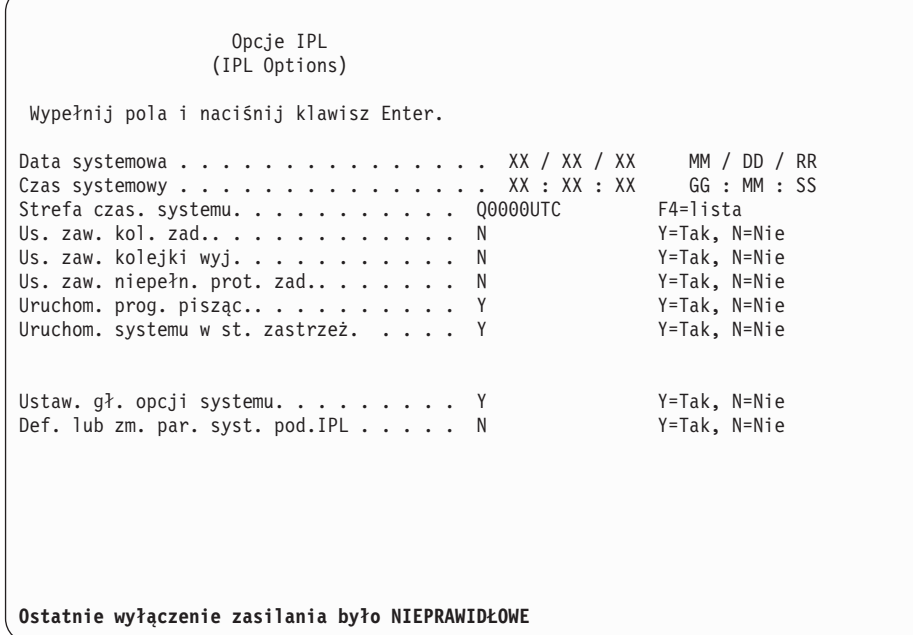

**Uwagi:**

v Komunikat wyświetlony u dołu ekranu Opcje IPL (IPL Options) należy zignorować.

v Jeśli chcesz zmienić wartości systemowe, możesz zrobić to teraz. Przykładem wartości systemowej, którą można zmienić, jest wartość poziomu ochrony (QSECURITY).

Innym przykładem jest wartość systemowa sterowania skanowaniem (QSCANFSCTL). Jeśli czynność ta nie została jeszcze wykonana, można określić \*NOPOSTRST dla wartości systemowej QSCANFSCTL w celu zminimalizowania zakresu skanowania niektórych obiektów, które będa odtwarzane w czasie instalacji programów licencjonowanych w następnych etapach. Więcej informacji dotyczących skanowania i ustawień wartości systemowych zawiera temat Obsługa skanowania w Centrum informacyjnym iSeries (**Zbiory i systemy plików** → **Zintegrowany system plików** → **Koncepcje** → **Obsługa skanowania**).

Wpisz Y w polu *Definiowanie lub zmiana parametrów systemu podczas IPL*.Postępuj zgodnie z instrukcjami przedstawionymi na ekranie.

- Wpisz następujące wartości i naciśnij klawisz Enter. Data systemowa (Wpisz bieżącą datę). Godzina systemowa (Wpisz bieżącą godzinę w formacie 24-godzinnym). Strefa czasowa systemu (Sprawdź, czy jest poprawna lub naciśnij F4, aby wybrać strefę czasową). Uruchomienie systemu w stanie zastrzeżonym Y Ustawienie głównych opcji systemu Y
- 24. Mogą zostać wyświetlone dodatkowe ekrany komunikatów.

Aby kontynuować, po każdym komunikacie naciśnij klawisz Enter.

25. Zostanie wyświetlony ekran Ustawienie głównych opcji systemu (Set Major System Options).

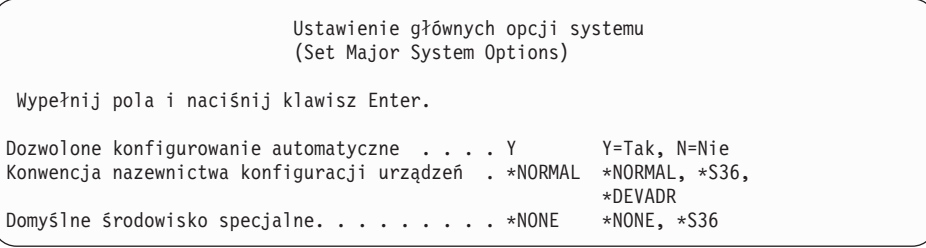

Wypełnij pola ekranu Ustawienie głównych opcji systemu (Set Major System Options).

v Pole Dozwolone konfigurowanie automatyczne

Wprowadź wartość Y (Tak), aby automatycznie skonfigurować urządzenia lokalne. Wprowadź wartość N (Nie), aby wyłączyć konfigurowanie automatyczne.

v Pole Konwencja nazewnictwa konfiguracji urządzeń

Wprowadź wartość \*NORMAL, aby zastosować konwencję charakterystyczną dla systemu operacyjnego i5/OS. Wartość \*S36 ustala konwencję nazewnictwa podobną do stosowanej w środowisku System/36.Podręcznik *Konfigurowanie urządzeń lokalnych, SC41-5121-00*, zawiera informacje na temat nazewnictwa konfiguracji urządzeń i wartości \*DEVADR.

• Pole Domyślne środowisko specjalne

Wartość domyślna \*NONE wskazuje na brak środowiska specjalnego. Wartość \*S36 ustala środowisko System/36. Podręcznik *System/36 Environment Programming*, SC41-4730 (wersja V4R5 lub wcześniejsza) zawiera szczegółowe informacje na temat pracy w środowisku System/36.

Naciśnij klawisz Enter.

26. Może zostać wyświetlony ekran Edycja odbudowy ścieżek dostępu (Edit Rebuild of Access Paths). Aby kontynuować, naciśnij klawisz Enter.

- 27. Może zostać wyświetlony komunikat Twoje hasło straciło ważność (Your password has expired).Naciśnij klawisz Enter. Zostanie wyświetlony ekran Zmiana hasła (Change Password). Zmień swoje hasło z QSECOFR na jakiekolwiek inne. Najpierw wpisz stare hasło - QSECOFR. Następnie wpisz nowe hasło. Jeszcze raz podaj nowe hasło w celu weryfikacji.
- 28. Wyświetlonych zostanie kilka ekranów Wyświetlenie komunikatów (Display Messages). Aby kontynuować, na każdym ekranie komunikatu naciśnij klawisz Enter.

Następujący ekran jest przykładem komunikatu, który może zostać wyświetlony:

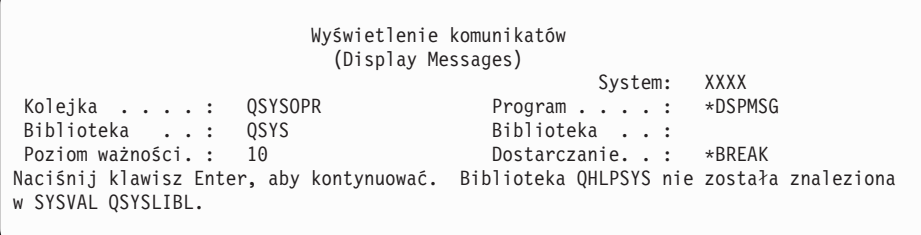

- 29. Zostanie wyświetlony ekran Praca z umowami na użytkowanie oprogramowania (Work with Software Agreements). Zaznacz do wyświetlenia umowy na użytkowanie oprogramowania dotyczące Licencjonowanego Kodu Wewnętrznego (5722999) i systemu operacyjnego i5/OS (5722SS1). Przeczytaj i zaakceptuj te umowy. W przypadku odrzucenia umów na użytkowanie oprogramowania możesz albo wyłączyć serwer, albo powrócić do tych umów i zaakceptować je. Naciśnij klawisz Enter.
- 30. Gdy na konsoli zostanie wyświetlone Menu Główne systemu i5/OS, będzie to oznaczać, że zakończono instalację systemu operacyjnego.

#### **To zadanie zostało zakończone.**

Aby zainstalować dodatkowe programy licencjonowane, przejdź do zadań opisanych w sekcji "Używanie menu Praca z programami [licencjonowanymi](#page-144-0) do instalowania programów [licencjonowanych](#page-144-0) IBM" na stronie 137.

## **Instalowanie oprogramowania na nowym serwerze (z zainstalowanym systemem operacyjnym i5/OS)**

Ta procedura stosowana jest w przypadku, gdy na nowym serwerze jest już zainstalowany system i5/OS i trzeba zainstalować inne programy licencjonowane.

W poniższych instrukcjach przyjęto, że zainstalowana jest wersja V5R4 Licencjonowanego Kodu Wewnętrznego oraz system operacyjny, język podstawowy jest poprawny, wartość trybu konsoli jest poprawna i serwer jest wyłączony.

Jeśli nie wiadomo, czy system operacyjny jest już zainstalowany, należy skontaktować się z autoryzowanym dostawcą usług.

## **Przed rozpoczęciem instalacji oprogramowania na nowym serwerze**

Przed rozpoczęciem instalowania oprogramowania na nowym serwerze lub partycji logicznej należy sprawdzić poniższe informacje.

Jeśli nie zrobiono tego wcześniej, należy wykonać zadania opisane w Centrum informacyjnym iSeries w sekcji ["Przygotowanie](#page-114-0) do zainstalowania wersji systemu i5/OS" na [stronie](#page-114-0) 107.

**Uwaga:** Jeśli do serwera dodano nową jednostkę dyskową, to przed jej użyciem trzeba będzie ponownie załadować system operacyjny. Pozwoli to na zwiększenie wydajności serwera, ponieważ system operacyjny będzie rozproszony na wszystkie jednostki dyskowe. W przypadku dodawania jednostek dyskowych należy wykonać instrukcje podane w sekcji "Instalowanie [oprogramowania](#page-127-0) na nowym serwerze lub partycji logicznej (bez [zainstalowanego](#page-127-0) systemu i5/OS)" na stronie 120.Jeśli planowane jest korzystanie ze sprzętowego zabezpieczenia przez kontrolę parzystości, pul pamięci dyskowych lub z zabezpieczenia przez użycie kopii lustrzanych, należy wcześniej zapoznać się z podręcznikiem *Składowanie i odtwarzanie SC41-5304-07*.

**Czy planowane jest korzystanie z partycji logicznych?** Informacje o modelach iSeries 8xx i wcześniejszych zawiera temat Planowanie partycji logicznych w Centrum informacyjnym iSeries (**Zarządzanie systemami** → **Partycje logiczne** → **Partycjonowanie serwera iSeries** → **Planowanie partycji logicznych**). W przypadku systemów IBM System i5, System p5 oraz IBM eServer i5 i p5 należy zapoznać się z tematem Planowanie partycji logicznych w sekcji Systemy IBM - Centrum informacyjne - sprzęt (**Partycjonowanie serwera** → **Partycjonowanie za pomocą konsoli HMC** → **Partycjonowanie w systemie i5/OS** → **Planowanie partycji logicznych**).Ponadto należy skorzystać z artykułów w serwisie WWW dotyczącym partycji logicznych:

www.ibm.com/eserver/iseries/lpar

#### **Tylko dla partycji logicznych**

Jeśli czynności te wykonuje się na systemie z partycjami logicznymi, instrukcje te będą dotyczyć tylko danej partycji. Jeśli jest to partycja podstawowa, wykonanie instrukcji spowoduje zmianę statusu zasilania i wykonanie IPL całego systemu. Skutki te nie wystąpią w przypadku systemu zarządzanego za pomocą konsoli HMC.

**Uwaga:** W przypadku instalacji na partycji podstawowej trzeba przed wykonaniem tych instrukcji wyłączyć wszystkie partycje. W przeciwnym razie może nastąpić utrata danych lub uszkodzenie obiektów oprogramowania. Należy wykonać te instrukcje dla każdej partycji, która będzie używana. W przypadku partycji wspomniany w instrukcjach panel sterujący oznacza wirtualny panel sterujący czyli ekran Praca ze statusem partycji (Work with Partition Status) na partycji podstawowej.

## **Wykonywanie ładowania programu początkowego (IPL)**

- **Uwaga:** Jeśli na konsoli jest już wyświetlone Menu Główne systemu i5/OS, przejdź do sekcji "Używanie menu Praca z programami [licencjonowanymi](#page-144-0) do instalowania programów [licencjonowanych](#page-144-0) IBM" na stronie 137, aby zainstalować dodatkowe programy licencjonowane.
	- 1. Zanim zaczniesz upewnij się, że system jest wyłączony.
- 2. Na konsoli nawiąż połączenie z serwerem.
- 3. Jeśli urządzenie instalacyjne ma oddzielny wyłącznik, upewnij się, że jest ono włączone.
- 4. Korzystając z panelu sterującego ustaw typ IPL na **A** i ustaw tryb na **Ręczny** (Manual).
- 5. Naciśnij przycisk Enter na panelu sterującym.
- 6. Włącz zasilanie systemu, naciskając przycisk zasilania.
- 7. Po pewnym czasie wyświetlony zostanie ekran IPL lub instalacja systemu (IPL or Install the System).

```
IPL lub instalacja systemu
                         (IPL or Install the System)
                                                         System: XXXX
Wybierz jedną z poniższych opcji:
          1. Wykonanie IPL
          2. Instalacja systemu operacyjnego
          3. Użycie DST
          4. Wykonanie automatycznej instalacji systemu operacyjnego
          5. Składowanie Licencjonowanego Kodu Wewnętrznego
```
Wpisz 1 i naciśnij klawisz Enter.

8. Na konsoli zostaną wyświetlone ekrany statusu. Nie trzeba na nie udzielać żadnej odpowiedzi. Poniżej podano przykład ekranu statusu:

```
IPL Licencjonowanego Kodu Wewnętrznego w toku
               (Licensed Internal Code IPL in Progress)
IPL:
  Typ . . . . . . . . . : Nadzorowany
  Data i czas początk.. . : xx/xx/xx xx:xx:xx
  Poprz. zakoń. systemu . : Normalne
  Bież. czynność ogół.. . : 1 16
  Szczegół. kod odniesien.: C6004050
Etap IPL . . . . . . : Odzyskiwanie zarządzania pamięcią
```
Poniższa lista zawiera przykładowe czynności IPL wyświetlane na ekranie Trwa czynność IPL (IPL Step in Progress).

Odzyskiwanie uprawnień (Authority Recovery)

Odzyskiwanie kronik (Journal Recovery)

Odzyskiwanie baz danych (Database Recovery)

Synchronizacja kronik (Journal Synchronization)

Uruchomienie systemu operacyjnego (Start the Operating System)

Niektóre czynności IPL mogą trwać dość długo.

9. Na konsoli może zostać wyświetlonych kilka komunikatów. Poniżej podano przykład komunikatu, który może zostać wyświetlony:

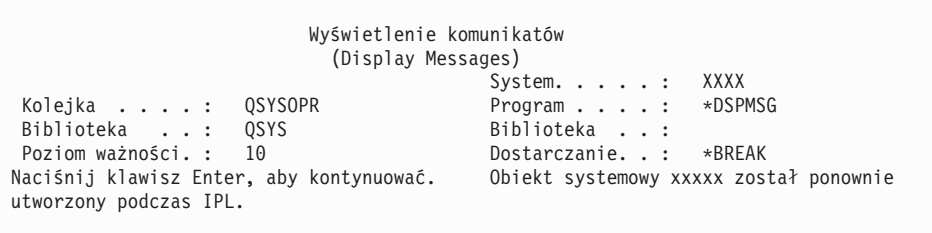

Aby kontynuować, po każdym wyświetlonym komunikacie naciśnij klawisz Enter.

10. Zostanie wyświetlony ekran Wpisanie się (Sign On).

**Uwaga:** Jeśli zajdzie potrzeba zmiany hasła dla profilu użytkownika QSECOFR, zapisz nowe hasło teraz. Należy je przechowywać w bezpiecznym miejscu.

- 11. Zostanie wyświetlony ekran Trwa IPL systemu i5/OS.
- 12. Jeśli zostanie wyświetlony ekran Wybór produktów do pracy z poprawkami PTF (Select Products to Work with PTFs), naciśnij klawisz F3 (Wyjście).
- 13. Zostanie wyświetlony ekran Opcje IPL (IPL Options).

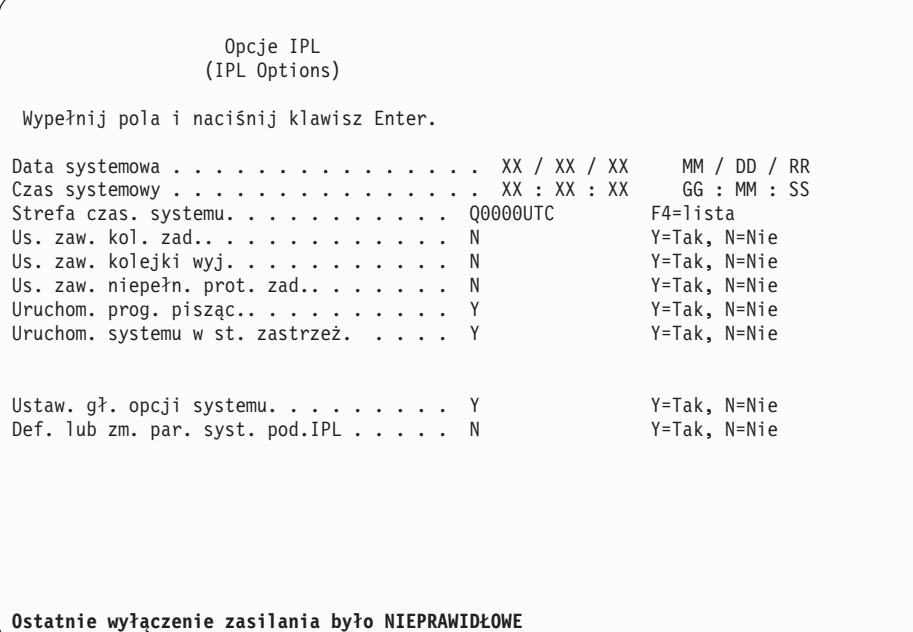

**Uwagi:**

- v Komunikat wyświetlony u dołu ekranu Opcje IPL (IPL Options) należy zignorować.
- Jeśli chcesz zmienić wartości systemowe, możesz zrobić to teraz. Przykładem wartości systemowej, którą można zmienić, jest wartość poziomu ochrony (QSECURITY).

Innym przykładem jest wartość systemowa sterowania skanowaniem (QSCANFSCTL). Jeśli czynność ta nie została jeszcze wykonana, można określić \*NOPOSTRST dla wartości systemowej QSCANFSCTL w celu zminimalizowania zakresu skanowania niektórych obiektów, które będa odtwarzane w czasie instalacji programów licencjonowanych w następnych etapach. Więcej informacji dotyczących skanowania i ustawień wartości systemowych zawiera temat Obsługa skanowania w Centrum informacyjnym iSeries (**Zbiory i systemy plików** → **Zintegrowany system plików** → **Koncepcje** → **Obsługa skanowania**).

Wpisz Y w polu *Definiowanie lub zmiana parametrów systemu podczas IPL*.Postępuj zgodnie z instrukcjami przedstawionymi na ekranie.

Wpisz następujące wartości i naciśnij klawisz Enter.

Data systemowa (Wpisz bieżącą datę). Godzina systemowa (Wpisz bieżącą godzinę w formacie 24-godzinnym). Strefa czasowa systemu (Sprawdź, czy jest poprawna lub naciśnij F4, aby wybrać strefę czasową). Uruchomienie systemu w stanie zastrzeżonym Y

Ustawienie głównych opcji systemu Y

14. Mogą zostać wyświetlone dodatkowe ekrany komunikatów.

Aby kontynuować, po każdym komunikacie naciśnij klawisz Enter.

15. Zostanie wyświetlony ekran Ustawienie głównych opcji systemu (Set Major System Options).

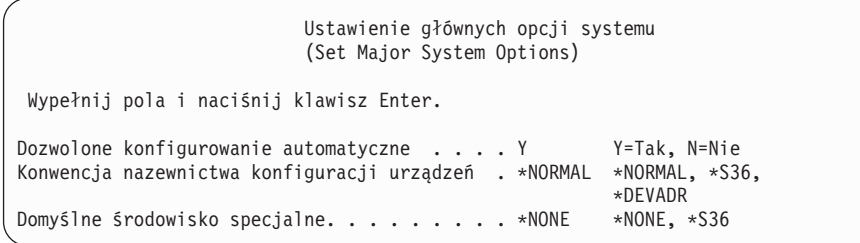

Wypełnij pola ekranu Ustawienie głównych opcji systemu (Set Major System Options).

• Pole Dozwolone konfigurowanie automatyczne

Wprowadź wartość Y (Tak), aby automatycznie skonfigurować urządzenia lokalne. Wprowadź wartość N (Nie), aby wyłączyć konfigurowanie automatyczne.

v Pole Konwencja nazewnictwa konfiguracji urządzeń

Wprowadź wartość \*NORMAL, aby zastosować konwencję charakterystyczną dla systemu operacyjnego i5/OS. Wartość \*S36 ustala konwencję nazewnictwa podobną do stosowanej w środowisku System/36.Podręcznik *Konfigurowanie urządzeń lokalnych, SC41-5121-00*, zawiera informacje na temat nazewnictwa konfiguracji urządzeń i wartości \*DEVADR.

• Pole Domyślne środowisko specjalne

Wartość domyślna \*NONE wskazuje na brak środowiska specjalnego. Wartość \*S36 ustala środowisko System/36. Podręcznik *System/36 Environment Programming*, SC41-4730 (wersja V4R5 lub wcześniejsza) zawiera szczegółowe informacje na temat pracy w środowisku System/36.

Naciśnij klawisz Enter.

- 16. Może zostać wyświetlony ekran Edycja odbudowy ścieżek dostępu (Edit Rebuild of Access Paths). Aby kontynuować, naciśnij klawisz Enter.
- 17. Zostanie wyświetlony ekran Praca z umowami na użytkowanie oprogramowania (Work with Software Agreements). Zaznacz do wyświetlenia umowy na użytkowanie oprogramowania dotyczące Licencjonowanego Kodu Wewnętrznego (5722999) i systemu operacyjnego (5722SS1). Przeczytaj i zaakceptuj te umowy. W przypadku odrzucenia umów na użytkowanie oprogramowania możesz albo wyłączyć serwer, albo powrócić do tych umów i zaakceptować je.
- 18. Zostanie wyświetlonych kilka pustych ekranów i kilka ekranów Wyświetlenie komunikatów (Display Messages). Aby kontynuować, na każdym ekranie komunikatu naciśnij klawisz Enter. Nie trzeba odpowiadać na puste ekrany.

Następujący ekran jest przykładem komunikatu, który może zostać wyświetlony:

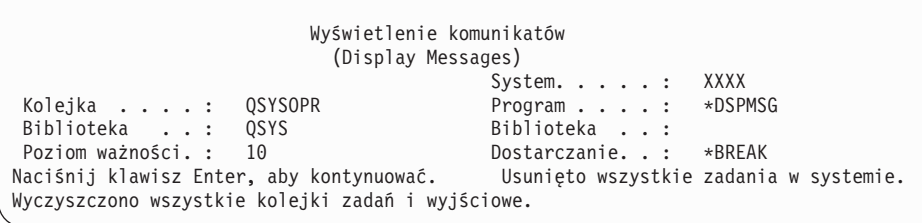

19. W konsoli zostanie wyświetlone Menu Główne systemu i5/OS.

#### **To zadanie zostało zakończone.**

Aby zainstalować dodatkowe programy licencjonowane, przejdź do zadań opisanych w sekcji "Używanie menu Praca z programami [licencjonowanymi](#page-144-0) do instalowania programów [licencjonowanych](#page-144-0) IBM" na stronie 137.

# **Instalacja dodatkowych programów licencjonowanych**

Ten temat zawiera instrukcje instalowania dodatkowych programów licencjonowanych lub opcjonalnych części programów licencjonowanych na serwerze lub partycji logicznej. (Opcje zamawiane osobno są instalowane jako programy licencjonowane).

Procedur tych można używać do instalowania większości produktów oprogramowania. Jednakże, jeśli z realizacją zamówienia dostarczono inne specjalne instrukcje instalacyjne, należy się z nimi zapoznać przed zainstalowaniem produktu oprogramowania.

# **Przed rozpoczęciem instalacji dodatkowych programów licencjonowanych**

Informacji tych można użyć w celu zainstalowania dodatkowych programów licencjonowanych w ramach aktualizacji wersji oprogramowania lub niezależnie od niej.

Jeśli nie zrobiono tego wcześniej, należy wykonać zadania opisane w sekcji ["Przygotowanie](#page-114-0) do [zainstalowania](#page-114-0) wersji systemu i5/OS" na stronie 107.

W przypadku instalowania dodatkowego programu licencjonowanego niezależnie od aktualizacji wersji oprogramowania, należy:

- v Sprawdzić, czy jest dostępna najnowsza kopia zbiorczego pakietu poprawek PTF (SF99540). Po zamówieniu zbiorczego pakietu PTF można uzyskać najnowszą grupę poprawek PTF HIPER na dysku CD-ROM (SF99539) oraz grupę poprawek PTF Database na dysku CD-ROM (SF99504).
- v Określić na podstawie informacji PSP, czy konieczna jest instalacja wstępnie wymaganych poprawek PTF lub czy z procedurą instalacyjną programu licencjonowanego wiążą się jakiekolwiek specjalne instrukcje.

Poprawki PTF dla programów licencjonowanych znajdują się na osobnym nośniku. Należy skorzystać z *iSeries PTF Shipping Information Letter*, aby po zainstalowaniu dodatkowych programów licencjonowanych zainstalować zbiorczy pakiet poprawek PTF.

Jeśli instaluje się dodatkowe programy licencjonowane, a w systemie jest zainstalowany język dodatkowy, trzeba zainstalować język dodatkowy po instalacji programów licencjonowanych. W przeciwnym razie dodane programy nie będą obsługiwać języka dodatkowego.

- **Uwaga: Wymagany stan zastrzeżony:** Aby można było zainstalować następujące biblioteki i opcje, system musi być w stanie zastrzeżonym.
	- v i5/OS, biblioteki QGPL i QUSRSYS
	- i5/OS opcja 3 Extended Base Directory Support
	- i5/OS, opcja 12 Serwery hosta

Niektóre programy licencjonowane i biblioteki wymagają stanu zastrzeżonego, podczas gdy inne wymagają tylko częściowo zastrzeżonego systemu. Składowanie, odtwarzanie lub instalowanie nowych kopii innych programów licencjonowanych może wymagać podjęcia specjalnych działań. Jednakże wprowadzenie systemu w stan zastrzeżony pozwala uniknąć błędów instalacyjnych i osiągnąć maksymalną wydajność podczas wykonywania aktualizacji.

Aby zainstalować inne programy licencjonowane, gdy system nie jest w stanie zastrzeżonym, można pominąć punkty od 3a do 3e w sekcji "Używanie menu Praca z [programami](#page-144-0) [licencjonowanymi](#page-144-0) do instalowania programów licencjonowanych IBM" na stronie 137.
<span id="page-144-0"></span>Aby zapewnić jak najszybszą instalację kilku programów licencjonowanych, należy skorzystać z informacji zawartych w sekcji "Proces [instalacji"](#page-205-0) na stronie 198.W sekcji "Wymagane: Zaakceptowanie umów na użytkowanie [oprogramowania"](#page-58-0) na stronie 51 opisano sposób akceptowania umów na użytkowanie oprogramowania przed rozpoczęciem aktualizacji, dzięki czemu można skorzystać z instalacji wieloprocesowej.

**Czy planowane jest używanie partycji logicznych lub są one już używane?** Informacje o modelach iSeries 8xx i wcześniejszych zawiera temat Planowanie partycji logicznych w Centrum informacyjnym iSeries (**Zarządzanie systemami** → **Partycje logiczne** → **Partycjonowanie serwera iSeries** → **Planowanie partycji logicznych**). Informacje na temat systemów IBM System i5, System p5 oraz IBM eServer i5 i p5 znajdują się w rozdziale Planowanie partycji logicznych w sekcji Systemy IBM - Centrum informacyjne - sprzęt (**Partycjonowanie serwera** → **Partycjonowanie za pomocą konsoli HMC** → **Partycjonowanie w systemie i5/OS** → **Planowanie partycji logicznych**).

**Czy do instalacji planowane jest użycie katalogu obrazów (wirtualnego urządzenia optycznego)?** Aby utworzyć urządzenie, katalog obrazów oraz pozycję katalogu obrazów, należy skorzystać z informacji zawartych w temacie ["Przygotowanie](#page-50-0) do aktualizacji lub wymiany [oprogramowania](#page-50-0) przy użyciu katalogu obrazów" na stronie 43. Informacje dotyczące aktualizacji

### **Używanie menu Praca z programami licencjonowanymi do instalowania programów licencjonowanych IBM**

Jeśli w systemie są partycje logiczne, należy wykonać te czynności dla każdej partycji, na której mają być instalowane programy licencjonowane IBM.

1. Wpisz się do serwera jako szef ochrony (profil użytkownika QSECOFR), jeśli nie zrobiłeś tego wcześniej.

**Uwaga:** Na konsoli zostanie wyświetlone Menu Główne systemu i5/OS lub menu wybrane jako menu początkowe.

2. Jeśli do instalacji używasz katalogu obrazów (wirtualnego urządzenia optycznego), instrukcje dotyczące jego konfigurowania podane są w sekcji ["Przygotowanie](#page-50-0) do aktualizacji lub wymiany [oprogramowania](#page-50-0) przy użyciu katalogu obrazów" na stronie 43.

Jeśli instalujesz z nośników optycznych, włóż wolumin z odpowiednim programem licencjonowanym do urządzenia instalacyjnego. Jeśli jest to nowa instalacja, zacznij od woluminu nośnika systemu i5/OS o etykiecie B29xx\_02. Aby zainstalować produkty zabezpieczone kluczem tymczasowym, załaduj woluminy o etykietach L29xx\_01 i L29xx\_02. Jeśli masz do zainstalowania płatne części systemu features of i5/OS lub pojedyncze programy licencjonowane, załaduj wolumin oznaczony etykietą F29xx\_01. Więcej informacji na temat nośników optycznych dostarczanych w ramach zamówienia zawiera sekcja "Etykiety nośników i ich [zawartość"](#page-224-0) na stronie 217.Przed podjęciem dalszych działań odczekaj, aż zgaśnie kontrolka pracy.

- 3. Wykonaj poniższe czynności, aby ustawić system w stan zastrzeżony i odfiltrować wyświetlane komunikaty.
	- a. Wpisz CHGMSGQ QSYSOPR \*BREAK SEV(60) i naciśnij klawisz Enter.
	- b. Pojawi się ekran z komunikatem. Naciśnij klawisz Enter.
	- c. Wpisz ENDSBS \*ALL \*IMMED i naciśnij klawisz Enter.
	- d. Po wyświetleniu poniższego komunikatu naciśnij klawisz Enter: Trwa przetwarzanie komendy ENDSBS SBS(\*ALL) (ENDSBS SBS(\*ALL) command being processed)
	- e. Zostanie wyświetlony komunikat Praca systemu zakończona w związku ze stanem zastrzeżonym.Naciśnij klawisz Enter, aby kontynuować.
	- f. Wpisz CHGMSGQ QSYSOPR SEV(95) i naciśnij klawisz Enter.
- g. Pojawi się ekran z komunikatem. Naciśnij klawisz Enter.
- 4. Wpisz GO LICPGM i naciśnij klawisz Enter.
- 5. Zostanie wyświetlony ekran Praca z programami licencjonowanymi (Work with Licensed Programs).

```
LICPGM Praca z programami licencjonowanymi
                           (Work with Licensed Programs)
                                                          System: XXXX
 Wybierz jedną z poniższych opcji:
     Instalowanie ręczne
           1. Instalowanie całości
     Przygotowanie
           5. Przygotowanie do instalacji
     Programy licencjonowane
    10. Wyświetlanie zainstalowanych programów licencjonowanych
    11. Instalowanie programów licencjonowanych
    12. Usuwanie programów licencjonowanych
    13. Składowanie programów licencjonowanych
```
Jeśli chcesz pojedynczo akceptować umowy na użytkowanie oprogramowania dotyczące programów licencjonowanych, przejdź do czynności 6.

Jeśli ma być zainstalowanych wiele programów licencjonowanych, to zbiorcza akceptacja tych umów jest szybsza niż akceptowanie ich pojedynczo w procesie instalacji ręcznej. Jeśli chcesz wykonać zbiorczą akceptację umów dotyczących programów licencjonowanych, wybierz opcję 5 (Przygotowanie do instalacji).

- a. Wybierz opcję umożliwiającą pracę z umowami na użytkowanie oprogramowania. Jeśli program, który chcesz zainstalować, nie jest wymieniony na ekranie Praca z umowami na użytkowanie oprogramowania (Work with Software Agreements) naciśnij klawisz F22 (Odtworzenie umów na użytkowanie oprogramowania). W przeciwnym wypadku przejdź do kolejnego etapu.
- b. Wpisz 5, aby wyświetlić umowy na użytkowanie oprogramowania dotyczące programów licencjonowanych, które chcesz zaakceptować, i naciśnij klawisz Enter. Naciśnij klawisz F14, aby zaakceptować umowy na użytkowanie oprogramowania i powrócić do ekranu Praca z programami licencjonowanymi (Work with Licensed Programs).
- 6. Na ekranie Praca z programami licencjonowanymi (Work with Licensed Programs) wpisz 1 (Instalowanie całości) lub 11 (Instalowanie programów licencjonowanych).Przeczytanie poniższej uwagi będzie pomocne w wyborze odpowiedniej opcji.
	- **Uwaga:** Jeśli chcesz zainstalować wszystkie programy licencjonowane znajdujące się na nośnikach dystrybucyjnych, skorzystaj z opcji 1 Instalowania ręcznego Instalowanie całości.Pozwoli to na skrócenie czasu instalacji. Jeśli chcesz zainstalować większość programów licencjonowanych znajdujących się na nośniku, także preferowane jest użycie opcji 1 Instalowania ręcznego. Później należy usunąć niepotrzebne programy licencjonowane. Po wybraniu opcji 1 Instalowania ręcznego zostanie wyświetlony ekran Instalowanie ręczne (Manual Install).

Na tym ekranie wpisz następujące wartości:

- Opcja instalacji: 2 (2=Wszystkie produkty)
- Urządzenie instalacyjne: OPT01
- Zastąpienie dla bieżącego: N
- Niezaakceptowana umowa: 2 (2=Wyświetlenie umowy na użytkowanie oprogramowania)

<span id="page-146-0"></span>• Automatyczny IPL: N

W tym przykładzie jako urządzenia instalacyjnego użyto OPT01. Jeśli używasz innej konwencji nazewnictwa, wpisz nazwę przypisaną urządzeniu instalacyjnemu.

Więcej informacji na temat używania opcji 1 zawiera sekcja ["Instalowanie](#page-237-0) ręczne Opcja 1. [Instalowanie](#page-237-0) całości" na stronie 230.

Naciśnij klawisz Enter. W przypadku wpisania opcji 1 przejdź do czynności [10](#page-147-0) na [stronie](#page-147-0) 140 niniejszej procedury.

7. W przypadku wybrania opcji 11 zostanie wyświetlony ekran Instalowanie programów licencjonowanych (Install Licensed Programs).

Przewijaj ekran, aby znaleźć odpowiednie programy licencjonowane. Wpisz 1 w kolumnie Opcja obok programów licencjonowanych, które zamierzasz zainstalować.

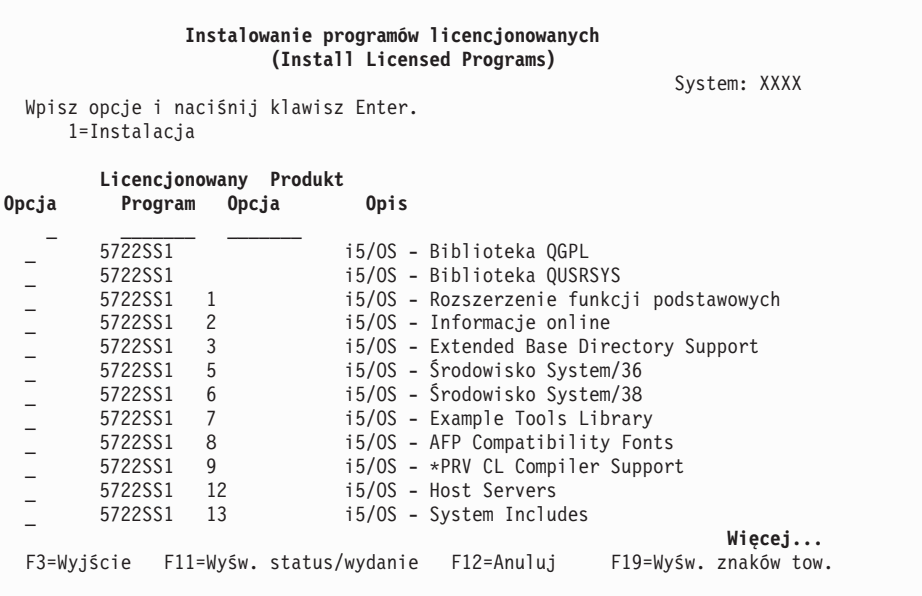

#### **Uwagi:**

- v Jeśli programy licencjonowane są instalowane jako część instalacji nowego systemu, wstępnie zostaną wybrane biblioteki QGPL i QUSRSYS oraz EBS (Extended Base Support - opcja 1 i EBDS Extended Base Directory Support - opcja 3). Jeśli instalowane są dodatkowe (nowe) programy licencjonowane lub części opcjonalne, elementy te są już zainstalowane i zostaną wstępnie wybrane tylko wtedy, gdy są błędne.
- v Program licencjonowany, który na być zainstalowany, może nie być wymieniony na ekranie Instalowanie programów licencjonowanych (Install Licensed Programs). Jeśli programu licencjonowanego nie ma na liście, można go dodać do listy wprowadzając informacje w pustych polach na początku listy. Po naciśnięciu klawisza Enter wpisany produkt zostanie włączony do listy.
	- Wpisz 1 w kolumnie Opcja.
	- Wpisz identyfikator produktu w kolumnie Program licencjonowany.
	- Wpisz wartość opcji produktu w kolumnie Opcja produktu.
	- Naciśnij klawisz Enter.

<span id="page-147-0"></span>Podczas wpisywania opcji produktu system akceptuje tylko trzy wartości: \*BASE, numer opcji lub \*ALL.

- Wpisanie wartości \*BASE powoduje zainstalowanie tylko podstawowego produktu o podanym identyfikatorze.
- Wpisanie numeru opcji produktu powoduje zainstalowanie tylko określonej opcji produktu o podanym identyfikatorze. Aby móc zainstalować opcje, trzeba zainstalować produkt podstawowy (\*BASE).
- Wartość \*ALL powoduje zainstalowanie produktu podstawowego i wszystkich opcji powiązanych z identyfikatorem produktu odnalezionych na nośniku.

Należy pamiętać, że programy licencjonowane dodane do listy są wyświetlane tylko z identyfikatorem produktu, nie jest natomiast wyświetlany opis produktu. Należy także sprawdzić, czy w dokumentacji dostarczanej wraz z produktem nie ma specjalnych instrukcji.

Jeśli zostanie wyświetlony komunikat, że produkt już znajduje się na liście, przewiń ekran do tego produktu. Sprawdź, czy w kolumnie opcji jest wartość 1. Sprawdź, czy ten produkt jest wybrany do instalacji.

Naciśnij klawisz Enter.

- 8. Na konsoli pojawi się ekran Potwierdzenie instalacji programów licencjonowanych (Confirm Install of Licensed Programs). Aby potwierdzić wybór, naciśnij klawisz Enter.
- 9. Zostanie wyświetlony ekran Opcje instalacji (Install Options).

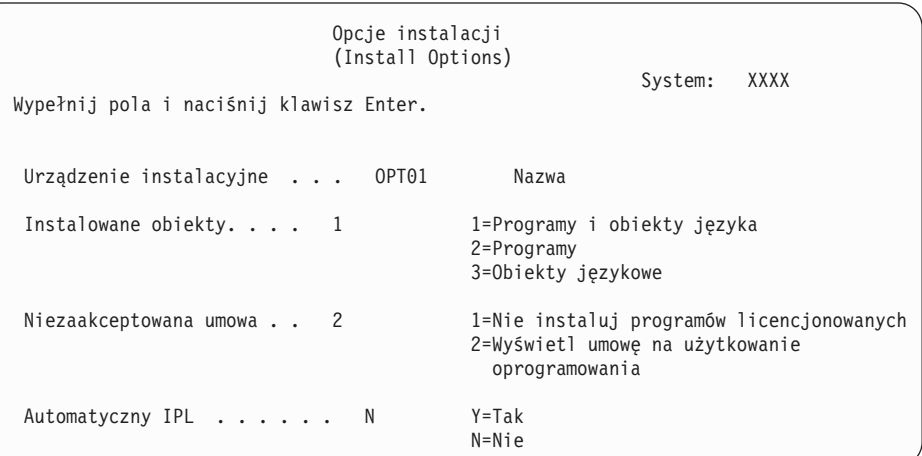

Na tym ekranie wpisz następujące wartości:

- v Urządzenie instalacyjne: OPT01 (W tym przykładzie jako urządzenia instalacyjnego użyto OPT01.Jeśli używasz innej konwencji nazewnictwa, wpisz nazwę przypisaną urządzeniu instalacyjnemu.)
- Instalowane obiekty: 1
- Niezaakceptowana umowa: 2
- Automatyczny IPL: N
- 10. Oba poniższe ekrany lub jeden z nich pokazują status programów licencjonowanych i obiektów językowych podczas ich instalowania w systemie. Na te ekrany statusu nie trzeba udzielać żadnej odpowiedzi.

```
Instalowanie programów licencjonowanych
                     (Installing Licensed Programs)
                                                        System: XXXX
Przetworzone programy licencjonowane . . . . . . . . . : 0 z XXX
                                   Trwa instalacja programów licencjonowanych
```
Następujący ekran jest przykładem ekranu, który może zostać wyświetlony podczas procesu instalacji:

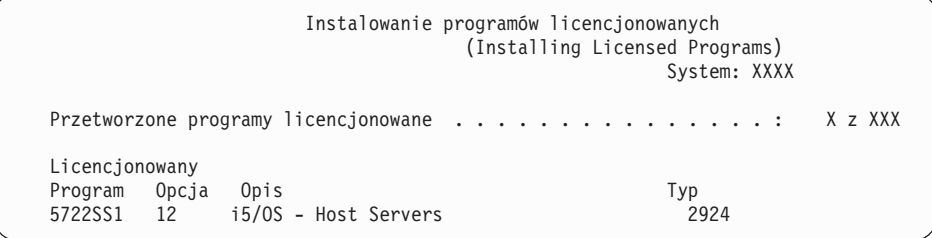

- **Uwaga:** Ekran ten pokazuje, które programy licencjonowane i części opcjonalne programów licencjonowanych są w danej chwili instalowane. Po zainstalowaniu obiektów \*PGM i obiektów \*LNG dla każdego programu licencjonowanego lub części opcjonalnej identyfikator programu licencjonowanego znika z ekranu, a liczba wyświetlana w polu ″Przetworzone programy licencjonowane″ zmienia się, pokazując liczbę zainstalowanych programów.
- 11. Może zostać wyświetlony ekran Wyświetlenie komunikatów (Display Messages). Jeśli masz inny wolumin zawierający programy licencjonowane, możesz go teraz załadować. Jeśli używasz nośników optycznych, nie odpowiadaj na komunikat, dopóki nie zgaśnie kontrolka pracy.

```
Wyświetlenie komunikatów
                          (Display Messages)
                                       System: XXXX<br>Program . . . . : *DSPI
Kolejka . . . . : QSYSOPR Program . . . . : *DSPMSG
Biblioteka . . : QSYS
Poziom ważności : 95 Dostarczanie .: *BREAK
Wpisz odpowiedź (jeśli jest wymagana), naciśnij klawisz Enter.
    Załaduj następny wolumin do urządzenia optycznego OPT01 (X G)
   Odpowiedź . . . . G
```
Wpisz G i naciśnij klawisz Enter.Po załadowaniu każdego nośnika wpisz G i naciśnij klawisz Enter.Jeśli nie ma już woluminów zawierających programy licencjonowane do załadowania lub jeśli chcesz zakończyć proces ładowania, wpisz X i naciśnij klawisz Enter.

- 12. Jeśli program licencjonowany wymaga zaakceptowania umowy na użytkowanie oprogramowania, zostanie wyświetlony ekran Umowy na użytkowanie oprogramowania (Software Agreements). Wykonaj jedną z następujących czynności:
	- v Naciśnij klawisz F14, aby zaakceptować umowę i zezwolić na kontynuowanie instalacji programu licencjonowanego.
	- v Naciśnij klawisz F16, aby odrzucić umowę i zakończyć instalację tego programu licencjonowanego.

13. Po zakończeniu procesu instalacji na konsoli zostanie wyświetlony ekran Praca z programami licencjonowanymi (Work with Licensed Programs). U dołu ekranu Praca z programami licencjonowanymi (Work with Licensed Programs) zostanie wyświetlony jeden z następujących komunikatów.

Nie zakończono funkcji Praca z programami licencjonowanymi (Work with licensed programs function not complete). Należy przejść do sekcji [Rozdział](#page-174-0) 11, "Rozwiązywanie problemów dotyczących instalacji [oprogramowania",](#page-174-0) na stronie 167, aby określić problem.

Zakończono funkcję Praca z programami licencjonowanymi (Work with licensed programs function has completed). Należy przejść do następnej czynności.

14. Sprawdź wartości statusu instalacji programów licencjonowanych i ich kompatybilność. Ważne jest, aby się upewnić, że wszystkie programy licencjonowane są kompatybilne z systemem operacyjnym.

Skorzystaj z opcji 10 menu LICPGM (Wyświetlenie programów licencjonowanych), aby sprawdzić wersję i status instalacji zainstalowanych programów licencjonowanych. Jeśli wartość statusu instalacji zainstalowanego programu licencjonowanego wynosi \*COMPATIBLE, program jest gotowy do użycia. Jeśli wartość statusu instalacji zainstalowanego programu licencjonowanego wynosi \*BACKLEVEL, to jest on zainstalowany, ale jego wersja, wydanie i modyfikacja nie są kompatybilne z aktualnie zainstalowaną wersją systemu operacyjnego. Zapoznaj się z tematem ["Wersje](#page-200-0) i wielkości programów [licencjonowanych"](#page-200-0) na stronie 193, aby sprawdzić bieżącą wersję, wydanie i modyfikację programu licencjonowanego. W sekcji ["Wartości](#page-233-0) statusu [instalacji"](#page-233-0) na stronie 226 podane są opisy możliwych wartości statusu instalacji.

#### **To zadanie zostało zakończone.**

- 1. Czy chcesz zainstalować inne programy licencjonowane lub części opcjonalne, których nie było na liście wyświetlanej w etapie 7 na [stronie](#page-146-0) 139 (lub nie można ich było dodać do listy)?
	- v **Nie.** Przejdź do następnego etapu (etap 2).
	- v **Tak.** W celu zainstalowania tych programów licencjonowanych lub części opcjonalnych przejdź do sekcji "Używanie komendy Odtworzenie programów licencjonowanych (Restore Licensed Programs) do instalowania programów licencjonowanych firmy IBM lub innej firmy".
- 2. Czy chcesz zainstalować język dodatkowy?
	- **Nie.** Przejdź do następnego etapu (etap 3).
	- v **Tak.** Wykonaj czynności, które zawiera sekcja "Instalowanie języka [dodatkowego"](#page-151-0) na [stronie](#page-151-0) 144.
- 3. Przed rozpoczęciem wykorzystywania systemu trzeba zakończyć proces instalacji. Wykonaj czynności, które zawiera sekcja "Lista kontrolna: [Zakończenie](#page-155-0) instalacji" na [stronie](#page-155-0) 148.

### **Używanie komendy Odtworzenie programów licencjonowanych (Restore Licensed Programs) do instalowania programów licencjonowanych firmy IBM lub innej firmy**

Aby zainstalować programy licencjonowane używając komendy Odtworzenie programów licencjonowanych (Restore Licensed Programs), należy wykonać poniższe czynności.

Użytkownik może być poinstruowany, aby użyć komendy RSTLICPGM w celu zainstalowania programów licencjonowanych firm innych niż IBM. Wszystkie programy licencjonowane dostarczone przez IBM, łącznie z Programming Requests for Price Quotation (PRPQ), ofertami programów licencjonowanych (LPO) i zestawami pojedynczymi

programów licencjonowanych, powinny już być zainstalowane przy użyciu opcji 1 lub 11 menu LICPGM lub w trakcie instalacji automatycznej.

- **Uwaga:** Jeśli nie masz programów licencjonowanych innych niż programy firmy IBM, możesz pominąć to zadanie. Jeśli zamierzasz instalować język dodatkowy, wykonaj czynności, które zawiera sekcja "Instalowanie języka [dodatkowego"](#page-151-0) na stronie 144. W przeciwnym razie musisz dokończyć proces instalacji, a następnie przejść do sekcji "Lista kontrolna: [Zakończenie](#page-155-0) instalacji" na stronie 148 i zastosować się do podanych tam instrukcji.
- 1. Do tych programów mogą być dołączone specjalne instrukcje instalacyjne. Jeśli tak jest, należy skorzystać z tych instrukcji.
- 2. Załaduj nośnik zawierający program licencjonowany lub część opcjonalną do urządzenia instalacyjnego.
- 3. Jeśli trzeba zaakceptować umowy na użytkowanie oprogramowania firm innych niż IBM, można albo zaakceptować zbiorczo umowy dotyczące wszystkich programów licencjonowanych, jak w przypadku instalowania produktów w procesie wsadowym albo później akceptować te umowy pojedynczo. Aby zaakceptować teraz wszystkie umowy na użytkowanie oprogramowania, wpisz GO LICPGM.Wybierz opcję 5 (Przygotowanie do instalacji).
	- a. Wybierz opcję umożliwiającą pracę z umowami na użytkowanie oprogramowania. Na ekranie Praca z umowami na użytkowanie oprogramowania (Work with Software Agreements) naciśnij klawisz F22 (Odtworzenie umów na użytkowanie oprogramowania).
	- b. Wpisz 5, aby wyświetlić umowy na użytkowanie oprogramowania dotyczące programów licencjonowanych, które chcesz zaakceptować, i naciśnij klawisz Enter. Naciśnij klawisz F14, aby zaakceptować umowy na użytkowanie oprogramowania i powrócić do ekranu Praca z programami licencjonowanymi (Work with Licensed Programs).
- 4. W następujących czynnościach jako urządzenia instalacyjnego użyto OPT01. Jeśli używasz innej konwencji nazewnictwa, wpisz nazwę przypisaną urządzeniu instalacyjnemu.

Aby zainstalować nowy program licencjonowany, wpisz komendę:

RSTLICPGM LICPGM(xxxxxxx) DEV(OPT01) OPTION(\*BASE)

gdzie *xxxxxxx* jest identyfikatorem produktu dla instalowanego programu licencjonowanego.

Naciśnij klawisz Enter. Może zostać wyświetlona elektroniczna umowa na używanie oprogramowania. Jeśli zaakceptujesz tę umowę, możesz kontynuować instalację i używanie programu.

5. Aby zainstalować nową część opcjonalną, wpisz komendę: RSTLICPGM LICPGM(xxxxxxx) DEV(OPT01) OPTION(n)

gdzie *xxxxxxx* jest identyfikatorem dla instalowanego programu licencjonowanego, a *n* jest numerem opcji.

Naciśnij klawisz Enter. Może zostać wyświetlona elektroniczna umowa na używanie oprogramowania. Jeśli zaakceptujesz tę umowę, możesz kontynuować instalację i używanie opcji.

6. Powtarzaj czynności 4 i 5 dopóki nie zostaną zainstalowane wszystkie nowe programy licencjonowane lub części opcjonalne, które nie mogły zostać zainstalowane w przy użyciu instrukcji z sekcji "Używanie menu Praca z programami [licencjonowanymi](#page-144-0) do instalowania programów [licencjonowanych](#page-144-0) IBM" na stronie 137.

#### **To zadanie zostało zakończone.**

- <span id="page-151-0"></span>1. Czy chcesz zainstalować inne programy licencjonowane takie jak Lotus Domino for iSeries, TCP/IP, lub WebSphere, aby firma mogła przez Internet uczestniczyć w e-biznesie?
	- v **Nie.** Przejdź do następnej czynności.
	- v **Tak.** Przejdź do kategorii Centrum informacyjne iSeries e-biznes i usługi WWW.
- 2. Czy chcesz zainstalować język dodatkowy?
	- v **Nie.** Przejdź do następnej czynności.
	- v **Tak.** Wykonaj czynności, które zawiera sekcja "Instalowanie języka dodatkowego".
- 3. Przed rozpoczęciem wykorzystywania systemu trzeba zakończyć proces instalacji. Wykonaj czynności, które zawiera sekcja "Lista kontrolna: [Zakończenie](#page-155-0) instalacji" na [stronie](#page-155-0) 148.

#### **Instalowanie języka dodatkowego**

Wykonaj poniższe czynności, aby zainstalować język dodatkowy na serwerze lub partycji logicznej.

#### **Przed rozpoczęciem instalacji języka dodatkowego**

Przed rozpoczęciem instalacji języka dodatkowego należy sprawdzić następujące informacje.

Wykonaj zadania opisane w Centrum informacyjnym iSeries w sekcji ["Przygotowanie](#page-114-0) do [zainstalowania](#page-114-0) wersji systemu i5/OS" na stronie 107. Zwróć szczególną uwagę na informacje dotyczące instalowania i używania języków dodatkowych podane w sekcji ["Globalizacja](#page-29-0) a instalacja [oprogramowania"](#page-29-0) na stronie 22.

### **Instalowanie języków dodatkowych dla programów licencjonowanych IBM**

Aby zainstalować język dodatkowy dla programów licencjonowanych IBM, wykonaj poniższe czynności.

- 1. Musisz być wpisany do systemu jako użytkownik o profilu QSECOFR. Jeśli nie jesteś, wypisz się, a następnie wpisz się ponownie, używając profilu użytkownika QSECOFR.
- 2. Zanotuj identyfikator wersji w języku narodowym z nośnika języka dodatkowego. Będzie potrzebny na etapie 8 na [stronie](#page-152-0) 145.

Nośniki języka dodatkowego są identyfikowane poprzez znaki N29xx znajdujące się na etykiecie. Identyfikator ma formę 29xx, gdzie xx jest unikalnym numerem danego języka. Odpowiedni dla danego języka kod opcji można znaleźć w sekcji ["Kody](#page-230-0) opcji dla wersji w językach [narodowych"](#page-230-0) na stronie 223.

- 3. Załaduj wolumin języka dodatkowego do urządzenia instalacyjnego.
- 4. Wpisz następującą komendę w dowolnym wierszu komend języka CL systemu i5/OS i naciśnij klawisz Enter:

CHGMSGQ QSYSOPR \*BREAK SEV(95)

5. Pojawi się ekran z komunikatem. Naciśnij klawisz F3 (Wyjście).

**Uwaga:** Zignoruj wyświetlane komunikaty.

- 6. W dowolnym wierszu komend wpisz GO LICPGM i naciśnij klawisz Enter:
- 7. Pojawi się ekran Praca z programami licencjonowanymi (Work with Licensed Programs). Użyj klawiszy Page Down (Roll up), aby obejrzeć drugi ekran menu Praca z programami licencjonowanymi (Work with Licensed Programs).

<span id="page-152-0"></span>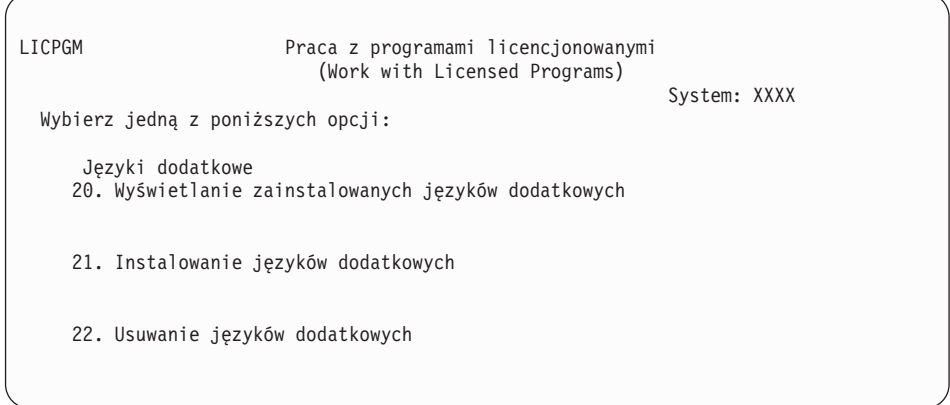

Wpisz 21 i naciśnij klawisz Enter.

8. Zostanie wyświetlony ekran Instalowanie języków dodatkowych (Install Secondary Languages).

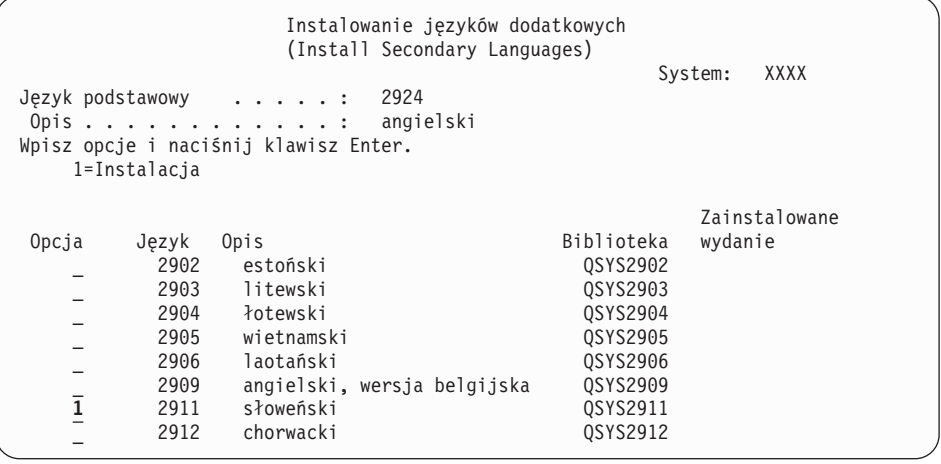

Za pomocą klawisza Page Down przejdź do języka, który chcesz zainstalować. Wpisz 1 w kolumnie opcji obok języka, który zamierzasz zainstalować.Naraz możesz zainstalować tylko jeden język. Naciśnij klawisz Enter.

9. Po wprowadzeniu kodu języka pojawi się ekran Potwierdzenie instalacji języków dodatkowych (Confirm Install of Secondary Languages).

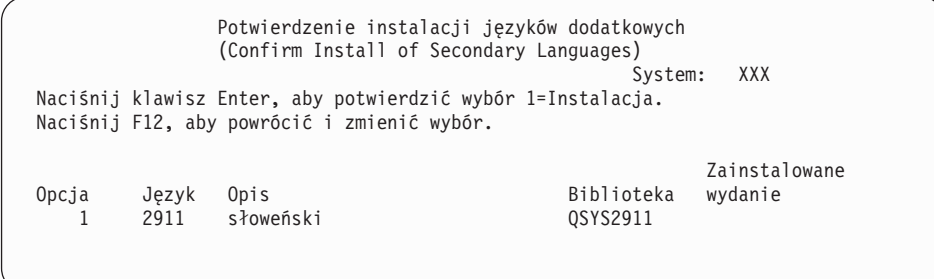

Naciśnij klawisz Enter.

10. Zostanie wyświetlony ekran Instalacja opcji dla języków dodatkowych (Install Option for Secondary Languages).

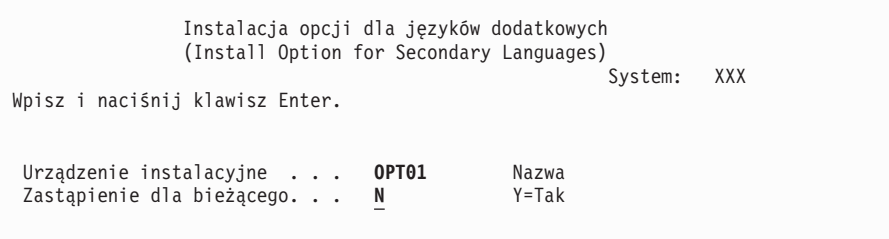

Wpisz następujące wartości i naciśnij klawisz Enter:

Urządzenie instalacyjne: OPT01 (Patrz uwaga.) Zastąpienie dla bieżącego: N

**Uwaga:** W tym przykładzie jako urządzenia instalacyjnego użyto OPT01. Jeśli używa się innej konwencji nazewnictwa, należy wpisać nazwę, którą przypisano urządzeniu instalacyjnemu.

Oba poniższe ekrany - lub przynajmniej jeden z nich - pokazują status programów licencjonowanych i obiektów języków podczas ich instalacji w systemie.

```
Instalowanie programów licencjonowanych
                     (Installing Licensed Programs)
                                                        System: XXXX
Przetworzone programy licencjonowane . . . . . . . . . . : 0 z XXX
                                    Trwa instalacja programów licencjonowanych
```
Następujący ekran jest przykładem ekranu, który może zostać wyświetlony podczas procesu instalacji:

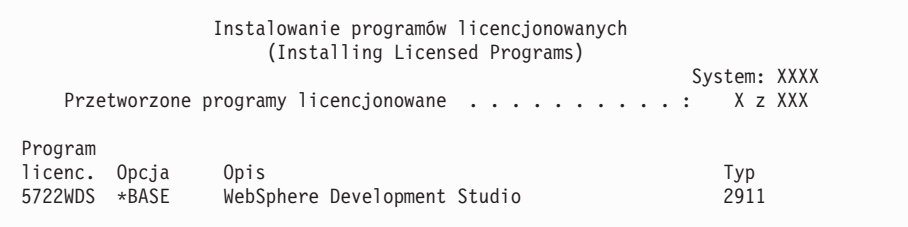

11. Jeśli zostanie wyświetlony następujący komunikat, załaduj następny wolumin nośnika języka dodatkowego i kontynuuj instalację.

**Uwaga:** Należy się upewnić, że etykieta znajdująca się na następnym woluminie nośnika dotyczy tego samego języka dodatkowego.

```
Wyświetlenie komunikatów
                             (Display Messages)
                                                     System: XXXX
Kolejka . . . : QSYSOPR     Program . . . . : *DSPMSG<br>Biblioteka . . : QSYS     Biblioteka . . :
Biblioteka . . : QSYS
Poziom ważności : 95 Dostarczanie . : *BREAK
Wpisz odpowiedź (jeśli jest wymagana), naciśnij klawisz Enter.
    Załaduj następny wolumin do urządzenia optycznego OPT01 (X G)
    Odpowiedź . . . . G
```
**146** Systemy IBM - iSeries: System i5/OS i oprogramowanie pokrewne Instalowanie, aktualizowanie lub usuwanie systemu i5/OS i oprogramowania pokrewnego

Wpisz G i naciśnij klawisz Enter.Po załadowaniu każdego nośnika wpisz G i naciśnij klawisz Enter.Jeśli nie ma już woluminów zawierających programy licencjonowane do załadowania lub jeśli chcesz zakończyć proces ładowania, wpisz X i naciśnij klawisz Enter.

12. Po zakończeniu procesu instalacji na konsoli zostanie wyświetlony ekran Praca z programami licencjonowanymi (Work with Licensed Programs). U dołu ekranu Praca z programami licencjonowanymi (Work with Licensed Programs) zostanie wyświetlony jeden z następujących komunikatów.

Nie zakończono funkcji Praca z programami licencjonowanymi (Work with licensed programs function not complete). Należy przejść do sekcji [Rozdział](#page-174-0) 11, "Rozwiązywanie problemów dotyczących instalacji [oprogramowania",](#page-174-0) na stronie 167, aby określić problem.

Zakończono funkcję Praca z programami licencjonowanymi (Work with licensed programs function has completed). Należy przejść do następnej czynności.

**Uwaga:** Niektóre opcje programów licencjonowanych nie mają obiektów języków lub nie są obsługiwane przez języki dodatkowe. Na przykład: opcje 6, 7 i 9 systemu operacyjnego nie są obsługiwane. Opcja 8 systemu operacyjnego nie ma żadnych obiektów języka. Aby zapoznać się z produktami, które mają zainstalowany język dodatkowy, można użyć opcji 20 menu LICPGM.

#### **To zadanie zostało zakończone.**

- 1. Czy chcesz zainstalować więcej języków dodatkowych?
	- v **Nie.** Przejdź do następnej czynności.
	- v **Tak.** Powróć do czynności 2 na [stronie](#page-151-0) 144 na początku tego tematu.
- 2. Czy zamierzasz instalować języki dodatkowe dla programów licencjonowanych, które nie znajdują się na liście pojawiającej się po użyciu opcji 11 menu Praca z programami licencjonowanymi (Work with Licensed Programs)?
	- v **Nie.** Przejdź do następnej czynności.
	- v **Tak.** Aby zainstalować języki dodatkowe dla tych programów licencjonowanych, przejdź do sekcji "Instalowanie języków dodatkowych dla programów licencjonowanych firm innych niż IBM".
- 3. Przed rozpoczęciem wykorzystywania systemu trzeba zakończyć proces instalacji. Wykonaj czynności, które zawiera sekcja "Lista kontrolna: [Zakończenie](#page-155-0) instalacji" na [stronie](#page-155-0) 148.

### **Instalowanie języków dodatkowych dla programów licencjonowanych firm innych niż IBM**

Aby zainstalować język dodatkowy dla programów licencjonowanych firm innych niż IBM, należy wykonać poniższe czynności.

Użytkownik może otrzymać polecenie, aby użyć komendy Odtworzenie programu licencjonowanego (Restore Licensed Program - RSTLICPGM) w celu zainstalowania języków dodatkowych dla programów licencjonowanych firm innych niż IBM. Wszystkie programy licencjonowane dostarczone przez IBM, łącznie z Programming Requests for Price Quotation (PRPQ), ofertami programów licencjonowanych (LPO) i zestawami pojedynczymi programów licencjonowanych, powinny mieć już zainstalowane języki dodatkowe przy użyciu opcji 21 menu LICPGM.

**Uwaga:** Jeśli nie masz programów licencjonowanych innych niż programy firmy IBM, możesz pominąć to zadanie. Trzeba jednak zakończyć proces instalacji. Wykonaj czynności, które zawiera sekcja "Lista kontrolna: [Zakończenie](#page-155-0) instalacji" na stronie [148.](#page-155-0)

- <span id="page-155-0"></span>1. Razem z dostarczonymi niezależnie programami licencjonowanymi (tj. tymi, które nie znajdują się na tych samych nośnikach, co oprogramowanie systemu) mogły zostać dostarczone specjalne instrukcje dotyczące instalacji. Jeśli tak jest, należy skorzystać z tych instrukcji.
- 2. Załaduj wolumin nośnika zawierający język dodatkowy, który zamierzasz zainstalować.

W następujących czynnościach jako urządzenia instalacyjnego użyto OPT01. Jeśli używasz innej konwencji nazewnictwa, wpisz nazwę przypisaną urządzeniu instalacyjnemu.

3. Aby zainstalować język dodatkowy dla programu licencjonowanego, wpisz następującą komendę i naciśnij klawisz Enter:

```
RSTLICPGM LICPGM(xxxxxxx) DEV(OPT01)
    OPTION(*BASE) RSTOBJ(*LNG) LNG(29xx)
```
gdzie *xxxxxxx* jest jest identyfikatorem produktu dla programu licencjonowanego, a 29*xx* jest kodem opcji wersji w języku narodowym.

4. Aby zainstalować język dodatkowy dla części opcjonalnej programu licencjonowanego, wpisz następującą komendę i naciśnij klawisz Enter:

```
RSTLICPGM LICPGM(xxxxxxx) DEV(OPT01)
   OPTION(n) RSTOBJ(*LNG) LNG(29xx)
```
gdzie *xxxxxxx* jest jest identyfikatorem produktu dla programu licencjonowanego, *n* jest numerem opcji, a 29*xx* jest kodem opcji wersji w języku narodowym.

5. Powtarzaj czynności 3 i 4 dopóki nie zainstalujesz wszystkich języków dodatkowych dla programów licencjonowanych i części opcjonalnych, które były instalowane niezależnie.

#### **To zadanie zostało zakończone.**

Przed rozpoczęciem wykorzystywania systemu trzeba zakończyć proces instalacji. Wykonaj czynności, które zawiera sekcja "Lista kontrolna: Zakończenie instalacji".

### **Lista kontrolna: Zakończenie instalacji**

Użyj listy kontrolnej do zakończenia procesu instalacji systemu i5/OS.

- 1. Jeśli nadal korzystasz z domyślnych haseł dla identyfikatorów użytkowników narzędzi serwisowych, zmień je teraz. Informacje dotyczące identyfikatorów użytkowników narzędzi serwisowych zawiera temat Zmiana identyfikatorów i haseł użytkowników narzędzi serwisowych w Centrum informacyjnym iSeries (**Ochrona** → **Identyfikatory i hasła użytkowników narzędzi serwisowych** → **Zmiana identyfikatorów i haseł użytkowników narzędzi serwisowych** → **Zarządzanie identyfikatorami użytkowników narzędzi serwisowych** → **Zmiana identyfikatorów i haseł użytkowników narzędzi serwisowych**).
- 2. Po zakończeniu instalacji wyjmij wolumin nośnika. Jeśli nośnikiem jest taśma, odczekaj, aż zostanie ona całkowicie przewinięta.
- 3. Jeśli masz produkty, które pochodzą z IBM lub z innej firmy i mają specjalne instrukcje dotyczące instalacji, zainstaluj teraz te produkty. Zapoznaj się z dokumentacją produktu i wykonaj wszystkie czynności specjalne.
- 4. **Tylko dla partycji logicznych:**

**Ważne:** W przypadku serwera iSeries 8xx i modeli wcześniejszych nie należy wykonywać kolejnej czynności (5), w celu zainstalowania zbiorczego pakietu poprawek PTF przed zapoznaniem się z uwagami dotyczącymi instalacji poprawek PTF na serwerze z partycjami logicznymi. W innym wypadku możliwa jest utrata danych. Aby zrozumieć sposób instalowania zbiorczego pakietu poprawek PTF w systemie z partycjami logicznymi, zapoznaj się z tematem Instalacja poprawek w systemach z partycjami logicznymi w Centrum informacyjnym iSeries (**System i5/OS i oprogramowanie pokrewne** → **Obsługa i zarządzanie systemem i5/OS i oprogramowaniem pokrewnym** → **Używanie poprawek PTF** → **Instalowanie poprawek** → **Etap 3: Wybór scenariusza instalacji poprawek** → **Dystrybucja poprawek na kilku serwerach z programem iSeries Navigator** → **Instalowanie poprawek w systemach z partycjami logicznymi**).

5. Zainstaluj najnowszy zbiorczy pakiet poprawek PTF. (Pakiet ten należy zamówić tydzień lub dwa przed instalacją).

Użyj instrukcji z dokumentu *PTF Shipping Information Letter*.Następnie wróć do tego miejsca i kontynuuj od następnego etapu.

- **Uwaga:** Jeśli zbiorczy pakiet poprawek PTF nie będzie teraz instalowany, należy wykonać IPL i zakończyć proces inicjowania systemu (INZSYS). Przedtem należy wybrać typ IPL **B** (lub typ IPL używany w codziennych działaniach), a następnie ustawić tryb na **Normal** (normalny). Sekcja ["Odtwarzanie](#page-191-0) z komendy [Inicjowanie](#page-191-0) systemu (Initialize System - INZSYS)" na stronie 184 zawiera więcej informacji na temat komendy INZSYS.
- 6. Zastosuj wszystkie zamówione grupy poprawek PTF. Więcej informacji na temat grup poprawek PTF zawiera sekcja "Uzyskanie [najnowszych](#page-116-0) informacji" na stronie 109.Aby zastosować grupy PTF, przejrzyj list przewodni i instrukcje dla poprawki PTF. Ogólne informacje na temat stosowania poprawek PTF zawiera temat Instalowanie poprawek w Centrum informacyjnym iSeries (**System i5/OS i oprogramowanie pokrewne** → **Obsługa i zarządzanie systemem i5/OS i oprogramowaniem pokrewnym** → **Używanie poprawek PTF** → **Instalowanie poprawek**).
- 7. Jeśli system IBM System i5 lub IBM eServer i5 pełni funkcje partycji serwisowej, a serwer nie jest zarządzany przez konsolę HMC, może być wymagane wykonanie IPL serwera. *IPL serwera* to IPL, w którym wszystkie partycje logiczne na serwerze są wyłączane w tym samym czasie.Umożliwia to na przykład uaktywnienie na serwerze nowego poziomu oprogramowania wbudowanego.

Wykonanie IPL serwera może być konieczne po zastosowaniu lub usunięciu poprawki PTF na partycji serwisowej, jeśli poprawka ta ma wpływ na część Licencjonowanego Kodu Wewnętrznego będącą oprogramowaniem wbudowanym. IPL serwera może być wymagane także po aktualizacji lub instalacji nowego poziomu Licencjonowanego Kodu Wewnętrznego na partycji serwisowej.

- v Aby określić, czy trzeba wykonać IPL serwera, wpisz w wierszu komend języka CL i5/OS DSPPTF 5722999 i naciśnij klawisz Enter. Jeśli tak, to w dolnej części ekranu zostanie wyświetlony komunikat CPD35F8 Wymagane wykonanie IPL serwera (Server IPL required).
- v Aby określić, czy dany system działa jako partycja serwisowa, wpisz w wierszu komend języka CL DSPPTF 5729999 i naciśnij klawisz Enter. Jeśli tak, to w polu Źródło IPL wyświetlona jest informacja o kopii oprogramowania wbudowanego serwera użytej podczas poprzedniego IPL serwera.
- **Uwaga:** Przy wyłączaniu partycji serwisowej dla modeli eServer i5, przez dłuższy czas może być wyświetlany kod odniesienia D6xx430B lub D6xx430A. Wartość xx powinna stopniowo rosnąć; jest to normalny sposób przetwarzania, gdy

dochodzi do aktualizacji kodu oprogramowania wbudowanego serwera. Zaczekaj na zakończenie przetwarzania przez serwer. Nie należy przerywać tego procesu.

- 8. Przejrzyj komunikaty dotyczące statusu procesu inicjowania systemu (INZSYS) znajdujące się w protokole historii instalacji:
	- a. Wpisz GO LICPGM i naciśnij klawisz Enter.
	- b. Na ekranie Praca z programami licencjonowanymi (Work with Licensed Programs) wpisz 50 (Wyświetlenie protokołu) i naciśnij klawisz Enter.
	- c. Zostanie wyświetlony ekran Wyświetlenie historii instalacji (Display Install History). Naciśnij klawisz Enter.

Zostanie wyświetlony ekran Wyświetlenie zawartości protokołu historii (Display History Log Contents). Jeśli na ekranie nie zostanie wyświetlony żaden z poniższych komunikatów, poczekaj kilka minut i ponownie wybierz opcję 50. Odszukaj ekran Inicjowanie systemu (INZSYS) uruchomione (Initialize System (INZSYS) started). Po wyświetleniu tego komunikatu odczekaj odpowiedni czas i odszukaj komunikat Inicjowanie systemu zakończone pomyślnie (Initialize System (INZSYS) processing completed successfully) (CPC37A9).Jeśli komunikat CPC37A9 się nie pojawi, przejdź do sekcji ["Odtwarzanie](#page-191-0) z komendy Inicjowanie systemu (Initialize System - [INZSYS\)"](#page-191-0) na stronie 184, aby określić problem.

9. Jeśli podczas instalacji korzystano z katalogów obrazów, być może trzeba będzie usunąć z serwera wszystkie obrazy instalacyjne. W celu usunięcia katalogu oraz wszystkich obrazów nośników optycznych (plików obrazów) wpisz:

DLTIMGCLG IMGCLG(*mój\_katalog*) KEEP(\*NO)

10. Jeśli do instalacji używane były katalogi obrazów, a wcześniej używana była komenda Uruchomienie równoważenia ASP (Start ASP Balance - STRASPBAL)w celu przydzielenia pamięci dla jednostki dyskowej źródła ładowania systemu, wpisz następującą komendę, aby wznowić przydzielenie pamięci dla jednostki dyskowej źródła ładowania systemu.

STRASPBAL TYPE(\*RSMALC) UNIT(1) STRASPBAL TYPE(\*CAPACITY) ASP(1) TIMLMT(\*NOMAX)

11. Zainstaluj klucze licencyjne dla systemu operacyjnego i produktów zabezpieczonych kluczem tymczasowym. Użyj komendy Praca z danymi licencji (Work with License Information - WRKLICINF) do wyświetlenia listy zainstalowanych produktów zabezpieczonych kluczem tymczasowym w celu dodania danych o kluczach licencyjnych. Szczegółowe instrukcje zawiera temat Dodawanie danych kluczy licencyjnych w Centrum informacyjnym iSeries (**System OS/400 i oprogramowanie pokrewne** → **Obsługa i zarządzanie systemem i5/OS i oprogramowaniem pokrewnym** → **Praca z umowami na użytkowanie oprogramowania i licencjami** → **Zarządzanie umowami na użytkowanie oprogramowania i kluczami licencyjnymi** → **Wyświetlanie i zmiana informacji licencyjnych oprogramowania** → **Dodawanie danych kluczy licencyjnych**).

Po zaktualizowaniu danych o kluczach licencyjnych powróć do tego miejsca i kontynuuj od następnej czynności.

12. Po zakończeniu procesu instalacji, a przed udostępnieniem systemu wszystkim użytkownikom, należy ustawić limit używania dla produktów zarządzanych za pomocą licencji na oprogramowanie. Produkty te są wypisane na dokumencie POE (Proof of Entitlement), na fakturze lub innych dokumentach dostarczonych razem z zamówionym oprogramowaniem. Dla produktów, które mają limit używania, limit ten można ustawić za pomocą komendy Praca z danymi licencji (Work with License Information - WRKLICINF).

Aby ustawić limit używania, wykonaj następujące czynności:

a. Wpisz WRKLICINF i naciśnij klawisz Enter.

- b. Na ekranie Praca z danymi licencji (Work with License Information) naciśnij klawisz F11 (Wyświetlenie informacji o używaniu). Wartości limitów używania dla poszczególnych produktów podane na dokumencie POE, fakturze lub innych dokumentach muszą być takie same jak wartości limitów używania wyświetlone dla tych produktów na ekranie Praca z danymi licencji (Work with License Information).
- c. Przesuń kursor do wiersza zawierającego nazwę produktu, dla którego trzeba zaktualizować limit używania.
- d. Wpisz 2 (Zmiana) i naciśnij klawisz Enter.
- e. Gdy zostanie wyświetlony ekran Zmiana danych licencji (Change License Information) zaktualizuj pole limitu używania, wpisując liczbę, którą podaje dokument POE. Zaktualizuj też pole progu, wpisując \*CALC lub \*USGLMT. Nie zostawiaj w polu progu wartości zero.
	- **Uwaga:** Jeśli wyświetlony zostanie komunikat CPA9E1B [Zwiększenie limitu używania musi być autoryzowane. Przed odpowiedzą skorzystaj z pomocy (C G).] (Usage limit increase must be authorized. Press help before replying (C G)), należy odpowiedzieć, wpisując G.
- f. Jeśli dokument POE zawiera więcej produktów niż ekran Praca z danymi licencji (Work with License Information), limity używania dla produktów, których nie ma na ekranie, ustaw dopiero po ich zainstalowaniu.
- 13. Jeśli zainstalowany jest produkt 5722-VI1, Content Manager, można go użyć.Trzeba jednak wykonać komendy poinstalacyjne. Więcej informacji zawiera sekcja Post Instalation w dokumentacji produktu *IBM ImagePlus VisualInfo for AS/400: Planning and Installation Guide*, GC34-4585.
- 14. Jeśli jeszcze nie sprawdzono kompatybilności programów licencjonowanych z systemem operacyjnym, należy zrobić to teraz. W menu Praca z programami licencjonowanymi (LICPGM) użyj opcji 10, Wyświetlenie zainstalowanych programów licencjonowanych (Display licensed programs). Jeśli obok nazwy programu licencjonowanego brak napisu \*COMPATIBLE, przejdź do sekcji ["Wartości](#page-233-0) statusu [instalacji"](#page-233-0) na stronie 226 i wybierz odpowiedni sposób postępowania.
- 15. Jeśli podczas instalacji zmieniono jakiekolwiek inne wartości systemowe, na przykład poziom ochrony (QSECURITY), należy przywrócić ich poprzednie wartości.
- 16. Jeśli wartość systemowa sterowania skanowaniem (QSCANFSCTL) została zmieniona w celu minimalizacji zakresu przyszłego skanowania niektórych obiektów odtworzonych przed zainstalowaniem programów licencjonowanych, należy usunąć ustawienie \*NOPOSTRST z tej wartości systemowej.
- 17. Niektóre z zadań opisanych w tej publikacji wymagają zmiany filtra kodu ważności QSYSOPR na 95. Jeśli nie chcesz pracować dalej z takim ustawieniem poziomu lub chcesz zmienić ustawienie powiadamiania o dostarczeniu, wpisz CHGMSGQ QSYSOPR DLVRY(xx) SEV(yy) gdzie *xx* wskazuje typ powiadamiania o dostarczeniu a *yy* - kod ważności, który ma być używany.Wartością domyślną systemu jest DLVRY(\*HOLD) SEV(0).
- 18. Wykonaj składowanie systemu używając normalnych procedur składowania. Instrukcje zawiera temat Składowanie serwera w Centrum informacyjnym iSeries (**Zarządzanie systemami** → **Składowanie i odtwarzanie** → **Składowanie serwera**). Przed składowaniem systemu upewnij się, że zakończył się proces inicjowania systemu (INZSYS).
	- **Uwaga:** Zanim rozpoczniesz operację składowania, użyj komendy Praca z zadaniami aktywnymi (Work with Active Jobs - WRKACTJOB), aby sprawdzić status zadań QDCPOBJx. Zadania te dekompresują obiekty. Może być uruchomionych kilka zadań QDCPOBJx. Jeśli zadania te nie są aktywne,

możesz rozpocząć operację składowania. Jeśli zakończysz pracę podsystemów i wprowadzisz system w stan zastrzeżony, zadania QDCPOBJx staną się nieaktywne. Zadania zostaną zrestartowane, gdy system nie będzie w stanie zastrzeżonym. Więcej informacji na temat dekompresowania obiektów znajduje się w sekcji "Obiekty [skompresowane](#page-28-0) i przestrzeń pamięci" na stronie [21.](#page-28-0)

- 19. Jeśli planujesz zainstalować i korzystać z Centrum informacyjnego iSeries ze stacji roboczej lub serwera iSeries, skorzystaj z dysków CD-ROM dostarczonych wraz z zamówieniem oprogramowania: *Centrum informacyjne iSeries*, SK3T-5495. Pakiet ten zawiera również podręczniki iSeries w formacie PDF. Instrukcje dotyczące instalacji zawiera plik readme.txt.
- 20. Jeśli instalowane są produkty IBM eServer iSeries Access Family, może zaistnieć potrzeba wykonania pewnych dodatkowych zadań. Więcej informacji o instalowaniu produktów iSeries Access Family zawierają:
	- v iSeries Access for Windows w Centrum informacyjnym iSeries (**Podłączanie do serwera iSeries** → **iSeries Access** → **iSeries Access for Windows**).
	- Serwis WWW IBM [eServer](http://www.ibm.com/servers/eserver/iseries/access/) iSeries Access Family (http://www.ibm.com/eserver/iseries/access).
- 21. Mogły zostać zainstalowane programy licencjonowane, które wymagają dodatkowych czynności instalacyjnych na komputerach PC lub programy, które powinny być instalowane na komputerach PC za pomocą funkcji iSeries Access Family. Jeśli masz takie produkty, zainstaluj je na komputerze PC przy użyciu instrukcji dotyczących tych produktów.
- 22. Jeśli masz Integrated xSeries Server, który został zatrzymany przed rozpoczęciem procesu instalacji, zrestartuj go teraz.
	- a. W wierszu komend CL wpisz GO NWSADM. Pojawi się ekran Administracja serwera sieciowego (Network Server Administration).
	- b. Wybierz opcję 2, Uruchomienie serwera sieciowego.
- 23. Jeśli zainstalowano pakiet 5722-TC1, TCP/IP Utilities, przejdź do tematu Konfiguracja TCP/IP w Centrum informacyjnym iSeries (**Sieci** → **Konfiguracja TCP/IP**), aby uzyskać szczegółowe informacje na temat konfiguracji.
- 24. Jeśli masz niestandardowy program dostarczony przez IBM (na przykład QSTRUP w bibliotece QSYS) w poprzedniej wersji, sprawdź, czy możesz ponownie utworzyć ten program, aby działał poprawnie w nowej wersji.
- 25. Jeśli masz powielone obiekty dostarczone przez IBM, być może będzie potrzebne utworzenie nowych kopii po zainstalowaniu wydania. Daje to możliwość wykorzystania funkcji dodanych w nowej wersji. Przykłady obiektów, które być może trzeba będzie skopiować, obejmują:
	- opisy tekstów komunikatów,
	- komendy,
	- wartości domyślne komend.

#### **Instalacja została zakończona.**

# **Rozdział 9. Zmiana podstawowego języka serwera lub partycji logicznej**

Poniższa procedura zawiera instrukcje dotyczące instalowania nowego języka podstawowego z zestawu nośników języka dodatkowego lub z zestawu nośników języka podstawowego.

Instrukcje trzeba wykonywać uważnie, ponieważ zawierają one różne opcje dotyczące różnych rodzajów nośników.

#### **Uwaga:**

- 1. Jeśli używane są partycje logiczne, instrukcje należy wykonać dla każdej partycji, której ma dotyczyć zmiana języka podstawowego.
- 2. W przypadku korzystania z katalogów obrazów (wirtualnych urządzeń optycznych i taśmowych) procedury opisane w tym rozdziale nie mogą być stosowane.

#### **Przed rozpoczęciem zmiany języka podstawowego**

Przed przystąpieniem do zmiany języka podstawowego na serwerze lub partycji logicznej należy rozważyć następujące zagadnienia.

Przed przystąpieniem do zmiany języka podstawowego należy zapoznać się z informacjami podanymi w sekcji "Globalizacja a instalacja [oprogramowania"](#page-29-0) na stronie 22.

Należy przygotować jeden z następujących zestawów nośników:

- v Kompletny zestaw nośników języka podstawowego zawierający nośniki systemu IBM i5/OS (5722-SS1).Etykiety nośników zawierają na przykład znaki B29xx\_01, gdzie 29xx jest kodem opcji językowej dla języka podstawowego, który ma zostać zainstalowany. Należy wykonać instrukcje podane w tym rozdziale ("Zmiana języka [podstawowego"](#page-161-0) na [stronie](#page-161-0) 154) lub, jeśli zmiana języka podstawowego ma być wykonywana w ramach aktualizacji wersji oprogramowania, skorzystać z instrukcji podanych w sekcji "Aktualizacja lub wymiana [oprogramowania](#page-66-0) przy użyciu instalacji automatycznej" na [stronie](#page-66-0) 59 lub "Aktualizacja lub wymiana [oprogramowania](#page-76-0) przy użyciu instalacji ręcznej" na [stronie](#page-76-0) 69.
- v Nośniki języka dodatkowego. Trzeba przygotować nośnik, którego etykieta zawiera znaki N29xx oraz nazwę języka. Znak N wskazuje, że nośnik zawiera tylko obiekty językowe, 29xx jest kodem opcji językowej języka dodatkowego. Będzie potrzebny także nośnik oznaczony B29xx\_01 z zestawu nośników podstawowego języka systemu. Należy wykonać instrukcje dotyczące korzystania z nośników języka dodatkowego podane w sekcji "Zmiana języka [podstawowego"](#page-161-0) na stronie 154.
	- **Uwaga:** Jeśli etykieta nośnika języka dodatkowego nie jest zgodna z tym opisem, nie należy kontynuować wykonywania instrukcji podanych w tej części. Jeśli kod opcji językowej jest poprzedzony literą B, należy przejść do sekcji ["Instalowanie](#page-127-0) [oprogramowania](#page-127-0) na nowym serwerze lub partycji logicznej (bez zainstalowanego [systemu](#page-127-0) i5/OS)" na stronie 120 i zmienić język podstawowy, wykonując podane tam instrukcje.

Wydanie i modyfikacja systemu muszą być takie same, jak wydanie i modyfikacja nośnika języka dodatkowego.

Jeśli nie zrobiono tego wcześniej, należy wykonać zadania opisane w sekcji ["Przygotowanie](#page-114-0) do [zainstalowania](#page-114-0) wersji systemu i5/OS" na stronie 107.

### <span id="page-161-0"></span>**Zmiana języka podstawowego**

Aby zmienić język podstawowy na serwerze lub partycji logicznej, należy wykonać poniższe czynności.

**Uwaga:** Nie można zmienić języka podstawowego na język, który jest obecnie zainstalowany w systemie jako język dodatkowy. Należy najpierw usunąć ten język dodatkowy, a potem wykonać zmianę języka podstawowego. Więcej informacji na temat usuwania języków dodatkowych zawiera sekcja "Opcja 22. [Usuwanie](#page-244-0) języków [dodatkowych"](#page-244-0) na stronie 237.

Jeśli używane są dodatkowe partycje logiczne, instrukcje należy wykonać dla każdej partycji, której ma dotyczyć zmiana języka podstawowego.

1. Rozpocznij z Menu Głównego systemu i5/OS (lub z menu wybranego jako menu początkowe).

Załaduj pierwszy wolumin nośnika zawierający system operacyjny (5722-SS1). Wolumin ten ma etykietę B29xx\_01. Należy również sprawdzić, czy z urządzeń niezwiązanych z tą procedurą usunięto pozostałe nośniki.

**Uwaga:** Nie należy w tym samym czasie ładować nośnika języka dodatkowego.

- 2. Korzystając z panelu sterującego ustaw tryb na **Manual** (Ręczny).
- 3. Wpisz PWRDWNSYS OPTION(\*IMMED) RESTART(\*YES) i naciśnij klawisz Enter.
- 4. Poczekaj, aż na konsoli zostanie wyświetlony ekran IPL lub instalacja systemu (IPL or Install the System).

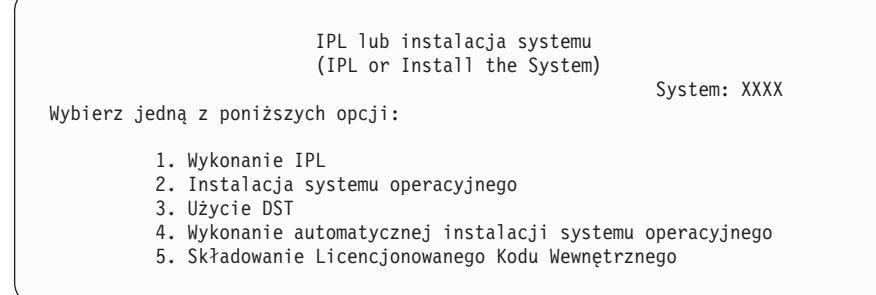

Wpisz 2 (Instalacja systemu operacyjnego) i naciśnij klawisz Enter.

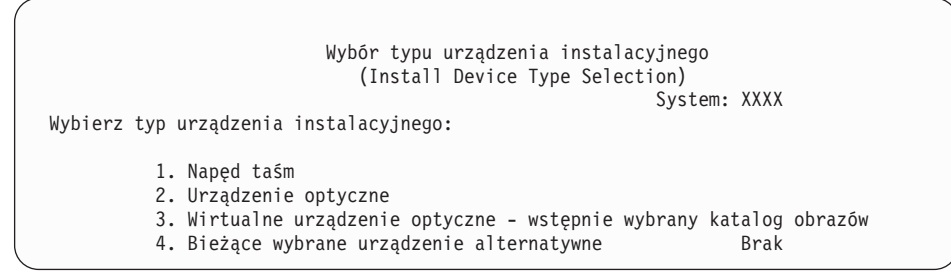

Wpisz 2 (Nośniki optyczne) i naciśnij klawisz Enter.

5. W konsoli zostanie wyświetlony ekran Potwierdzenie instalacji systemu operacyjnego i5/OS. Naciśnij klawisz Enter.

6. Na ekranie Wybór grupy językowej (Select a Language Group) widoczny jest język podstawowy aktualnie zainstalowany w systemie. Zmień podstawowy język systemu, podając na tym ekranie kod opcji językowej nośnika języka dodatkowego.

Przyjmijmy na przykład, że językiem podstawowym jest angielski (2924) i za pomocą nośnika języka dodatkowego zmieniamy go na portugalski (2922). Ekran ten zostanie wyświetlony z kodem 2924. Należy wpisać kod 2922.

Wybór grupy językowej (Select a Language Group) System: XXXX Uwaga: Podany język jest językiem zainstalowanym w systemie. Wpisz i naciśnij klawisz Enter. Numer opcji językowej . . . . . . . . . . . . . . . **2924**

Wpisz liczbę oznaczającą kod opcji odpowiedniego języka i naciśnij klawisz Enter.

- 7. Po wprowadzeniu kodu opcji językowej na konsoli zostanie wyświetlony ekran Potwierdzenie Wyboru numeru opcji językowej (Confirm Language Feature Selection). Naciśnij klawisz Enter.
- 8. Na konsoli zostanie wyświetlonych kilka ekranów statusu. Nie trzeba na nie udzielać żadnej odpowiedzi. Poniżej podano przykład ekranu statusu:

```
IPL Licencjonowanego Kodu Wewnętrznego w toku
                (Licensed Internal Code IPL in Progress)
IPL:
   Typ . . . . . . . . . : Nadzorowany
   Data i czas początk.. . : xx/xx/xx xx:xx:xx
  Poprz. zakoń. systemu . : Normalne
   Bież. czynność ogół.. . : 1 16
   Szczegół. kod odniesien.: C6004050
Etap IPL . . . . . . : Odzyskiwanie zarządzania pamięcią
```
Poniższa lista zawiera przykładowe czynności IPL wyświetlane na ekranie Trwa czynność IPL (IPL Step in Progress).

Odzyskiwanie uprawnień (Authority Recovery)

Odzyskiwanie kronik (Journal Recovery)

Odzyskiwanie baz danych (Database Recovery)

Synchronizacja kronik (Journal Synchronization)

Uruchomienie systemu operacyjnego (Start the Operating System)

Niektóre czynności IPL mogą trwać dość długo.

9. Po zakończeniu IPL zostanie wyświetlony ekran Instalacja systemu operacyjnego (Install the Operating System).

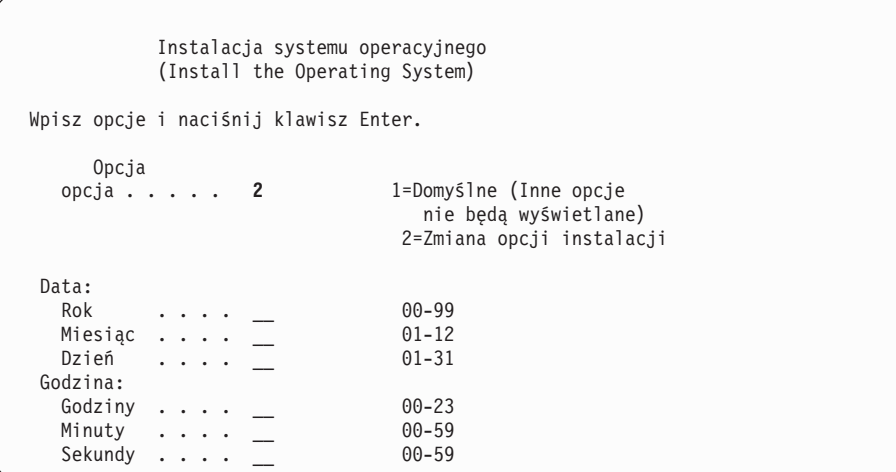

Wpisz następujące wartości i naciśnij klawisz Enter.

```
Opcja instalacji: 2
```
Data (Bieżący rok, miesiąc i dzień).

Godzina (Bieżąca godzina przy użyciu zegara 24-godzinnego).

- 10. Zostanie wyświetlony ekran Status instalacji (Installation Status). Nie musisz udzielać odpowiedzi na tym ekranie.
- 11. Zostanie wyświetlony ekran Określenie opcji instalacji (Specify Install Options).

```
Określenie opcji instalacji
             (Specify Install Options)
Wpisz opcje i naciśnij klawisz Enter.
Opcja odtwarzania . . . . . 4 1=Odtwarzanie programów i obiektów języka
                                     z bieżącego zestawu nośników
                                   2=Brak odtwarzania programów lub
                                     obiektów języka
                                   3=Odtwarzanie tylko obiektów języka
                                     z bieżącego zestawu nośników
                                   4=Odtwarzanie tylko obiektów języka
                                     z innego zestawu nośników przy użyciu
                                     bieżącego urządzenia instalacyjnego.
   Opcja kolejek<br>opcja kolejek . . . . 2
                                   1=Wyczyszczenie, 2=Zachowanie
Dystrybucja systemu i5/OS na
   dostępnych jednostkach dyskowych . . 2 1=Tak, 2=Nie
```
- a. Dla opcji odtwarzania wpisz jedną z następujących wartości:
	- 1) 3 (Odtwarzanie tylko obiektów języka z bieżącego zestawu nośników) w przypadku instalacji z nośników języka podstawowego.
	- 2) 4 (Odtwarzanie tylko obiektów języka z innego zestawu nośników przy użyciu bieżącego urządzenia instalacyjnego) w przypadku instalacji z nośników języka dodatkowego.
- b. Wpisz 2 dla opcji kolejek zadań i wydruków i naciśnij klawisz Enter.
- 12. W zależności od typu używanych nośników wykonaj jedną z następujących czynności:
	- v Jeśli używasz nośników języka dodatkowego, zostanie wyświetlony ekran Status instalacji (Installation Status). Nie musisz udzielać odpowiedzi na tym ekranie. Po wyświetleniu następującego komunikatu, załaduj nośnik o etykiecie N29xx, który zawiera język dodatkowy. Wartość 29xx jest kodem opcji języka dodatkowego.

```
Komunikat
                    (Message)
ID komunikatu . . . . . . : CPA2057 Typ . . . . . : Zapytanie<br>Z programu. . . . . . . : XXXXXXX Poziom ważności.: 99
Z programu. . . . . . . : XXXXXXX Poziom ważności.: 99
ID języka . . . . . . . : 2922
Komunikat . . . . . : Do kontynuacji procesu instalacji niezbędny jest
                             nośnik instalacyjny zawierający obiekty języka
                             dla języka systemu .
Działanie . . . . . : Załaduj nośnik zawierający obiekty języka
                             dla podanego języka.
Wpisz i naciśnij klawisz Enter.
   Odpowiedź . . . . . 1 1=Kontynuacja, 2=Zakończenie instalacji
```
Wpisz 1 i naciśnij klawisz Enter.

System przeszukuje nośnik i ładuje potrzebne dane języka. Wyświetlany jest ekran Status instalacji (Installation Status) informujący, że wykonywana jest zmiana języka (etap 3). Wykonywane są pozostałe etapy procesu instalacji. Ekran ten nie wymaga odpowiedzi.

- v Jeśli używasz nośników języka podstawowego, włóż odpowiedni nośnik po wyświetleniu odpowiedniego komunikatu.
- 13. Po zmianie podstawowej części systemu operacyjnego do używania nowego języka podstawowego, na konsoli zostanie wyświetlony ekran Wpisanie się (Sign On). Wykonaj czynności opisane w sekcji "Instalowanie programów licencjonowanych po zmianie języka podstawowego", aby zmienić obiekty języka dla programów licencjonowanych.

# **Instalowanie programów licencjonowanych po zmianie języka podstawowego**

Wykonaj poniższe czynności, aby zainstalować programy licencjonowane po zmianie języka podstawowego.

Jeśli w systemie są dodatkowe partycje logiczne, należy wykonać te czynności dla każdej partycji, na której mają być instalowane programy licencjonowane.

1. Rozpocznij od ekranu Wpisanie się (Sign On).

```
Wpisanie się
                       (Sign On)
                               System. . . . : XXX
                               Podsystem . . : XXXXX
                               Ekran . . . . : XXXXXXXX
Użytkownik. . . . . . . . . . . . . . QSECOFR
Hasło. . . . . . . . . . . .
Program/procedura . . . . . . .
Menu. . . . . . . . . . . . . . _
Biblioteka bieżąca. . . . . . .
```
W polu *User* wpisz wartość QSECOFR i jeśli jest wymagane, wpisz hasło. Naciśnij klawisz Enter.

2. Zostanie wyświetlonych kilka ekranów z komunikatami. Aby kontynuować, na każdym ekranie naciśnij klawisz Enter. Poniżej podano przykład komunikatu, który może zostać wyświetlony:

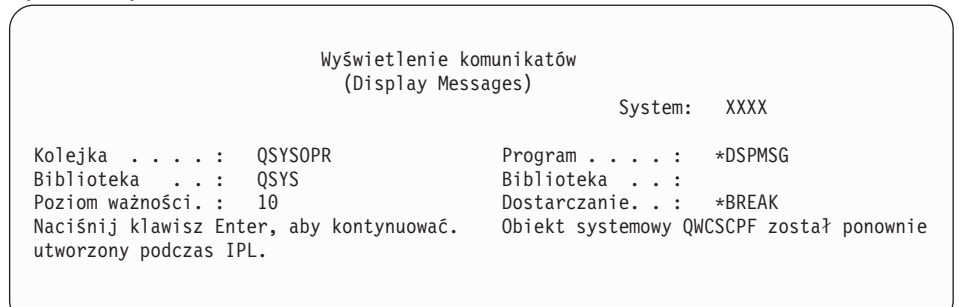

3. Zostanie wyświetlony ekran Opcje IPL (IPL Options).

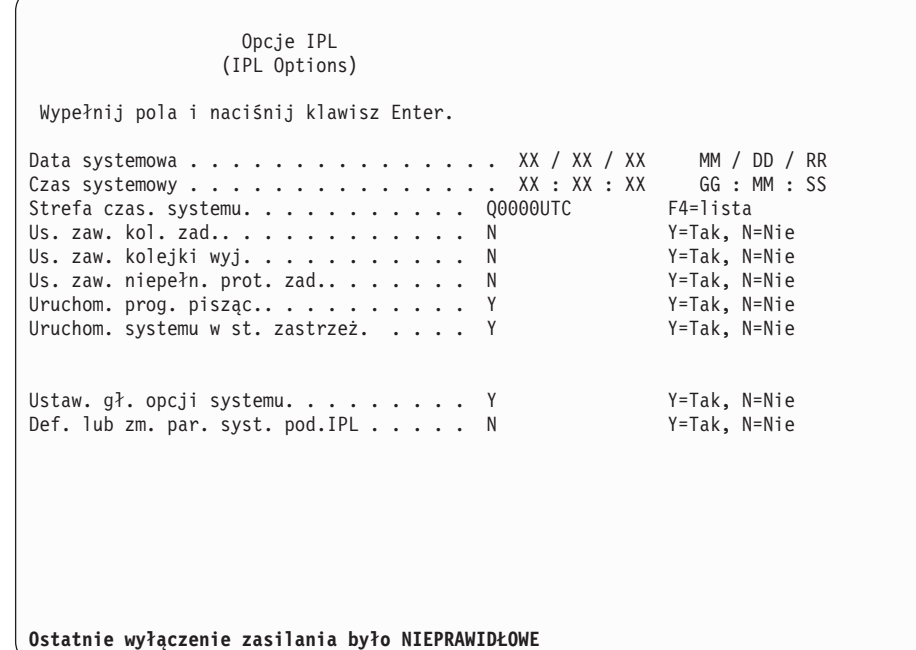

**Uwaga:** Komunikat wyświetlony u dołu ekranu Opcje IPL (IPL Options) należy zignorować.

Wpisz następujące wartości i naciśnij klawisz Enter.

- Data systemowa (Wpisz bieżącą datę).
- v Godzina systemowa (Wpisz bieżącą godzinę w formacie 24-godzinnym).
- v Strefa czasowa systemu (Sprawdź, czy jest poprawna lub naciśnij F4, aby wybrać strefę czasową).
- v Uruchomienie systemu w stanie zastrzeżonym Y
- Ustawienie głównych opcji systemu N
- 4. Mogą zostać wyświetlone dodatkowe ekrany komunikatów.

Aby kontynuować, po każdym komunikacie naciśnij klawisz Enter.

5. W konsoli zostanie wyświetlone i5/OS Menu Główne (lub menu wybrane jako menu początkowe).

Wpisz CHGMSGQ QSYSOPR \*BREAK SEV(95) i naciśnij klawisz Enter.

- 6. Pojawi się ekran z komunikatem. Naciśnij klawisz Enter.
- 7. Ponownie zostanie wyświetlone Menu Główne systemu i5/OS (lub menu wybrane jako menu początkowe).

Wpisz GO LICPGM i naciśnij klawisz Enter.

8. Zostanie wyświetlony ekran Praca z programami licencjonowanymi (Work with Licensed Programs).

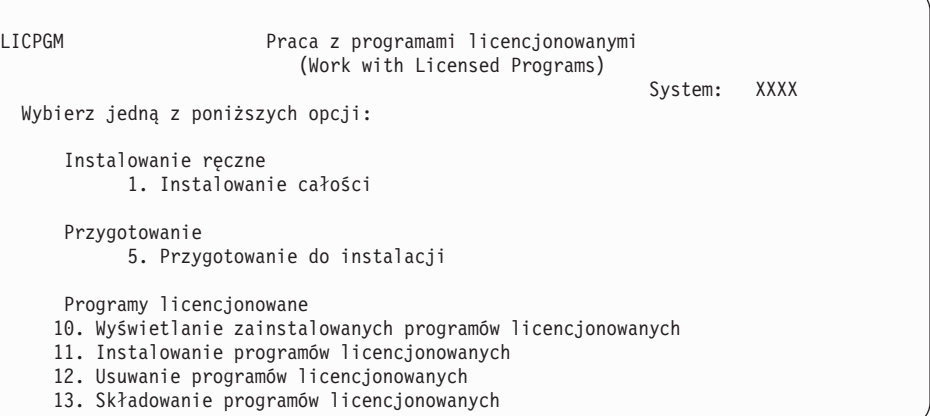

Jeśli używasz nośników języka podstawowego, wpisz 11, naciśnij klawisz Enter i przejdź do czynności 9.

Jeśli używasz nośników języka dodatkowego, wpisz 1, naciśnij klawisz Enter i przejdź do czynności 12 na [stronie](#page-167-0) 160.

- 9. Zostanie wyświetlony ekran Instalowanie programów licencjonowanych (Install Licensed Programs). Wpisz 1 w kolumnie opcji obok produktów i opcji IBM, które mają wartość statusu instalacji równą \*COMPATIBLE lub \*INSTALLED i istnieją na nośniku, który będzie używany do instalacji. Naciśnij klawisz Enter.
- 10. Zostanie wyświetlony ekran Potwierdzenie instalacji programów licencjonowanych (Confirm Install of Licensed Programs). Naciśnij klawisz Enter, aby potwierdzić wybór, lub klawisz F12, aby powrócić na ekran Instalowanie programów licencjonowanych (Install Licensed Programs) i zmienić wybór.
- 11. Zostanie wyświetlony ekran Opcje instalacji (Install Options).

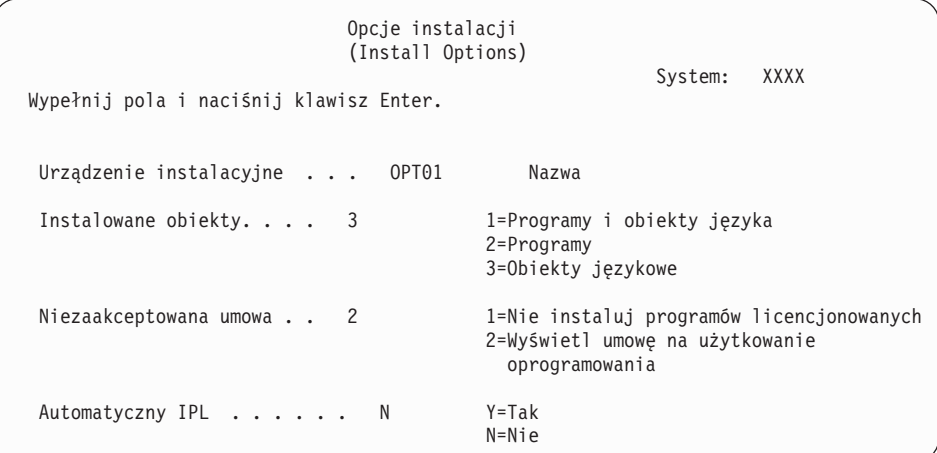

Na tym ekranie wpisz następujące wartości:

v Urządzenie instalacyjne: OPT01 (W tym przykładzie jako urządzenia instalacyjnego użyto OPT01.Jeśli używasz innej konwencji nazewnictwa, wpisz nazwę przypisaną urządzeniu instalacyjnemu.)

- Instalowane obiekty: 3
- Niezaakceptowana umowa: 2
- <span id="page-167-0"></span>12. Oba poniższe ekrany lub jeden z nich pokazują status programów licencjonowanych i obiektów językowych podczas ich instalowania w systemie. Na te ekrany statusu nie trzeba udzielać żadnej odpowiedzi.

```
Instalowanie programów licencjonowanych
                     (Installing Licensed Programs)
                                                            System: XXXX
Przetworzone programy licencjonowane . . . . . . . . . : 0 z XXX
                                     Trwa instalacja programów licencjonowanych
```
Następujący ekran jest przykładem ekranu, który może zostać wyświetlony podczas procesu instalacji:

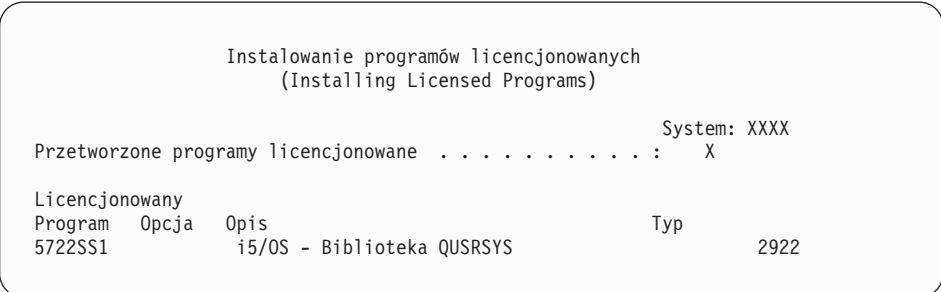

13. Po wyświetleniu poniższego komunikatu załaduj następny wolumin nośników języka i kontynuuj instalację. Należy upewnić się, że etykieta znajdująca się na następnym woluminie nośnika dotyczy tego samego języka.

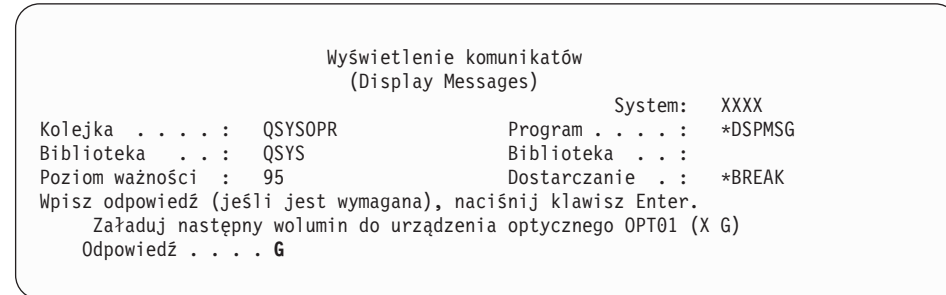

Wpisz G i naciśnij klawisz Enter.Po załadowaniu każdego nośnika wpisz G i naciśnij klawisz Enter.Jeśli nie ma już woluminów zawierających programy licencjonowane do załadowania lub jeśli chcesz zakończyć proces ładowania, wpisz X i naciśnij klawisz Enter.

14. Po zainstalowaniu obiektów języka dla wszystkich programów licencjonowanych zostanie wyświetlony ekran Praca z programami licencjonowanymi (Work with Licensed Programs). U dołu ekranu Praca z programami licencjonowanymi (Work with Licensed Programs) zostanie wyświetlony jeden z następujących komunikatów:

Zakończono funkcję Praca z programami licencjonowanymi (Work with licensed programs function has completed). Naciśnij klawisz F3 (Wyjście), aby powrócić do Menu Głównego systemu i5/OS.

Nie zakończono funkcji Praca z programami licencjonowanymi (Work with licensed programs function not complete). Aby określić przyczynę, przejdź do sekcji Rozdział 11, "Rozwiązywanie problemów dotyczących instalacji [oprogramowania",](#page-174-0) na [stronie](#page-174-0) 167.

#### **To zadanie zostało zakończone.**

Aby zakończyć instalację, należy przejść do sekcji "Lista kontrolna: [Zakończenie](#page-155-0) instalacji" na [stronie](#page-155-0) 148 i wykonać podane tam instrukcje.

**162** Systemy IBM - iSeries: System i5/OS i oprogramowanie pokrewne Instalowanie, aktualizowanie lub usuwanie systemu i5/OS i oprogramowania pokrewnego

## **Rozdział 10. Usuwanie oprogramowania pokrewnego systemu i5/OS**

Poniższe informacje pomogą określić, czy należy usuwać zbędne części programu licencjonowanego. Te wymagania nie zawsze są widoczne. Procedur opisanych w tej sekcji można użyć, aby usunąć części programów licencjonowanych, które nie są już potrzebne.

### **Identyfikacja nieużywanych i możliwych do usunięcia części produktów**

Informacje te umożliwiają usunięcie niektórych opcjonalnych części programów licencjonowanych, dzięki czemu uzyskuje się wolną pamięć.

W zależności od potrzeb firmy można usunąć niektóre z opcjonalnych części programów licencjonowanych , jakie są wyświetlone w Tabela 8 na [stronie](#page-171-0) 164. [\(Tabela](#page-171-0) 8 na stronie 164 przedstawia identyfikatory produktów w wersji V5R4, ale informacje w tabeli dotyczą usuwania niechcianych części przed lub po instalacji nowej wersji oprogramowania). Na przykład można usunąć programy licencjonowane dla każdego klienta iSeries Access Family, który nie jest używany. Usuwanie niechcianych programów licencjonowanych lub opcjonalnych części udostępnia więcej pamięci na potrzeby związane z prowadzoną działalnością gospodarczą.

**Przed usunięciem czegokolwiek** należy przeczytać poniższe informacje:

- v Jeśli nie ma się oryginału lub aktualnej kopii nośników dystrybucyjnych oprogramowania i5/OS, najpierw trzeba wykonać składowanie danego programu licencjonowanego. Wpisz GO LICPGM w i5/OS wierszu komend CL i wybierz opcję 13 (Składowanie programów licencjonowanych). Do wykonania tego składowania potrzebne są dodatkowe taśmy. Składowanie programów licencjonowanych na taśmę może trwać kilka godzin. Jeśli później będzie potrzebny któryś z usuniętych programów licencjonowanych lub części opcjonalnych, będzie można zainstalować je z tych taśm ponownie. W tym celu należy użyć komendy GO LICPGM i wybrać opcję 11 (Instalowanie programów licencjonowanych).
- v Niektóre systemy są dostarczane z taśmami do ich składowania. Taśmy te nie są takie same, jak nośniki dystrybucyjne oprogramowania. Nośników dystrybucyjnych oprogramowania można używać do ponownej instalacji pojedynczych programów licencjonowanych lub części opcjonalnych, a taśm do składowania systemu nie można wykorzystać w tym celu. Jeśli nie można odszukać oryginalnych nośników instalacyjnych lub nie zostały one dostarczone wraz z systemem, przed usunięciem programów licencjonowanych lub części opcjonalnych trzeba wykonać ich składowanie. Zeskładowana kopia będzie potrzebna, gdy w przyszłości konieczne będzie odtworzenie tych programów licencjonowanych lub części opcjonalnych.

Tabela 8 na [stronie](#page-171-0) 164 oraz Rozdział 12, "Skorowidz [oprogramowania",](#page-200-0) na stronie 193 (**Uwagi dotyczące instalowania wersji systemu i5/OS** i **Uwagi dotyczące instalowania innych programów licencjonowanych**)oraz klucze opisane w poniższej tabeli będą pomocne przy określaniu, które programy lub części opcjonalne można usunąć.

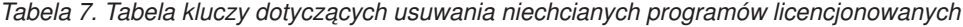

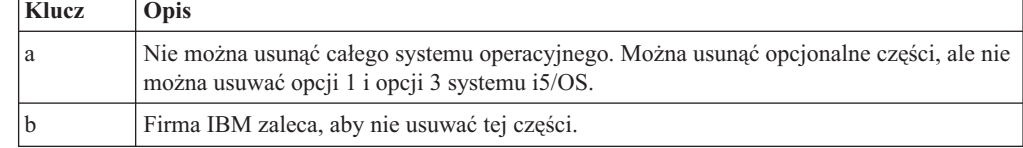

<span id="page-171-0"></span>*Tabela 7. Tabela kluczy dotyczących usuwania niechcianych programów licencjonowanych (kontynuacja)*

| Klucz        | Opis                                                                                                    |
|--------------|----------------------------------------------------------------------------------------------------|
| $\mathbf{c}$ | Można usunąć tę część opcjonalną, jeśli korzysta się tylko z aplikacji iSeries.                                                                                                    |
| d            | Ta część opcjonalna jest potrzebna tylko programistom.                                                                                                    |
| e            | Nie należy usuwać tej części opcjonalnej, jeśli korzysta się z programu Print Services<br>Facility.                                                                                                    |
| f            | Te część można usunąć, jeśli nie ma potrzeby kompilacji programów w języku CL dla<br>poprzedniej wersji.                                                                                                    |
| g            | Te opcję zamawia się oddzielnie.                                                                                                    |
| h            | Ta część opcjonalna jest potrzebna, jeśli używa się aplikacji Unicode.                                                                                                    |
|              | Tej części nie należy usuwać, jeśli używa się produktów IBM eServer iSeries Access<br>Family.                                                                                                    |
|              | Jeśli nie używa się konkretnego klienta, można usunąć cały program licencjonowany dla<br>tego klienta.                                                                                                    |
| $\mathbf{k}$ | Jeśli usuwa się tę część opcjonalną, trzeba najpierw usunąć QHLPSYS z listy bibliotek<br>systemowych. Więcej informacji podano w sekcji "Uwagi dotyczące usuwania programów<br>licencjonowanych" na stronie 165. |
|              | Te elementy można usunąć, jeśli się ich nie używa.                                                                                                    |

*Tabela 8. Usuwanie niepotrzebnych programów licencjonowanych i części opcjonalnych po zakończeniu instalacji*

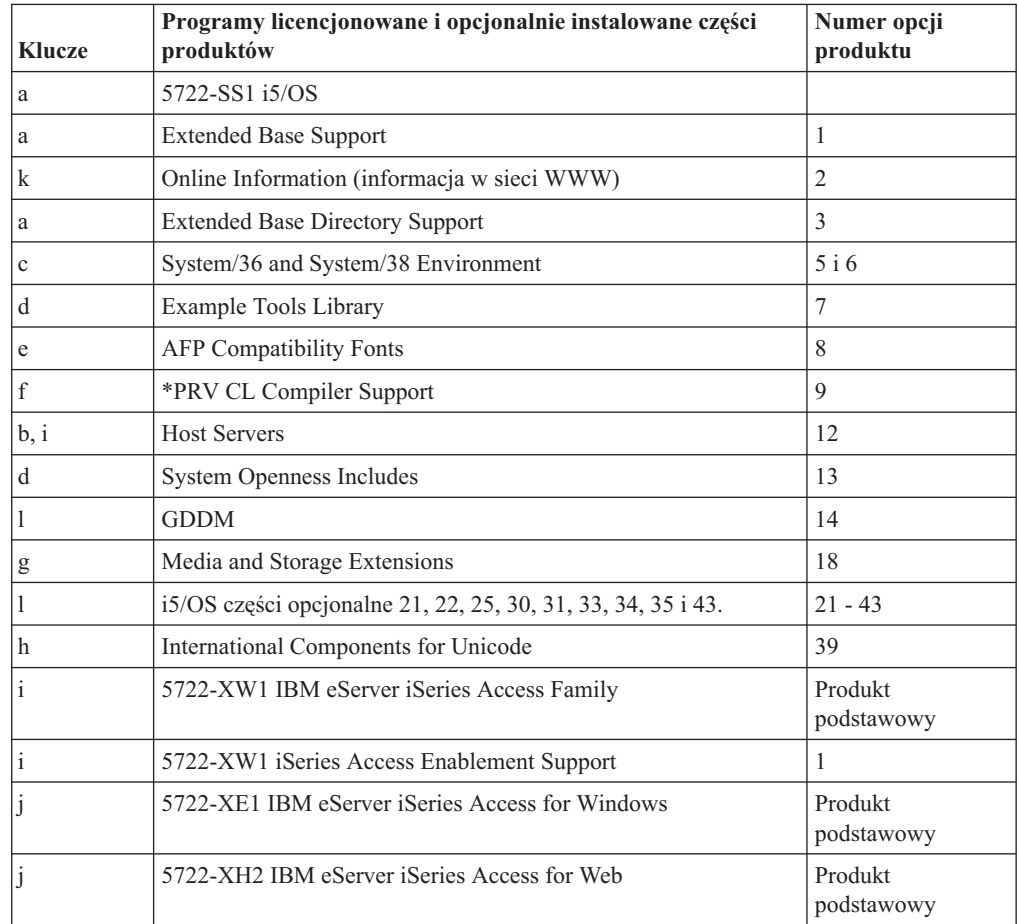

### <span id="page-172-0"></span>**Uwagi dotyczące usuwania programów licencjonowanych**

Uwagi dotyczące sytuacji wyjątkowych, które mogą wystąpić podczas usuwania niektórych programów licencjonowanych.

Komendy Usunięcie biblioteki (Delete Library - DLTLIB) nie należy używać do usuwania programu licencjonowanego lub jego części opcjonalnej z systemu. Niektóre programy licencjonowane kopiują obiekty do innych bibliotek; komenda DLTLIB nie usunie tych zduplikowanych obiektów. Zastosowanie komendy DLTLIB do usuwania programu licencjonowanego lub jego części opcjonalnej może spowodować, że program licencjonowany będzie zainstalowany częściowo.

Jeśli usunięcie programu licencjonowanego nie jest możliwe, może to być spowodowane tym, że biblioteka dla tego programu licencjonowanego jest umieszczona na jednej z list bibliotek. Wykonaj następujące czynności:

- 1. Użyj komendy WRKSYSVAL, aby sprawdzić zarówno systemową listę bibliotek, jak i listę bibliotek użytkownika.
- 2. Po wyświetleniu ekranu Praca z wartościami systemowymi (Work with System Values), wpisz 5 przy wartościach systemowych QSYSLIBL i QUSRLIBL, co spowoduje wyświetlenie związanych z nimi bibliotek.
- 3. Jeśli wśród wymienionych w zestawieniu bibliotek znajduje się biblioteka programu licencjonowanego, naciśnij klawisz Enter, aby powrócić do ekranu Praca z wartościami systemowymi (Work with System Values).
- 4. Wpisz 2, aby zmienić wartość systemową.
- 5. Po ukazaniu się ekranu Zmiana wartości systemowej (Change System Value), klawiszem spacji należy usunąć tę bibliotekę programu licencjonowanego z listy bibliotek.

Usunięcie programu licencjonowanego będzie możliwe po następnym IPL.

### **Usuwanie programów licencjonowanych**

Instrukcje dotyczące usuwania programu licencjonowanego.

- 1. Wpisz GO LICPGM i naciśnij klawisz Enter. Pojawi się ekran Praca z programami licencjonowanymi (Work with Licensed Programs).
- 2. Wybierz opcję 12 (Usuwanie programów licencjonowanych). Zostanie wyświetlony ekran Usuwanie programów licencjonowanych (Delete Licensed Programs).
- 3. Wpisz 4 (Usuń) w kolumnie opcji obok każdego programu licencjonowanego, który chcesz usunąć. W celu wyświetlenia dodatkowych programów licencjonowanych przejdź na następną stronę.
- 4. Naciśnij klawisz Enter. Zostanie wyświetlony ekran Potwierdzenie usunięcia programów licencjonowanych (Confirm Delete of Licensed Programs).
- 5. Jeśli wybór jest poprawny, naciśnij klawisz Enter. Aby zmienić wybór, naciśnij klawisz F12.
- 6. Zostaną wyświetlone komunikaty potwierdzające usunięcie poszczególnych programów licencjonowanych z systemu.
- 7. Naciśnij klawisz F12, aby powrócić do menu Praca z programami licencjonowanymi (Work with Licensed Programs).

Jeśli napotkasz trudności podczas usuwania programów licencjonowanych za pomocą tych instrukcji, wpisz ENDSBS \*IMMED i naciśnij klawisz Enter. Następnie ponownie wykonaj czynności począwszy od etapu 1.

**166** Systemy IBM - iSeries: System i5/OS i oprogramowanie pokrewne Instalowanie, aktualizowanie lub usuwanie systemu i5/OS i oprogramowania pokrewnego

# <span id="page-174-0"></span>**Rozdział 11. Rozwiązywanie problemów dotyczących instalacji oprogramowania**

W rozdziale tym opisano typowe scenariusze wykrywania problemów, metod odtwarzania oraz sposobów uzyskiwania pomocy w przypadku wystąpienia problemów podczas instalacji oprogramowania.

Komunikaty o błędach oraz kody odniesienia (nazywane także kodami SRC) informują użytkownika o wystąpieniu błędu w podczas trwania instalacji. Na ich podstawie można określić, w której części tego procesu wystąpiła awaria.

### **Od czego rozpocząć odtwarzanie**

W przypadku wystąpienia błędu podczas instalacji należy najpierw określić pierwszą czynność w celu podjęcia odtwarzania.

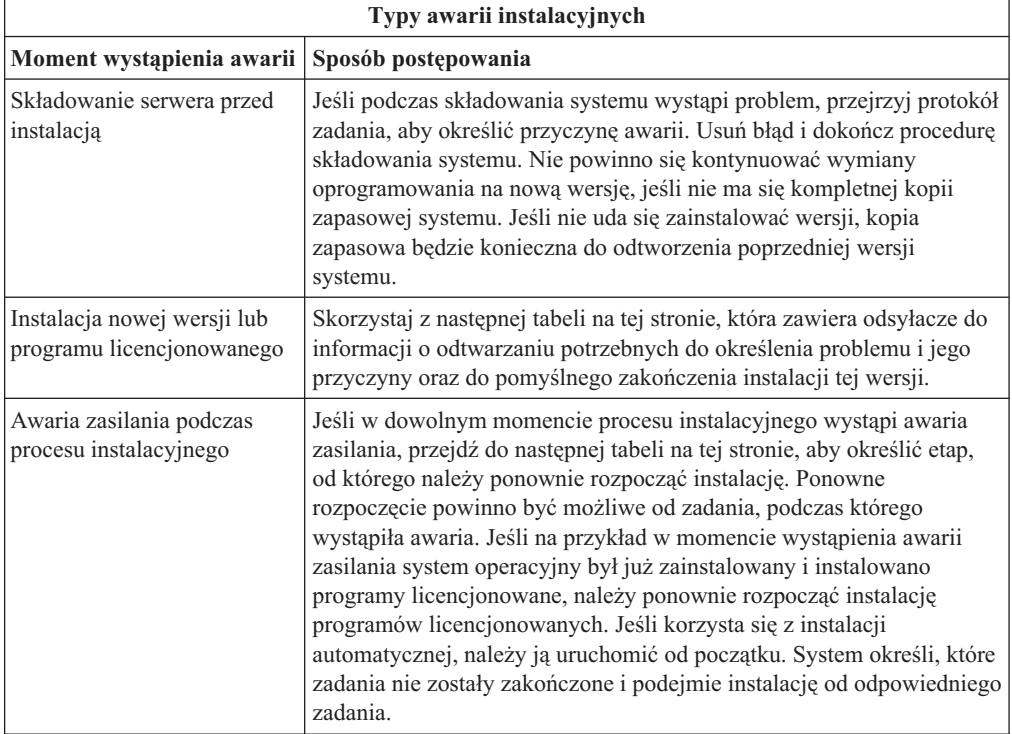

Jeśli proces instalacji nie powiedzie się i nie będzie możliwości kontynuowania bieżącej

instalacji, należy na podstawie podręcznika Składowanie i odtwarzanie oraz posiadanej kopii zapasowej odtworzyć poprzednie wydanie.

W skrajnej lewej kolumnie poniższej tabeli należy znaleźć sekcję opisującą etap instalacji, na którym wystąpiła awaria. W drugiej kolumnie należy wybrać zadanie wykonywane w tym etapie. Chodzi o pierwsze zadanie, które nie powiodło się podczas instalacji; następnie należy skorzystać z informacji w ostatniej kolumnie w celu określenia początkowego punktu odtwarzania.

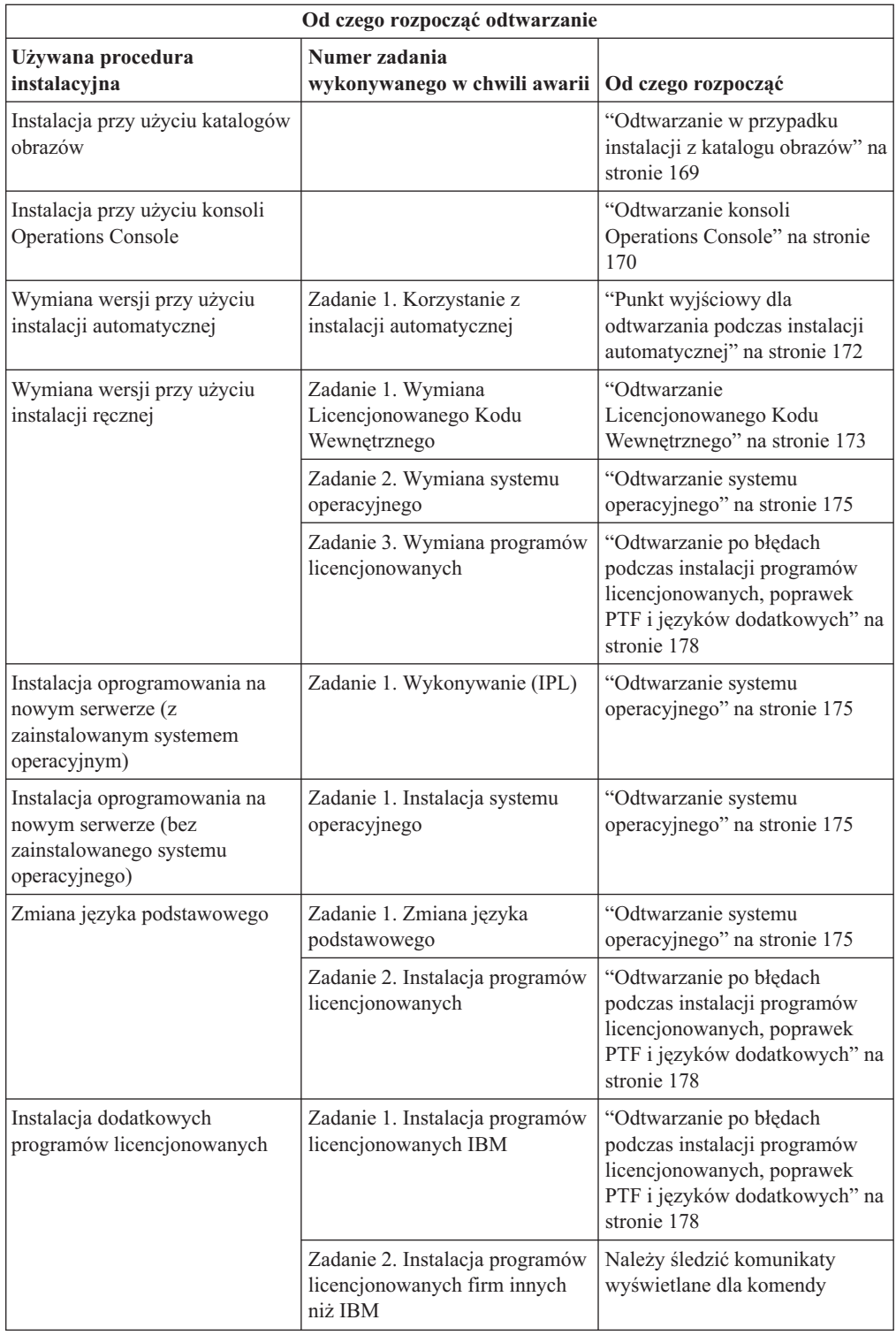

<span id="page-176-0"></span>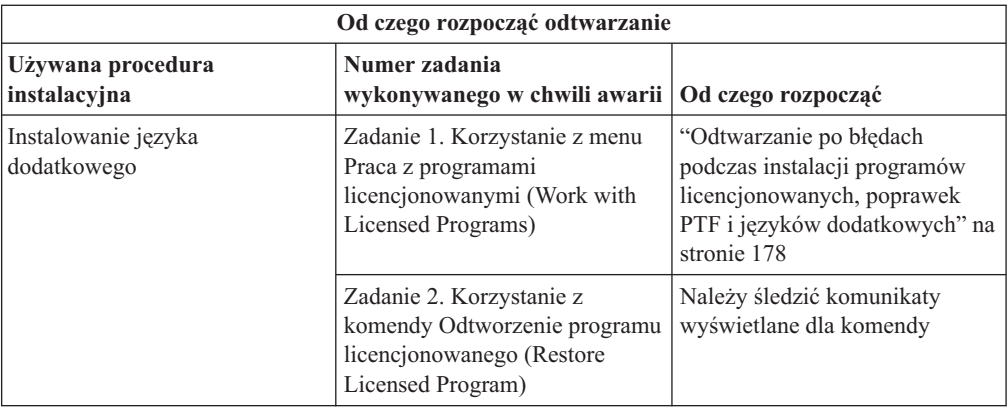

# **Odtwarzanie w przypadku instalacji z katalogu obrazów**

W przypadku wykorzystania do instalacji katalogu obrazów, należy wykonać te procedury w celu określenia miejsca wystąpienia awarii i podjęcia odpowiednich czynności związanych z odtwarzaniem.

Poniższa tabela zawiera komunikaty o błędach, które mogą wystąpić podczas instalowania z katalogu obrazów.

| Komunikat                        | Opis                                                                                                    |
|----------------------------------|----------------------------------------------------------------------------------------------------|
| <b>CPF9897</b><br><b>CPDBD1E</b> | Przyczyna (Kod przyczyny 01): Jednostka dyskowa źródła ładowania systemu<br>musi mieć przynajmniej 1074 MB wolnej pamięci, aby możliwa była instalacja z<br>katalogu obrazów (wirtualne urządzenie optyczne). |
|                                  | Działanie: Zwolnij miejsce w jednostce dyskowej źródła ładowania systemu i<br>ponów żądanie. Odpowiednia procedura podana jest w sekcji "Czyszczenie<br>pamięci dyskowej" na stronie 53.                      |
|                                  | Przyczyna (Kod przyczyny 02): Instalacja wersji wymaga przydzielenia<br>dodatkowego miejsca dla Licencjonowanego Kodu Wewnętrznego.                                                                           |
|                                  | Działanie: Wykonaj czynności podane w komunikacie o błędzie. Więcej<br>informacji zawiera temat "Wymagane: Przydzielenie dodatkowej przestrzeni dla<br>Licencjonowanego Kodu Wewnętrznego" na stronie 55.     |
|                                  | Przyczyna (Kod przyczyny 03): Nośnik Licencjonowany Kod Wewnętrzny nie<br>jest obsługiwany dla instalacji w bieżącej wersji, wydaniu i modyfikacji, która jest<br>instalowana lub dla modelu serwera iSeries. |
|                                  | Działanie: Ponów żadanie używając obsługiwanego wydania.                                                                                                    |
| CPF3DE5                          | Przyczyna: Nie zaakceptowano umów na użytkowanie oprogramowania na<br>Licencjonowany Kod Wewnętrzny i system i5/OS.                                                                                           |
|                                  | Działanie: Wykonaj czynności opisane w sekcji "Wymagane: Zaakceptowanie<br>umów na użytkowanie oprogramowania" na stronie 51.                                                                                 |
| CPD4F23                          | Przyczyna: Wersja nie jest obsługiwana na tym modelu serwera.                                                                                                    |
|                                  | Odzyskiwanie: Określ obsługiwane wydanie lub model serwera. Następnie<br>ponów żądanie.                                                                                                    |

*Tabela 9. Odzyskiwanie weryfikacji katalogu obrazów*

| Komunikat | Opis                                                                                                    |
|-----------|----------------------------------------------------------------------------------------------------|
| CPD4F1C   | <b>Przyczyna:</b> Jedna lub więcej poprawek PTF w systemie to opóźnione poprawki<br>PTF i wymagają one działania IPL. Instalacja z nośnika wirtualnego nie może być<br>przeprowadzona, jeśli istnieją opóźnione poprawki PTF. |
|           | <b>Odzyskiwanie:</b> Wykonaj nienadzorowany IPL, a następnie ponów żadanie.                                                                                                    |

<span id="page-177-0"></span>*Tabela 9. Odzyskiwanie weryfikacji katalogu obrazów (kontynuacja)*

### **Odtwarzanie konsoli Operations Console**

Poniżej przedstawiono typowe przykłady problemów występujących podczas używania konsoli Operations Console w czasie instalacji lub aktualizacji systemu i5/OS.

#### **Objaw: Brak połączenia między serwerem a komputerem PC Operations Console.**

**Działanie:** Po otrzymaniu aktualizacji wersji systemu iSeries dostarczone identyfikatory użytkowników narzędzi serwisowych wygasną (oprócz 11111111). Dla wszystkich aktualizacji i instalacji należy nawiązać połączenie między serwerem a komputerem PC Operations Console, używając 11111111 (osiem jedynek) zarówno dla ID użytkownika narzędzi serwisowych, jak i domyślnego hasła. Zapewni to powodzenie operacji uwierzytelniania podczas następnego połączenia klienta z serwerem. Jest to szczególnie istotne podczas instalacji automatycznych.

#### **Objaw: Kod odniesienia A6005008**

W przypadku otrzymania kodu odniesienia A6005008 należy skorzystać z poniższej tabeli. Jeśli IPL nie odnalazł konsoli, a typ konsoli ma ustawioną dowolną wartość poza 1, wyświetlony zostanie kod A6005008.

- v Jeśli dokonywana jest próba użycia konsoli twinax, jedyną wartością istotną w tym kodzie odniesienia jest wartość słowa 16. Aby określić błąd konsoli twinax, należy skorzystać z poniższej tabeli. Pierwsze 4 znaki tego słowa zawierają 4 ostatnie znaki typu błędu pierwotnego. Na przykład, jeśli słowo 16 ma wartość 50010001, kod odniesienia związany z konsolą twinax będzie miał postać A6005001, a typ konsoli jest ustawiony do używania konsoli twinax. Należy sprawdzić kod odniesienia.
- v Jeśli dokonywana jest próba użycia konsoli Operations Console, należy wybrać odpowiednią sekcję poniższej tabeli w oparciu o następujące informacje:
	- Lokalna konsola w sieci używa wartości słów 13, 14 i 15.
	- Lokalna konsola bezpośrednio podłączona do serwera używa wartości słów 17, 18 i 19.
- **Uwaga:** Jeśli adapter sieci LAN przypisany do konsoli Operations Console (LAN) został właśnie wymieniony, należy poczekać przynajmniej 35 minut, aby serwer odnalazł i zaczął używać nowego adaptera sieci LAN. Kiedy serwer wykona niezbędne operacje, rozpocznie używanie nowego adaptera, konsola powinna zostać uruchomiona, a kod odniesienia powinien zniknąć.

*Tabela 10. Kod odniesienia A6005008: LAN*

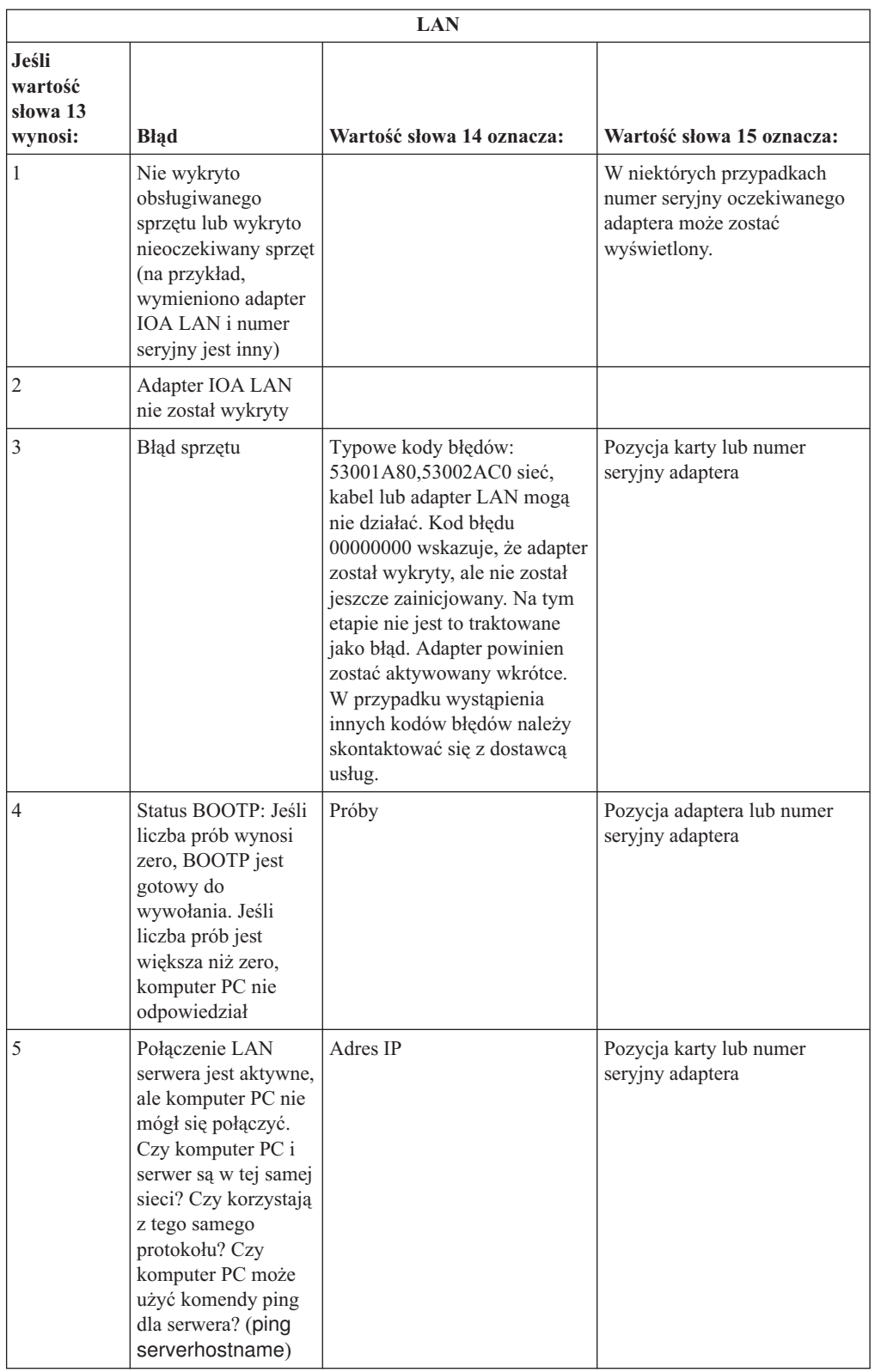

<span id="page-179-0"></span>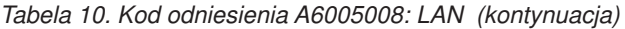

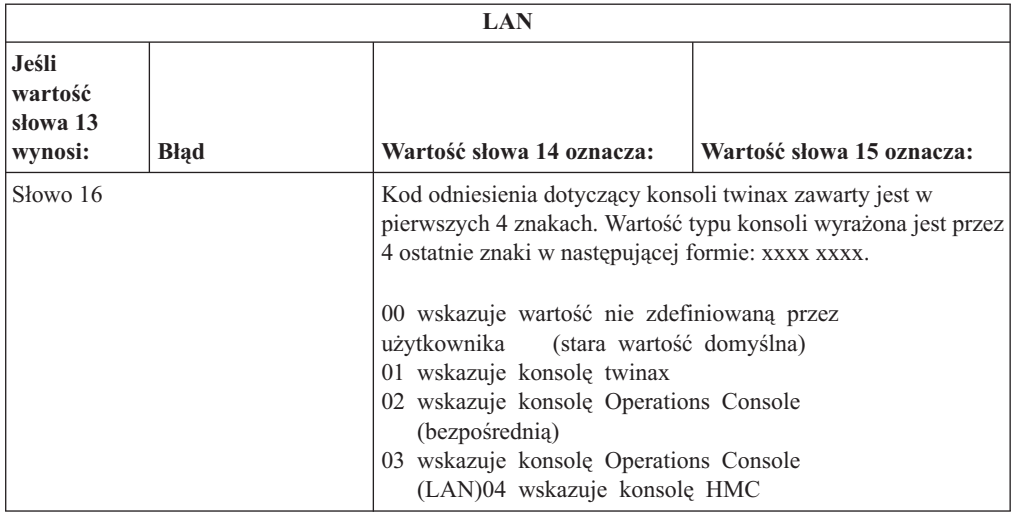

*Tabela 11. Kod odniesienia A6005008: Kabel*

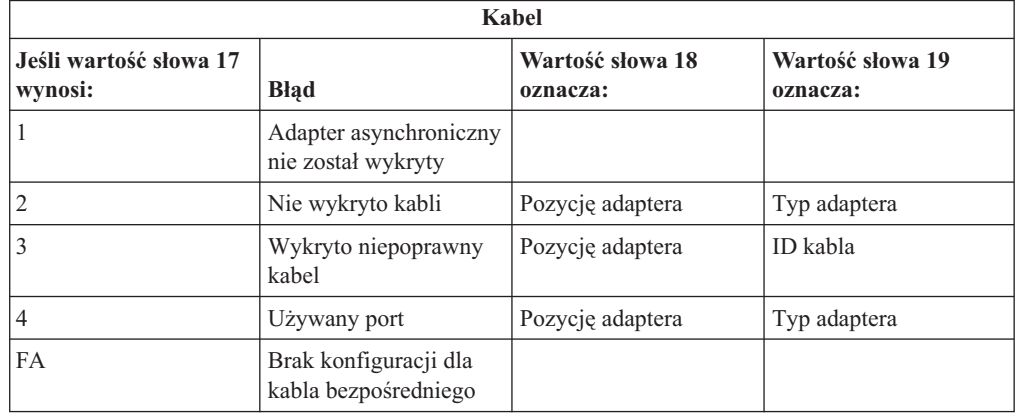

### **Punkt wyjściowy dla odtwarzania podczas instalacji automatycznej**

W przypadku korzystania z procesu instalacji automatycznej (wymiana wersji za pomocą instalacji automatycznej), należy użyć poniższych informacji w celu określenia miejsca wystąpienia awarii i podjęcia odpowiednich czynności związanych z odtwarzaniem.

Po rozwiązaniu problemu należy przejść do sekcji "Ponowne [uruchomienie](#page-189-0) procesu instalacji [automatycznej"](#page-189-0) na stronie 182.

- v Do odtwarzania z błędów w instalacji automatycznej konieczne są nośniki dystrybucyjne o tym samym numerze wersji, wydania i modyfikacji, co nośniki, które spowodowały awarię.
- v W przypadku wystąpienia awarii podczas instalacji automatycznej, po wpisaniu się w celu analizy problemu system będzie działał pod kontrolą podsystemu sterującego QSYSSBSD. Kiedy system wykona program IPL po pomyślnym zakończeniu instalacji, standardowy podsystem sterujący zostanie uaktywniony ponownie.

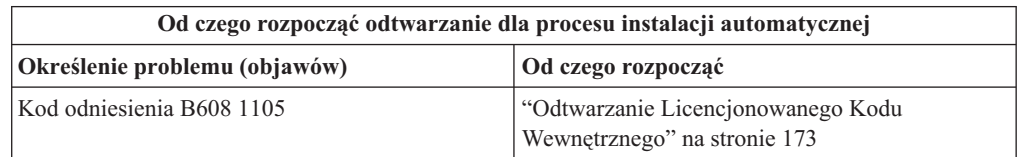
<span id="page-180-0"></span>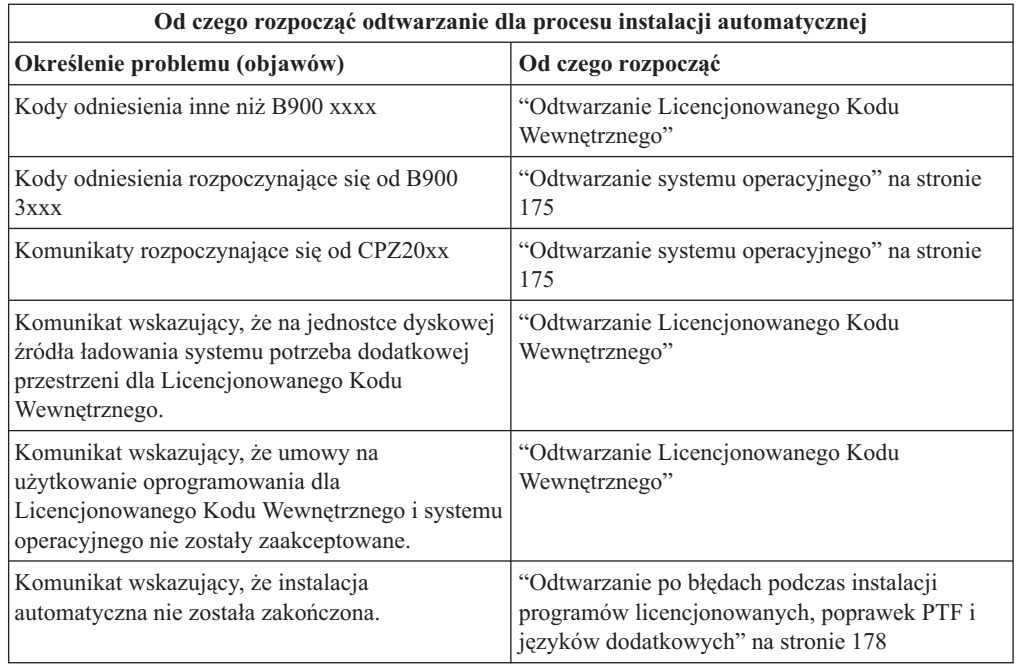

# **Odtwarzanie Licencjonowanego Kodu Wewnętrznego**

Jest to procedura odtwarzania w przypadku wystąpienia błędu podczas instalacji Licencjonowanego Kodu Wewnętrznego.

1. Za pomocą poniższej tabeli określ czynności, które należy podjąć, jeśli na ekranie Instalacja Licencjonowanego Kodu Wewnętrznego - Błąd (Install Licensed Internal Code - Error) zostanie wyświetlony następujący komunikat:Wystąpił nieodwracalny błąd (An unrecoverable error occurred). Kod przyczyny tego błędu został podany poniżej. Nie można dokończyć tej instalacji. Należy przekazać ten kod przyczyny autoryzowanemu dostawcy usług. Nie należy ponownie wykonywać programu IPL, dopóki autoryzowany dostawca usług nie pobierze wszelkich niezbędnych informacji.

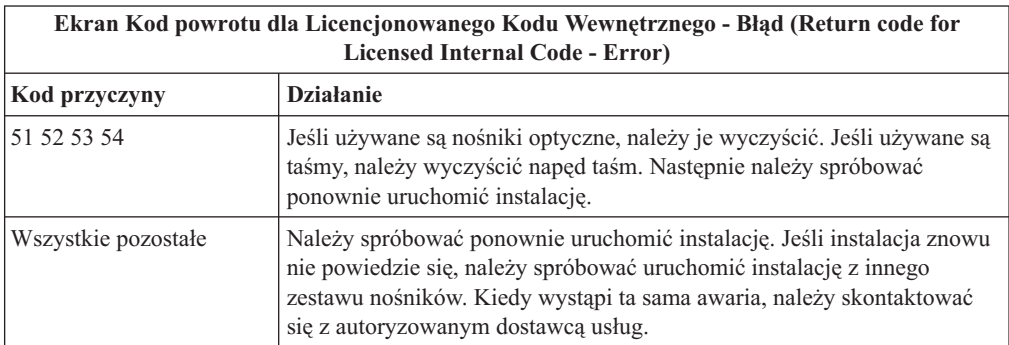

2. Jeśli wyświetlony został komunikat wskazujący, że na jednostce dyskowej źródła ładowania systemu potrzeba dodatkowej przestrzeni dla Licencjonowanego Kodu Wewnętrznego,wykonaj instrukcje podane w komunikacie o błędzie. Przed przydzieleniem dodatkowej przestrzeni dla Licencjonowanego Kodu Wewnętrznego zapewnij wystarczającą ilość wolnej pamięci dyskowej. Odpowiednie zadania są opisane w sekcji ["Sprawdzenie,](#page-59-0) czy serwer spełnia wymagania aktualizacji w zakresie pamięci [dyskowej"](#page-59-0) na stronie 52.Zadania dotyczące przydzielania dodatkowej przestrzeni są opisane w sekcji "Wymagane: [Przydzielenie](#page-62-0) dodatkowej przestrzeni dla [Licencjonowanego](#page-62-0) Kodu Wewnętrznego" na stronie 55.

- 3. Jeśli wyświetlony zostanie komunikat wskazujący, że nie zostały zaakceptowane umowy na użytkowanie oprogramowania dotyczące Licencjonowany Kod Wewnętrzny i systemu operacyjnego, wykonaj czynności opisane w sekcji "Wymagane: [Zaakceptowanie](#page-58-0) umów na użytkowanie [oprogramowania"](#page-58-0) na stronie 51.
- 4. W przypadków kodów odniesienia dla Licencjonowanego Kodu Wewnętrznego przejdź do jednego z następujących źródeł informacji:
	- v Jeśli kod odniesienia ma postać A6xx 6xxx, przejdź do dodatku poświęconego kodom odniesienia dla Licencjonowanego Kodu Wewnętrznego w książce Składowanie i

odtwarzanie .

- v Jeśli kod odniesienia ma postać inną niż A6xx 6xxx, należy przejść do tematu Analiza i rozwiązywanie problemów w Centrum informacyjnym iSeries (**Rozwiązywanie problemów** → **Analiza i rozwiązywanie problemów**i wykonać podane tam instrukcje.
- 5. Znajdź kod odniesienia wyświetlony na ekranie panelu sterującego i podejmij odpowiednie czynności związane z odtwarzaniem. Jeśli kod odniesienia wskazuje na błąd nośników, dokładnie przeczyść urządzenie instalacyjne. Jeśli używane są nośniki optyczne, należy je wyczyścić. W przypadku korzystania z taśmy, dokładnie wyczyść głowicę magnetyczną i ścieżkę taśmy w napędzie. Przejdź do następnego punktu. Jeśli zostanie wyświetlony kolejny komunikat o błędzie wskazujący na problem z nośnikami, uzyskaj inny zestaw nośników, aby dokończyć proces instalacji.
- 6. Próbujesz wykonać jedną z następujących czynności:
	- v instalować z nośników optycznych, kiedy włączone jest alternatywne urządzenie instalacyjne,
	- v użyć alternatywnego urządzenia instalacyjnego, które nie jest włączone.

Przejdź do sekcji ["Konfigurowanie](#page-217-0) alternatywnego urządzenia instalacyjnego" na stronie [210](#page-217-0) lub "Wyłączanie alternatywnego urządzenia [instalacyjnego"](#page-220-0) na stronie 213 i wykonaj odpowiednią procedurę.

Jeśli nie można znaleźć informacji adresowych lub jeśli konfiguracja się zmieniła i adres jest niepoprawny, należy określić adres poprzez fizyczną inspekcję. Może to być trudne i uzależnione od modelu danego systemu oraz indywidualnej konfiguracji magistral we/wy. Z tego powodu IBM zaleca skontaktowanie się z działem wsparcia wyższego poziomu w celu uzyskania pomocy w określeniu adresów alternatywnego urządzenia instalacyjnego. Dla tego typu pomocy może być konieczna umowa serwisowa.

7. Ponownie uruchom proces instalacji.

Jeśli używasz instalacji automatycznej, przejdź do sekcji "Ponowne [uruchomienie](#page-189-0) procesu instalacji [automatycznej"](#page-189-0) na stronie 182, aby uruchomić ponownie proces instalacyjny.Aby uruchomić automatyczne odtwarzanie procesu instalacji, konieczne jest załadowanie do urządzenia instalacyjnego pierwszego woluminu.

Jeśli używasz instalacji ręcznej, przejdź do sekcji "Ponowne [uruchomienie](#page-190-0) procesu [instalacji](#page-190-0) ręcznej" na stronie 183, aby uruchomić ponownie proces instalacyjny.

Poniższa tabela zawiera listę komunikatów o błędach, które mogą wystąpić podczas instalacji Licencjonowanego Kodu Wewnętrznego przy użyciu katalogów obrazów.

<span id="page-182-0"></span>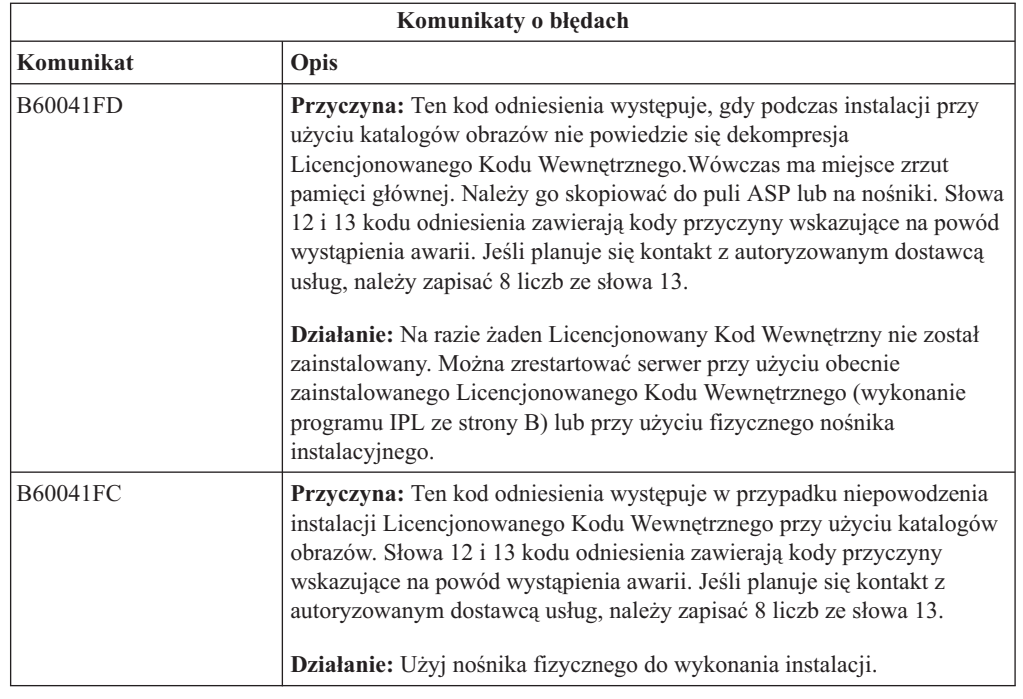

# **Odtwarzanie systemu operacyjnego**

Z opisanej w tej sekcji procedury należy skorzystać w przypadku wystąpienia błędów podczas instalacji systemu operacyjnego i5/OS.

- 1. Jeśli podczas wymiany lub instalacji systemu operacyjnego wystąpi błąd, na ekranie panelu sterującego zostanie wyświetlony kod odniesienia albo na konsoli zostanie wyświetlony komunikat o błędzie. Poniższe tabele pozwalają określić przyczynę problemu i podjąć odpowiednie działania odzyskiwania. Następnie należy przejść do następnego punktu na liście.
- 2. Jeśli używasz procesu instalacji automatycznej, uruchom ponownie proces instalacji zgodnie z instrukcjami zawartymi w sekcji "Ponowne [uruchomienie](#page-189-0) procesu instalacji [automatycznej"](#page-189-0) na stronie 182.
- 3. Ponownie uruchom instalację ręczną, wykonując poniższe czynności.
	- **Uwaga:** Wykonanie tych czynności na partycji podstawowej, kiedy aktywne są partycje dodatkowe, spowoduje natychmiastowe wykonanie programu IPL dla wszystkich partycji. Przed użyciem tej procedury należy wyłączyć z zasilania wszystkie partycje dodatkowe.
	- a. Załaduj pierwszy wolumin (B29xx\_01) do urządzenia instalacyjnego, w celu wykonania alternatywnego programu IPL. Przygotuj urządzenie.
	- b. Korzystając z panelu sterującego zmień tryb na **Ręczny** i wybierz funkcję **03**.Naciśnij przycisk Enter na panelu sterującym.
	- c. Powróć do zadania, które się nie powiodło i ponownie uruchom zadanie po wyświetleniu na konsoli ekranu programu IPL lub ekranu Instalacja systemu (Install the System).
	- d. Po udzieleniu odpowiedzi na ekranie Potwierdzenie instalacji systemu operacyjnego (Confirm Install of Operating System) powinien zostać wyświetlony ekran Wybór grupy językowej (Select a Language Group). Sprawdź, czy wyświetlony kod opcji językowej jest taki sam, jak kod opcji językowej używanych nośników instalacyjnych systemu i5/OS.

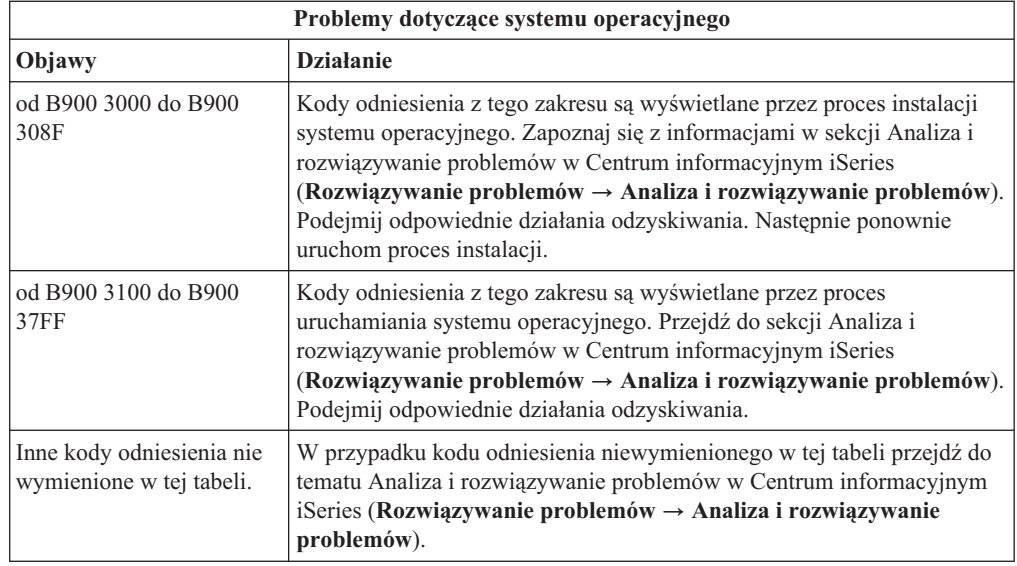

Poniższa tabela zawiera listę niektórych komunikatów o błędach, które mogą wystąpić podczas instalacji systemu operacyjnego.

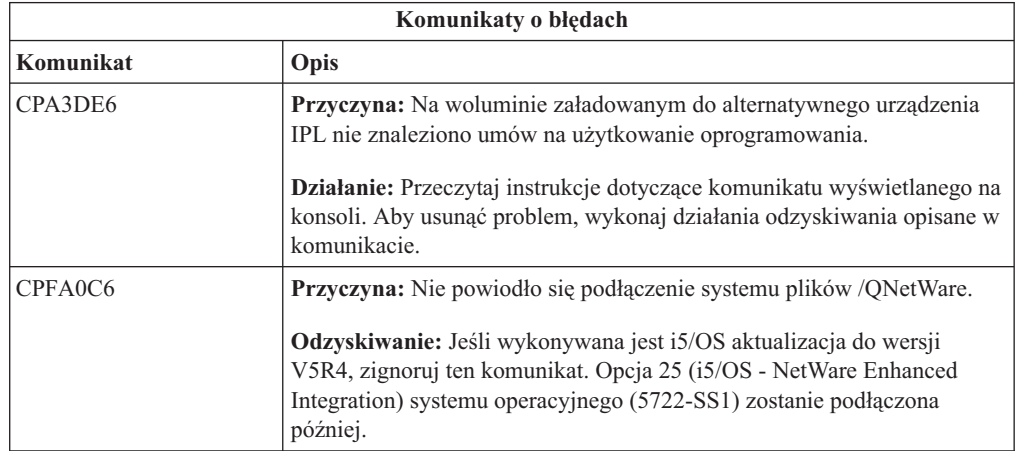

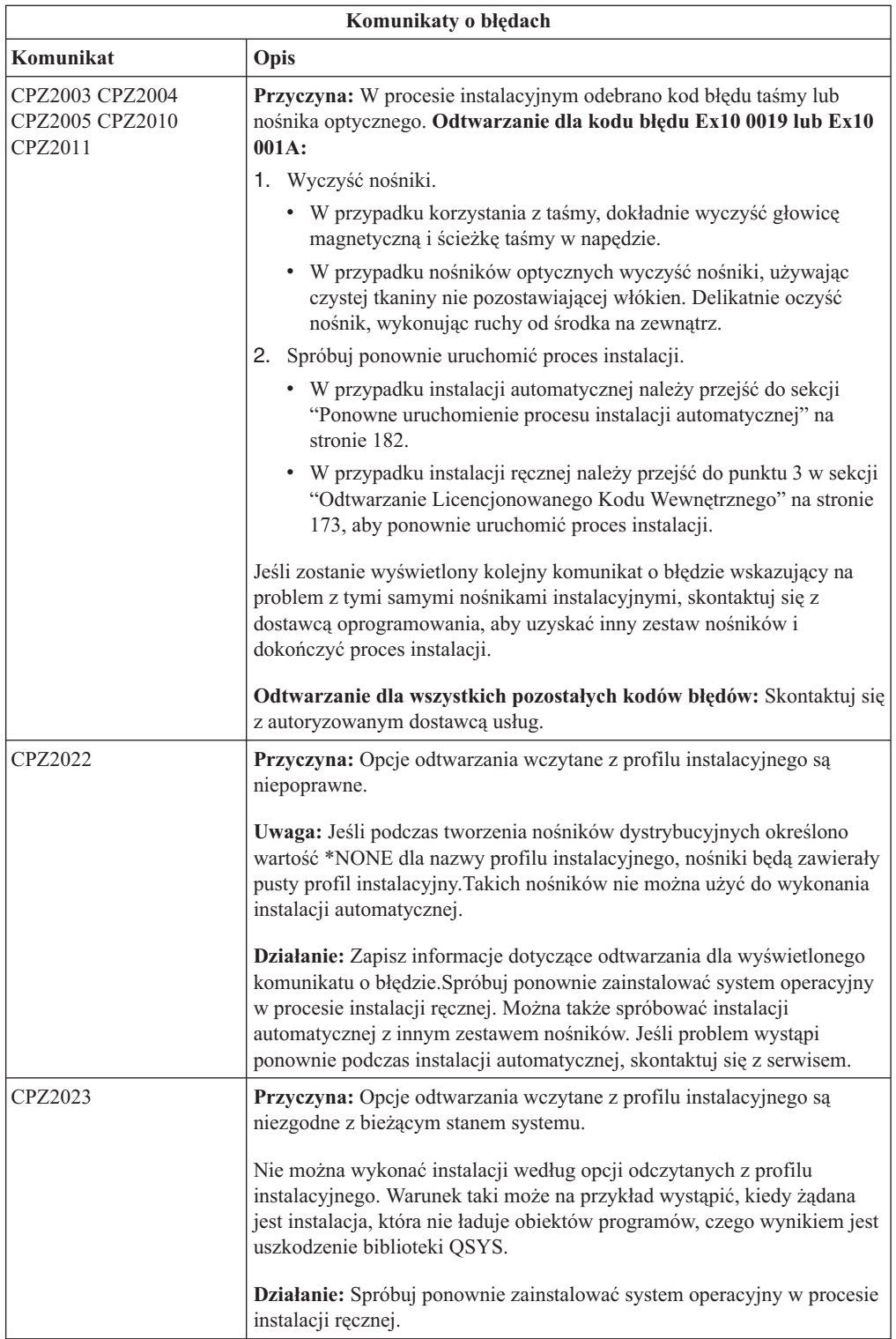

<span id="page-185-0"></span>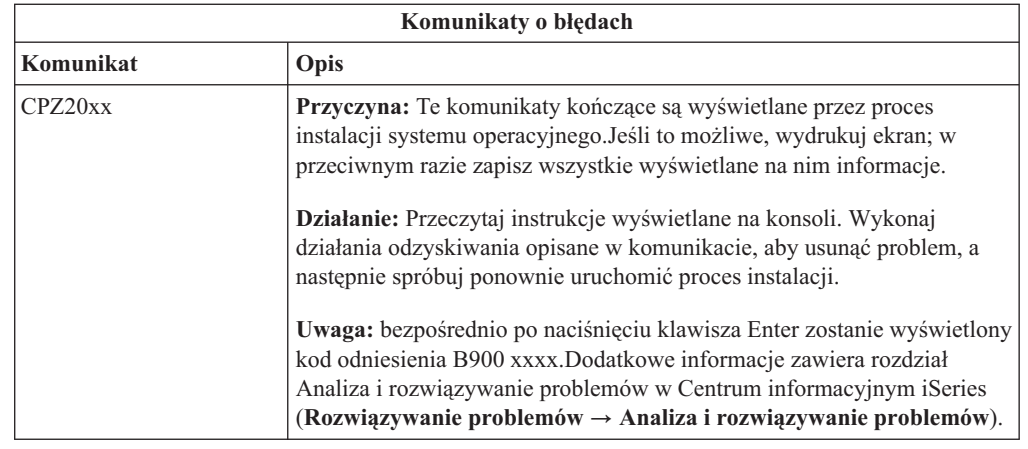

# **Odtwarzanie po błędach podczas instalacji programów licencjonowanych, poprawek PTF i języków dodatkowych**

Z opisanej tu procedury należy korzystać, jeśli błąd wystąpił podczas instalacji programu licencjonowanego, poprawki PTF lub języka dodatkowego.

- 1. Wpisz GO LICPGM w wierszu komend CL systemu i5/OS.
- 2. W menu Praca z programami licencjonowanymi (Work with Licensed Programs) wpisz 50 (Wyświetlanie protokołu dla komunikatów).Naciśnij klawisz Enter.
- 3. Zostanie wyświetlony ekran Wyświetlenie historii instalacji (Display Install History). Naciśnij klawisz Enter.
- 4. Zostanie wyświetlony ekran Wyświetlenie zawartości protokołu historii (Display History Log Contents). Przeglądnij komunikaty, aby określić status instalacji programów licencjonowanych i poprawek PTF. Komunikaty wskazują etap instalacji programu licencjonowanego, na którym wystąpiła awaria. Do procesów, podczas których mogą zdarzać się awarie, należą:
	- v instalacja bibliotek dostarczanych przez IBM,
	- v instalacja programów licencjonowanych,
	- instalacja poprawek PTF,
	- Instalowanie języka dodatkowego
	- proces inicjowania.

Jeśli w trakcie któregokolwiek z procesów wymienionych na powyższej liście wystąpi problem, na przykład awaria zasilania, możliwe będzie wyświetlenie komunikatu, że proces ten rozpoczął się. Przykładem może być komunikat Proces instalacji programu licencjonowanego rozpoczął się.Jednak komunikat o pomyślnym zakończeniu procesu lub o jego niepowodzeniu może już nie zostać wyświetlony.

- 5. Powinien być wyświetlony przynajmniej jeden komunikat wskazujący, w której bibliotece dostarczanej przez IBM lub w którym programie licencjonowanym wystąpiła awaria. Przejrzyj wszystkie komunikaty. Użyj klawisza F10 (Wyświetl wszystko), aby zobaczyć wszystkie komunikaty.
- 6. Aby zobaczyć informacje pomocy elektronicznej, przenieś kursor do komunikatu i naciśnij klawisz Pomoc. Informacje pomocnicze zawierają identyfikator komunikatu oraz wskazówki dotyczące przyczyny awarii i procedury odtwarzania. Przejdź do tabeli komunikatów o błędach w tej sekcji i przejrzyj listę komunikatów, które mogą być wyświetlane.
- 7. Kopia protokołu zadania została zapisana w kolejce wyjściowej.

Aby znaleźć i wyświetlić protokół zadania, wpisz następujące komendy Praca ze zbiorami buforowymi (Work with Spool File - WRKSPLF):

- v W przypadku instalacji automatycznej wpisz następującą komendę i naciśnij klawisz Enter: WRKSPLF SELECT(QLPAUTO) ASTLVL(\*INTERMED)
- v W przypadku instalacji ręcznej wpisz następującą komendę i naciśnij klawisz Enter: WRKSPLF SELECT(QSECOFR) ASTLVL(\*INTERMED)
- v W przypadku procesu instalacji poprawek PTF wpisz następującą komendę i naciśnij klawisz Enter: WRKSPLF SELECT(QSYS \*ALL \*ALL SCPF) ASTLVL(\*INTERMED)

Jeśli u dołu ekranu wyświetlany jest napis Więcej..., przewijaj w dół zawartość ekranu (klawiszem Pg Dn lub Roll up) aż pojawi się napis Koniec... Wybierz opcję 5 (5=Wyświetl) dla ostatniej pozycji.

**Uwaga:** Zignoruj wszelkie komunikaty o błędach w protokole zadania nnnnnn/QSYS/QLPINSTALL. Nie są to komunikaty o błędach instalacji.

Poszukaj komunikatów o błędach w protokole zadania. Określ przyczynę i procedurę odtwarzania dla każdego komunikatu o błędzie z protokołu zadania. Przejdź do tabeli komunikatów o błędach w tej sekcji i przejrzyj listę komunikatów, które mogą być wyświetlane. Należy przejrzeć cały protokół zadania. Może być w nim zarejestrowanych kilka awarii. Do przeszukiwania protokołu najlepiej używać identyfikatora komunikatu. Należy pamiętać, że w identyfikatorze komunikatu rozróżniane są małe i wielkie litery.

8. Wybierz opcję 10 (Wyświetlanie zainstalowanych programów licencjonowanych na ekranie Praca z programami licencjonowanymi (Work with Licensed Programs). Kolumna Status instalacji wskazuje, które programy licencjonowane i części opcjonalne są zainstalowane. Kolumna ta wskazuje także, czy każdy program licencjonowany został zainstalowany pomyślnie i czy jest on zgodny z zainstalowanym systemem operacyjnym. Opis wartości statusu instalacji zawiera sekcja "Wartości statusu [instalacji"](#page-233-0) na stronie [226.](#page-233-0)

Aby wyświetlić ekran z kolumną Zainstalowana wersja, należy nacisnąć klawisz F11. Spowoduje to wyświetlenie numeru wersji, wydania i modyfikacji dla programowanych licencjonowanych zainstalowanych zgodnie z systemem lub we wcześniejszej wersji. Aby zobaczyć status wszystkich programów licencjonowanych, przewiń wszystkie ekrany (klawiszem Roll up).

Sprawdź, czy instalowane programy licencjonowane mają inny kod opcji języka niż niż kod opcji języka podstawowego. Jeśli tak, program licencjonowany ma flagę \*ERROR lub ta kolumna jest pusta. Obiekty językowe dla programu licencjonowanego są instalowane w bibliotece języka dodatkowego. Konieczne jest uzyskanie nośników dystrybucyjnych z poprawnym kodem opcji języka podstawowego. Naciśnij klawisz F3, aby powrócić do menu Praca z programami licencjonowanymi (Work with Licensed Programs).

9. Po określeniu przyczyny błędu i wykonaniu zalecanej procedury odtwarzania, wznów proces instalacji. Jeśli używasz instalacji automatycznej, przejdź do sekcji ["Ponowne](#page-189-0) uruchomienie procesu instalacji [automatycznej"](#page-189-0) na stronie 182.Jeśli używasz instalacji ręcznej, przejdź do sekcji "Ponowne [uruchomienie](#page-190-0) procesu instalacji ręcznej" na stronie [183.](#page-190-0)

Poniższa tabela zawiera listę niektórych komunikatów o błędach zawierających możliwe przyczyny błędów. Przejrzyj komunikaty na lokalnym serwerze, aby określić dokładną przyczynę oraz procedurę odtwarzania.

| Komunikaty o błędach |                                                                                                    |  |  |  |
|----------------------|----------------------------------------------------------------------------------------------------|--|--|--|
| Komunikat            | Opis                                                                                                    |  |  |  |
| CPA3DD2 CPA3DD3      | Przyczyna: Serwer nie mógł zidentyfikować ostatniego woluminu<br>załadowanego do napędu.                                                                                                    |  |  |  |
|                      | Działanie: Otwórz napęd, sprawdź czy został załadowany prawidłowy<br>wolumin i zamknij napęd.                                                                                                    |  |  |  |
| CPA3DDD CPA3DDF      | Przyczyna: Proces instalacyjny oczekiwał na załadowanie większej<br>liczby programów licencjonowanych.                                                                                                    |  |  |  |
|                      | Działanie: Załaduj kolejny wolumin i wpisz G, aby kontynuować<br>proces instalacji.Jeśli nie masz więcej woluminów zawierających<br>programy licencjonowane, wpisz X, wskazując że nie ma więcej<br>nośników do załadowania.Po zakończeniu procesu instalacji użyj opcji<br>50 z menu LICPGM, aby zweryfikować komunikaty w protokole<br>historii procesu instalacji. |  |  |  |
| CPA3DE1              | Przyczyna: Załadowany wolumin nie zawiera programów<br>licencjonowanych, które są obsługiwane przy użyciu menu Praca z<br>programami licencjonowanymi (Work with Licensed Programs -<br>LICPGM).                                                                                                    |  |  |  |
|                      | Działanie: Załaduj nośniki optyczne, które zawierają programy<br>licencjonowane.                                                                                                    |  |  |  |
| CPDB6DA              | Przyczyna: Podczas instalacji ręcznej nie zaakceptowano umowy na<br>użytkowanie oprogramowania dotyczącej programu licencjonowanego i<br>program ten nie może zostać zainstalowany.                                                                                                    |  |  |  |
|                      | Działanie: Wykonaj czynności podane w sekcji "Używanie menu Praca<br>z programami licencjonowanymi do instalowania programów<br>licencjonowanych IBM" na stronie 137, aby zaakceptować umowę na<br>użytkowanie oprogramowania i ponowić instalację.                                                                                                    |  |  |  |
| CPDB6DB              | Przyczyna: Podczas instalacji automatycznej nie zaakceptowano<br>umowy na użytkowanie oprogramowania dotyczącej programu<br>licencjonowanego i program ten nie może zostać zainstalowany.                                                                                                    |  |  |  |
|                      | Działanie: Wykonaj czynności podane w sekcji "Używanie menu Praca<br>z programami licencjonowanymi do instalowania programów<br>licencjonowanych IBM" na stronie 137, aby zaakceptować umowę na<br>użytkowanie oprogramowania i ponowić instalację.                                                                                                    |  |  |  |
| przyczyny 3          | CPD32B0 kod przyczyny 7CPF32GEyrkadnstalacja produktu 5722SS1 opcja 1, Rozszerzenie funkcji<br>podstawowych, nie powiodła się.                                                                                                    |  |  |  |
|                      | Działanie: Użyj komendy Odzyskiwanie pamięci (Reclaim Storage -<br>RCLSTG) i spróbuj ponownie zainstalować opcję 1.                                                                                                    |  |  |  |
| CPD3713              | Przyczyna: Na serwerze jest zainstalowany obecnie program<br>licencjonowany, którego nie znaleziono na nośniku dystrybucyjnym.                                                                                                    |  |  |  |
|                      | Działanie: Uzyskaj inny zestaw nośników dystrybucyjnych, które<br>zawierają ten program licencjonowany. Zainstaluj program<br>licencjonowany ponownie, postępując zgodnie z instrukcjami, które<br>zawiera sekcja "Instalacja dodatkowych programów licencjonowanych"<br>na stronie 136 albo usuń go z serwera, jeśli nie jest już potrzebny.                         |  |  |  |
| CPD3D82 CPF3D8F      | Przyczyna: Komunikaty te mogą być wyświetlane, jeśli przed<br>rozpoczęciem procesu instalacji nie zakończono wszystkich<br>podsystemów.                                                                                                    |  |  |  |
|                      | Działanie: Zakończ działanie wszystkich podsystemów i ponownie<br>uruchom instalację programów licencjonowanych.                                                                                                    |  |  |  |

**180** Systemy IBM - iSeries: System i5/OS i oprogramowanie pokrewne Instalowanie, aktualizowanie lub usuwanie systemu i5/OS i oprogramowania pokrewnego

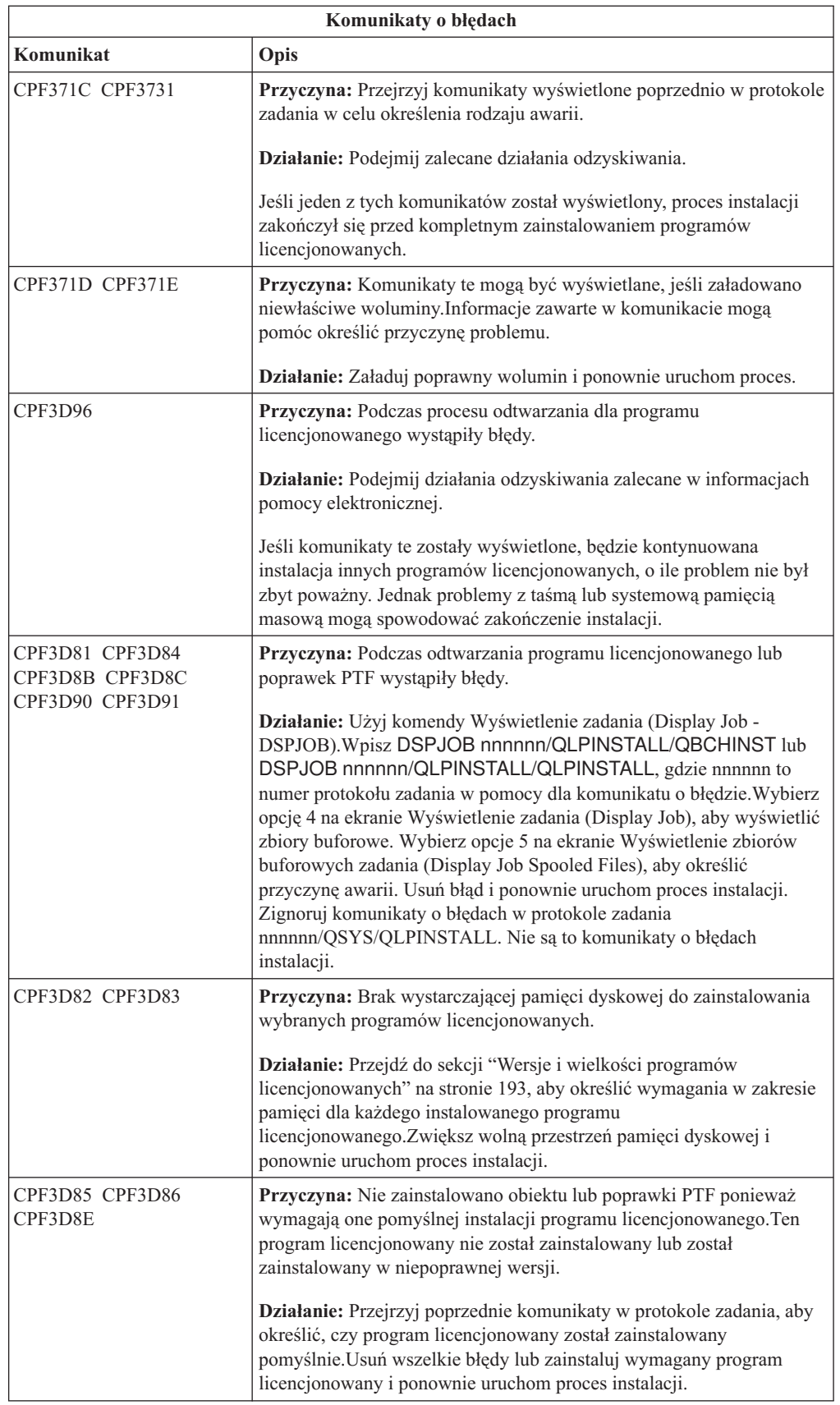

<span id="page-189-0"></span>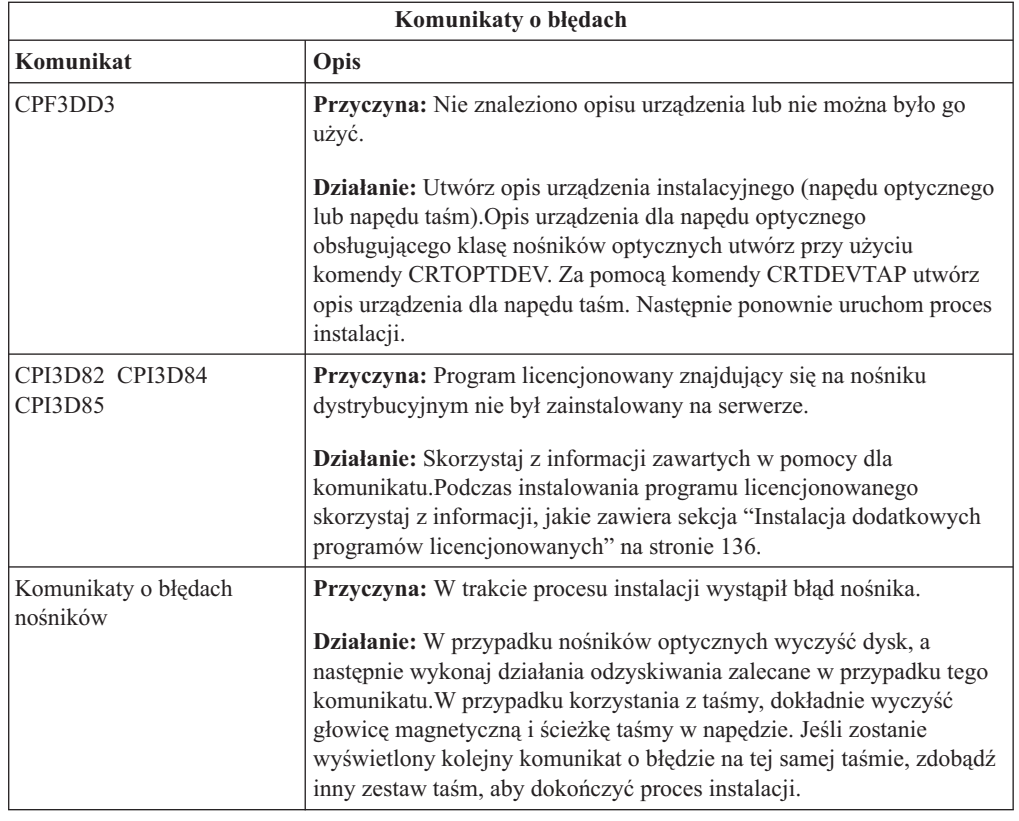

# **Ponowne uruchomienie procesu instalacji automatycznej**

Aby ponownie uruchomić proces instalacji automatycznej po odtwarzaniu z błędów, należy użyć jednej z trzech metod.

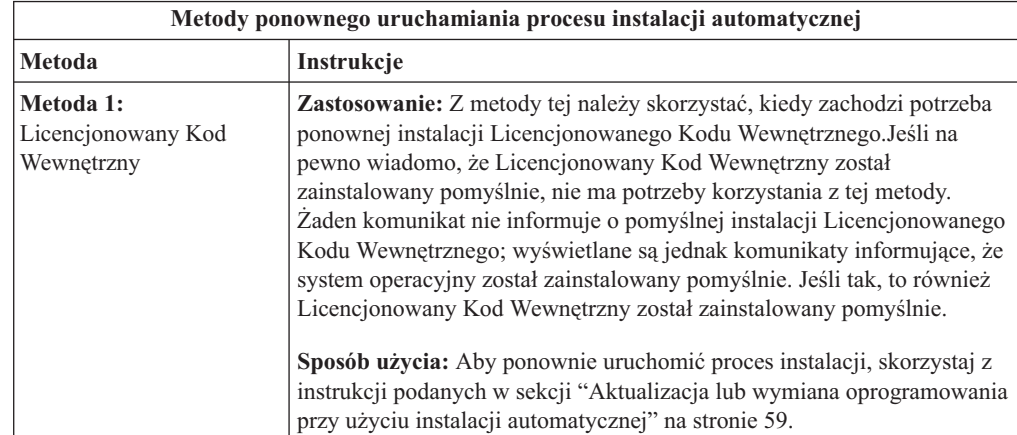

<span id="page-190-0"></span>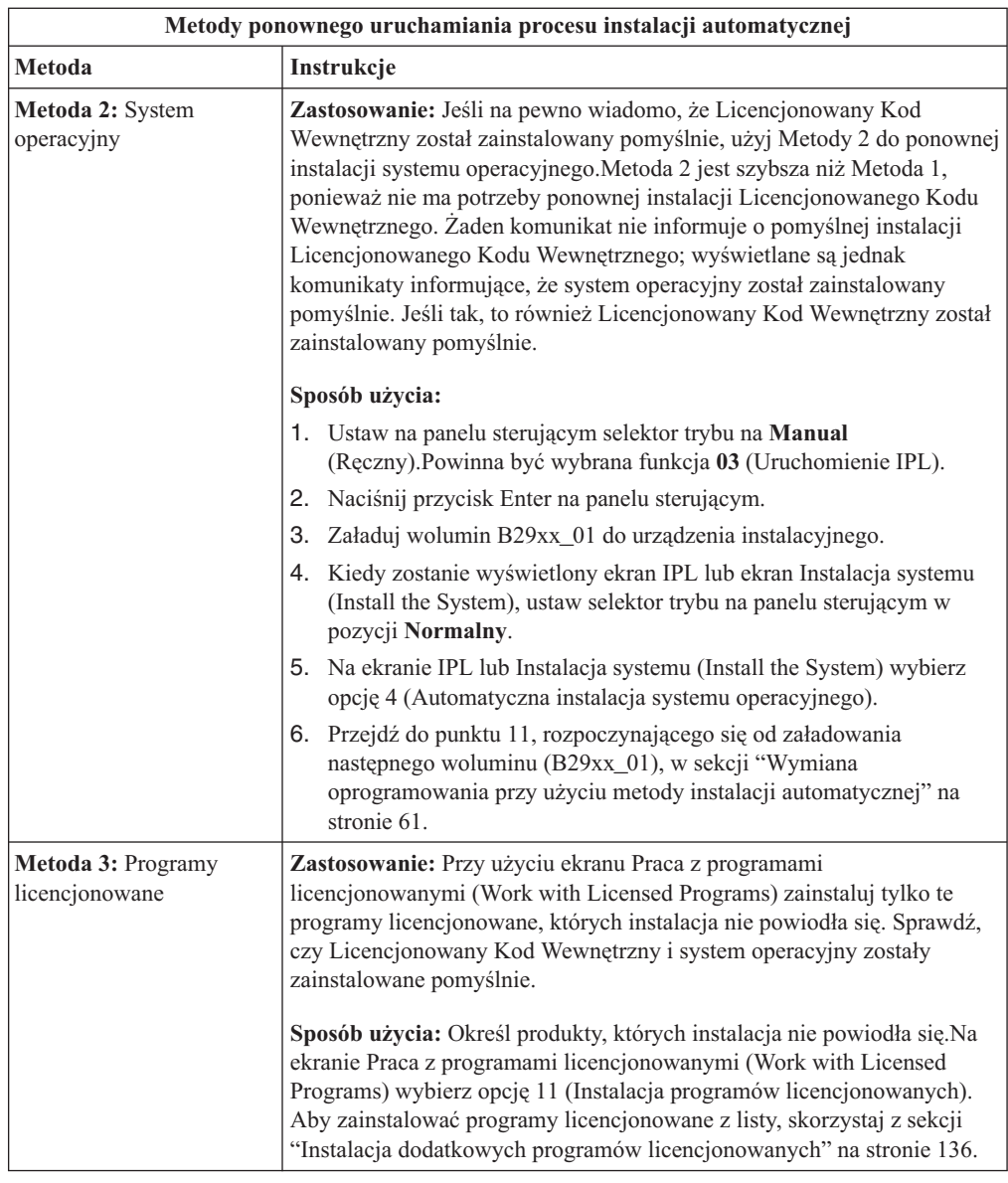

# **Ponowne uruchomienie procesu instalacji ręcznej**

Aby ponownie uruchomić proces instalacji ręcznej po odtwarzaniu z błędu, który wystąpił podczas instalacji programów licencjonowanych, poprawek PTF lub języków dodatkowych, należy użyć jednej z metod opisanych w tej sekcji.

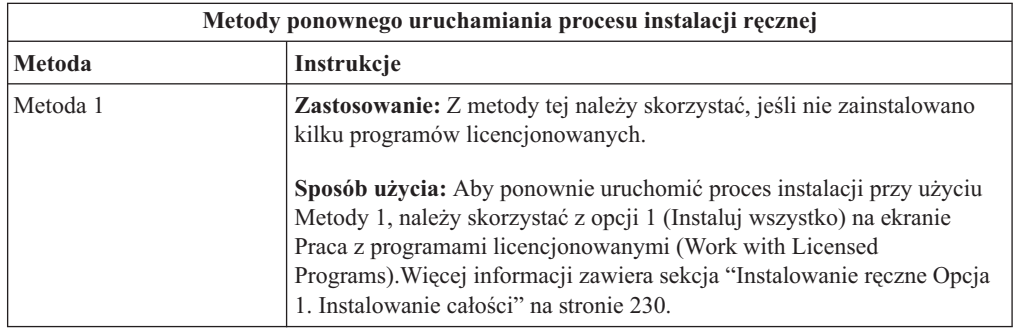

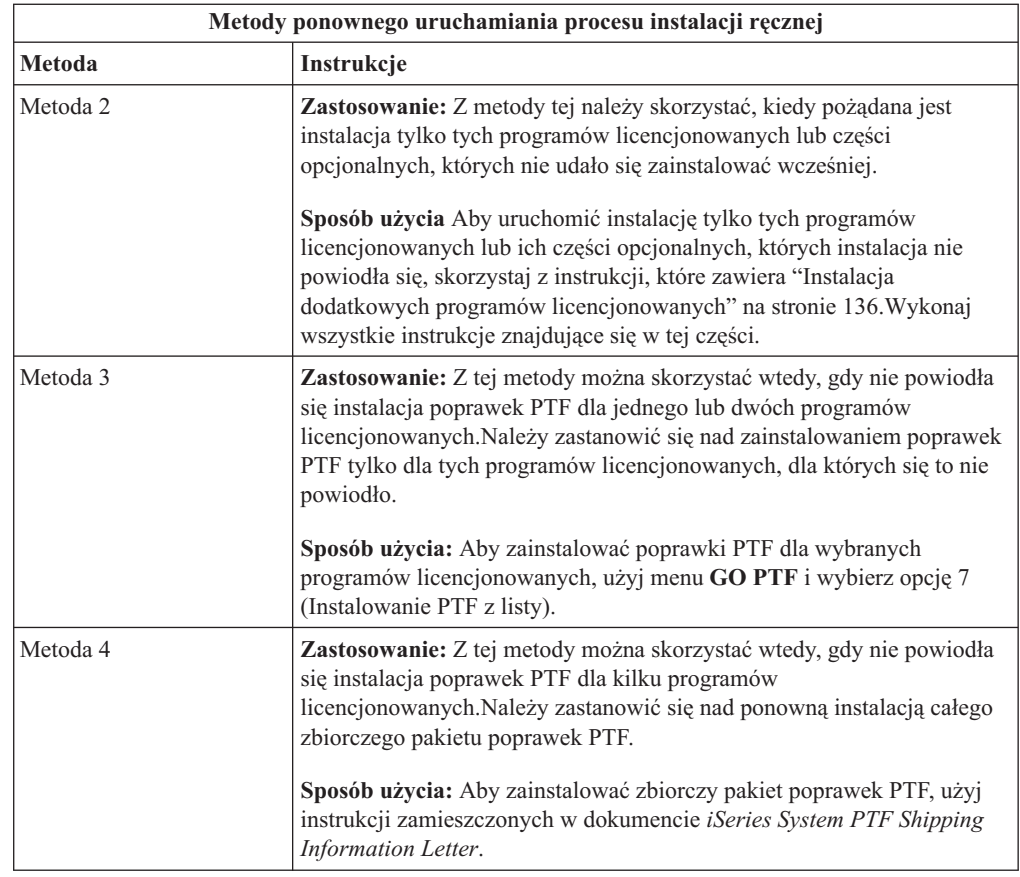

# **Odtwarzanie z komendy Inicjowanie systemu (Initialize System - INZSYS)**

W przypadku aktualizacji oprogramowania instalacja jest zakończona, kiedy kończy się część procesu instalacyjnego dotycząca programu licencjonowanego i kiedy pomyślnie kończy się proces INZSYS. Z informacji przedstawionych w tej sekcji należy skorzystać, kiedy proces INZSYS nie zakończył się powodzeniem.

Proces instalacji musi się zakończyć przed automatycznym uruchomieniem procesu INZSYS. Proces ten jest inicjowany podczas każdego IPL wykonywanego po zainstalowaniu biblioteki QUSRSYS, aż do momentu jego pomyślnego zakończenia. Proces INZSYS nie będzie inicjowany podczas IPL, kiedy system jest w stanie zastrzeżonym. Jeśli proces INZSYS jest inicjowany podczas IPL, działa on w zadaniu systemowym SCPF.

**Uwaga:** Jeśli wykonano IPL przed zainstalowaniem zbiorczego pakietu PTF, należy upewnić się, że proces INZSYS zakończył się przed uruchomieniem instalacji pakietu poprawek PTF. Użycie jakichkolwiek komend dotyczących poprawek PTF przed zakończeniem procesu INZSYS spowoduje, że proces ten nie powiedzie się.

Czas wykonania procesu INZSYS jest zmienny. Należy zapewnić wystarczającą ilość czasu, aby proces ten zakończył się.

Po wybraniu opcji 50 (Wyświetlanie protokołu dla komunikatów) w menu Praca z programami licencjonowanymi (Work with Licensed Programs) powinien zostać wyświetlony komunikat Inicjowanie systemu (INZSYS) uruchomione.Następnie powinien zostać wyświetlony komunikat Przetwarzanie Inicjowania systemu (Initialize System -

INZSYS) zakończone pomyślnie (CPC37A9).Jeśli ten druki komunikat nie zostanie wyświetlony lub jeśli zostanie wyświetlony komunikat Inicjowanie systemu (INZSYS) nie powiodło się, należy przejrzeć protokół zadania, aby określić rodzaj problemu.Użyj informacji z protokołu zadania do rozwiązania problemu. Następnie ponownie uruchom proces konwersji.

Aby samodzielnie uruchomić proces konwersji, można użyć zadania wsadowego lub wpisać INZSYS w wierszu komend CL systemu i5/OS. Użycie zadania wsadowego pozwala na korzystanie ze stacji roboczej podczas działania procesu, ale serwer nie może być wówczas w stanie zastrzeżonym. Nie można uruchamiać zadań wsadowych, kiedy serwer jest w stanie zastrzeżonym. W przypadku wpisywania komendy INZSYS z wiersza komend CL firma IBM zaleca, aby serwer był w stanie zastrzeżonym. Przełączenie serwera w stan zastrzeżony skraca czas potrzebny na wykonanie procesu INZSYS. Przed użyciem komendy INZSYS należy ustawić selektor trybu na **Normal** (Normalny) i wybrać typ IPL z obszaru **B** (lub typ IPL używany do codziennych działań).

Aby przełączyć serwer w stan zastrzeżony, wykonaj następujące czynności:

- 1. Wpisz CHGMSGQ QSYSOPR \*BREAK SEV(60) i naciśnij klawisz Enter.
- 2. Może zostać wyświetlony komunikat. Naciśnij klawisz Enter. (Zignoruj wyświetlane komunikaty).
- 3. Wpisz komendę Zakończenie pracy podsystemu (End Subsystem ENDSBS): ENDSBS \*ALL \*IMMED.

Zostanie wyświetlony komunikat Praca systemu zakończona w związku ze stanem zastrzeżonym.

Naciśnij klawisz Enter, aby kontynuować.

Aby ponownie uruchomić proces konwersji, wykonaj następujące czynności:

- 1. Wpisz INZSYS i naciśnij klawisz Enter.
- 2. Użyj opcji 50 (Wyświetlenie protokołu komunikatów) z menu Programy licencjonowane (Work with Licensed Programs), aby sprawdzić, czy ten proces zakończył się pomyślnie.

Nie należy próbować składować systemu, dopóki proces INZSYS nie zakończy pomyślnie działania.

## **Ostrzeżenia i komunikaty o błędach dotyczące konfiguracji dysku**

Czynności, które należy wykonać w przypadku wyświetlenia ostrzeżenia lub komunikatu o błędzie dotyczącego konfiguracji dysku.

Ostrzeżenie lub raport o błędzie dotyczącym konfiguracji dysku są wyświetlane, kiedy serwer wykryje błędy lub nienormalne warunki w konfiguracji dysku.

Ekran ten może być wyświetlony bezpośrednio po zakończeniu procedury modernizacji sprzętu lub podczas instalacji systemu operacyjnego.

Czynności podejmowane dla każdego komunikatu zależą od używanej metody aktualizacji. Poniższa tabela zawiera listę komunikatów, które mogą być wyświetlane, oraz listę czynności, które należy w związku z tymi komunikatami wykonać.

Dla każdego komunikatu można wybrać opcję 5 (Wyświetlenie szczegółowego raportu), aby zobaczyć więcej informacji o przyczynach wyświetlenia komunikatu i możliwych do wykonania czynnościach.

**Uwaga: Korzystanie z Opcji 1** W przypadku instalowania Licencjonowanego Kodu Wewnętrznego przy użyciu opcji 1 z menu Instalacja Licencjonowanego Kodu Wewnętrznego (Install the Licensed Internal Code), ostrzeżenia dotyczące konfiguracji dysku mogą oznaczać, że serwer nie będzie w stanie odtworzyć zdolności dostępu do danych na swoich jednostkach dyskowych. **Ważne:** Takich komunikatów nie należy ignorować, ani nie należy próbować rozwiązywać sygnalizowanych przez nie problemów bez konsultacji z poniższą tabelą. Niepoprawna odpowiedź będzie najprawdopodobniej wymagała przeładowania danych na serwerze.

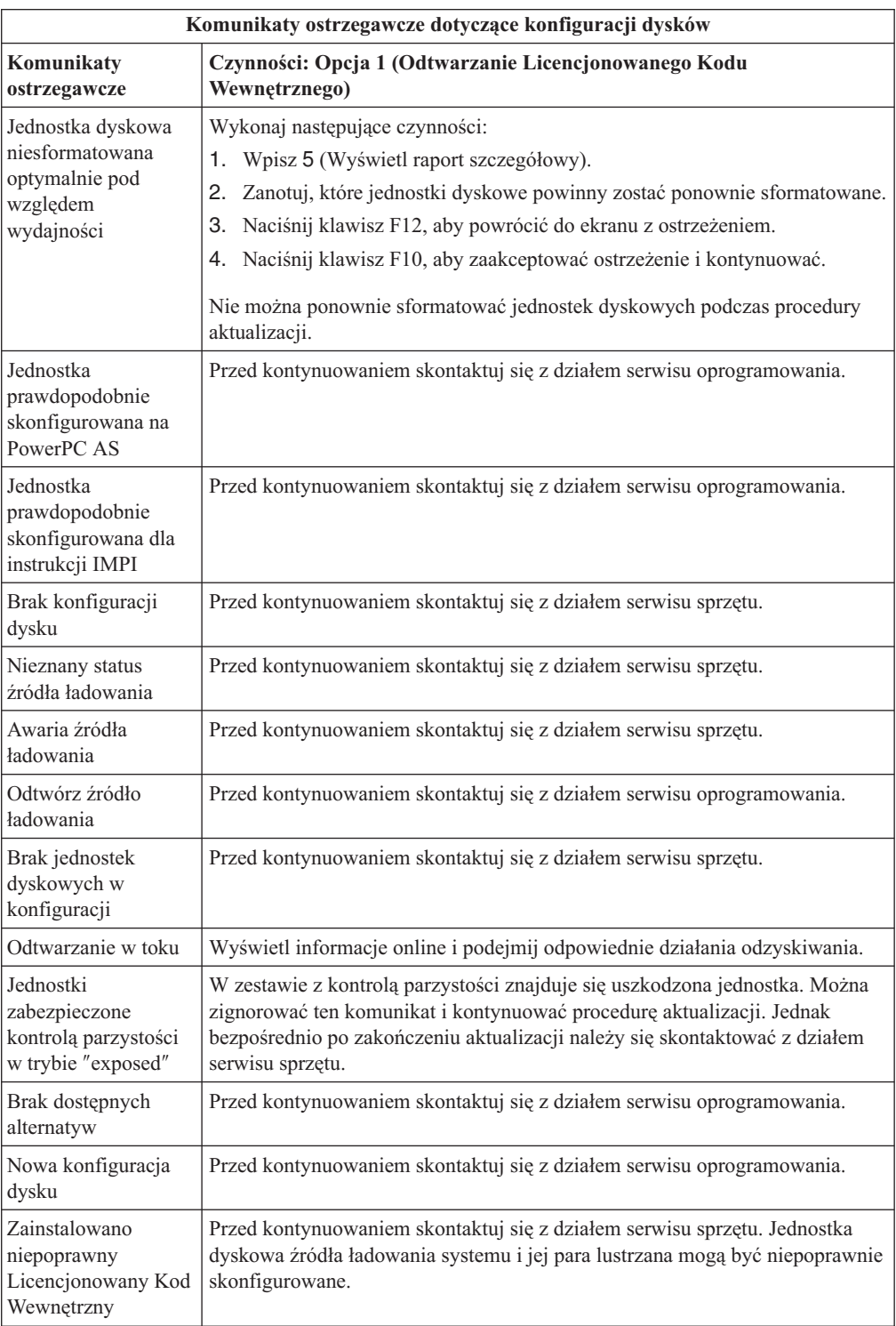

<span id="page-194-0"></span>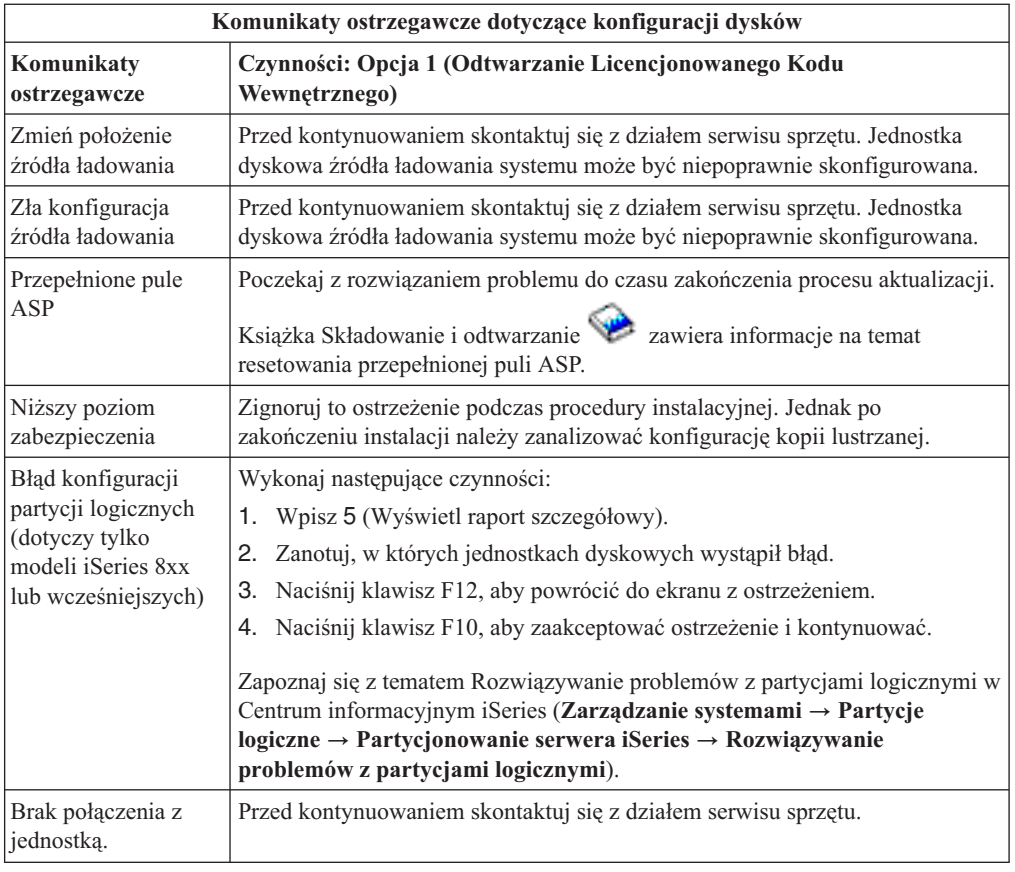

# **Uruchamianie po wyłączeniu zasilania**

Jeśli zasilanie jednostki systemowej jest wyłączone, należy wykonać opisane poniżej czynności w celu włączenia zasilania systemu i rozpoczęcia normalnej instalacji.

Na końcu tej sekcji znajdują się instrukcje kierujące do odpowiednich punktów w pierwotnej procedurze instalacyjnej.

- 1. Korzystając z panelu sterującego ustaw tryb oraz typ IPL:
	- v W przypadku przejścia do tego punktu z sekcji ["Aktualizacja](#page-66-0) lub wymiana [oprogramowania](#page-66-0) przy użyciu instalacji automatycznej" na stronie 59, ustaw typ IPL na **D**, a tryb na **Normal** (Normalny).W przypadku niektórych modeli ustawienie to ma postać **DN**.
	- v W przypadku przejścia do tego punktu z sekcji ["Aktualizacja](#page-76-0) lub wymiana [oprogramowania](#page-76-0) przy użyciu instalacji ręcznej" na stronie 69, ustaw typ IPL na **D**, a tryb na **Manual** (Ręczny).W przypadku niektórych modeli ustawienie to ma postać **DM**.
- 2. Naciśnij przycisk Enter na panelu sterującym.
- 3. Z konsoli sprawdź, czy masz połączenie z serwerem.
- 4. Jeśli urządzenie instalacyjne ma oddzielny wyłącznik, upewnij się, że jest ono włączone.
- 5. Załaduj nośnik i przygotuj urządzenie. Jeśli nie można załadować nośnika teraz, można to będzie zrobić w punkcie 7.
- 6. Włącz serwer naciskając jeden raz przełącznik zasilania.
- 7. Jeśli nie można było zrobić tego wcześniej, załaduj teraz do napędu taśm lub napędu optycznego pierwszy wolumin dla alternatywnego IPL.
- 8. Wróć do pierwotnej procedury instalacyjnej.
- v W przypadku instalacji automatycznej kontynuuj od czynności 4 na [stronie](#page-70-0) 63 w procedurach instalacji automatycznej.
- v W przypadku instalacji ręcznej kontynuuj od etapu 5 na [stronie](#page-79-0) 72 w procedurach instalacji ręcznej (wymiana Licencjonowanego Kodu Wewnętrznego).

# **Kody odniesienia dotyczące instalacji oprogramowania**

Z tej sekcji należy skorzystać, jeśli podczas instalacji automatycznej lub ręcznej zostanie wyświetlony kod odniesienia.

Sekcja ta zawiera zwięzłe objaśnienia często występujących kodów odniesienia (zwanych również kodami SRC), które mogą zostać wyświetlone podczas aktualizowania lub wymiany wydania.

# **Często występujące kody odniesienia dotyczące instalacji oprogramowania**

W poniższej tabeli podane są najczęściej występujące kody odniesienia związane z instalacją oprogramowania.

Jeśli kod odniesienia jest wyświetlany w systemie korzystającym z partycji logicznych, to wskazuje on typ partycji, do której się odnosi. Na przykład, kod odniesienia B1xx xxxx wskazuje partycję podstawową. Kod odniesienia B2xx xxxx wskazuje partycję dodatkową.

| Objawy                              | <b>Działanie</b>                                                                                                    |
|-------------------------------------|----------------------------------------------------------------------------------------------------|
| A1xx 19xxA12x 19xx<br>(x to dowolny | Te kody odniesienia są wyświetlane, jeśli urządzenie instalacyjne dla<br>alternatywnego IPL nie jest gotowe. Sprawdź, czy:                                                                                                    |
| znak)                               | został załadowany właściwy wolumin nośników,                                                                                                    |
|                                     | • urządzenie jest gotowe,                                                                                                    |
|                                     | urządzenie jest teraz używane do innego celu niż było używane podczas<br>poprzedniego IPL,                                                                                                    |
|                                     | · nośnik instalacyjny został załadowany do alternatywnego urządzenia IPL<br>lub alternatywnego urządzenia instalacyjnego przydzielonego dla danej<br>partycji.                                                                                                    |
|                                     | Każda z wymienionych sytuacji może spowodować wyświetlenie kodów<br>odniesienia. W pierwszych dwóch przypadkach sprawdź, czy wolumin<br>nośnika został poprawnie załadowany i czy urządzenie jest gotowe. W<br>ostatnim przypadku poczekaj, aż system znajdzie nowe urządzenie<br>instalacyjne.                                                                                                    |
|                                     | Następnie wykonaj odpowiednią procedurę z sekcji "Odzyskiwanie<br>instalacji po wystąpieniu kodów odniesienia" na stronie 191.                                                                                                    |
| A600 1103                           | Ten kod odniesienia pojawi się, kiedy Licencjonowany Kod Wewnętrzny<br>jest uszkodzony. Użyj panelu sterującego lub wirtualnego panelu<br>sterującego (ekranu Praca ze statusem partycji - Work with Partition<br>Status), aby ustawić typ IPL na D i tryb na Manual (Ręczny). Następnie<br>wykonaj czynności, które zawiera sekcja "Aktualizacja lub wymiana<br>oprogramowania przy użyciu instalacji ręcznej" na stronie 69. |

*Tabela 12. Najczęściej występujące kody odniesienia*

| Objawy                                                       | <b>Działanie</b>                                                                                                    |
|--------------------------------------------------------------|----------------------------------------------------------------------------------------------------|
| A600 1104                                                    | Ten kod odniesienia pojawia się, gdy nośnik instalacyjny jest nieczytelny.<br>Nośnik może być zanieczyszczony lub zniszczony bądź też wystąpił błąd<br>urządzenia optycznego. Wyczyść nośnik lub zdobądź nowy zestaw<br>nośników.                                                                                                    |
|                                                              | Następnie wykonaj odpowiednią procedurę z sekcji "Odzyskiwanie<br>instalacji po wystąpieniu kodów odniesienia" na stronie 191.                                                                                                    |
| <b>B1014500</b>                                              | Ten kod odniesienia pojawia się, gdy zostanie wykryty błąd Integrated<br>xSeries Server for iSeries.                                                                                                    |
|                                                              | Zanim wykonasz funkcję, która spowodowała ten kod odniesienia,<br>sprawdź, czy Integrated xSeries Server for iSeries został zablokowany.Jeśli<br>kod odniesienia nadal się pojawia, spróbuj ponownie wykonać instalację.<br>Jeśli znowu pojawi się ten sam błąd, skontaktuj się z autoryzowanym<br>dostawcą usług.<br>Uwaga: Integrated xSeries Server for iSeries jest nową nazwą<br>Zintegrowanego serwera PC (IPCS) lub Procesora wejścia/wyjścia serwera<br>plików (FSIOP).                                                                                                    |
| B1xx 4504B1xx 1933                                           | Ten kod odniesienia pojawia się, gdy system nie może odnaleźć<br>alternatywnego urządzenia IPL. Sprawdź, czy nośnik instalacyjny znajduje<br>się we właściwym urządzeniu i jeśli jest to potrzebne, przygotuj urządzenie.                                                                                                    |
|                                                              | Następnie wykonaj odpowiednią procedurę z sekcji "Odzyskiwanie<br>instalacji po wystąpieniu kodów odniesienia" na stronie 191.                                                                                                    |
| <b>B1xx 4505</b>                                             | Te kody odniesienia pojawiają się, jeśli nośnik instalacyjny jest zabrudzony<br>lub jeśli załadowano zły nośnik. Sprawdź, czy załadowano właściwy<br>nośnik. Jeśli problem występuje nadal, wyczyść dysk optyczny. Jeśli<br>używasz taśmy, wyczyść głowicę i tor prowadzenia taśmy.<br>Następnie wykonaj odpowiednią procedurę z sekcji "Odzyskiwanie                                                                                                    |
| <b>B1xx 4507</b>                                             | instalacji po wystąpieniu kodów odniesienia" na stronie 191.<br>Te kody odniesienia pojawiają się, jeśli napęd taśm alternatywnego IPL nie                                                                                                    |
|                                                              | został znaleziony lub nie był gotowy. Sprawdź, czy napęd taśm jest<br>włączony i czy jest załadowana odpowiednia taśma. Aby przygotować<br>napęd taśm, czasami trzeba otworzyć, a następnie zamknąć jego drzwiczki.                                                                                                    |
|                                                              | Następnie wykonaj odpowiednią procedurę z sekcji "Odzyskiwanie<br>instalacji po wystąpieniu kodów odniesienia" na stronie 191.                                                                                                    |
| B <sub>2pp</sub> 1310 (pp oznacza<br>identyfikator partycji) | Nie wybrano procesora wejścia/wyjścia (IOP) dla alternatywnego<br>urządzenia IPL. Program IPL będzie kontynuowany, ale może zabraknąć<br>informacji potrzebnych do znalezienia poprawnego źródła ładowania<br>systemu alternatywnego IPL. Skonfiguruj procesor IOP alternatywnego<br>urządzenia IPL dla danej partycji logicznej. Następnie ponów próbę<br>wykonania IPL dla partycji. Jeśli operacja nie powiedzie się, skontaktuj się<br>z dostawcą usług.                                                                                                    |
|                                                              | W przypadku modeli iSeries 8xx i modeli wcześniejszych należy zapoznać<br>się z tematem Zarządzanie partycjami logicznymi w Centrum<br>informacyjnym iSeries (Zarządzanie systemami → Partycje logiczne →<br>Partycjonowanie serwera iSeries $\rightarrow$ Zarządzanie partycjami<br>logicznymi. Dla systemów IBM System i5, System p5 oraz IBM eServer i5<br>i p5 patrz Zarządzanie systemem i5/OS partycje logiczne w sekcji Systemy<br>IBM - Centrum informacyjne - sprzęt (Partycjonowanie serwera →<br>Partycjonowanie za pomocą konsoli $HMC \rightarrow$ Partycjonowanie w<br>systemie i5/OS $\rightarrow$ Zarządzanie systemem i5/OS partycje logiczne). |

*Tabela 12. Najczęściej występujące kody odniesienia (kontynuacja)*

| Objawy                                                       | <b>Działanie</b>                                                                                                    |  |  |
|--------------------------------------------------------------|----------------------------------------------------------------------------------------------------|--|--|
| B <sub>2pp</sub> 1320 (pp oznacza<br>identyfikator partycji) | Nie wybrano domyślnego procesora IOP źródła ładowania systemu dla IPL<br>typu A lub B. Program IPL będzie kontynuowany, ale może zabraknąć<br>informacji potrzebnych do znalezienia źródła ładowania systemu.<br>Skonfiguruj procesor IOP źródła ładowania systemu dla partycji logicznej.<br>Następnie ponów próbę wykonania IPL dla partycji. Jeśli operacja nie<br>powiedzie się, skontaktuj się z dostawcą usług.                                                                                                    |  |  |
|                                                              | Więcej informacji na temat modeli iSeries 8xx i modeli wcześniejszych<br>znajduje się w rozdziale Zarządzanie partycjami logicznymi w Centrum<br>informacyjnym iSeries (Zarządzanie systemami → Partycje logiczne →<br>Partycjonowanie serwera iSeries $\rightarrow$ Zarządzanie partycjami<br>logicznymi). Informacje na temat systemów IBM System i5, System p5<br>oraz IBM eServer i5 i p5 znajdują się w rozdziale Zarządzanie systemem<br>i5/OS partycje logiczne w sekcji Systemy IBM - Centrum informacyjne -<br>sprzęt (Partycjonowanie serwera → Partycjonowanie za pomocą<br>konsoli HMC $\rightarrow$ Partycjonowanie w systemiei5/OS $\rightarrow$ Zarządzanie<br>systemem i5/OS partycje logiczne). |  |  |
| B <sub>2pp</sub> 3110 (pp oznacza<br>identyfikator partycji) | Operacja włączenia zasilania partycji logicznej nie powiodła się. Przejrzyj<br>listę historii kodów odniesienia dla danej partycji logicznej pod kątem<br>poprzednich kodów B2ppxxxx informujących o niepowodzeniach. Rozwiąż<br>wszystkie napotkane problemy, a następnie ponów próbę załadowania<br>systemu dla partycji. Jeśli operacja nie powiedzie się, skontaktuj się z<br>dostawcą usług.                                                                                                    |  |  |
| B <sub>2pp</sub> 3200 (pp oznacza<br>identyfikator partycji) | Inicjowanie ładowania programu na partycji logicznej nie powiodło się.<br>1. Jeśli operacja włączenia zasilania była wykonana przy użyciu IPL typu<br>D, wyjmij nośnik instalacyjny (taśmę lub nośnik optyczny) i, o ile to<br>możliwe, wyczyść urządzenie i nośnik. Włóż ponownie nośnik i<br>spróbuj włączyć zasilanie przy użyciu IPL typu D.<br>2. Sprawdź, czy adres urządzenia jest poprawny.<br>Sprawdź, czy nośnik jest umieszczony we właściwym urządzeniu.<br>3.<br>Sprawdź, czy nośnik w urządzeniu jest zgodny.<br>4.<br>Sprawdź, czy procesor IOP wybrany jako zasób IPL jest poprawny.<br>5.<br>Ponów próbę wykonania IPL dla partycji.<br>6.                                                      |  |  |
| <b>B2xx xxxx</b>                                             | Wszystkie inne kody odniesienia: Jeśli wykonywano IPL typu D, wyczyść<br>urządzenie i nośnik, a następnie ponów próbę włączenia zasilania w ten<br>sam sposób. Więcej informacji znajduje się w następujących tematach:<br>W przypadku modeli iSeries 8xx i modeli wcześniejszych należy<br>zapoznać się z tematem Partycje logiczne w Centrum informacyjnym<br>iSeries (Zarządzanie systemami → Partycje logiczne).<br>Dla IBM System i5, System p5 oraz IBM eServer i5 oraz p5, patrz<br>Partycjonowanie w systemie i5/OS w sekcji Systemy IBM - Centrum<br>informacyjne - sprzęt (Partycjonowanie serwera → Partycjonowanie<br>za pomocą konsoli HMC $\rightarrow$ Partycjonowanie w systemiei5/OS).          |  |  |

*Tabela 12. Najczęściej występujące kody odniesienia (kontynuacja)*

<span id="page-198-0"></span>

| Objawy                          | <b>Działanie</b>                                                                                                    |
|---------------------------------|----------------------------------------------------------------------------------------------------|
| B608 1105                       | Ten kod odniesienia pojawia się w przypadku, gdy następuje wyjście z<br>automatycznej instalacji z powodu wystąpienia jednego z poniższych<br>problemów związanych z alternatywnym urządzeniem instalacyjnym,<br>dołączonym do systemu:                                                                   |
|                                 | · Urządzenie jest włączone, ale nie jest w stanie gotowości, ponieważ<br>taśma nie została załadowana,                                                                                                    |
|                                 | · urządzenie nie jest włączone jako alternatywne urządzenie instalacyjne,                                                                                                    |
|                                 | • wystąpił problem z urządzeniem.                                                                                                    |
|                                 | Aby użyć alternatywnego urządzenia instalacyjnego, wykonaj jedną z<br>następujących czynności:                                                                                                    |
|                                 | 1. wyłącz system,                                                                                                    |
|                                 | 2. jeśli to konieczne, napraw urządzenie,                                                                                                    |
|                                 | 3. następnie włącz system,                                                                                                    |
|                                 | 4. sprawdź, czy urządzenie jest włączone jako alternatywne urządzenie<br>instalacyjne,                                                                                                    |
|                                 | 5. załaduj taśmę do alternatywnego urządzenia instalacyjnego i ponownie<br>uruchom procedurę instalacyjną.                                                                                                    |
| B900 3121                       | Ten kod odniesienia pojawia się, gdy następuje próba wykonania IPL po<br>błędzie instalacji. Należy reinstalować cały system operacyjny lub jego<br>część. Rozpocznij od woluminu nośnika z podstawowym systemem<br>operacyjnym. (W przypadku nośnika optycznego jest to wolumin z etykietą<br>B29xx_01). |
|                                 | Następnie wykonaj odpowiednią procedurę z sekcji "Odzyskiwanie<br>instalacji po wystąpieniu kodów odniesienia".                                                                                                    |
| 2644 3136                       | Ten kod odniesienia pojawia się, gdy napęd taśm jest przypisany do innego<br>systemu lub do innej partycji. Przejdź do innego systemu lub partycji i<br>zablokuj dostęp do tego urządzenia. Sprawdź, czy załadowano właściwą<br>taśmę.                                                                    |
|                                 | Następnie wykonaj odpowiednią procedurę z sekcji "Odzyskiwanie<br>instalacji po wystąpieniu kodów odniesienia".                                                                                                    |
| Dowolny inny kod<br>odniesienia | Wykonaj czynności, które zawiera Rozdział 11, "Rozwiązywanie<br>problemów dotyczących instalacji oprogramowania", na stronie 167.                                                                                                    |

*Tabela 12. Najczęściej występujące kody odniesienia (kontynuacja)*

# **Odzyskiwanie instalacji po wystąpieniu kodów odniesienia**

Po podjęciu odpowiednich działań dla podanego kodu odniesienia wykonaj jedną z poniższych czynności.

Użyj procedury odpowiedniej dla procesu instalowania (ręcznego lub automatycznego) wykonywanego w chwili pojawienia się kodu odniesienia.

### **Jeśli używana jest instalacja automatyczna:**

- 1. Ustaw selektor trybu w panelu sterującym na **Manual** (Ręczny).
- 2. Ustaw wyłącznik zasilania na tryb opóźnionego wyłączenia, naciśnij ponownie i odczekaj, aż cały system zostanie wyłączony.
- 3. Ustaw selektor trybu na panelu sterującym na **Normal** (Normalny).
- 4. Naciśnij wyłącznik zasilania i przygotuj urządzenie instalacyjne. Jeśli zapali się kontrolka alarmowa systemu i ponownie zostanie wyświetlony ten sam kod odniesienia, przejdź do

sekcji "Odtwarzanie [Licencjonowanego](#page-180-0) Kodu Wewnętrznego" na stronie 173.W przeciwnym razie przejdź do etapu 12 na [stronie](#page-71-0) 64.

#### **Jeśli używana jest instalacja ręczna:**

- 1. Sprawdź, czy w urządzeniu alternatywnego IPL znajduje się odpowiedni nośnik.
- 2. Ustaw wyłącznik zasilania na tryb opóźnionego wyłączenia, naciśnij ponownie i odczekaj, aż cały system zostanie wyłączony.
- 3. Naciśnij wyłącznik zasilania i przygotuj urządzenie instalacyjne. Jeśli zapali się kontrolka alarmowa systemu i ponownie zostanie wyświetlony ten sam kod odniesienia, przejdź do sekcji "Odtwarzanie [Licencjonowanego](#page-180-0) Kodu Wewnętrznego" na stronie 173.W przeciwnym razie przejdź do etapu 12 na [stronie](#page-80-0) 73.

# <span id="page-200-0"></span>**Rozdział 12. Skorowidz oprogramowania**

Rozdział ten zawiera zbiór informacji pomocniczych dotyczących koncepcji i zadań związanych z aktualizacją i instalowaniem oprogramowania.

# **Wersje i wielkości programów licencjonowanych**

Wymienione poniżej programy licencjonowane dla iSeries są dostępne dla tej wersji systemu operacyjnego i5/OS.

Podane są tu też informacje dotyczące wersji i obecnej wielkości programów licencjonowanych, które mogą być pomocne podczas planowania instalacji nowej wersji oprogramowania.

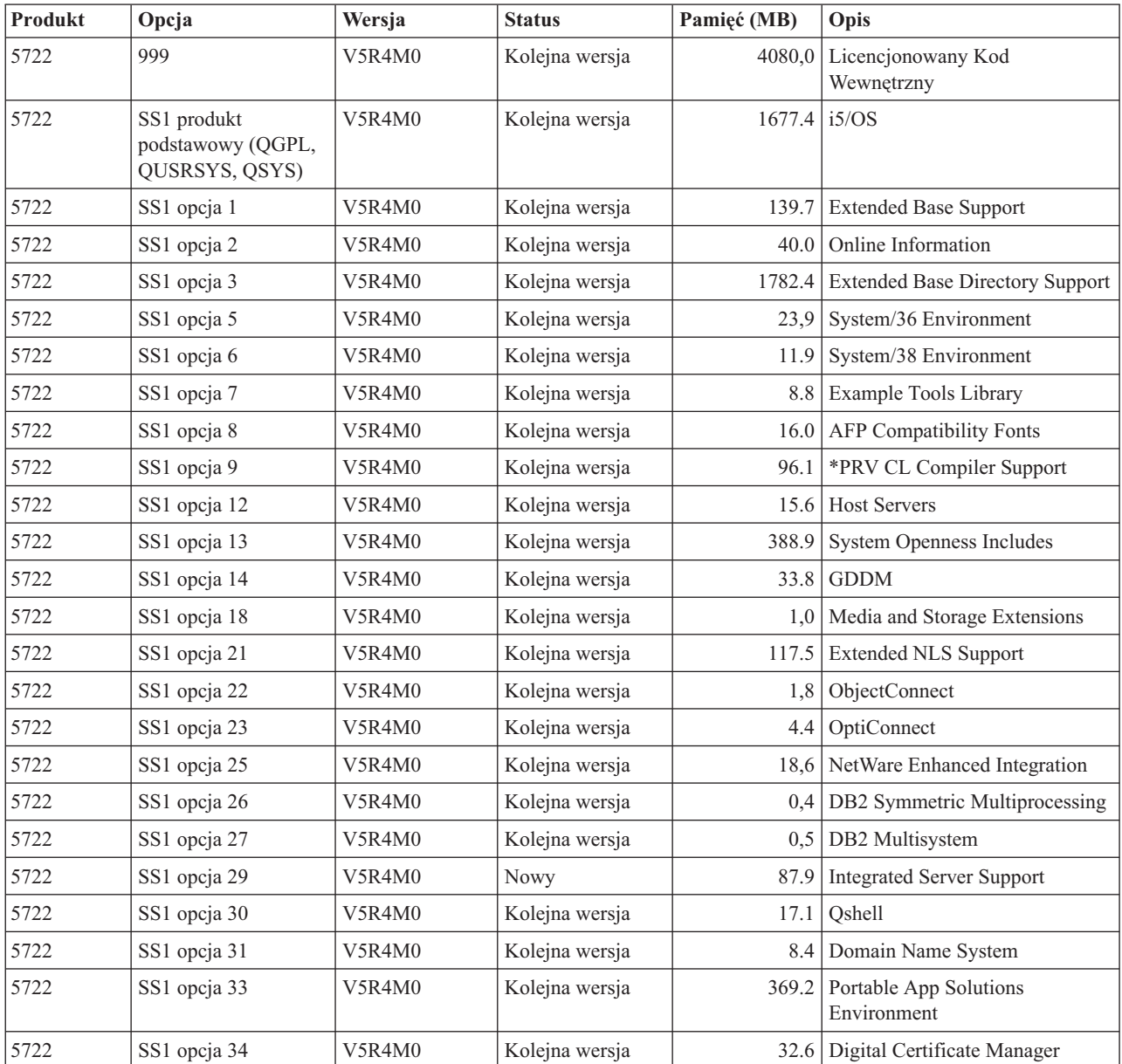

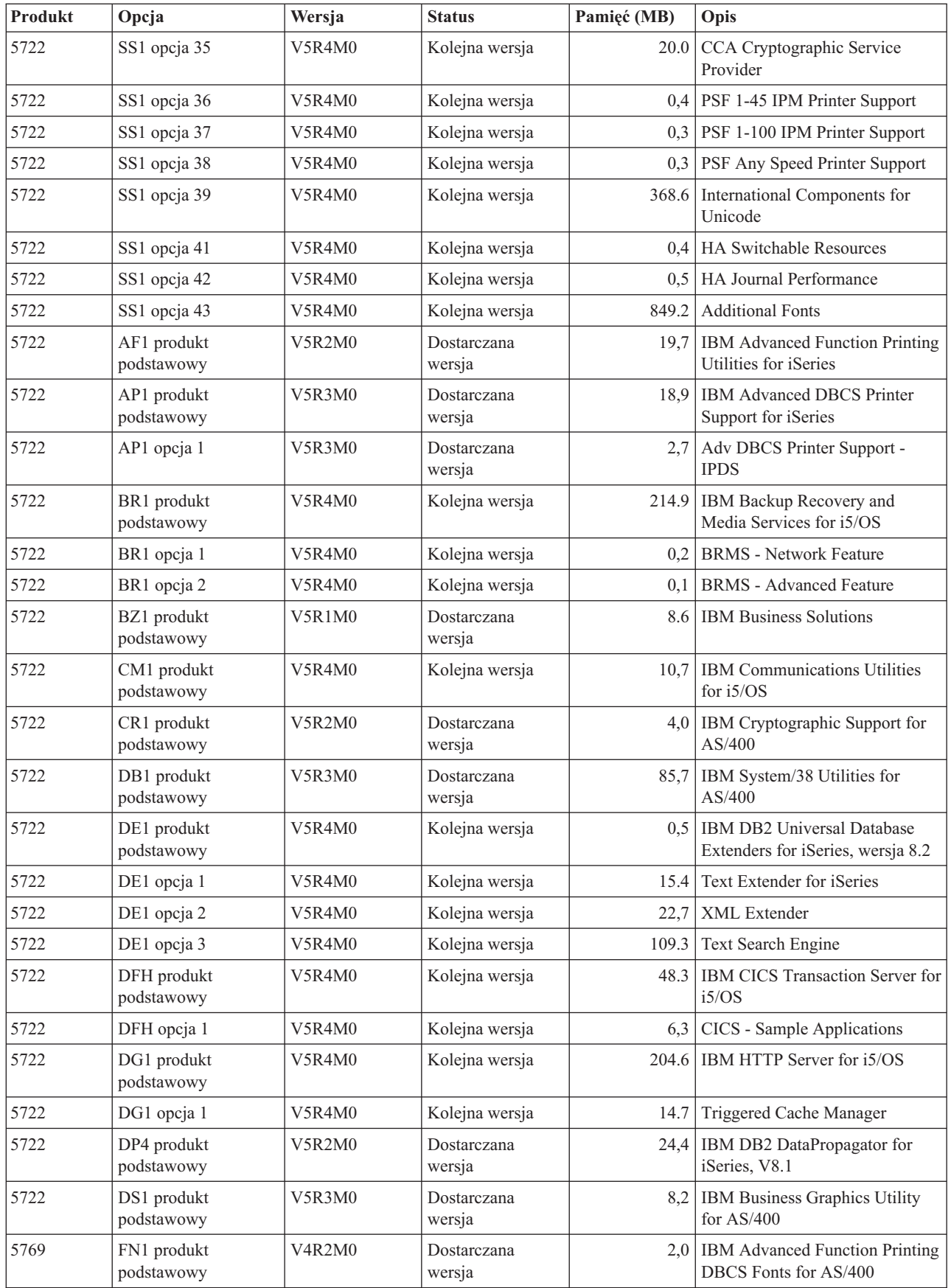

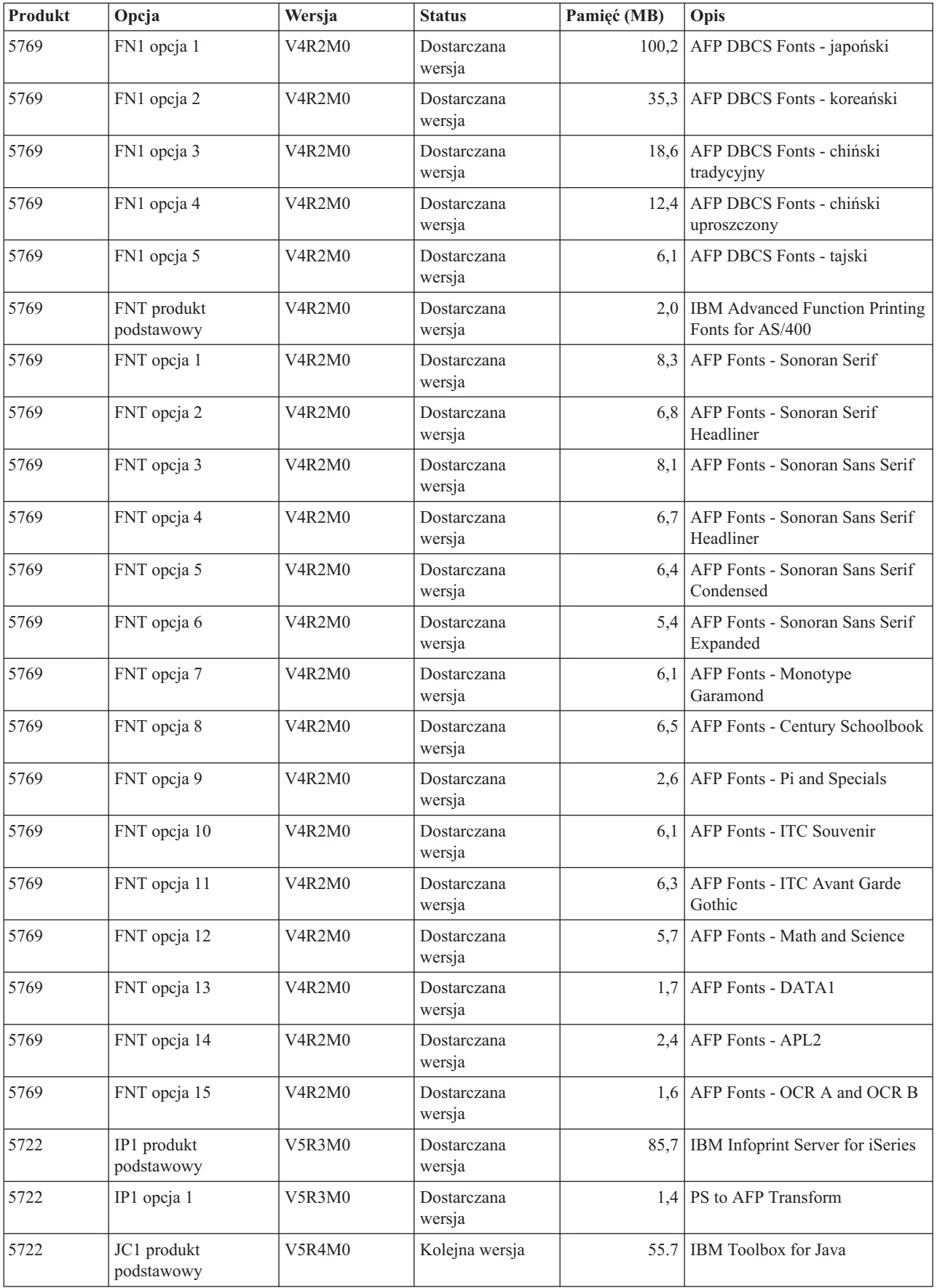

![](_page_203_Picture_815.jpeg)

![](_page_204_Picture_772.jpeg)

# **Oszacowania czasu instalacji oprogramowania**

Informacje pomocne przy szacowaniu czasu potrzebnego na zainstalowanie nowej wersji.

Nie jest łatwo dokładnie oszacować czas potrzebny na zainstalowanie nowej wersji oprogramowania. Czas ten zależy od wielu czynników, które w każdym konkretnym systemie tworzą unikalny zestaw warunków.

Sekcja ["Minimalizowanie](#page-47-0) czasu instalacji oprogramowania" na stronie 40 może pomóc w jak najsprawniejszym przeprowadzeniu instalacji oprogramowania.

## **Najczęściej stosowane metody szacowania czasu instalacji**

Poniższe informacje przedstawiają różne sposoby określania czasu instalacji.

Poniżej przedstawiono najczęściej używane metody szacowania czasu instalacji w przypadku aktualizacji.

v Szacowanie na podstawie czasu instalacji poprzedniej wersji. Jeśli konfiguracja i obciążenie systemu są podobne jak poprzednio, to można wykorzystać czas instalowania poprzedniej wersji w tym systemie *jako punkt wyjściowy* szacowania.Jeśli jednak podczas szacowania uwzględni się tylko ten czas, otrzymany wynik może nie być zbyt dokładny.

Metoda ta nie jest dokładna, jeśli w procesie instalacji występuje wiele konwersji danych. Generalnie, w przypadku pomijania jakiejś wersji potrzebny czas będzie dłuższy. Należy uwzględnić informacje o konwersjach występujących w pomijanej wersji oraz w nowej wersji.

- v Szacowanie na podstawie czasu instalacji w podobnym systemie. Jeśli w danym przedsiębiorstwie używanych jest wiele systemów, można zarejestrować rzeczywisty czas instalacji nowej wersji w jednym z nich. Czas ten może być podstawą szacowania czasu potrzebnego do zainstalowania nowej wersji w systemie, który ma podobną konfigurację i obciążenie. Oczywiście nie można zastosować tej metody przed zakończeniem instalacji w pierwszym systemie.
- v Szacowanie czasu przy użyciu formuły obliczeniowej. Informacje podane w następnych sekcjach można wykorzystać do oszacowania ile czasu potrzeba na zainstalowanie tej wersji w konkretnym systemie. Trzeba pamiętać, że wyliczona wartość będzie różna od rzeczywistego czasu instalacji ze względu na różne czynniki wpływające na czas instalacji.
- v Kombinacja kilku metod wymienionych powyżej.

## **Warunki wpływające na czas instalacji**

Opis różnych czynników wpływających na wydajność instalacji.

Czas potrzebny do zainstalowania programów licencjonowanych zależy od konfiguracji systemu i instalowanych programów licencjonowanych. Czas instalowania tych samych programów licencjonowanych będzie krótszy w przypadku większych modeli o większej wydajności systemu, a dłuższy w przypadku modeli mniejszych. Główne czynniki wpływające na wydajność instalacji:

- Urządzenie instalacyjne
- v Liczba i typ procesorów we/wy jednostki dyskowej
- v Wydajność jednostki przetwarzania
- v Dostępna przestrzeń jednostki dyskowej
- v Pamięć główna dostępna w puli podstawowej
- Interakcja człowieka
- v Programy licencjonowane, jakie mają zostać zainstalowane

### **Proces instalacji**

Rodzaj procesu instalacji jest określany przez system na podstawie dostępnych zasobów systemu i rodzaju instalowanego produktu.

W *instalacji jednoprocesowej* programy licencjonowane są instalowane pojedynczo (kolejno).W procesie *instalacji wieloprocesowej* system uruchamia wiele zadań, aby wykonać jednocześnie instalację co najmniej dwóch programów licencjonowanych.

Licencjonowany Kod Wewnętrzny i podstawowa część systemu operacyjnego są zawsze instalowane za pomocą instalacji jednoprocesowej. Programy licencjonowane (między innymi <span id="page-206-0"></span>biblioteki QGPL i QUSRSYS oraz opcjonalne części systemu operacyjnego) mogą być instalowane w procesie instalacji jednoprocesowej lub instalacji wieloprocesowej.

Jeśli instaluje się tylko jeden program licencjonowany, system użyje instalacji jednoprocesowej. Jeśli instaluje się więcej programów licencjonowanych, zostanie użyta instalacja wieloprocesowa, o ile dostępne zasoby systemu będą wystarczające. W przeciwnym wypadku użyta zostanie instalacja jednoprocesowa. Instalacja jednoprocesowa jest używana, gdy ograniczona jest pamięć główna lub pamięć dyskowa systemu, albo gdy program licencjonowany przekracza wymagania dotyczące instalacji wieloprocesowej. W przypadku dowolnego zestawu programów licencjonowanych, jeśli konieczna jest instalacja jednoprocesowa, będzie ona trwała dłużej.

### **Instalacja wieloprocesowa**

System operacyjny określa, czy konfiguracja danego systemu zapewnia zasoby wystarczające do użycia instalacji wieloprocesowej w celu zainstalowania programów licencjonowanych. Jeśli w systemie dostępne są wymagane zasoby, programy licencjonowane są instalowane współbieżnie w następujący sposób:

- v Zbiory instalacyjne programów licencjonowanych są ładowane z nośnika do tymczasowych zbiorów składowania.
- v Programy licencjonowane są instalowane współbieżnie ze zbiorów składowania przy użyciu wielu zadań wsadowych. Gdy zbiory składowania przestaną być potrzebne, są usuwane w procesie instalacji.

Podczas instalacji programy licencjonowane, które są aktualnie instalowane ze zbiorów składowania, wskazane są na panelu statusu. Na ekranie wyświetlana jest lista programów licencjonowanych oraz następujące typy elementów instalowanych dla poszczególnych programów:

- **\*PGM** Obiekty programu
- **\*LNG** Obiekty języka

Jeśli w systemie nie ma wystarczających zasobów do przeprowadzenia instalacji wieloprocesowej, programy licencjonowane są instalowane kolejno z nośników instalacyjnych (instalacja jednoprocesowa). W przypadku instalacji jednoprocesowej na panelu statusu wskazany jest program licencjonowany, który jest aktualnie instalowany z nośnika.

### **Lista kontrolna: Szacowanie czasu instalacji**

Wskazówki pomagające oszacować przybliżony czas instalowania tej wersji.

Poniżej przedstawiono informacje, które będą pomocne przy oszacowaniu przybliżonego czasu instalacji tej wersji oprogramowania w konkretnym systemie. Należy skorzystać z poniższej listy kontrolnej. Lista kontrolna zawiera odniesienia do innych informacji lub arkuszy roboczych, na podstawie których można uzyskać konkretne wartości.

Przy jej układaniu przyjęto założenie, że nie zmienia się języka podstawowego systemu. Szacunkowa wartość uzyskana przy użyciu tej listy kontrolnej oparta jest na założeniu, że w systemie musi być wykonywana instalacja jednoprocesowa. Jeśli możliwa jest instalacja wieloprocesowa, potrzebny czas będzie krótszy.

Lista kontrolna i powiązane z nią arkusze robocze nie uwzględniają czasu potrzebnego na ładowanie kolejnych woluminów, obsługę błędów nośników lub procedury odtwarzania. Nie zostały uwzględnione dane użytkownika. Nie został uwzględniony czas potrzebny na wykonanie komendy INZSYS.

<span id="page-207-0"></span>Aby oszacować całkowity czas instalacji, wykonaj poniższe czynności:

1. Oszacuj czas potrzebny na składowanie systemu przed zainstalowaniem nowej wersji. Czas składowania systemu zależy od ilości posiadanej pamięci oraz procentu wykorzystywanej pamięci. Skorzystaj z czasu trwania poprzedniego składowania systemu.

Czas:

2. Oszacuj czas potrzebny, aby wymienić Licencjonowany Kod Wewnętrzny.W przypadku mniejszych serwerów należy przyjąć 30 minut. Średni czas dla większych serwerów wynosi około 15 minut.

![](_page_207_Picture_870.jpeg)

- 3. Dodaj szacowany czas wymiany systemu operacyjnego, który jest mniej więcej taki sam dla wszystkich systemów.
	- **Uwaga:** Ten czas instalacji jest oparty o użycie optycznych nośników instalacyjnych. W przypadku instalacji z taśmy (takiej jak taśma dystrybucyjna utworzona w ośrodku centralnym), liczby te nie są poprawne. Szybkość napędu optycznego wynosi 600 kilobajtów na sekundę, co odpowiada napędowi taśm 6390 (8 mm). Kolejna najbliższa szybkość taśm - dla napędu taśm 6380 (6 mm - 1/4 cala) wynosi 300 kilobajtów na sekundę.

Czas: 80 minut

4. Skorzystaj z sekcji "Czas instalacji programów [licencjonowanych"](#page-208-0) na stronie 201, aby oszacować ten czas. Włącz wszystkie programy licencjonowane i części opcjonalne, które zamierzasz zainstalować.

```
Czas:
```
- 5. Dodaj czas potrzebny na konwersje obiektów. Wykonaj czynności opisane w sekcji "Czas trwania [konwersji"](#page-212-0) na stronie 205, aby okreslić, ile czasu potrzebne jest dla następujących konwersji:
	- v "Konwersja obiektów [zawierających](#page-213-0) instrukcje SQL" na stronie 206 Czas konwersji SQL:
	- v ["Konwersje](#page-213-0) zbiorów bazy danych" na stronie 206

Czas konwersji zbioru bazy danych:

v ["Konwersje](#page-214-0) programu IBM Backup Recovery and Media Services for i5/OS" na [stronie](#page-214-0) 207

Czas na konwersję IBM Backup Recovery and Media Services for i5/OS :

6. Jeśli dany serwer wykorzystuje zapis lustrzany lub implementację techniki RAID-5 na jednostkach dyskowych w systemowej ASP, należy dodać więcej czasu potrzebnego na te działania, jak opisano w sekcji ["Mechanizmy](#page-214-0) ochrony danych" na stronie 207.

Czas:

\_\_\_\_\_\_\_\_\_\_\_\_\_

7. Uwzględnij czas potrzebny na wykonanie IPL w danym systemie. Jeśli jest on dłuższy niż 20 minut, to trzeba do szacowania wziąć nadwyżkę tego czasu ponad 20 minut. Na przykład, jeśli IPL w danym systemie trwa 45 minut, wpisz różnicę 25 minut (45 - 20 = 25).

Czas:

8. Dodaj czas potrzebny na składowanie systemu po instalacji. Należy pamiętać, że podczas operacji składowania mogą być wykonywane konwersje danych, co może wpłynąć na wydłużenie czasu składowania systemu.

Czas:

<span id="page-208-0"></span>9. Określ czas potrzebny na zainstalowanie zbiorczego pakietu poprawek PTF. Wykorzystaj informacje dotyczące czasu podane w dokumencie *iSeries System PTF Shipping Information Letter*.

 $Czas:$ 

10. Dodaj czas potrzebny na dodatkowe procedury czyszczące i ponowne dostosowanie systemu.

Czas:

Suma wszystkich etapów daje szacowany czas instalacji nowej wersji.

Szacowany czas:

\_\_\_\_\_\_\_\_\_\_\_\_\_

Jeśli stosowane są mechanizmy ochrony danych, dodaj wartość uzyskaną na podstawie informacji podanych w sekcji ["Mechanizmy](#page-214-0) ochrony danych" na stronie 207):

Łączny szacowany czas: \_\_\_\_\_\_\_\_\_\_\_\_\_

### **Czas instalacji programów licencjonowanych**

Informacje zawarte w tej sekcji pomogą oszacować maksymalny czas instalacji programów licencjonowanych (w minutach).

W poniższej tabeli podane są informacje dostępne w momencie przygotowywania tej publikacji. Danych tych należy użyć do wykonania czynności 4 na [stronie](#page-207-0) 200.

Oszacowane wartości dotyczą sytuacji, gdy poszczególne programy licencjonowane są instalowane pojedynczo. Wartości rzeczywiste prawdopodobnie będą nieco inne. Wartości te mogą nie być dokładne, zwłaszcza przy instalowaniu z taśm, w tym z taśm dystrybucyjnych utworzonych przez ośrodek centralny.

Jeśli tabela ta wyświetlana jest w sieci WWW, użyj informacji w sekcji [Interaktywne](rzahcmultiplyvalue.htm) obliczanie całkowitego czasu instalacji programu [licencjonowanego,](rzahcmultiplyvalue.htm) aby obliczyć czas instalacji wybranych programów licencjonowanych.

#### **Uwaga:**

- 1. Wartości uzyskano przy użyciu obrazów, które zostały wstępnie załadowane do katalogu obrazów.
- 2. Łącznik oznacza, że nie można wyliczyć odpowiedniej wartości.

*Tabela 13. Informacje o czasach instalacji programów licencjonowanych*

![](_page_208_Picture_656.jpeg)

| <b>Produkt</b> | Opcja                 | Opis                                                    | Zastąpienie<br>programu<br>licencjonowanego | Dodanie programu<br>licencjonowanego |
|----------------|-----------------------|---------------------------------------------------------|---------------------------------------------|--------------------------------------|
| 5722-SS1       | 8                     | <b>AFP Compatibility Fonts</b>                          | 1,3                                         | 0,7                                  |
| 5722-SS1       | $\mathbf{Q}$          | *PRV CL Compiler Support                                | 10.8                                        | 4,2                                  |
| 5722-SS1       | 12                    | <b>Host Servers</b>                                     | 1,8                                         | 0,6                                  |
| 5722-SS1       | 13                    | System Openness Includes                                | 21.4                                        | 7.2                                  |
| 5722-SS1       | 14                    | <b>GDDM</b>                                             | 1,7                                         | 0,5                                  |
| 5722-SS1       | 18                    | Media and Storage Extensions                            | 0,3                                         | 0,2                                  |
| 5722-SS1       | 21                    | <b>Extended NLS Support</b>                             | 2,1                                         | 1,7                                  |
| 5722-SS1       | 22                    | ObjectConnect                                           | 0,4                                         | 0,3                                  |
| 5722-SS1       | 23                    | OptiConnect                                             | 0,5                                         | 0,4                                  |
| 5722-SS1       | 25                    | NetWare Enhanced Integration                            | 1,0                                         | 0,6                                  |
| 5722-SS1       | 26                    | DB2 Symmetric Multiprocessing                           | 0,2                                         | 0,2                                  |
| 5722-SS1       | 27                    | DB2 Multisystem                                         | 0,2                                         | 0,2                                  |
| 5722-SS1       | 29                    | <b>Integrated Server Support</b>                        | 1,8                                         | 2,2                                  |
| 5722-SS1       | 30                    | Qshell                                                  | 1,1                                         | 0,7                                  |
| 5722-SS1       | 31                    | Domain Name System                                      | 0,6                                         | 0,4                                  |
| 5722-SS1       | 33                    | Portable App Solutions Environment                      | 7.6                                         | 5,9                                  |
| 5722-SS1       | 34                    | Digital Certificate Manager                             | 1,4                                         | 0,8                                  |
| 5722-SS1       | 35                    | CCA Cryptographic Service Provider                      | 1,6                                         | 0,8                                  |
| 5722-SS1       | 36                    | PSF 1-45 IPM Printer Support                            | 0,2                                         | 0,1                                  |
| 5722-SS1       | 37                    | PSF 1-100 IPM Printer Support                           | 0,2                                         | 0,1                                  |
| 5722-SS1       | 38                    | PSF Any Speed Printer Support                           | 0,2                                         | 0,2                                  |
| 5722-SS1       | 39                    | International Components for Unicode                    | 4.4                                         | 3,1                                  |
| 5722-SS1       | 41                    | <b>HA Switchable Resources</b>                          | 0,2                                         | 0,2                                  |
| 5722-SS1       | 42                    | HA Journal Performance                                  | 0,2                                         | 0,2                                  |
| 5722-SS1       | 43                    | <b>Additional Fonts</b>                                 | 7.1                                         | 5,6                                  |
| 5722-AF1       | Produkt<br>podstawowy | IBM Advanced Function Printing Utilities for<br>iSeries | 1,8                                         | 0,8                                  |
| 5722-AP1       | Produkt<br>podstawowy | IBM Advanced DBCS Printer Support for<br>iSeries        | 1,5                                         | 0,7                                  |
| 5722-AP1       | 1                     | Adv DBCS Printer Support - IPDS                         | 0,3                                         | 0,3                                  |
| 5722-BR1       | Produkt<br>podstawowy | IBM Backup Recovery and Media Services for<br>i5/OS     | 10.8                                        | 5,3                                  |
| 5722-BR1       | 1                     | <b>BRMS</b> - Network Feature                           | 0,2                                         | 0,2                                  |
| 5722-BR1       | $\mathfrak{2}$        | <b>BRMS</b> - Advanced Feature                          | 0,1                                         | 0,1                                  |
| 5722-BZ1       | Produkt<br>podstawowy | <b>IBM Business Solutions</b>                           | 0,7                                         | 0,4                                  |
| 5722-CM1       | Produkt<br>podstawowy | IBM Communications Utilities for i5/OS                  | 1,2                                         | 0,6                                  |
| 5722-CR1       | Produkt<br>podstawowy | IBM Cryptographic Support for AS/400                    | 0,3                                         | 0,2                                  |

*Tabela 13. Informacje o czasach instalacji programów licencjonowanych (kontynuacja)*

| Produkt  | Opcja                 | Opis                                                            | Zastąpienie<br>programu<br>licencjonowanego | Dodanie programu<br>licencjonowanego |
|----------|-----------------------|-----------------------------------------------------------------|---------------------------------------------|--------------------------------------|
| 5722-DB1 | Produkt<br>podstawowy | IBM System/38 Utilities for AS/400                              | 1,5                                         | 0,6                                  |
| 5722-DE1 | Produkt<br>podstawowy | IBM DB2 Universal Database Extenders for<br>iSeries, wersja 8.2 | 0,2                                         | 0,2                                  |
| 5722-DE1 | $\mathbf{1}$          | Text Extender for iSeries                                       | 0,7                                         | 0,4                                  |
| 5722-DE1 | $\overline{2}$        | XML Extender                                                    | 0,7                                         | 0,7                                  |
| 5722-DE1 | 3                     | Text Search Engine                                              | 1,7                                         | 1,2                                  |
| 5722-DFH | Produkt<br>podstawowy | IBM CICS Transaction Server for i5/OS                           | 2,1                                         | 0,7                                  |
| 5722-DFH | $\mathbf{1}$          | CICS - Sample Applications                                      | 0,3                                         | 0,2                                  |
| 5722-DG1 | Produkt<br>podstawowy | IBM HTTP Server for i5/OS                                       | 6.6                                         | 4.4                                  |
| 5722-DG1 | 1                     | Triggered Cache Manager                                         | 1,0                                         | 0,7                                  |
| 5722-DP4 | Produkt<br>podstawowy | IBM DB2 DataPropagator for iSeries, V8.1                        | 1,3                                         | 1,6                                  |
| 5722-DS1 | Produkt<br>podstawowy | IBM Business Graphics Utility for AS/400                        | 0,3                                         | 0,2                                  |
| 5769-FN1 | Produkt<br>podstawowy | IBM Advanced Function Printing DBCS Fonts<br>for $AS/400$       | 0,1                                         | 0,1                                  |
| 5769-FN1 | $\mathbf{1}$          | AFP DBCS Fonts - japoński                                       | 1,3                                         | 1,0                                  |
| 5769-FN1 | $\overline{2}$        | AFP DBCS Fonts - koreański                                      | 0,6                                         | 0,4                                  |
| 5769-FN1 | 3                     | AFP DBCS Fonts - chiński tradycyjny                             | 0,3                                         | 0,2                                  |
| 5769-FN1 | $\overline{4}$        | AFP DBCS Fonts - chiński uproszczony                            | 0,2                                         | 0,2                                  |
| 5769-FN1 | 5                     | AFP DBCS Fonts - tajski                                         | 0,2                                         | 0,1                                  |
| 5769-FNT | Produkt<br>podstawowy | IBM Advanced Function Printing Fonts for<br>AS/400              | 0,1                                         | 0,1                                  |
| 5769-FNT | $\mathbf{1}$          | AFP Fonts - Sonoran Serif                                       | 0,2                                         | 0,2                                  |
| 5769-FNT | $\mathfrak{2}$        | AFP Fonts - Sonoran Serif Headliner                             | 0,1                                         | 0,1                                  |
| 5769-FNT | 3                     | AFP Fonts - Sonoran Sans Serif                                  | 0,2                                         | 0,1                                  |
| 5769-FNT | $\overline{4}$        | AFP Fonts - Sonoran Sans Serif Headliner                        | 0,1                                         | 0,1                                  |
| 5769-FNT | 5                     | AFP Fonts - Sonoran Sans Serif Condensed                        | 0,2                                         | 0,1                                  |
| 5769-FNT | 6                     | AFP Fonts - Sonoran Sans Serif Expanded                         | 0,1                                         | 0,1                                  |
| 5769-FNT | $\boldsymbol{7}$      | AFP Fonts - Monotype Garamond                                   | 0,1                                         | 0,1                                  |
| 5769-FNT | 8                     | AFP Fonts - Century Schoolbook                                  | 0,1                                         | 0,1                                  |
| 5769-FNT | 9                     | AFP Fonts - Pi and Specials                                     | 0,1                                         | 0,1                                  |
| 5769-FNT | 10                    | AFP Fonts - ITC Souvenir                                        | 0,1                                         | 0,1                                  |
| 5769-FNT | 11                    | AFP Fonts - ITC Avant Garde Gothic                              | 0,1                                         | 0,1                                  |
| 5769-FNT | 12                    | AFP Fonts - Math and Science                                    | 0,1                                         | 0,1                                  |
| 5769-FNT | 13                    | AFP Fonts - DATA1                                               | 0,1                                         | 0,1                                  |
| 5769-FNT | 14                    | AFP Fonts - APL2                                                | 0,1                                         | 0,1                                  |
| 5769-FNT | 15                    | AFP Fonts - OCR A and OCR B                                     | 0,1                                         | 0,1                                  |

*Tabela 13. Informacje o czasach instalacji programów licencjonowanych (kontynuacja)*

| <b>Produkt</b> | Opcja                 | Opis                                                         | Zastąpienie<br>programu<br>licencjonowanego | Dodanie programu<br>licencjonowanego |
|----------------|-----------------------|--------------------------------------------------------------|---------------------------------------------|--------------------------------------|
| 5722-IP1       | Produkt<br>podstawowy | IBM Infoprint Server for iSeries                             | 3,9                                         | 3,0                                  |
| 5722-IP1       |                       | PS to AFP Transform                                          | 0,4                                         | 0,3                                  |
| 5722-JC1       | Produkt<br>podstawowy | IBM Toolbox for Java                                         | 2,2                                         | 1,5                                  |
| 5722-JS1       | Produkt<br>podstawowy | IBM Advanced Job Scheduler for i5/OS                         | 8,1                                         | 3,0                                  |
| 5722-JV1       | Produkt<br>podstawowy | IBM Developer Kit for Java                                   | 1,2                                         | 0,5                                  |
| 5722-JV1       | 5                     | Java Developer Kit 1.3                                       | 3,2                                         | 2,3                                  |
| 5722-JV1       | 6                     | Java Developer Kit 1.4                                       | 2,0                                         | 1,0                                  |
| 5722-JV1       | $\overline{7}$        | Java Developer Kit 5.0                                       | 6.9                                         | 5,7                                  |
| 5722-JV1       | 8                     | J2SE 5.0 32 bit                                              | 1,0                                         | 1,6                                  |
| 1TME-LCF       | Produkt<br>podstawowy | Tivoli Management Agent                                      | 0,5                                         | 0,5                                  |
| 5722-LSV       | Produkt<br>podstawowy | IBM i5/OS Integration for Linux on xSeries                   | 0,4                                         | 0,4                                  |
| 5722-MG1       | Produkt<br>podstawowy | IBM Managed System Services for i5/OS                        | 1,2                                         | 0,7                                  |
| 5722-NAE       | Produkt<br>podstawowy | IBM Network Authentication Enablement for<br>i5/OS           | 4,1                                         | 4.5                                  |
| 5722-PT1       | Produkt<br>podstawowy | IBM Performance Tools for iSeries                            | 1,3                                         | 0,8                                  |
| 5722-PT1       | $\mathbf{1}$          | Performance Tools - Manager Feature                          | 1,0                                         | 0,7                                  |
| 5722-PT1       | $\overline{2}$        | Performance Tools - Agent Feature                            | 0,2                                         | 0,3                                  |
| 5722-QU1       | Produkt<br>podstawowy | IBM Query for iSeries                                        | 0,6                                         | 0,5                                  |
| 5722-RD1       | Produkt<br>podstawowy | IBM DB2 Content Manager OnDemand for<br>i5/OS                | 0,9                                         | 0,7                                  |
| 5722-RD1       | 1                     | OnDemand Spooled File Archive Feature                        | 1,0                                         | 0,6                                  |
| 5722-RD1       | $\overline{c}$        | OnDemand Object Archive Feature                              | 0,2                                         | 0,2                                  |
| 5722-RD1       | 3                     | OnDemand Record Archive Feature                              | 0,2                                         | 0,1                                  |
| 5722-RD1       | $\overline{4}$        | <b>OnDemand AnyStore Feature</b>                             | 0,1                                         | 0,1                                  |
| 5722-RD1       | 5                     | <b>OnDemand Server Feature</b>                               | 0,2                                         | 0,1                                  |
| 5722-RD1       | 10                    | <b>OnDemand Common Server Feature</b>                        | 2,8                                         | 1,3                                  |
| 5722-RD1       | 11                    | OnDemand Web Enablement Kit                                  | 0,6                                         | 0,4                                  |
| 5722-RD1       | 12                    | OnDemand PDF Indexer Feature                                 | 0,6                                         | 0,4                                  |
| 5722-SM1       | Produkt<br>podstawowy | IBM System Manager for i5/OS                                 | 0,8                                         | 0,4                                  |
| 5722-ST1       | Produkt<br>podstawowy | IBM DB2 Query Manager and SQL<br>Development Kit for iSeries | 1,4                                         | 0,7                                  |
| 5722-TC1       | Produkt<br>podstawowy | IBM TCP/IP Connectivity Utilities for i5/OS                  | 2,2                                         | 1,0                                  |

*Tabela 13. Informacje o czasach instalacji programów licencjonowanych (kontynuacja)*

**204** Systemy IBM - iSeries: System i5/OS i oprogramowanie pokrewne Instalowanie, aktualizowanie lub usuwanie systemu i5/OS i oprogramowania pokrewnego

|                |                       |                                                 | Zastąpienie<br>programu | Dodanie programu |
|----------------|-----------------------|-------------------------------------------------|-------------------------|------------------|
| <b>Produkt</b> | Opcja                 | Opis                                            | licencjonowanego        | licencjonowanego |
| 5722-VI1       | Produkt<br>podstawowy | IBM Content Manager for iSeries                 | 0,8                     | 0,3              |
| 5722-VI1       | 1                     | Content Manager for iSeries                     | 4,1                     | 1,2              |
| 5722-VI1       | $\overline{2}$        | Content Manager for iSeries                     | 0,1                     | 0,1              |
| 5722-WDS       | Produkt<br>podstawowy | IBM WebSphere Development Studio for<br>iSeries | 6.0                     | 1,2              |
| 5722-WDS       | 21                    | iSeries Tools - Application Development         | 1,8                     | 1,3              |
| 5722-WDS       | 31                    | <b>ILE RPG</b>                                  | 1,0                     | 0,4              |
| 5722-WDS       | 32                    | System/36 Compatible RPG II                     | 1,4                     | 0,5              |
| 5722-WDS       | 33                    | System/38 Compatible RPG III                    | 1,3                     | 0,4              |
| 5722-WDS       | 34                    | <b>RPG/400</b>                                  | 1,4                     | 0,3              |
| 5722-WDS       | 35                    | ILE RPG *PRV Compiler                           | 0,7                     | 0,3              |
| 5722-WDS       | 41                    | <b>ILE COBOL</b>                                | 1,0                     | 0,4              |
| 5722-WDS       | 42                    | System/36 Compatible COBOL                      | 1,5                     | 0,3              |
| 5722-WDS       | 43                    | System/38 Compatible COBOL                      | 1,4                     | 0,3              |
| 5722-WDS       | 44                    | OPM COBOL                                       | 1,6                     | 0,3              |
| 5722-WDS       | 45                    | ILE COBOL *PRV Compiler                         | 0,8                     | 0,3              |
| 5722-WDS       | 51                    | ILE C                                           | 1,9                     | 0,7              |
| 5722-WDS       | 52                    | ILE C++                                         | 1,4                     | 0,7              |
| 5722-WDS       | 56                    | IXLC for $C/C++$                                | 0,5                     | 0,1              |
| 5722-WDS       | 60                    | Workstation Tools - produkt podstawowy          | 0,7                     | 0,3              |
| 5722-XE1       | Produkt<br>podstawowy | IBM eServer iSeries Access for Windows          | 2,9                     | 2,0              |
| 5722-XH2       | Produkt<br>podstawowy | IBM eServer iSeries Access for Web              | 8,2                     | 6,5              |
| 5722-XP1       | Produkt<br>podstawowy | IBM eServer iSeries Access for Wireless         | 0,5                     | 0,4              |
| 5722-XW1       | Produkt<br>podstawowy | IBM eServer iSeries Access Family               | 0,2                     | 0,2              |
| 5722-XW1       | $\mathbf{1}$          | iSeries Access Enablement Support               | 0,2                     | 0,2              |

<span id="page-212-0"></span>*Tabela 13. Informacje o czasach instalacji programów licencjonowanych (kontynuacja)*

Całkowity czas instalacji programów licencjonowanych:

### **Czas trwania konwersji**

Liczba i typ konwersji dokonywanych wraz z aktualizacją do nowego wydania może mieć znaczący wpływ na aktualizację lub normalne operacje po jej zakończeniu. W przypadku pomijania wersji liczba niezbędnych operacji konwersji rośnie. Trzeba uwzględnić czas operacji konwersji wykonywanych zarówno w pomijanej, jak i w nowej wersji.

Aby oszacować dodatkowy czas, jakiego mogą wymagać operacje konwersji, można zebrać informacje o określonych typach obiektów w systemie. Informacje o operacjach konwersji w <span id="page-213-0"></span>wersji pomijanej zawiera dokumentacja dotycząca aktualizacji oprogramowania w **[Centrum](http://www.ibm.com/servers/eserver/iseries/infocenter)**

**[informacyjnym](http://www.ibm.com/servers/eserver/iseries/infocenter) iSeries** (http://www.ibm.com/eserver/iseries/infocenter) dla odpowiedniego wydania.

#### **Konwersje zintegrowanego systemu plików:**

(Informacje te dotyczą tylko przypadków aktualizacji z wersji V5R2. Konwersja nie ma wpływu na długość trwania aktualizacji). Podobnie jak w wersji V5R1, systemy plików: główny (/), QOpenSys oraz systemy plików użytkownika (UDFS) w zintegrowanym systemie plików obsługują format katalogów \*TYPE2.

Format ten jest rozszerzeniem oryginalnego formatu katalogów \*TYPE1. Katalogi \*TYPE2 posiadają inną strukturę wewnętrzną niż katalogi \*TYPE1 i umożliwiają ulepszoną wydajność i niezawodność. W wersjach V5R1 i V5R2 można opcjonalnie dokonać konwersji do formatu katalogów \*TYPE2 przy użyciu odpowiedniego programu narzędziowego. Jeśli na serwerze została fabrycznie zainstalowana wersja V5R2, formatem katalogów jest \*TYPE2.

W krótkim czasie po zainstalowaniu wersji V5R4 dla każdego systemu plików, który nie został jeszcze skonwertowany w celu obsługi katalogów w formacie \*TYPE2, automatycznie rozpoczyna się konwersja do tego formatu. Konwersja ta jest uruchamiana w tle podczas normalnego działania systemu i nie powinna mieć na nie znaczącego wpływu. Więcej informacji dotyczących konwersji katalogu zintegrowanego systemu plików zawiera temat Konwersja katalogów \*TYPE1 na \*TYPE2 w Centrum informacyjnym iSeries (**Zbiory i systemy plików** → **Zintegrowany system plików** → **Konwersja katalogów \*TYPE1 na \*TYPE2**).

#### **Konwersja obiektów zawierających instrukcje SQL:**

W wersji V5R4 wewnętrzna reprezentacja instrukcji SQL została zmieniona tak, aby obsługiwane były instrukcje do 2 097 152 bajtów długości.

Przy pierwszym odniesieniu do tych obiektów po aktualizacji do nowego wydania, wewnętrzna reprezentacja instrukcji SQl w programach, programach usługowych, pakietach Distributed Relational Database Architecture (DRDA) i rozszerzonych pakietach dynamicznych utworzonych przed aktualizacją do wersji V5R4 zostaje automatycznie poddana konwersji do nowego formatu. Konwersja ta nie powinna znacząco wpłynąć na czas instalowania wersji, ale może być zauważona po zakończeniu instalacji, gdy nastąpi pierwsze odwołanie do obiektów zawierających instrukcje SQL. Aby kontrolować czas wykonywania konwersji obiektów, należy użyć komendy Uruchomienie konwersji obiektu (Start Object Conversion - STROBJCVN) po aktualizacji. Dalsze informacje zawiera APAR informacyjny

II14080 w serwisie WWW [Support](http://www.ibm.com/servers/eserver/support/iseries/) for iSeries Family (www.ibm.com/servers/eserver/support/iseries/). W pasku nawigacyjnym kliknij **Techniczne bazy danych**; następnie kliknij **Raporty APAR**.

#### **Konwersje zbiorów bazy danych:**

W wersji V5R4 zbiory bazy danych utworzone w wersji wcześniejszej niż V5R4 są konwertowane, aby wyeliminować spadek wydajności, który może wystąpić wskutek obsługi Enhanced Hardware Storage Protection.

Ponieważ zbiory bazy danych (obiekty \*FILE) składają się z wielu obiektów interfejsu maszynowego (MI), czas ich konwersji może być istotny, gdy aplikacja jest uruchamiana po <span id="page-214-0"></span>raz pierwszy po zainstalowaniu wersji V5R4. Poza tym, ponieważ obiekty MI zwiększą rozmiar nagłówka do 4K podczas konwersji, obiekt MI związany ze zbiorem bazy danych powiększy się o 4K (4096 bajtów).

Aby rozciągnąć konwersje obiektów MI w czasie, obsługę konwersji zbiorów bazy danych można wykonywać, gdy obiekty bazy danych MI są po raz pierwszy udostępniane lub używane po zainstalowaniu wersji V5R4. Jeśli potrzebne jest określenie wpływu, jaki konwersja zbioru bazy danych będzie miała na jedną lub więcej aplikacji i określenie, czy istnieje wystarczająca ilość czasu w ramach okna aktualizacji, aby podjąć niezbędne działania w celu wyeliminowania problemów z wydajnością w czasie uruchamiania dla najważniejszych aplikacji, uruchom program QDBFIMIC, który jest dołączony do poprawki PTF SI18716 (w przypadku aktualizacji z wersji V5R2) lub poprawki PTF SI18615 (w przypadku aktualizacji z wersji V5R3). List przewodni dla tych poprawek PTF (jak również wszystkich innych poprawek PTF) znajduje się w serwisie WWW [Support](http://www.ibm.com/servers/eserver/support/iseries/) for iSeries Family

 $\ddot{\bullet}$  (www.ibm.com/servers/eserver/support/iseries/). W pasku nawigacyjnym kliknij **Techniczne bazy danych**; następnie kliknij **Listy przewodnie PTF**.

### **Konwersje programu IBM Backup Recovery and Media Services for i5/OS:**

Jeśli zainstalowano ten program licencjonowany, należy zapoznać się z poniższymi informacjami dotyczącymi inicjowania produktu.

W przypadku aktualizacji programu IBM Backup Recovery and Media Services for i5/OS (Backup Recovery and Media Services), 5722-BR1, wymagane jest zainicjowanie produktu po aktualizacji oprogramowania, zanim możliwe będzie użycie funkcji BRMS. Inicjowanie produktu BRMS zostało usunięte z procesu instalacji, w celu skrócenia czasu potrzebnego na wykonanie aktualizacji oprogramowania obejmujących BRMS.

Dokument Informacje dla użytkowników w Centrum informacyjnym iSeries zawiera więcej informacji na temat inicjowania produktu BRMS i metod określania szacowanego czasu inicjowania produktu. Dokument *Informacje dla użytkowników* jest również dostępny w

serwisie WWW [Support](http://www.ibm.com/servers/eserver/support/iseries/) for iSeries Family (www.ibm.com/servers/eserver/support/iseries/).

### **Mechanizmy ochrony danych**

Jeśli dany serwer wykorzystuje zapis lustrzany lub implementację techniki RAID-5 na jednostkach dyskowych w systemowej ASP, to czas instalacji będzie dłuższy.

Czas ten będzie zależał od konfiguracji, ale jeśli jednostki dyskowe są zabezpieczone przez RAID-5, łączny czas instalacji (dla Licencjonowanego Kodu Wewnętrznego, systemu operacyjnego i5/OS i programów licencjonowanych) wydłuży się o około 15 procent. Jeśli jednostki dyskowe są zabezpieczone za pomocą kopii lustrzanej, łączny czas instalacji będzie dłuższy o około 10 procent. Stosowanie zapisu lustrzanego i implementacji technik RAID-5 nie wpływa na czas trwania operacji składowania.

Korzystając z podanych wartości procentowych należy dodać odpowiednią wartość do szacowanego czasu w sekcji "Lista kontrolna: [Szacowanie](#page-206-0) czasu instalacji" na stronie 199.

# **Urządzenia i nośniki instalacyjne**

Informacje o urządzeniach i nośnikach używanych podczas aktualizacji lub instalacji oprogramowania.

Do zainstalowania wersji systemu i5/OS można użyć następujących urządzeń. Sekcja ["Typy](#page-21-0) urządzeń do instalacji [oprogramowania"](#page-21-0) na stronie 14 zawiera przegląd dostępnych typów urządzeń i ich konwencji nazewnictwa.

### **Nośniki optyczne**

Ten temat zawiera wskazówki dotyczące używania urządzeń i nośników optycznych.

Urządzenie optyczne użyte z klasą nośników optycznych jest rozpatrywane jako alternatywne urządzenie IPL.

Gdy nośnik optyczny nie jest wykorzystywany, należy przechowywać go w opakowaniu ochronnym. Podczas kontaktu z nośnikiem optycznym, nie należy dotykać jego powierzchni. Jeśli nośnik pokryty jest kurzem lub odciskami palców, można go wyczyścić za pomocą płóciennej szmatki (można użyć szmatki do czyszczenia taśm). Należy delikatnie wyczyścić nośnik, wykonując ruchy ze środka w kierunku zewnętrznej części dysku.

Podczas instalacji z nośników optycznych, ważna jest wiedza o tym, co znajduje się na kolejnych nośnikach, aby proces instalacji nie został przedwcześnie zakończony. Proces tworzenia listy głównej instalacji pomóc może w zaznajomieniu się z zawartością każdego woluminu nośnika.

Przed włożeniem nośnika do szuflady należy włączyć system. Sekcja ["Uruchamianie](#page-194-0) po [wyłączeniu](#page-194-0) zasilania" na stronie 187 opisuje sposób uruchamiania systemu w sytuacji, gdy zasilanie jest wyłączone.

W przypadku używania DVD należy się upewnić, że nośnik został włożony do właściwego napędu.

### **Katalog obrazów jako wirtualne urządzenie optyczne**

Z katalogu obrazów nośnika optycznego można skorzystać podczas aktualizacji oprogramowania, instalowania poprawek PTF lub instalowania pojedynczych programów licencjonowanych dostarczonych na dysku CD-ROM lub nośniku optycznym. Można użyć taśmowego katalogu obrazów i wirtualnego urządzenia taśmowego do zainstalowania poprawek PTF lub do zainstalowania pojedynczych programów licencjonowanych. Nie można jednak użyć wirtualnego urządzenia taśmowego do zainstalowania lub aktualizacji do nowszego wydania systemu i5/OS.

*Katalog obrazów* to obiekt na serwerze zawierający obrazy nośników optycznych.Każdy katalog jest powiązany z jednym wskazanym przez użytkownika katalogiem zintegrowanego systemu plików. Systemowy identyfikator typu obiektu dla katalogu obrazów to \*IMGCLG.

#### **Wymagania dotyczące katalogu obrazów:**

- v Aktualizacja z katalogu obrazów działa podobnie do programu IPL w trybie D bez konsoli podczas instalacji Licencjonowanego Kodu Wewnętrznego. Informacje o statusie są wyświetlane przy użyciu kodów odniesienia.
- v Procesy instalacji wykonywane przy użyciu katalogu obrazów muszą być inicjowane z poziomu wiersza komend CL systemu i5/OS.
- v Nie można wykonać instalacji, jeśli niezależna pula ASP jest dostępna. Pliki obrazów nie mogą znajdować się w niezależnej puli ASP.
- v Wirtualne urządzenia optyczne nie obsługują:
	- operacji zapisu (w wersjach wcześniejszych niż V5R3),
	- komendy LODRUN dla wielu nośników,
	- zmiany języka podstawowego z nośnika zawierającego język dodatkowy.
v Aby wykonać instalację z katalogu obrazów, potrzeba przynajmniej 1074 MB wolnego miejsca na jednostce dyskowej źródła ładowania systemu. W sekcji ["Przygotowanie](#page-50-0) do aktualizacji lub wymiany [oprogramowania](#page-50-0) przy użyciu katalogu obrazów" na stronie 43 opisano, w jaki sposób obliczyć wymagania dotyczące pamięci oraz jak zwolnić przestrzeń w jednostce dyskowej źródła ładowania systemu dla katalogu obrazów. Sekcja ["Czyszczenie](#page-60-0) pamięci dyskowej" na stronie 53 przedstawia ogólne zagadnienia dotyczące zwalniania przestrzeni w jednostce dyskowej źródła ładowania systemu.

## **Taśmy lub biblioteki taśm**

Ten temat zawiera wymagania dotyczące napędów taśm i bibliotek taśm.

Jeśli instalacja ma być wykonywana przy użyciu taśm, trzeba określić, która jednostka taśm będzie używana do alternatywnego IPL. Jednostka taśm dla alternatywnego IPL może być jednostką wewnętrzną lub zewnętrzną podłączoną do pamięci adaptera IOA na magistrali systemowej 1. Jeśli w systemie znajduje się tylko jedna jednostka taśm, należy jej użyć do alternatywnego IPL. Jeśli nie wiadomo, której jednostki taśm użyć, należy skontaktować się z przedstawicielem handlowym lub autoryzowanym dostawcą usług.

**Uwaga:** Można użyć taśmowego katalogu obrazów i wirtualnego urządzenia taśmowego do zainstalowania poprawek PTF lub do zainstalowania pojedynczych programów licencjonowanych. Nie można użyć wirtualnej taśmy do instalowania lub aktualizowania wydania systemu operacyjnego i5/OS.

Aby zapobiec błędom nośników, należy przed rozpoczęciem procesu instalacji wyczyścić głowice napędów taśm alternatywnego urządzenia IPL. Informacje na temat sposobu czyszczenia głowic można znaleźć w dokumentacji do napędu taśm. Jeśli w trakcie procesu instalacyjnego zostanie wyświetlony komunikat o błędzie nośnika, procedurę odtwarzania można znaleźć w sekcji Rozdział 11, ["Rozwiązywanie](#page-174-0) problemów dotyczących instalacji [oprogramowania",](#page-174-0) na stronie 167.

#### **Współużytkowanie napędu taśm**

Jeśli napęd taśm używany jako alternatywne urządzenie instalacyjne jest współużytkowany, należy się upewnić, że inni użytkownicy nie są do niego przypisani i nie będą próbowali skorzystać z niego w czasie instalacji, ponieważ w przeciwnym wypadku proces instalacji może się nie powieść.

#### **Konfigurowanie biblioteki taśm do instalacji**

Podczas instalowania wydania za pomocą urządzenia biblioteki taśm, nie należy używać urządzenia w trybie bibliotecznym ani w trybie losowym. Biblioteka taśm 3494 powinna być w trybie autonomicznym. Biblioteki taśm 3490 i 35xx powinny być w trybie automatycznym, sekwencyjnym lub ręcznym.Informacje na temat ustawiania i używania odpowiedniego trybu można znaleźć w podręczniku operatora danego urządzenia biblioteki nośników.

# **Napęd taśm inny niż IBM**

Temat ten zawiera zalecenia dotyczące użycia napędów taśm innych niż IBM.

Jeśli używany jest napęd taśm firmy innej niż IBM, należy przeczytać APAR informacyjny II09685 w celu uzyskania informacji na temat instalowania wydania. W dokumencie tym podano, że dotyczy on wersji V3R2, V3R6 i V3R7. Instrukcje te są jednak poprawne również dla bieżącej wersji.

Jeśli napęd taśm emuluje napęd IBM, podczas procesu instalacji mogą wystąpić problemy; wówczas pojawi się komunikat CPF5401. W takim przypadku należy skontaktować się z dostawcą w celu potwierdzenia kompatybilności napędu taśm z wersją V5R4.

## **Alternatywne urządzenie instalacyjne**

Temat ten zawiera wskazówki dotyczące konfigurowania i wyłączania alternatywnego urządzenia instalacyjnego.

Jeśli używane są alternatywne urządzenia instalacyjne, należy upewnić się, czy urządzenie zostało skonfigurowane i uaktywnione. Potrzebne będą następujące nośniki:

- v Nośnik zawierający Licencjonowany Kod Wewnętrzny na poziomie zgodnym z nośnikiem instalacyjnym. Zalecane jest użycie nośnika Licencjonowanego Kodu Wewnętrznego dostarczonego przez IBM. Można użyć także taśmy lub nośnika DVD-RAM.
- v Taśmowy lub optyczny nośnik instalacyjny.

Konfigurowanie i używanie alternatywnego urządzenia instalacyjnego opisano w następujących sekcjach:

#### **Przegląd: Alternatywne urządzenie instalacyjne**

Procedury instalacji i odtwarzania można wykonywać przy użyciu podstawowego urządzenia instalacyjnego i alternatywnego urządzenia instalacyjnego określonego przez użytkownika.

Alternatywnym urządzeniem instalacyjnym może być napęd taśm lub urządzenie optyczne. Niektóre serwery, na ogół z przyłączonymi szybszymi urządzeniami, mogą zyskać na wydajności dzięki użyciu alternatywnego urządzenia instalacyjnego.

W przypadku korzystania z alternatywnego urządzenia instalacyjnego system używa podstawowego urządzenia instalacyjnego do załadowania małej części Licencjonowanego Kodu Wewnętrznego podczas IPL typu D, a następnie kontynuuje instalację, korzystając z nośnika w alternatywnym urządzeniu instalacyjnym.

Funkcję alternatywnego urządzenia instalacyjnego można wykorzystać w dowolnym procesie instalacji lub odzyskiwania wymagającym wymiany Licencjonowanego Kodu Wewnętrznego, systemu operacyjnego, programów licencjonowanych lub danych. W przypadku niektórych modeli może być konieczne skonfigurowanie alternatywnego urządzenia instalacyjnego, a następnie używane go do instalowania nośników dystrybucyjnych utworzonych w ośrodku centralnym lub do odzyskiwania przy użyciu woluminu nośnika SAVSYS.

**Uwaga:** Napędy taśm podłączone przez interfejs Fibre Channel muszą zostać skonfigurowane jako alternatywne urządzenia instalacyjne.

> Jeśli używane są alternatywne urządzenia instalacyjne, należy upewnić się, czy urządzenie zostało skonfigurowane i włączone. Potrzebny jest także dysk CD-ROM, DVD-RAM lub taśma zawierająca Licencjonowany Kod Wewnętrzny oraz nośnik składowania.

#### **Konfigurowanie alternatywnego urządzenia instalacyjnego**

Przed użyciem alternatywnego urządzenia instalacyjnego muszą zostać spełnione pewne wymagania.

Należy włączyć urządzenie. Należy zanotować i zachować adres logiczny magistrali i karty systemowej, do której podłączone jest alternatywne urządzenie instalacyjne. Jeśli urządzenie jest skonfigurowana na innej magistrali i adres ten nie jest znany, ukończenie instalacji lub odzyskiwania może okazać się niemożliwe.

Jeśli zmienia się konfigurację systemu, to przed użyciem alternatywnego urządzenia instalacyjnego trzeba się upewnić, że adres ten jest poprawny.

W celu ustawienia adresów i włączenia alternatywnego urządzenia instalacyjnego, należy wykonać następujące czynności:

#### **Uwaga:**

- v Aby możliwe było wykonanie tej procedury, trzeba znać hasło do narzędzi DST (Dedicated Service Tools).
- v **Użytkownicy partycji logicznych:**
	- Jeśli w systemie istnieje partycja podstawowa i ma zostać użyta następująca komenda na partycji podstawowej, to przed uruchomieniem komendy należy wyłączyć wszystkie partycje dodatkowe.
	- Jeśli używana jest konsola HMC, należy zapoznać się z tematem Zarządzanie serwerem za pomocą konsoli HMC w Centrum informacyjnym - sprzęt IBM Systems (**Zarządzanie serwerem i urządzeniami** → **Zarządzanie serwerem za pomocą konsoli HMC**).
- 1. Korzystając z panelu sterującego zmień tryb na **Ręczny**. Następnie wykonaj IPL przy użyciu komendy: PWRDWNSYS OPTION(\*IMMED) RESTART(\*YES) IPLSRC(B).
	- **Uwaga:** Alternatywny sposób postępowania na tym etapie polega na wybraniu na panelu sterującym funkcji 21 (Dedicated Service Tools). Jeśli używana jest ta metoda, należy przejść do etapu 3. Można wówczas pominąć czynność [12](#page-220-0) na [stronie](#page-220-0) 213.
- 2. Kiedy zostanie wyświetlony ekran IPL lub instalacja systemu (IPL or Install the System), wybierz opcję 3 (Użyj narzędzi DST) i naciśnij klawisz Enter.
- 3. Zostanie wyświetlony ekran Wpisanie się do DST (Dedicated Service Tools (DST) Sign On).

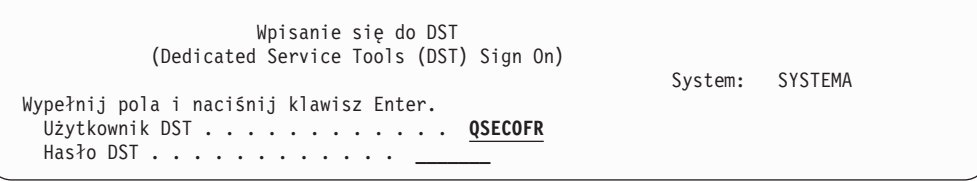

Wpisz się, używając profilu użytkownika QSECOFR.

**Uwaga:** Nie wpisuj się przy użyciu profilu innego niż QSECOFR.

- 4. Wyświetlone zostanie menu Używanie narzędzi DST (Use Dedicated Service Tools (DST). Za jego pomocą wykonaj następujące czynności:
	- a. Wybierz opcję 5 (Praca ze środowiskiem DST).
	- b. Wybierz opcję 2 (Urządzenia systemowe) na ekranie Praca ze środowiskiem DST (Work with DST Environment).
	- c. Wybierz opcję 5 (Alternatywne urządzenie instalacyjne) na ekranie Praca z urządzeniami systemowymi (Work with System Devices).
- 5. Kiedy zostanie wyświetlony ekran Wybór rodzaju nośnika (Select Media Type), wybierz 1 dla taśmy lub 2 dla nośnika optycznego.Naciśnij klawisz Enter.

<span id="page-219-0"></span>6. Na ekranie Wybór alternatywnego urządzenia instalacyjnego (Select Alternate Installation Device) wpisz 5 (Wyświetl szczegóły) obok wybranego zasobu i naciśnij klawisz Enter.

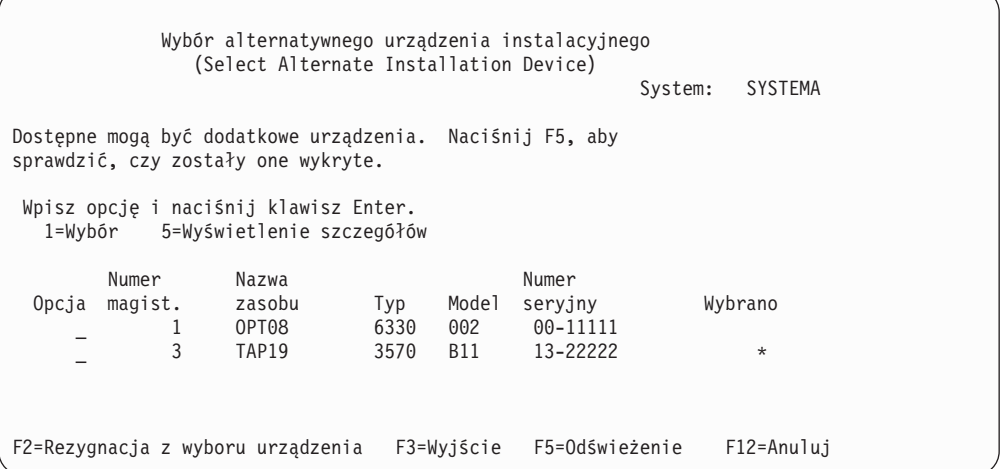

7. Zostanie wyświetlony ekran Wyświetlenie szczegółów urządzenia (Display Device Details).

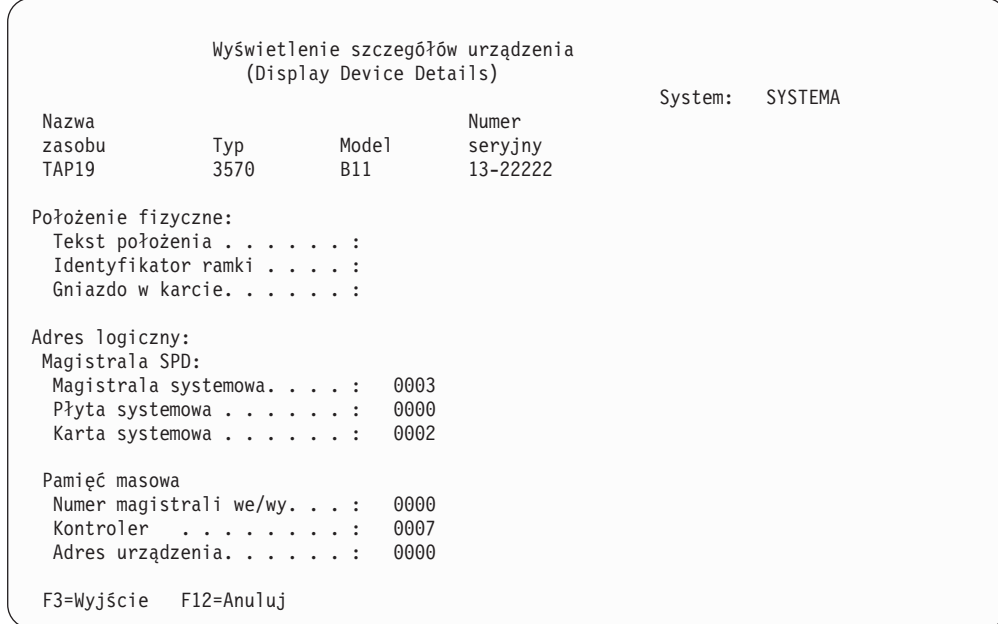

Trzeba zapisać adresy przypisane do alternatywnego urządzenia instalacyjnego wybranego do instalowania i odtwarzania systemu. Zapisz następujące informacje:

- Typ/Model: \_\_\_\_\_\_\_\_\_\_
- Magistrala systemowa: \_\_\_\_\_\_\_\_\_\_
- v Karta systemowa: \_\_\_\_\_\_\_\_\_

#### **Uwaga:**

a. Może zaistnieć potrzeba powtórzenia tego procesu w celu zapisania adresów wszystkich alternatywnych urządzeń instalacyjnych, które

występują na etapie 6 na [stronie](#page-219-0) 212.Informacje te należy przechowywać w bezpiecznym miejscu, na przykład tam, gdzie przechowywane są informacje potrzebne do odzyskiwania systemu i nośniki odzyskiwania.

- <span id="page-220-0"></span>b. Jeśli zdefiniowano więcej niż jedno alternatywne urządzenie instalacyjne, można włączyć tylko jedno.
- c. Należy upewnić się, że tylko jedno urządzenie zawiera poprawny nośnik instalacyjny. Zapobiega to załadowaniu nieprawidłowej wersji Licencjonowanego Kodu Wewnętrznego.

Naciśnij klawisz Enter.

- 8. Zostanie wyświetlony ekran Wybór alternatywnego urządzenia instalacyjnego (Select Alternate Installation Device). Wpisz 1 (Wybór) obok odpowiedniego zasobu i naciśnij klawisz Enter.
- 9. W dolnej części ekranu powinien zostać wyświetlony następujący komunikat:

Alternatywne urządzenie instalacyjne zostało wybrane (Alternate installation device selected)

- 10. Naciśnij klawisz F3 (Wyjście), aby powrócić do ekranu Używanie narzędzi DST (Use Dedicated Service Tools).
- 11. Ponownie naciśnij klawisz F3 (Wyjście). Zostanie wyświetlony ekran Wyjście z DST (Exit Dedicated Service Tools).

```
Wyjście z DST
              (Exit Dedicated Service Tools)
                                                          System: SYSTEMA
Wybierz jedną z poniższych opcji:
          1. Wyjście z DST
          2. Powrót do DST
```
Wpisz 1 (Wyjście z DST) i naciśnij klawisz Enter.

12. Następnym wyświetlonym ekranem będzie ekran IPL lub instalacja systemu (IPL or Install the System). Wpisz 1 (Wykonaj IPL) i naciśnij klawisz Enter w celu wykonania procedury.

#### **Wyłączanie alternatywnego urządzenia instalacyjnego**

Niektóre sytuacje mogą wymagać wyłączenia alternatywnego urządzenia instalacyjnego.

Wyłączenie alternatywnego urządzenia instalacyjnego może być potrzebne z jednego z następujących powodów:

- v Trzeba kontynuować instalację przy użyciu nośników CD-ROM.
- v Trzeba włączyć inne urządzenie jako alternatywne urządzenie instalacyjne.
- v Trzeba skorygować adres logiczny z powodu przeniesienia lub zmiany sprzętu.
- 1. Korzystając z panelu sterującego zmień tryb na **Ręczny**. Następnie wykonaj nadzorowany IPL przy użyciu komendy: PWRDWNSYS OPTION(\*IMMED) RESTART(\*YES) IPLSRC(B).
	- **Uwaga:** Alternatywny sposób postępowania na tym etapie polega na wybraniu na panelu sterującym funkcji 21. (Dedicated Service Tools). W takim przypadku należy pominąć etapy 2 na [stronie](#page-221-0) 214 i 9 na [stronie](#page-221-0) 214 podane poniżej.
	- **Uwaga:** Jeśli w systemie istnieje partycja podstawowa i partycje dodatkowe, a zamierza się użyć tej komendy na partycji podstawowej, to przed uruchomieniem komendy należy wyłączyć wszystkie partycje dodatkowe.

<span id="page-221-0"></span>Jeśli używana jest konsola HMC, należy zapoznać się z tematem Zarządzanie serwerem za pomocą konsoli HMC w sekcji Systemy IBM - Centrum informacyjne - sprzęt (**Zarządzanie serwerem i urządzeniami** → **Zarządzanie serwerem za pomocą konsoli HMC**).

- 2. Kiedy zostanie wyświetlony ekran IPL lub ekran Instalacja systemu, wybierz opcję 3 (Użyj narzędzi DST) i naciśnij klawisz Enter.
- 3. Zostanie wyświetlony ekran Wpisanie się do DST (Dedicated Service Tools (DST) Sign On). Wpisz się, używając profilu użytkownika QSECOFR.
- 4. Wyświetlone zostanie menu Używanie narzędzi DST (Use Dedicated Service Tools (DST). Za jego pomocą wykonaj następujące czynności:
	- a. Wybierz opcję 5 (Praca ze środowiskiem DST).
	- b. Wybierz opcję 2 (Urządzenia systemowe) na ekranie Praca ze środowiskiem DST (Work with DST Environment).
	- c. Wybierz opcję 5 (Alternatywne urządzenie instalacyjne) na ekranie Praca z urządzeniami systemowymi (Work with System Devices).
- 5. Na ekranie Wybór alternatywnego urządzenia instalacyjnego (Select Alternate Installation Device) naciśnij klawisz F2 (Rezygnacja z wyboru urządzenia).
- 6. W dolnej części ekranu powinien zostać wyświetlony następujący komunikat: Alternatywne urządzenie instalacyjne zostało odłączone (Alternate installation device deselected)
- 7. Naciśnij klawisz F3 (Wyjście), aby powrócić do ekranu Używanie narzędzi DST (Use Dedicated Service Tools).
- 8. Ponownie naciśnij klawisz F3 (Wyjście). Zostanie wyświetlony ekran Wyjście z DST (Exit Dedicated Service Tools). Wpisz 1 (Wyjście z DST) i naciśnij klawisz Enter.
- 9. Następnym wyświetlonym ekranem będzie ekran IPL lub instalacja systemu (IPL or Install the System). Wpisz 1 (Wykonaj IPL) i naciśnij klawisz Enter w celu wykonania procedury.

### **Weryfikacja i wybór alternatywnego urządzenia instalacyjnego podczas instalacji ręcznej**

Wykonaj poniższe czynności, aby sprawdzić i wybrać alternatywne urządzenie instalacyjne.

1. Zostanie wyświetlony ekran Instalowanie Licencjonowanego Kodu Wewnętrznego (Install Licensed Internal Code).

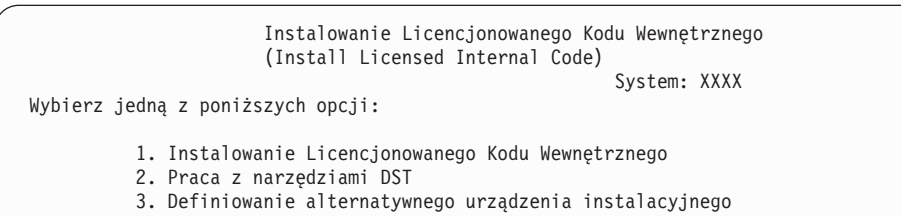

Wpisz 3 i naciśnij klawisz Enter. Nastąpi weryfikacja adresu alternatywnego urządzenia instalacyjnego podłączonego do systemu i sprawdzenie, czy urządzenie jest włączone.

2. **Weryfikacja i wybór alternatywnego urządzenia instalacyjnego:** Wyświetlany jest ekran Wybór magistrali alternatywnego urządzenia instalacyjnego (Select Alternate Installation Device Bus).

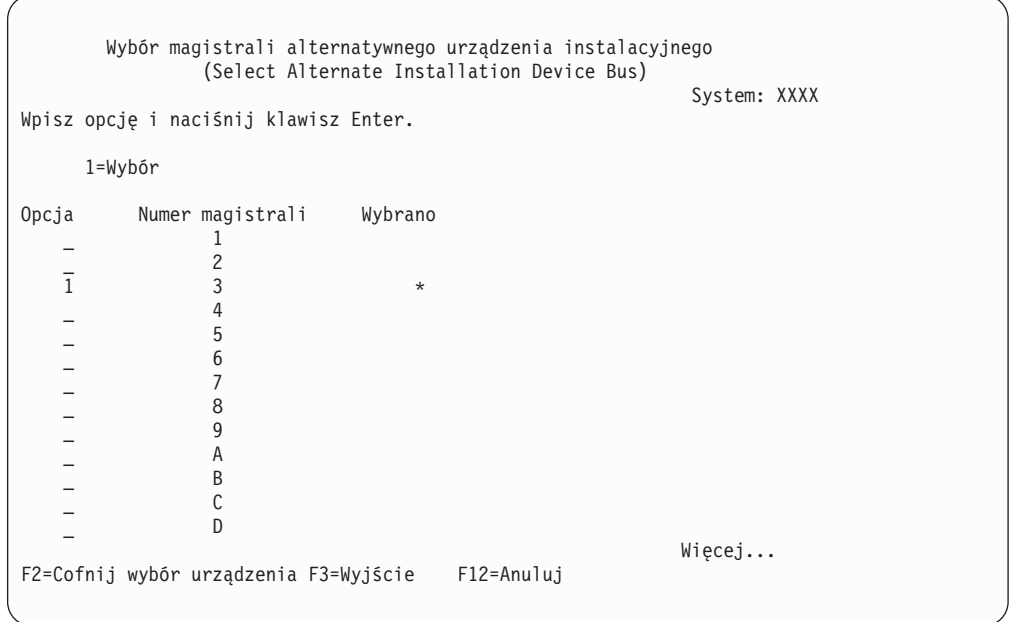

- a. Sprawdź, czy wybrane urządzenie jest skonfigurowane dla właściwej magistrali systemowej (tej, do której jest podłączone). Jeśli nie wiadomo, jaka jest właściwa, można wypróbować po kolei wszystkie numery magistrali. W polu Opcja wpisz 1 obok wybranej magistrali, a następnie naciśnij klawisz Enter, aby wyświetlić informacje o urządzeniu podłączonym do tej magistrali.Może to potrwać kilka minut. Jeśli wyświetlony zostanie komunikat Brak skonfigurowanego alternatywnego urządzenia instalacyjnego (No alternate installation device configured) poczekaj minutę i odśwież ekran.
- b. Kiedy zostanie wyświetlony ekran Wybór rodzaju nośnika (Select Media Type), wybierz 1 dla taśmy lub 2 dla nośnika optycznego.Naciśnij klawisz Enter.
- c. Zostanie wyświetlony ekran Wybór alternatywnego urządzenia instalacyjnego (Select Alternate Installation Device). Ten ekran umożliwia zweryfikowanie nazwy zasobu oraz typu, modelu i numeru seryjnego urządzenia.Poniżej przedstawiono przykładowy ekran dla napędu taśm.

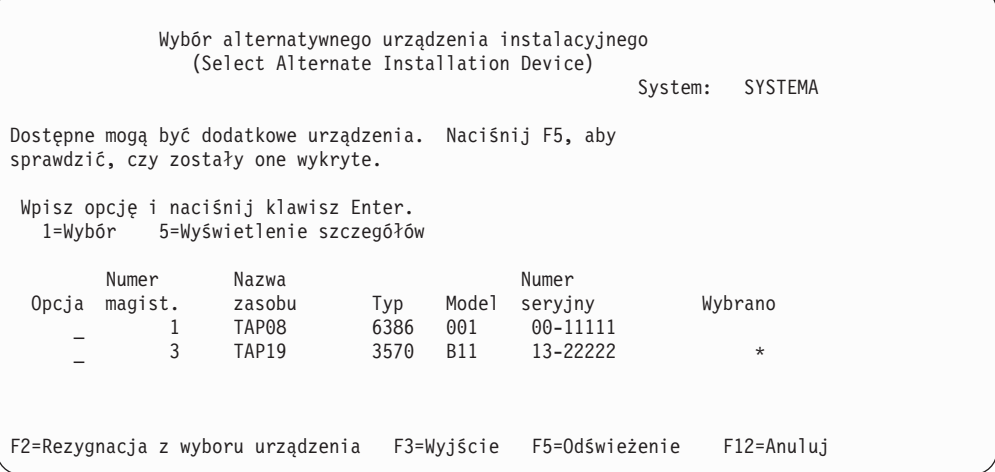

d. Wpisz 1, aby wybrać urządzenie i wprowadzić poprawki w celu wybrania, włączenia lub zablokowania urządzenia. Naciśnij klawisz Enter, aby zatwierdzić zmiany.

- e. Zostanie wyświetlony komunikat Alternatywne urządzenie instalacyjne zostało wybrane (Alternate installation device selected). Naciśnij klawisz F3, aby powrócić do ekranu Instalowanie Licencjonowanego Kodu Wewnętrznego (Install Licensed Internal Code).
- f. Wpisz 1 i naciśnij klawisz Enter, aby zainstalować Licencjonowany Kod Wewnętrzny.

**Koniec weryfikacji i wyboru alternatywnego urządzenia instalacyjnego.**

# **Współdziałanie wersji i5/OS**

Serwer współdziała z innym serwerem podczas wymiany danych lub podczas składowania i odtwarzania obiektów. Zapoznaj się obsługiwanymi kombinacjami wersji systemu OS/400 i i5/OS.

**Współdziałanie** jest to zdolność do wymiany danych lub obiektów pomiędzy dwoma systemami.Wymiana może być dokonywana elektronicznie lub za pomocą nośników fizycznych (takich jak taśma). Każdy z systemów potrafi zainicjować wymianę danych.

Serwer współdziała z innym serwerem podczas wymiany danych lub podczas składowania i odtwarzania obiektów.

Kiedy w sieci działa kilka serwerów, wersje ich systemów operacyjnych muszą być ze sobą kompatybilne. Jest to konieczne, gdy obiekty i dane mają być wymieniane pomiędzy systemami. Opcja 10 (Wyświetlenie programów licencjonowanych) w menu Praca z programami licencjonowanymi (Work with Licensed Programs - LICPGM) umożliwia wyświetlenie numerów wersji zainstalowanych programów licencjonowanych.

#### **Wszystkie wersje systemów na serwerach wymieniających pomiędzy sobą dane muszą być obsługiwane**

System źródłowy (system wysyłający informacje) oraz system docelowy (system odbierający informacje) muszą działać pod kontrolą wersji systemu współdziałających ze sobą.

Na przykład, komputery PC z zainstalowaną wersją V5R4M0 programu IBM eServer iSeries Access for Windows obsługują funkcje na serwerach, na których uruchomiony jest system i5/OS (OS/400) V5R2 lub nowszy.

#### **Wymagania dotyczące składowania i odtwarzania obiektów współdziałających z poprzednimi wersjami**

Aby obiekty współdziałały ze sobą, należy podczas składowania jako wartość parametru wersji docelowej (TGTRLS) podać numer określonej wersji lub wartość \*PRV.

Programy licencjonowane można składować i odtwarzać tak samo, jak inne obiekty, o ile ich wersja jest kompatybilna z wersją systemu operacyjnego. Sekcja "Wersje i [wielkości](#page-200-0) programów [licencjonowanych"](#page-200-0) na stronie 193 zawiera więcej informacji na temat kompatybilnych wersji programów licencjonowanych.

Dodatkowe informacje dotyczące obsługiwanych kombinacji wersji systemu i5/OS (OS/400) oraz składowania obiektów w systemie działającym pod kontrolą poprzedniej wersji systemu operacyjnego zawiera sekcja poświęcona obsłudze współpracy pomiędzy wersjami w

podręczniku Składowanie i odtwarzanie .

## **Uwagi dotyczące instalacji wersji systemu i5/OS**

Przegląd zmian w poszczególnych wersjach systemu i5/OS.

**Uwaga:** Aby możliwa była instalacja bibliotek QGPL i QUSRSYS oraz Opcji 12 (Serwery hostów), system musi być w stanie zastrzeżonym.

**5722-SS1, i5/OS Opcja 1** Opcja ta jest instalowana automatycznie podczas instalacji nowej wersji systemu operacyjnego. Nie można usunąć tej opcji.

**5722-SS1, i5/OS Opcja 3** Opcja ta jest instalowana automatycznie podczas instalacji nowej wersji systemu operacyjnego. Zawiera ona katalogi IFS. Nie można usunąć tej opcji.

Produkt IBM Cryptographic Access Provider 128-bit for iSeries, 5722-AC3, został usunięty. Funkcja dla tego programu licencjonowanego jest teraz włączona do produktu IBM Network Authentication Enablement for i5/OS (5722-NAE), oraz kilku innych opcji i5/OS (5722-SS1).

Produkt IBM iSeries Integration for Windows Server, 5722-WSV, jest teraz częścią systemu operacyjnego jako opcja 29, IBM i5/OS Integration for Windows Server.

Inne informacje dotyczące nowości i zmian w tym wydaniu przedstawiono w temacie

Informacje dla użytkowników w Centrum informacyjnym. Więcej informacji na temat produktów i opcji, które mogą być nieobsługiwane w przyszłych wersjach systemu operacyjnego lub w przyszłych modelach oraz Opis produktów i Oświadczenia o kierunkach

rozwoju zawiera serwis WWW iSeries Support [Planning](http://www.ibm.com/servers/eserver/support/iseries/planning/) (http://www.ibm.com/servers/eserver/support/iseries/planning/).

## **Etykiety nośników i ich zawartość**

Poniżej podana jest lista nośników optycznych dostarczanych w ramach realizacji zamówienia oprogramowania i5/OS.

Jeśli zamówiono elektroniczną dystrybucję oprogramowania, należy zapoznać się z

informacjami w rozdziale [Electronic](http://www.ibm.com/servers/eserver/support/software/delivery/en_US/downloadinfo.html) software delivery

(http://www.ibm.com/servers/eserver/support/software/delivery/en\_US/downloadinfo.html)

w serwisie WWW zawierającym listę nazw plików odnoszących się do produktów z zestawów standardowych i zestawów z kluczem.

Poniżej przedstawiono kolejność, w jakiej należy uporządkować nośniki instalacyjne. Programy licencjonowane są określone jako produkty z zestawu standardowego oraz produkty z zestawu zabezpieczonego kluczem.

#### **Identyfikator wydania dla wersji V5R4: R04M00**

Na etykietach nośników dystrybucyjnych wersja, wydanie i poziom modyfikacji zapisane są w formacie innym niż ten, który pojawia się na ekranach podczas instalacji. Na etykietach nośników wersja, V5, znajduje się w pierwszym wierszu etykiety. Wydanie i poziom modyfikacji zapisane są w formacie R0xM00.

#### **Identyfikatory typu nośnika**

Etykiety na nośnikach dystrybucyjnych wykorzystywanych podczas instalacji mają swoje unikalne identyfikatory. Identyfikator typu nośnika umieszczony jest na środku etykiety dysku CD-ROM. Te identyfikatory pomagają określić, kiedy należy użyć danego woluminu nośnika. Identyfikator na etykiecie dysku CD-ROM rozpoczyna się od liter *RS*, po których następuje seria cyfr. Identyfikatory dla nośników B29xx\_01 i B29xx\_02 muszą być zgodne.

**Uwaga:** Wraz z zamówieniem oprogramowania w wersji V5R4 dostarczany jest dysk CD-ROM *Przygotowanie do instalacji poprawek PTF dla V5R1, V5R2 i V5R3*, SK3T-8163. Nośnik ten zawiera poprawki PTF, które należy tymczasowo zastosować, aby umożliwić akceptację elektronicznych umów na używanie oprogramowania dla programów licencjonowanych w wersji V5R4.

Po zakończeniu przygotowań do instalacji oprogramowania należy ułożyć nośniki w następującej kolejności:

1. I\_BASE\_01 Licencjonowany Kod Wewnętrzny dla i5/OS

Ten niezależny od języka Licencjonowany Kod Wewnętrzny obsługuje wszystkie opcje językowe. Licencjonowany Kod Wewnętrzny jest częścią standardowego zestawu nośników.

2. B29xx\_01 IBM i5/OS

Ten nośnik wchodzący w skład zestawu standardowego zawiera podstawową część systemu operacyjnego i5/OS.

3. B29xx\_02 - bezpłatne opcje i5/OS

Ten nośnik wchodzący w skład zestawu standardowego zawiera biblioteki QGPL i QUSRSYS dostarczone przez firmę IBM oraz bezpłatne opcjonalne części systemu i5/OS.

4. B29MM\_03 - bezpłatne opcje i5/OS

Ten nośnik wchodzący w skład zestawu standardowego zawiera bezpłatną opcję 3 systemu i5/OS - Extended Base Directory Support.

5. B29MM\_04 - bezpłatne opcje i5/OS

Ten nośnik wchodzący w skład zestawu standardowego zawiera dalsze elementy bezpłatnej opcji 3 systemu i5/OS - Extended Base Directory Support.

6. D29xx\_01 - bezpłatne opcje i5/OS

Ten nośnik wchodzący w skład zestawu standardowego zawiera dalsze bezpłatne części opcjonalne systemu i5/OS.

7. D29xx\_02 - bezpłatne opcje i5/OS

Ten nośnik wchodzący w skład zestawu standardowego zawiera dalsze bezpłatne części opcjonalne systemu i5/OS.

8. D29xx\_03 - bezpłatne opcje i5/OS

Ten nośnik wchodzący w skład zestawu standardowego zawiera opcję 39 systemu operacyjnego i5/OS - International Components for Unicode

9. D29xx\_04 - bezpłatne opcje i5/OS

Ten nośnik wchodzący w skład zestawu standardowego zawiera opcję 43 systemu operacyjnego i5/OS - Czcionki dodatkowe.

10. D29xx\_05 - bezpłatne programy licencjonowane

Te nośniki wchodzące w skład zestawu standardowego zawierają niektóre z bezpłatnych programów licencjonowanych.

11. D29xx\_06 - bezpłatne programy licencjonowane

Ten nośnik wchodzący w skład zestawu standardowego zawiera niektóre z bezpłatnych programów licencjonowanych pakietu Java Developer Kit.

12. D29xx\_07 - bezpłatne programy licencjonowane

Ten nośnik wchodzący w skład zestawu standardowego zawiera bezpłatny program licencjonowany Java Developer Kit 5.0.

13. D29xx\_08 - bezpłatne programy licencjonowane

Ten nośnik wchodzący w skład zestawu standardowego zawiera bezpłatny program licencjonowany IBM Network Authentication Enablement for i5/OS.

14. L29xx\_01 - płatne programy licencjonowane

Ten nośnik z zestawu zabezpieczonego kluczem zawiera zabezpieczone kluczem opcje systemu i5/OS i niektóre produkty oraz opcje produktów zabezpieczone kluczem.

15. L29xx\_02 - płatne programy licencjonowane

Te nośniki z zestawu zabezpieczonego kluczem zawierają pozostałe produkty zabezpieczone kluczem oraz zabezpieczone kluczem opcje produktów.

16. F29xx\_01 - pojedyncze programy licencjonowane

Te nośniki zawierają produkty, które zostały zamówione indywidualnie. Każdy nośnik posiada etykietę w takim samym formacie F29xx\_01. Jeśli dla pojedynczego programu licencjonowanego zostanie dostarczony więcej niż jeden wolumin nośnika, to dodatkowe nośniki mają etykiety F29xx\_02, F29xx\_03 itd. Informacje o pojedynczych produktach dostępnych dla tej wersji zawiera sekcja "Wersje i wielkości [programów](#page-200-0) [licencjonowanych"](#page-200-0) na stronie 193.

17. N29xx\_01 - nośniki języka dodatkowego

Nośniki te zawierają jedynie obiekty językowe dla wskazanego języka dodatkowego. W przypadku nośnika języka dodatkowego, wartość 29xx jest kodem opcji języka dodatkowego, jaka użyta była do instalacji. W sekcji "Kody opcji dla wersji w [językach](#page-230-0) [narodowych"](#page-230-0) na stronie 223 znajduje się lista kodów opcji dla poszczególnych języków narodowych.

18. SK3T-5495 - Centrum informacyjne iSeries

Nośnik ten dostarczany jest przy realizacji każdego zamówienia oprogramowania i5/OS. Pakiet ten zawiera Centrum informacyjne iSeries oraz tematy i podręczniki dotyczące iSeries w formacie PDF.

#### **Uwagi:**

- 1. Należy zachować wszystkie nośniki dystrybucyjne. Mogą one być potrzebne podczas procedur odtwarzania.
- 2. Identyfikator nośnika zawierający ciąg *xx* (gdzie *xx* to cyfry) wskazuje nośnik zawierający obiekty określonego języka. Ciąg ten określa kod opcji języka dla języka podstawowego. Na przykład nośnik oznaczony B2928\_01 będzie zawierał system i5/OS, w którym językiem podstawowym jest francuski.
- 3. Mogły zostać dostarczone dodatkowe woluminy nośników, które nie odpowiadają temu opisowi. Mogą to być na przykład nośniki z ofertami PRPQ lub nośniki z produktami iSeries Access instalowanymi na stacjach roboczych.Również Partnerzy Handlowi IBM mogą inaczej opisywać nośniki.
- 4. Daty juliańskie pokazane są w postaci *rddd*.Pozycja *r* oznacza ostatnią cyfrę roku (od 0 do 9), a *ddd* oznacza dzień roku (od 0 do 366). Na przykład data juliańska oznaczająca 6 kwietnia 1998 będzie przedstawiona jako 8096, ponieważ 6 kwietnia jest 96 dniem roku 1998.

## **Standardowe zestawy produktów**

Poniższe tabele przedstawiają konkretne produkty zawarte w standardowym zestawie płyt CD-ROM.

Zestaw standardowy jest dostarczany z każdym zamówieniem wersji oprogramowania. Zawiera komponenty oprogramowania i komponenty sprzętowe do zainstalowania na

serwerze. Są to między innymi Licencjonowany Kod Wewnętrzny, system operacyjny, jego bezpłatne opcje, bezpłatne (dodatkowe) programy licencjonowane oraz opcje takie jak komunikaty pomocy elektronicznej.

### **Zestaw standardowy I\_BASE\_01**

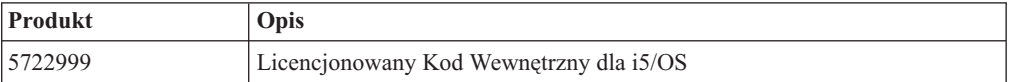

### **Zestaw standardowy B29xx\_01**

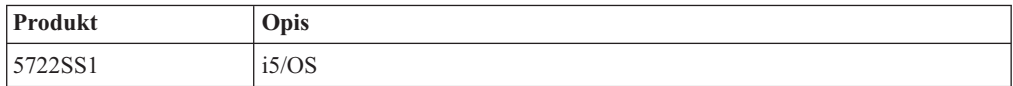

### **Zestaw standardowy B29xx\_02**

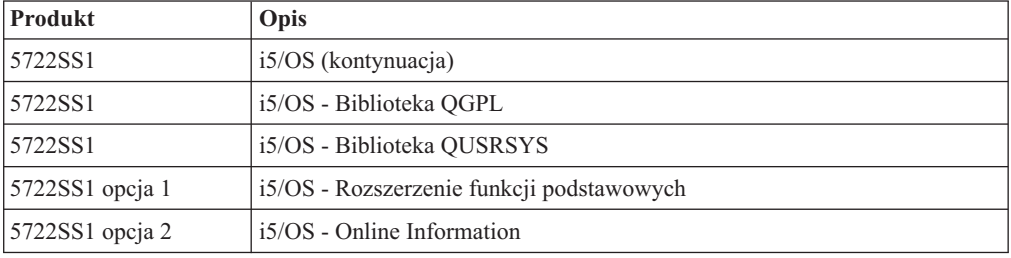

### **Zestawy standardowe B29MM\_03**

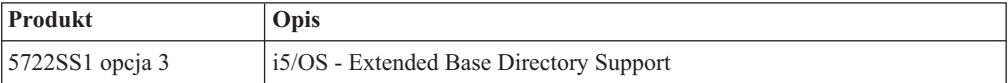

### **Zestawy standardowe B29MM\_04**

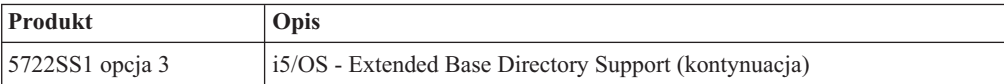

### **Zestaw standardowy D29xx\_01**

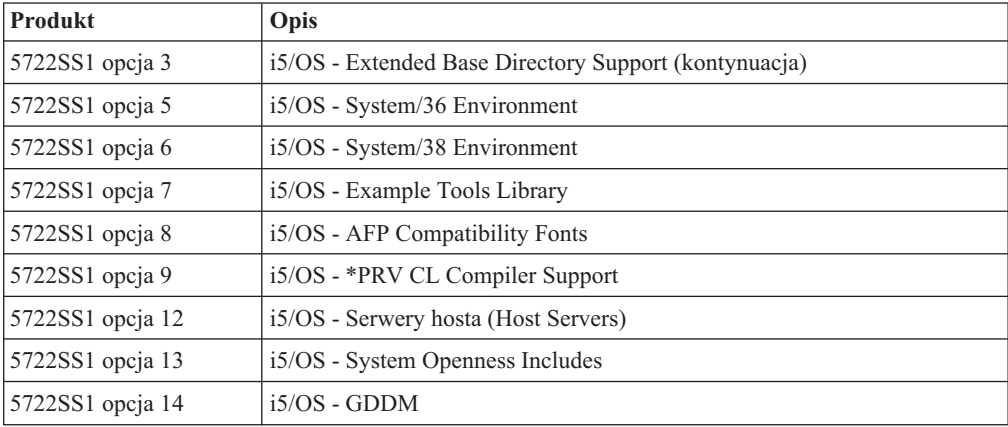

## **Zestaw standardowy D29xx\_02**

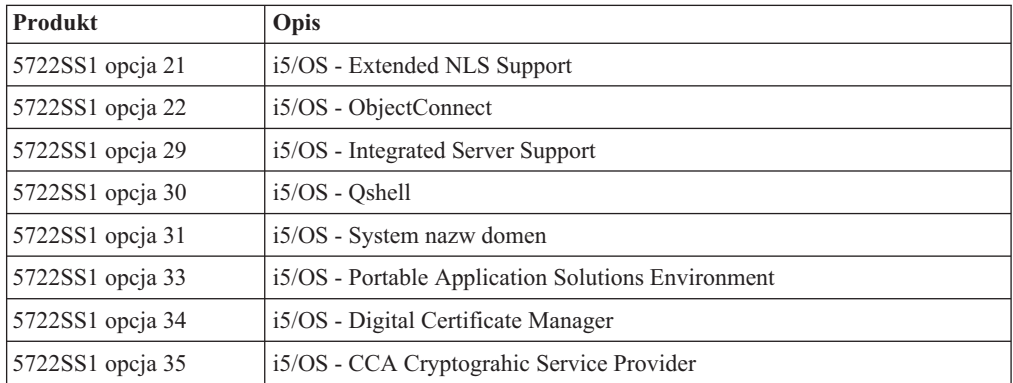

## **Zestaw standardowy D29xx\_03**

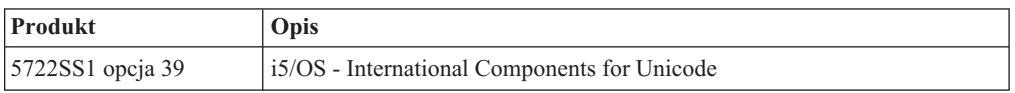

## **Zestaw standardowy D29xx\_04**

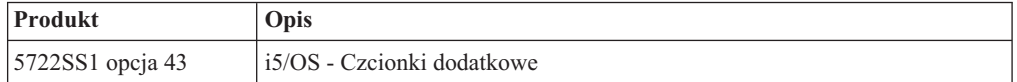

## **Zestaw standardowy D29xx\_05**

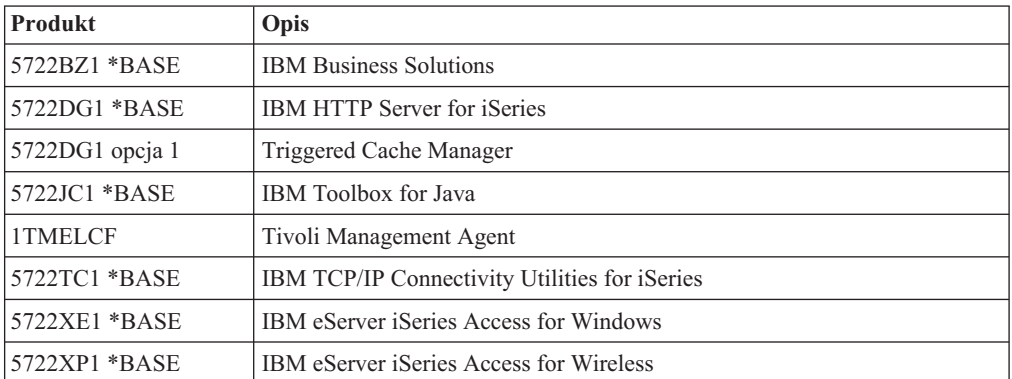

# **Zestaw standardowy D29xx\_06**

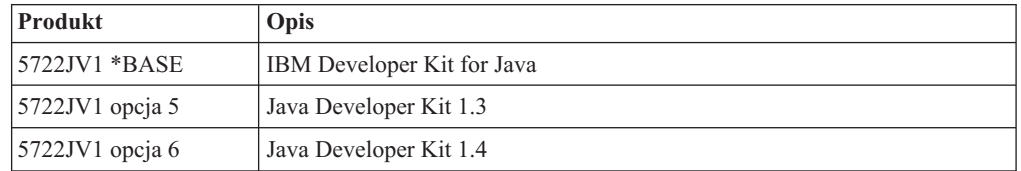

## **Zestaw standardowy D29xx\_07**

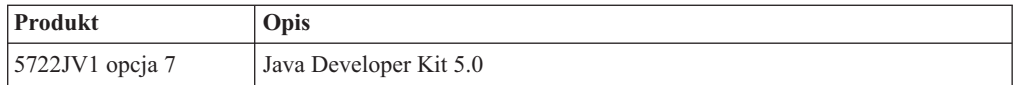

### **Zestaw standardowy D29xx\_08**

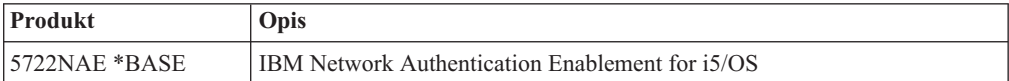

## **Produkty zabezpieczone kluczem licencyjnym**

Poniższe tabele przedstawiają produkty zawarte na nośnikach CD-ROM zawierających płatne programy licencjonowane.

Zestaw produktów zabezpieczonych kluczem licencyjnym dostarczany jest razem z każdym zamówieniem oprogramowania lub aktualizacji. Zawiera produkty z kluczem oraz opcje programów. Aby sprawdzić programy licencjonowane, które zostały zamówione, należy wykorzystać poniższe informacje.

### **Zestaw z kluczem L29xx\_01**

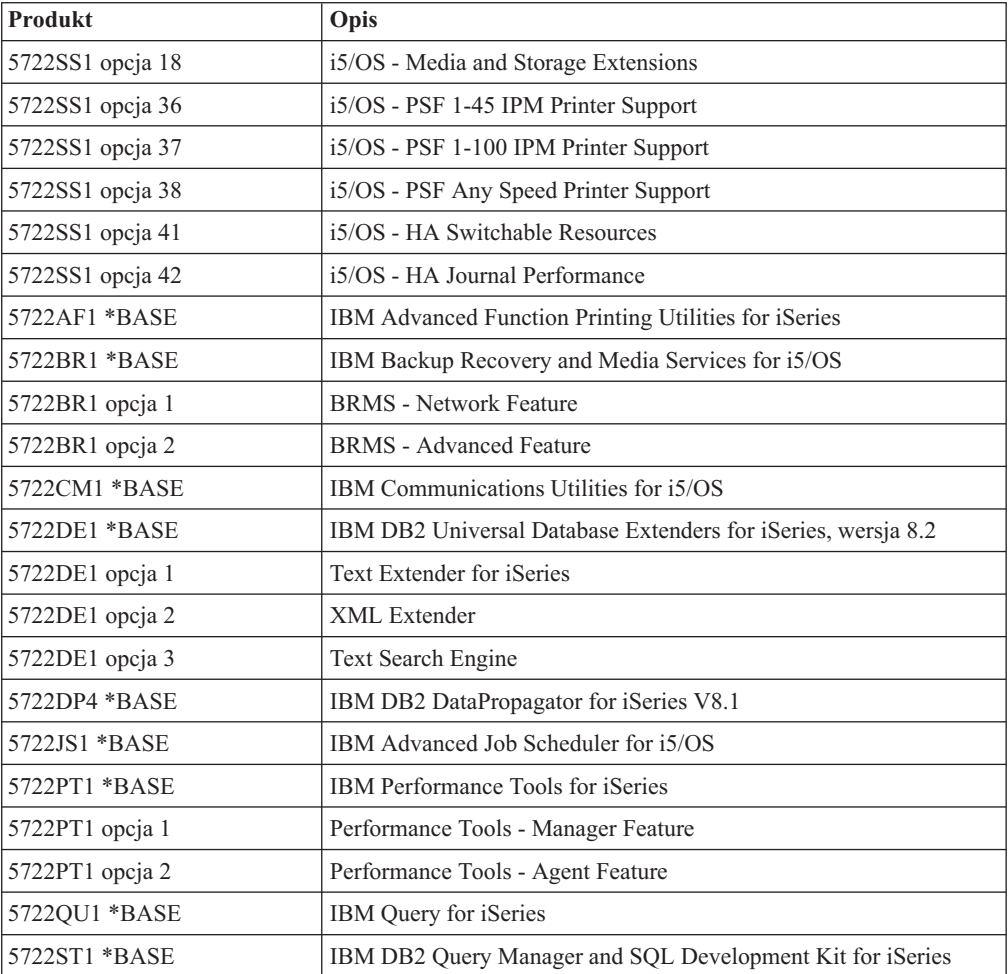

### <span id="page-230-0"></span>**Zestaw z kluczem L29xx\_02**

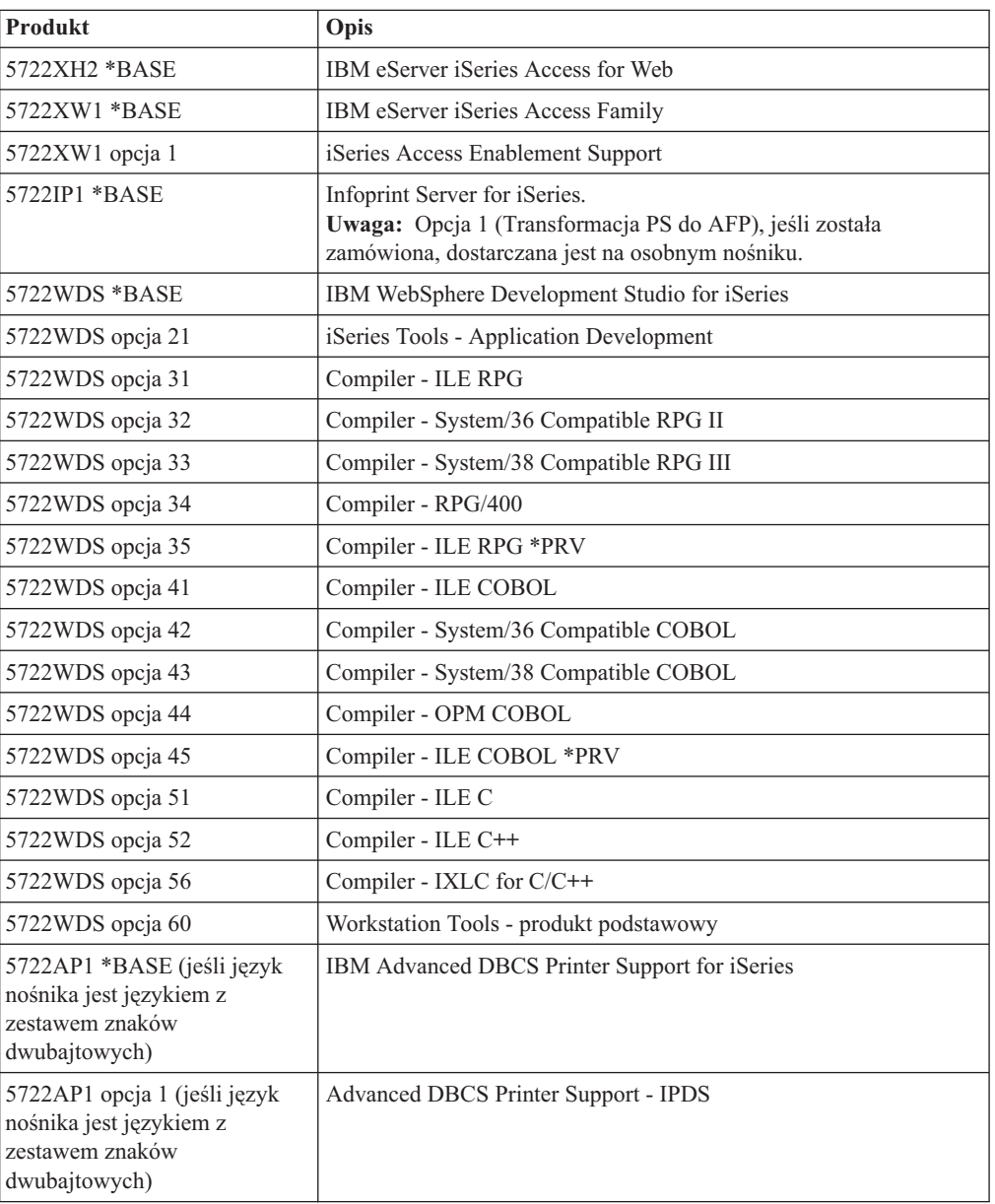

# **Kody opcji dla wersji w językach narodowych**

Tabela ta pozwala znaleźć odpowiedni kod opcji dla języka podstawowego i dodatkowego.

**Uwaga:** Etykiety na nośniku instalacyjnym wskazują kod opcji dla języka podstawowego (29xx). Podczas instalacji systemu i5/OS wyświetlany jest monit o podanie języka podstawowego w formacie 29xx.

> Kod opcji języka dodatkowego jest używany tylko podczas zamawiania języków dodatkowych (56xx). Po zainstalowaniu języka dodatkowego, z listy identyfikatorów kodów opcji języków narodowych wybiera się kod opcji w formacie 29xx. Jeśli na przykład wybrano język francuski jako język dodatkowy, wolumin nośnika z językiem dodatkowym powinien mieć etykietę N2928, a

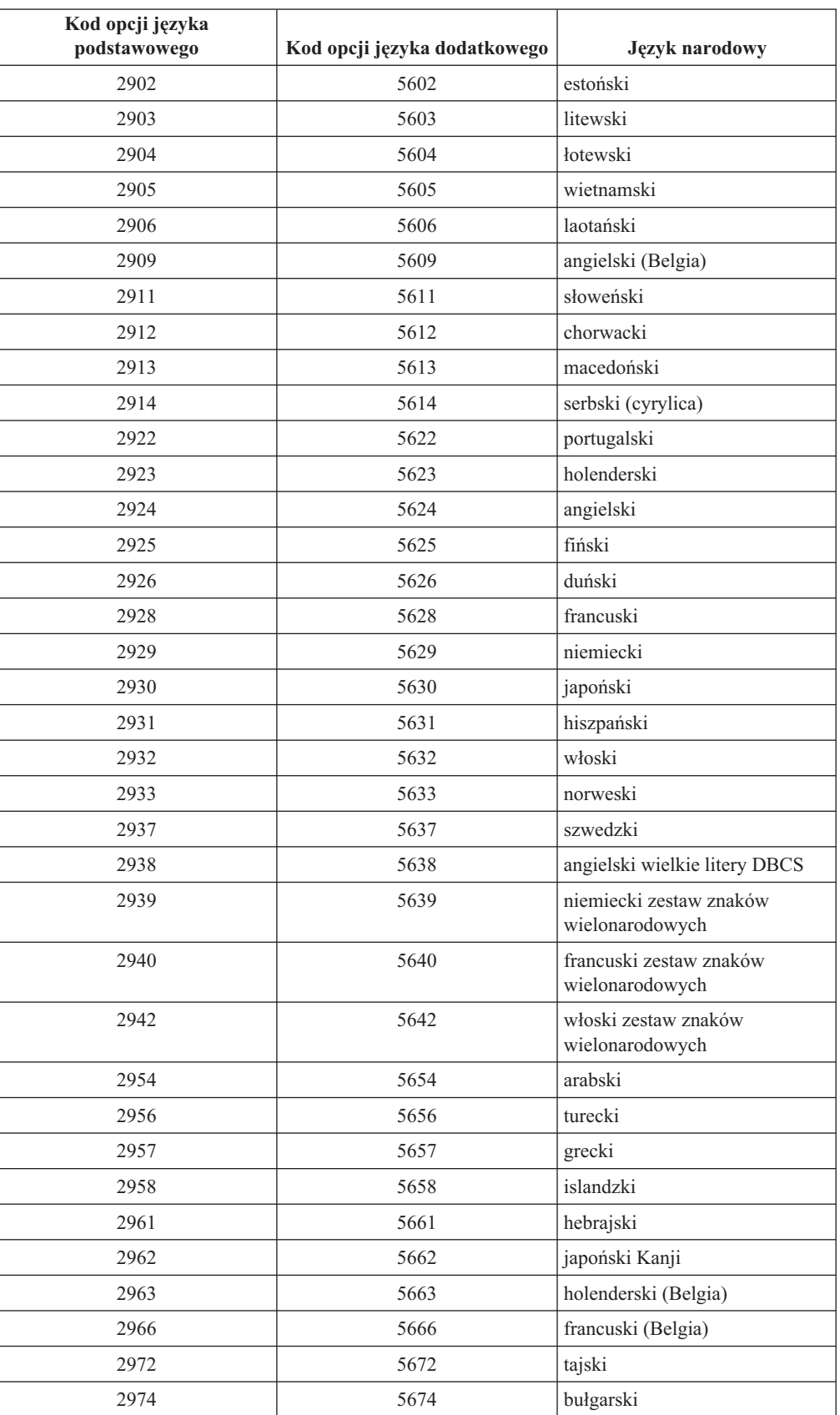

użytkownik podczas instalacji języka dodatkowego powinien wybrać z listy kodów opcji wartość 2928.

 Systemy IBM - iSeries: System i5/OS i oprogramowanie pokrewne Instalowanie, aktualizowanie lub usuwanie systemu i5/OS i oprogramowania pokrewnego

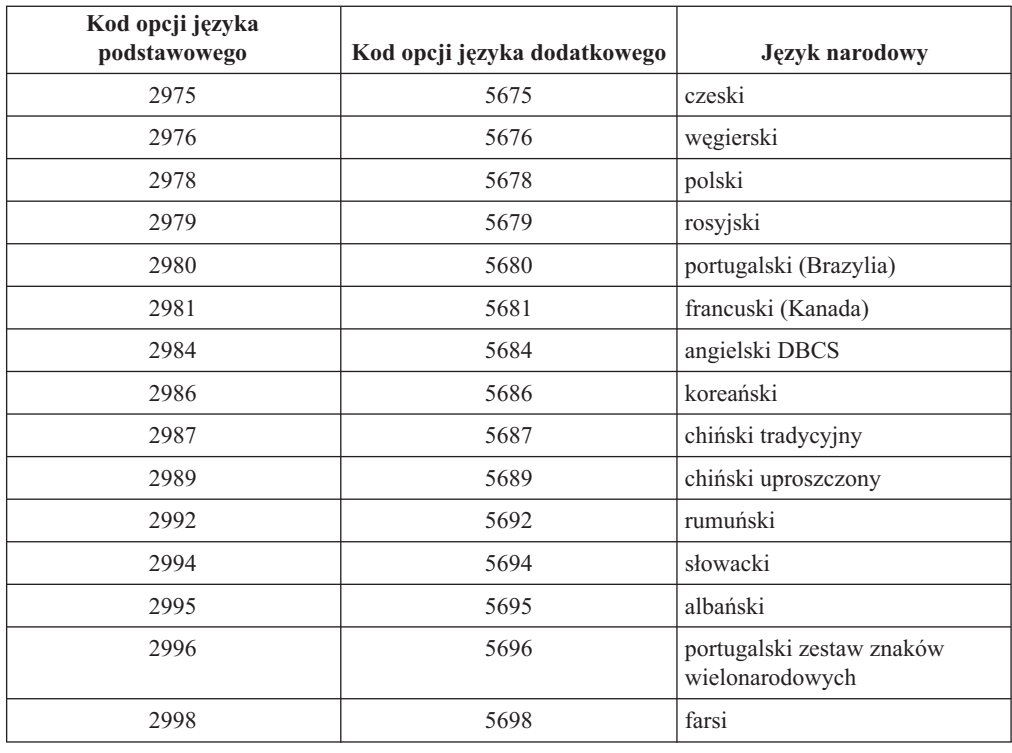

## **Puste ekrany**

Temat ten wyjaśnia przyczyny występowania pustych ekranów podczas instalacji.

Podczas procesu instalacji są wyświetlane puste ekrany. Wystąpienie niektórych z nich jest przewidywalne i w instrukcjach podano przybliżony czas, w którym może wydawać się, że nie ma żadnej aktywności związanej z instalacją. Wystąpienie innych pustych ekranów jest trudniejsze do przewidzenia, ponieważ w każdym systemie mogą wystąpić unikalne sytuacje. Jeśli miga kontrolka procesora lub zmieniają się kody odniesienia, to proces instalacji jest aktywny. Jeśli kontrolka procesora gaśnie, a zapala się kontrolka alarmowa i na panelu sterującym pojawia się kod odniesienia, należy przejść do sekcji [Rozdział](#page-174-0) 11, "Rozwiązywanie problemów dotyczących instalacji [oprogramowania",](#page-174-0) na stronie 167 i wykonać podane tam instrukcje.

## **Hasło systemowe**

Informacje te są pomocne w zrozumieniu podstawowych koncepcji hasła systemowego i jego powiązań z instalacją oprogramowania.

Istnieje możliwość wykrycia zmian modelu procesora we wszystkich modelach serwera iSeries poprzez 16-znakowe hasło systemowe. Celem zastosowania hasła systemowego jest identyfikacja zmian w dowolnym modelu, która pozwala utrzymać jakość i integralność serwera iSeries. Hasło systemowe chroni własność intelektualną firmy IBM. Między innymi Licencjonowany Kod Wewnętrzny IBM oraz programy licencjonowane.

Nowe serwery są dostarczane z fabrycznie zainstalowanym odpowiednim hasłem.Przy każdej zmianie modelu lub zaistnieniu warunków wskazujących na potencjalną zmianę właściciela wymagane jest nowe hasło systemowe. Jeśli hasło systemowe nie jest znane podczas pierwszego IPL, należy skontaktować się z przedstawicielem handlowym IBM, aby złożyć zamówienie RPQ (Request for Price Quotation) dla hasła systemowego iSeries. Dział produkcji firmy IBM odbiera zamówienie RPQ i wysyła użytkownikowi hasło systemowe dla <span id="page-233-0"></span>instalacji.Jeśli nie zostanie wprowadzone poprawne hasło systemowe, można wybrać pomijanie hasła systemowego przez pewien czas, aby umożliwić otrzymanie od przedstawiciela handlowego poprawnego hasła systemowego. Jeśli poprawne hasło systemowe nie jest dostępne i okres pomijania hasła upłynie, system nie wykona kolejnego IPL, dopóki nie zostanie zainstalowane poprawne hasło systemowe. Podczas pracy w trybie pomijania system poprzez komunikaty operatora informuje, ile czasu pozostało do upłynięcia okresu pomijania hasła.

## **Wartości statusu instalacji**

Informacje umożliwiające określenie, czy można używać danego produktu, czy też trzeba zaktualizować program licencjonowany.

Poniżej znajduje się opis wartości statusu instalacji, które można zobaczyć na ekranie Praca z programami licencjonowanymi (Work with Licensed Programs - LICPGM). Można użyć tych wartości do określenia, czy można użyć produktu lub czy potrzebna jest aktualizacja programu licencjonowanego. Jeśli pojawi się wartość inna niż \*COMPATIBLE, aby wiedzieć jak postąpić, należy sprawdzić opis innych wartości statusu instalacji.

#### **\*COMPATIBLE**

Produkt został zainstalowany. Jego wersja, wydanie oraz modyfikacja są kompatybilne z zainstalowaną wersją systemu. Można używać tego programu z zainstalowaną wersją systemu operacyjnego.

#### **\*INSTALLED**

Produkt jest zainstalowany, lecz nie musi być kompatybilny z zainstalowaną wersją systemu operacyjnego.

**Uwaga:** Programy licencjonowane, które wchodzą w skład zestawu pojedynczego, będą wyświetlane jako \*INSTALLED. Należy sprawdzić, czy wersja programu licencjonowanego jest zgodna z wersją systemu operacyjnego. Dla produktów IBM należy przed użyciem programu licencjonowanego sprawdzić jego bieżącą wersję w sekcji "Wersje i wielkości [programów](#page-200-0) [licencjonowanych"](#page-200-0) na stronie 193 lub sprawdzić wersję u dostawcy oprogramowania.

#### **\*ERROR**

Produkt nie został pomyślnie zainstalowany lub został zainstalowany tylko częściowo. Na przykład nie został zainstalowany język lub obiekt języka dla produktu. Aby określić przyczynę błędu, należy użyć komendy Sprawdzenie opcji produktu (Check Product Option - CHKPRDOPT). Aby określić przyczynę braku obiektu, należy wpisać GO LICPGM i wybrać opcje 10 i 50.

**Uwaga:** Lista obejmuje teraz wiele produktów, takich jak programy PRPQ (Programming Request for Price Quotations), LPO (licensed program offerings) i produkty firm innych niż IBM. Ten status \*ERROR mógł istnieć przed aktualizacją do bieżącego wydania systemu operacyjnego, ale nie był wykryty. Należy użyć komendy CHKPRDOPT, aby określić, dlaczego produkt ma status \*ERROR, oraz skontaktować się z dostawcą oprogramowania, jeśli potrzebna jest pomoc w naprawieniu problemu.

#### **\*BACKLEVEL**

Produkt został zainstalowany. Jego wersja, wydanie oraz modyfikacja nie są kompatybilne z aktualnie zainstalowaną wersją systemu. Aby rozwiązać ten problem, należy zainstalować bieżącą wersję produktu. Jeśli używa się języków dodatkowych, należy zainstalować także nową wersję tych języków, używając do tego celu opcji 21 menu LICPGM.

**Uwaga:** Używanie programu licencjonowanego, który jest wyświetlony jako \*BACKLEVEL, niesie ze sobą ryzyko posiadania pomieszanych informacji z różnych wersji lub nieprawidłowego działania niektórych części programu licencjonowanego. Pożądaną wartością statusu instalacji jest \*COMPATIBLE.

#### <span id="page-234-0"></span>**\*BKLVLOPT**

Produkt został zainstalowany. Jego wersja, wydanie oraz modyfikacja nie jest zgodna z obecnie zainstalowanym poziomem podstawowego produktu związanego z tą opcją. Aby naprawić ten problem, należy zainstalować bieżącą wersję opcji.

#### **\*BKLVLBASE**

Produkt jest zainstalowany, ale związany z nim produkt podstawowy nie jest kompatybilny z tą opcją. Aby naprawić ten problem, należy zainstalować bieżącą wersję produktu podstawowego.

#### **Puste (w opcji 11 menu LICPGM)**

Jeśli opcja nie zawiera wartości, puste miejsce w kolumnie statusu instalacji oznacza, że produkt nie jest zainstalowany.

#### **\*NOPRIMARY**

Produkt jest zainstalowany, ale język podany dla tego produktu jest inny niż język podstawowy systemu operacyjnego. Aby naprawić ten problem, należy dla produktu zainstalować język podstawowy przy użyciu komendy Odtworzenie programu licencjonowanego (Restore Licensed Program - RSTLICPGM) lub korzystając z opcji menu LICPGM.

**Uwaga:** Jeśli omawiany produkt to LPO, PRPQ lub produkt firmy innej niż IBM, to możliwe, że program licencjonowany (od producenta) nie jest dostępny w wersji dla języka podstawowego systemu operacyjnego.

## **Opcje menu Przygotowanie do instalacji**

Opis różnych funkcji w menu Przygotowanie do instalacji (Prepare for Install).

Funkcja ta ma następujące zalety:

- Możliwość dostosowania listy instalacyjnej. Wstępnie wybrane programy licencjonowane lub opcje zostaną zainstalowane w trakcie procesu instalacji automatycznej.
- v Weryfikacja zawartości nośnika przed rozpoczęciem instalacji.
- v Określenie dodatkowych wymagań dotyczących pamięci dla programów licencjonowanych, które mają być zainstalowane.

Funkcja ta pojawia się jako opcja 5 (Przygotowanie do instalacji) w menu Praca z programami licencjonowanymi (Work with Licensed Programs). Po wybraniu tej opcji pojawi się ekran Przygotowanie do instalacji (Prepare for Install).

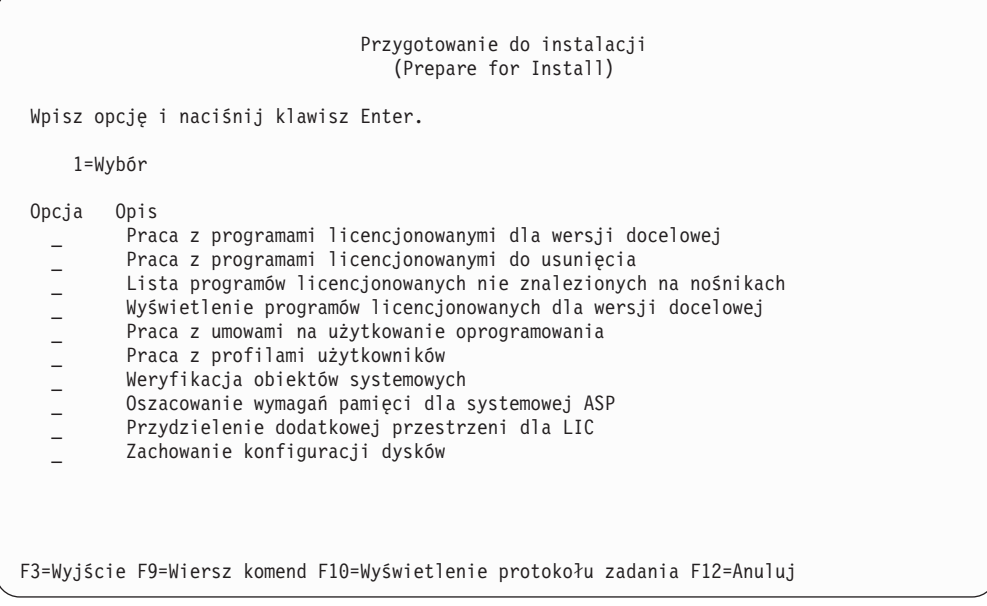

Instrukcje dotyczące sposobu używania opcji 5, Przygotowanie do instalacji, znajdują się w sekcji "Wymagane: Utworzenie dostosowanej listy [oprogramowania](#page-54-0) do zainstalowania" na [stronie](#page-54-0) 47.

Za pomocą opcji **Praca z programami licencjonowanymi dla wersji docelowej** można pracować z listą programów licencjonowanych dla wersji docelowej.Można także zweryfikować zawartość nośnika instalacyjnego i utworzyć dostosowaną do swoich potrzeb listę programów licencjonowanych, które mają być zainstalowane dla wersji docelowej. System może użyć utworzonej w ten sposób listy, aby podczas procesu instalacyjnego zastępującego wersję oprogramowania zainstalować także wybrane dodatkowe programy licencjonowane. Więcej informacji na ten temat znajduje się w sekcji ["Weryfikacja](#page-37-0) zawartości zamówienia [oprogramowania"](#page-37-0) na stronie 30.

**Uwaga:** Na liście tej nie będzie wszystkich produktów. Nie będzie ona zawierać między innymi PRPQ, ofert LPO oraz programów licencjonowanych w zestawach pojedynczych. Aby zainstalować te produkty pierwszy raz, należy użyć opcji 1 lub 11 menu GO LICPGM.

Za pomocą opcji **Praca z programami licencjonowanymi do usunięcia** można pracować z listą zainstalowanych programów licencjonowanych, które nie powinny pozostać w systemie, ponieważ albo nie są już obsługiwane albo nie będą zastępowane.Lista ta zawiera też produkty, których zamienników nie ma na nośniku instalacyjnym. Na ekranie podana jest przyczyna umieszczenia programu licencjonowanego na liście oraz opcje pozwalające produkt zachować lub usunąć. Więcej informacji na ten temat zawiera sekcja ["Czyszczenie](#page-60-0) pamięci [dyskowej"](#page-60-0) na stronie 53.

Za pomocą opcji **Lista programów licencjonowanych nie znalezionych na nośnikach** można wyświetlić listę programów licencjonowanych, które mogłyby zastąpić istniejące produkty, ale nie zostały znalezione na optycznym nośniku dystrybucyjnym.Więcej informacji o dostępności programów licencjonowanych znajduje się w sekcji [Rozdział](#page-200-0) 12, "Skorowidz [oprogramowania",](#page-200-0) na stronie 193.

Za pomocą opcji **Wyświetlenie programów licencjonowanych dla wersji docelowej** można wyświetlić listę programów licencjonowanych, które będą instalowane podczas instalacji wersji docelowej. Dla każdego programu licencjonowanego znajdującego się na liście można

wyświetlić informacje o spodziewanych działaniach w trakcie procesu instalacji oraz określić, czy opcja produktu musi być zamówiona oddzielnie. Dzięki tej opcji można zweryfikować plany dotyczące instalacji.

Za pomocą opcji **Praca z umowami na użytkowanie oprogramowania** można przed instalacją wersji docelowej przejrzeć i zaakceptować umowy na użytkowanie oprogramowania.Umowy te można drukować lub wyświetlać w różnych językach dostarczanych przez dostawcę oprogramowania. Jeśli jakaś umowa na użytkowanie oprogramowania nie zostanie zaakceptowana lub zostanie odrzucona, to odpowiadający jej program licencjonowany nie zostanie zainstalowany podczas procesu aktualizacji do wersji docelowej. Jeśli nie zostanie zaakceptowana umowa na użytkowanie oprogramowania dotycząca Licencjonowanego Kodu Wewnętrznego lub systemu i5/OS, aktualizacja do wersji docelowej nie będzie możliwa.

Po wybraniu opcji **Praca z profilami użytkowników** można pracować z listą profili użytkowników w systemie i z należącymi do nich obiektami.Opcji tej używa się przed instalacją wersji docelowej, aby usunąć profile użytkowników, które nie są już potrzebne w systemie. Więcej informacji na ten temat znajduje się w sekcji ["Czyszczenie](#page-60-0) pamięci [dyskowej"](#page-60-0) na stronie 53.

Po wybraniu opcji **Weryfikacja obiektów systemowych** system sprawdza, czy pozycje katalogu systemowego zawierają profile użytkowników potrzebne podczas procesu instalacji.System sprawdza również poprawność zbiorów odniesień baz danych. W razie potrzeby do katalogu dystrybucyjnego systemu dodawane są profile użytkowników QSECOFR i QLPINSTALL. Więcej informacji na ten temat zawiera sekcja ["Weryfikacja](#page-45-0) profili [użytkowników](#page-45-0) i sprawdzenie zbiorów odniesienia" na stronie 38.

Za pomocą opcji **Oszacowanie wymagań pamięci dla systemowej ASP** można określić, czy dodatkowa pamięć jest wymagana przed rozpoczęciem procesu instalacji.Opcja ta pomaga uwzględnić w planowaniu wzrost wielkości programów licencjonowanych znajdujących się na ekranie Praca z programami licencjonowanymi dla wydania docelowego (Work with Licensed Programs for Target Release). Ta opcja nie uwzględnia programów licencjonowanych, których nie ma w standardowym zestawie lub zestawie zabezpieczonym kluczem tj. Programming Request for Price Quotations (PRPQ), ofert LPO, a także wzrostu wielkości obiektów używanych podczas konwersji, takich jak zbiory buforowe. Nie uwzględnia ona również pamięci wymaganej dla tymczasowo zastosowanych poprawek PTF.

Użycie opcji **Przydzielenie dodatkowej przestrzeni dla Licencjonowanego Kodu Wewnętrznego** to metoda, jakiej można użyć do przydzielenia dodatkowej pamięci wymaganej dla kolejnej wersji. Opcja ta nie udostępnia statusu, czy dodatkowa pamięć może zostać przydzielona. Preferowaną metodą przydzielenia dodatkowej pamięci jest użycie funkcji API Przydzielenie przestrzeni dla Licencjonowanego Kodu Wewnętrznego (Allocate Licensed Internal Code (LIC) Space) - QLPALCSP. Instrukcje dotyczące tej czynności podane są w sekcji "Wymagane: Przydzielenie dodatkowej przestrzeni dla [Licencjonowanego](#page-62-0) Kodu [Wewnętrznego"](#page-62-0) na stronie 55.

Opcja **Zachowanie konfiguracji dysków** jest wyświetlana tylko w wersji V5R3 i wersjach nowszych. Można z niej skorzystać w celu zmiany konfiguracji dysków przed aktualizacją lub wymianą wersji.

# **Opcje menu Praca z programami licencjonowanymi**

Ten temat zawiera informacje o tym, kiedy i jak można używać tych opcji.

Aby uzyskać więcej informacji na temat danego ekranu, można użyć klawisza Help (Pomoc).

## **Instalowanie ręczne Opcja 1. Instalowanie całości**

Opcja 1 (Instalowanie całości) w menu Praca z programami licencjonowanymi (Work with Licensed Programs) pozwala zainstalować wszystkie programy licencjonowane i opcjonalne części programów licencjonowanych z nośników dystrybucyjnych.

Przy użyciu tej opcji można również zainstalować z nośników dystrybucyjnych języki dodatkowe.

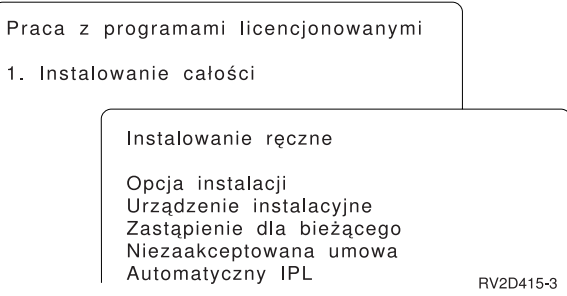

Ekran Instalowanie ręczne (Manual Install) umożliwia dokonanie wyboru z poniższej listy. Więcej informacji na temat każdego pola można uzyskać naciskając klawisz Pomoc.

1. Opcja instalacji

Opcja ta określa, jakie rodzaje programów licencjonowanych i ich części opcjonalne zostaną zainstalowane z nośnika dystrybucyjnego. Można wybierać pomiędzy instalowaniem tylko nowych wersji produktów już obecnych w systemie, instalowaniem wszystkich produktów, instalowaniem tylko nowych produktów i instalowaniem nowych wersji produktów obecnych w systemie wraz z innymi, wybranymi dodatkowo produktami.

#### **Uwaga:**

- a. *Opcja instalacji* nie dotyczy bibliotek QGPL i QUSRSYS.Biblioteki QGPL i QUSRSYS są instalowane zawsze, jeśli zostały odnalezione na nośniku. Dla wszystkich ustawień *opcji instalacji* w bibliotekach QGPL i QUSRSYS instalowane są tylko nowe obiekty.
- b. Aby instalacja zakończyła się pomyślnie, nośniki instalacyjne muszą zawierać najnowsze wersje wszystkich produktów, które są obecnie instalowane w systemie. Nośniki instalacyjne mogą zawierać produkty, których wersja, wydanie oraz modyfikacja są wcześniejsze niż nowa wersja systemu operacyjnego. (produkty nie były modernizowane w tym samym czasie, co system operacyjny).
- 2. Urządzenie instalacyjne

W przykładach zawartych w tej książce dla urządzenia instalacyjnego używa się nazwy OPT01. Więcej informacji na temat konwencji nazewnictwa urządzeń instalacyjnych zawiera sekcja "Typy urządzeń do instalacji [oprogramowania"](#page-21-0) na stronie 14.

3. Zastąpienie dla bieżącego

Podanie wartości \*NO spowoduje, że aktualnie zainstalowane programy licencjonowane o takim samym poziomie wersji, jaki występuje na nośnikach instalacyjnych, nie zostaną zastąpione podczas aktualizacji. Aby zastąpić aktualnie zainstalowane programy licencjonowane, w tym aktualnie zainstalowane produkty o takim samym poziomie wersji, jaki występuje na nośnikach instalacyjnych, należy ustawić wartość parametru

*Zastąpienie dla bieżącego* na \*YES.Po wybraniu wartości \*YES może zajść konieczność ponownego zastosowania poprawek PTF w stosunku do niektórych programów licencjonowanych zastąpionych z nośnika.

4. Niezaakceptowana umowa

Opcja ta określa czy - w przypadku niewykonania wcześniejszej akceptacji umowy na użytkowanie oprogramowania dla danego programu licencjonowanego - podczas instalacji programów licencjonowanych zostanie wyświetlony ekran umożliwiający akceptację lub odrzucenie tej umowy, czy też instalacja będzie kontynuowana z pominięciem danego programu licencjonowanego. Wartość 1 wskazuje, że dany program licencjonowany ma być pominięty. Wartość 2 wskazuje, że program licencjonowany ma zostać wyświetlony w celu umożliwienia akceptacji umowy na użytkowanie oprogramowania.

5. Automatyczny IPL

Opcja ta określa, czy system automatycznie wykona IPL po pomyślnym zakończeniu procesu instalacji.

**Uwaga:** Wykonanie tych czynności na partycji podstawowej, kiedy aktywne są partycje dodatkowe, spowoduje natychmiastowe wykonanie programu IPL dla wszystkich partycji. Jeśli partycje dodatkowe są aktywne, przed rozpoczęciem niniejszej procedury należy wyłączyć ich zasilanie.

Jeśli używana jest konsola HMC, należy zapoznać się z tematem Zarządzanie serwerem za pomocą konsoli HMC w sekcji Systemy IBM - Centrum informacyjne - sprzęt (**Zarządzanie serwerem i urządzeniami** → **Zarządzanie serwerem za pomocą konsoli HMC**).

## **Opcje instalacji automatycznej**

Opcja Przygotowanie do instalacji pomaga utworzyć listę instalacyjną i wybrać programy, które mają zostać zainstalowane podczas procesu instalacji automatycznej.

Opcja Przygotowanie do instalacji pomaga również sprawdzić zawartość nośników instalacyjnych i określić wymagania dotyczące pamięci w ramach zadań umożliwiających przygotowanie do instalacji automatycznej. Sekcja "Opcje menu [Przygotowanie](#page-234-0) do instalacji" na [stronie](#page-234-0) 227 zawiera szczegółowy opis Opcji 5 (Przygotowanie do instalacji).

#### **Opcja 5.Przygotowanie do instalacji**

Sekcja "Wymagane: Utworzenie dostosowanej listy [oprogramowania](#page-54-0) do zainstalowania" na [stronie](#page-54-0) 47 zawiera instrukcje dotyczące używania Opcji 5 (Przygotowanie do instalacji).

## **Opcje wyświetlania, instalowania, usuwania i składowania programów licencjonowanych z listy**

Sekcja ta zawiera informacje na temat wyświetlania, instalacji, usuwania i składowania programów licencjonowanych z listy.

### **Opcja 10. Wyświetlanie zainstalowanych programów licencjonowanych**

Po zakończeniu procesu instalacji często konieczne jest określenie, czy program licencjonowany został poprawnie zainstalowany w systemie. Aby to zrobić, należy wybrać opcję 10 (Wyświetlenie zainstalowanych programów licencjonowanych) w menu Praca z programami licencjonowanymi (Work with Licensed Programs).

Ekran Zainstalowane programy licencjonowane (Display Installed Licensed Programs) zawiera programy licencjonowane, części opcjonalne i dostarczone przez IBM biblioteki użytkowników zainstalowane w systemie.

Kolumna Status instalacji wskazuje, czy programy licencjonowane zostały pomyślnie zainstalowane. Opis wartości statusu instalacji zawiera sekcja "Wartości statusu [instalacji"](#page-233-0) na [stronie](#page-233-0) 226.

Jeśli program licencjonowany nie został zainstalowany pomyślnie, w celu ponownej instalacji należy użyć procedur odzyskiwania, których opis zawiera Rozdział 11, ["Rozwiązywanie](#page-174-0) problemów dotyczących instalacji [oprogramowania",](#page-174-0) na stronie 167.

Można użyć klawisza F11, aby obejrzeć kolumnę Zainstalowana wersja. Kolumna ta pokazuje wydanie oraz modyfikację każdego zainstalowanego programu licencjonowanego. Klawisz F11 umożliwia także oglądanie trzeciego widoku, w którym prezentowane są numery opcji produktu każdego programu licencjonowanego.

### **Opcja 11. Instalowanie programów licencjonowanych**

Po wybraniu opcji 11 (Instalowanie programów licencjonowanych) na ekranie Praca z programami licencjonowanymi (Work with Licensed Programs) wyświetlana jest lista programów licencjonowanych i części opcjonalnych, które były obsługiwane przez proces instalacyjny LICPGM w czasie, gdy stał się dostępny aktualnie instalowany system operacyjny.

**Uwaga:** Przed zainstalowaniem programów licencjonowanych należy sprawdzić, czy nie ma specjalnych instrukcji w dokumentacji produktu dostępnej w Centrum informacyjnym iSeries i w dokumentacji dostarczanej z produktem.

Listy tej można użyć do wybrania programów licencjonowanych i części opcjonalnych programów licencjonowanych, które mają zostać zainstalowane w systemie. Można ją także wykorzystać do zainstalowania w systemie programów licencjonowanych, które nie zostały poprawnie zainstalowane podczas poprzedniego procesu instalacji.

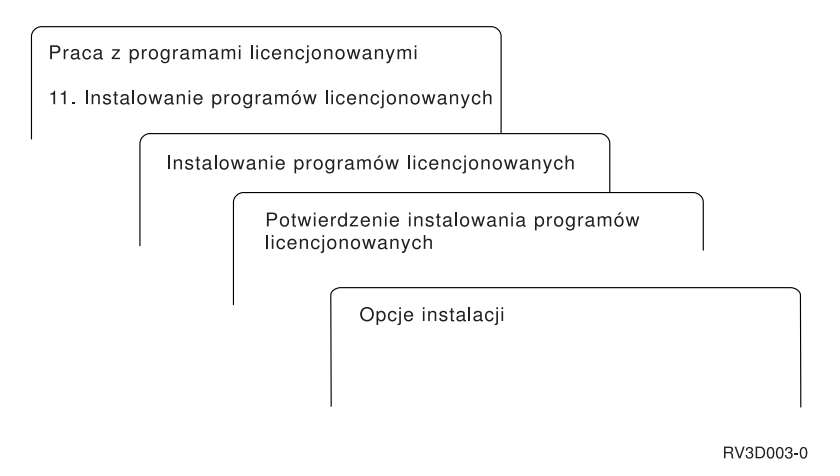

Aby zainstalować jeden lub więcej programów licencjonowanych z listy, należy wpisać 1 w kolumnie Opcja obok programów licencjonowanych lub części opcjonalnych, które mają zostać zainstalowane.Lista programów licencjonowanych znajdujących się na nośnikach podana jest w sekcji "Wersje i wielkości programów [licencjonowanych"](#page-200-0) na stronie 193.

Program licencjonowany, który na być zainstalowany, może nie być wymieniony na ekranie Instalowanie programów licencjonowanych (Install Licensed Programs). Jeśli programu

licencjonowanego nie ma na liście, można go dodać do listy wprowadzając informacje w pustych polach na początku listy. Po naciśnięciu klawisza Enter wpisany produkt zostanie włączony do listy.

- 1. Wpisz 1 w kolumnie Opcja.
- 2. Wpisz identyfikator produktu w kolumnie Program licencjonowany.
- 3. Wpisz wartość opcji produktu w kolumnie Opcja produktu.
- 4. Naciśnij klawisz Enter.

Podczas wpisywania opcji produktu system akceptuje tylko trzy wartości: \*BASE, numer opcji lub \*ALL.

- v Wpisanie wartości \*BASE powoduje zainstalowanie tylko podstawowego produktu o podanym identyfikatorze.
- v Wpisanie numeru opcji produktu powoduje zainstalowanie tylko określonej opcji produktu o podanym identyfikatorze. Aby móc zainstalować opcje, trzeba zainstalować produkt podstawowy (\*BASE).
- v Wartość \*ALL powoduje zainstalowanie produktu podstawowego i wszystkich opcji powiązanych z identyfikatorem produktu odnalezionych na nośniku.

Należy pamiętać, że programy licencjonowane dodane do listy są wyświetlane tylko z identyfikatorem produktu, nie jest natomiast wyświetlany opis produktu.

Na ekranie Potwierdzenie Instalacji programów licencjonowanych (Confirm Install of Licensed Programs) zostaną wyświetlone programy licencjonowane przeznaczone do instalacji. Jeśli nie są wymagane żadne zmiany, naciśnij klawisz Enter, aby potwierdzić wybór.

Na ekranie Opcje instalacji (Install Options) należy wypełnić poniższe pola. Po naciśnięciu klawisza Help można zobaczyć dodatkowe informacje o polach znajdujących się na tym ekranie.

1. Urządzenie instalacyjne

W przykładach zawartych w tej książce dla urządzenia instalacyjnego używa się nazwy OPT01. Więcej informacji na temat konwencji nazewnictwa urządzeń instalacyjnych zawiera sekcja "Typy urządzeń do instalacji [oprogramowania"](#page-21-0) na stronie 14.

2. Instalowane obiekty

Opcja ta pozwala wybrać programy i obiekty języka, jak również tylko programy lub tylko obiekty języka.

3. Automatyczny IPL

Opcja ta określa, czy system automatycznie wykona IPL po pomyślnym zakończeniu procesu instalacji.

Po zainstalowaniu programów licencjonowanych ponownie zostanie wyświetlone menu Praca z programami licencjonowanymi (Work with Licensed Programs) lub ekran Wpisanie się (Sign On). Aby sprawdzić, czy wszystkie programy licencjonowane zostały zainstalowane pomyślnie, należy użyć opcji 50 (Wyświetlenie protokołu dla komunikatów). (Więcej informacji na temat tej opcji podano w sekcji "Status [wykonania"](#page-245-0) na stronie 238.)Jeśli pojawi się błąd, u dołu ekranu Praca z programami licencjonowanymi (Work with Licensed Programs) zostanie wyświetlony komunikat Funkcja pracy z programem licencjonowanym nie została zakończona (Work with licensed program function not complete). Aby określić przyczynę, przejdź do sekcji Rozdział 11, ["Rozwiązywanie](#page-174-0) problemów dotyczących instalacji [oprogramowania",](#page-174-0) na stronie 167.

Po ponownym zainstalowaniu programu licencjonowanego lub części opcjonalnej trzeba także ponownie zainstalować poprawki PTF dla tego programu.

### **Opcja 12. Usuwanie programów licencjonowanych**

Aby usunąć z systemu program licencjonowany lub jego część opcjonalną, w menu Praca z programami licencjonowanymi (Work with Licensed Programs) należy wybrać opcję 12.

**Uwaga:** Przed usunięciem programu licencjonowanego należy przeczytać sekcję ["Uwagi](#page-172-0) dotyczące usuwania programów [licencjonowanych"](#page-172-0) na stronie 165, a następnie powrócić do tego miejsca.

Po wybraniu tej opcji zostanie wyświetlony ekran Usuwanie programów licencjonowanych (Delete Licensed Programs). Lista pokazuje programy licencjonowane i części opcjonalne zainstalowane w systemie. Z listy tej należy wybrać programy licencjonowane lub ich części opcjonalne przeznaczone do usunięcia.

Jeśli usunie się program licencjonowany (\*BASE), który zawiera części opcjonalne, wszystkie jego części opcjonalne zostaną także usunięte przez system. Jeśli usunie się tylko część opcjonalną, to program podstawowy oraz inne części opcjonalne pozostaną w systemie. Ta opcja powoduje usunięcie wszystkich obiektów powiązanych z usuwanym programem licencjonowanym lub częścią opcjonalną.

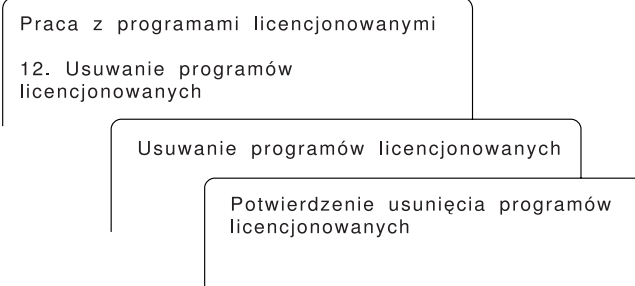

**RSLU164-3** 

Aby usunąć z systemu program licencjonowany lub część opcjonalną programu licencjonowanego, należy wpisać 4 w kolumnie Opcja obok tego programu lub części.

Ekran Potwierdzenie usuwania programów licencjonowanych (Confirm Delete of Licensed Programs) zawiera informacje o tym, które programy licencjonowane i części opcjonalne zostały wybrane do usunięcia. Aby je usunąć, należy nacisnąć klawisz Enter.

#### **Opcja 13. Składowanie programów licencjonowanych**

Aby wykonać składowanie jednego lub kilku programów licencjonowanych w celu ich redystrybucji, należy wybrać opcję 13 z menu Praca z programami licencjonowanymi (Work with Licensed Programs).

Lista na ekranie Składowanie programów licencjonowanych (Save Licensed Programs) pokazuje programy licencjonowane i części opcjonalne zainstalowane w systemie. Z tej listy należy wybrać programy licencjonowane lub części opcjonalne do składowania. Na ekranie Składowanie programów licencjonowanych (Save Licensed Programs) należy wpisać 1 w kolumnie opcji obok programów licencjonowanych, które mają być składowane.

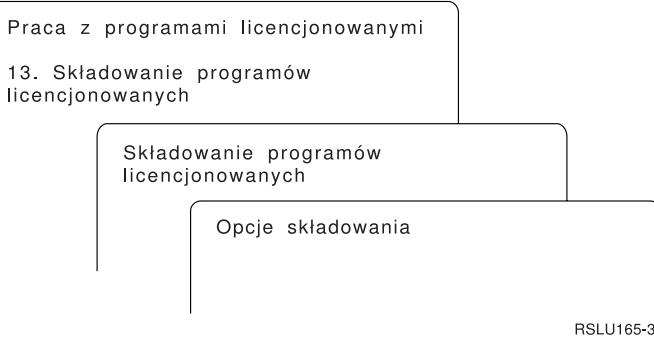

Pola na ekranie Opcje składowania (Save Options) należy wypełnić używając następujących informacji.

Aby uzyskać informacje na temat każdego pola na tym ekranie, należy użyć klawisza Help (Pomoc).

1. **Urządzenie**

W przykładach w tym podręczniku użyto TAP01 jako nazwy napędu taśm. Więcej informacji na temat konwencji nazewnictwa napędów taśm zawiera sekcja ["Typy](#page-21-0) urządzeń do instalacji [oprogramowania"](#page-21-0) na stronie 14.

#### 2. **Numer kolejny**

Użyj wartości \*Default lub wpisz numer kolejny, który ma zostać użyty w procesie składowania.

#### 3. **Opcja końca nośnika**

Taśma: Opcja ta określa automatyczne pozycjonowanie taśmy po zakończeniu operacji składowania. W przypadku operacji składowania na kilku woluminach parametr ten dotyczy tylko ostatniego woluminu. Wszystkie inne woluminy zostaną przewinięte i rozładowane po osiągnięciu końca taśmy. Można podać następujące wartości:

- v \*REWIND: Taśma jest automatycznie przewijana po zakończeniu operacji, ale nie jest rozładowywana.
- v \*LEAVE: Po zakończeniu operacji taśma nie jest ani przewijana ani rozładowywana. Pozostaje ona w bieżącej pozycji w napędzie taśm.
- v \*UNLOAD: Taśma jest automatycznie przewijana i rozładowywana po zakończeniu operacji.

Nośnik optyczny: Opcja ta określa operację wykonywaną automatycznie na woluminie optycznym po zakończeniu operacji składowania. Urządzenia optyczne obsługują tylko wartość specjalną \*UNLOAD. Wartości \*REWIND i \*LEAVE są ignorowane. Niektóre jednostki optyczne wysuwają wolumin po zakończeniu operacji.

#### **Uwagi:**

- 1. Na liście nie są wyświetlane programy licencjonowane i części opcjonalne programów licencjonowanych, które są dostarczane niezależnie od wydania lub modyfikacji systemu operacyjnego. Do składowania dostarczonych niezależnie programów licencjonowanych IBM i części opcjonalnych należy użyć komendy Składowanie programu licencjonowanego (Save Licensed Program - SAVLICPGM).
- 2. Opcja ta nie powinna być używana w celu tworzenia i odtwarzania kopii zapasowych. Jest ona przeznaczona tylko do redystrybucji. Więcej informacji na temat redystrybucji znajduje się w temacie Dystrybucja oprogramowania w Centrum informacyjnym iSeries (**System i5/OS i oprogramowanie pokrewne**
	- → **Dystrybucja oprogramowania**). Informacje dotyczące składowania serwera

zawiera temat Składowanie serwera w Centrum informacyjnym iSeries (**Zarządzanie systemami** → **Składowanie i odtwarzanie** → **Składowanie serwera**).

## **Opcje dotyczące języków dodatkowych**

Sekcja ta zawiera informacje na temat wyświetlania, instalacji i usuwania języka dodatkowego w systemie.

### **Opcja 20. Wyświetlanie zainstalowanych języków dodatkowych**

Po zakończeniu procesu instalacji często konieczne jest określenie, czy język dodatkowy został poprawnie zainstalowany w systemie. Aby to zrobić, należy w menu Praca z programami licencjonowanymi (Work with Licensed Programs) wybrać opcję 20.

Ekran Wyświetlanie zainstalowanych języków dodatkowych (Display Installed Secondary Languages) pokazuje język podstawowy i wszystkie języki dodatkowe, zainstalowane w systemie.

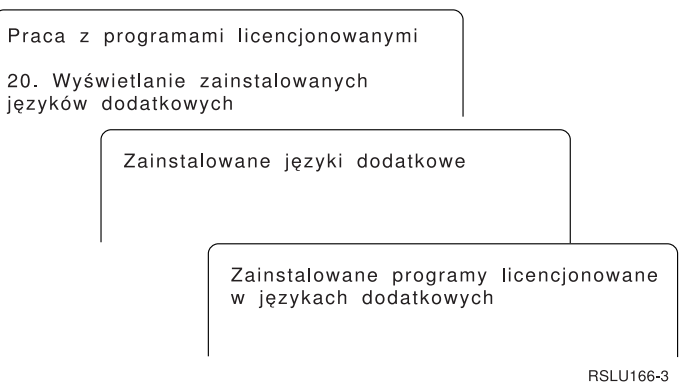

Aby sprawdzić, jakie programy licencjonowane są zainstalowane w danym języku dodatkowym, należy wpisać 5 w kolumnie Opcja obok języka dodatkowego i nacisnąć klawisz Enter.Informacje znajdują się na kolejnym ekranie Zainstalowane programy licencjonowane w językach dodatkowych (Display Installed Secondary Language Licensed Programs). Kilkakrotnie naciskając klawisz F11, można na tym ekranie wyświetlić różne rodzaje informacji. Można zobaczyć między innymi bibliotekę języka dodatkowego, wersję produktu, wartość statusu instalacji i opcję produktu.

Opis wartości statusu instalacji zawiera sekcja "Wartości statusu [instalacji"](#page-233-0) na stronie 226.

### **Opcja 21. Instalowanie języków dodatkowych**

Opcja 21 służy do zainstalowania wybranego języka dodatkowego dla zainstalowanych w systemie programów licencjonowanych.

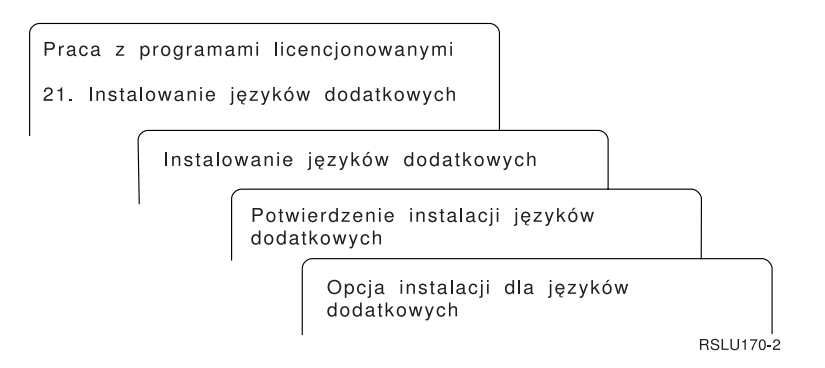

Należy wpisać 1 obok języka, który należy zainstalować, i nacisnąć klawisz Enter.Jednocześnie może być instalowany tylko jeden język dodatkowy. Ekran Potwierdzenie instalacji języka dodatkowego (Confirm Install of Secondary Language) pokazuje następujące informacje:

- język wybrany do zainstalowania
- v biblioteka, w której zostanie zainstalowany
- wersja tego języka

Na ekranie Opcje instalacji dla języków dodatkowych (Install Option for Secondary Languages) należy wybrać urządzenie instalacyjne oraz ustawienie Tak lub Nie dla parametru Zastąpienie dla bieżącego.

W przykładach zawartych w tym temacie dla urządzenia instalacyjnego używa się nazwy OPT01. Sekcja "Typy urządzeń do instalacji [oprogramowania"](#page-21-0) na stronie 14 zawiera więcej informacji na temat konwencji nazewnictwa urządzeń instalacyjnych. Podanie wartości \*NO dla parametru Zastąpienie dla bieżącego spowoduje, że języki dodatkowe aktualnie zainstalowane z tą samą wersją, jaka występuje na nośnikach instalacyjnych, nie zostaną zastąpione podczas aktualizacji. Aby zastąpić aktualnie zainstalowane języki dodatkowe, w tym także zainstalowane języki dodatkowe w tej samej wersji, która znajduje się na nośnikach instalacyjnych, należy ustawić wartość parametru Zastąpienie dla bieżącego na \*YES.

## **Opcja 22. Usuwanie języków dodatkowych**

W celu usunięcia języka dodatkowego zainstalowanego w systemie, należy użyć opcji 22.

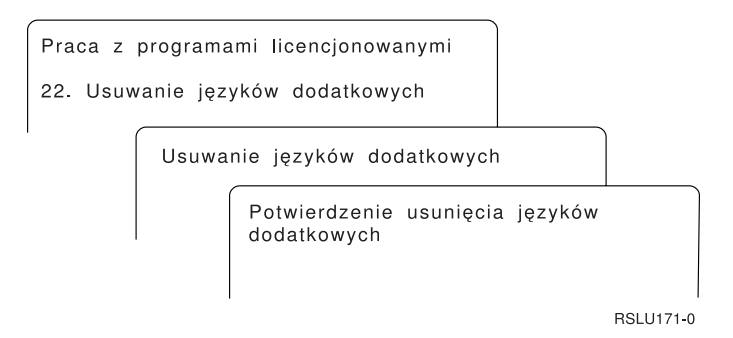

Na ekranie Usuwanie języków dodatkowych (Delete Secondary Languages) należy wpisać 4, aby wybrać język dodatkowy do usunięcia.Naciśnij klawisz Enter. Na ekranie potwierdzenia ponownie naciśnij klawisz Enter.

Więcej informacji na temat bibliotek języków dodatkowych w profilach użytkowników znajduje się w temacie Globalizacja systemu i5/OS w Centrum informacyjnym iSeries (**Programowanie** → **Globalizacja systemu i5/OS**).

## <span id="page-245-0"></span>**Status wykonania**

Po zainstalowaniu programów licencjonowanych, języka dodatkowego lub poprawek PTF, w celu uniknięcia kłopotów podczas używania systemu, należy sprawdzić, czy proces instalacyjny został zakończony pomyślnie.

#### **Opcja 50. Wyświetlanie protokołu dla komunikatów**

Wybranie opcji 50 powoduje wyświetlenie ekranu Wyświetlenie historii instalacji (Display Install History). Należy nacisnąć klawisz Enter, aby obejrzeć na ekranie Zawartość protokołu historii (Display History Log Contents) komunikaty o rozpoczęciu i zakończeniu instalacji. Ta opcja powoduje wyświetlenie konkretnych komunikatów z protokołu historii.

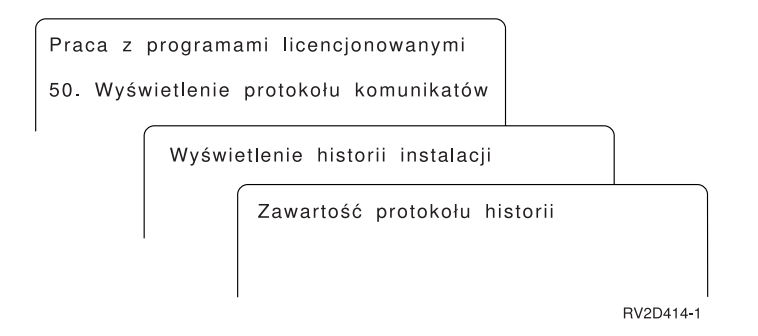

Każda część procesu instalacji (taka jak: instalowanie programów licencjonowanych, instalowanie poprawek PTF, inicjowanie systemu - INZSYS) powinna zakończyć się komunikatem. Jeśli nie zostanie wyświetlony żaden komunikat, należy odczekać kilka minut i ponownie wybrać opcję 50. Jeśli komunikat o zakończeniu nadal się nie pojawia, w celu zainstalowania programów licencjonowanych lub poprawek PTF, które nie zostały pomyślnie zainstalowane, należy użyć procedury odzyskiwania opisanej w sekcji [Rozdział](#page-174-0) 11, "Rozwiązywanie problemów dotyczących instalacji [oprogramowania",](#page-174-0) na stronie 167.

## **Komendy pokrewne menu Praca z programami licencjonowanymi**

Opcje 70, 71 i 72 powodują wyświetlenie menu zawierających dodatkowe komendy, których można użyć.

Opcja 70 powoduje wyświetlenie ekranu Komendy składowania i odtwarzania (Save and Restore Commands). Ekran ten zawiera listę pokrewnych komend.

Opcja 71 powoduje wyświetlenie ekranu Komendy PTF (Program Temporary Fix Commands). Komend tych można używać do pracy z jedną lub wieloma pojedynczymi poprawkami PTF. Więcej informacji na temat poprawek zawiera temat Używanie poprawek PTF w Centrum informacyjnym iSeries (**System i5/OS i oprogramowanie pokrewne** → **Obsługa i zarządzanie systemem i5/OS i oprogramowaniem pokrewnym** → **Używanie poprawek PTF**).

Opcja 72 powoduje wyświetlenie ekranu Komendy licencji (Licensed Commands).

Więcej informacji o poniższych komendach zawiera temat Język CL w Centrum informacyjnym iSeries (**Programowanie** → **Język CL**).

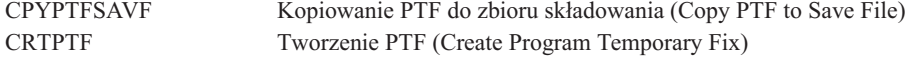

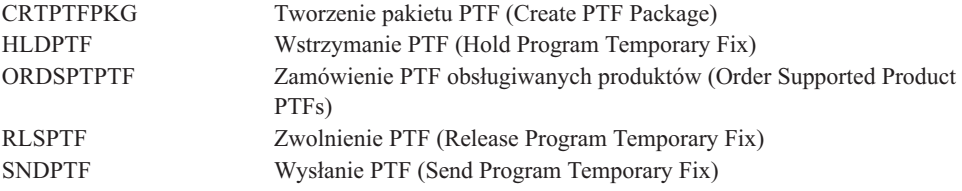

**240** Systemy IBM - iSeries: System i5/OS i oprogramowanie pokrewne Instalowanie, aktualizowanie lub usuwanie systemu i5/OS i oprogramowania pokrewnego

# **Rozdział 13. Informacje pokrewne dotyczące instalacji oprogramowania**

Podano tu listę pokrewnych źródeł informacji dotyczących instalacji lub aktualizacji oprogramowania.

#### **Podręczniki**

v **Informacje dla użytkowników** (około 50 stron)

Dokument ten zawiera informacje o zmianach oprogramowania i sprzętu, które mogą potencjalnie wpłynąć na pracę systemu.

v **Składowanie i odtwarzanie** (około 600 stron)

Dokument ten zawiera ogólne informacje na temat możliwości tworzenia i odtwarzania kopii zapasowych serwera iSeries. Obejmuje tematy dotyczące składowania systemu, odzyskiwania do różnych wersji systemu i5/OS (OS/400) oraz wyboru odpowiedniej strategii odzyskiwania.

#### **Dokumentacja techniczna**

v **IBM eServer i5 and iSeries System [Handbook](http://www.redbooks.ibm.com/redpieces/abstracts/ga195486.html) i5/OS Version**

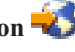

Podręcznik ten zawiera przegląd informacji o produkcie dotyczących serwerów eServer and Systemy IBM i5 oraz iSeries. Są tam omówione opcje, funkcje i specyfikacje techniczne aktualnie oferowanych modeli serwera. Zawiera także informacje o oprogramowaniu obsługiwanym przez bieżącą linię produktów. Właściwą wersję można znaleźć w tym serwisie WWW (http://publib-b.boulder.ibm.com/cgibin/searchsite.cgi?query=iseries+AND+handbook).

v **iSeries and TotalStorage: A Guide to [Implementing](http://www.redbooks.ibm.com/abstracts/sg247120.html) External Disk on eServer i5;**

### **[SG24-7120](http://www.redbooks.ibm.com/abstracts/sg247120.html)**

Podręcznik ten zawiera uwagi odnośnie planowania i implementacji podczas uruchamiania i5/OS z jednostki dyskowej źródła ładowania systemu podłączonej poprzez procesor we/wy 2847.

#### **Serwisy WWW**

v **[Support](http://www.ibm.com/eserver/support/iseries) for iSeries family** (http://www.ibm.com/eserver/support/iseries) Ten serwis WWW zawiera narzędzia i zasoby takie jak informacje PSP i raporty APAR, które ułatwiają instalację oprogramowania.

#### v **iSeries Support [Planning](http://www.ibm.com/servers/eserver/support/iseries/planning/)**

(http://www.ibm.com/servers/eserver/support/iseries/planning/) Ten serwis WWW udostępnia odsyłacze do wielu narzędzi planowania i innych informacji.

v **iSeries Support Planning: [Migration](http://www.ibm.com/servers/eserver/support/iseries/planning/migrationupgrade.html) and Upgrades**

(http://www.ibm.com/servers/eserver/support/iseries/planning/migrationupgrade.html)

Ten serwis WWW zawiera informacje na temat produktów iSeries lub opcji, które mogą nie być obsługiwane przez przyszłe wersje systemu operacyjnego i5/OS lub przyszłe modele iSeries oraz Opis produktów i Oświadczenie o kierunku rozwoju.

#### v **IBM eServer iSeries [support](http://www.ibm.com/services/its/us/inteapps.html) services**

(http://www.ibm.com/services/its/us/inteapps.html)

Ten serwis WWW zawiera informacje o usługach IBM dotyczących obsługi serwera iSeries.

#### v **IBM [Electronic](http://publib.boulder.ibm.com/isrvagt/sdsadoc.html) Service Agent for iSeries**

(http://publib.boulder.ibm.com/isrvagt/sdsadoc.html)

Ten serwis WWW zawiera informacje na temat programu Electronic Service Agent, który wchodzi w skład systemu operacyjnego i5/OS. Program Electronic Service Agent ma funkcję zgłaszania problemów dotyczących sprzętu, która umożliwia przewidywanie błędów sprzętu i zapobieganie im poprzez wczesne wykrywanie potencjalnych problemów, pobieranie poprawek, a w razie potrzeby automatycznie łączy się z Serwisem IBM. Przesyła dodatkowe informacje serwisowe pomocne w określeniu problemu, dzięki czemu ośrodki wsparcia IBM mogą rozwiązywać problemy szybko i aktywnie.

**Entitled [software](http://www.ibm.com/eserver/ess) support** (http://www.ibm.com/eserver/ess)

Z tego serwisu WWW można pobrać programy licencjonowane, zarządzać kluczami do oprogramowania oraz upoważnieniami (Proofs of Entitlement). Jeśli użytkownik posiada umowę SWMA, można zamawiać aktualizacje oprogramowania.

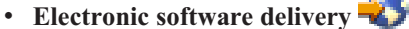

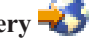

(http://www.ibm.com/servers/eserver/support/software/delivery/en\_US/downloadinfo.html)

Ten serwis WWW zawiera dodatkowe informacje na temat pobierania programów licencjonowanych IBM i przygotowania do instalacji.

#### **Inne informacje w Centrum informacyjnym iSeries**

- v Kategoria **Składowanie i odtwarzanie** zawiera informacje o sposobach planowania strategii składowania i odtwarzania, konfigurowania zabezpieczeń danych na dyskach, sporządzania kopii zapasowej systemu oraz kontrolowania zamykania systemu w przypadku awarii. Obejmuje również informacje o module dodatkowym Backup, Recovery, and Media Services w programie iSeries Navigator.
- v Temat **Podstawowe operacje w systemie** zawiera informacje poświęcone podstawowym operacjom na serwerze iSeries, koncepcjom dotyczącym systemu i5/OS oraz analizowaniu i raportowaniu problemów występujących w systemie.
- v Informacje zawarte w temacie **Partycje logiczne** opisują sposoby rozproszenia zasobów w ramach pojedynczego serwera iSeries, dzięki czemu może on działać tak, jak kilka niezależnych serwerów.
- v Rozdział **Obsługa i zarządzanie systemem i5/OS i oprogramowaniem pokrewnym** opisuje sposoby zarządzania poprawkami i programami licencjonowanymi oraz ich obsługi w sieci.
- v W kategorii **Dystrybucja oprogramowania** opisano sposób dystrybucji niektórych lub wszystkich programów w systemie (łącznie z systemem operacyjnym) do innych systemów.

# **Rozdział 14. Informacje dotyczące licencji na kod**

IBM udziela niewyłącznej licencji na prawa autorskie, stosowanej przy używaniu wszelkich przykładowych kodów programów, na podstawie których można wygenerować podobne funkcje dostosowane do indywidualnych wymagań.

Z UWZGLĘDNIENIEM WSZELKICH BEZWZGLĘDNIE OBOWIĄZUJĄCYCH GWARANCJI, KTÓRYCH NIE WOLNO WYKLUCZYĆ, IBM, PROGRAMIŚCI IBM ORAZ DOSTAWCY NIE UDZIELAJĄ W ZAKRESIE TEGO PROGRAMU CZY EWENTUALNEGO WSPARCIA TECHNICZNEGO ŻADNYCH GWARANCJI (W TYM TAKŻE RĘKOJMI), ANI NIE USTALAJĄ WARUNKÓW, WYRAŹNYCH CZY DOMNIEMANYCH, A W SZCZEGÓLNOŚCI DOMNIEMANYCH GWARANCJI CZY WARUNKÓW PRZYDATNOŚCI HANDLOWEJ, PRZYDATNOŚCI DO OKREŚLONEGO CELU CZY NIENARUSZANIA PRAW STRON TRZECICH.

W ŻADNYM PRZYPADKU IBM, PROGRAMIŚCI IBM ANI DOSTAWCY NIE PONOSZĄ ODPOWIEDZIALNOŚCI ZA PONIŻSZE STRATY LUB SZKODY, NAWET JEŚLI BYLIBY POINFORMOWANI O MOŻLIWOŚCI ICH WYSTĄPIENIA:

- 1. UTRATA LUB USZKODZENIE DANYCH;
- 2. SZKODY BEZPOŚREDNIE, SZCZEGÓLNE, UBOCZNE, POŚREDNIE ORAZ SZKODY, KTÓRYCH NIE MOŻNA BYŁO PRZEWIDZIEĆ PRZY ZAWIERANIU UMOWY; ORAZ
- 3. UTRATA ZYSKÓW, KONTAKTÓW HANDLOWYCH, PRZYCHODÓW, REPUTACJI (GOODWILL) LUB PRZEWIDYWANYCH OSZCZĘDNOŚCI.

USTAWODAWSTWA NIEKTÓRYCH KRAJÓW NIE DOPUSZCZAJĄ WYŁĄCZENIA CZY OGRANICZENIA ODPOWIEDZIALNOŚCI ZA SZKODY BEZPOŚREDNIE, UBOCZNE LUB SZKODY, KTÓRYCH NIE MOŻNA BYŁO PRZEWIDZIEĆ PRZY ZAWIERANIU UMOWY, W ZWIĄZKU Z CZYM W ODNIESIENIU DO NIEKTÓRYCH KLIENTÓW POWYŻSZE WYŁĄCZENIE LUB OGRANICZENIE (TAK W CAŁOŚCI JAK I W CZĘŚCI) MOŻE NIE MIEĆ ZASTOSOWANIA.

**244** Systemy IBM - iSeries: System i5/OS i oprogramowanie pokrewne Instalowanie, aktualizowanie lub usuwanie systemu i5/OS i oprogramowania pokrewnego
### **Dodatek. Uwagi**

Niniejsza publikacja została przygotowana z myślą o produktach i usługach oferowanych w Stanach Zjednoczonych.

IBM może nie oferować w innych krajach produktów, usług lub opcji, omawianych w tej publikacji. Informacje o produktach i usługach dostępnych w danym kraju można uzyskać od lokalnego przedstawiciela IBM. Odwołanie do produktu, programu lub usługi IBM nie oznacza, że można użyć wyłącznie tego produktu, programu lub usługi. Zamiast nich można zastosować ich odpowiednik funkcjonalny pod warunkiem, że nie narusza to praw własności intelektualnej IBM. Jednakże cała odpowiedzialność za ocenę przydatności i sprawdzenie działania produktu, programu lub usługi pochodzących od producenta innego niż IBM spoczywa na użytkowniku.

IBM może posiadać patenty lub złożone wnioski patentowe na towary i usługi, o których mowa w niniejszej publikacji. Przedstawienie niniejszej publikacji nie daje żadnych uprawnień licencyjnych do tychże patentów. Pisemne zapytania w sprawie licencji można przesyłać na adres:

IBM Director of Licensing IBM Corporation North Castle Drive Armonk, NY 10504-1785 USA

Zapytania w sprawie licencji na informacje dotyczące zestawów znaków dwubajtowych (DBCS) należy kierować do lokalnych działów własności intelektualnej IBM (IBM Intellectual Property Department) lub zgłaszać na piśmie pod adresem:

IBM World Trade Asia Corporation Licensing 2-31 Roppongi 3-chome, Minato-ku Tokio 106-0032, Japonia

**Poniższy akapit nie obowiązuje w Wielkiej Brytanii, a także w innych krajach, w których jego treść pozostaje w sprzeczności z przepisami prawa miejscowego:** INTERNATIONAL BUSINESS MACHINES CORPORATION DOSTARCZA TĘ PUBLIKACJĘ W STANIE, W JAKIM SIĘ ZNAJDUJE " AS IS" BEZ UDZIELANIA JAKICHKOLWIEK GWARANCJI (W TYM TAKŻE RĘKOJMI), WYRAŹNYCH LUB DOMNIEMANYCH, A W SZCZEGÓLNOŚCI DOMNIEMANYCH GWARANCJI PRZYDATNOŚCI HANDLOWEJ, PRZYDATNOŚCI DO OKREŚLONEGO CELU ORAZ GWARANCJI, ŻE PUBLIKACJA NIE NARUSZA PRAW STRON TRZECICH. Ustawodawstwa niektórych krajów nie dopuszczają zastrzeżeń dotyczących gwarancji wyraźnych lub domniemanych w odniesieniu od pewnych transakcji; w takiej sytuacji powyższe zdanie nie ma zastosowania.

Informacje zawarte w tej publikacji mogą zawierać nieścisłości lub błędy drukarskie. Informacje te są okresowo aktualizowane, a zmiany te zostaną ujęte w kolejnych wydaniach tej publikacji. IBM zastrzega sobie prawo do wprowadzania ulepszeń i/lub zmian w produktach i/lub programach opisanych w tej publikacji w dowolnym czasie, bez wcześniejszego powiadomienia.

Wszelkie wzmianki w tej publikacji na temat stron internetowych innych firm zostały wprowadzone wyłącznie dla wygody użytkowników i w żadnym wypadku nie stanowią zachęty do ich odwiedzania. Materiały dostępne na tych stronach nie są częścią materiałów opracowanych do tego produktu IBM, a użytkownik korzysta z nich na własną odpowiedzialność.

IBM ma prawo do korzystania i rozpowszechniania informacji przysłanych przez użytkownika w dowolny sposób, jaki uzna za właściwy, bez żadnych zobowiązań wobec ich autora.

Licencjobiorcy tego programu, którzy chcieliby uzyskać informacje na temat programu w celu: (i) wdrożenia wymiany informacji między niezależnie utworzonymi programami i innymi programami (łącznie z tym opisywanym) oraz (ii) wspólnego wykorzystywania wymienianych informacji, powinni skontaktować się z:

IBM Corporation Software Interoperability Coordinator, Department YBWA 3605 Highway 52 N Rochester, MN 55901 USA

Informacje takie mogą być udostępnione, o ile spełnione zostaną odpowiednie warunki, w tym, w niektórych przypadkach, uiszczenie odpowiedniej opłaty.

Licencjonowany program opisany w niniejszej publikacji oraz wszystkie inne licencjonowane materiały dostępne dla tego programu są dostarczane przez IBM na warunkach określonych w Umowie IBM z Klientem, Międzynarodowej Umowie Licencyjnej IBM na Program lub w innych podobnych umowach zawartych między IBM i użytkownikami.

Wszelkie dane dotyczące wydajności zostały zebrane w kontrolowanym środowisku. W związku z tym rezultaty uzyskane w innych środowiskach operacyjnych mogą się znacząco różnić. Niektóre pomiary mogły być dokonywane na systemach będących w fazie rozwoju i nie ma gwarancji, że pomiary te wykonane na ogólnie dostępnych systemach dadzą takie same wyniki. Niektóre z pomiarów mogły być estymowane przez ekstrapolację. Rzeczywiste wyniki mogą być inne. Użytkownicy powinni we własnym zakresie sprawdzić odpowiednie dane dla ich środowiska.

Wszelkie stwierdzenia dotyczące przyszłych kierunków rozwoju i zamierzeń IBM mogą zostać zmienione lub wycofane bez powiadomienia.

Publikacja ta zawiera przykładowe dane i raporty używane w codziennych operacjach działalności gospodarczej. W celu kompleksowego ich zilustrowania, podane przykłady zawierają nazwiska osób prywatnych, nazwy przedsiębiorstw oraz nazwy produktów. Wszystkie te nazwy są fikcyjne i jakiekolwiek ich podobieństwo do nazwisk, nazw i adresów używanych w rzeczywistych przedsiębiorstwach jest całkowicie przypadkowe.

#### LICENCJA W ZAKRESIE PRAW AUTORSKICH:

Niniejsza publikacja zawiera przykładowe aplikacje w kodzie źródłowym, ilustrujące techniki programowania w różnych systemach operacyjnych. Użytkownik może kopiować, modyfikować i dystrybuować te programy przykładowe w dowolnej formie bez uiszczania opłat na rzecz IBM, w celu projektowania, używania, sprzedaży lub dystrybucji aplikacji zgodnych z aplikacyjnym interfejsem programowym dla tego systemu operacyjnego, dla którego napisane zostały programy przykładowe. Kody te nie zostały kompleksowo przetestowane we wszelkich możliwych warunkach. IBM nie może zatem gwarantować ani sugerować niezawodności, użyteczności i funkcjonalności tych programów.

Każda kopia programu przykładowego lub jakikolwiek jego fragment, jak też jakiekolwiek prace pochodne muszą zawierać następujące uwagi dotyczące praw autorskich:

© (nazwa przedsiębiorstwa użytkownika) (rok). Fragmenty tego kodu pochodzą z programów przykładowych IBM Corp. © Copyright IBM Corp. (wpisać rok lub lata). Wszelkie prawa zastrzeżone.

W przypadku przeglądania niniejszych informacji w formie elektronicznej, zdjęcia i kolorowe ilustracje mogą nie być wyświetlane.

#### **Informacje na temat interfejsu programistycznego**

Niniejsza publikacja opisuje planowane interfejsy programistyczne, pozwalające na pisanie programów umożliwiających korzystanie z usług systemu operacyjnego i5/OS.

#### **Znaki towarowe**

Następujące nazwy są znakami towarowymi International Business Machines Corporation w Stanach Zjednoczonych i/lub w innych krajach:

400 Advanced Function Printing AFP AIX APL2 AS/400 CICS DataPropagator DB2 DB2 Universal Database Distributed Relational Database Architecture Domino DRDA Electronic Service Agent eServer GDDM i5/OS IBM ImagePlus Infoprint IPDS iSeries Lotus Netfinity OS/400 PowerPC Print Services Facility Redbooks RPG/400 System/36 System/38 Tivoli VisualAge VisualInfo WebSphere xSeries

Microsoft, Windows oraz logo Windows są znakami towarowymi Microsoft Corporation w Stanach Zjednoczonych i/lub w innych krajach.

Java i wszystkie znaki towarowe dotyczące języka Java są znakami towarowymi Sun Microsystems, Inc. w Stanach Zjednoczonych i/lub w innych krajach.

Linux jest znakiem towarowym Linusa Torvaldsa w Stanach Zjednoczonych i/lub w innych krajach.

Nazwy innych przedsiębiorstw, produktów i usług mogą być znakami towarowymi lub znakami usług innych podmiotów.

#### **Warunki**

Zezwolenie na korzystanie z tych publikacji jest przyznawane na poniższych warunkach.

**Użytek osobisty:** Użytkownik ma prawo kopiować te publikacje do własnego, niekomercyjnego użytku pod warunkiem zachowania wszelkich uwag dotyczących praw własności. Użytkownik nie ma prawa dystrybuować ani wyświetlać tych publikacji czy ich części, ani też wykonywać na ich podstawie prac pochodnych bez wyraźnej zgody IBM.

**Użytek służbowy:** Użytkownik ma prawo kopiować te publikacje, dystrybuować je i wyświetlać wyłącznie w ramach przedsiębiorstwa Użytkownika pod warunkiem zachowania wszelkich uwag dotyczących praw własności. Użytkownik nie ma prawa wykonywać na podstawie tych publikacji ani ich fragmentów prac pochodnych, kopiować ich, dystrybuować ani wyświetlać poza przedsiębiorstwem Użytkownika bez wyraźnej zgody IBM.

Z wyjątkiem zezwoleń wyraźnie udzielonych w niniejszym dokumencie, nie udziela się jakichkolwiek innych zezwoleń, licencji ani praw, wyraźnych czy domniemanych, odnoszących się do tych publikacji czy jakichkolwiek informacji, danych, oprogramowania lub innej własności intelektualnej, o których mowa w niniejszym dokumencie.

IBM zastrzega sobie prawo do anulowania zezwolenia przyznanego w niniejszym dokumencie w każdej sytuacji, gdy, według uznania IBM, korzystanie z tych publikacji jest szkodliwe dla IBM lub jeśli IBM uzna, że warunki niniejszego dokumentu nie są przestrzegane.

Użytkownik ma prawo pobierać, eksportować lub reeksportować niniejsze informacje pod warunkiem zachowania bezwzględnej i pełnej zgodności z obowiązującym prawem i przepisami, w tym ze wszelkimi prawami i przepisami eksportowymi Stanów Zjednoczonych.

IBM NIE UDZIELA JAKICHKOLWIEK GWARANCJI, W TYM TAKŻE RĘKOJMI, DOTYCZĄCYCH TREŚCI TYCH PUBLIKACJI. PUBLIKACJE TE SĄ DOSTARCZANE W STANIE, W JAKIM SIĘ ZNAJDUJĄ (″AS IS″) BEZ UDZIELANIA JAKICHKOLWIEK GWARANCJI, W TYM TAKŻE RĘKOJMI, WYRAŹNYCH CZY DOMNIEMANYCH, A W SZCZEGÓLNOŚCI DOMNIEMANYCH GWARANCJI PRZYDATNOŚCI HANDLOWEJ, PRZYDATNOŚCI DO OKREŚLONEGO CELU ORAZ NIENARUSZANIA PRAW STRON TRZECICH.

# **Indeks**

#### **A**

aktualizacja [obsługiwana](#page-26-0) wersja 19 aktualizacja lub wymiana oprogramowanie czynności [przygotowawcze](#page-36-0) 29 [przegląd](#page-36-0) 29 [przygotowanie](#page-39-0) serwera, etapy 32 Aktualizacja systemu OS/400 (i5/OS) [nieobsługiwane](#page-27-0) modele 20 [obsługiwane](#page-27-0) wersje 20 alternatywne urządzenie instalacyjne instalacja [automatyczna](#page-68-0) 61, [70](#page-77-0) [konfigurowanie](#page-217-0) 210 [przegląd](#page-217-0) 210 [weryfikacja](#page-221-0) i wybór podczas instalacji [ręcznej](#page-221-0) 214 [wstęp](#page-217-0) 210 [wyłączanie](#page-220-0) 213

### **B**

Backup Recovery and Media Services for i5/OS czas [konwersji](#page-214-0) 207 biblioteka produktu [systemowa](#page-45-0) ASP 38

# **C**

co nowego akceptacja umowy na [użytkowanie](#page-9-0) [oprogramowania](#page-9-0) 2 języki [podstawowe](#page-10-0) 3, [22](#page-29-0) [wartość](#page-10-0) trybu konsoli 3 wbudowane [oprogramowanie](#page-10-0) serwera 3 [wymagania](#page-8-0) dotyczące pamięci dla [Licencjonowanego](#page-8-0) Kodu [Wewnętrznego](#page-8-0) 1 co [nowego](#page-8-0) w wersji V5R4 1 [CPA9E1B,](#page-99-0) komunikat 92, [102,](#page-109-0) [151](#page-158-0) czas Backup [Recovery](#page-214-0) and Media Services for i5/OS - [konwersja](#page-214-0) 207 instalowanie [oprogramowania](#page-47-0) 40 [instalowanie](#page-208-0) programów [licencjonowanych](#page-208-0) 201 konwersja obiektów [zawierających](#page-213-0) [instrukcje](#page-213-0) SQL 206 [konwersja](#page-213-0) zbioru bazy danych 206 konwersja [zintegrowanego](#page-213-0) systemu [plików](#page-213-0) 206 [konwersje](#page-212-0) 205 sposoby [minimalizacji](#page-47-0) 40 czas instalacji [mechanizm](#page-214-0) ochrony danych 207 popularne metody [szacowania](#page-205-0) 198 [szacowanie](#page-206-0) 199 warunki [wpływające](#page-205-0) na czas [instalacji](#page-205-0) 198

czas instalacji *(kontynuacja)* wpływ [procesu](#page-205-0) 198

# **D**

dane dotyczące wydajności zbieranie przed [aktualizacją](#page-47-0) 40 DLTLIB (Delete Library - Usunięcie biblioteki), komenda kiedy nie [używać](#page-172-0) 165 dodatkowe programy [licencjonowane,](#page-143-0) [dodawanie](#page-143-0) 136 dokument instalacja [oprogramowania](#page-115-0) 108 [oprogramowanie,](#page-37-0) aktualizacja lub [wymiana](#page-37-0) 30 dokumentacja produktu [koncepcje](#page-25-0) 18 dokumentacja programu licencjonowanego [koncepcje](#page-25-0) 18 dokumenty licencyjne oprogramowania [koncepcje](#page-22-0) 15 dostosowana lista [programy](#page-54-0) do instalacji 47 drukowanie plików PDF i [podręczników](#page-11-0) 4 Drukowanie plików PDF i [podręczników](#page-11-0) 4 [Drukowanie](#page-11-0) tego dokumentu 4 [DSPSFWRSC](#page-239-0) (Display Software Resources - Wyświetlenie zasobów [oprogramowania\),](#page-239-0) [komenda](#page-239-0) 232 dysk CD-ROM opis zestawu [standardowego](#page-226-0) 219 opis zestawu z [kluczem](#page-229-0) 222 [przegląd](#page-224-0) systemu i5/OS 217

# **E**

ekran [pusty](#page-232-0) 225 etykieta nośnika [przegląd](#page-224-0) 217

# **G**

globalizacja instalacja [oprogramowania,](#page-29-0) koncepcje 22 instalowanie języka [dodatkowego](#page-30-0) 23 [przygotowanie](#page-50-0) 43 zmiana języka [podstawowego](#page-29-0) 22 GO LICPGM (Praca z programami licencjonowanymi), menu komendy pokrewne [używanie](#page-245-0) opcji 70 238 [używanie](#page-245-0) opcji 71 238 opcje języków dodatkowych [używanie](#page-243-0) opcji 20 236 [używanie](#page-243-0) opcji 21 236 [używanie](#page-244-0) opcji 22 237 opcje programów licencjonowanych [używanie](#page-239-0) opcji 10 232

GO LICPGM (Praca z programami licencjonowanymi), menu *(kontynuacja)* opcje programów licencjonowanych *(kontynuacja)* [używanie](#page-239-0) opcji 11 232 [używanie](#page-241-0) opcji 12 234 [używanie](#page-241-0) opcji 13 234 opcje statusu wykonania [używanie](#page-245-0) opcji 50 238

#### **H**

hasło opis [systemu](#page-232-0) 225 hasło systemowe [opis](#page-232-0) 225

#### **I**

informacja, zasób instalacja [oprogramowania](#page-115-0) 108 [oprogramowanie,](#page-37-0) aktualizacja lub [wymiana](#page-37-0) 30 [informacje](#page-248-0) pokrewne 241 informacje PSP nowe [instalacje](#page-116-0) 109 Inicjowanie systemu (Initialize System - INZSYS) [odzyskiwanie](#page-191-0) 184 instalacja automatyczna etapy [wymiany](#page-68-0) wersji 61 [odzyskiwanie](#page-179-0) 172 zanim [zaczniesz](#page-67-0) 60 instalacja oprogramowania [informacje](#page-248-0) pokrewne 241 kody [odniesienia](#page-195-0) 188 [koncepcje](#page-18-0) 11 nowy serwer bez [systemu](#page-127-0) [operacyjnego](#page-127-0) 120 nowy serwer z [systemem](#page-138-0) [operacyjnym](#page-138-0) 131 instalacja oprogramowania, czas sposoby [minimalizacji](#page-47-0) 40 instalacja oprogramowania, nowa lista [kontrolna](#page-112-0) 105 [przegląd](#page-114-0) 107 instalacja, nowa oprogramowanie [przegląd](#page-114-0) 107 instalacja, oprogramowanie nowy serwer z [systemem](#page-138-0) [operacyjnym](#page-138-0) 131 zanim [zaczniesz](#page-138-0) 131 instalowanie języki dodatkowe używanie menu Praca z [programami](#page-151-0) [licencjonowanymi](#page-151-0) (Work with Licensed [Programs\)](#page-151-0) 144 języki dodatkowe [zainstalowane](#page-243-0) przy [pomocy](#page-243-0) opcji 21 236

instalowanie *(kontynuacja)* lista [kontrolna](#page-155-0) 148 program licencjonowany z [listy](#page-239-0) 232 programy licencjonowane i części opcjonalne [używanie](#page-239-0) opcji 11 232 instalowanie [dodatkowych](#page-143-0) programów [licencjonowanych](#page-143-0) 136 instalowanie języka [dodatkowego](#page-151-0) 144 instalowanie Licencjonowanego Kodu Wewnętrznego nowa partycja [logiczna](#page-119-0) 112 instalowanie oprogramowania nowa partycja logiczna na [serwerze](#page-127-0) 120 nowy serwer bez [systemu](#page-127-0) [operacyjnego](#page-127-0) 120 instalowanie programu licencjonowanego [czasy](#page-208-0) dla 201 [instalowanie](#page-119-0) wydania systemu i5/OS 112 integralność zatwierdzania dwufazowego [zapewnienie](#page-46-0) przed aktualizacją 39 Integrated xSeries Server for iSeries [przygotowanie](#page-65-0) do aktualizacji 58 INZSYS (Inicjowanie systemu) [odzyskiwanie](#page-191-0) 184

# **J**

język dodatkowy [instalowanie](#page-151-0) 144 [koncepcje](#page-30-0) instalacji 23 [odzyskiwanie](#page-185-0) 178 [używanie](#page-243-0) opcji w menu GO [LICPGM](#page-243-0) 236 język podstawowy co [nowego](#page-10-0) 3, [22](#page-29-0) instalowanie programów [licencjonowanych](#page-164-0) po [zmianie](#page-164-0) 157 [koncepcje](#page-29-0) instalacji dotyczące zmiany 22 [zmiana](#page-160-0) 153 użycie [nośników](#page-161-0) języka [dodatkowego](#page-161-0) 154

# **K**

katalog obrazów [odzyskiwanie](#page-176-0) 169 scenariusz [aktualizacji](#page-50-0) 43 wirtualne [urządzenie](#page-215-0) optyczne 208 katalog obrazów (wirtualne urządzenie optyczne) instalacja [automatyczna](#page-67-0) 60, [69](#page-76-0) instalacja [programu](#page-144-0) [licencjonowanego](#page-144-0) 137 klucze licencyjne [weryfikacja](#page-39-0) 32, [108](#page-115-0) klucze licencyjne oprogramowania [weryfikacja](#page-39-0) 32, [108](#page-115-0) kod odniesienia instalacja [oprogramowania](#page-195-0) 188 [odzyskiwanie](#page-198-0) po użyciu 191 kod opcji wersja w języku [narodowym](#page-230-0) 223 kod opcji wersji w języku narodowym gdzie [użyty](#page-131-0) 124, [145](#page-152-0)

komenda CL Odtworzenie programu licencjonowanego (RSTLICPGM), komenda w celu [instalacji](#page-154-0) języków [dodatkowych](#page-154-0) 147 Usunięcie biblioteki (Delete Library - DLTLIB) kiedy nie [używać](#page-172-0) 165 Wyświetlenie zasobów [oprogramowania](#page-239-0) (Display Software [Resources](#page-239-0) - [DSPSFWRSC\)](#page-239-0) 232 koncepcje dotyczące instalacji oprogramowania [dokumentacja](#page-25-0) produktu 18 [dokumenty](#page-22-0) licencyjne [oprogramowania](#page-22-0) 15 globalizacja instalowanie języka [dodatkowego](#page-30-0) 23 [przegląd](#page-29-0) 22 zmiana języka [podstawowego](#page-29-0) 22 [konwersja](#page-31-0) obiektów 24 obiekt [dostarczony](#page-27-0) przez IBM 20 obiekty [skompresowane](#page-28-0) i przestrzeń [pamięci](#page-28-0) 21 [pomijanie](#page-25-0) wersji 18 proces instalacji [oprogramowania](#page-18-0) 11 [przegląd](#page-18-0) 11 urządzenie [instalacyjne](#page-21-0) [oprogramowania](#page-21-0) 14 wersje mieszane, [środowisko](#page-26-0) 19 wersje [obsługiwane,](#page-26-0) OS/400 (i5/OS) [aktualizacje](#page-26-0) 19 zawartość [zamówienia](#page-22-0) [oprogramowania](#page-22-0) 15 zestaw nośników [dystrybucyjnych](#page-24-0) 17 konfiguracja dysków ostrzeżenia i [komunikaty](#page-192-0) o błędach 185 PTF [\(poprawki\)](#page-41-0) 34 wybór przed [aktualizacją](#page-63-0) 56 konwersja Backup [Recovery](#page-214-0) and Media Services for [i5/OS](#page-214-0) 207 [czas](#page-212-0) 205 obiekty [zawierające](#page-213-0) instrukcje SQL 206

zbiór bazy [danych](#page-213-0) 206 [zintegrowany](#page-213-0) system plików 206 konwersja obiektów [koncepcje](#page-31-0) 24 krótka ścieżka zadania związane z instalacją, [aktualizacją](#page-14-0)

i usuwaniem [oprogramowania](#page-14-0) 7

#### **L**

Licencjonowany Kod Wewnętrzny [instalowanie](#page-119-0) na nowej partycji [logicznej](#page-119-0) 112 [odzyskiwanie](#page-180-0) 173 [przestrzeń](#page-62-0) dla 55 LICPGM, menu używanie w celu [instalacji](#page-151-0) języków [dodatkowych](#page-151-0) 144 lista kontrolna [szacowanie](#page-206-0) czasu instalacji 199 [zakończenie](#page-155-0) instalacji 148

lista kontrolna, gotowość nowe [oprogramowanie,](#page-112-0) instalacja 105 [oprogramowanie,](#page-32-0) aktualizacja lub [wymiana](#page-32-0) 25 [oprogramowanie,](#page-104-0) aktualizacja lub wymiana w [obrębie](#page-104-0) tej samej wersji 97 lista, dostosowana programy do [zainstalowania](#page-54-0) 47

### **M**

mechanizm ochrony danych czas [instalacji](#page-214-0) 207 menu Przygotowanie do instalacji instalacja [automatyczna](#page-238-0) 231 Menu Przygotowanie do instalacji [przegląd](#page-234-0) 227 metoda [szacowanie](#page-205-0) czasu instalacji 198 metoda instalacji [wybieranie](#page-50-0) 43

# **N**

napęd taśm inny niż [IBM](#page-216-0) 209 napędu taśm firmy innej niż IBM dla określonego [opis](#page-216-0) 209 napędy taśm [wirtualne](#page-21-0) 14 nośniki opis zestawu [standardowego](#page-226-0) 219 opis zestawu z [kluczem](#page-229-0) 222 nośniki wirtualne scenariusz [aktualizacji](#page-50-0) 43

# **O**

obiekt [koncepcje](#page-27-0) dotyczące instalacji [oprogramowania](#page-27-0) 20, [21,](#page-28-0) [24](#page-31-0) obiekt dostarczony przez IBM [koncepcje](#page-27-0) 20 obiekt systemowy weryfikacja [integralności](#page-45-0) przed [aktualizacją](#page-45-0) 38 obiekty skompresowane i przestrzeń pamięci [koncepcje](#page-28-0) 21 od czego rozpocząć [odzyskiwanie](#page-174-0) 167 odtwarzanie programy licencjonowane i części opcjonalne [używanie](#page-239-0) komendy [RSTLICPGM](#page-239-0) 232 [używanie](#page-239-0) opcji 11 232 Odtworzenie programu [licencjonowanego](#page-154-0) [\(RSTLICPGM\),](#page-154-0) komenda 147 odzyskiwanie [Inicjowanie](#page-191-0) systemu (Initialize System - [INZSYS\)](#page-191-0) 184 instalacja [automatyczna](#page-179-0) 172 INZSYS [\(Inicjowanie](#page-191-0) systemu) 184 język [dodatkowy](#page-185-0) 178 katalog [obrazów](#page-176-0) 169

odzyskiwanie *(kontynuacja)* [Licencjonowany](#page-180-0) Kod Wewnętrzny 173 od czego [rozpocząć](#page-174-0) 167 [Operations](#page-177-0) Console 170 po użyciu kodów [odniesienia](#page-198-0) 191 program [licencjonowany](#page-185-0) 178 [PTF](#page-185-0) 178 system [operacyjny](#page-182-0) 175 opcja instalacji [wyświetlanie,](#page-238-0) instalowanie, usuwanie i [składowanie](#page-238-0) z listy 231 Operations Console instalacja [automatyczna](#page-64-0) 57, [60,](#page-67-0) [69,](#page-76-0) [110](#page-117-0)[,](#page-119-0) [112](#page-119-0) [odzyskiwanie](#page-177-0) 170 oprogramowanie [instalowanie](#page-127-0) na nowej partycji logicznej lub [serwerze](#page-127-0) 120 [usuwanie](#page-170-0) 163 oprogramowanie, aktualizacja lub wymiana czynności [przygotowawcze](#page-36-0) 29 lista [kontrolna](#page-32-0) 25 lista [kontrolna](#page-104-0) dla tej samej wersji 97 [przegląd](#page-36-0) 29 oprogramowanie, klucze licencyjne [weryfikacja](#page-39-0) 32, [108](#page-115-0) optyczne nośniki dystrybucyjne weryfikacja przed [aktualizacją](#page-38-0) lub wymianą [oprogramowania](#page-38-0) 31 [weryfikacja](#page-115-0) przed nową instalacją 108 ostrzeżenia i komunikaty o błędach [konfiguracja](#page-192-0) dysków 185

#### **P**

partycja logiczna instalacja [automatyczna](#page-67-0) 60, [70,](#page-77-0) [112](#page-119-0) instalacja [programu](#page-144-0) [licencjonowanego](#page-144-0) 137 instalowanie [Licencjonowanego](#page-119-0) Kodu [Wewnętrznego](#page-119-0) 112 instalowanie [oprogramowania](#page-127-0) 120 PDF, [drukowanie](#page-11-0) plików 4 pomijanie wersji [koncepcje](#page-25-0) 18 ponowne [uruchamianie](#page-194-0) po wyłączeniu [zasilania](#page-194-0) 187 poprawki PTF [komendy](#page-245-0) 238 umowa na [użytkowanie](#page-40-0) [oprogramowania](#page-40-0) 33 wybór [konfiguracji](#page-41-0) dysków 34 wymagane przed [aktualizacją](#page-40-0) 33 [zastosowanie](#page-41-0) na stałe 34 popularna metoda [szacowanie](#page-205-0) czasu instalacji 198 poziom [ochrony](#page-136-0) 129, [134](#page-141-0) Praca z programami licencjonowanymi (Work with Licensed Programs), menu opcje - [wprowadzenie](#page-236-0) 229 [opis](#page-237-0) 230 używanie w celu [instalacji](#page-151-0) języków [dodatkowych](#page-151-0) 144 problemy z instalacją oprogramowania [rozwiązywanie](#page-174-0) problemów 167

proces czas [instalacji](#page-205-0) 198 proces instalacji [szacowanie](#page-205-0) czasu instalacji 198 proces instalacji oprogramowania [przegląd](#page-18-0) 11 produkt czasy [instalowania](#page-208-0) 201 wydania i [wielkości](#page-200-0) 193 profil użytkownika [czyszczenie](#page-62-0) 55 [sprawdzenie](#page-45-0) przed aktualizacją 38 weryfikacja przed [aktualizacją](#page-45-0) 38 program licencjonowany czasy [instalowania](#page-208-0) 201 dodawanie do listy [instalacyjnej](#page-57-0) 50 instalowanie z [listy](#page-239-0) 232 [instalowanie](#page-164-0) po zmianie języka [podstawowego](#page-164-0) 157 obsługa [poprawek](#page-42-0) 35 odtwarzanie [używanie](#page-239-0) komendy [RSTLICPGM](#page-239-0) 232 [używanie](#page-239-0) opcji 11 232 [odzyskiwanie](#page-185-0) 178 określanie [nieużywanych](#page-170-0) części do [usunięcia](#page-170-0) 163 [preselekcja](#page-54-0) 47 składowanie [używanie](#page-242-0) komendy [SAVLICPGM](#page-242-0) 235 [używanie](#page-242-0) opcji 13 235 [usuwanie](#page-61-0) 54 [procedury](#page-172-0) 165 [uwagi](#page-172-0) o 165 [używanie](#page-172-0) komendy [DLTLICPGM](#page-172-0) 165 [używanie](#page-172-0) opcji 12 165 z [listy](#page-241-0) 234 wydania i [wielkości](#page-200-0) 193 programy [licencjonowane,](#page-143-0) instalowanie [dodatkowych](#page-143-0) 136 przegląd instalacja [oprogramowania](#page-18-0) 11 nowe [oprogramowanie,](#page-114-0) instalacja 107 [oprogramowanie,](#page-36-0) aktualizacja lub [wymiana](#page-36-0) 29 przestrzeń pamięci [aktualizacje](#page-59-0) 52 [czyszczenie](#page-60-0) 53 katalog [obrazów](#page-51-0) 44 [Licencjonowany](#page-62-0) Kod Wewnętrzny 55 określenie przed [aktualizacją](#page-59-0) 52 [określenie](#page-116-0) przed instalacją 109 przygotowanie [oprogramowanie,](#page-36-0) aktualizacja lub [wymiana](#page-36-0) 29 przygotowanie serwera, etapy [aktualizacja](#page-39-0) lub wymiana 32 PTF (poprawki) [komendy](#page-245-0) 238 obsługa programu [licencjonowanego](#page-42-0) 35 [odzyskiwanie](#page-185-0) 178 umowa na [użytkowanie](#page-40-0)

[oprogramowania](#page-40-0) 33 wybór [konfiguracji](#page-41-0) dysków 34

PTF (poprawki) *(kontynuacja)* wymagane przed [aktualizacją](#page-40-0) 33 [zastosowanie](#page-41-0) na stałe 34 pusty ekran, [odpowiedź](#page-232-0) na 225

### **R**

rozwiązywanie problemów [rozwiązywanie](#page-174-0) problemów dotyczących instalacji [oprogramowania](#page-174-0) 167 [RSTLICPGM](#page-154-0) (Odtworzenie programu [licencjonowanego\),](#page-154-0) komenda 147

# **S**

składowanie programy licencjonowane i części opcjonalne [używanie](#page-242-0) komendy [SAVLICPGM](#page-242-0) 235 [używanie](#page-241-0) opcji 13 234, [235](#page-242-0) składowanie serwera przed [aktualizacją](#page-66-0) 59 sprawdzanie [instalacja,](#page-245-0) przy użyciu opcji 50 238 SOL [konwersja](#page-213-0) obiektów 206 status wykonania wyświetlenie protokołu [komunikatów](#page-245-0) przy [użyciu](#page-245-0) opcji 50 238 system operacyjny instalacja [oprogramowania](#page-138-0) na nowym [serwerze](#page-138-0) 131 [instalowanie](#page-127-0) na nowym serwerze 120 [odzyskiwanie](#page-182-0) 175 wymiana podczas [dodawania](#page-86-0) nowej [wersji](#page-86-0) 79 systemowy, obiekt weryfikacja [integralności](#page-45-0) przed [aktualizacją](#page-45-0) 38 szacowanie czasu instalacji [popularne](#page-205-0) metody 198 [powszechne](#page-205-0) metody 198 wpływ [procesu](#page-205-0) 198 szacowanie czasu instalacji: lista [kontrolna](#page-206-0) 199

# **Ś**

środowisko, wersje mieszane [przegląd](#page-26-0) 19

#### **T**

taśma lub biblioteka taśm [opis](#page-216-0) 209

#### **U**

umowa licencyjna [zaakceptowanie](#page-58-0) 51 umowa na użytkowanie oprogramowania [wymagana](#page-40-0) poprawka PTF 33 [zaakceptowanie](#page-58-0) 51 [Uruchamianie](#page-194-0) po wyłączeniu zasilania 187 urządzenia optyczne [wirtualne](#page-21-0) 14 urządzenie instalacyjne [wybieranie](#page-50-0) 43 urządzenie instalacyjne oprogramowania [koncepcje](#page-21-0) 14 urządzenie optyczne [opis](#page-215-0) 208 Usunięcie biblioteki (Delete Library - DLTLIB), komenda kiedy nie [używać](#page-172-0) 165 usuwanie języki dodatkowe [używanie](#page-244-0) opcji 22 237 [oprogramowanie](#page-170-0) pokrewne dla [i5/OS](#page-170-0) 163 program [licencjonowany](#page-172-0) 165 określanie [nieużywanych](#page-170-0) części 163 program [licencjonowany](#page-241-0) z listy 234 programy licencjonowane i części opcjonalne [uwagi](#page-172-0) o 165 [używanie](#page-172-0) komendy [DLTLICPGM](#page-172-0) 165 [używanie](#page-172-0) opcji 12 165 uwaga dotycząca instalacji [i5/OS](#page-224-0) 217

# **V**

V5R4, co [nowego](#page-8-0) 1

#### **W**

wartość statusu [zainstalowana](#page-233-0) 226 wartość systemowa strefa czasowa systemu [tworzenie](#page-44-0) obszaru danych 37 zadania przed [aktualizacją](#page-42-0) 35 zapisanie i [wydrukowanie](#page-43-0) przed [aktualizacją](#page-43-0) 36 zmiana przed [aktualizacją](#page-43-0) 36 warunek wpływ na czas [instalacji](#page-205-0) 198 wersja uwagi [dotyczące](#page-224-0) instalacji 217 wersja w języku narodowym [kody](#page-230-0) opcji 223 wersja, pomijanie [koncepcje](#page-25-0) 18 wersje mieszane, środowisko [koncepcje](#page-26-0) 19 wersje [obsługiwane,](#page-26-0) OS/400 (i5/OS) [aktualizacje](#page-26-0) 19 wielkość programy [licencjonowane](#page-200-0) 193 wirtualne [urządzenia](#page-21-0) optyczne 14 wirtualne [urządzenia](#page-21-0) taśmowe 14 wirtualne urządzenie optyczne katalog [obrazów](#page-215-0) 208 współdziałanie [opis](#page-223-0) 216 wydanie, [instalowanie](#page-119-0) i5/OS 112 wydanie, [instalowanie](#page-119-0) systemu i5/OS 112

[wymagania](#page-59-0) dla jednostki dyskowej źródła [ładowania](#page-59-0) systemu 52, [109](#page-116-0) wymiana wersji przy użyciu instalacji ręcznej [weryfikacja](#page-96-0) instalacji 89 wymiana [programów](#page-92-0) [licencjonowanych](#page-92-0) 85 wymiana systemu [operacyjnego](#page-86-0) 79 używanie instalacji [automatycznej](#page-67-0) 60 wyświetlanie [zainstalowane](#page-243-0) języki dodatkowe, przy [użyciu](#page-243-0) opcji 20 236 zainstalowane programy [licencjonowane,](#page-239-0) przy [użyciu](#page-239-0) opcji 10 232 Wyświetlenie zasobów [oprogramowania](#page-239-0) (Display Software [Resources](#page-239-0) - [DSPSFWRSC\),](#page-239-0) komenda 232

#### **Z**

zadania aktualizacyjne [wstępne](#page-49-0) 42 zadania instalacyjne [wstępne](#page-116-0) 109 zamówienie oprogramowania [weryfikacja](#page-37-0) 30, [108](#page-115-0) zapobieganie problemom pusty [ekran](#page-232-0) 225 zasób informacyjny instalacja [oprogramowania](#page-115-0) 108 [oprogramowanie,](#page-37-0) aktualizacja lub [wymiana](#page-37-0) 30 zawartość zamówienia oprogramowania [koncepcje](#page-22-0) 15 [weryfikacja](#page-37-0) 30, [108](#page-115-0) zbiorcze pakiety poprawek PTF [zamawianie](#page-116-0) 109 zbiór bazy danych [konwersja](#page-213-0) 206 zbiór odniesień [sprawdzenie](#page-45-0) przed aktualizacją 38 zestaw nośników dystrybucyjnych [koncepcje](#page-24-0) 17 zestaw standardowy [opis](#page-226-0) 219 zestaw z kluczem [opis](#page-229-0) 222 zmiana języka [podstawowego](#page-160-0) 153

**252** Systemy IBM - iSeries: System i5/OS i oprogramowanie pokrewne Instalowanie, aktualizowanie lub usuwanie systemu i5/OS i oprogramowania pokrewnego

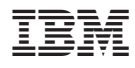

Printed in USA

SA12-7263-09

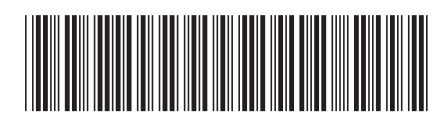